DIAFAN.CMS version 5.4 <http://www.diafan.ru/>

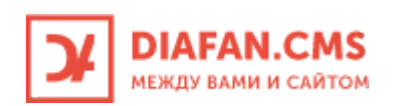

# **Полное руководство для разработчиков**

# **Содержание**

- [Введение](#page-4-0)
	- [Технические требования к хостингу](#page-5-0)
	- [Как установить DIAFAN.CMS](#page-6-0)
	- [Как зарегистрировать DIAFAN.CMS](#page-10-0)
	- [Файловая структура DIAFAN.CMS](#page-12-0)
	- [Вход в панель администрирования DIAFAN.CMS](#page-15-0)
	- [Первое знакомство с панелью управления сайтом](#page-17-0)
	- [Панель редактирования страниц сайта \(визуальный редактор\)](#page-19-0)
	- [Конфигурация сайта config.php](#page-24-0)
- [Интеграция дизайна, шаблоны и шаблонные функции](#page-27-0)
	- [Шаблон сайта](#page-28-0)
	- [Шаблоны модулей](#page-29-0)
	- [Шаблонные функции и теги](#page-31-0)
	- [Схема работы шаблонов](#page-34-0)
	- [Как подключить DIAFAN.CMS к дизайну](#page-38-0)
- [Системные модули](#page-43-0)
	- [Страницы сайта](#page-45-0)
	- [Страницы админки](#page-60-0)
	- [Меню на сайте](#page-64-0)
	- [Пользователи сайта](#page-73-0)
	- [Темы и дизайн](#page-90-0)
	- [Обновление CMS](#page-94-0)
	- [Модули и БД](#page-98-0)
	- [Параметры сайта](#page-101-0)
	- [Языки сайта](#page-106-0)
	- [Корзина](#page-111-0)
- [Модули](#page-112-0)
	- [Новости](#page-115-0)
	- [Магазин](#page-129-0)
	- [Фотогалерея](#page-191-0)
	- [Статьи](#page-203-0)
	- [Баннеры](#page-216-0)
	- [Файловый архив](#page-221-0)
	- [Объявления](#page-233-0)
	- [Теги](#page-254-0)
	- [Поиск](#page-261-0)
	- [Вопрос-Ответ](#page-269-0)
	- [Обратная связь](#page-284-0)
	- [Форум](#page-291-0)
	- [Опросы](#page-301-0)
	- [Рассылки](#page-306-0)
	- [Ошибки на сайте](#page-316-0)
	- [On-line консультанты](#page-318-0)
	- [Файловый менеджер](#page-320-0)
	- [Личные сообщения](#page-321-0)
- [Надмодули](#page-322-0)
	- [Комментарии](#page-324-0)
	- [Рейтинг](#page-335-0)
- [Перелинковка](#page-340-0)
- [Панель быстрого редактирования](#page-344-0)
- [Оплата](#page-349-0)
- [Баланс пользователя](#page-364-0)
- [Геокарта](#page-368-0)
- [Изображения](#page-374-0)
- [Прикрепленные файлы](#page-383-0)
- [Постраничная навигация](#page-388-0)
- [Карта сайта](#page-392-0)
- [Captcha](#page-397-0)
- [bbCode](#page-401-0)
- [Разработчикам](#page-403-0)
	- [Основные принципы DIAFAN.CMS](#page-404-0)
	- **[Архитектура DIAFAN.CMS](#page-405-0)** 
		- [Структура базы данных](#page-408-0)
		- [Устройство модуля](#page-462-0)
			- [Контроллер](#page-464-0)
			- [Модель](#page-468-0)
			- [Шаблон](#page-474-0)
			- [Обработка POST-запросов](#page-475-0)
			- [Подключение](#page-479-0)
			- [Инсталляция](#page-480-0)
			- [Прямое обращение к файлам модуля](#page-486-0)
			- [Взаимодействие с другими модулями](#page-487-0)
			- **S-скрипты**
		- [Подключение модуля](#page-491-0)
	- [Административная часть сайта](#page-493-0)
		- [Основные действия](#page-496-0)
		- [Администрирование модуля](#page-502-0)
		- [Настройки модуля](#page-512-0)
		- [Подключение модуля](#page-513-0)
		- [JS-скрипты](#page-514-0)
	- [Подключения \(API\)](#page-515-0)
		- [База данных](#page-516-0)
		- [Валидация данных](#page-524-0)
		- [Изображения](#page-529-0)
		- [Кастомизация](#page-531-0)
		- [Конфигурация сайта](#page-535-0)
		- [Кэширование](#page-536-0)
		- [Маршрутизатор](#page-538-0)
		- [Обработка поисковой фразы](#page-546-0)
		- [Общие функции](#page-547-0)
		- [Парсер шаблонных тегов](#page-552-0)
		- [Подключение шаблонов](#page-554-0)
		- [Почта](#page-555-0)
		- [Режим разработки](#page-558-0)
		- [Сессии](#page-559-0)
		- [Сжатие страниц](#page-561-0)
		- [Файлы](#page-562-0)
		- [SMS](#page-566-0)
	- [Список внешних плагинов](#page-567-0)
- [Практические примеры](#page-568-0)
	- [Как создать свой модуль](#page-569-0)
	- [Как добавить шаблонный тег](#page-582-0)
	- [Как добавить новое поле в модуль](#page-584-0)
	- [Как получить свободные данные из БД и вывести их](#page-587-0)
	- [Как вставить сторонний РНР-код](#page-591-0)
	- [Как сделать зависимые Ajax-списки](#page-592-0)
	- [Как в модуле использовать другой модуль](#page-599-0)
	- [Переопределение функционала в административной части модуля](#page-603-0)
	- [Изменение административной части](#page-606-0)
	- [Как в поиске по товарам заменить чекбоксы на список](#page-609-0)
	- [Как вывести дополнительную характеристику товара в любом месте](#page-610-0)
	- [Как добавить виджет комментариев из социальной сети](#page-612-0)
	- [Частичная кастомизация](#page-617-0)
- [Справочник шаблонных тегов](#page-619-0)

### <span id="page-4-0"></span>**Введение**

• [Терминология](#page-4-1)

Система управления сайтами DIAFAN.CMS предназначена для создания и управления интернет-проектами.

DIAFAN.CMS позволяет легко и быстро подключать любой дизайн, удобно создавать структуру сайта неограниченной вложенности, наполнять сайт различной информацией любому пользователю, обладающему элементарными навыками по работе с офисными приложениями.

#### <span id="page-4-1"></span>**Терминология**

**Пользовательская часть сайта** – общедоступная для всех пользователей часть сайта, доступна по адресу http://site.ru/.

**Административная часть сайта** – часть сайта, предназначенная для редактирования информации пользовательской части. Доступна только для администратора, после ввода логина и пароля. Адрес административной части задается администратором при установке DIAFAN.CMS. Например: http://www.site.ru/admin/ или http://www.site.ru/adminka/.

**Шаблонный тег** – команда для вывода информации в пользовательской части сайта. Шаблонный тег запускает шаблонную функцию.

**Шаблон** – файл оформления пользовательской части сайта. Это текстовый файл HTMLкода со вставками шаблонных тегов.

**Шаблонная функция** – функция на PHP, выводящая контент в пользовательской части сайта. Запускается с помощью шаблонного тега.

**Модуль** – часть сайта, работающая по определенному алгоритму (Например, модуль «Новости» – вывод группы новостей с датой, анонсом и заголовком). Модуль прикрепляется к одной или нескольким страницам сайта в административной части сайта и выполняет некоторые действия по формированию страницы в пользовательской части сайта.

**Подключение** – набор дополнительных PHP-функций, подключаемых для осуществления определенных целей (работа с файлами, работа с базой данных, работа с изображениями).

**Плагины** – функционал сторонних разработчиков, используемый для выполнения определенных задач.

**Страница сайта** – в пользовательской части часть сайта с уникальный адресом http://site.ru/stranica/, оформленная шаблоном дизайна, с заголовком и текстовой информацией. В административной части страницы сайта редактируются в основном модуле «Страницы сайта», к странице может быть подключен один модуль, несколько подключений и шаблонных функций.

# <span id="page-5-0"></span>**Технические требования к хостингу**

### • [Установка на localhost](#page-5-1)

Для работы DIAFAN.CMS подойдет практически любой платный хостинг на UNIXплатформе, отвечающий следующим условиям:

- Apache с установленным mod rewrite
- В настройках Apache должна быть включена директива AllowOverride со значением "All" или "Options FileInfo AutoConfig", при этом директива AccessFileName равна ".htaccess"
- PHP 5.2X и более новые версии
- MySQL 5.XX
- Библиотеки GD
- Поддержка сокетов и директивы allow url fopen
- Для автообновления также пригодится --enable-ftp, но это необязательно

#### [Рекомендуемый хостинг - ISP-Server](http://ispserver.com/?from=46488)

### <span id="page-5-1"></span>**Установка на localhost**

Возможна работа DIAFAN.CMS на локальном хосте. Для этого подойдет любая программная оболочка-эмулятор, то есть набор Apache+PHP+MySQL. Например, [Open](http://open-server.ru/)  [Server.](http://open-server.ru/) Локальный хост должен называться "localhost", "diafan", "mysite" или как угодно еще, но без точек в имени (иначе DIAFAN.CMS потребует лицензию). Последовательность установки на локальный сервер точно такая же, как [на хостинг.](#page-6-0)

# <span id="page-6-0"></span>**Как установить DIAFAN.CMS**

• [Начало установки](#page-6-1)

Внимание! [Смотрите видеоурок на тему установки DIAFAN.CMS](http://www.diafan.ru/videouroki/urok1/)

#### <span id="page-6-1"></span>**Начало установки**

1. Скопируйте содержимое архива DIAFAN.CMS.zip (скачать можно в [личном](https://user.diafan.ru/)  [кабинете\)](https://user.diafan.ru/) в корневую директорию своего сайта. При автономной разработке нужно создать локальную папку. Например, для сайта "hello-world" при типовых настройках Denwer правильный путь будет "c:\WebServers\home\localhost\www\hello-world\". Обратите внимание, что без активированной лицензии могут быть проблемы с локальной работой над сайтами, в названиях которых есть точки. То есть "hello-world" ок, а для "hello-

world.com" потребуется лицензия.

- 2. Наберите в адресной строке браузера адрес своего сайта. При работе на сервере это будет, например, "hello-world.com". В локальном случае - "localhost/helloworld".
- 3. Затем на экране появятся инструкции установщика DIAFAN.CMS.

На первом шаге будут проверены настройки сервера. Если что-то не соответствует требованиям DIAFAN.CMS, установщик сообщит об этом.

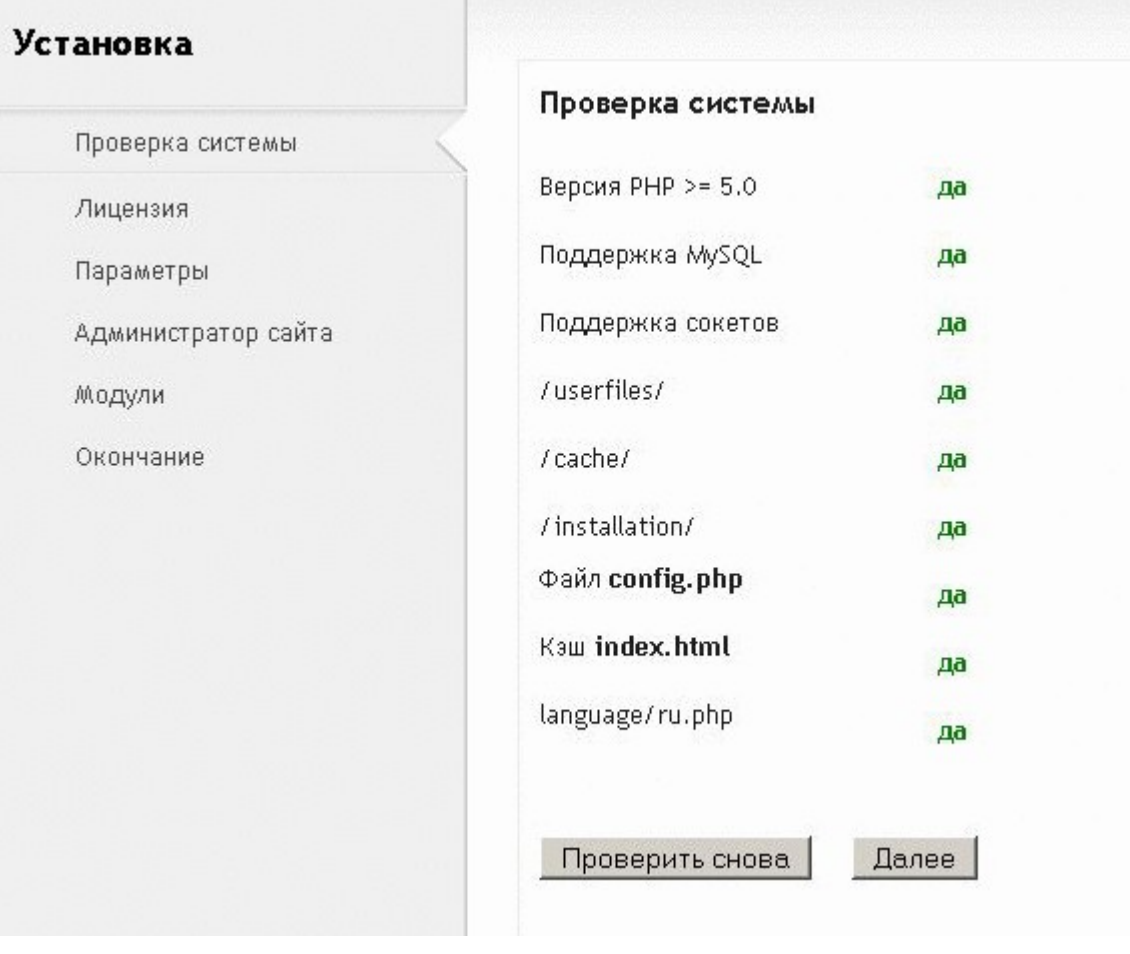

Далее следует принять договор-оферту.

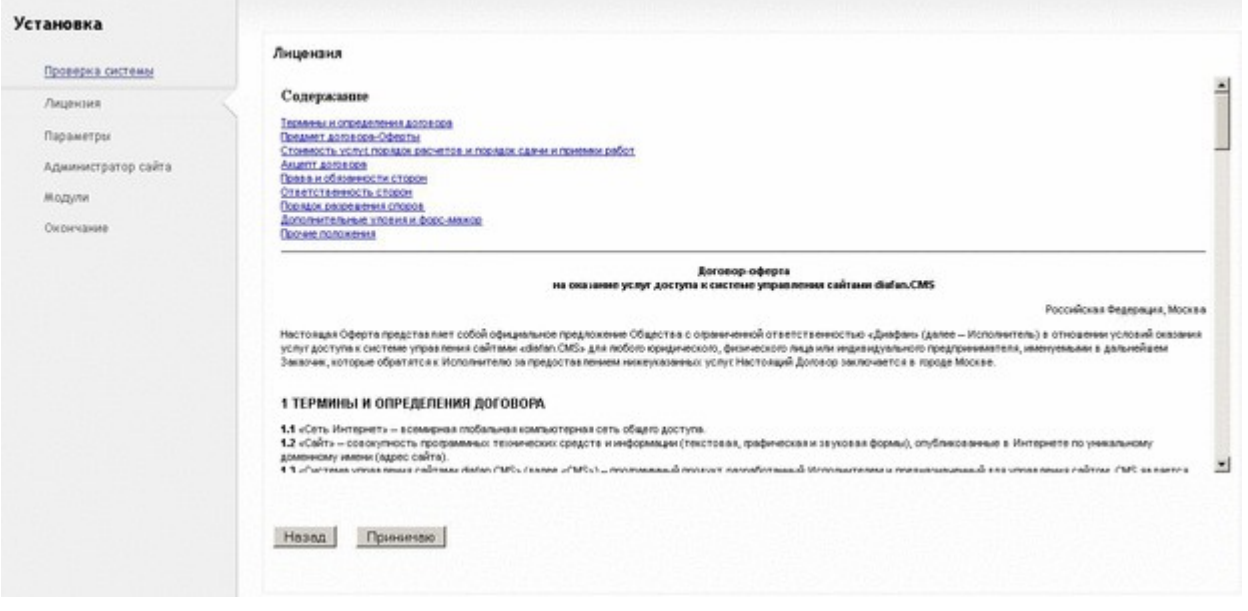

На третьем шаге необходимо ввести параметры сайта и базы данных сервера. Если будут введены неверные параметры базы данных, установщик сообщит об этом. Продолжение установки будет невозможно.

Создать базу данных проще всего с помощью утилиты phpMyAdmin. Она входит в состав "джентельменского набора" Denver. В интернете множество пошаговых описаний действий для создания и настройки баз данных MySQL. Не забудьте создать пользователя с полными правами на все операции с БД - эти данные понадобятся на следующем шаге установки DIAFAN.CMS.

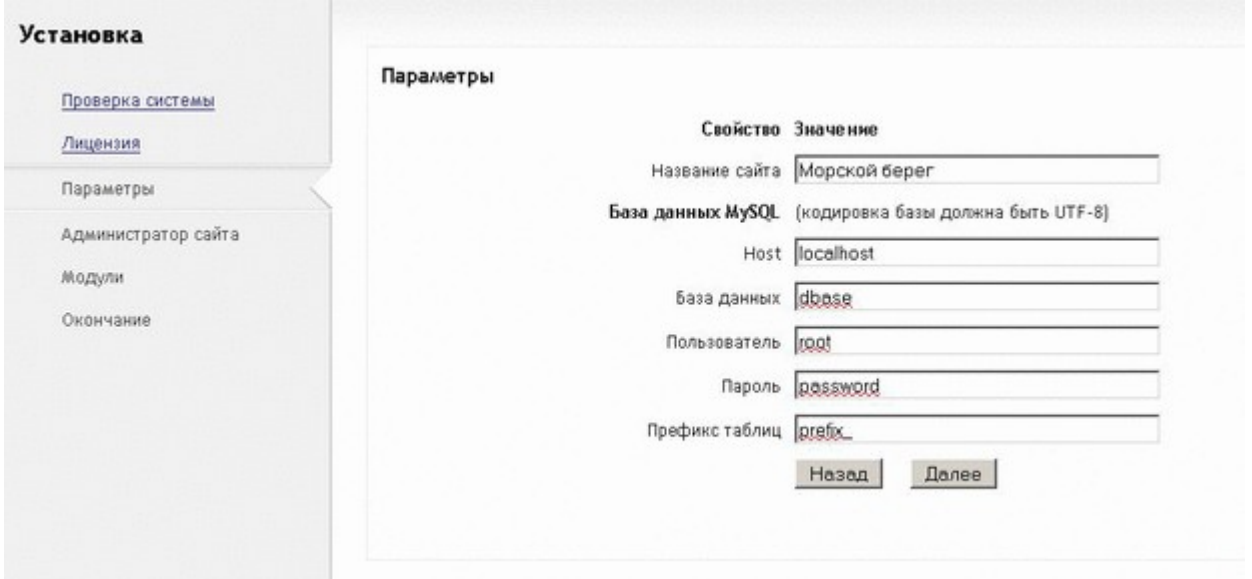

Далее следует создать главного администратора системы. Нужно заполнить все поля. Старайтесь не использовать слишком простые пароли (и конечно не повторяйте здесь пароль к базе данных сайта).

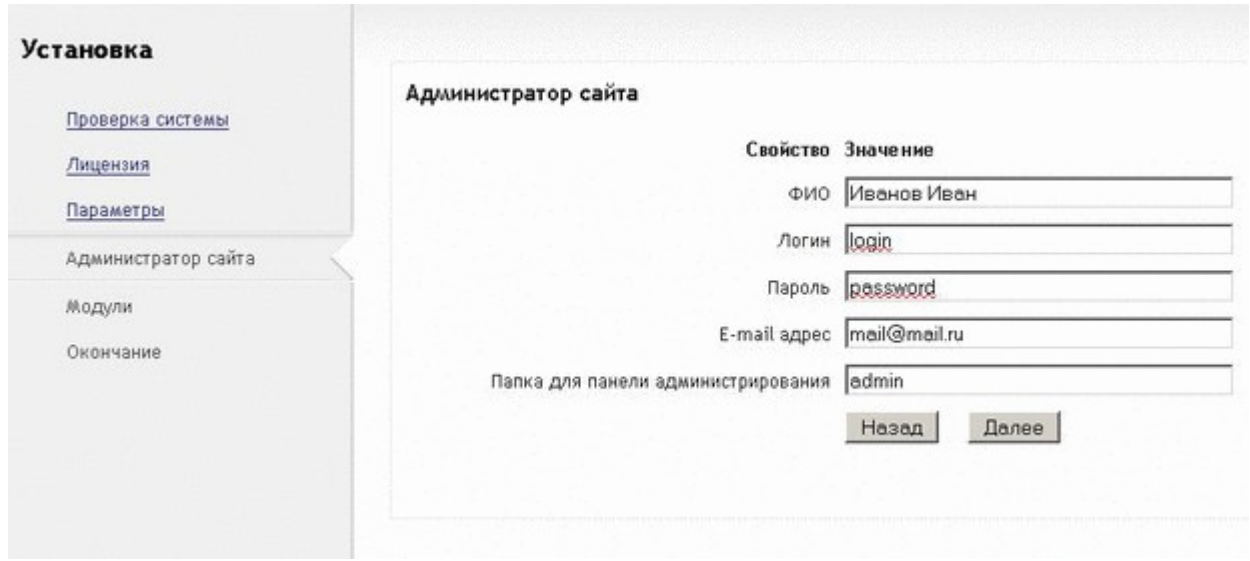

Затем необходимо указать дополнительные модули, которые необходимо установить.

На этом этапе будет предложено заполнить сайт примерами из демо-версии «Магазин туристического оборудования». Это удобно, когда нужно быстро получить детальный пример сайта. Но если изначально задача в создании нового ресурса с уникальным контентом, не нужно ставить галочку на заполнении сайта - иначе потом придется выполнять лишние действия по удалению автоматически созданных примеров.

Внимание! На этом шаге можно указать файл-архив с тематическим шаблоном, скачанный на сайте [addons.diafan.ru.](http://addons.diafan.ru/) Тогда все параметры выше будут проигнорированы, а на Ваш сайт будет установлен предзаполненный тематический сайт с проекта «Дополнения».

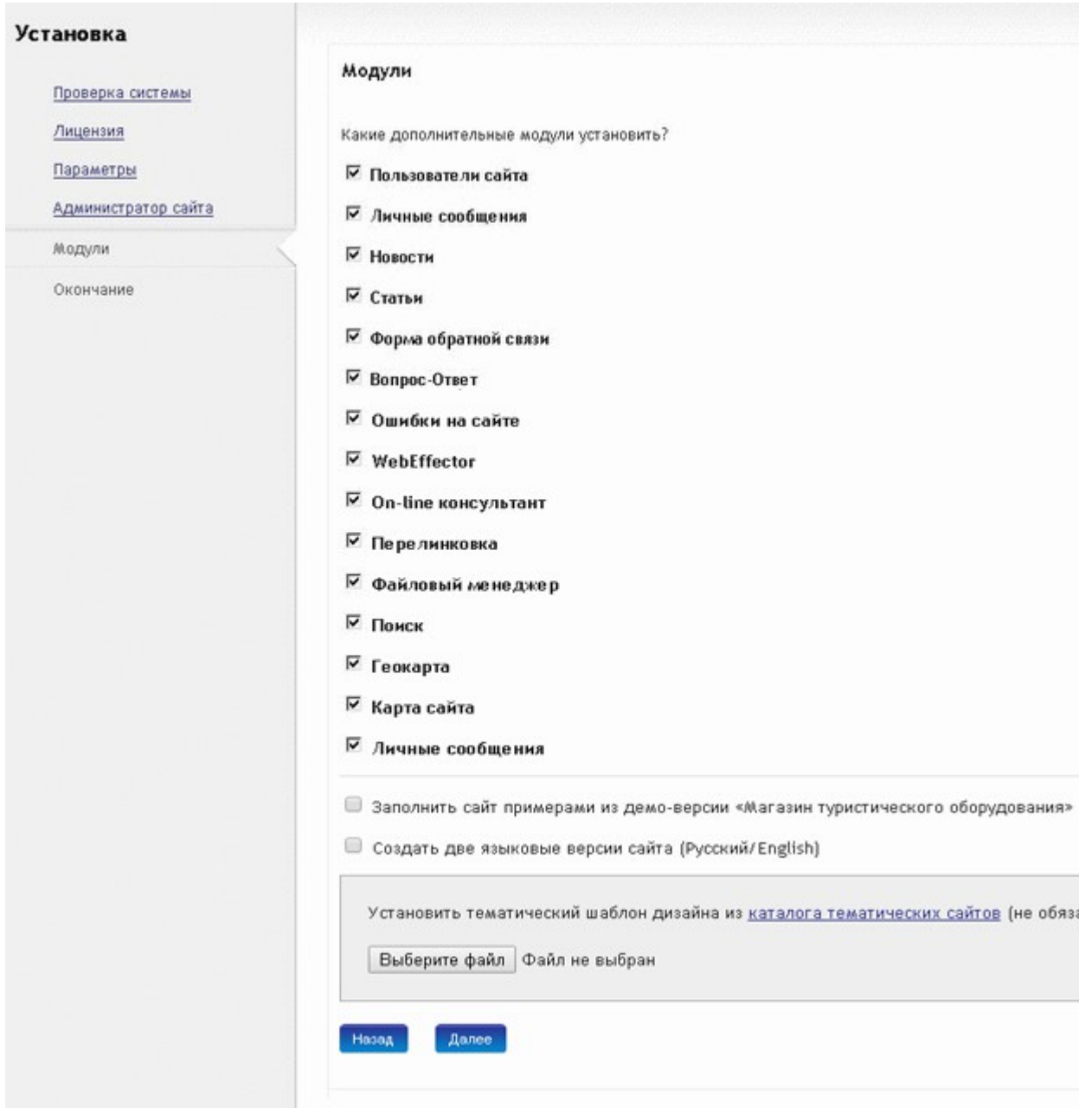

Последний шаг – окончание установки. В случае, если домен, на который установлена DIAFAN.CMS не зарегистрирован в **личном кабинете**, следует это [сделать.](#page-10-0)

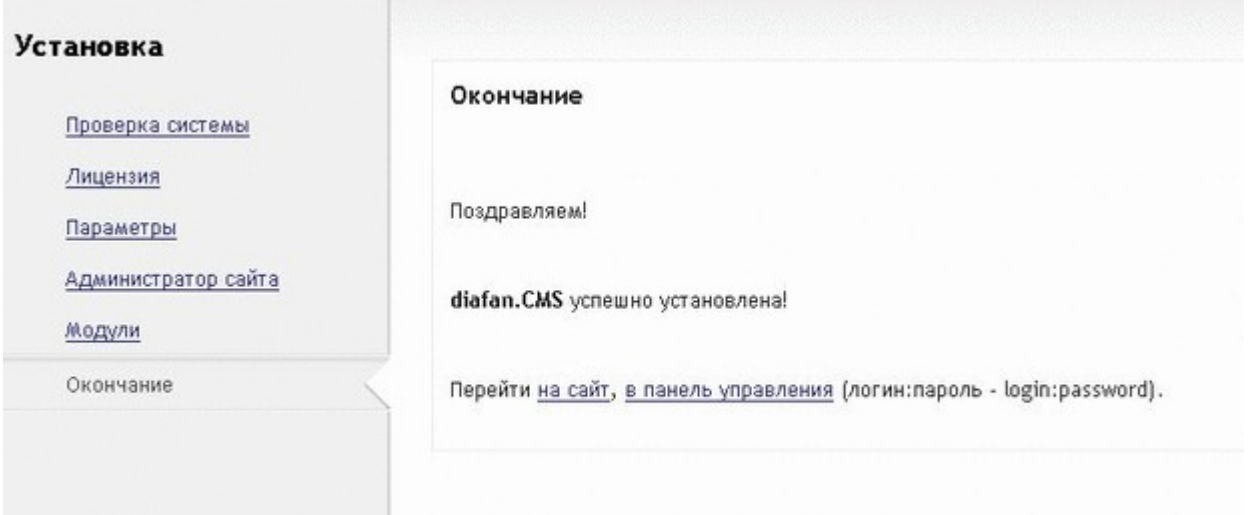

# <span id="page-10-0"></span>**Как зарегистрировать DIAFAN.CMS**

• [Что будет, если установить DIAFAN.CMS на домен, на который нет лицензии?](#page-10-1)

После установки на ваш сайт, DIAFAN.CMS будет работать в тестовом режиме 21 день, не требуя оплаты. Когда данный период закончится, выйдет соответствующее уведомление. Далее необходимо либо прекратить использование системы, либо приобрести лицензию на DIAFAN.CMS и вписать в нее домен вашего сайта. Это делается в личном кабинете [user.diafan.ru.](https://user.diafan.ru/)

[Зарегистрироваться в личном кабинете.](https://user.diafan.ru/registration/)

Зарегистрировавшись один раз, можно создавать на DIAFAN.CMS множество сайтов, просто приобретая лицензии и добавляя имена доменов в личном кабинете.

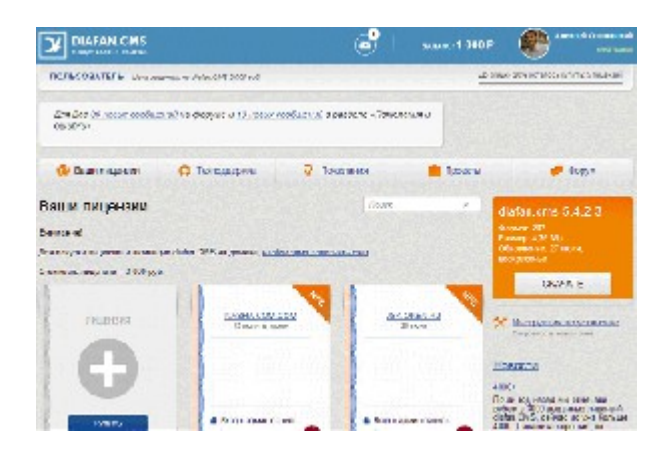

Лицензия на основной домен действует также и для всех его поддоменов, то есть если вы купили лицензию для адреса site.ru, вы сможете использовать DIAFAN.CMS и на сайте с адресом shop.site.ru и company.site.ru.

Для тестирования и разработки на локальном веб-сервере лицензия не требуется создайте для этого локальный адрес без точки — localhost, diafan, mysite и т.п. Важно помнить, что на адресах с точкой, diafan.loc или mysite.com система запросит лицензию. Также автоматическое обновление системы для локальных сайтов невозможно.

#### <span id="page-10-1"></span>**Что будет, если установить DIAFAN.CMS на домен, на который нет лицензии?**

Схематично связь между личным кабинетом и сайтами можно изобразить так:

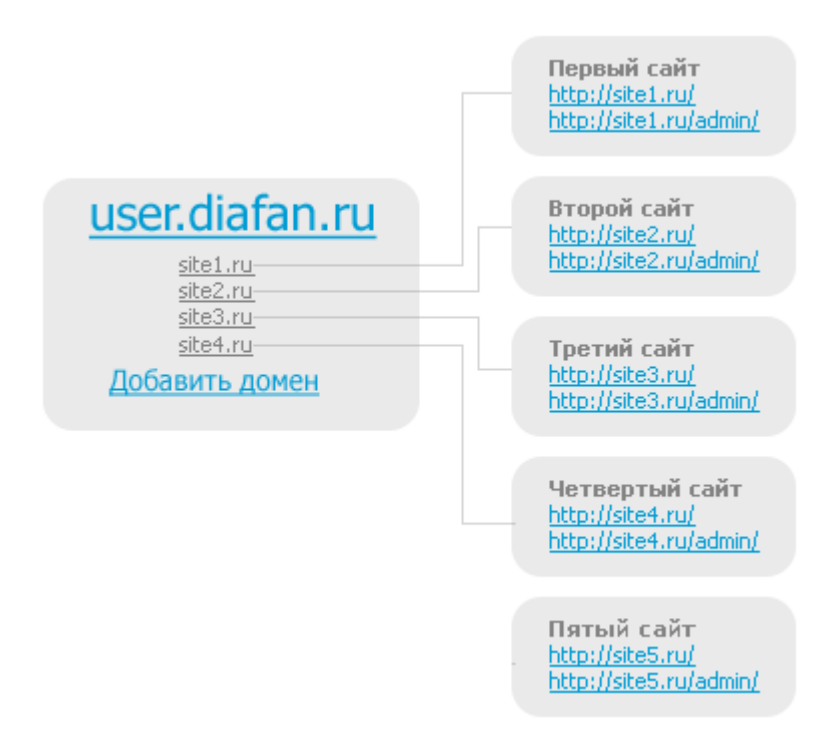

На 4 первые сайта лицензия есть, поэтому всё будет работать. А вот административная часть сайта 5 без лицензии, поэтому спустя 21 день после установки работать перестанет. При попытке перейти по адресу http://site5.ru/admin/ будет выведено соответствующее сообщение.

Использование DIAFAN.CMS на сайте без лицензии является противоправным действием и уголовно наказывается согласно ст. 146 Уголовного кодекса Российской Федерации «Незаконное использование объектов авторского права». Кроме того, нарушение исключительных имущественных прав влечет гражданско-правовые санкции согласно ст. 1301 Гражданского Кодекса Российской Федерации в виде возмещения причиненных правообладателю убытков путем выплаты ему компенсации в размере от 10 тысяч до 5 миллионов рублей либо в двукратном размере стоимости экземпляров произведения по собственному выбору. Владельцу сайта будет направлена претензия. Также, соответствующая претензия будет направлена в адрес хостинг-провайдера сайта и регистратора используемого доменного имени.

# <span id="page-12-0"></span>**Файловая структура DIAFAN.CMS**

• [Что есть что?](#page-12-2)

После установки DIAFAN.CMS на хостинге вебмастеру открывается следующая структура файлов: **adm cache css custom img includes js langs modules plugins return themes tmp userfiles** .htaccess index.html index.php install.php config.php update.php update.txt readme.txt favicon.ico

### <span id="page-12-2"></span>**Что есть что?**

**adm** – папка панели администрирования. Прямого доступа http://site.ru/adm/ при запросе из адресной строки не имеет. На сайте может иметь любой адрес (по умолчанию http://site.ru/admin/), задаваемый в процессе инсталляции DIAFAN.CMS в любом виде, например, http://site.ru/papka-admina/. После инсталляции этот адрес из настроек сайта можно изменить. В папке хранится ядро системы управления сайтом, оформление, картинки панели управления, визуальный редактор и вспомогательные функции для управления сайтом. Как правило, менять и править веб-мастеру там нечего.

**cache** – служебная папка CMS, где хранятся файлы дополнительного кеширования, сокращающие SQL-запросы к БД. Файлы создаются автоматически, удаляются тоже, поэтому туда можно также особо не заглядывать. Чтобы DIAFAN.CMS успешно работала с файлами кеша, необходимо установить на папку **cache** права **777**.

**css** – папка с CSS-стилями оформления [стандартного шаблона дизайна,](#page-27-0) поставляемого с DIAFAN.CMS, CSS-стили для jQuery-плагинов.

<span id="page-12-1"></span>**custom** – [пользовательские измененные модули и шаблоны дизайна.](#page-12-1)

**img** – папка с картинками оформления [стандартного шаблона дизайна,](#page-27-0) поставляемого с DIAFAN.CMS, изобряжения для jQuery-плагинов.

**includes** – здесь хранятся общие функции и вспомогательные алгоритмы для DIAFAN.CMS.

**js** – папка с дополнительными JavaScript-скриптами, используемыми на сайте опционально. Это анимация увеличения картинок, всплывающий календарь, загрузчики файлов и т.д.

**langs** – файлы перевода интерфейса.

**modules** – здесь находятся все модули DIAFAN.CMS. Например, в папке modules/news – все файлы модуля «Новости», включая инсталляцию, алгоритм модуля, его оформление и административную часть.

**plugins** – здесь хранятся [плагины](#page-567-0) на PHP, используемые в DIAFAN.CMS.

<span id="page-13-0"></span>**return** – архив [точек возврата](#page-13-0) (резервных копий предыдущих обновлений).

**themes** – папка [стандартного шаблона дизайна.](#page-27-0) [Основной шаблон](#page-28-0) дизайна сайта – файл site.php. Подробнее о шаблонах дизайна можно прочитать [здесь.](#page-27-0)

**tmp** – папка для временных файлов. Чтобы DIAFAN.CMS успешно работала, необходимо установить на папку **tmp** права **777**.

**userfiles** – здесь хранятся все файлы, загружаемые пользователями сайта через административный интерфейс. Картинки из фотогалереи, фотографии к новостям, статьям, загружаемые файлы и изображения. Сразу после установки DIAFAN.CMS папка пустая. Необходимо устанавливать на эту папку и все вложенные в нее элементы права **777**. Имя папки, по которому будут доступны все файлы пользователям сайта, можно изменить в настройках сайта.

**.htaccess** – управляющий файл DIAFAN.CMS. Достаточно важный файл. Обеспечивает работу псевдоссылок, кодировки, переадресаций и пр. В случае изменений данного файла работоспособность DIAFAN.CMS не гарантируется.

**index.html** – файл кэша главной страницы. Раз в сутки в этом файле создается полная копия внешнего вида и контента главной страницы. Если на хостинге происходит сбой и перестает работать БД или интерпретатор, система открывает на сайте содержимое данного файла. Таким образом, главная страница сайта не бывает «На техобслуживании» из-за сбоя в БД, что особенно важно, когда сайт SEO-продвигается. Необходимо установить на этот файл права **777**.

**index.php** – инициализирующий файл DIAFAN.CMS, стартовый. Изменений не требует.

**install.php** – файл установки DIAFAN.CMS. После установки системы удаляется.

**config.php** – файл конфигурации DIAFAN.CMS. Cохраняет данные из раздела «Параметры сайта» административной части сайта. В случае, если какие-то параметры сбились и вход в административную часть сайта недоступен, можно править параметры вручную в этом файле. Например, изменившиеся параметры подключения к БД. Необходимо установить на этот файл права **777**.

**update.php** – файл обновления предыдущей версии DIAFAN.CMS до текущей версии.

**update.txt** – руководство по обновлению DIAFAN.CMS с предыдущей версии.

**readme.txt** – краткое руководство для разработчиков.

**favicon.ico** – фавикон DIAFAN.CMS.

### <span id="page-15-0"></span>**Вход в панель администрирования DIAFAN.CMS**

Набрав в строке адреса браузера (например: Internet Explorer, Firefox, Chrome) адрес вида http://www.domen.ru/admin/ (вместо admin может быть другое имя, уточните у вашего веб-мастера, устанавливавшего DIAFAN.CMS), где www.domen.ru – доменное имя вашего сайта, вы попадете на страницу входа в панель администрирования Интернет-сайта:

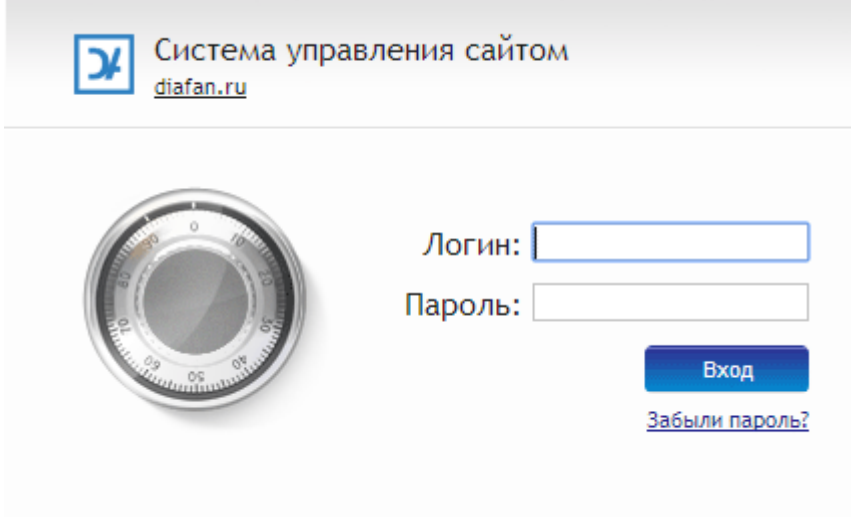

Нажав «Вход», вы откроете окно панели администрирования сайта:

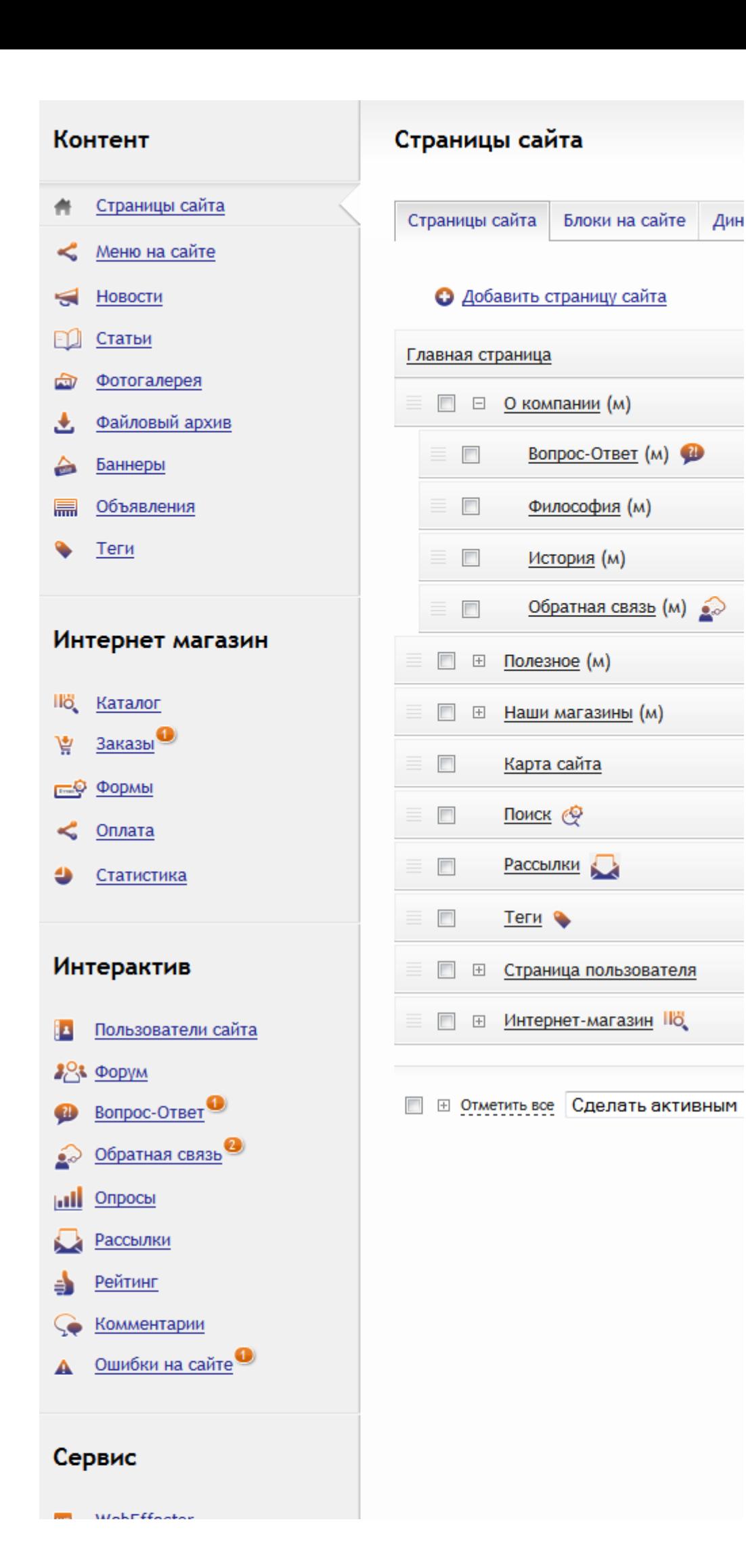

### <span id="page-17-0"></span>**Первое знакомство с панелью управления сайтом**

Внимание! [Смотрите видеоурок на тему первого знакомства с DIAFAN.CMS](http://www.diafan.ru/videouroki/urok5/) 20 минут просмотра и Вы будете иметь общее представление относительно базовых возможностей DIAFAN.CMS.

**Панель управления сайтом** (для работы подведите курсор мыши к пункту, чтобы увидеть функции):

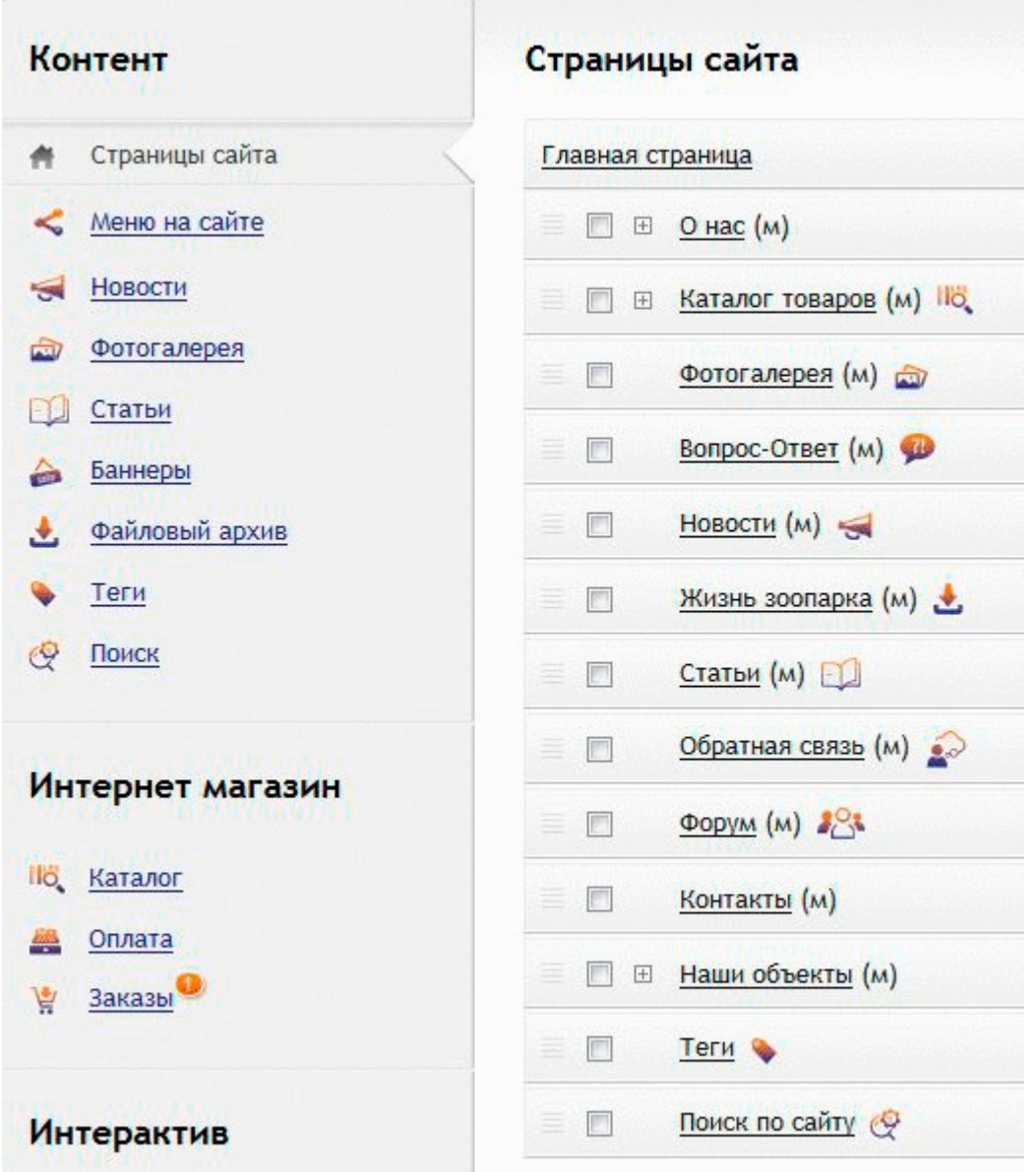

**Страницы сайта:** Для добавления раздела или информации в раздел воспользуйтесь пунктом **«Страницы сайта»**.

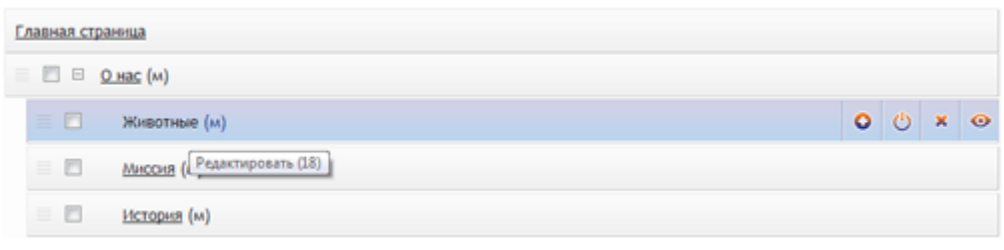

Наведя курсор мыши на любой из разделов, можно увидеть выплывающее меню,

помощь в быстром управлении разделами сайта.

Создать подстраницу. Нажав мышкой на этот знак, можно создать подстраницу в выбранном разделе. Созданный подраздел будет иметь название и такие же возможности редактирования и добавления информации, как и все разделы. Создав подстраницу в разделе сайта, вы увидите слева от названия данного раздела знак +, нажав на который можно просмотреть подразделы, созданные вами (на рисунке показан раскрытый раздел, имеющий два подраздела).

Сделать активным / неактивным. Нажатие на эту кнопку позволяет сделать раздел неактивным (невидимым) на сайте. После нажатия этой кнопки раздел становится серого цвета, а кнопка «Сделать неактивным» сменяется на «Сделать активным». Соответственно, можно вернуть раздел в доступное пользование на сайте, нажав кнопку «Сделать активным».

Удалить. Нажатие на эту кнопку приведет к удалению раздела и всех его подразделов, если таковые имелись. Если выбирать кнопку «Удалить» тот или иной подраздел, удалится только подраздел. Восстановить тот или иной раздел можно будет только создав его заново.

Сортировка пунктов осуществляется перетаскиванием строк мышкой («хватать» нужно слева от чек-бокса, там где указатель мыши меняется на соответствующий перемещению объектов).

Посмотреть на сайте. Нажатие на кнопку «Посмотреть на сайте» позволит оценить отредактированный раздел сайта без выхода из CMS, в отдельном окне.

Если страница выведена в меню, то после нее будет выведена метка «(м)».

# <span id="page-19-0"></span>**Панель редактирования страниц сайта (визуальный редактор)**

Для редактирования созданного раздела или подраздела необходимо нажать на название пункта меню в панели администрирования сайта. Откроется следующее окно:

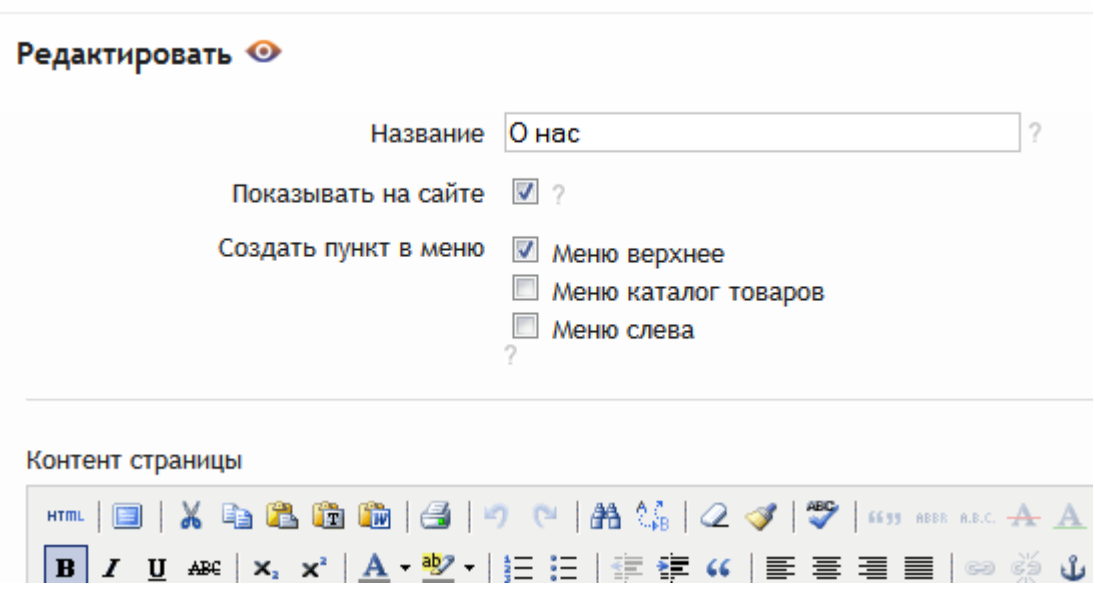

**НТШ** Редактировать HTML-код. Отображает HTML код страницы.

**Полноэкранный режим.** Раскрывает окно визуального редактора на весь экран.

**Вырезать.** Чтобы воспользоваться этой кнопкой, необходимо выделить нужную область и нажать на кнопку «Вырезать».

**Ев Копировать.** Чтобы воспользоваться этой кнопкой, необходимо выделить нужную область и нажать на кнопку «Копировать».

**Вставить.** Чтобы воспользоваться этой кнопкой, необходимо поставить клавиатурный курсор в ту область текста, куда вы хотите вставить скопированный текст, а затем нажать на кнопку «Вставить». Эта кнопка даёт возможность вставлять информацию в визуальный редактор, сохраняя формат и картинки.

**Вставить как текст.** Чтобы воспользоваться этой кнопкой, необходимо поставить клавиатурный курсор в ту область текста, куда вы хотите вставить скопированный текст, а затем нажать на кнопку «Вставить».

**Вставить из Word.** Чтобы воспользоваться этой кнопкой, необходимо поставить клавиатурный курсор в ту область текста, куда вы хотите вставить скопированный текст из MS Word, а затем нажать на кнопку «Вставить из Word». После этого появится дополнительное окошко, в нем вам предлагается вставить текст сочетанием клавиш Ctrl+V, затем нажать «Ок». Для того чтобы сбить настройки форматирования MS Word, необходимо поставить галочку «Убрать определение стилей».

**Печать.** Кнопка отправления на печать.

**Отменить (Ctrl+Z).** Позволяет отменить выполненное действие.

**Вернуть (Ctrl+Y).** Позволяет вернуть отмененное действие.

**<sup>38</sup> Найти.** Позволяет найти или заменить нужный текст. После нажатия на кнопку «Найти» появится окошко, где вам необходимо ввести искомое слово.

**Заменить.** Если вам необходимо заменить какое-то слово, выберите в выплывшем окошке вкладку «Заменить».

**Очистить формат.** Для работы с кнопкой «Убрать форматирование» необходимо выделить нужное слово или воспользоваться кнопкой «Выделить все», если нужно убрать форматирование со всего текста. А затем нажать кнопку «Убрать форматирование».

**<sup>3</sup> Очистить лишний код.** 

**<sup>ВС</sup> Правописание.** 

- **Цитирование.**
- **АВВЕ СОКРАЩение.**
- **Аббревиация.**

**Удаление.**

**Замена.**

**Полужирный (Ctrl+B).** Для работы с данными кнопками необходимо выделить нужное слово или сочетание слов и нажать нужную кнопку (сделать текст Жирным, Наклонным, Подчеркнутым, Зачеркнутым).

**Курсив (Ctrl+I).** Для работы с данными кнопками необходимо выделить нужное слово или сочетание слов и нажать нужную кнопку (сделать текст Жирным, Наклонным, Подчеркнутым, Зачеркнутым).

**Подчеркнутый (Ctrl+U).** Для работы с данными кнопками необходимо выделить нужное слово или сочетание слов и нажать нужную кнопку (сделать текст Жирным, Наклонным, Подчеркнутым, Зачеркнутым).

**Зачеркнутый.** Для работы с данными кнопками необходимо выделить нужное слово или сочетание слов и нажать нужную кнопку (сделать текст Жирным, Наклонным, Подчеркнутым, Зачеркнутым).

**Подстрочный.** Чтобы в редактируемом тексте поставить Подстрочный или Надстрочный индекс, необходимо нажать соответствующую кнопку.

**Надстрочный.** Чтобы в редактируемом тексте поставить Подстрочный или Надстрочный индекс, необходимо нажать соответствующую кнопку.

**Цвет текста.** Нажав на данную кнопку, можно изменить цвет шрифта выделенного или набираемого текста.

**Цвет выделения текста.** Нажав на данную кнопку, можно изменить цвет фона выделенного или набираемого текста.

**Нумерованный список.** Нажав на данную кнопку, можно создать нумерацию/маркировку выделенного или набираемого текста.

**Маркированный список.** Нажав на данную кнопку, можно создать нумерацию/маркировку выделенного или набираемого текста.

**Уменьшить отступ.** Нажав на данные кнопки, можно уменьшить/увеличить отступ текста от края страницы. Также используется для создания вложенных (многоуровневых) списков.

**Увеличить отступ.** Нажав на данные кнопки, можно уменьшить/увеличить отступ текста от края страницы. Также используется для создания вложенных (многоуровневых) списков.

**Цитата.** Кнопка позволяет оформить цитату в редактируемом тексте.

**■ По левому краю.** Нажатие кнопок позволяет расположить текст по левому краю, центру, правому краю, ширине.

**<sup>■</sup> По центру.** Нажатие кнопок позволяет расположить текст по левому краю, центру, правому краю, ширине.

**По правому краю.** Нажатие кнопок позволяет расположить текст по левому краю, центру, правому краю, ширине.

**По ширине.** Нажатие кнопок позволяет расположить текст по левому краю, центру, правому краю, ширине.

**В Добавить/Изменить ссылку.** Для того чтобы вставить ссылку в редактируемый текст, необходимо выделить нужное слово или сочетание слов и нажать «Добавить/Изменить ссылку» — откроется окно. Заполнив поле URL, вставив нужный адрес и нажав «ОК» вы создадите ссылку. Существует возможность вставки ссылки для скачивания документа. Для добавления документа, доступного для скачивания на сайте, необходимо сделать следующее:

- 1. Добавить в текст слово или изображение, которое будет являться ссылкой на документ.
- 2. Выделить данное слово или изображение и нажать кнопку «Добавить/Изменить ссылку».
- 3. В открывшемся окне нажать кнопку «Обзор», расположенную справа от поля ввода «Адрес».
- 4. Выбрать папку на сервере, в которую будет загружен файл. На данном этапе можно создавать вложенные папки, при этом называть их следует используя только латинские буквы и цифры, без пробелов.
- 5. Нажать «Загрузить файлы», в появившемся окне загрузчика нажать кнопку «Обзор» и выбрать нужный файл на диске вашего компьютера. Имя

загружаемого файла должно содержать только латинские буквы и цифры, без пробелов. Если имя файла не удовлетворяет этому требованию, его следует переименовать перед загрузкой.

- 6. После загрузки файла окно загрузчика можно закрыть.
- 7. Дважды щелкнуть кнопкой мышки по загруженному файлу.
- 8. Нажать кнопку «Вставить».

Ссылку на однажды загруженный файл можно вставлять неограниченное количество раз с разных страниц. Для этого на четвертом шаге, после выбора папки на сервере, найдите в ней загруженный ранее файл и перейдите к седьмому шагу.

**Удалить ссылку.** Для удаления ссылки следует установить на нее клавиатурный курсор и нажать на кнопку «Удалить ссылку».

**Добавить/Изменить якорь**. Для вставки якоря в редактируемый текст следует воспользоваться данной кнопкой.

**Добавить/Изменить изображение (плагин DIAFAN.CMS).** Чтобы вставить изображение, необходимо:

- 1. Поставить клавиатурный курсор туда, где необходимо вставить изображение.
- 2. На панели редактирования нажать кнопку «Вставить/Редактировать изображение».
- 3. В появившемся окне можно либо кликнуть на ранее загруженные картинки, либо выбрать картинку с вашего компьютера (для этого необходимо нажать кнопку «Обзор» и в выпавшем проводнике компьютера выбрать нужную картинку, и уже затем кликнуть на неё мышкой).
- 4. В окне выбрать метод увеличения картинки до большой и нажать «Ok».

**Добавить/Изменить клип.** Нажав на данную кнопку, можно вставить на страницу вашего сайта файл в формате Flash. В открывшемся окне необходимо заполнить все поля и нажать «Вставить» — Flash появится на странице сайта.

**Добавить черту.** Нажав на данную кнопку, можно вставить горизонтальную линию на редактируемую страницу сайта.

**Добавить смайл.** Нажав на данную кнопку, можно вставить смайлик на редактируемую страницу сайта.

**Добавить символ.** Нажав на данную кнопку, можно вставить специальный символ, выбрав его из открывшейся таблицы символов.

Стиль **Стиль.** Нажатие этой кнопки меняет стиль выделенного или набираемого текста.

Формат **Формат.**

Шрифт **Шрифт.** Нажатие этой кнопки позволяет изменить стиль шрифта выделенного или набираемого текста.

Размер **Размер.** Нажатие этой кнопки позволяет изменить размер шрифта выделенного или набираемого текста.

**И добавление/Изменение таблицы.** Нажав на данную кнопку, можно вставить таблицу на редактируемую страницу сайта.

**Параметры строки.**

**Параметры ячейки.**

- **Добавить строку сверху.**
- **Добавить строку снизу.**
- **Удалить строку.**
- **Добавить столбец слева.**
- **Добавить столбец справа.**
- **Удалить столбец.**

**Разбить ячейку.**

**Объединить ячейки.**

После завершения редактирования страницы сайта необходимо нажать одну из кнопок: «Сохранить», «Сохранить и выйти», «Выйти без сохранения»

Если вы хотите сохранить сделанную страницу, следует нажать «Сохранить и выйти». Если вы не хотите сохранить результат работы, следует нажать кнопку «Выйти без сохранения».

#### **Приятной работы в DIAFAN.CMS.**

# <span id="page-24-0"></span>**Конфигурация сайта config.php**

Конфигурация сайта и основные его параметры сохраняются в файл config.php, который лежит в корне сайта. Права файла config.php должны быть 777, чтобы DIAFAN.CMS имела возможность его править и сохранять в нем параметры.

Управлять конфигурацией сайта можно с помощью модуля [«Параметры сайта».](#page-101-0)

Ниже приведена структура файла:

#### Пример:

//папка, в которой лежит сайт. Для корня домена оставьте пустым define("REVATIVE\_PATH", "");

//название сайта, добавляется к тегу title в конце через дефис define("TIT1", "Бумажный зоопарк");

//параметры подключения к БД define("DB\_URL", "mysqli://username:password@localhost/dbname");

//префикс таблиц сайта в БД define("DB\_PREFIX", "diafan\_");

//кодировка БД define("DB\_CHARSET", "utf8");

//название папки с визуальным редактором define("USERFILES", "userfiles");

//версия DIAFAN.CMS define("VERSION\_CMS", "5.4");

//ЧПУ папки панели администрирования define("ADMIN\_FOLDER", "admin");

//мобильная версия true/false (да/нет) define("MOBILE\_VERSION", true);

//demo-версия true/false (да/нет) define("IS\_DEMO", false);

//включить режим разработки, когда на сайт выводятся все возможные ошибки true/false (да/нет) define("MOD\_DEVELOPER", false);

//включить режим технического обслуживания сайта, сайт станет недоступен для пользователей (шаблон оформления сообщения в /themes/503.php) true/false (да/нет) define("MOD\_DEVELOPER\_TECH", false);

//отключить кеширование true/false (да/нет) define("MOD\_DEVELOPER\_CACHE", false);

//выводить запросы к БД на сайте true/false (да/нет) define("MOD\_DEVELOPER\_PROFILING", false);

//адрес ftp текущего сайта define("FTP\_HOST", "site.ru");

//путь к DIAFAN.CMS, после входа ftp-пользователя, например, www/site.ru/docs/ define("FTP\_DIR", "www/site.ru/docs");

//имя ftp-пользователя define("FTP\_LOGIN", "ftp\_username");

//пароль ftp-пользователя define("FTP\_PASSWORD", "ftp\_username");

//главный ящик администратора, владельца сайта, используется по умолчанию во всех уведомлениях define("EMAIL\_CONFIG", "mail@site.ru");

//использовать smtp-авторизацию при отправке почтовых сообщений true/false (да/нет) define("SMTP\_MAIL", true);

//url почтового сервера (например, smtp.mail.ru) define("SMTP\_HOST", "smtp.site.ru");

//логин почты define("SMTP\_LOGIN", "smtp\_username");

//пароль к почте define("SMTP\_PASSWORD", "smtp\_username");

//порт (по умолчанию 25) define("SMTP\_PORT", "25");

//использовать Memcached сервер для кэширования define("CACHE\_MEMCACHED", true);

//хост сервера Memcached define("CACHE\_MEMCACHED\_HOST", "localhost");

//порт сервера Memcached define("CACHE\_MEMCACHED\_PORT", "11211");

//часовой пояс сайта, в формате http://www.php.net/manual/en/timezones.php define("TIMEZONE", "Europe/Moscow");

//конец строки ЧПУ, по умолчанию "/". Можно ввести ".htm" define("ROUTE\_END", "/");

//использовать автоматическое формирование ЧПУ для модулей true/false (да/нет) define("ROUTE\_AUTO\_MODULE", true);

//подключить SMS-уведомления true/false (да/нет) define("SMS", false);

// ключ для сервиса byteHand define("SMS\_KEY", "");

// id в системе byteHand define("SMS\_ID", "");

// подпись для уведомлений define("SMS\_SIGNATURE", "1.10.2014 13:21");

//дата последнего экспорта заказов в систему 1С:Предприятие define("LAST\_1C\_EXPORT", "");

// разрешить вставлять во frame define("NO\_X\_FRAME", false);

# <span id="page-27-0"></span>**Интеграция дизайна, шаблоны и шаблонные функции**

- [Шаблоны](#page-27-4)
- [Шаблонные функции и теги](#page-27-3)

### <span id="page-27-4"></span>**Шаблоны**

Для начала теория и определения.

**Шаблоны** – это файлы оформления сайта. Бывают двух видов, **шаблоны сайта**, задающие основное оформление и структуру сайта, и **шаблоны модулей**, которые оформляют внешний вид модулей.

[Шаблон\(ы\) сайта](#page-28-0) – это оформление страниц(ы) сайта в пользовательской части. Это и есть дизайн всего сайта. Всё то, что видят посетители сайта: логотип, шапку сайта, блоки, контентную зону, подвал. По умолчанию DIAFAN.CMS поставляется с базовым шаблоном дизайна (так выглядит [демо-версия\)](http://demo.cms.diafan.ru/) и его файлы хранятся в папке themes.

[Шаблоны модулей](#page-29-0) – это файлы оформления модулей. Находятся в modules/имя модуля/views/имя модуля.view.название шаблона.php. Шаблоны модулей отвечают за оформление модульной информации в шаблонах сайта: список новостей, товаров, статей, карточки товаров, голосования и т.д. Если **шаблоны сайта** оформляют шапку сайта, и подвал, которые везде одинаковые. То **шаблоны модулей** оформляют содержимое.

### <span id="page-27-3"></span>**Шаблонные функции и теги**

**Шаблонные функции** – это функции для вывода контента модулей в шаблонах сайта. Шаблонная функция вызывается шаблонным тегом, который является основным инструментом при [подключении дизайна к DIAFAN.CMS.](#page-38-0) Шаблонные функции делятся на:

- <span id="page-27-2"></span>• [общие шаблонные функции](#page-27-2) – это файлы из папки themes/functions общего назначения;
- <span id="page-27-1"></span>• [шаблонные функции модулей](#page-27-1) – это функции, служащие для вывода на сайте модульной информации: контента, заголовков, блоков, списков новостей, статей, товаров, фильтра-поиска по товарам, голосований и т.д.

# <span id="page-28-0"></span>**Шаблон сайта**

- [Мультидизайн страниц сайта](#page-28-3)
- [Мультидизайн сайта](#page-28-2)

**Шаблон сайта** – это оформление страниц(ы) в пользовательской части сайта, дизайн сайта.

Основной шаблон сайта носит имя – site.php. Стандартный дизайн DIAFAN.CMS находится в шаблоне themes/site.php, однако если на сайте используются [темы,](#page-90-0) аналогичный файл (файлы) может находиться в **custom/имя-темы/themes/site.php**. По умолчанию все страницы сайта используют файл шаблона именно с этим именем, если какой-то странице не назначить принудительно шаблон с другим именем (см.ниже). Шаблон представляет собой файл с обычным [HTML-](http://ru.wikipedia.org/wiki/HTML)кодом со вставками [шаблонных тегов](#page-28-1) DIAFAN.CMS.

<span id="page-28-1"></span>В шаблон можно добавлять PHP-код, выделив его стандартыми тегам <?php \*\*\* ?>.

Внимание! При внедрении собственного дизайна быстрее и проще всего взять исходный файл, входящий в пакет DIAFAN.CMS по умолчанию themes/site.php и заменить HTML-код, находящийся между тегами: <body></body> на свой. Затем останется просто [расставить шаблонные теги.](#page-38-0)

#### <span id="page-28-3"></span>**Мультидизайн страниц сайта**

DIAFAN.CMS поддерживает мультидизайн страниц сайта. Это означает, что разные страницы пользовательской части сайта могут иметь разный внешний вид.

Чтобы какой-либо странице сайта установить **другой дизайн**, отличный от themes/site.php, необходимо:

- 1. В папку themes загрузить шаблон(ы) с расширением .php (например, site\_shop.php или onlynews.php). Имя шаблона не может содержать никаких символов, кроме букв латинского алфавита, точки, тире и нижнего подчеркивания.
- 2. В административной части сайта (модуль «Страницы сайта») открыть страницу, для которой необходимо подключить другой дизайн и раскрыть вкладку «Дополнительно». DIAFAN.CMS просканирует папку themes, найдет там все ваши загруженные файлы, и в выпадающем списке свойства «Дизайн страницы» останется только выбрать загруженный файл шаблона.

«Дизайн страницы» наследуется страницами нижнего уровня по умолчанию.

#### <span id="page-28-2"></span>**Мультидизайн сайта**

DIAFAN.CMS поддерживает мультидизайн сайта. Это означает, что внешний вид всей пользовательской части сайта можно менять в один клик.

Для этого служит модуль [темы](#page-90-0)

### <span id="page-29-0"></span>**Шаблоны модулей**

**Шаблон модуля** - это совокупность файлов в папке modules/имя модуля/views.

Шаблоны модулей отвечают за оформление вывода модульной информации в основной контентной зоне сайта. Это списки новостей, товаров, файлов, фотографий, а также отдельные страницы статей, карточки товаров, блоки голосований, формы отзывов и т.д.

Обычно состав файлов шаблона модуля следующий:

- модуль.view.first page.php главная (первая) страница модуля;
- модуль.view.**list**.php список элементов модуля.
- модуль.view.**id**.php страница отдельного элемента.
- модуль.view.**form**.php форма для заполнения (если модуль интерактивный).
- модуль.view.**show\_block**.php блок.

Где модуль – это название модуля.

#### Пример:

Шаблон первой страницы каталога интернет-магазина будет в файле modules/shop/views/**shop**.view.**first\_page**.php, а список новостей – modules/news/views/**news**.view.**list**.php.

Оформление внешнего вида карточки товара в файле modules/shop/views/**shop**.view.**id**.php.

А оформление формы обратной связи будет в шаблоне modules/feedback/views/**feedback**.view.**form**.php.

В шаблоне модуля могут быть другие файлы, отражающие индивидуальные особенности его внешнего вида.

#### Пример:

Если необходимо изменить оформление блока опросов на сайте, то нужно вносить изменения в шаблон модуля опросы: modules/votes/views/votes.view.show\_block.php

Подключение шаблона происходит следующим образом:

#### Пример:

echo \$this->diafan-> tpl->get('название шаблона', 'название модуля', \$result);

где \$result – передаваемые в шаблон данные в виде массива.

В шаблоне для вызова другого шаблона можно воспользоваться сокращенной формой:

Пример:

#### echo \$this->get('название\_шаблона', 'название\_модуля', \$result);

В шаблоне модуля можно вызвать шаблонный тег. Для этого его нужно обработать функцией htmleditor().

Пример:

echo \$this->htmleditor('<insert name="show\_block" module="site" id="13">');

Также, все данные, вводимые с помощью визуального редактора, нужно обрабатывать с помощью этой функции.

Пример:

// в файле modules/news/news.model.php \$row["text"] = \$this->diafan->\_tpl->htmleditor(\$row["text"]);

# <span id="page-31-0"></span>**Шаблонные функции и теги**

• [Шаблонные теги](#page-31-1)

**Шаблонные функции** – это функции для вывода всевозможного контента в пользовательской части сайта. Шаблонная функция неразрывна с шаблонным тегом, который является инструментом для вызова функции в шаблонах сайта при [подключении дизайна к DIAFAN.CMS.](#page-38-0)

### <span id="page-31-1"></span>**Шаблонные теги**

Шаблонные теги служат для запуска шаблонных функций, которые выводят различный контент в шаблонах сайта. Шаблонный тег представляет собой тег вида:

<insert [name=""] [module=""] [value=""] [attribute\_1=""] [attribute\_2=""]>

Используются шаблонные теги в шаблонах сайта при [подключении дизайна к](#page-38-0)  [DIAFAN.CMS.](#page-38-0)

Тег включает ряд обязательных и необязательных атрибутов, делящихся на определенные и неопределенные атрибуты.

### **Определенные атрибуты**:

- **name** задает вызываемую функцию или выводимую переменную;
- **module** задает название модуля, к которому относится вызываемая функция.
- **value** значение выводится на странице. Можно изменять значение в интерфейсе «Языки сайта» - «Перевод интерфейса» или с помощью панели [быстрого редактирования;](#page-344-0)

В шаблонном теге обязательно должен быть один из атрибутов: **name** или **value**.

Пример:

<insert name="show\_body">

Выведет основной контент сайта: заголовок Н1, текст и содержимое модуля, если он подключен к странице.

Пример:

<insert name="show\_block" module="site" id="1">

Выведет содержимое блока ID=1 из модуля «Страницы сайта».

Пример:

<insert name="show\_login" module="registration">

Выведет форму авторизации для пользователей сайта

Пример:

<insert name="show\_block" module="menu" id="2" template="leftmenu">

Выведет меню ID=2. Шаблон оформления – файл modules/menu/views/menu.view.show\_block\_**leftmenu**.php

Шаблонный тег также можно вызвать из [шаблонов модулей.](#page-29-0) Для этого его нужно обработать функцией htmleditor().

Пример:

echo \$this->htmleditor('<insert name="show\_block" module="shop" sort="sale">');

При использовании в шаблоне /modules/news/views/news.view.id.php выведет на странице с отдельной новостью три товара, лидеров продаж.

Все допустимые значения определенных атрибутов **name** и **module** собраны в [справочник шаблоных тегов.](#page-619-0)

Определенный атрибут **value** служит для автоматического перевода текстов в мультиязычных сайтах (value="значение");

Пример:

<insert value="Привет, мир!">

Выведет просто фразу «Привет, мир!» в основной языковой версии сайта.

Для других языковых версий перевод можно задать в административной части сайта в разделе [языки сайта](#page-106-0) или перевести слово в пользовательской части сайта при помощи [панели быстрого редактирования.](#page-344-0)

Если в административной части существует перевод для фразы «Привет, мир!» – «Hello, world!», то в пользовательской части сайта этот же тег выведет «Hello, world!» при переключении на английскую версию.

**Неопределенные атрибуты** – это все остальные атрибуты, которые могут быть использованы в шаблонном теге. Они передаются функции в качестве массива в формате:

#### аrrау(название  $\Rightarrow$  значение, ...);

Значения неопределенных атрибутов зависят от модуля, к которому они относятся. Согласно систаксису значения неопределенных атрибутов должны быть заключены в кавычки и не должны содержать символы >, <, ", '. Эти символы должны быть заменены HTML-мнемониками или специальными символами:

- $\lt$  надо заменить на  $\&$ lt; или [
- > надо заменить на  $\sqrt{6}$ ит, или 1
- & надо заменить на *Samp*;
- " надо заменить на Gauot: или `

Пример:

<insert name="show\_block" module="menu" id="3" tag\_start\_1="[li class="bottom"]" tag\_start\_2="[/li]">

Выведет меню ID=3, в котором каждый пункт меню будет оформлен в конструкцию <li class="bottom">пункт меню</li>.

[Справочник шаблонных тегов](#page-619-0)

# <span id="page-34-0"></span>**Как работают шаблоны сайта и модулей в DIAFAN.CMS**

Проще всего разбираться с незнакомыми алгоритмами опираясь на готовые решения. Возьмем страницу списка новостей на стандартном дизайне DIAFAN.CMS. В демо-версии это страница категории [Новости туризма](http://demo.cms.diafan.ru/news/novosti-turizma/)

#### [Открыть пример страницы](http://themes.diafan.ru/examples-for-docs-diafan-ru/news.htm)

Чтобы понимать, каким образом DIAFAN.CMS строит эту страницу, нужно знать две вещи:

- Какой шаблон дизайна используется на текущей странице сайта
- Какой модуль подключен к текущей странице

Поскольку наша страница находится Главная / Полезное / Новости, открываем **Страницы сайта** и находим её.

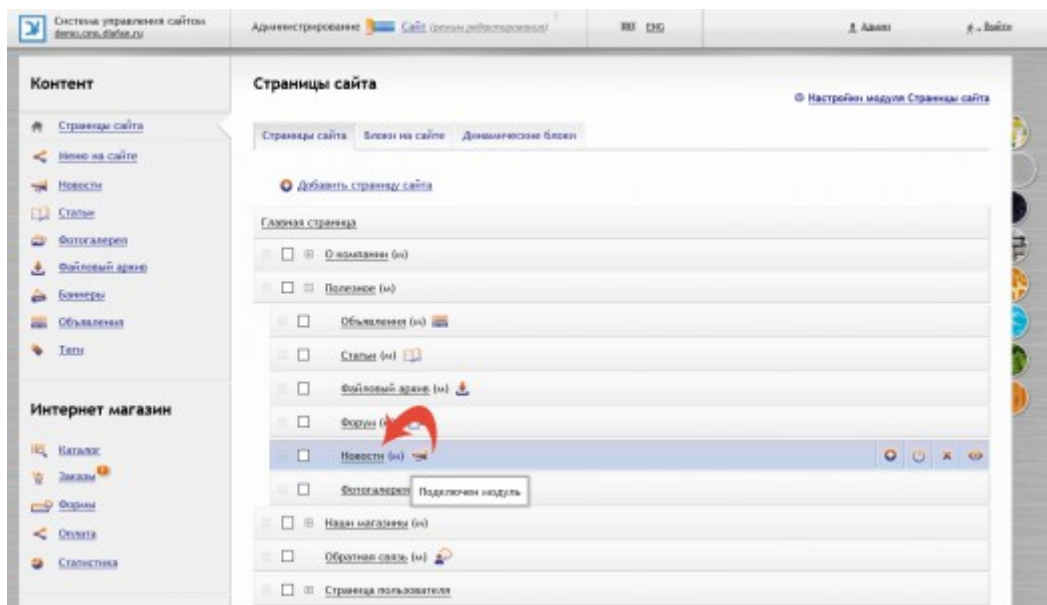

Если кликнуть на страницу с подключенным модулем, первым откроется список элементов модуля. Чтобы узнать, какой шаблон подключен к текущей странице сайта, нужно открыть её редактирование. Чтобы сделать это из списка элементов подключенного к странице модуля, нужно нажать изменить.

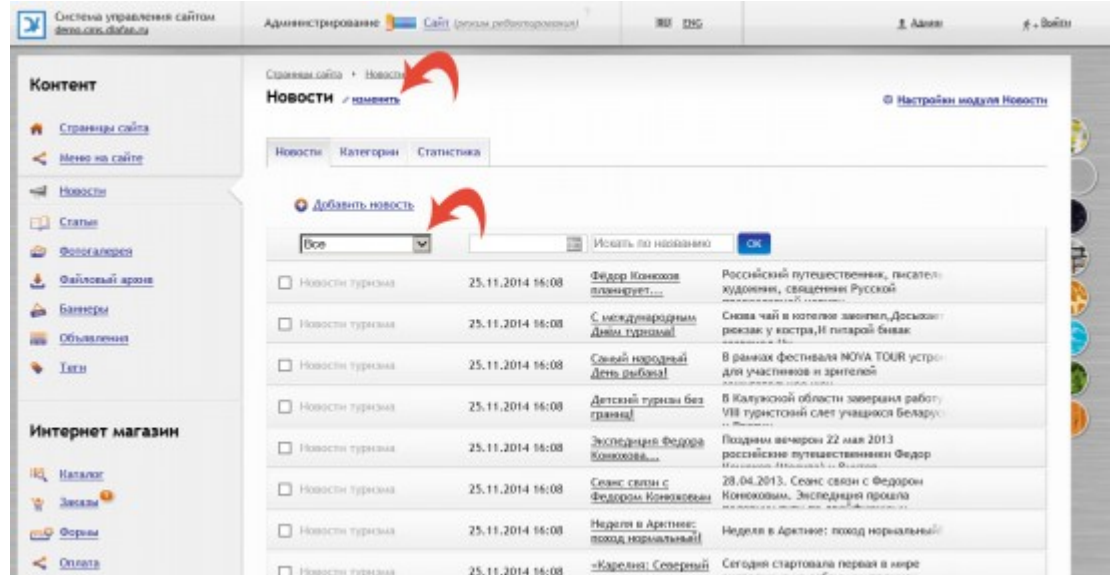

Назначение шаблона - не самая частоиспользуемая функция, поэтому она вынесена в раздел Дополнительно. Раскройте его.

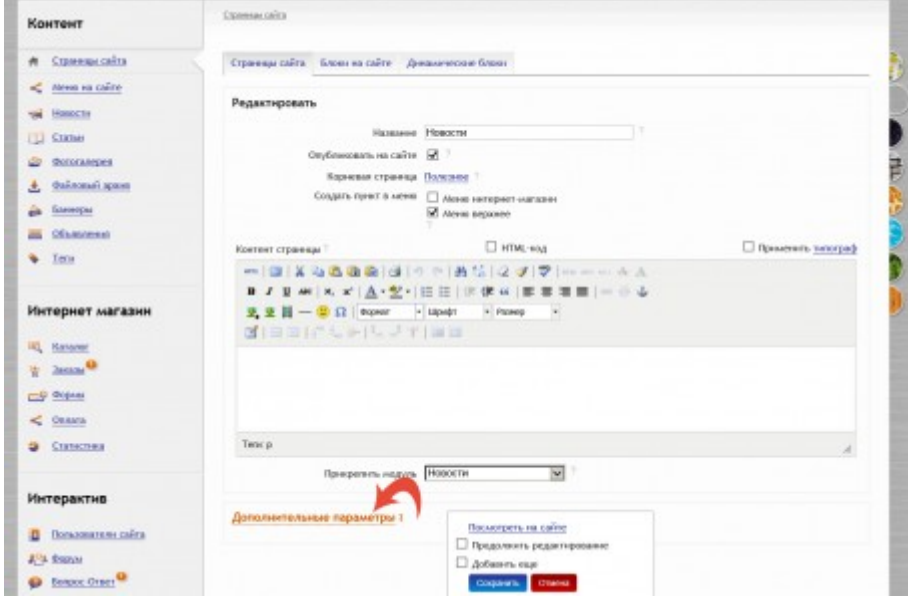

Вы увидите, какой шаблон назначен для страницы «Новости». В нашем случае это themes/site.php

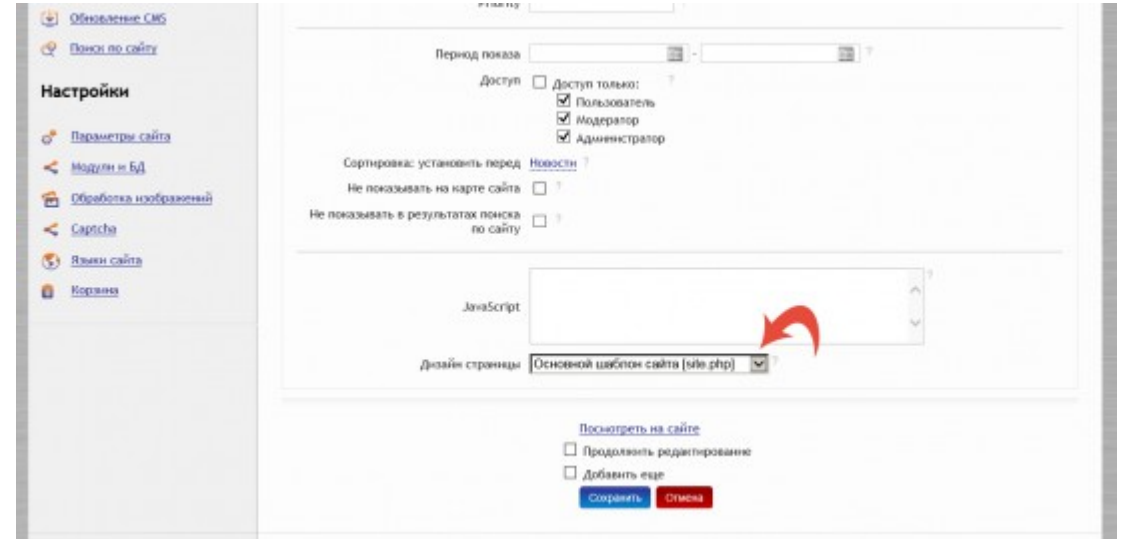

Далее. Поскольку мы рассматриваем новости из категории «Новости туризма», а не
корневые для списка новостей, нам нужно знать, какие шаблоны назначены на эту категорию. Выбираем категорию «Новости туризма» над списком новостей и затем жмем изменить.

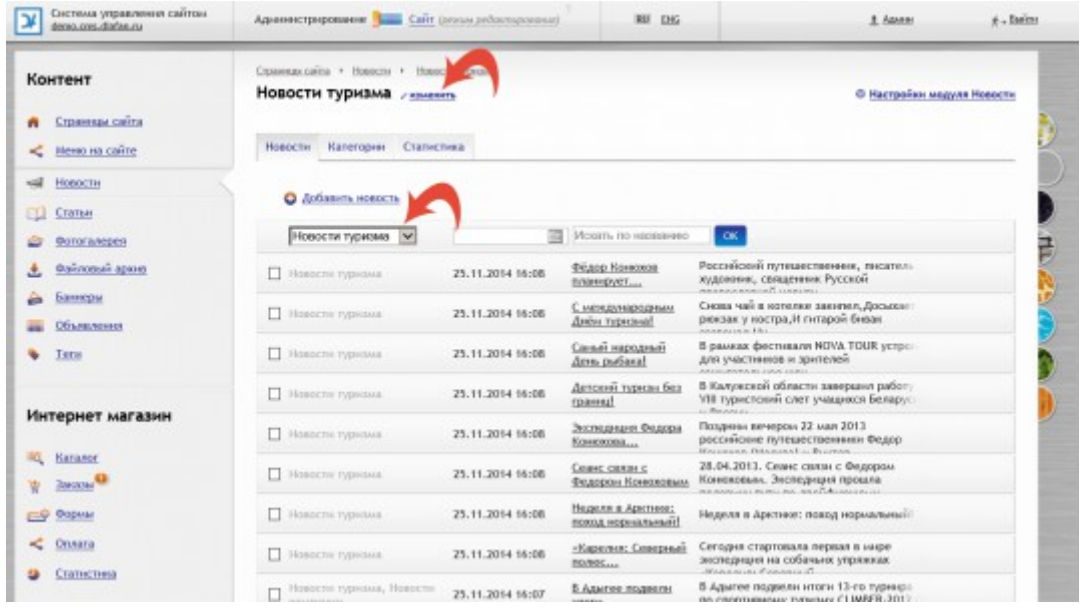

Если у Вас подключена [панель быстрого редактирования,](#page-344-0) найти текущую страницу гораздо проще. Просто кликните на иконку-карандашик на панели.

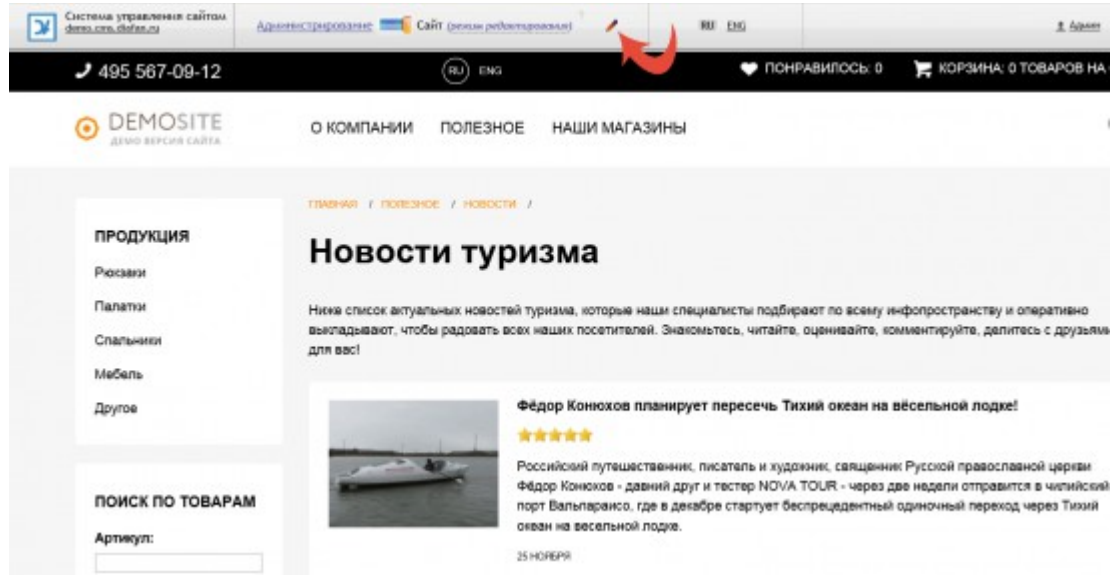

Категория «Новости туризма» откроется для редактирования. Раскрываем Дополнительно и видим, что для категории унаследовался основной шаблон сайта themes/site.php, а для модуля используется шаблон модуля новостей modules/news/views/news.view.list.php

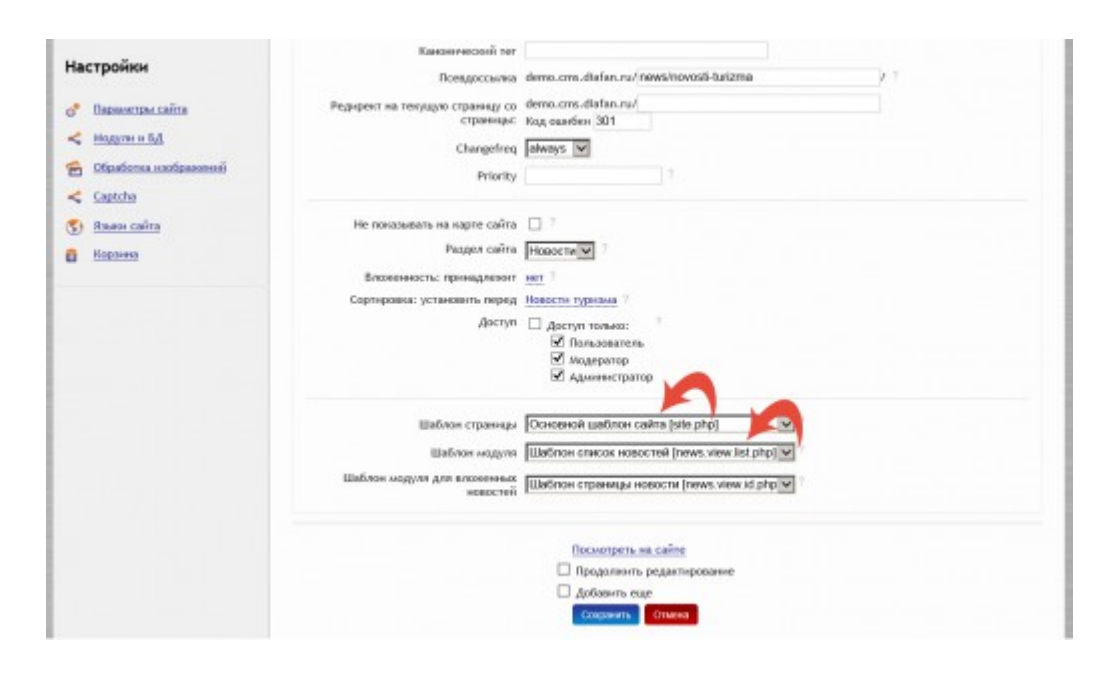

Теперь можно смело открывать файл шаблона сайта themes/site.php и шаблон модуля новости и вносить там необходимые изменения. Для наглядности, мы изобразили связи между шаблонными тегами и блоками на сайте. А также указали, в каком файле правится каждый шаблонный тег.

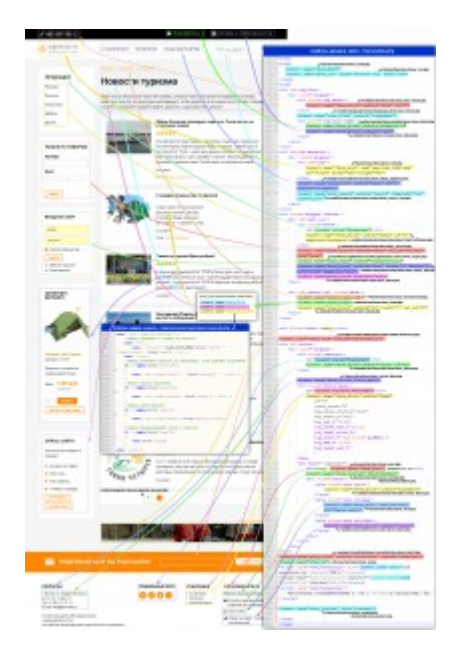

#### [Открыть схему в исходном размере](http://www.diafan.ru/docs/dokument/full-manual/templates/design/inside_design.png)

Внимание! В данном разделе документации говорится о стандартном дизайне и базовых шаблонах сайта. Это themes/site.php, themes/site\_start.php и прочие, находящиеся в папке themes. А также шаблонах модулей, находящихся по адресам modules/модуль/views/. Однако, если на Вашем сайте используются темы, полученные в результате кастомизации, шаблоны сайта и шаблоны модулей могут находиться в папке \*\* custom/modules/модуль/views/ \*\*. [Подробнее о темах](#page-90-0)

И еще раз приведем ссылку на [справочник всех шаблонных тегов](#page-619-0)

# **Как подключить DIAFAN.CMS к дизайну сайта**

- [Внедрение дизайна \(HTML-верстки\) в DIAFAN.CMS](#page-38-0)
- [Мультидизайн в DIAFAN.CMS](#page-41-0)

Внимание! [Смотрите видеоурок на тему подключения дизайна к DIAFAN.CMS](http://www.diafan.ru/videouroki/urok4/)

# <span id="page-38-0"></span>**Внедрение дизайна (HTML-верстки) в DIAFAN.CMS**

Все очень просто. Подключить дизайн к DIAFAN.CMS – легче легкого!

После [установки DIAFAN.CMS](#page-6-0) на вашем сайте будет дизайн со стандартным дизайном системы, как в [демо-версии.](http://demo.cms.diafan.ru/)

За этот дизайн отвечет базовый [шаблон,](#page-28-0) themes/site.php. По сути, это простой, обычный HTML-файл, но с [шаблонными тегами DIAFAN.CMS.](#page-31-0) Шаблонные теги «подтягивают» в шаблон сайта многочисленные шаблоны модулей. Смотрите подробнее, [как устроен стандартный шаблон.](#page-34-0)

Шаблонные теги DIAFAN.CMS имеют тот же синтаксис, что и обычные HTML-теги, поэтому корректно выглядят в визуальных редакторах веб-страниц, например, DreamViewer.

**Совет:** при внедрении своего дизайна лучше не удалять, а переименовать исходный шаблон themes/site.php, и затем оттуда копировать теги. А также добавьте в избранное [справочник шаблонных тегов.](#page-619-0)

Перейдем к делу. Начинать лучше от простого к сложному. Допустим, Ваш дизайн сайта выглядит так:

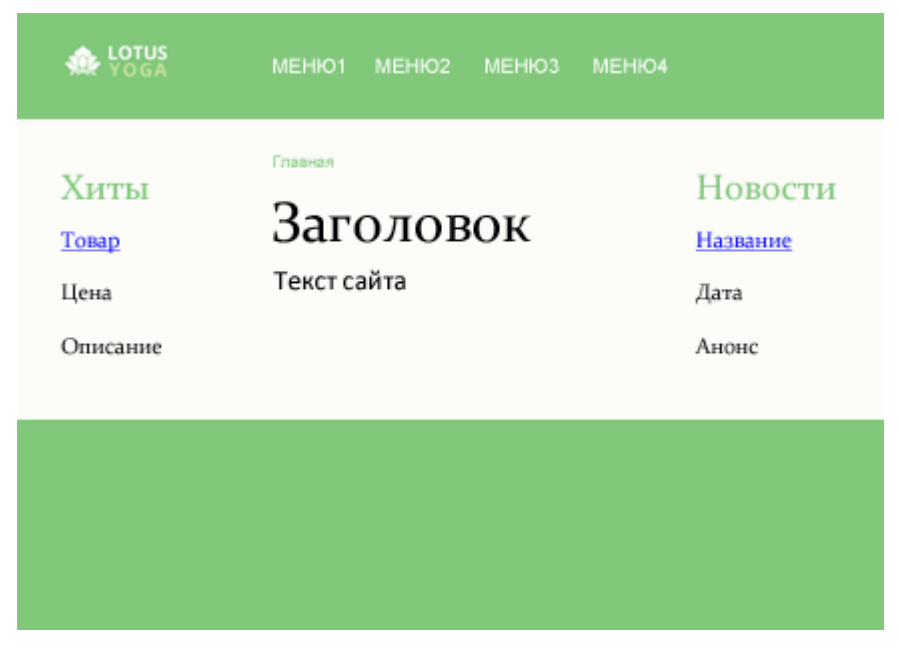

HTML-код этого дизайна после верстки примерно такой:

Пример:

```
<html><head>
  <title>Заголовок сайта</title>
 <meta http-equiv="Content-Type" content="text/html; charset=utf-8">
  <meta name="description" content="Описание">
 <meta name="keywords" content="Ключевики">
  <link href="css/style.css" rel="stylesheet" type="text/css">
</head>
<body><div class="body">
  <div class="top">
    <div class="logo">
       <a href="#"><img src="img/logo.png" alt="Логотип"></a>
    \langlediv><div class="menu">
       \alpha href="#">Меню 1 \lt /a>
      \leqа href="#">Меню 2\leq/а>
      \leqа href="#">Меню 3\leq/а>
       \leqа href="#">Меню 4\leq/а>
    \langlediv>\langlediv\rangle<div class="content">
    <div class="news">
       <h3>Хиты</h3>
       <a href="#">Товар</a>
       <p>Цена</p>
       <p>Описание</p>
    \langlediv><div class="center">
      <div class="nav">
         <a>Главная</a>
      \langlediv><div class="text">
      головок</h1><p>Текст сайта</p>
       \langlediv\rangle\langlediv><div class="right">
       <h3>Новости</h3>
       \alpha href="#">Название</a>
       <р>Дата</р>
       <р>Анонс</р>
    \langlediv\rangle\langlediv\rangle\langlediv\rangle</body>
</html>
```
Первым делом переименуйте этот HTML файл и сохраните в DIAFAN.CMS как themes/site.php. Вы сразу увидите, что он отобразится на сайте, один в один. Ссылки выведутся как «#», тег title как «Заголовок сайта» и т.д. Чтобы в этом дизайне DIAFAN.CMS выводила информацию из административной части, нужно расставить шаблонные теги так:

Пример:

# $<$ html $>$

<head>

<!-- шаблонный тег генерирует все необходимые теги для шапки сайта, в том числе мета-теги. Код шаблонной функции в файле themes/functions/show head.php -->

```
<insert name="show_head">
```
<!-- шаблонный тег подключает CSS-файлы из папки css, с учетом кастомизации, сжимает файлы. Код шаблонной функции в файле themes/functions/show css.php  $\rightarrow$ <insert name="show\_css" files="style.css">

```
</head>
<body>
 <div class="body">
  <div class="top">
    <div class="logo">
      <!-- шаблонный тег path выводит корректный путь до корня сайта (включая 
мобильную и мультиязычную версии сайта) -->
      <a href="<insert name="path">"><img src="<insert
name="path">img/logo.png" alt="Логотип"></a>
    \lt/div><div class="menu">
      <!-- шаблонный тег вывода пунктов меню. Код шаблонной функции в файле 
modules/menu/views/menu.view.show_block.php -->
      <insert name="show_block" module="menu" id="1">
    \langlediv\rangle\langlediv\rangle<div class="content">
    <div class="news">
      <!-- шаблонный тег вывода блока товаров, одного случайного. Код 
шаблонной функции в файле modules/shop/views/shop.view.show_block.php -->
      <insert name="show_block" module="shop" count="1" sort="rand">
    \langlediv><div class="center">
      <div class="nav">
         <!-- шаблонный тег вывода навигации "Хлебные крошки". Код шаблонной 
функции в файле themes/functions/show_breadcrumb.php -->
         <insert name="show_breadcrumb">
      \langlediv\rangle<div class="text">
         <!-- шаблонный тег вывода основного контента сайта. Код шаблонной 
функции в файле themes/functions/show_body.php -->
         <insert name="show_body">
      \langlediv\rangle\langlediv\rangle<div class="right">
      <!-- шаблонный тег вывода блока анонсов новостей, одной последней. Код 
шаблонной функции в файле modules/news/views/news.view.show_block.php -->
      <insert name="show_block" module="news" count="1">
    \langlediv\rangle\langlediv\rangle\langlediv\rangle
```
<!-- шаблонный тег подключает JS-скрипты для корректной работы DIAFAN.CMS, добавляется перед закрывающим </body>. Код шаблонной функции в файле

```
themes/functions/show js.php -->
 <insert name="show_js">
</body>
</html>
```
Всё.

Чтобы затем провести полировку дизайна, например, подправить блок вывода новостей, выводимых тегом <insert name="show\_block" module="news" count="1"> в шаблоне модуля /modules/news/view/news.view.show\_block.php

Надеемся, что принцип понятен. Далее можно только расширять количество используемых шаблонных тегов и параметров в них. Выводить 3 новости, а не одну, выводить блок новостей с картинками или без, выводить случайные товары или лидеры продаж и т.д.

Внимание! Важно знать, что после получения [обновлений DIAFAN.CMS](#page-94-0) или [генерации темы,](#page-90-0) адреса файлов Вашего внедренного дизайна **могут измениться**!

Полное описание всех шаблонных тегов и их параметров смотрите [здесь.](#page-619-0)

# <span id="page-41-0"></span>**Мультидизайн в DIAFAN.CMS**

Можно заметить, что в папке themes не один шаблон сайта, а несколько. Есть themes/site.php, themes/site\_start.php или themes/site\_catalog.php.

Несмотря на то, что большинство задач по внедрению различий в дизайне на разных страницах сайта можно решить с помощью [динамических блоков,](#page-52-0) используя всего один шаблон, можно использовать несколько шаблонов и назначать их разным страницам по своему усмотрению.

Если для какой-то отдельной страницы на сайте необходимо иметь совершенно иной от общего дизайн, сохраните шаблон в папке themes (или в папке активной [темы](#page-90-0) ) с расширением php. Затем откройте нужную страницу на редактирование в административной части сайта, и раскрыв вкладку «Дополнительные параметры», укажите загруженный шаблон в выпадающем списке «Шаблон дизайна».

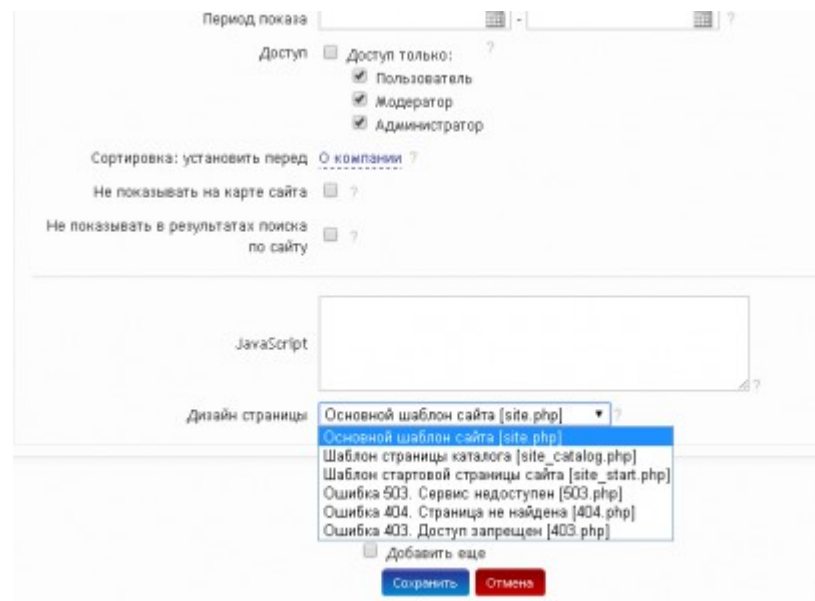

Этот шаблон будет применяться ко всем вновьсоздаваемым дочерним страницам.

# **Системные модули**

Системные модули – это модули, входящие в состав ядра DIAFAN.CMS, их нельзя удалить, и устанавливаются они в любом случае.

## **[Страницы сайта](#page-45-0)**

Основной модуль системы. Позволяет создавать структуру неограниченной вложенности, наполнять сайт контентом с помощью визуального редактора. Автоматически генерирует заголовок страницы, поддерживает ЧПУ. Модуль дает возможность управлять SEO-тегами, корректно отдает заголовки, типа Last-Modify, и многое другое.

## **[Страницы админки](#page-60-0)**

Редактирование страниц в административной части, к которым подключены модули. Формирование на их основе меню в административной части.

## **[Меню на сайте](#page-64-0)**

Формирование меню любой сложности и в любом количестве.

## **[Пользователи сайта](#page-73-0)**

Редактирование пользователей сайта и их прав доступа.

## **[Обновление CMS](#page-94-0)**

Обновление сайта в пределах минорной версии DIAFAN.CMS, кастомизированные темы.

# **[Модули и БД](#page-98-0)**

Установка и удаление модулей, восстановление базы данных, экспорт и импорт базы данных.

## **[Параметры сайта](#page-101-0)**

Редактирование общих настроек сайта.

#### **[Языки сайта](#page-106-0)**

Управление языковыми версиями сайта, перевод интерфейса.

# **[Корзина](#page-111-0)**

Управление удаленными элементами.

# <span id="page-45-0"></span>**Страницы сайта**

- [Подключение](#page-45-1)
- [Административная часть](#page-48-0)
- [Блоки на сайте](#page-51-0)
- [Динамические блоки](#page-52-0)
- [Настройки](#page-54-0)
- [Шаблонные теги](#page-55-0)
- [База данных](#page-58-1)
- [Файлы](#page-58-0)

Модуль «Страницы сайта» – основной механизм управления сайтом.

Модуль относится к части CMS «Контент» и является обязательным для установки.

#### <span id="page-45-1"></span>**Подключение**

Подключение страниц сайта используется в первую очередь для получение данных о текущей странице.

Подключаемая часть - файл modules/site/site.inc.php. В нем описан класс Site inc. В модуле к объекту класса можно обратиться через переменную \$this->diafan->\_site. Экземпляр класса создается при первом вызове переменной.

# **Свойства**

var **id** – номер текущей страницы, уникальный идентификатор каждой страницы сайта.

Пример:

\$this->diafan->\_site->id;

var **name** – название текущей страницы.

Пример:

\$this->diafan->\_site->name;

var **keywords** – данные из meta-тега keywords текущей страницы.

Пример:

\$this->diafan->\_site->keywords;

var **descr** – данные из meta-тега description текущей страницы.

Пример:

\$this->diafan->\_site->descr;

var **parent\_id** – номер страницы родителя.

Пример:

\$this->diafan->\_site->parent\_id;

var **title\_no\_show** – не показывать заголовок h1 текущей страницы, да/нет (1/0).

Пример:

\$this->diafan->\_site->title\_no\_show;

var **noindex** – не индексировать текущую страницу, да/нет (1/0).

Пример:

\$this->diafan->\_site->noindex;

var **title\_meta** – заголовок текущей страницы из тега title.

Пример:

\$this->diafan->\_site->title\_meta;

var **canonical** – канонический тег для текущей страницы.

Пример:

\$this->diafan->\_site->canonical;

var **timeedit** – время редактирования текущей страницы, в UNIX-формате.

Пример:

\$this->diafan->\_site->timeedit;

var **theme** – имя файла шаблона дизайна текущей страницы.

Пример:

\$this->diafan->\_site->theme;

var **js** – JavaScript-код.

Пример:

\$this->diafan->\_site->js;

var **module** – модуль, прикрепленный к текущей странице.

Пример:

\$this->diafan->\_site->module;

var **text** – контент текущей страницы.

Пример:

\$this->diafan->\_site->text;

var **rewrite** – ЧПУ текущей страницы, для страницы http://site.ru/news/popular/novost/ в переменной будет "news/popular/novost".

Пример:

\$this->diafan->\_site->rewrite;

Вышеописанные свойства могут быть заданы при oпределении текущей страницы сайта. Затем в прикрепленном модуле могут быть определены следующие свойства.

var **breadcrumb** – часть навигации «Хлебные крошки».

Пример:

\$this->diafan->\_site->breadcrumb;

var **titlemodule** – заголовок страницы, сформированный автоматически прикрепленным модулем.

Пример:

\$this->diafan->\_site->titlemodule;

var **titlemodule\_meta** – заголовок текущей страницы для тега title, сформированный прикрепленным модулем.

Пример:

\$this->diafan->\_site->titlemodule\_meta;

var **hide\_previous\_next** – спрятать ссылки на предыдущую, последующую страницы, да/нет (1/0).

Пример:

\$this->diafan->\_site->hide\_previous\_next;

var **js\_view = array()** – JS-скрипты, подключемые в модулях.

Пример:

// добавляем JS-файл для подключения в конце страницы \$this->diafan->\_site->js\_view[] = 'modules/search/js/search.show\_search.js';

Кроме этих свойств с помощью служебной функции \_\_get() можно задать любое

свойство страницы и затем его использовать.

var **nocache = false** – страница не кэшируется при включенном экстремальном кэшировании.

#### **Методы**

void **set ()** – Определяет страницу сайта, задает параметры страницы.

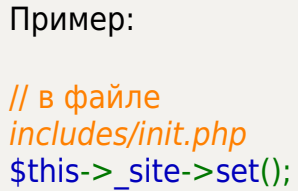

#### <span id="page-48-0"></span>**Административная часть**

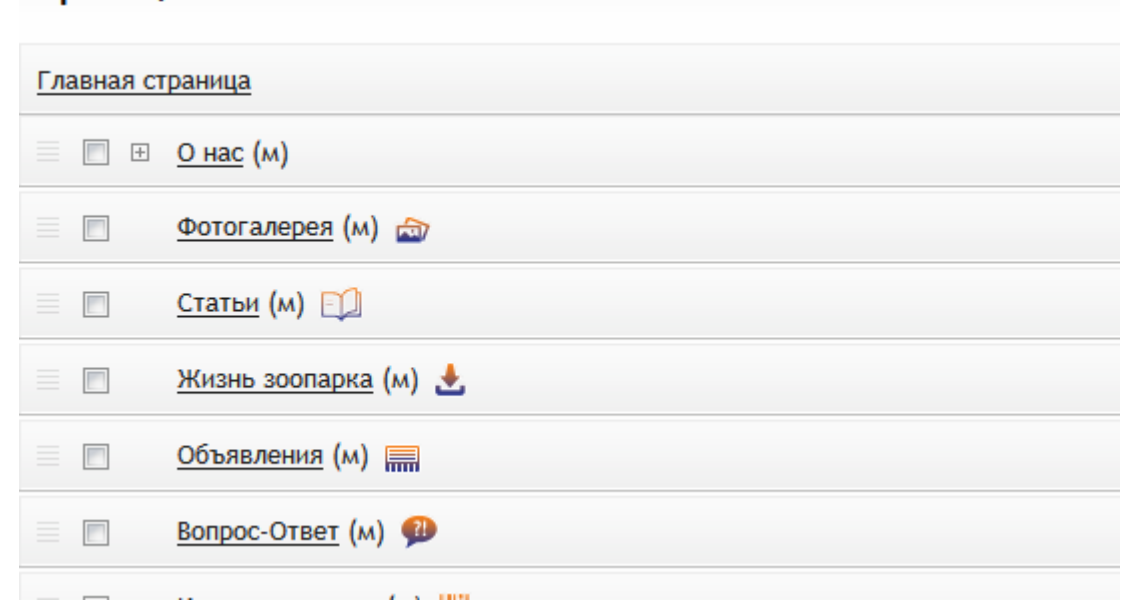

Если к странице подключен какой-либо модуль, то возле страницы выведется иконка модуля, а нажатие на название страницы переводит сразу на управление этим модулем. Саму страницу, к которой подключен модуль, тогда можно найти по ссылке «изменить» рядом с заголовком модуля.

#### Пример:

Если в структуре сайта есть страница «Наши новости», то нажатие на её название приведет к редактированию этой страницы. А если к странице «Наши новости» прикрепить модуль «Новости», то нажатие приведет к списку новостей из модуля «Новости». Отредактировать же страницу «Наши новости» можно нажав на «(изменить)» рядом с заголовком перед списком новостей.

Для редактирования страницы необходимо нажать на нее.

Дополнительные параметры разворачиваются отдельно, располагаются под основной структурой.

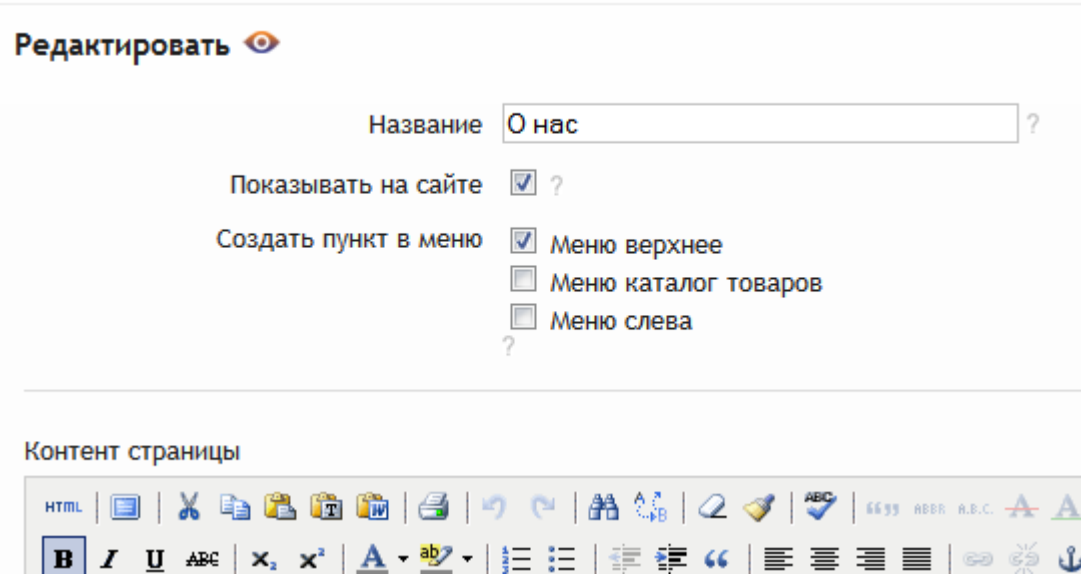

Страница сайта имеет следующие характеристики.

Основные:

- **Название** Название страницы, отображается в ссылках на страницу, используется для автоматической генерации пункта меню, заголовка страницы и её адреса (ЧПУ). Параметр имеет разные значения для разных языковых версий сайта.
- **Опубликовать на сайте** Отображение страницы на сайте. Если не отмечена, страница на сайте не будет доступна пользователям и выдаст «404 Страница не найдена». Страница всегда доступна для просмотра администратору. Параметр имеет разные значения для разных языковых версий сайта.
- **Корневая страница** Перемещение текущей страницы и всех её подстраниц в принадлежность другой страницы (администратору сайта).
- **Создать пункт в меню** Если отметить, в [модуле «Меню на сайте»](#page-64-0) будет создан пункт со ссылкой на текущую страницу.
- **Теги** Добавление тегов к странице. Можно добавить либо новый тег, либо открыть и выбрать из уже существующих тегов. Параметр выводится, если в настройках модуля включен параметр «Подключить теги».
- **Изображения** Изображения будут загружены автоматически после выбора. После загрузки изображения будут обработаны автоматически, согласно настройкам модуля. Параметр выводится, если в настройках модуля отмечена опция «Использовать изображения».
- **Комментарии** Комментарии, которые оставили пользователи к текущей странице. Параметр выводится, если в настройках модуля включен параметр «Показывать комментарии к новостям».
- **Динамические блоки**.
- **Контент страницы** Основное содержимое страницы. Если отметить «Применить типограф», контент будет отформатирован согласно правилам экранной типографики с помощью [веб-сервиса «Типограф».](http://www.artlebedev.ru/tools/typograf/webservice/) Опция «HTML-код» позволяет отключить визуальный редактор для текущего поля. Значение этой настройки будет учитываться и при последующем редактировании. Параметр имеет разные значения для разных языковых версий сайта.
- **Прикрепить модуль** Прикрепление модуля к текущей странице. Содержимое модуля выведется после контента страницы (администратору сайта).

Пример:

Если у нас обычная страница http://site.ru/222/ с текстом «привет» и мы прикрепим к ней модуль новости, то под текстом страницы «привет» ниже начнет выводиться список новостей. На каждую новость можно нажать и перейти к ней, ее адрес сформируется по правилу http://site.ru/222/novost1/ или http://site.ru/222/kategoria/novost1/. То есть модуль станет работать на странице http://site.ru/222/ и сформирует свои страницы вглубь.

Дополнительные:

- **Номер** Номер страницы в БД (веб-мастеру и программисту).
- **Редактор** Изменяется после первого сохранения. Показывает, кто из администраторов сайта первый правил текущую страницу.
- **Время последнего изменения** Изменяется после сохранения элемента. Отдается в заголовке Last Modify.
- **Заголовок окна в браузере, тег Title** Если не заполнен, тег Title будет автоматически сформирован как «Название страницы – Название сайта», либо согласно шаблонам автоформирования из настроек модуля (SEO-специалисту). Параметр имеет разные значения для разных языковых версий сайта.
- Ключевые слова, тег Keywords Если не заполнен, тег Keywords будет автоматически сформирован согласно шаблонам автоформирования из настроек модуля (SEO-специалисту). Параметр имеет разные значения для разных языковых версий сайта.
- **Описание страницы, тэг Description** Если не заполнен, тег Description будет автоматически сформирован согласно шаблонам автоформирования из настроек модуля (SEO-специалисту). Параметр имеет разные значения для разных языковых версий сайта.
- **Канонический тег** Параметр имеет разные значения для разных языковых версий сайта.
- **Не копировать автоматически название в заголовок Н1** Если отмечено, заголовок Н1 перед текстом страницы автоматически выводиться не будет. Тогда его можно вписать в визуальный редактор в свободном виде (SEOспециалисту).
- **Псевдоссылка** ЧПУ, т.е. адрес страницы вида: http://site.ru/psewdossylka/. Смотрите параметры сайта (SEO-специалисту).
- **Не индексировать** Запрет индексации текущей страницы, если отметить, у страницы выведется тег: <meta name="robots" content="noindex"> (SEOспециалисту).
- **Changefreq** Вероятная частота изменения этой страницы. Это значение используется для генерирования файла sitemap.xml. Подробнее читайте в описании [XML-формата файла Sitemap](http://www.sitemaps.org/ru/protocol.html) (SEO-специалисту).
- **Priority** Приоритетность URL относительно других URL на Вашем сайте. Это значение используется для генерирования файла sitemap.xml. Подробнее читайте в описании [XML-формата файла Sitemap](http://www.sitemaps.org/ru/protocol.html) (SEO-специалисту).
- **Период показа** Если выставить, текущая страница будет опубликована на сайте в указанный период. В иное время пользователи сайта страницу не будут видеть, получая ошибку 404 «Страница не найдена» (администратору сайта).
- **Доступ** Если отметить опцию «Доступ только», страницу увидят только авторизованные на сайте пользователи, отмеченных типов. Не авторизованные, в том числе поисковые роботы, увидят «404 Страница не найдена» (администратору сайта).
- **Сортировка: установить перед** Изменить положение текущей страницы среди других страниц (администратору сайта).
- **Не показывать на карте сайта** Если отмечено, страница не будет показываться на карте сайта (администратору сайта).
- **Не показывать в результатах поиска по сайту** Страница не участвует в поисковой выдаче внутреннего поиска по сайту.
- **JavaScript** Поле для ввода JavaScript на текущей странице. Например, для кода Яндекс.Карт. ВНИМАНИЕ, не вставляйте JS-код в визуальный редактор, он может его обрезать. Вставляйте его в это поле. (Веб-мастеру и программисту).
- **Дизайн страницы** Возможность подключить для страницы шаблон сайта отличный от основного (themes/site.php). Все шаблоны для сайта должны храниться в папке themes с расширением .php (например, themes/dizain so slajdom.php). Подробнее в [разделе «Шаблоны сайта».](#page-28-0) (вебмастеру и программисту, не меняйте этот параметр, если не уверены в результате!).
- **Индексирование для поиска** Страница автоматически индексируется для модуля «Поиск по сайту» при внесении изменений.
- **Индексирование для карты сайта** Страница автоматически индексируется для карты сайта sitemap.xml.

#### <span id="page-51-0"></span>**Блоки на сайте**

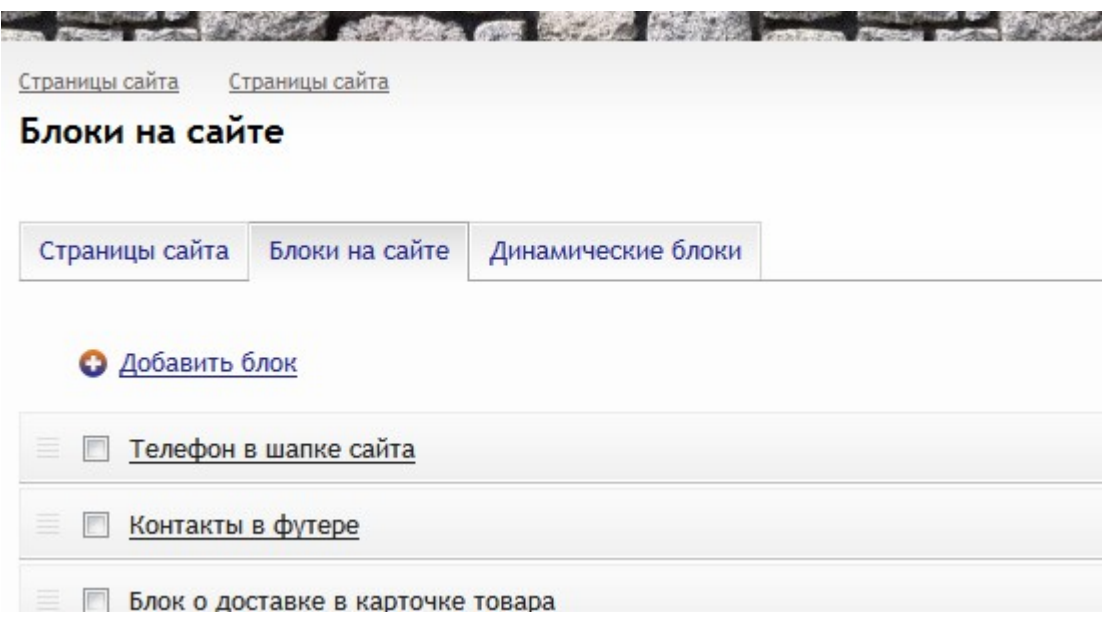

Блок на сайте – это контент, который может быть выведен шаблонным тегом [show\\_block](#page-55-1) в любом месте шаблона.

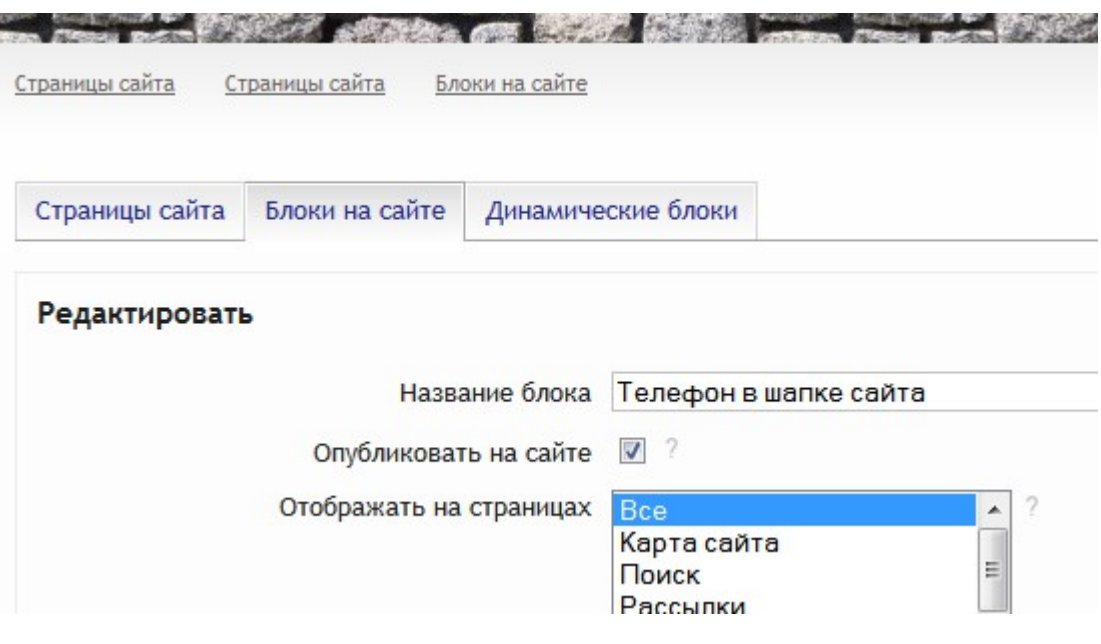

Основные:

- **Название блока** Название блока, выводится перед содержимым блока, если не отмечена галка «Не выводить название блока». Параметр имеет разные значения для разных языковых версий сайта.
- **Опубликовать на сайте** Отображение блока на сайте. Если не отмечена, блок на сайте не будет показываться. Параметр имеет разные значения для разных языковых версий сайта.
- **Отображать на страницах** Выбор отдельных страниц, где будет показываться блок. Удерживайте CTRL, чтобы выбрать несколько страниц.
- **Не выводить название блока** Если отмечено, заголовок перед содержимым блока автоматически выводиться не будет.
- **Контент блока** Основное содержимое блока. Если отметить «Применить типограф», контент будет отформатирован согласно правилам экранной типографики с помощью [веб-сервиса «Типограф».](http://www.artlebedev.ru/tools/typograf/webservice/) Опция «HTML-код» позволяет отключить визуальный редактор для текущего поля. Значение этой настройки будет учитываться и при последующем редактировании. Параметр имеет разные значения для разных языковых версий сайта.

Дополнительные:

- **Номер** Номер элемента в БД (веб-мастеру и программисту).
- **Редактор** Изменяется после первого сохранения. Показывает, кто из администраторов сайта первый правил текущий блок.
- **Время последнего изменения** Изменяется после сохранения элемента. Отдается в заголовке Last Modify.
- **Доступ** Если отметить опцию «Доступ только», блок увидят только авторизованные на сайте пользователи, отмеченных типов (администратору сайта).
- **Период показа** Если выставить, текущий блок будет опубликован на сайте в указанный период. В иное время пользователи сайта блок не будут видеть (администратору сайта).
- **Сортировка: установить перед** Изменить положение текущего блока среди других блоков. Используется для удобство администрирования блоков (администратору сайта).

## <span id="page-52-0"></span>**Динамические блоки**

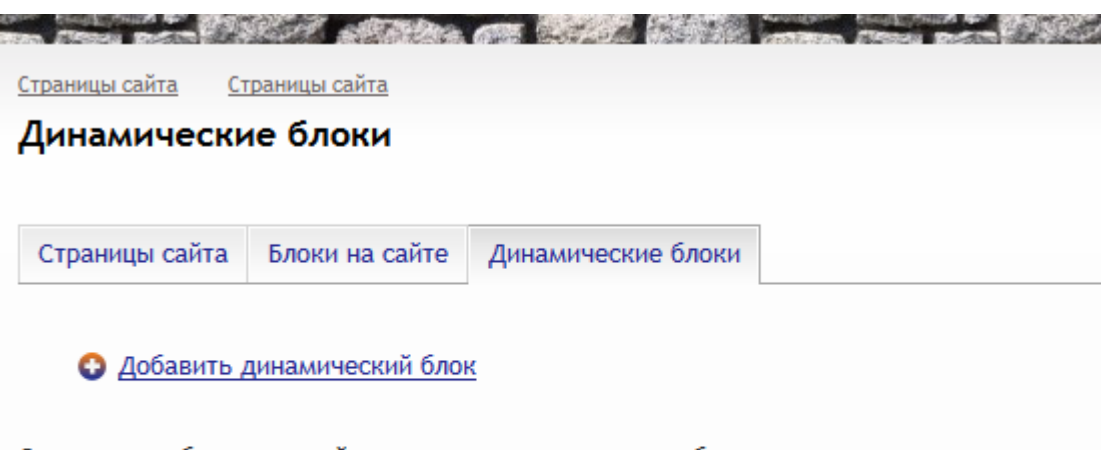

Содержимое блоков на сайте выводится с помощью шаблонного тега <insert name=": модулям добавится поле, которое затем можно заполнять различным контентом.

Динамические блоки – это контент, который может быть выведен шаблонным тегом show dynamic в любом месте шаблона. В отличие от обычных блоков контент динамического блока заполняется непосредственно в элементах модуля (странице сайта, новости, категории новостей и т. д.) и уникален для каждой страницы. Содержание динамического блока можно применить на детей или вложенные элементы (например, для категорий товаров на вложенные категории или принадлежащие категории товары).

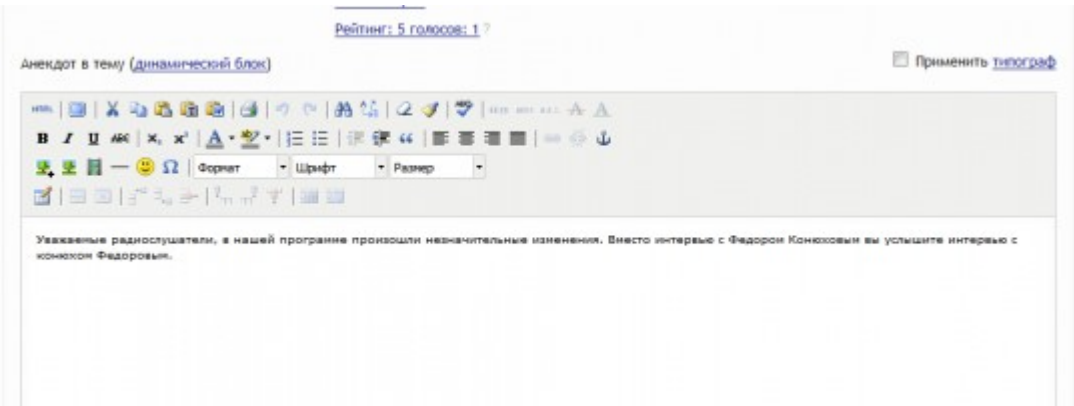

При редактировании динамического блока заполняются следующие его свойства.

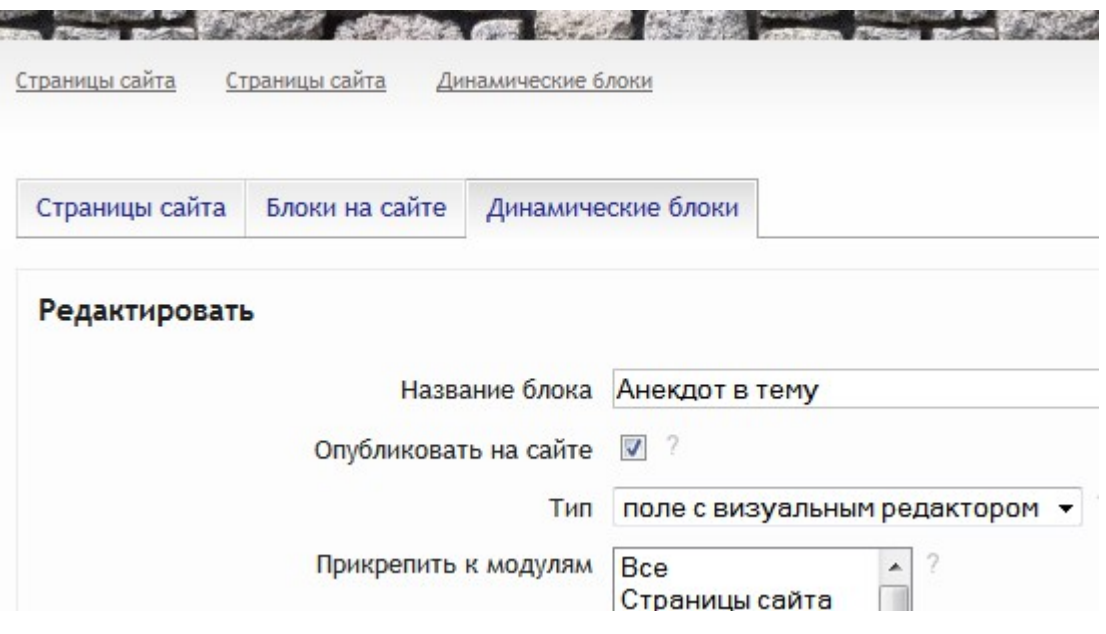

Основные:

- **Название блока** Название блока, выводится перед содержимым блока, если не отмечена галка «Не выводить название блока». Параметр имеет разные значения для разных языковых версий сайта.
- **Опубликовать на сайте** Отображение блока на сайте. Если не отмечена, блок на сайте не будет показываться. Параметр имеет разные значения для разных языковых версий сайта.
- **Тип** Тип динамического блока. Возможные значения:
	- строка,
	- число,
	- дата,
	- дата и время,
	- текстовое поле,
	- поле с визуальным редактором,
	- электронный ящик.
- **Прикрепить к модулям** Редактировать поле только в указанных модуля и для указанных типов элементов модуля.
- **Не выводить название блока** Если отмечено, заголовок перед содержимым блока автоматически выводиться не будет.
- **Подсказка для поля** Будет вывено при редактировании содержимого блока в модуле.

Дополнительные:

- **Номер** Номер элемента в БД (веб-мастеру и программисту).
- **Редактор** Изменяется после первого сохранения. Показывает, кто из администраторов сайта первый правил текущий блок.
- **Время последнего изменения** Изменяется после сохранения элемента. Отдается в заголовке Last Modify.
- **Доступ** Если отметить опцию «Доступ только», блок увидят только авторизованные на сайте пользователи, отмеченных типов (администратору сайта).
- **Период показа** Если выставить, текущий блок будет опубликован на сайте в указанный период. В иное время пользователи сайта блок не будут видеть (администратору сайта).
- **Сортировка: установить перед** Изменить положение текущего блока среди других блоков. Используется для удобство администрирования блоков (администратору сайта).

# <span id="page-54-0"></span>**Настройки**

### **Настройки**

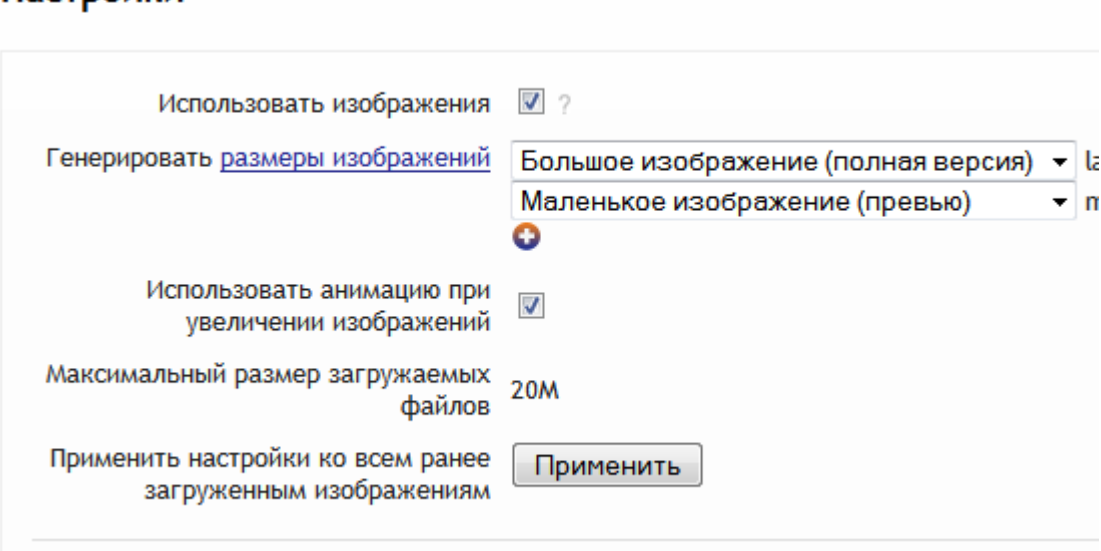

- **Защита от копирования** Если отмечена, на сайте будет отключена возможность копирования текста в буфер. См. шаблонную функцию show\_protect.
- **Прикрепить комментарии к страницам сайта** Если отмечена, пользователи сайта будут иметь возможность оставлять комментарии к каждой странице сайта. Комментарии для страницы сайта выводятся с помощью шаблонной функции show\_comments. Комментарии выводятся только на страницах, к которым не подключен иной модуль со своими комментариями. Параметр не будет включен, если модуль «Комментарии» не установлен. Подробности см. в разделе [модуль «Комментарии».](#page-324-0)
- **Подключить теги** Если отмечена, к страницам сайта можно будет

прикреплять теги. Теги для страницы сайта выводятся с помощью шаблонной функции show tags. Параметр не будет включен, если модуль «Теги» не установлен. Подробности см. в разделе [модуль «Теги».](#page-254-0)

- **Использовать изображения** Если отмечена, к страницам сайта можно будет прикреплять дополнительные изображения. Изображения для страницы сайта выводятся с помощью шаблонной функции show\_images.
- **Генерировать размеры изображений** Размеры изображений, заданные в модуле «Изображения» и тег латинскими буквами для подключения изображения на сайте. Параметр выводится, если отмечена опция «Использовать изображения».
- **Использовать анимацию при увеличении изображений** Параметр добавляет JavaScript код, позволяющий включить анимацию при увеличении изображений. Параметр выводится, если отмечена опция «Использовать изображения».
- **Максимальный размер загружаемых файлов** Параметр показывает максимально допустимый размер загружаемых файлов, установленный в настройках хостинга. Параметр выводится, если отмечена опция «Использовать изображения».
- **Применить настройки ко всем ранее загруженным изображениям** Позволяет переконвертировать размер уже загруженных изображений. Кнопка необходима, если изменены настройки размеров изображений. Параметр выводится, если отмечена опция «Использовать изображения».
- **Подключить перелинковку** Отображение перелинковки в модуле. Подробности см. в разделе [модуль «Перелинковка».](#page-340-0)
- **Шаблон для автоматического генерирования Title** Если шаблон задан и для страницы не прописан заголовок Title, то заголовок автоматически генерируется по шаблону. В шаблон можно добавить:
	- %name название,
	- %parent название страницы верхнего уровня (SEO-специалисту).
	- Параметр имеет разные значения для разных языковых версий сайта.
- **Шаблон для автоматического генерирования Keywords** Если шаблон задан и для страницы не заполнено поле Keywords, то поле Keywords автоматически генерируется по шаблону. В шаблон можно добавить:
	- %name название,

• %parent – название страницы верхнего уровня (SEO-специалисту). Параметр имеет разные значения для разных языковых версий сайта.

- **Шаблон для автоматического генерирования Description** Если шаблон задан и для страницы не заполнено поле Description, то поле Description автоматически генерируется по шаблону. В шаблон можно добавить:
	- $\bullet$  % name название.

<span id="page-55-2"></span>• %parent – название страницы верхнего уровня (SEO-специалисту). Параметр имеет разные значения для разных языковых версий сайта.

# <span id="page-55-0"></span>**Шаблонные теги**

Для работы с модулем «Страницы сайта» служат следующие [шаблонные теги:](#page-55-2)

<span id="page-55-1"></span>**show\_block** – выводит содержимое блока на сайте, номер которой передан в виде атрибута id.

Атрибуты:

— **id** – идентификатор блока;

— **template** – шаблон тега (файл

modules/site/views/site.view.show\_block\_**template**.php; по умолчанию шаблон modules/site/views/site.view.show\_block.php).

Пример:

<insert name="show\_block" module="site" id="7">

выведет в ячейке таблицы содержимое страницы с id=7, редактируемой в модуле «Страницы сайта»

В шаблоне тега можно получить значение любого атрибута через переменную \$result["attributes"]["название атрибута"].

**show\_comments** – выводит комментарии, прикрепленные к странице сайта, если в конфигурации модуля «Страницы сайты» подключены комментарии.

Атрибуты:

— **template** – шаблон тега (файл modules/site/views/site.view.show\_comments\_**template**.php; по умолчанию шаблон modules/site/views/site.view.show\_comments.php).

Пример:

<insert name="show\_comments" module="site">

выведет форму для отправки комментариев и добавленные комментарии посетителей

В шаблоне тега можно получить значение любого атрибута через переменную \$result["attributes"]["название атрибута"].

<span id="page-56-0"></span>**show dynamic** - выводит содержимое динамического блока, номер которой передан в виде атрибута id.

Атрибуты:

— **id** – идентификатор динамического блока;

— **element\_id** – номер элемента, для которого будет выведено значение блока, по умолчанию текущий элемент;

— **module\_name** – модуль элемента, для которого будет выведено значение блока, по умолчанию текущий модуль;

— **element\_type** – тип элемента, для которого будет выведено значение блока, по умолчанию тип текущего элемента;

— **template** – шаблон тега (файл

modules/site/views/site.view.show\_dynamic\_**template**.php; по умолчанию шаблон modules/site/views/site.view.show\_dynamic.php).

Пример:

<insert name="show\_dynamic" module="site">

В шаблоне тега можно получить значение любого атрибута через переменную \$result["attributes"]["название атрибута"].

**show\_images** – выводит изображения, прикрепленные к странице сайта, если в конфигурации модуля «Страницы сайта» включен параметры «Использовать изображения».

Атрибуты:

— **template** – шаблон тега (файл modules/site/views/site.view.show\_images\_**template**.php; по умолчанию шаблон modules/site/views/site.view.show\_images.php).

Пример:

<insert name="show\_images" module="site">

выведет группу фотографий, прикрепленных к текущей странице

В шаблоне тега можно получить значение любого атрибута через переменную \$result["attributes"]["название атрибута"].

**show\_links** – выводит ссылки на страницы нижнего уровня, принадлежащие текущей странице.

Атрибуты:

— **template** – шаблон тега (файл modules/site/views/site.view.show\_links\_**template**.php; по умолчанию шаблон modules/site/views/site.view.show\_links.php).

Пример:

<insert name="show\_links" module="site">

В шаблоне тега можно получить значение любого атрибута через переменную \$result["attributes"]["название атрибута"].

**show previous next** – выводит ссылки на предыдущую и последующую страницы.

Атрибуты:

— **template** – шаблон тега (файл modules/site/views/site.view.show\_previous\_next\_**template**.php; по умолчанию шаблон modules/site/views/site.view.show\_previous\_next.php).

Пример:

<insert name="show\_previous\_next" module="site">

В шаблоне тега можно получить значение любого атрибута через переменную \$result["attributes"]["название атрибута"].

**show\_tags** – выводит теги (слова-якори), прикрепленные к странице сайта, если в конфигурации модуля «Страницы сайты» подключены теги.

Атрибуты:

— **template** – шаблон тега (файл modules/site/views/site.view.show\_tags\_**template**.php; по умолчанию шаблон modules/site/views/site.view.show\_tags.php).

Пример:

<insert name="show\_tags" module="site">

выведет список ссылок на теги, прикрепленные к текущей страние

В шаблоне тега можно получить значение любого атрибута через переменную \$result["attributes"]["название атрибута"].

#### <span id="page-58-1"></span>**База данных**

<span id="page-58-8"></span>[{site}](#page-58-8) – Страницы сайта

<span id="page-58-7"></span>[{site\\_blocks}](#page-58-7) – Блоки на сайте

<span id="page-58-6"></span> ${site blocks site rel} - \textit{A}$ нные о том, на каких страницах выводятся блоки на сайте

<span id="page-58-5"></span> ${site\ dynamic}$  – Динамические блоки

<span id="page-58-4"></span> $\{$ site dynamic element $\}$  – Контент динамических блоков, заполенный в элементах модулей

<span id="page-58-3"></span> $\{$ site\_dynamic\_module} – Данные о том, в каких модулях заполняются динамические блоки

<span id="page-58-2"></span> ${site$  parents} – Родительские связи страниц сайта

## <span id="page-58-0"></span>**Файлы**

1. modules/site/admin/site.admin.php – редактирование страниц сайта;

2. modules/site/admin/site.admin.blocks.php – редактирование блоков на сайте;

3. modules/site/admin/site.admin.config.php – настройки модуля;

4. modules/site/admin/site.admin.dynamic.php – редактирование динамических блоков на сайте;

5. modules/site/admin/site.admin.inc.php – подключение модуля к административной части других модулей;

6. modules/site/site.php – контроллер;

7. modules/site/site.inc.php – подключение модуля;

8. modules/site/site.install.php – установка модуля;

9. modules/site/site.model.php – модель;

10. modules/site/site.search.php – настройки для поисковой индексации для модуля «Поиск»;

11. modules/site/site.sitemap.php – карта ссылок для модуля «Карта сайта»;

12. modules/site/views/m/site.view.show\_links.php – шаблон вложенных страниц сайта;

13. modules/site/views/site.view.show\_block.php – шаблон блока на сайте;

14. modules/site/views/site.view.show\_comments.php – шаблон комментариев к странице сайта;

15. modules/site/views/site.view.show\_dynamic.php – шаблон динамического блока;

16. modules/site/views/site.view.show\_images.php – шаблон изображений к странице сайта;

17. modules/site/views/site.view.show\_links.php – шаблон вложенных страниц сайта;

18. modules/site/views/site.view.show\_previous\_next.php – шаблон ссылок на предыдущую и следующую страницы сайта;

19. modules/site/views/site.view.show\_tags.php – шаблон тегов к странице сайта.

# <span id="page-60-0"></span>**Страницы админки**

- [Подключение](#page-60-1)
- [Административная часть](#page-62-0)
- [База данных](#page-63-1)
- [Файлы](#page-63-0)

Модуль «Страницы админки» – структура страниц административной части, на их основе формируется меню административной части. Модуль является обязательным для установки.

По умолчанию модуль скрыт в системе, можно его открыть по ссылке: site.ru/папка административной части/admin/

# <span id="page-60-1"></span>**Подключение**

Подключение используется в первую очередь для получение данных о текущей странице.

Подключаемая часть – файл modules/admin/admin.inc.php. В нем описан класс Admin inc. В модуле к объекту класса можно обратиться через переменную  $$this-$ >diafan-> admin. Экземпляр класса создается при первом вызове переменной.

# **Свойства**

var **id** – номер текущей страницы, уникальный идентификатор каждой страницы.

Пример:

\$this->diafan->\_admin->id;

var **name** – название текущей страницы.

Пример:

\$this->diafan->\_admin->name;

var **docs** – ссылка на документацию для текущей страницы.

Пример:

\$this->diafan->\_admin->docs;

var **parent id** – номер страницы родителя.

Пример:

\$this->diafan->\_admin->parent\_id;

var **module** – модуль, прикрепленный к текущей странице.

Пример:

#### \$this->diafan->\_admin->module;

var **rewrite** – ЧПУ текущей страницы, для страницы http://site.ru/admin/news/category/ в переменной будет "news/category".

Пример:

\$this->diafan->\_admin->rewrite;

Вышеописанные свойства могут быть заданы при oпределении текущей страницы. Затем в прикрепленном модуле могут быть определены следующие свойства.

var **js\_view = array()** – JS-скрипты, подключемые в модулях.

Пример:

```
// добавляем JS-файл для подключения в конце страницы
$this->diafan->_admin->js_view[] = 
'modules/attachments/admin/js/attachments.admin.inc.js';
```
Кроме этих свойств с помощью служебной функции \_\_get() можно задать любое свойство страницы и затем его использовать.

## **Методы**

void **set ()** – Определяет страницу административной части, задает параметры страницы.

Пример:

// в файле adm/includes/init.php \$this->\_admin->set();

#### <span id="page-62-0"></span>**Административная часть**

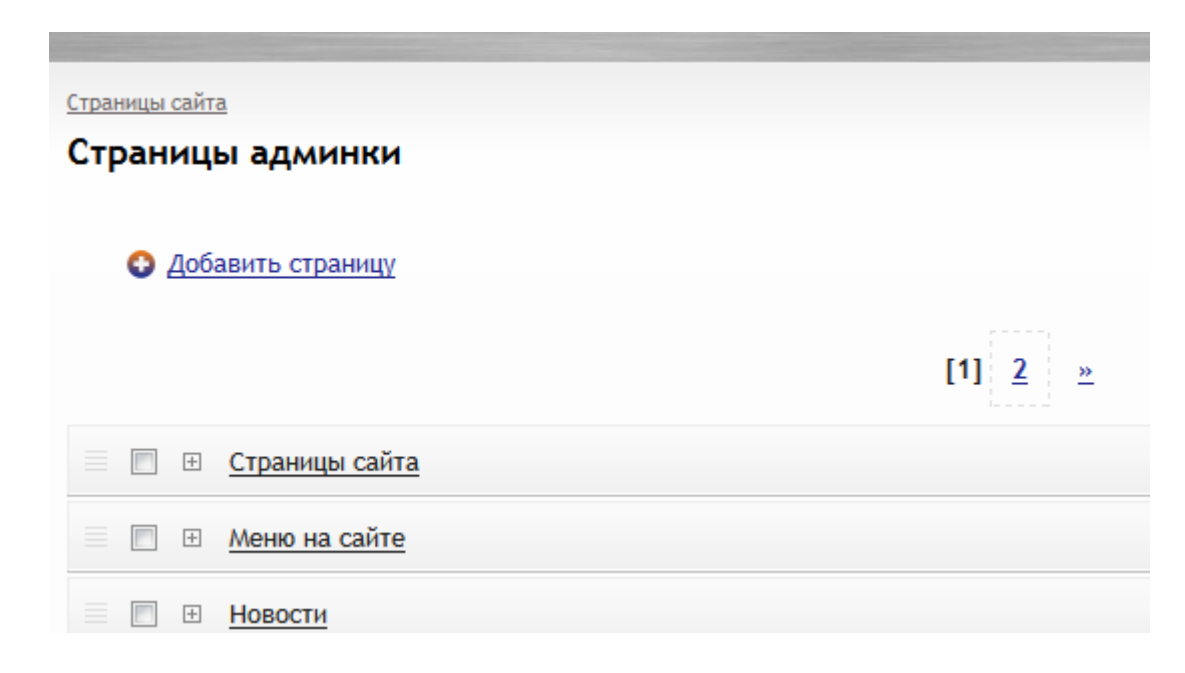

Страница административной части имеют следующие характеристики.

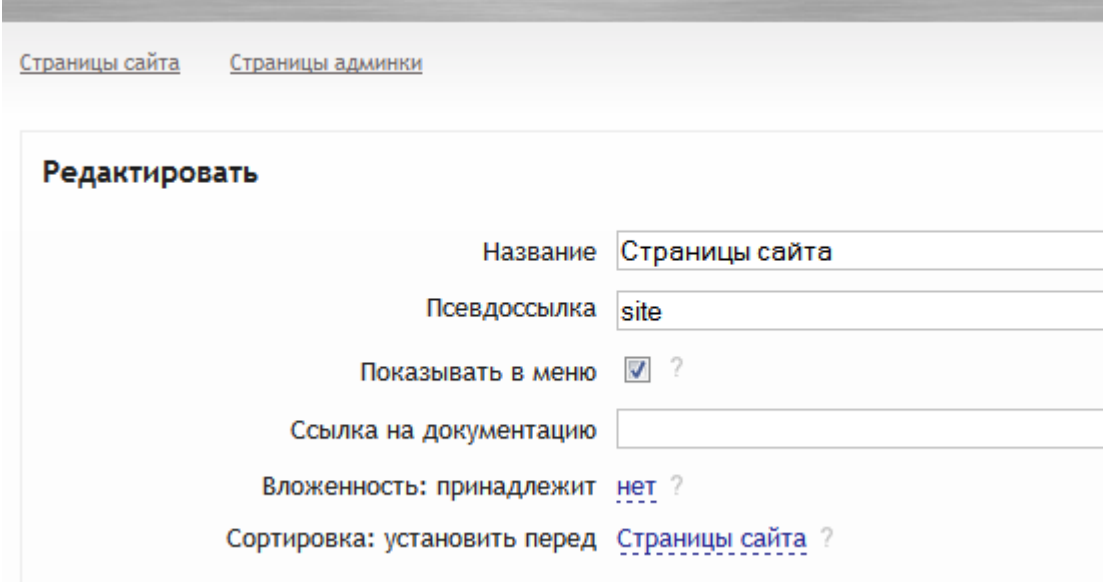

Основные:

- **Название**.
- **Псевдоссылка** ЧПУ, адрес страницы вида: http://site.ru/admin/psewdossylka/.
- **Группа** Логический блок в меню административной части. Возможные значения:
	- Контент,
	- Интернет магазин,
	- Интерактив,
	- Сервис,
	- Настройки.
- **Показывать в меню** Возможность показать/скрыть в меню административной части.
- **Ссылка на документацию** Ссылка выводится в подвале сайта.
- **Вложенность: принадлежит** Перемещение текущей страницы в принадлежность другой страницы.

• **Сортировка: установить перед** – Изменить положение текущей страницы среди других страниц в меню.

## <span id="page-63-1"></span>**База данных**

<span id="page-63-3"></span>[{admin}](#page-63-3) – Страницы в админки

<span id="page-63-2"></span>[{admin\\_parents}](#page-63-2) – Родительские связи страниц админки

## <span id="page-63-0"></span>**Файлы**

1. modules/admin/admin.inc.php – подключение модуля;

2. modules/admin/admin.install.php – установка модуля;

3. modules/admin/admin/admin.admin.php – редактирование страниц административной части сайта;

4. modules/admin/admin/js/admin.admin.js – редактирование страниц административной части сайта, JS-сценарий.

# <span id="page-64-0"></span>**Меню на сайте**

- [Пункты меню](#page-64-1)
- [Меню](#page-66-0)
- [Настройки](#page-67-0)
- [Шаблонные теги](#page-68-0)
- [База данных](#page-70-1)
- [Файлы](#page-70-0)

Модуль «Меню на сайте» формирует меню любой сложности и в любом количестве.

Модуль состоит из 2х частей: пункты меню и меню.

## <span id="page-64-1"></span>**Пункты меню**

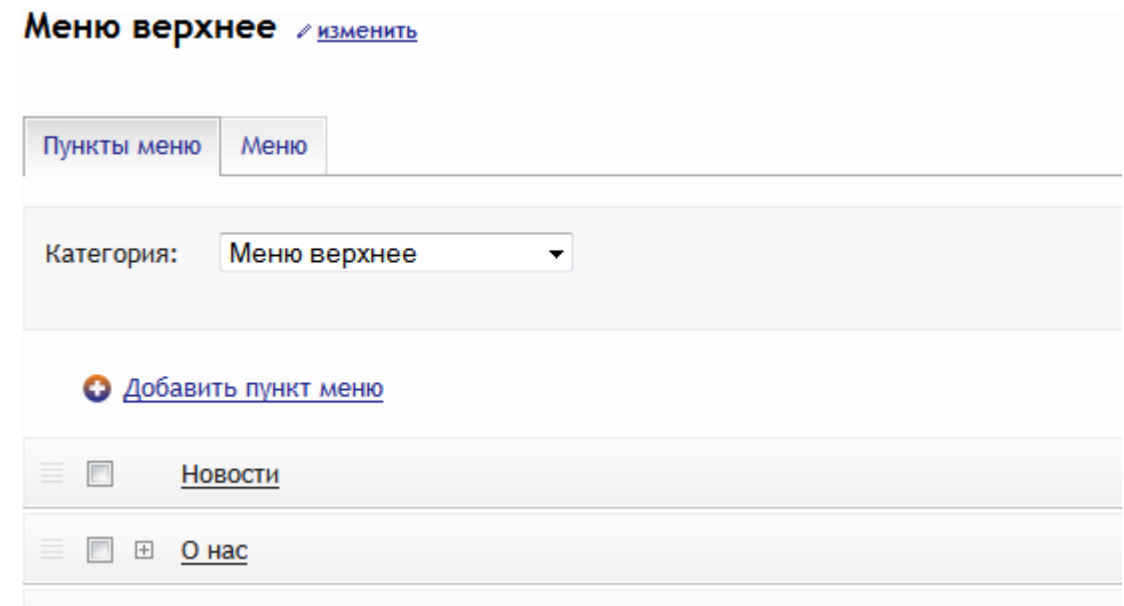

Пункты меню – ссылки, формирующие меню. То есть, по сути, само меню и есть. Навигация. Пункты меню могут ссылаться на страницы сайта, категории модулей и элементы модулей, а также на любую внешнюю ссылку.

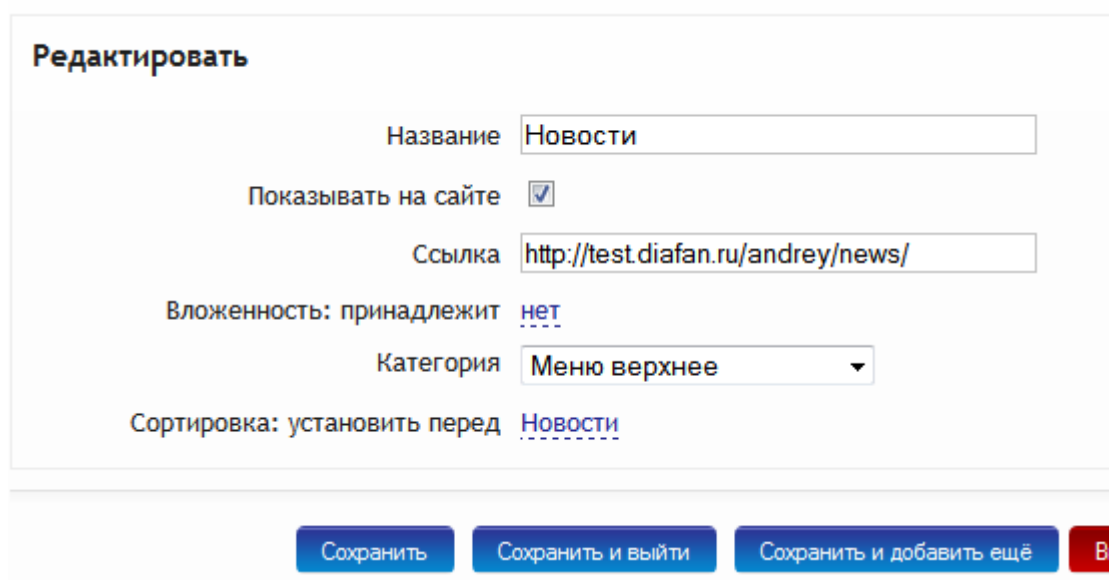

Пункты меню имеют следующие характеристики:

Основные:

- **Название пункта меню** Это название выводится как пункт меню на сайте. Параметр имеет разные значения для разных языковых версий сайта.
- **Опубликовать на сайте** Показывать ли пункт меню на сайте или временно скрыть. Параметр имеет разные значения для разных языковых версий сайта.
- **Ссылка** Ссылка на страницу сайта.
- **Атрибуты ссылки** HTML-код, выводимый в виде атрибутов для тега ссылки  $\langle a \rangle \langle a \rangle$  (Веб-мастеру и программисту).
- **Меню** Выбор меню, к которому относится текущий пункт.
- **Открывать в новом окне** Если отмечена, клик пользователя по пункту меню на сайте откроет ссылку в новом окне.
- **Вложенность: принадлежит** Перемещение текущего пункта меню и всех его подпунктов в принадлежность другому пункту меню (администратору сайта).
- **Сортировка: установить перед** Изменить положение текущего пункта меню среди других пунктов (администратору сайта).
- **Изображение** Назначить текущему пункту меню изображение. Тогда ссылкой будет на название пункта, а прикрепленное изображение.

При блокировании элемента, на который ссылается пункт меню, соответствующий пункт меню тоже блокируется. Также при удалении элемента – соответствующий пункт меню удаляется. То есть, если скрыть или удалить страницу на сайте, соответствующий пункт меню также будет скрыт или удален.

Структуру меню можно формировать непосредственно из модуля «Меню на сайте» или при заполнении страниц сайта, категорий или элементов модулей, отмечая галку «Показывать в меню». При этом структура сайта повторяется в меню.

## Пример:

Отмечаем опцию «Показывать в меню» для новости. Если категория, которой принадлежит новость, также имеет ссылку в меню, то новый пункт меню добавится как вложенный в пункт категории меню. Иначе добавится пункт меню первого уровня.

При формировании списка элементов, которые можно выбрать в качестве ссылок для пунктов меню, используются элементы других модулей. Ссылки на эти элементы формируются с помощью файла modules/модуль/admin/модуль.admin.menu.php.

#### <span id="page-66-0"></span>**Меню**

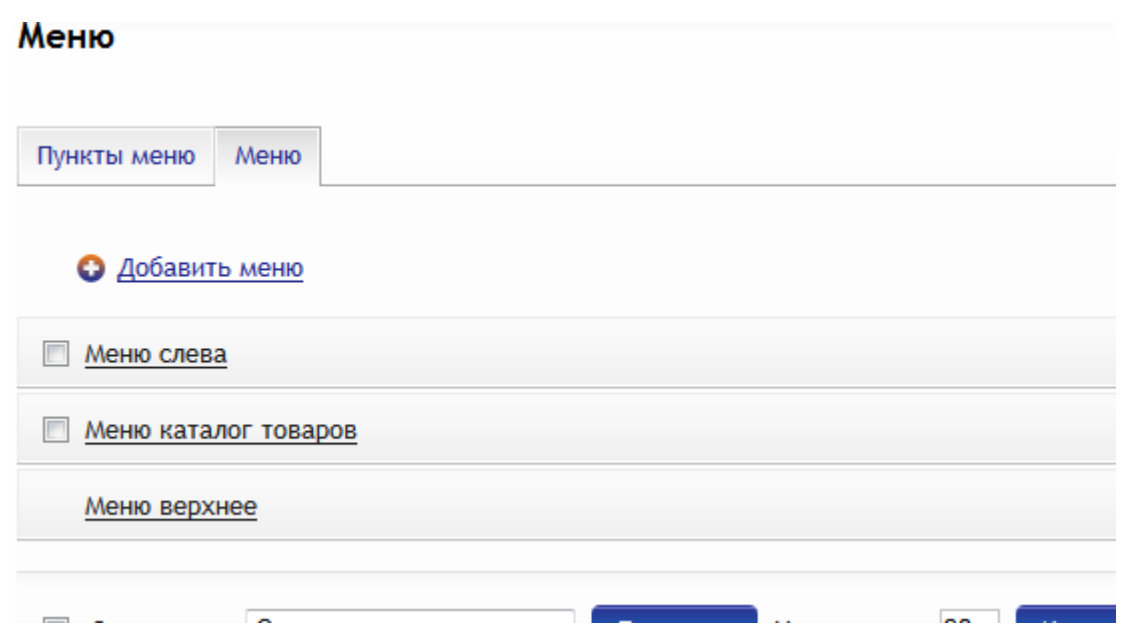

Категории меню – это различные меню на сайте. Меню на сайте может быть неограниченное множество. Выводятся они на сайте с помощью шаблонного тега show block.

При удалении меню удаляются все принадлежащие ему пункты меню.

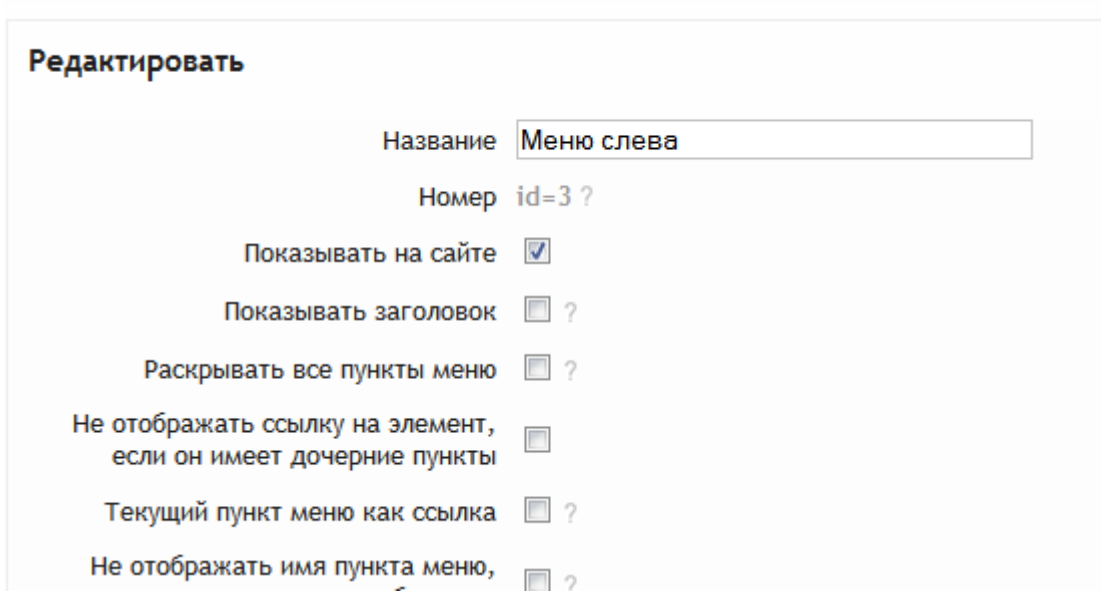

Категории меню имеют следующие характеристики:

Основные:

- **Название меню** Название меню, отображается на сайте перед меню, если отмечен параметр «Показывать заголовок меню». Параметр имеет разные значения для разных языковых версий сайта.
- **Опубликовать на сайте** Показывать ли меню на сайте. Параметр имеет разные значения для разных языковых версий сайта.
- **Показывать заголовок меню** Если отмечено, перед пунктами меню выведется название меню (администратору сайта).
- **Раскрывать все пункты меню** Если отмечено, в меню будут выводиться все пункты меню, включая вложенные. Иначе вложенные пункты будут появляться

только при переходе на родительский пункт. (администратору сайта).

- **Не отображать ссылку на элемент, если он имеет дочерние пункты** Если отмечено, пункты меню не будут ссылками, если у них есть вложенные пункты. (администратору сайта).
- **Текущий пункт меню как ссылка** Если отмечено, активный пункт меню останется ссылкой. (администратору сайта).
- **Не отображать имя пункта меню, если используется изображние** Если к пункту меню прикреплено изображение, то имя пункта отображаться не будет. (администратору сайта).
- **Отображать на страницах** Выбор отдельных страниц сайта, где будет показываться меню. Удерживайте CTRL, чтобы выбрать несколько страниц (администратору сайта).
- **Доступ** Если отметить опцию «Доступ только», категорию увидят только авторизованные на сайте пользователи, отмеченных типов. Не авторизованные, в том числе поисковые роботы, увидят «404 Страница не найдена» (администратору сайта).
- **Номер** Номер элемента в БД (Веб-мастеру и программисту).
- **Шаблон вывода меню** Шаблон будет использован, если в шаблонном теге show block указан атрибут template="select". (Веб-мастеру и программисту. Не меняйте этот параметр, если не уверены в результате!)
- **Сортировка: установить перед** Редактирование порядка следования категории в списке. Поле доступно для редактирования только для категорий, отображаемых на сайте.

# <span id="page-67-0"></span>**Настройки**

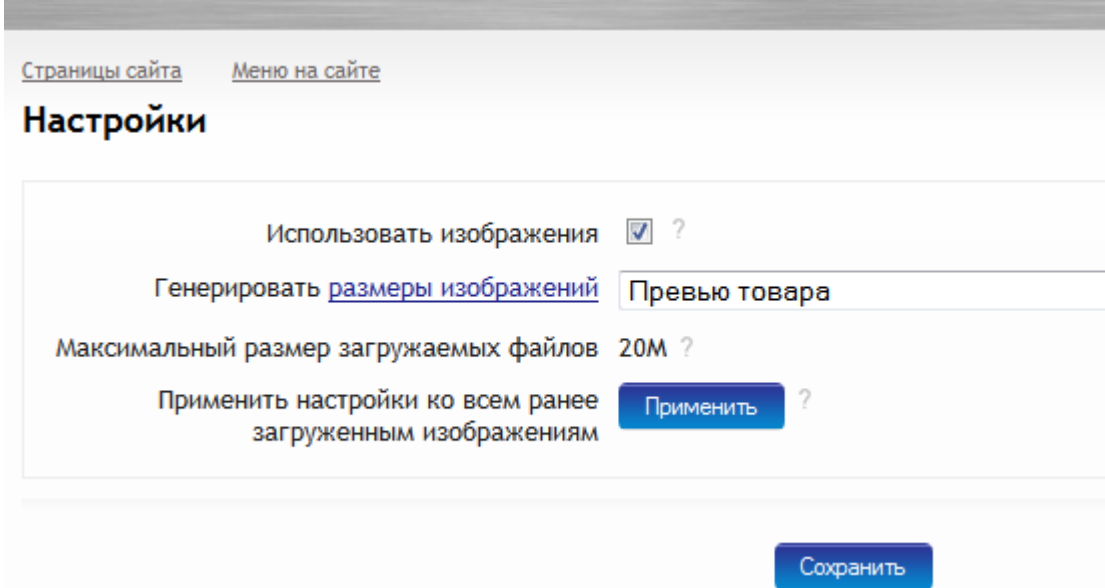

- **Использовать изображения** Если отметить, то к каждому пункту меню затем можно будет загружать изображения. Необходимо для графических сайтов, где пункты меню нарисованы, а не написаны текстом
- **Генерировать размеры изображений** Размеры изображений, заданные в модуле «Изображения» и тег латинскими буквами для подключения изображения на сайте. Обязательно должны быть заданы два размера: превью изображения в списке файлов (тег medium) и полное изображение (тег large).
- **Максимальный размер загружаемых файлов** Параметр показывает максимально допустимый размер загружаемых файлов, установленный в настройках хостинга. Параметр выводится, если отмечена опция «Использовать изображения».

• **Применить настройки ко всем ранее загруженным изображениям** – Позволяет переконвертировать размер уже загруженных изображений. Кнопка необходима, если изменены настройки размеров изображений. Параметр выводится, если отмечена опция «Использовать изображения».

#### <span id="page-68-0"></span>**Шаблонные теги**

Для работы с модулем «Меню» служат следующие [шаблонные теги:](#page-68-2)

<span id="page-68-1"></span>**show\_block** – выводит меню.

Атрибуты:

- <span id="page-68-2"></span>— **id** – идентификатор категории меню;
- **template** имя шаблона;

Внимание!

Атрибут **template** является «переключателем» режима работы шаблонного тега. Если в шаблонном теге есть этот атрибут, то меню на сайте оформляется с помощью традиционных шаблонов модулей. Если этого атрибута нет, то меню на сайте оформляется с помощью атрибутов оформления.

Если в атрибуте **template** указано какое-либо значение, то должен существовать файл modules/menu/view/menu.view.show\_block\_**template**.php.

Пример:

<insert name="show\_block" module="menu" template="supermenu">

меню оформится с помощью файла modules/menu/view/menu.view.show\_block\_**supermenu**.php, который необходимо будет создать (можно скопировать любой другой существующий файл шаблона)

Значение **template="default"** подключит шаблон modules/menu/view/menu.view.show\_block.php.

Значение **template="select"** подключит шаблон выбранный для меню в административном интерфейсе – параметр «Шаблон вывода меню».

Если атрибут **template не задан**, меню оформляется с помощью атрибутов оформления и выводится шаблоном modules/menu/view/menu.view.show\_menu.php.

— **tag\_start\_номер** – текст, выводимый перед каждой ссылкой меню (может содержать слово **Increment** – при выводе автоматически заменяемое на арифметическую прогресиию, 1, 2, 3, … и Level – заменяемое на номер уровня меню);

— **tag\_end\_номер** – текст, выводимый после каждой ссылки пункта меню (может содержать слово Increment - заменяемое на увеличивающийся номер и **Level** – заменяемое на номер уровня меню);

— **tag\_end\_after\_children\_номер** – текст, выводимый после вложенных пунктов каждого пункта меню (может содержать слово Increment - заменяемое на увеличивающийся номер и **Level** – заменяемое на номер уровня меню);

— **tag\_level\_start\_номер** – текст, выводимый перед уровнем (номер) меню;

— **tag\_level\_end\_номер** – текст, выводимый после уровня (номер) меню;

— **tag\_active\_start\_номер** – текст, выводимый перед активным пунктом меню уровня (может содержать слово **Increment** - заменяемое на увеличивающийся номер и **Level** – заменяемое на номер уровня меню);

— **tag\_active\_end\_номер** – текст, выводимый после активного пункта меню уровня (может содержать слово Increment - заменяемое на увеличивающийся номер и **Level** – заменяемое на номер уровня меню);

— **tag\_active\_end\_after\_children\_номер** – текст, выводимый после вложенных пунктов активного пункта меню уровня (может содержать слово Increment заменяемое на увеличивающийся номер и **Level** – заменяемое на номер уровня меню);

— **tag active child start номер** – текст, выводимый перед пунктом меню уровня (номер) с активным дочерним пунктом (может содержать слово **Increment** заменяемое на увеличивающийся номер и **Level** – заменяемое на номер уровня меню);

— **tag\_active\_child\_end\_номер** – текст, выводимый после пункта меню уровня (номер) с активным дочерним пунктом (может содержать слово **Increment** заменяемое на увеличивающийся номер и **Level** – заменяемое на номер уровня меню);

— **tag\_active\_child\_end\_after\_children\_номер** – текст, выводимый после вложенных пунктов пункта меню уровня (номер) с активным дочерним пунктом (может содержать слово **Increment** - заменяемое на увеличивающийся номер и **Level** – заменяемое на номер уровня меню);

— **separator\_номер** – текст, разделяющий пункты меню;

— **count\_level** – количество выводимых уровней меню, атрибут используется при оформлении меню атрибутами (template="").

Номер в названии атрибутов обозначает номер уровня. Если атрибуты не указаны для текущего уровня, то они наследуются у верхнего уровня.

Пример:

<insert name="show\_block" module="menu">

выведет просто список ссылок основного меню

<table>

<insert name="show\_block" module="menu" id="2" tag\_start\_1="[tr][td]" tag\_end\_1=" $[/td][/tr]$ ">

#### </table>

сформирует таблицу, в отдельной ячейке которой будут пункты меню из второго меню

```
<insert name="show_block" module="menu" tag_start_1="[div class=`menu`]" 
tag_end_1="[/div]" tag_start_2="[div class=`submenu`]" tag_end_2="[/div]">
```
Выведет:

```
<div class="menu"> <a href="...">О нас</a> </div>
 <div class="submenu"><a href="...">Животные</a></div>
 <div class="submenu"><a href="...">Миссия</a></div>
 <div class="submenu"><a href="...">История</a></div>
<div class="menu"><a href="...">Фотогалерея</a></div>
```

```
<insert name="show_block" module="menu" tag_start_1="[div class=`menuLevel`]" 
tag_end_1="\lceil/div]">
```
Выведет:

```
<div class="menu1"> <a href="...">О нас</a> </div>
 <div class="menu2"><a href="...">Животные</a></div>
 <div class="menu2"><a href="...">Миссия</a></div>
 <div class="menu2"><a href="...">История</a></div>
<div class="menu1"><a href="...">Фотогалерея</a></div>
```
В шаблоне тега можно получить значение любого атрибута через переменную \$result["attributes"]["название атрибута"].

#### <span id="page-70-1"></span>**База данных**

<span id="page-70-5"></span> ${$  menu $}$  – Пункты меню

<span id="page-70-4"></span>[{menu\\_category}](#page-70-4) – Меню

<span id="page-70-3"></span> ${f}$ menu\_category\_site\_rel} - Данные о том, на каких страницах сайта выводится меню

<span id="page-70-2"></span> ${$  menu parents $}$  – Родительские связи пунктов меню

#### <span id="page-70-0"></span>**Файлы**

Модуль находится в папке modules/menu и устроен [классически.](#page-462-0)

1. modules/menu/admin/js/menu.admin.js – редактирование пунктов меню, JSсценарий;

2. modules/menu/admin/menu.admin.php – редактирование пунктов меню;

3. modules/menu/admin/menu.admin.action.php – обработка POST-запросов при работе

с меню в административной части;

4. modules/menu/admin/menu.admin.category.php – редактирование категорий меню;

5. modules/menu/admin/menu.admin.config.php – настройки модуля;

6. modules/menu/admin/menu.admin.inc.php – подключение модуля к административной части других модулей;

7. modules/menu/menu.php – контроллер;

8. modules/menu/menu.inc.php – подключение модуля;

9. modules/menu/menu.install.php – установка модуля;

10. modules/menu/menu.model.php – модель;

11. modules/menu/views/m/menu.view.show\_block\_topmenu.php – шаблон меню template=topmenu;

12. modules/menu/views/m/menu.view.show\_level\_topmenu.php - шаблон вывода первого уровня меню, вызывается из функции show\_block в начале файла, template=topmenu;

13. modules/menu/views/m/menu.view.show level topmenu 2.php - шаблон второго и последующих уровней меню, оформленного шаблоном;

14. modules/menu/views/m/menu.view.show\_level\_topmenu\_3.php – шаблон второго и последующих уровней меню, оформленного шаблоном;

15. modules/menu/views/menu.view.show\_block.php – шаблон меню, оформленного шаблоном;

16. modules/menu/views/menu.view.show\_block\_leftmenu.php – шаблон меню template=leftmenu;

17. modules/menu/views/menu.view.show\_block\_topmenu.php – шаблон меню template=topmenu;

18. modules/menu/views/menu.view.show\_level.php – шаблон вывода первого уровня меню, вызывается из функции show block в начале файла, оформленного шаблоном;

19. modules/menu/views/menu.view.show\_level\_2.php – шаблон вывода второго и последующих уровней меню, оформленного шаблоном;

20. modules/menu/views/menu.view.show\_level\_leftmenu.php – шаблон вывода первого уровня меню, вызывается из функции show\_block в начале файла, template=leftmenu;

21. modules/menu/views/menu.view.show level leftmenu 2.php - шаблон второго и последующих уровней меню, оформленного шаблоном;

22. modules/menu/views/menu.view.show\_level\_topmenu.php – шаблон вывода первого уровня меню, вызывается из функции show\_block в начале файла, template=topmenu;

23. modules/menu/views/menu.view.show\_level\_topmenu\_2.php - шаблон второго и последующих уровней меню, оформленного шаблоном;

24. modules/menu/views/menu.view.show\_level\_topmenu\_3.php - шаблон второго и
последующих уровней меню, оформленного шаблоном;

25. modules/menu/views/menu.view.show\_menu.php – шаблон меню, оформленного атрибутами тега.

# Пользователи сайта

- Подключение
- Пользователи
- Права доступа
- Регистрация
- Восстановление доступа
- Конструктор формы регистрации
- Настройки
- Шаблонные теги
- База данных
- Файлы

Модуль предназначен для работы с пользователями сайта и их свойствами.

Административная часть модуля относится к части CMS «Управление» и является обязательной для установки.

Пользовательская часть модуля устанавливается опционально и состоит из трех частей: страница пользователя, регистрация, восстановление пароля.

## <span id="page-73-0"></span>Подключение

Подключение используется для доступа к свойствам текущего пользователя и работой с текущим пользователем.

Подключаемая часть - файл modules/users/users.inc.php. В нем описан класс Users inc. В модуле к объекту класса можно обратиться через переменную \$this->diafan-> users. Экземпляр класса создается при первом вызове переменной.

# Свойства

var id - номер текущего пользователя.

### Пример:

```
// modules/usersettings/usersettings.php
// подобная конструкция используется очень часто, когда нужно определить,
// авторизован ли пользователь на сайте или нет. В данном примере «гость»
// будет перенаправлен на страницу ошибки 403.
*1if(! $this->diafan-> users->id)
\{include once(ABSOLUTE PATH.'includes/403.php');
\mathcal{F}
```
var role id - роль текущего пользователя.

var checked - пользователь проверен по идентификационному хэшу.

#### Пример:

```
// в файле adm/includes/action.php
// при отправке форм производится проверка на уникальность каждого запроса
посредством хэш-кода пользователя
if (! $this->diafan-> users->checked)
\{echo 'Пользователь не прошел проверку.';
\mathcal{F}
```
var **admin** - пользователь является администратором с доступом ко всем модулям.

Пример:

```
// Воспользуемся проверкой свойства admin для вывода приветствия
администратору
if($this->diafan-> users->admin)
\{echo 'Здравствуйте, администратор!';
\mathcal{F}
```
var errauth - ошибка авторизации.

Пример:

```
// при ошибке авторизации содержит в себе константу данной ошибки
switch ($this->diafan-> users->errauth)
\left\{ \right.case 'wrong login or pass':
     echo 'Неверный логин или пароль.';
     break:case 'blocked 30 min':
     echo 'Вы превысили количество попыток, поэтому будете заблокированы на 30
МИНУТ';
     break:
  case 'blocked':
     echo 'Логин не активирован или заблокирован.';
     hreak<sup>.</sup>
\mathcal{F}
```
var fields = array('name', 'fio', 'mail', 'phone', 'created', 'role\_id', 'lang\_id', 'htmleditor', 'background', 'start admin', 'admin nastr', 'useradmin', 'copy files') характеристики пользователя.

Поля, включенные в этот массив, можно вызывать через перменную \$this->diafan-> users. Служебная функция qet() вернёт значение поля из базы данных для текущего пользователя.

Пример:

```
echo 'Здравствуйте, '.$this->diafan-> users->fio.'!
Ваш логин: '.$this->diafan-> users->name.'
```

```
Ваш e-mail: '.$this->diafan-> users->mail.'
Ваш телефон: '.$this->diafan-> users->phone.'
Вы зарегистрировались на сайте: '.date("d.m.Y H:i", $this->diafan-> users->created);
```
### Методы

void set (object \$user) - Определяет текущего пользователя.

• object \$user: данные о текущем пользователе

#### Пример:

```
// авторизуем текущего посетителя сайта как пользователся с ID=5
$user = DB::query fetch object("SELECT * FROM {users} WHERE id=5");
$this->diafan-> users->set($user):
```
void delete session hash (integer \$id) - Удаляет уникальный хэш сессии.

• integer \$id: номер хэша

string get\_hash () - Генерируем идентификационный пользовательский хэш.

Пример:

```
// includes/action.php
// используется для проверки уникальности запроса для данного
пользователя
$this->result["hash"] = $this->diafan-> users->get hash();
```
boolean true logout () - Очищает информацию о текущем пользователе.

### Пример:

```
Il includes/init.php
// инициирует выход пользователя из системы
if (strpos(\$ GET["rewritewrite"). "logout") != false)\{$this-> users->logout();
\mathcal{P}
```
array auth (array \$form\_values) - Проверяет авторизован ли пользователь.

• array \$form values: массив с данными для авторизации - логин и пароль

```
Пример:
// includes/init.php
// проверка данных при авторизации пользователя
if (! empty($ POST['action']) \&\& $ POST['action'] == 'auth')
\{$this-> users->auth($ POST);
```
# $\mathcal{F}$

boolean auth loginza (array \$form values) - Проверяет авторизован ли пользователь.

• array \$form values: массив с данными для авторизации - логин и пароль

#### Пример:

```
Il includes/init.php
// проверка данных при авторизации пользователя с возможностью авторизации
через сервис Loginza
if (! empty($ POST['action']) \&\& $ POST['action'] == 'auth')
\mathcal{F}$this-> users->auth($ POST);
\mathcal{E}elseif (! empty($ POST['token']))
\mathcal{R}$this-> users->auth loginza();
\mathcal{P}
```
void create\_avatar (string \$name, string \$file) - Загружает аватар.

- string \$name: логин пользователь
- string \$file: файл аватара

#### Пример:

// сгенерируетм аватар для пользователя с логином alex // из файла http://site.ru/userfiles/alex avatar.jpg \$name user = 'alex'; \$path to img = ABSOLUTE PATH.USERFILES.'/alex avatar.jpg'; \$this->diafan-> users->create avatar(\$name user, \$path to img);

boolean roles (string \$action, [string \$module name = "], [array \$roles = array()], **[string \$type = 'admin'])** - Проверяет есть ли права у пользователя на действие для модуля.

- string \$action: действие
- string \$module name: модуль
- array \$roles: права пользователя
- string \$type: часть сайта административная/пользовательская

```
Пример:
```

```
// проверка прав пользоватля на редактирование категорий
товаров
if (! $this->diafan-> users->roles("edit", "shop/category"))
\{echo "Нет доступа к модулю.":
\mathcal{F}
```
#### <span id="page-77-0"></span>**Пользователи**

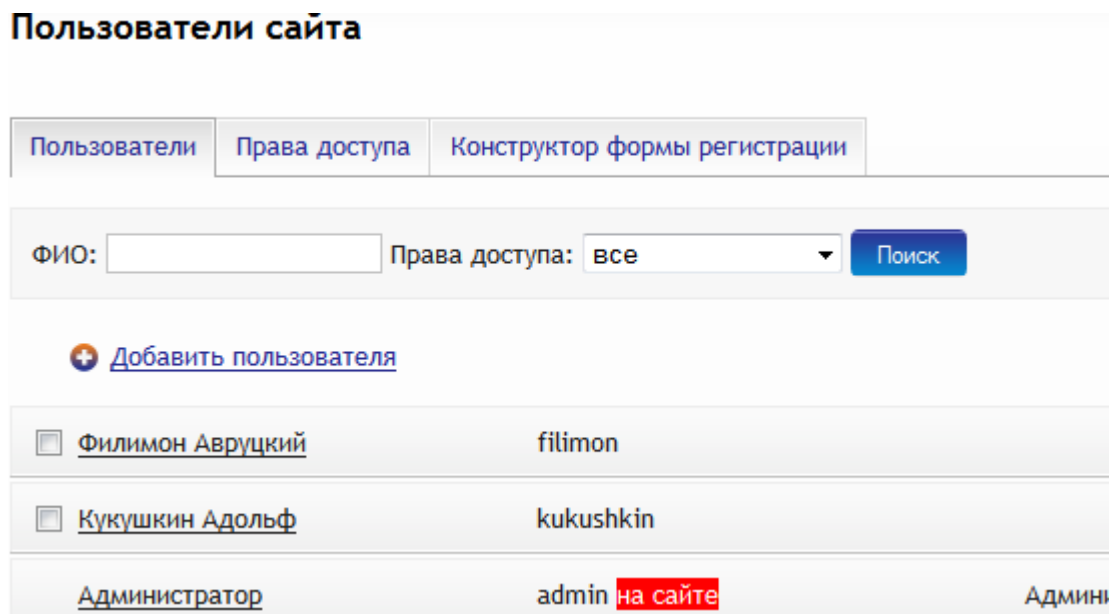

По умолчанию в системе существует главный администратор, имя и пароль которого задаются при установке DIAFAN.CMS.

Пользователь не может удалить, заблокировать самого себя или изменить себе права доступа.

Пользователей можно искать по ФИО.

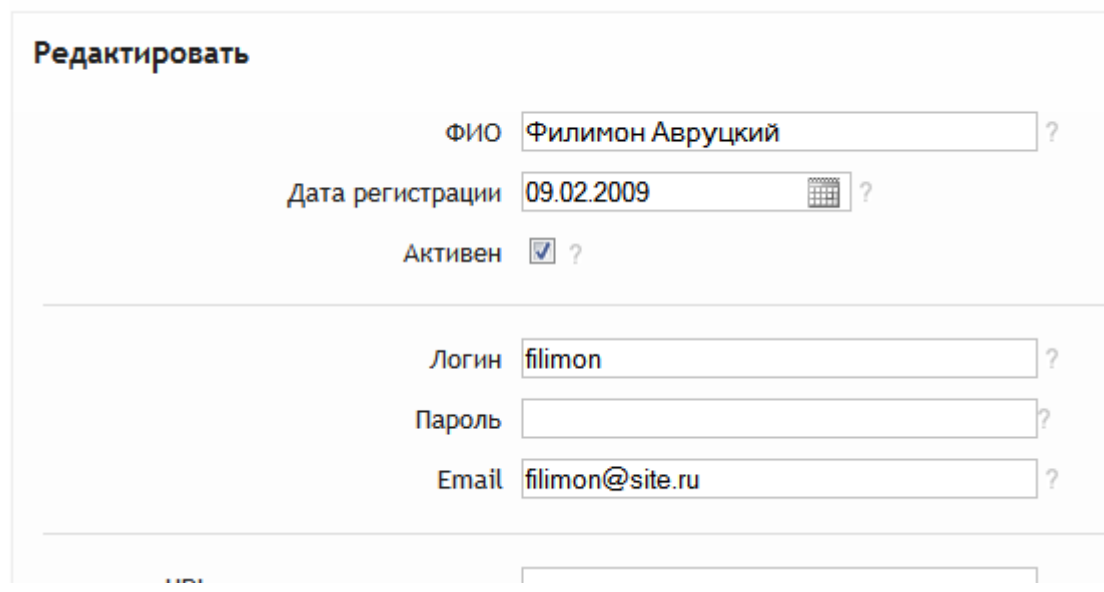

Пользователи имеют следующие характеристики:

Основные:

- **ФИО** Свободное информационное текстовое поле.
- **Дата регистрации** В формате дд.мм.гггг чч:мм, при регистрации устанавливается текущая.
- **Активен** Если не отмечена, пользователь не сможет авторизоваться на сайте
- **Логин** Имя пользователя для авторизации на сайте и входа в систему администрирования (если установлен соответствующий тип пользователя). Только цифры и латинские буквы.
- **Пароль** Пароль для входа в систему администрирования. Только цифры и латинские буквы. Если не указан, пароль не перезаписывается.
- **Email** Почтовый адрес пользователя в формате mail@site.ru.
- **Телефон** Телефон для SMS, в федеральном формате.
- **Тип пользователя** Тип прав пользователя. Уровень доступа настраивается в модуле «Права доступа».
- **Стартовая страница административной части** Первая страница, загружаемая при авторизации администратора. По умолчанию «Страницы сайта». Возможно установить любую другую, согласно потребностям и тематике сайта, например, «Заказы» или «Вопрос-Ответ».
- **Подключить панель быстрого редактирования** Если отмечено, в пользовательской части сайта в шапке будет выводиться панель, с помошью которой можно редактировать контент прямо на сайте.
- **Использовать визуальный редактор** Если отмечено, при редактировании контента во всех модулях будет использоваться визуальный редактор.
- **Сохранять картинки с внешних сайтов, при вставке контента в визуальный редактор** – Если отмечено, при вставке контента в визуальный редактор во всех модулях, будут определяться используемые в контенте изображения (как тег img src), сохраняться на сервере и вставляться как локальные. Например, если выделить и скопировать текст с изображениями с новостного сайта, а затем вставить на Ваш сайт, изображения будут автоматически сохранены на Ваш сайт, а ссылки заменены на локальные.
- **URL на страницу в соц. сети** Заполняется при авторизации через соц. сеть. Служит идентификатором, с помощью которого пользователь может зайти в аккаунт.
- **Язык пользовательской части сайта по умолчанию** Если предусмотрено несколько языковых версий сайта, то этой опцией можно задать какую версию сайта открыть при авторизации пользователя. При регистрации система запоминает текущую языковую версию.
- **Аватар** Небольшое изображение для форума, личного кабинета пользователя. Параметр появляется, если в настройках модуля отмечена опция «Использовать аватар».
- **Дополнительные поля** Группа полей, определенных в части «Конструктор формы регистрации». Поля выводятся соответственно выбранному типу пользователя.

#### <span id="page-79-0"></span>**Права доступа**

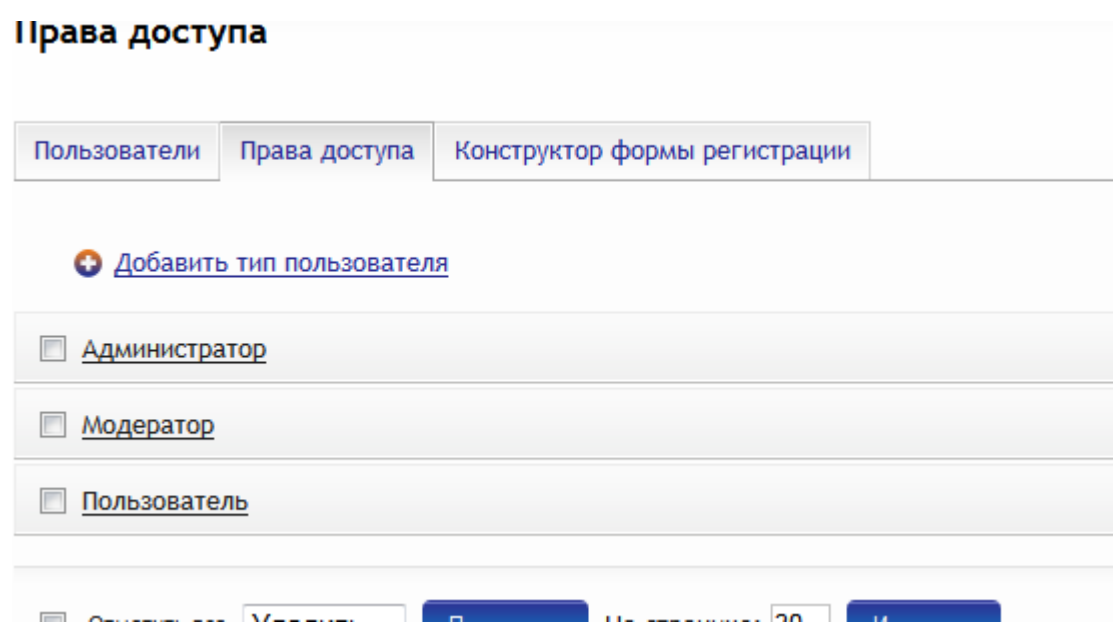

Часть модуля «Права доступа» позволяет редактировать возможности пользователей сайта.

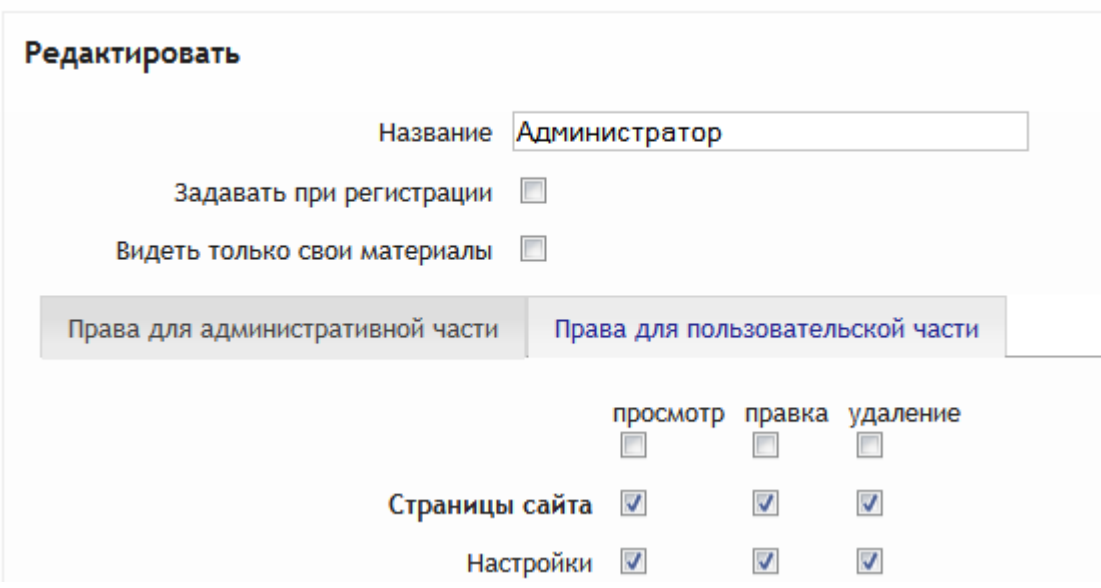

Типы доступа имеют следующие характеристики:

Основные:

- **Название** Параметр имеет разные значения для разных языковых версий сайта.
- **Назначать при регистрации на сайте** Если опция отмечена у одного типа пользователя, то новому пользователю при регистрации на сайте присваивается указанный тип. Если опцией отмечено несколько типов пользователей, то в форме регистрации появляется возможность выбрать тип регистрируемого пользователя. В зависимости от выбранного типа может меняться набор дополнительных полей в форме регистрации.
- **Видеть только свои материалы** Если опция отмечена, то пользователи указанного типа могут видеть и редактировать только свои материалы в контентных модулях («Страницы сайта», «Новости», «Товары», «Фотографии» и пр.).

• **Привелегии** – Таблица с возможностью разрешения определенного набора действий для каждого модуля в административной части сайта и некоторых, заданных в модулях, действий для пользовательской части сайта. Набор действий модуля для пользовательской части можно задать в файле modules/модуль/admin/модуль.админ.role.php.

Формат файла:

```
Пример:
class Модуль admin_role
{
  public function get_rules()
  \left\{ \right.$rules = array('HaseB) = array('название латинскими буквами' => 'Название на русском');
     return $rules;
  }
}
```
• **Сортировка: установить перед** – Редактирование порядка следования типа пользователя в списке.

### <span id="page-80-1"></span>**Регистрация**

Модуль «Регистрация» позволяет регистрироваться на сайте пользователям для получения дополнительных возможностей.

Чтобы вывести форму регистрации / редактирования на сайте, нужно прикрепить модуль к странице сайта.

Регистрация и редактирование осуществляются с помощью технологии Ajax, то есть без перезагрузки всей страницы.

#### <span id="page-80-0"></span>**Восстановление доступа**

Восстановление доступа – это отдельный модуль в пользовательской части сайта (reminding). Он устанавливается вместе с модулем «Регистрация» и необходим для восстановления пароля пользователями.

Чтобы вывести форму восстановления доступа на сайте, нужно прикрепить модуль к странице сайта.

Восстановление доступа осуществляются с помощью технологии Ajax, то есть без перезагрузки всей страницы.

<span id="page-81-0"></span>Конструктор формы регистрации Пользователи Права доступа Конструктор формы регистрации • Добавить поле **Дополнительные сведения** CT. □ Отметить все Удалить ▼ Применить На странице: 30 Изменить

Форму регистрации / редактирования данных можно дополнить своими полями с помощью конструктора формы.

Конструктор – это дополнительные поля формы регистрации.

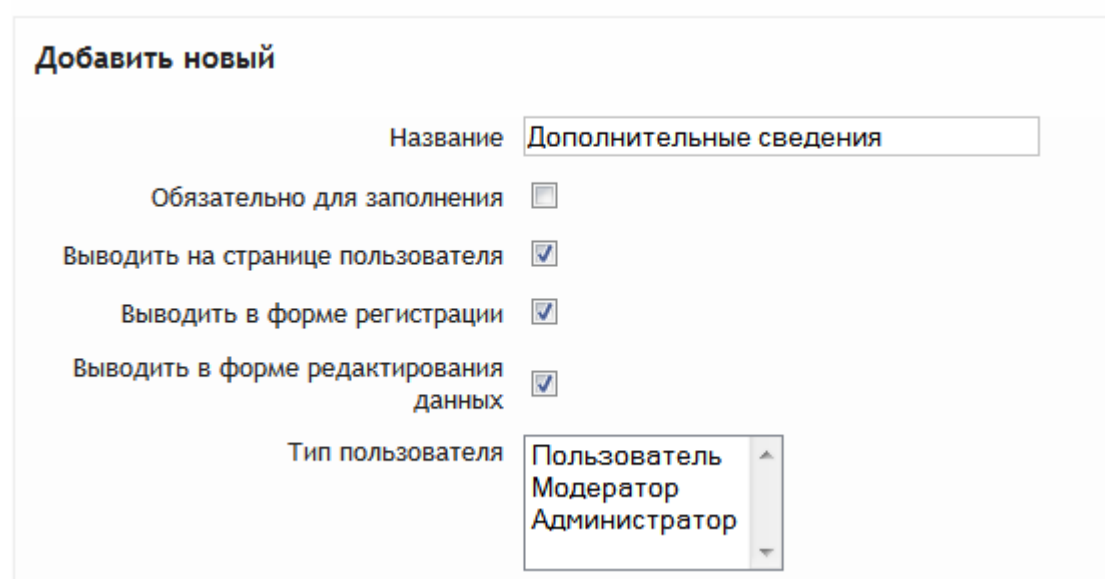

Дополнительные поля имеют следующие параметры.

Основные:

- **Название** Параметр имеет разные значения для разных языковых версий сайта.
- **Обязательно для заполнения**.
- **Выводить на странице пользователя**.
- **Выводить в форме регистрации**.
- **Выводить в форме редактирования данных**.
- **Тип пользователя** Поле прикрепляется к одному или нескольким типам пользователей. При редактировании и в форме регистрации при смене типа пользователя меняется набор полей.
- **Сортировка: установить перед** Редактирование порядка следования поля в

списке полей.

- **Тип** Возможные значения:
	- строка,
	- число,
	- дата,
	- дата и время,
	- текстовое поле,
	- галочка,
	- выпадающий список,
	- список с выбором нескольких значений,
	- электронный ящик,
	- телефон,
	- заголовок группы характеристик,
	- файлы,
	- изображения.
- **Максимальное количество добавляемых файлов** Количество добавляемых файлов. Если значение равно нулю, то форма добавления файлов не выводится. Параметр выводится, если тип характеристики задан как «файлы».
- **Доступные типы файлов (через запятую)** Параметр выводится, если тип характеристики задан как «файлы».

Пример:

doc, gif, jpg, mpg, pdf, png, txt, zip

- **Распознавать изображения** Позволяет прикрепленные файлы в формате JPEG, GIF, PNG отображать как изображения. Параметр выводится, если тип характеристики задан как «файлы».
- **Размер для большого изображения** Размер изображения, отображаемый в пользовательской части сайта при увеличении изображения предпросмотра. Параметр выводится, если тип характеристики задан как «файлы» и отмечена опция «Распознавать изображения».
- **Размер для маленького изображения** Размер изображения предпросмотра. Параметр выводится, если тип характеристики задан как «файлы» и отмечена опция «Распознавать изображения».
- **Использовать анимацию при увеличении изображений** Параметр добавляет JavaScript код, позволяющий включить анимацию при увеличении изображений. Параметр выводится, если отмечена опция «Распознавать изображения». Параметр выводится, если тип характеристики задан как «файлы» и отмечена опция «Распознавать изображения».
- **Максимальный размер загружаемых файлов** Параметр показывает максимально допустимый размер загружаемых файлов, установленный в настройках хостинга. Параметр выводится, если тип характеристики задан как «файлы».
- **Генерировать размеры изображений** Размеры изображений, заданные в модуле «Изображения». Параметр выводится, если тип характеристики задан как «изображение».
- **Значения** Появляется для полей с типом «галочка», «выпадающий список» и «список с выбором нескольких значений».

# <span id="page-83-0"></span>**Настройки**

## **Настройки**

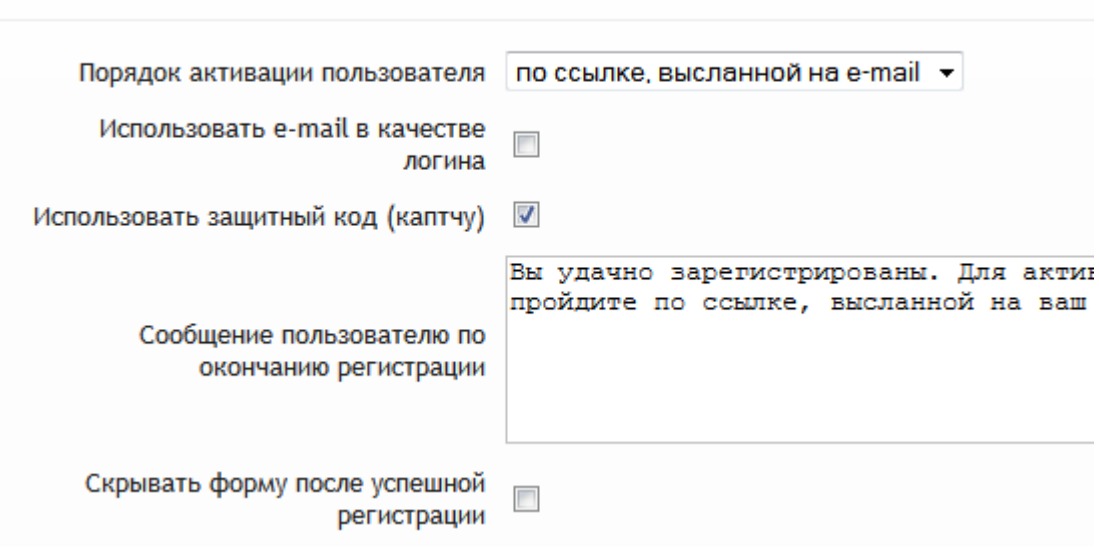

- **Порядок активации пользователя** Возможные значения:
	- при регистрации,
	- по ссылке, высланной на e-mail,
	- администратором.
- **Использовать e-mail в качестве логина** Позволяет отказаться от поля «Логин» в форме регистрации, редактирования данных и при авторизации в качестве логина использовать e-mail.
- **Использовать защитный код (капчу)** При регистрации пользователь должен ввести защитный код.
- **Сообщение пользователю по окончанию регистрации** Параметр имеет разные значения для разных языковых версий сайта.

Пример:

Вы удачно зарегистрированы. Для активации аккаунта пройдите по ссылке, высланной на ваш e-mail.

- **Скрывать форму после успешной регистрации** Позволяет скрывать форму после успешной регистрации.
- **Использовать авторизацию через сервис Loginza** Подключает авторизацию через социальные сети.
- **ID виджета для сервиса Loginza** Данные из настроек сервиса Loginza. Параметр появляется, если отмечена опция «Использовать авторизацию через сервис Loginza».
- **Секретный ключ для сервиса Loginza** Данные из настроек сервиса Loginza. Параметр появляется, если отмечена опция «Использовать авторизацию через сервис Loginza».
- **Формат даты** Позволяет настроить отображение даты в модуле. Возможные значения:
	- 01.05.2015,
	- 01.05.2015 14:45,
	- 1 мая 2015 г.,
	- 1 мая,
	- 1 мая 2015, понедельник,
	- вчера 15:30,
- не отображать.
- **Использовать аватар** Подключает аватар к пользователям сайта. Аватар загружается при регистрации, редактировании данных пользователем, редактировании данных о пользователе администратором. Используется аватар на форуме, в комментариях и выводятся вместе с приветствием пользователю.
- **Размер аватара** Аватар будет генерироваться строго заданного размера. Параметр появляется, если отмечена опция «Использовать аватар».
- **Уведомлять администратора** Возможность уведомления администратора о регистрации новых пользователей.
- **E-mail для уведомлений администратора** Возможные значения:
	- e-mail, указанный в параметрах сайта;
	- другой (при выборе этого значения появляется дополнительное поле **впишите e-mail**).

Параметр появляется, если отмечена опция «Уведомлять администратора».

- **Тема письма администратору** Можно добавлять:
	- %title название сайта,
	- %url адрес сайта (например, site.ru).

Параметр появляется, если отмечена опция «Уведомлять администратора».

Пример:

%title (%url). Новый пользователь

- **Текст письма администратору** Можно добавлять:
	- %title название сайта,
	- %url адрес сайта (например, site.ru),
	- %fio ФИО пользователя,
	- %login логин пользователя,
	- %email e-mail пользователя.

Параметр появляется, если отмечена опция «Уведомлять администратора».

Пример:

Здравствуйте, администратор сайта %title (%url)!<br> На сайте появился новый пользователь: %fio (%login), %email

- **E-mail, указываемый в обратном адресе пользователю** Возможные значения:
	- e-mail, указанный в параметрах сайта;
	- другой (при выборе этого значения появляется дополнительное поле **впишите e-mail**).
- **Тема письма новому пользователю** Можно добавлять:
	- %title название сайта,
	- %url адрес сайта (например, site.ru).

Параметр имеет разные значения для разных языковых версий сайта.

Пример:

Вы зарегистрированы на сайте %title (%url)

#### • **Сообщение новому пользователю** – Можно добавлять:

- %title название сайта,
- %url адрес сайта (например, site.ru),
- %fio ФИО пользователя,
- %login логин пользователя,
- %password пароль пользователя,
- %email e-mail пользователя,
- %actlink ссылка для активации аккаунта.

Параметр имеет разные значения для разных языковых версий сайта.

Пример:

если активация происходит при регистрации:

Здравствуйте, %fio!<br> Вы зарегистрированы на сайте %title (%url).<br> Логин: %login<br> Пароль: %password

если активация происходит по ссылке:

Здравствуйте, %fio!<br> Вы зарегистрированы на сайте %title (%url).<br> Логин: %login<br> Пароль: %password<br> Для активации аккаунта пройдите по <a href="%actlink">ссылке</a><br> Ссылка действует в течении суток.

если активацию производит администратор:

Здравствуйте, %fio!<br> Вы зарегистрированы на сайте %title (%url).<br> Логин: %login<br> Пароль: %password<br> Ваш аккаунт будет активирован после проверки администратором.

• **Сообщение пользователю при восстановлении пароля** – Параметр имеет разные значения для разных языковых версий сайта.

Пример:

На ваш e-mail отправлена ссылка на форму изменения пароля.

• **Тема письма со ссылкой на изменение пароля** – Можно добавлять:

- %title название сайта,
- %url адрес сайта (например, site.ru).

Параметр имеет разные значения для разных языковых версий сайта.

Пример:

Восстановление доступа к сайту %title (%url)

- **Текст письма со ссылкой на изменение пароля** Можно добавлять:
	- %title название сайта,
	- %url адрес сайта (например, site.ru),
	- %actlink ссылка на изменение пароль.

Параметр имеет разные значения для разных языковых версий сайта.

Пример:

Здравствуйте, %fio! Вы запросили восстановление доступа к сайту %title (%url). Для изменения пароля пройдите по <a href="%actlink">ссылке</a>.

- **Тема письма с новым паролем** Можно добавлять:
	- %title название сайта,

• %url – адрес сайта (например, site.ru).

Параметр имеет разные значения для разных языковых версий сайта.

Пример:

Новый пароль на сайте %title (%url)

- **Текст письма с новым паролем** Можно добавлять:
	- %title название сайта,
	- %url адрес сайта (например, site.ru),
	- %fio ФИО пользователя,
	- %login логин пользователя,
	- %password новый пароль пользователя.

Параметр имеет разные значения для разных языковых версий сайта.

Пример:

<span id="page-86-1"></span>Здравствуйте, %fio! Вы изменили пароль на сайте %title (%url). Логин: %login Пароль: %password

### <span id="page-86-0"></span>**Шаблонные теги**

Для работы с модулем «Пользователи» служат следующие [шаблонные теги:](#page-86-1)

**show\_block** – выводит статистику пользователей на сайте.

Атрибуты:

— **template** – шаблон тега (файл modules/users/views/users.view.show\_block\_**template**.php; по умолчанию шаблон modules/users/views/users.view.show\_block.php).

Пример:

<insert name="show\_block" module="users">

выведет «Сейчас на сайте: 13 гостей, 9 пользователей.»

В шаблоне тега можно получить значение любого атрибута через переменную \$result["attributes"]["название атрибута"].

**show\_login module="registration"** – выводит форму авторизации или приветствие и ссылки на редактирование данных и выход, если пользователь авторизован.

Атрибуты:

— **template** – шаблон тега (файл modules/registration/views/registration.view.show\_login\_**template**.php; по умолчанию шаблон modules/registration/views/registration.view.show\_login.php).

Пример:

<insert name="show\_login" module="registration">

выведет форму авторизации

В шаблоне тега можно получить значение любого атрибута через переменную \$result["attributes"]["название атрибута"].

## <span id="page-87-1"></span>**База данных**

<span id="page-87-9"></span>[{users}](#page-87-9) – Пользователи

<span id="page-87-8"></span> ${$ users actlink $}$  – Код активации аккаунта

<span id="page-87-7"></span> ${uses~param}$  – Дополнительные поля с данными о пользователях

<span id="page-87-6"></span> $f$ users param element} – Значения дополнительных полей с данными о пользователях

<span id="page-87-5"></span> $\{$ users param role rel} – Связи дополнительных полей с данными о пользователях и типов пользователей

<span id="page-87-4"></span> $\{$ users param select $\}$  – Варианты значений дополнительных полей с данными о пользователях для типа список

<span id="page-87-3"></span> $\{$ users role $\}$  – Типы пользователей

<span id="page-87-2"></span> $\{$ users role perm $\}$  – Права типов пользователей

## <span id="page-87-0"></span>**Файлы**

1. modules/registration/js/registration.form.js – JS-сценарий модуля «Регистрация»;

2. modules/registration/registration.php – контроллер модуля «Регистрация»;

3. modules/registration/registration.action.php – обработка запроса при регистрации пользователя;

4. modules/registration/registration.model.php – модель модуля «Регистрация»;

5. modules/registration/views/registration.view.act.php – шаблон страницы активации аккаунта;

6. modules/registration/views/registration.view.form.php – шаблон формы регистрации;

7. modules/registration/views/registration.view.images.php – шаблон прикрепленных изображений;

8. modules/registration/views/registration.view.show\_login.php – шаблон блока авторизации;

9. modules/registration/views/registration.view.show\_param.php – шаблон дополнительных полей в форме регистрации данных;

10. modules/registration/views/registration.view.success.php – шаблон страницы успешной регистрации;

11. modules/reminding/reminding.php – контроллер модуля «Восстановление пароля»;

12. modules/reminding/reminding.action.php – обработка запроса при отправке данных из формы восстановления пароля;

13. modules/reminding/reminding.model.php – модель модуля «Восстановление пароля»;

14. modules/reminding/views/reminding.view.form\_change\_password.php – шаблон формы смены пароля;

15. modules/reminding/views/reminding.view.form\_mail.php – шаблон формы восстановления доступа;

16. modules/reminding/views/reminding.view.success.php – шаблон страницы успешной смены пароля;

17. modules/userpage/userpage.php – контроллер модуля «Страница пользователя»;

18. modules/userpage/userpage.model.php – модель модуля «Страница пользователя»;

19. modules/userpage/views/userpage.view.orders.php – шаблон заказов пользователя;

20. modules/userpage/views/userpage.view.show.php – шаблон страницы пользователя;

21. modules/users/admin/js/users.admin.js – редактирование пользователей, JSсценарий;

22. modules/users/admin/js/users.admin.role.js – редактирование типов пользователей, JS-сценарий;

23. modules/users/admin/users.admin.php – редактирование пользователей сайта;

24. modules/users/admin/users.admin.config.php – настройки модуля;

25. modules/users/admin/users.admin.param.php – конструктор формы регистрации;

26. modules/users/admin/users.admin.role.php – редактирование типов пользователей;

27. modules/users/users.php – котроллер модуля «Пользователи на сайте»;

28. modules/users/users.inc.php – подключение модуля;

29. modules/users/users.install.php – установка модуля;

30. modules/users/users.model.php – модель модуля «Пользователи на сайте»;

31. modules/users/views/users.view.show\_block.php – шаблон статистики пользователей на сайте;

32. modules/usersettings/js/usersettings.form.js – JS-сценарий модуля «Настройки аккаунта»;

33. modules/usersettings/usersettings.php – контроллер модуля «Настройки аккаунта»;

34. modules/usersettings/usersettings.action.php – обработка запроса при изменении данных о пользователе;

35. modules/usersettings/usersettings.model.php – модель модуля «Настройки аккаунта»;

36. modules/usersettings/views/usersettings.view.attachments.php – шаблон прикрепленных файлов в настройках аккаунта;

37. modules/usersettings/views/usersettings.view.avatar.php – шаблон аватара;

38. modules/usersettings/views/usersettings.view.form.php – шаблон формы настроек аккаунта;

39. modules/usersettings/views/usersettings.view.images.php – шаблон прикрепленных изображений;

40. modules/usersettings/views/usersettings.view.show\_param.php – шаблон дополнительных в настройках аккаунта.

# <span id="page-90-1"></span>**Темы и дизайн**

- [Как создать тему](#page-90-0)
- [Подключение](#page-92-0)
- [Файлы](#page-93-0)

Как правило, на сайтах не используется исходная CMS с исходным дизайном. Вебмастера интегрируют свои шаблоны дизайна, вносят свои доработки в коды файлов модулей (мы называем это «кастомизацией», от англ. custom - сделанный на заказ, пользовательский, переработанный). Веб-мастер может очень долго перерабатывать DIAFAN.CMS, меняя модули «под себя», затрагивая много файлов системы в разных папках.

Для удобства систематизации и администрирования таких изменений в DIAFAN.CMS существуют **Темы**.

Внимание! **Тема** – набор пользовательских файлов, отличающихся от стандартных файлов DIAFAN.CMS, вынесенных в отдельную папку custom, с сохранением иерархии.

Темы могут потребоваться для того, чтобы:

- перенести доработки на другой сайт на DIAFAN.CMS или подделиться с сообществом;
- быстро и удобно менять дизайн сайта;
- защитить свои доработки от обновлений.

Внимание! Обратите внимание на [готовые темы дизайна для DIAFAN.CMS](http://addons.diafan.ru/templates/)

### <span id="page-90-0"></span>**Как создать тему**

- При [обновлении системы](#page-94-0) и получении новых файлов DIAFAN.CMS сама определяет изменные Вами файлы, сравнивая их с сохраненными копиями в точке возврата. В ходе обновления тема сгененрируется автоматически и все «кастомные» файлы перенесутся в папку custom.
- После доработки модулей и/или внедрения своего дизайна, пользователь может самостоятельно зайти в модуль «Темы и дизайн», нажать «Сгенерировать тему», и все «кастомные» файлы автоматически перенесутся в папку custom.

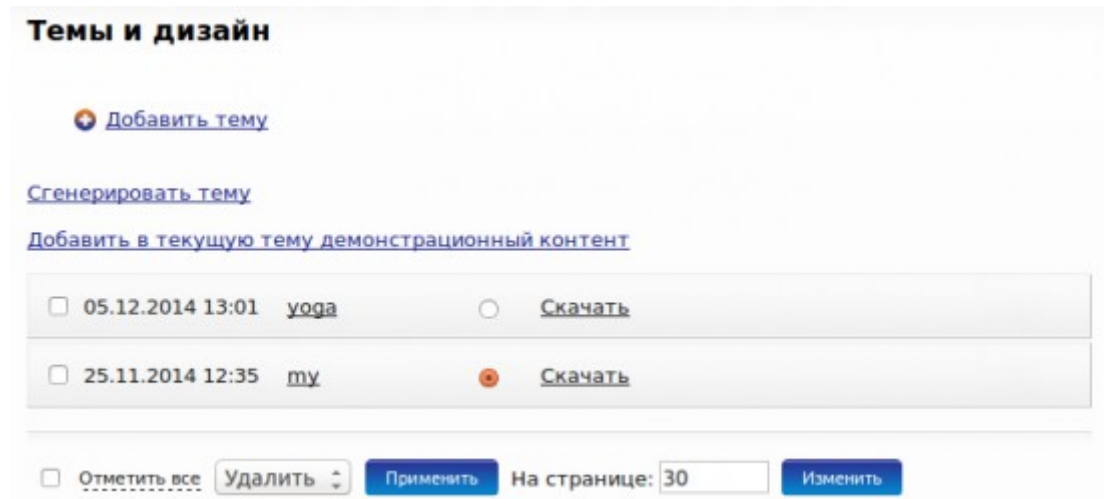

• При переносе темы с другого сайта, нужно сначала создать и применить новую тему, а затем скопировать файлы переносимой темы в папку custom. При ручном переносе проследите, чтобы сохранилась структура папок, входящих в состав темы.

Внимание! **Помните!** Файлы текущей темы имеют приоритет над аналогичными файлами системы! Поэтому если Вы, [внедряя свой дизайн,](#page-38-0) правили системный файл стандартного демо-шаблона themes/site.php, после создания темы этот файл переедет в папку custom/theme-name/themes/site.php, а на месте themes/site.php восстановится иходный файл DIAFAN.CMS! Это же касается всех остальных файлов, которые Вы трогали, в том числе и css/style.css, который после генерации темы будет иметь адрес custom/theme-name/css/style.css и т.д.

#### Пример:

Веб-мастер ранее уже вносил изменения в тему, и/или применял обновления. В результате на сайте несколько тем, одна из которых сейчас используется. Например, эта текущая тема называется "mytheme", соответсвенно её файлы хранятся в папке custom/mytheme.

Если веб-мастеру необходимо исправить внешний вид списка новостей, необходимо править файл custom/mytheme/modules/news/views/news.view.list.php. Изменения отобразятся на сайте, потому что это текущая тема.

**Частая ошибка**, которую совершают веб-мастера, забывая, что у них применена тема. Вместо файла текущей темы правят «обманчиво похожий» исходный системный файл modules/news/views/news.view.list.php. Все изменения из этого файла не будут отображены на сайте, потому что приоритет показа у аналогичных файлов из папки текущей темы custom/mytheme.

Итак, если Вы столкнетесь с тем, что изменения файлов темы не отображаются на сайте – проверьте какую тему редактируете, свою текущую или базовую «из коробки».

#### **Сколько тем можно создавать для одного сайта?**

Сколько угодно. Переключаться между ними можно в один клик, при помощи радиобокса в модуле. Чаще всего темы используются для быстрого изменения дизайна, при [загрузке шаблонов](http://addons.diafan.ru/) или переносе сайтов.

#### **Как перенести тему с одного сайта на другой?**

Сначала нужно сохранить все «кастомные» файлы, сгенерировав тему. Затем просто скачать архив темы с одного сайта и создать тему на другом сайте, добавив скачанный архив в поле «Импорт темы».

## **Может ли тема быть пустой?**

Может, хотя практического смысла это не имеет. Если создать новую тему и ничего больше с ней не делать, папка темы в папке custom появится, создание темы будет «засчитано» в системе. Только никакого влияния на отображение сайта это, разумеется, не окажет. Скачать пустую тему в виде ZIP-архива тоже нельзя.

#### **Демонстрационный контент для темы**

Если Вы создаете шаблон для [сайта дополнений,](http://addons.diafan.ru/) Вы можете добавить в свою тему демонстрационный контент, который поможет лучше представить назначение и область применения шаблона. В DIAFAN.CMS есть автогенератор демонстрационного контента. Для того, чтобы добавить демонстрационный контент нужно:

- заполнить сайт так, как его должен увидеть покупатель шаблона;
- удалить (в том числе из корзины) все лишние данные, отключить лишние модули;
- нажать ссылку «Добавить в текущую тему демонстрационный контент».

После этого в Вашей текущей примененной теме появятся файлы установки контента для модулей. Контент модулей будет установлен, если загрузить тему во время установки DIAFAN.CMS или при переустановки модуля в интерфейсе «Установка/удаление модулей».

### <span id="page-92-0"></span>**Подключение**

Подключаемая часть – файл modules/custom/custom.inc.php. В нем описан класс Custom inc. В модуле к объекту класса можно обратиться через переменную  $$this-$ >diafan-> custom. Экземпляр класса создается при первом вызове переменной.

### **Методы**

array **generate ()** – Генерирует тему из кастомизированных файлов.

```
Пример:
// сгенерирует тему
$result = $this->diafan->_custom->generate();
if(! $result)
{
  echo 'Тема не сгенерирована. Нет кастомизированных файлов.';
}
else
{
  if($result["custom"])
  \left\{ \right.echo 'Кастомизированные файлы: '.implode(' ',$result["custom"]);
  }
```

```
if($result["return"])
  \{echo 'Восстановленные файлы: '.implode(' ', $result["return"]);
  \mathcal{F}\mathcal{F}// выведет: перечень файлов
```
# <span id="page-93-0"></span>Файлы

- 1. modules/custom/admin/custom.admin.php темы;
- 2. modules/custom/admin/custom.admin.demo.php демо-данные для темы;
- 3. modules/custom/admin/js/custom.admin.edit.js редактирование темы, JS-сценарий;
- 4. modules/custom/admin/js/custom.admin.js темы, JS-сценарий;
- 5. modules/custom/custom.export.php экспорт темы;
- 6. modules/custom/custom.inc.php подключение модуля;
- 7. modules/custom/custom.install.php установка модуля.

# <span id="page-94-0"></span>**Обновление CMS**

- [Автообновление](#page-94-1)
- [Подключение](#page-96-0)
- [Файлы](#page-97-0)

Модуль «Обновление CMS» обязателен для установки. Он относится к CMS «Управление» и является частью ядра DIAFAN.CMS. Имеет только административную часть.

Для корректной работы модуля необходимо PHP-расширение ZipArchive.

## <span id="page-94-1"></span>**Автообновление**

Модуль позволяет получать обновления для Вашей DIAFAN.CMS с нашего сервера.

При первой установке DIAFAN.CMS создается так называемая «точка возврата», которая содержит резервные копии всех установленных файлов «из коробки». В дальнейшем при получении обновлений, DIAFAN.CMS создает точки возврата и сохраняет отдельно обновленные версии файлов.

Обновления для DIAFAN.CMS проверяются только по Вашему запросу! Необходимо зайти в модуль «Обновление CMS» и нажа кнопку «Проверить обновление». Если для Вашей версии DIAFAN.CMS есть изменения, Вы увидите список обновлений, доступных для скачивания, и под списком будет кнопка «Скачать».

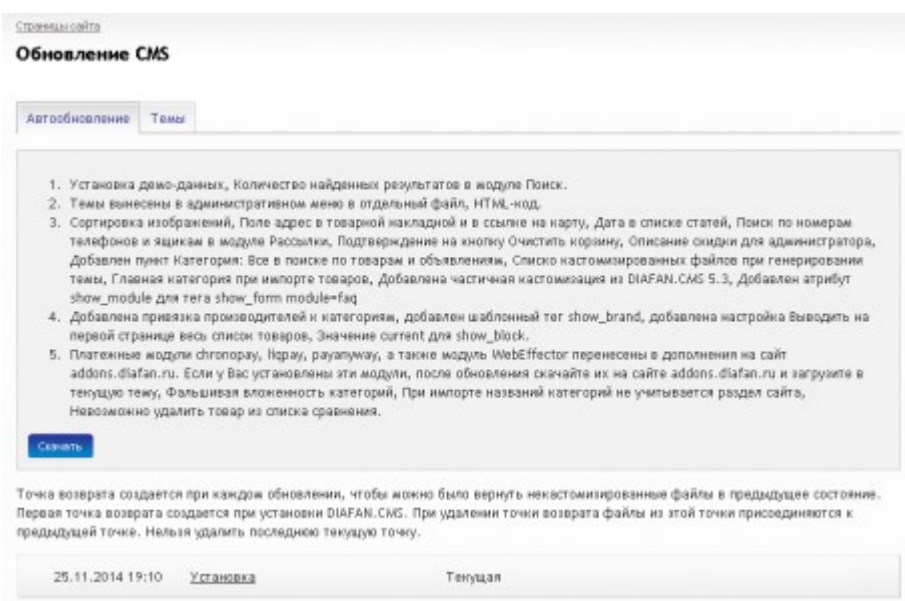

После клика по ней обновления начнут последовательно скачиваться. Если прервать закачку до завершения, при следующей проверке список обновлений будет скорректирован. Продолжить прерванное скачивание можно аналогичным способом - с помощью кнопки «Скачать» под списком. В обновлении могут участвовать все файлы DIAFAN.CMS, в том числе шаблоны, файлы стилей и изображения. При этом пропустить какой-либо из пакетов невозможно, система автоматически проверяет целостность каждого обновления.

При каждом скачивании обновлений точки возврата создаются автоматически. После скачивания обновления необходимо нажать кнопку «Применить» (она показывается на экране после последнего скачанного обновления). Применены будут все обновления от текущей точки возврата до последнего выполненного обновления.

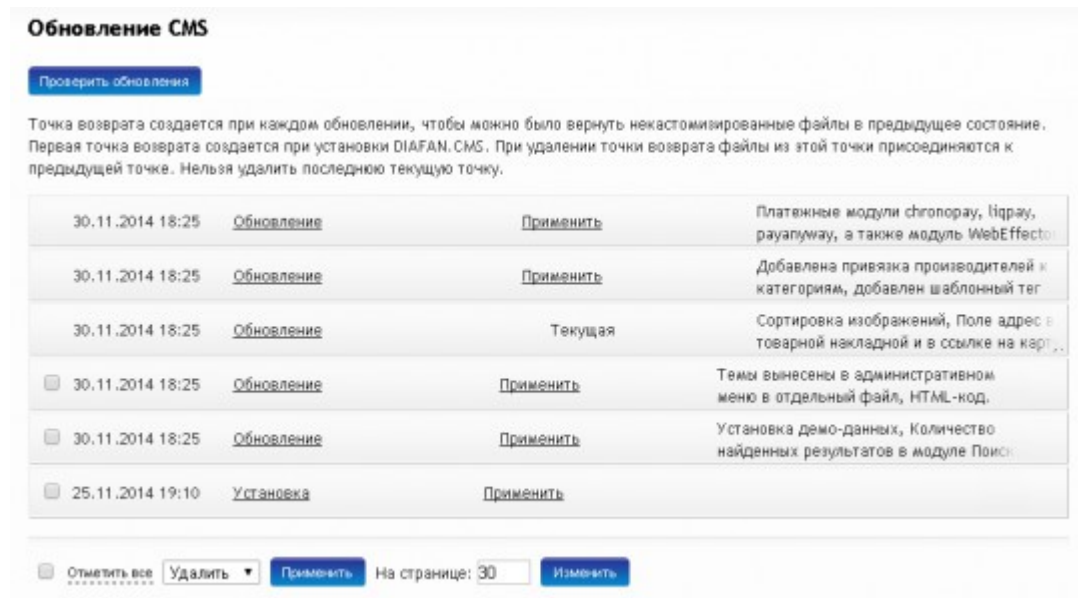

#### **Как работают обновления?**

- 1. [Сгенерируется тема.](#page-90-1) Что это значит? Все полученные обновленные файлы с нашего сервера сравниваются с текущими файлами всей системы в текущей точке возврата. Если DIAFAN.CMS находит, что какие-то текущие файлы системы не соответствуют полученным из обновления, они будут перемещены в папку custom в текущую тему. Если текущей темы нет, то будет создана новая.
- 2. На место перемещенных файлов будут записаны файлы, полученные из обновления. На сайте это никак не отобразится, потому что файлы из текущей темы обладают более высоким приоритетом.
- 3. Если в обновлении предусмотрено изменение структуры базы данных, то оно будет произведено.

#### **Что делать, если функционал обновления не устраивает?**

Можно вернуть всё обратно в один клик. Для этого достаточно зайти в модуль «Обновление CMS» и нажать «Применить» напротив любой предыдущей точки возврата. Откат к сохраненному состоянию касается также базы данных. Если с ней были произведены какие-то манипуляции, после применения точки возврата структура БД вернется к прежнему состоянию.

<span id="page-95-0"></span>Внимание! Восстановлению с помощью точек возврата подлежит только структура базы данных, не содержимое! Для полной резервной копии нужно делать сначала экспорт, а потом [импорт БД.](#page-95-0)

#### **Можно ли удалять точки возврата?**

Да, можно. При удалении точки возврата ее файлы присоединяются к следующей точке. Более того, удалять лишние точки возврата рекомендуется, потому что это ускорит генерирование темы. А также, не рекомендуется увлекаться слишком частым созданием точек возврата. Ведь система инспектирует все предыдущие точки, и чем их меньше, тем быстрее происходит генерирование.

Текущую точку удалить нельзя, также как и точки возврата скачанных, но еще не примененных обновлений.

#### Как посмотреть детализацию точек возврата?

Каждую точку возврата можно раскрыть, кликнув по ее названию. После этого будет показан полный список файлов, которые входят в точку возврата. Кроме того, будет показан список файлов, отличающихся от текущей версии сайта.

Обновления доступны только для сайтов с активированными лицензиями DIAFAN.CMS.

#### <span id="page-96-0"></span>Подключение

Подключаемая часть - файл modules/update/update.inc.php. В нем описан класс Update inc. В модуле к объекту класса можно обратиться через переменную \$this->diafan-> update. Экземпляр класса создается при первом вызове переменной.

### Методы

void first return () - Добавляет первую точку возврата.

Пример:

```
// при установки DIAFAN.CMS
$this->diafan-> update->first return();
```
array get files (integer \$id) - Получает обновленные файлы точки с содержимым.

• integer \$id: идентификатор точки

Пример:

```
// получает файлы точки возврата ID=3
$rows = $this > diafan -> update -> qet files(3);
print r($rows);
/* выведит:
Array
\left([modules/news/news.model.php] => <?php
     class News model extends Model
     \{[modules/news/news.php] => <?php
     class News extends Controller
     \{\ddotsc*/
```
array get all files (integer \$id) - Получает все файлы DIAFAN.CMS в точке с содержимым.

• integer \$id: идентификатор точки

Пример:

```
// получает все файлы DIAFAN.CMS, актуальные для точки возврата
ID = 3$rows = $this->diafan-> update->get all files(3);
print r($rows);
// выведет файлы в формате как функция get files()
```
# <span id="page-97-0"></span>Файлы

- 1. modules/update/admin/js/update.admin.js обновление, JS-сценарий;
- 2. modules/update/admin/update.admin.php точки возврата;
- 3. modules/update/admin/update.admin.action.php точки возврата;
- 4. modules/update/update.inc.php подключение модуля;
- 5. modules/update/update.install.php установка модуля.

# **Модули и БД**

- [Установка модулей](#page-98-0)
- [Восстановление базы данных](#page-99-1)
- [Экспорт/импорт базы данных](#page-99-0)
- [Файлы](#page-100-0)

Модуль относится к части CMS «Настройки», является частью ядра DIAFAN.CMS и обязателен для установки. Имеет только административную часть.

## <span id="page-98-0"></span>**Установка модулей**

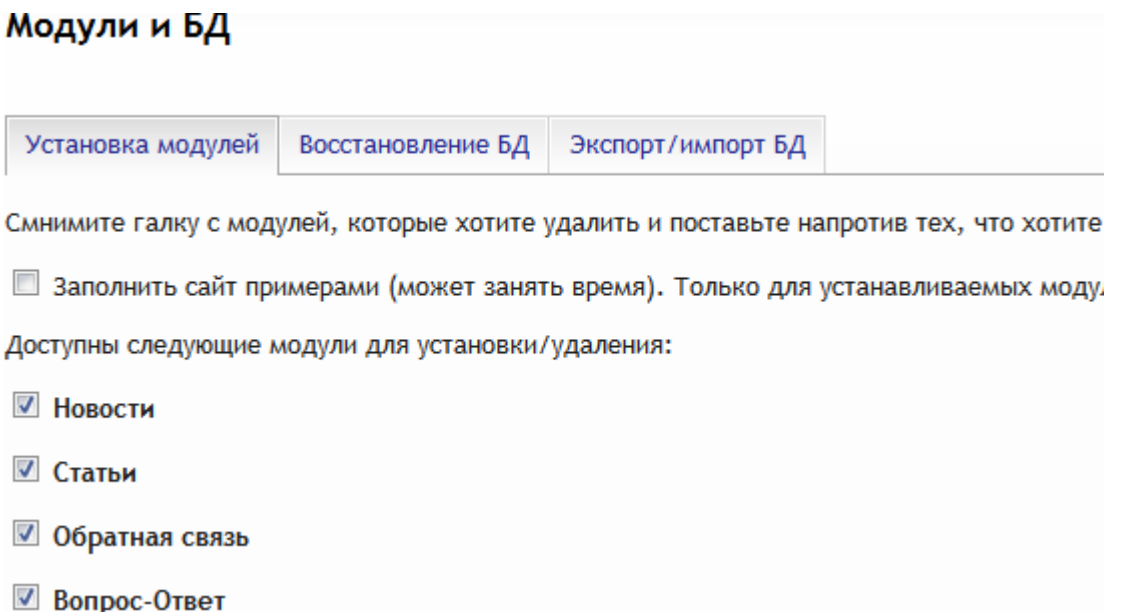

Пользователь может выбрать из списка модули, которые хочет установить или удалить. Если пользователь снимает галочку с уже установленного модуля и нажимает кнопку «Установить», то модуль деинсталлируется. При этом вся информация, заполненная в этом модуле, удаляется. Установить/удалить можно только те модули, которые имеют файл инсталляции: modules/модуль/модуль.install.php.

#### <span id="page-99-1"></span>**Восстановление базы данных**

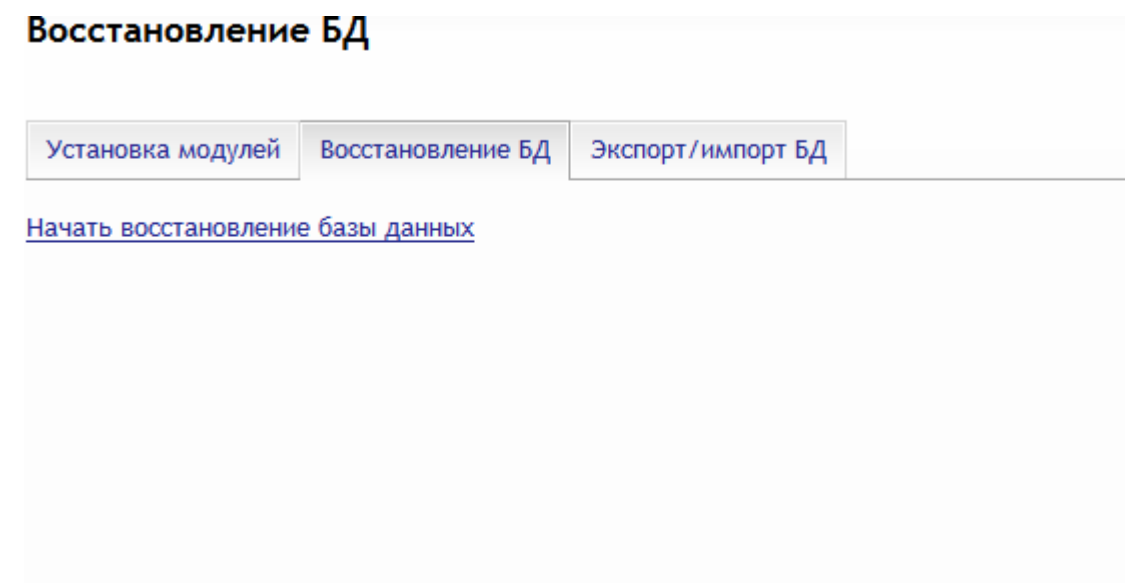

Если обновление на новую минорную версию произведено некорректно или внесены непоправимые изменения в структуру таблиц базы данных, можно воспользоваться инструментом «Восстановление базы данных».

Модуль сравнивает фактические таблицы в базе данных сайта и устанавливаемые при инсталляции. Если в фактических нет необходимых полей или таблиц, они устанавливаются. Лог изменений выводится на экран.

Восстановление базы данных может понадобится после автообновления. Если релиз включает новую функциональность, затрагивающую базу данных, то после обновления на экран выведется сообщение «Требуется обновление базы данных».

Структура базы данных описана в файлах installation/core.php и modules/модуль/модуль.install.php.

## <span id="page-99-0"></span>**Экспорт/импорт базы данных**

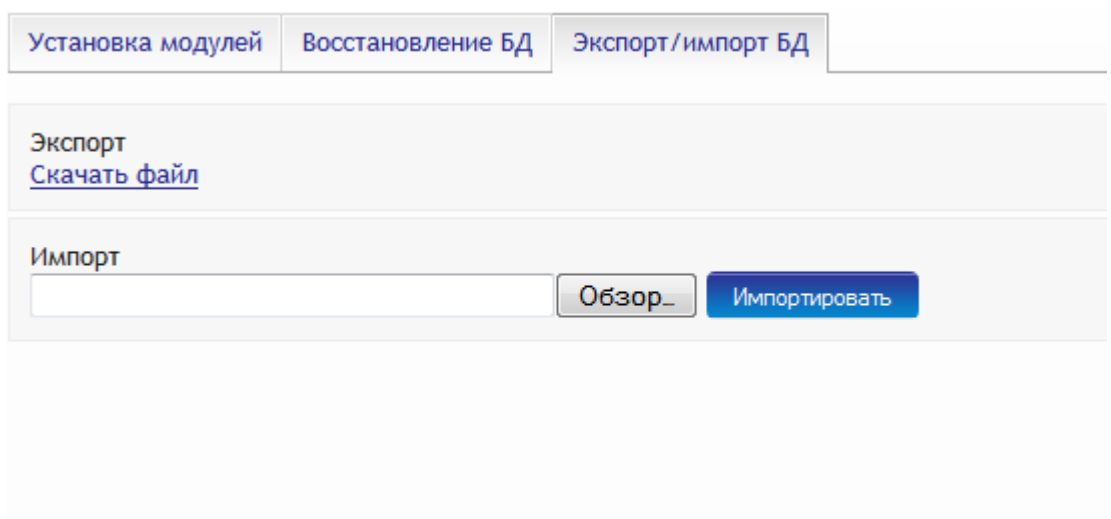

скачать текущую базу сайта. Импорт базы данных позволяет выполнить SQL-запросы, отписанные в файлах. С помощью модуля можно выполнять бэкап базы данных. Для восстановления данных из бэкапа просто загрузите ранее сохраненный файл.

Если на сервере подключено расширение PHP [ZipArchive,](http://www.php.net/manual/en/class.ziparchive.php) то модуль экспорта будет разбивать файл экспорта на файлы размером 1Mb и сохранять их в Zip-архив. Также при импорте возможно использовать Zip-архив SQL-файлов.

## <span id="page-100-0"></span>**Файлы**

- 1. modules/service/admin/service.admin.php установка/удаление модулей;
- 2. modules/service/admin/service.admin.db.php импорт/экспорт базы данных;
- 3. modules/service/admin/service.admin.repair.php восстановление базы данных;
- 4. modules/service/service.export.php экспорт БД;
- 5. modules/service/service.install.php установка модуля.

# **Параметры сайта**

- [База данных](#page-104-1)
- [Файлы](#page-104-0)

Модуль «Параметры сайта» позволяет редактировать общие настройки сайта. Модуль относится к части CMS «Управление», является частью ядра DIAFAN.CMS и обязателен для установки.

Модуль имеет только административную часть.

Настроить сайт можно по следующим параметрам:

### **Основные**

- **Название сайта** Если на сайте используются несколько языковых версий, то поле «Название сайта» нужно заполнять для каждой версии.
- **Host для базы данных** Хост для подключения к базе данных. Например, localhost. Данные обычно предоставляются хостингом при регистрации.
- **База данных** Название базы данных. Данные обычно предоставляются хостингом при регистрации или создается база данных в панеле управления хостингом. При создании базы данных рекомендуется выбирать кодировку UTF8.
- **Пользователь базы данных** Данные обычно предоставляются хостингом при регистрации или создается база данных в панеле управления хостингом.
- **Пароль для базы данных** Данные обычно предоставляются хостингом при регистрации или создается база данных в панеле управления хостингом.
- **Префикс (например, diafan\_)** Символы, добавляемые к каждой таблице в базе данных, используемой CMS. Полезно, когда в одной базе данный MySQL имеются таблицы не только CMS. Префикс может быть пустым.
- **Кодировка базы данных** DIAFAN.CMS работает с базой данных в кодировке UTF8. Изменить параметр можно в случае индивидуальной настройки системы.
- **Папка для хранения пользовательских файлов.** Имя папки, где будут храниться все загружаемые файлы для контента сайта. По умолчанию все пользовательские файлы хранятся в папке userfiles. (Веб-мастеру и программисту. Не меняйте этот параметр, если не уверены в результате!)
- **Папка административной части** Адрес административной части сайта. Например, http://site.ru/admin/ или http://site.ru/manager/. Изменение параметра означает изменение URL-адреса панели администрирования. (Веб-мастеру и программисту. Не меняйте этот параметр, если не уверены в результате!)
- **Разрешить мобильную версию сайта** Если отмечено, то CMS будет автоматически определять устройство, с которого зашли на сайт и если это мобильное устройство, то автоматически будет загружаться упрощенный шаблон дизайна themes/m/site.php.
- **Разрешить загружать сайт во frame** Если отмечено, то сайт можно будет вставлять во frame. Не рекомендуется, т.к. повышается опасность clickjackingатак на сайт.
- **Вариант генерации ЧПУ** Cпособ предобразования названия при автоматическом генерировании ЧПУ. Возможные значения:
	- транслит,
	- перевод на английский,
	- русская кириллица.
- **Способ преобразования** Массив кириллических символов и соответствующих

им латинских символов. Символы разделены пробелом. Параметр появляется, если в качестве варианта генерации ЧПУ выбран «транслит».

Значения по-умолчанию:

Пример:

|а|б|в|г|д|е|ё|ж|з|и|й|к|л|м|н|о|п|р|с|т|у|ф|х|ц|ч|ш|щ|ы|э|ю|я|А|Б|В|Г|Д|Е|Ё|Ж|З|И| Й|К|Л|М|Н|О|П|Р|С|Т|У|Ф|Х|Ц|Ч|Ш|Щ|Ы|Э|Ю|Я

Пример:

-|a|b|v|g|d|e|yo|zh|z|i|y|k|l|m|n|o|p|r|s|t|u|f|kh|ts|ch|sh|sch|y|e|yu|ya|A|B|V|G|D| E| YO|ZH|Z|I|Y|K|L|M|N|O|P|R|S|T|U|F|KH|TS|CH|SH|SCH|Y|E|YU|YA

- **API-ключ сервиса Яндекс Переводчик [Получить](https://tech.yandex.ru/keys/get/?service=trnsl)**.
- **ЧПУ оканчивается на** Можно использовать слеш или иное окончание. Например, если установить .php, все адреса страниц сайта будут формироваться как http://site.ru/news.php Для .html – http://site.ru/news.html. По умолчанию слеш и http://site.ru/news/.
- **Генерировать ЧПУ для модулей автоматически** Формирование ЧПУ для модулей (новостей, категорий новостей, товаров, статей и пр.) в автоматическом режиме из названий. Если галка отключена, ЧПУ отдельного товара будет генерироваться как http://site.ru/shop/cat1/show5/. Если галка стоит, то при сохранении ЧПУ сгенерируется автоматически из названия категорий и имени элементов, т.е. http://site.ru/shop/telefony/nokia8800/.
- **FTP-хост** Адрес FTP-сервера, для подключения к хостингу. Используется для доступа к файлам сайта, если не хватает прав доступа. В том числе может быть использовано для автообновления. (Веб-мастеру и программисту. Не меняйте этот параметр, если не уверены в результате!)
- **FTP-логин** Имя ftp-пользователя, для подключения хостингу. Используется для доступа к файлам сайта, если не хватает прав доступа. В том числе может быть использовано для автообновления. (Веб-мастеру и программисту. Не меняйте этот параметр, если не уверены в результате!)
- **FTP-пароль** Пароль ftp-пользователя, для подключения хостингу. Используется для доступа к файлам сайта, если не хватает прав доступа. В том числе может быть использовано для автообновления. (Веб-мастеру и программисту. Не меняйте этот параметр, если не уверены в результате!)
- **Относительный путь до сайта** Нужен, если указанный FTP-пользователь после авторизации попадает не в корень сайта, а неколькими уровнями выше. Тогда нужно указать путь к корню сайта. Например, /www/site.ru/, узнайте на хостинге. Используется для доступа к файлам сайта, если не хватает прав доступа. В том числе может быть использовано для автообновления. (Вебмастеру и программисту. Не меняйте этот параметр, если не уверены в результате!)
- **e-mail сайта** Адрес, на который по умолчанию приходят уведомления и который указывается в обратном адресе всех писем. Здесь может быть указан только один адрес.
- **Использовать SMTP-авторизацию при отправке почты с сайта** Рекомендуется использовать исходящую SMTP-авторизацию, иначе письмауведомления с сайта могут блокироваться большинством спам-фильтров. Также SMTP-авторизацию нужна, если невозможно отправить письма обычной функцией mail().
- **SMTP-хост (например, smtp.site.ru)** Параметр появляется, если отмечена

опция «Использовать SMTP-авторизацию при отправке почты с сайта».

- **SMTP-логин** Ваш почтовый логин, для входа в почту. Параметр появляется, если отмечена опция «Использовать SMTP-авторизацию при отправке почты с сайта».
- **SMTP-пароль** Ваш почтовый пароль, для входа в почту. Параметр появляется, если отмечена опция «Использовать SMTP-авторизацию при отправке почты с сайта».
- **SMTP-порт (по умолчанию 25)** В большинстве случаев можно не указывать. Параметр появляется, если отмечена опция «Использовать SMTP-авторизацию при отправке почты с сайта».
- **Кэширование Memcached** Подключает Memcached-кэширование. По умолчанию используется файловое кэширование. Веб-мастеру и программисту. Не меняйте этот параметр, если не уверены в результате!
- **Xост сервера Memcached** Веб-мастеру и программисту. Не меняйте этот параметр, если не уверены в результате! Параметр появляется, если отмечена опция «Кэширование Memcached».
- **Порт сервера Memcached** Веб-мастеру и программисту. Не меняйте этот параметр, если не уверены в результате! Параметр появляется, если отмечена опция «Кэширование Memcached».
- **Подключить SMS-уведомления (требуется [регистрация\)](http://www.bytehand.com/?r=c3c2c0125f667cb1).** – SMS-рассылки интегрирована в модули «Обратная связь», «Оформление заказа», «Комментарии», «Вопрос-Ответ» для уведолмения администраторов. А также в модуль «Рассылки» для массовой рассылки SMS. Подключеть SMS-уведомления нужно в настройках соответствующего модуля. Для включения SMS на сайте необходимо зарегистрироваться в системе [Byte](http://www.bytehand.com/?r=c3c2c0125f667cb1)  [Hand.](http://www.bytehand.com/?r=c3c2c0125f667cb1)
- **Ключ** Данные из настроек сервиса Byte Hand. Параметр появляется, если отмечена опция «Подключить SMS-уведомления(требуется регистрация).».
- **ID** Данные из настроек сервиса Byte Hand. Параметр появляется, если отмечена опция «Подключить SMS-уведомления(требуется регистрация).».

После регистрации в системе [Byte Hand](http://www.bytehand.com/?r=c3c2c0125f667cb1) **Ключ** и **ID** можно найти на странице «Настройки» (в меню «Аккаунт» – «Настройки») в аккаунте пользователя системы Byte Hand.

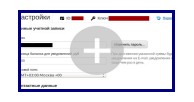

• **Подпись** – Данные из настроек сервиса Byte Hand. Параметр появляется, если отмечена опция «Подключить SMS-уведомления(требуется регистрация).».

Подпись необходимо создавать в аккаунте системы Byte Hand (в меню «Рассылки» – «Подпись отправителя»). Отправка SMS будет доступна, когда подпись, указанная в параметрах, пройдет модерацию и будет иметь статус «Доступна».

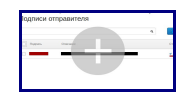

• **Таймзона** – Часовой пояс, [список часовых поясов.](http://www.php.net/manual/en/timezones.php) По умолчанию: Europe/Moscow

## **Режим разработки**

- **Включить режим разработки** Если отметить, в подвале всех страниц сайта будет выводиться консоль, содержащая все уведомления сервера с замечаниями и PHP-ошибками. Режим разработки также отключает сжатие CSS и JS файлов. (Веб-мастеру и программисту. Не меняйте этот параметр, если не уверены в результате!)
- **Перевести сайт в режим обслуживания** Если отметить, сайт будет доступен только авторизованному администратору. Все остальные посетители сайта будут видеть только страницу themes/503.php – «Сайт в разработке, временно недоступен». (Веб-мастеру и программисту. Не меняйте этот параметр, если не уверены в результате!)
- **Отключить кэширование** Данный параметр разработчику необходимо обязательно вкючать при доработке скриптов и обязательно отключать в штатном режиме работы сайта. Постоянно отключенное кэширование может замедлить работу системы! (Веб-мастеру и программисту. Не меняйте этот параметр, если не уверены в результате!)
- **Сбросить кэш** Если отметить, внутренний кэш сайта будет удален. Галка при этом не останется отмечена. Рекомендуется сбрасывать кеш, после внесения изменений в скрипты. (Веб-мастеру и программисту. Не меняйте этот параметр, если не уверены в результате!)
- **[Экстремальное кеширование](http://www.diafan.ru/highload/)** Внимание! Возможно ограничение функционала! Используйте только после ознакомления с назначением данного параметра.
- **Включить профилирование SQL-запросов** Если отметить, в подвале всех страниц сайта будет выводиться консоль, содержащая список всех использованных системой SQL-запросов и время их выполнения. (Веб-мастеру и программисту. Не меняйте этот параметр, если не уверены в результате!)

Редактируемые модулем настройки записываются в файл [config.php](#page-24-0). Для корректной работы с модулем и для редактирования данных необходимо, чтобы этот файл был доступен для записи (права доступа 0777).

Внимание! Ошибочно введенные параметры доступа к базе данных приведут к остановке работы всего сайта. Если это произошло, необходимо вручную редактировать файл config.php, подключившись к сайту по FTP.

Этот файл должен храниться в кодировке UTF-8 с параметром without BOM (не использовать служебный символ Byte Order Mark), для редактирования используйте редактор, позволяющий изменять этот параметр, например, Notepad++.

### <span id="page-104-1"></span>**База данных**

<span id="page-104-2"></span> ${confi}$  – Настройки модулей

#### <span id="page-104-0"></span>**Файлы**

- 1. config.php файл конфигурации;
- 2. includes/config.php сохранение параметров сайта;
- 3. modules/config/admin/config.admin.php редактирование параметров сайта;

4. modules/config/admin/js/config.admin.js – редактирование параметров сайта, JSсценарий;

5. modules/config/config.install.php – установка модуля.

# **Языки сайта**

- [Языки сайта](#page-106-0)
- [Перевод интерфейса](#page-107-1)
- [Подключение](#page-107-0)
- [Шаблонные теги](#page-110-2)
- [База данных](#page-110-1)
- [Файлы](#page-110-0)

Модуль относится к части CMS «Управление», пересекается со всеми модулями сайта и является обязательным для установки.

## <span id="page-106-0"></span>**Языки сайта**

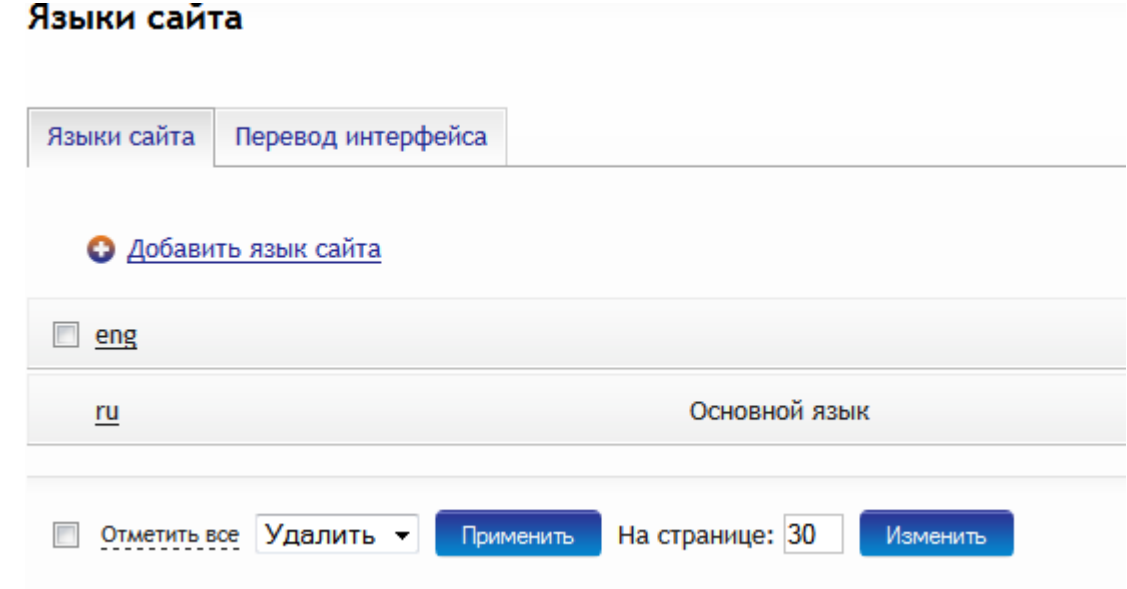

Языки сайта имеют следующие характеристики:

Основные:

- **Язык**.
- **Обозначение языка латиницей** Используется для формирования URL. Если указан ru или rus, то интерфейс считается русским и не переводится.
- **Основной язык пользовательской части** Выберите этот параметр, если хотите изменить язык по умолчанию в пользовательской части
- **Язык панели управления** Выберите этот параметр, если хотите изменить язык по умолчанию в административной части

При добавлении и удалении языка сайта меняется структура базы данных, структура сайта. Нельзя удалить основной язык сайта.

Любой язык сайта можно определить как основной для административной части и основной для пользовательской части. При этом язык, ранее помеченный как основной для соответствующей части, становится не основным. Основной язык нельзя удалить.

## <span id="page-107-1"></span>**Перевод интерфейса**

Перевод интерфейса

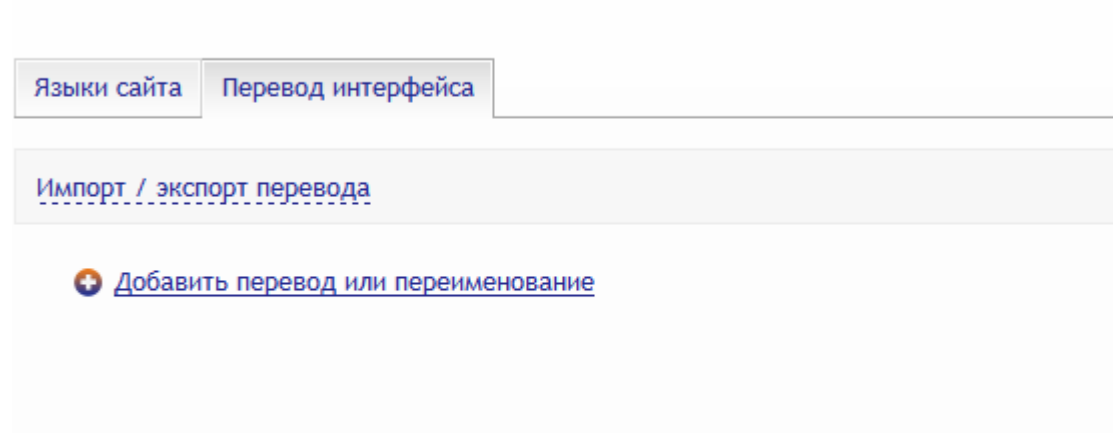

Модуль позволяет задать свой вариант текстов в интерфейсе. Форма редактирования интерфейса имеет следующие поля:

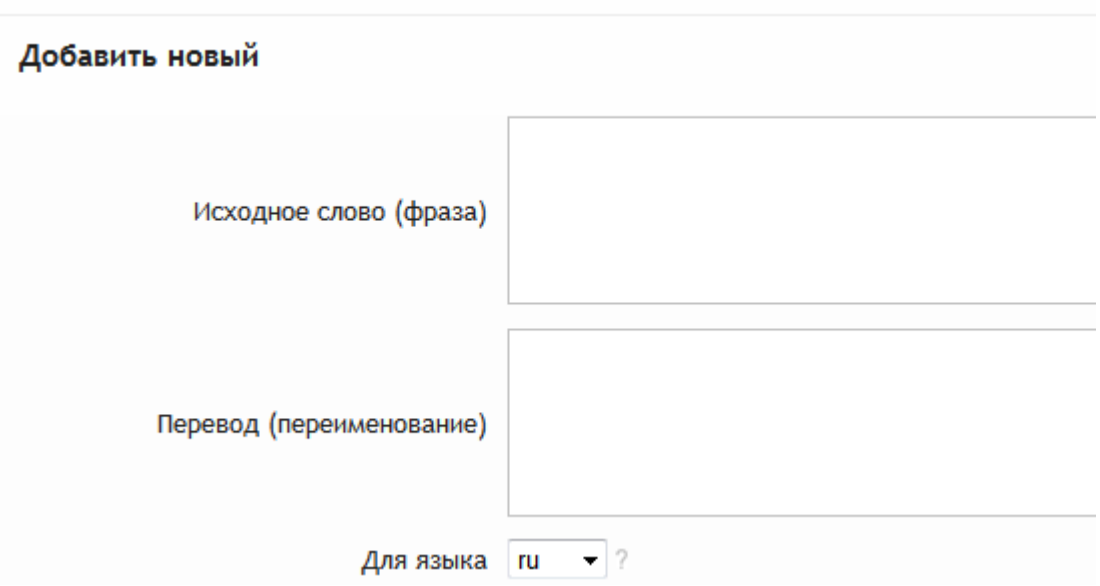

Перевод исходных текстов можно задавать вручную. Если открыта отличная от русской версия сайта, то весь доступный на текущей странице текст, не имеющий перевода, будет добавлен в базу для дальнейшего перевода. Искать добавленный текст легко с помощью формы поиска.

Перевод интерфейса можно импортировать и экспортировать, а также редактировать из пользовательской части с помощью модуля [«Панель быстрого редактирования».](#page-344-0)

### <span id="page-107-0"></span>**Подключение**

Подключаемая часть – файл modules/languages/languages.inc.php. В нем описан класс Languages inc. В модуле к объекту класса можно обратиться через переменную \$this->diafan-> languages. Экземпляр класса создается при первом вызове переменной.
# **Свойства**

var **is\_ru = false** – это русская версия сайта.

## **Методы**

#### string **get (string \$name, [string \$module\_name = ''], [boolean \$useradmin = false], [array \$args = array()])** – Отдает значение перевода строки.

- string \$name: текст для перевода
- string \$module name: модуль
- boolean \$useradmin: выдавать форму для редактирования
- array \$args: аргументы

Для быстрого доступа к функции в основном объекте системы определена функция \_().

```
Пример:
```

```
// полный вариант
$text = $this->diafan->_laguages->get('Здравствуйте %s! У Вас %d новых
сообщений.', 'registration', false, array('Иван Иванович', 3));
```
void **import (string \$file\_path, integer \$lang\_id)** – Импортирует файл перевода.

- string \$file path: путь до файла
- integer \$lang id: ID языка, для которого загружается перевод

```
Пример:
```
// импортируем файл перевода langs/eng для языка интерфейса  $ID = 2$ 

\$this->diafan->\_languages->import(ABSOLUTE\_PATH.'langs/eng', 2);

string **\_ (string \$name, [boolean \$useradmin = false])** – возвращает перевод строки для текущего модуля.

- access: public
- string \$name: текст для перевода
- boolean \$useradmin: выдавать форму для редактирования, параметр только для пользовательской части

Дополнительно можно передать аргументы в функцию, для того чтобы подставить их в строку фукнцией vsprintf().

Пример:

```
// сокращенный вариант
$text = $this->diafan->_('Здравствуйте %s! У Вас %d новых сообщений.', false,
'Иван Иванович', 3);
```
# **Свойства**

array **all** – массив данных обо всех языках, использующихся на сайте.

```
Пример:
print r($this->diafan-> languages->all);
Результат:
Array
\left([0] => Array
    \left([id] => 1 // номер языка
       [name] => русский // название языка
       [shorname] => ru // сокращенное название, используется в URL
       [base_admin] \Rightarrow 1 // язык является основным для административной части
       [base_site] \Rightarrow 1 // язык является основным для сайта
       [page_act] => 1 // текущая страница существует для языкового зеркала
     \lambda[1] => Array
    \left([id] => 2
       [name] => английский
       [shortname] => eng
       [base admin] => 0
       [base site] => 0[page act] => 1
     \lambda)
```
integer **site** – номер языка, использующегося как основной на сайте.

```
Пример:
if(LANG ==$this->diafan-> languages->site)
{
  echo 'Текущий язык является основным на сайте.';
}
```
integer **admin** – номер языка, использующегося как основной в административноый части.

```
Пример:
if(LANG == $this ->diafan->_languages->admin)
{
  echo 'Текущий язык является основным для административной части.';
}
```
## **Шаблонные теги**

Для работы с модулем «Языки сайта» служат следующие [шаблонные теги:](#page-110-2)

**show\_block** – выводит ссылки на альтернативные языковые версии сайта.

Атрибуты:

<span id="page-110-2"></span>— **template** – шаблон тега (файл modules/languages/views/languages.view.show\_block\_**template**.php; по умолчанию шаблон modules/languages/views/languages.view.show\_block.php).

Пример:

<insert name="show\_block" module="languages">

выведет список ссылок на языковые версии сайта, «ru/eng»

В шаблоне тега можно получить значение любого атрибута через переменную \$result["attributes"]["название атрибута"].

## **База данных**

<span id="page-110-1"></span>[{languages}](#page-110-1) – Языки сайта

<span id="page-110-0"></span>[{languages\\_translate}](#page-110-0) – Перевод интерфейса

## **Файлы**

1. modules/languages/admin/js/languages.admin.translate.js – редактирование списка языковых версий сайта, JS-сценарий;

2. modules/languages/admin/languages.admin.php – редактирование списка языковых версий сайта;

3. modules/languages/admin/languages.admin.translate.php – редактирование перевода интерфейса;

4. modules/languages/languages.php – контроллер;

5. modules/languages/languages.export.php – экспорт языкового файла;

6. modules/languages/languages.inc.php – подключение модуля;

7. modules/languages/languages.install.php – установка модуля;

8. modules/languages/languages.model.php – модель;

9. modules/languages/views/languages.view.show\_block.php – шаблон ссылок на языковые версии сайта.

# **Корзина**

• [Файлы](#page-111-0)

Модуль относится к части CMS «Управление» и является обязательным для установки.

Все удаленные элементы на сайте попадают в корзину и их затем можно восстановить или окончательно удалить.

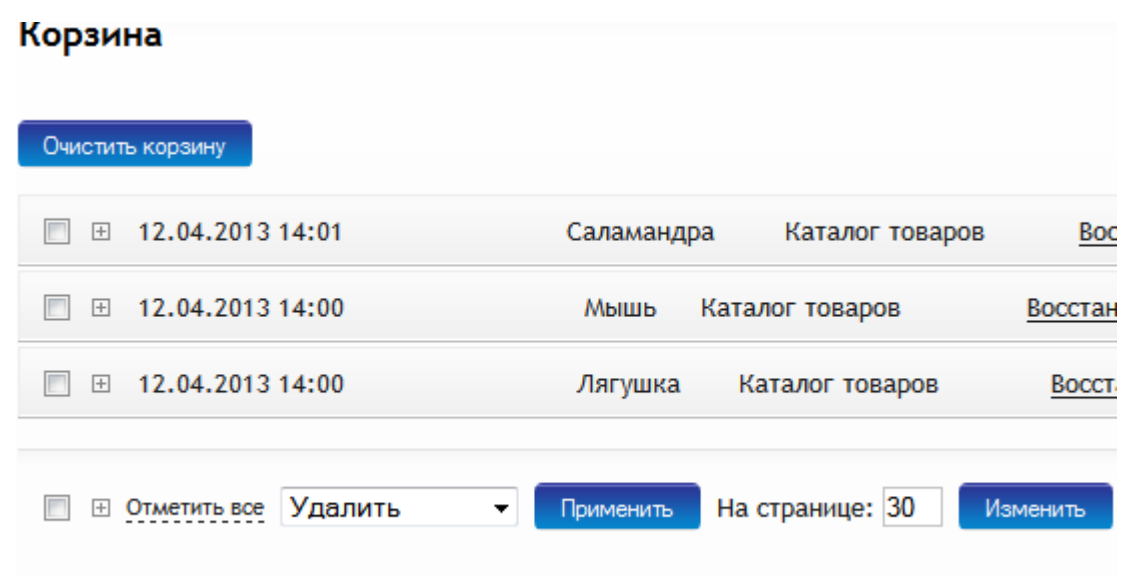

В модуль попадают сами элементы и принадлежащие им элементы, например, вместе с товаром удаляются комментарии, оценки, фотографии, псевдоссылки, дополнительные характеристики и т.д.

Модуль показывает имя пользователя, удалившего элементы.

# <span id="page-111-0"></span>**Файлы**

1. modules/trash/admin/js/trash.admin.js – корзина с удаленными элементами, JSсценарий;

2. modules/trash/admin/trash.admin.php – корзина с удаленными элементами;

3. modules/trash/admin/trash.admin.count.php – количество удаленных в корзину элементов;

4. modules/trash/trash.install.php – установка модуля.

# **Модули**

Модуль – часть сайта, работающая по определенному алгоритму. Модуль прикрепляется к одной или нескольким страницам сайта в административной части сайта и выполняет некоторые действия по формированию страницы в пользовательской части сайта.

#### **[Новости](#page-115-0)**

Модуль новостей с поддержкой RSS-лент. Позволяет создавать новости в любом количестве групп и событий.

#### **[Магазин](#page-129-0)**

Модуль «Магазин» позволяет решать большинство простых задач для управления интернет-торговлей с возможностью выгрузки в «Яндекс.Маркет». Пользовательские группы товаров, редактируемые характеристики и свойства товаров, зависимые характеристики, архив заказов со статусами, импорт и экспорт товаров и категорий, уведомления на e-mail и многое другое.

#### **[Фотогалерея](#page-191-0)**

Удобное управление большим количеством фотографий. Можно создавать любое количество альбомов и фотографий.

## **[Статьи](#page-203-0)**

Публикация всевозможных статей на сайте с разделением на категории и подкатегории.

#### **[Баннеры](#page-216-0)**

Вывод баннеров на сайте.

## **[Файловый архив](#page-221-0)**

Удобное управление большим количеством объектов, предназначенных для скачивания. Можно создавать любое количество категорий, иллюстраций к файлам и вложений.

#### **[Объявления](#page-233-0)**

Универсальный модуль для создания базы данных объявлений, анкет, отзывов и пр. Элементы модуля можно группировать по категориям, добавлять через форму на сайте, задавать поля с помощью конструктора.

# **[Теги](#page-254-0)**

Облако тегов – представление списка ярлыков разным размером, в зависимости от частоты упоминаний. Теги можно подключать к любым объектам CMS от новостей до страниц сайта.

## **[Поиск](#page-261-0)**

Форма и результаты поиска по сайту.

## **[Вопрос-Ответ](#page-269-0)**

Управление вопросами пользователей сайта и ответами на них. Возможность группировать вопросы по категориям, отправка ответа на e-mail и функция «часто задаваемые вопросы» делают модуль очень полезным при общении с посетителями сайта.

#### **[Обратная связь](#page-284-0)**

Сбор отзывов и пожеланий с сайта.

#### **[Форум](#page-291-0)**

Общение пользователей на сайте.

## **[Опросы](#page-301-0)**

Благодаря модулю опросов владельцы сайтов могут собирать любую статистическую информацию с посетителей сайта.

#### **[Рассылки](#page-306-0)**

Массовое информирование пользователей сайта о событиях сайта. Гибкая настройка групп подписчиков и тем рассылок.

## **[Ошибка на сайте](#page-316-0)**

Получение сообщений от пользователей об ошибках в текстах сайта.

#### **[On-line консультант](#page-318-0)**

Форма для связи пользователя с консультантом в режиме on-line.

## <span id="page-113-0"></span>**[Web Effector](#page-113-0)**

Эффективный автоматический сервис продвижения сайтов в ТОП поисковых систем.

# **[Файловый менеджер](#page-320-0)**

Работа с файловой системой сайта – редактирование скриптов, загрузка и удаление файлов.

# <span id="page-115-0"></span>**Новости**

- [Новости](#page-115-1)
- [Категории](#page-118-0)
- [Статистика](#page-121-1)
- [Настройки](#page-121-0)
- [Шаблонные теги](#page-124-0)
- [База данных](#page-127-1)
- [Файлы](#page-127-0)

Модуль «Новости» отображает текстово-графические материалы с сортировкой по датам.

Модуль относится к части CMS «Контент» и может быть установлен опционально.

Модуль «Новости» можно прикреплять к различным страницам сайта. Если модуль прикреплен к нескольким страницам, в административной части модуля появляется специальный фильтр «Раздел сайта» с возможностью фильтрации вывода (списка новостей, категорий и настроек) по принадлежности к странице.

Модуль состоит из 2х частей: категории новостей и новости.

## <span id="page-115-1"></span>**Новости**

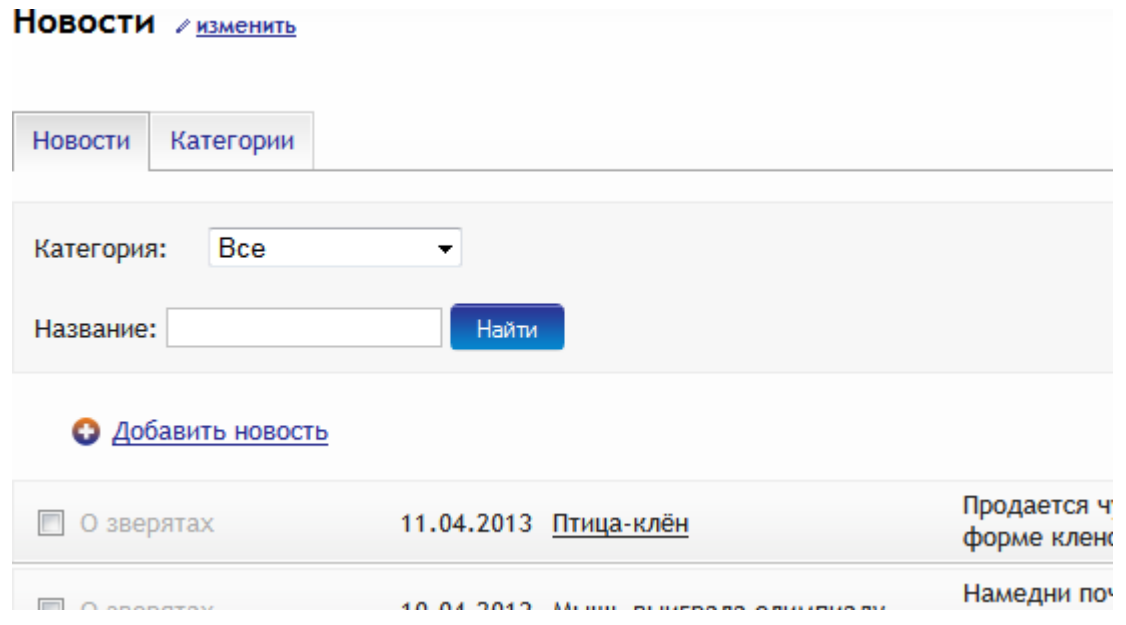

В списке новости сортируются по дате.

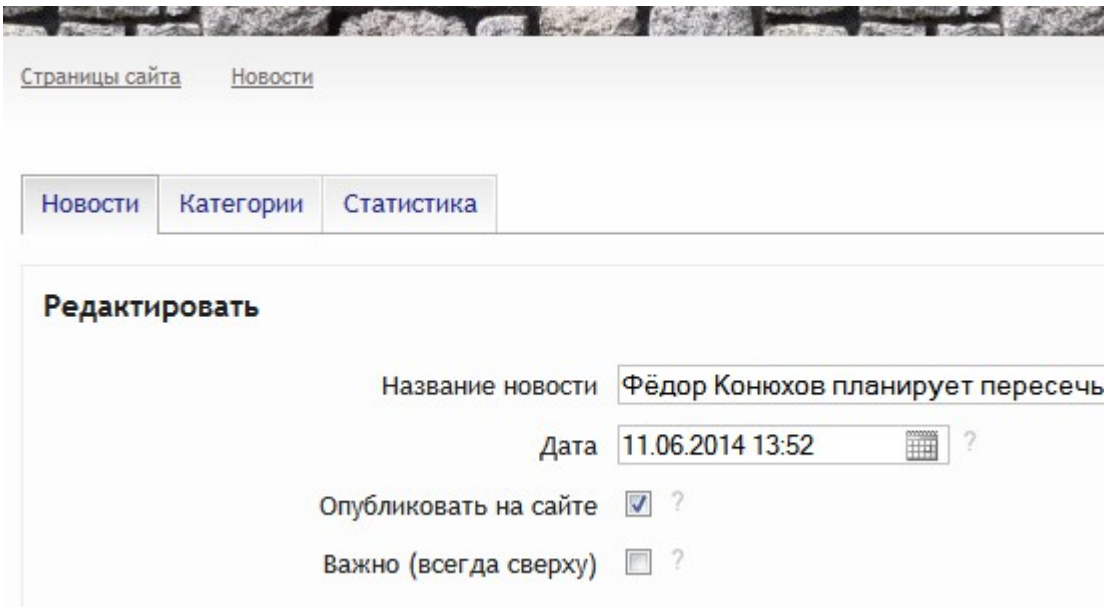

Новость имеет следующие характеристики.

Основные:

- **Название новости** Используется в ссылках на новость, заголовках. Параметр имеет разные значения для разных языковых версий сайта.
- **Дата** Вводится в формате дд.мм.гггг чч:мм. Если указать будущую дату, новость начнет отображаться с этой даты.
- **Опубликовать на сайте** Если не отмечена, новость не увидят посетители сайта. Параметр имеет разные значения для разных языковых версий сайта.
- **Важно (всегда сверху)** Если отмечена, новость выведется в начале списка, независимо от сортировки по дате. Если важных новостей несколько, между собой они будут сортироваться по дате.
- **Изображения** Изображения будут загружены автоматически после выбора. После загрузки изображения будут обработаны автоматически, согласно настройкам модуля. Параметр выводится, если в настройках модуля отмечена опция «Использовать изображения».
- **Похожие новости** Выбор и добавление к текущей новости связей с другими новостями. Похожие новости выводятся шаблонным тегом show\_block\_rel. По умолчанию связи между новостями являются односторонними, это можно изменить, отметив опцию «В блоке похожих новостей связь двусторонняя» в настройках модуля.
- **Раздел сайта** Перенос новости на другую страницу сайта, к которой прикреплен модуль новостей. Параметр выводится, если в настройках модуля отключена опция «Использовать категории», если опция подключена, то раздел сайта задается такой же, как у основной категории.
- **Категория** Категория, к которой относится новость. Список категорий редактируется во вкладке выше. Возможно выбрать дополнительные категории, в которых новость также будет выводится. Чтобы выбрать несколько категорий, удерживайте CTRL. Параметр выводится, если в настройках модуля отмечена опция «Использовать категории».
- **Теги** Добавление тегов к новости. Можно добавить либо новый тег, либо открыть и выбрать из уже существующих тегов. Параметр выводится, если в настройках модуля включен параметр «Подключить теги».
- **Счетчик просмотров** Количество просмотров на сайте текущей новости. Статистика ведется и параметр выводится, если в настройках модуля отмечена опция «Подключить счетчик просмотров».
- **Комментарии** Комментарии, которые оставили пользователи к текущей

новости. Параметр выводится, если в настройках модуля включен параметр «Показывать комментарии к новостям».

- **Рейтинг** Средний рейтинг, согласно голосованию пользователей сайта. Параметр выводится, если в настройках модуля включен параметр «Подключить рейтинг к новостям».
- **Динамические блоки**.
- **Анонс** Краткое начало новости. Выводится в списках новостей и в блоках. Если отметить «Добавлять к описанию», на странице элемента анонс выведется вместе с основным описанием. Иначе анонс выведется только в списке, а на отдельной странице будет только описание. Если отметить «Применить типограф», контент будет отформатирован согласно правилам экранной типографики с помощью [веб-сервиса «Типограф».](http://www.artlebedev.ru/tools/typograf/webservice/) Опция «HTML-код» позволяет отключить визуальный редактор для текущего поля. Значение этой настройки будет учитываться и при последующем редактировании. Параметр имеет разные значения для разных языковых версий сайта.
- **Основной контент новости** Полный текст для страницы новости. Если отметить «Применить типограф», контент будет отформатирован согласно правилам экранной типографики с помощью [веб-сервиса «Типограф».](http://www.artlebedev.ru/tools/typograf/webservice/) Опция «HTML-код» позволяет отключить визуальный редактор для текущего поля. Значение этой настройки будет учитываться и при последующем редактировании. Параметр имеет разные значения для разных языковых версий сайта.

Дополнительные:

- **Номер** Номер элемента в БД (веб-мастеру и программисту).
- **Редактор** Изменяется после первого сохранения. Показывает, кто из администраторов сайта первый правил текущую страницу.
- **Время последнего изменения** Изменяется после сохранения элемента. Отдается в заголовке Last Modify.
- **Заголовок окна в браузере, тег Title** Если не заполнен, тег Title будет автоматически сформирован как «Названия новости – Название страницы – Название сайта», либо согласно шаблонам автоформирования из настроек модуля (SEO-специалисту). Параметр имеет разные значения для разных языковых версий сайта.
- **Ключевые слова, тег Keywords** Если не заполнен, тег Keywords будет автоматически сформирован согласно шаблонам автоформирования из настроек модуля (SEO-специалисту). Параметр имеет разные значения для разных языковых версий сайта.
- **Описание, тег Description** Если не заполнен, тег Description будет автоматически сформирован согласно шаблонам автоформирования из настроек модуля (SEO-специалисту). Параметр имеет разные значения для разных языковых версий сайта.
- **Канонический тег** Параметр имеет разные значения для разных языковых версий сайта.
- **Псевдоссылка** ЧПУ, т.е. адрес страницы вида: http://site.ru/psewdossylka/. Смотрите параметры сайта (SEO-специалисту).
- **Редирект на текущую страницу со страницы** Позволяет делать редирект с указанной страницы на текущую.
- **Changefreq** Вероятная частота изменения этой страницы. Это значение используется для генерирования файла sitemap.xml. Подробнее читайте в описании [XML-формата файла Sitemap](http://www.sitemaps.org/ru/protocol.html) (SEO-специалисту).
- **Priority** Приоритетность URL относительно других URL на Вашем сайте. Это значение используется для генерирования файла sitemap.xml. Подробнее

<span id="page-118-1"></span>читайте в описании [XML-формата файла Sitemap](http://www.sitemaps.org/ru/protocol.html) (SEO-специалисту).

- **Не показывать на карте сайта** Скрывает отображение ссылки на новость в файле sitemap.xml и [модуле «Карта сайта».](#page-118-1)
- **Доступ к новости** Если отметить опцию «Доступ только», новость увидят только авторизованные на сайте пользователи, отмеченных типов. Не авторизованные, в том числе поисковые роботы, увидят «404 Страница не найдена» (администратору сайта).
- **Период показа** Если заполнить, текущая новость будет опубликована на сайте в указанный период. В иное время пользователи сайта новость не будут видеть, получая ошибку 404 «Страница не найдена» (администратору сайта).
- **Шаблон страницы** Возможность подключить для страницы новости шаблон сайта отличный от основного (themes/site.php). Все шаблоны для сайта должны храниться в папке themes с расширением .php (например, themes/dizain so slajdom.php). Подробнее в [разделе «Шаблоны сайта».](#page-28-0) (вебмастеру и программисту, не меняйте этот параметр, если не уверены в результате!).
- **Шаблон модуля** Шаблон вывода контента модуля на странице отдельной новости (веб-мастеру и программисту, не меняйте этот параметр, если не уверены в результате!).
- **Индексирование для поиска** Новость автоматически индексируется для модуля «Поиск по сайту» при внесении изменений.
- **Индексирование для карты сайта** Новость автоматически индексируется для карты сайта sitemap.xml.

В модуль «Новости» встроена автоматическая публикация новостей в формате RSS.

Адрес RSS-ленты: http://site.ru/news/rss/.

У англоязычной версии сайта адрес RSS-ленты новостей будет иметь вид: http://site.ru/eng/news/rss/.

# <span id="page-118-0"></span>**Категории**

Категории новостей могут иметь неограниченное число подкатегорий. При необходимости категории можно не использовать. Для этого нужно отключить параметр «Использовать категории» в настройках модуля.

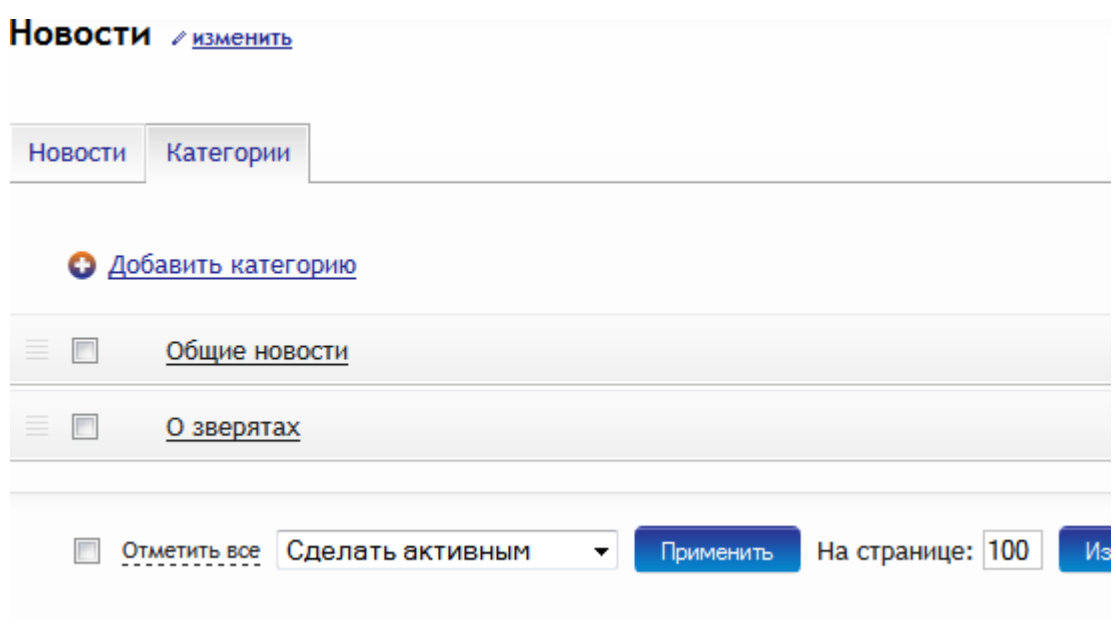

При удалении категории удаляются все вложенные подкатегории и новости.

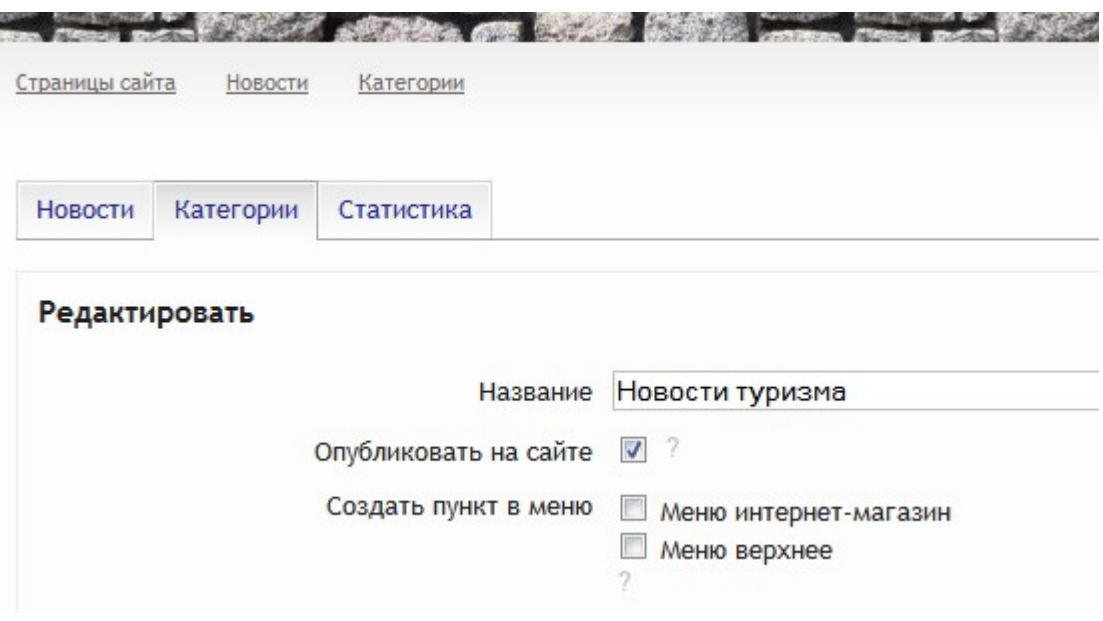

Категории имеют следующие характеристики.

Основные:

- **Название** Используется в ссылках на категорию, заголовках. Параметр имеет разные значения для разных языковых версий сайта.
- **Опубликовать на сайте** Если не отмечена, категорию не увидят посетители сайта. Параметр имеет разные значения для разных языковых версий сайта.
- Создать пункт в меню Если отметить, в [модуле «Меню на сайте»](#page-64-0) будет создан пункт со ссылкой на текущую категорию.
- **Изображения** Возможность загрузки нескольких изображений. Варианты размера загружаемых изображений определяются в настройках. Параметр выводится, если в настройках модуля отмечена опция «Использовать изображения для категорий».
- **Комментарии** Выводится ссылка на комментарии к текущей категории или надпись «Комментариев нет» при их отсутствии. Параметр выводится, если в настройках модуля включен параметр «Показывать комментарии к категориям».
- **Рейтинг** Средний рейтинг, согласно голосованию пользователей сайта. Параметр выводится, если в настройках модуля включен параметр «Подключить рейтинг к категориям».
- **Динамические блоки**.
- **Анонс** Краткое описание категории. Если отметить «Добавлять к описанию», на странице элемента анонс выведется вместе с основным описанием. Иначе анонс выведется только в списке, а на отдельной странице будет только описание. Если отметить «Применить типограф», контент будет отформатирован согласно правилам экранной типографики с помощью [веб-сервиса «Типограф».](http://www.artlebedev.ru/tools/typograf/webservice/) Опция «HTML-код» позволяет отключить визуальный редактор для текущего поля. Значение этой настройки будет учитываться и при последующем редактировании. Параметр имеет разные значения для разных языковых версий сайта.
- **Описание** Если отметить «Применить типограф», контент будет отформатирован согласно правилам экранной типографики с помощью [веб](http://www.artlebedev.ru/tools/typograf/webservice/)[сервиса «Типограф».](http://www.artlebedev.ru/tools/typograf/webservice/) Опция «HTML-код» позволяет отключить визуальный редактор для текущего поля. Значение этой настройки будет учитываться и при последующем редактировании. Параметр имеет разные значения для разных языковых версий сайта.
- **Индексирование для поиска** Категория автоматически индексируется для модуля «Поиск по сайту» при внесении изменений.
- **Индексирование для карты сайта** Категория автоматически индексируется для карты сайта sitemap.xml.

Дополнительные:

- **Номер** Номер элемента в БД (веб-мастеру и программисту).
- **Редактор** Изменяется после первого сохранения. Показывает, кто из администраторов сайта первый правил текущую страницу.
- **Время последнего изменения** Изменяется после сохранения элемента. Отдается в заголовке Last Modify.
- **Заголовок окна в браузере, тег Title** Если не заполнен, тег Title будет автоматически сформирован как «Название категории – Название страницы – Название сайта», либо согласно шаблонам автоформирования из настроек модуля (SEO-специалисту). Параметр имеет разные значения для разных языковых версий сайта.
- **Ключевые слова, тег Keywords** Если не заполнен, тег Keywords будет автоматически сформирован согласно шаблонам автоформирования из настроек модуля (SEO-специалисту). Параметр имеет разные значения для разных языковых версий сайта.
- **Описание, тег Description** Если не заполнен, тег Description будет автоматически сформирован согласно шаблонам автоформирования из настроек модуля (SEO-специалисту). Параметр имеет разные значения для разных языковых версий сайта.
- **Канонический тег** Параметр имеет разные значения для разных языковых версий сайта.
- **Псевдоссылка** ЧПУ, т.е. адрес страницы вида: http://site.ru/psewdossylka/. Смотрите параметры сайта (SEO-специалисту).
- **Редирект на текущую страницу со страницы** Позволяет делать редирект с указанной страницы на текущую.
- **Changefreq** Вероятная частота изменения этой страницы. Это значение используется для генерирования файла sitemap.xml. Подробнее читайте в описании [XML-формата файла Sitemap](http://www.sitemaps.org/ru/protocol.html) (SEO-специалисту).
- **Priority** Приоритетность URL относительно других URL на Вашем сайте. Это значение используется для генерирования файла sitemap.xml. Подробнее читайте в описании [XML-формата файла Sitemap](http://www.sitemaps.org/ru/protocol.html) (SEO-специалисту).
- <span id="page-120-0"></span>• **Не показывать на карте сайта** – Скрывает отображение ссылки на категорию в файле sitemap.xml и [модуле «Карта сайта».](#page-120-0)
- **Раздел сайта** Перенос категории на другую страницу сайта, к которой прикреплен модуль (администратору сайта).
- **Вложенность: принадлежит** Перемещение текущей категории и всех её подкатегорий в принадлежность другой категории (администратору сайта).
- **Сортировка: установить перед** Редактирование порядка следования категории в списке. Поле доступно для редактирования только для категорий, отображаемых на сайте.
- **Доступ** Если отметить опцию «Доступ только», категорию увидят только авторизованные на сайте пользователи, отмеченных типов. Не авторизованные, в том числе поисковые роботы, увидят «404 Страница не найдена» (администратору сайта).
- **Шаблон страницы** Возможность подключить для страницы категории шаблон сайта отличный от основного (themes/site.php). Все шаблоны для сайта должны храниться в папке themes с расширением .php (например,

themes/dizain so slajdom.php). Подробнее в [разделе «Шаблоны сайта».](#page-28-0) (веб-

мастеру и программисту, не меняйте этот параметр, если не уверены в результате!).

- **Шаблон модуля** Шаблон вывода контента модуля на странице списка новостей в категории (веб-мастеру и программисту, не меняйте этот параметр, если не уверены в результате!).
- **Шаблон модуля для вложенных новостей** Шаблон вывода контента модуля на странице отдельной новости, вложенной в текущую категорию (веб-мастеру и программисту, не меняйте этот параметр, если не уверены в результате!).

#### <span id="page-121-1"></span>**Статистика**

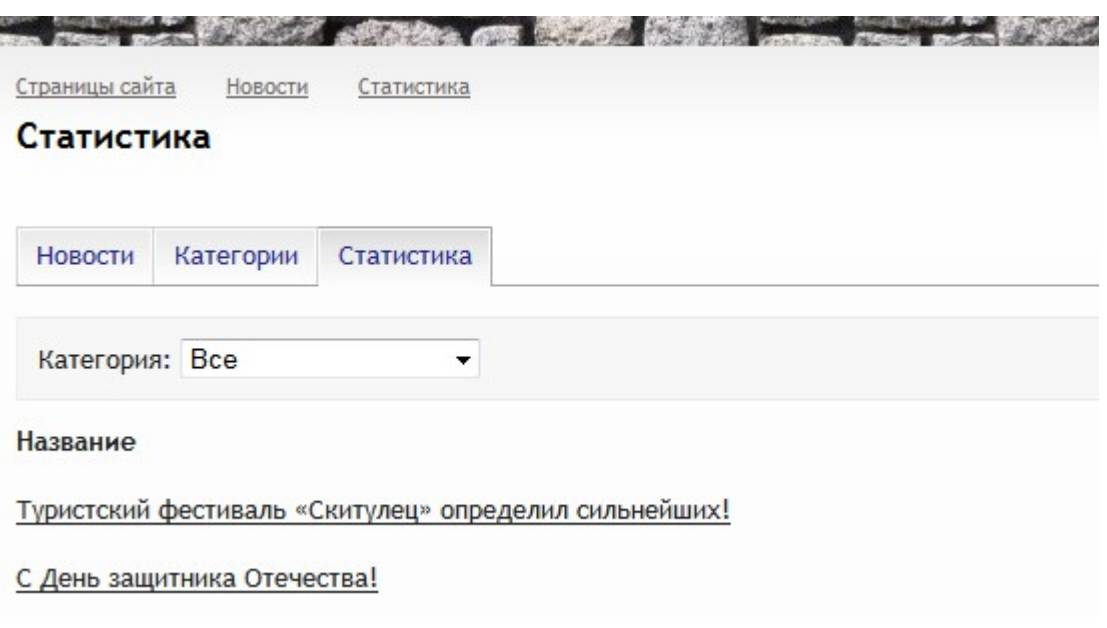

# <span id="page-121-0"></span>**Настройки**

Можно сохранять разные настройки модуля для разных страниц, к которым прикреплен модуль.

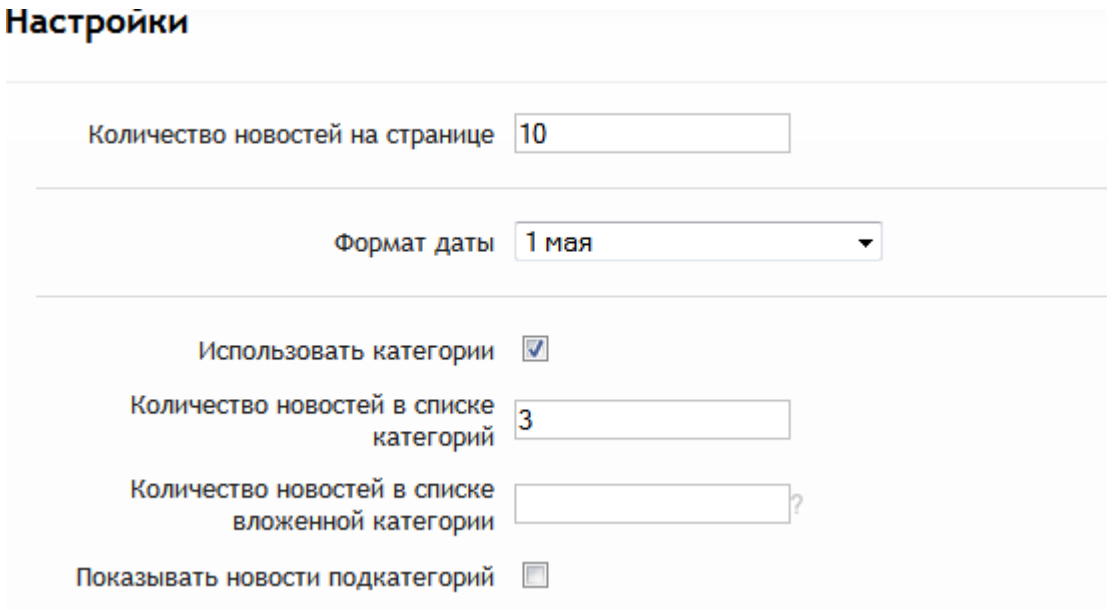

- **Количество новостей на странице** Количество одновременно выводимых новостей в списке.
- **Количество категорий на странице** Количество одновременно выводимых

категорий в списке на первой страницы модуля. Параметр появляется, если отмечена опция «Использовать категории».

- **Формат даты** Позволяет настроить отображение даты в модуле. Возможные значения:
	- 01.05.2015,
	- 01.05.2015 14:45,
	- 1 мая 2015 г.,
	- 1 мая,
	- 1 мая 2015, понедельник,
	- вчера 15:30,
	- не отображать.
- **Использовать категории** Разделение новостей на категории, рубрики.
- **Количество новостей в списке категорий** Количество новостей, выводимых в списке категорий на главной странице модуля. Параметр появляется, если отмечена опция «Использовать категории».
- **Количество новостей в списке вложенной категории** Для первой страницы модуля и для страницы категории. Параметр появляется, если отмечена опция «Использовать категории».
- **Показывать новости подкатегорий** Если отмечена, в списке новостей категории будут отображатся последние новости из всех вложенных категорий. Параметр появляется, если отмечена опция «Использовать категории».
- **Использовать изображения** Если отмечена, к новостям можно будет будет добавлять изображения.
- **Генерировать размеры изображений** Размеры изображений, заданные в модуле «Изображения» и тег латинскими буквами для подключения изображения на сайте. Обязательно должны быть заданы два размера: превью изображения в списке новостей (тег medium) и полное изображение (тег large).
- **Отображение изображений в списке** Параметр принимает значения:
	- нет (отключает отображение изображений в списке);
	- показывать одно изображение;
	- показывать все изображения. Параметр выводится, если отмечена опция «Использовать изображения».
- **Использовать изображения для категорий** Позволяет включить/отключить загрузку изображений к категориям.
- **Генерировать размеры изображений для категорий** Размеры изображений, заданные в модуле «Изображения» и тег латинскими буквами для подключения изображения на сайте. Обязательно должны быть заданы два размера: превью изображения в списке категорий (тег medium) и полное изображение (тег large). Параметр выводится, если отмечена опция «Использовать изображения для категорий».
- **Отображение изображений в списке категорий** Параметр принимает значения:
	- нет (отключает отображение изображений в списке);
	- показывать одно изображение;
	- показывать все изображения. Параметр выводится, если отмечена опция «Использовать изображения для категорий».
- **Использовать анимацию при увеличении изображений** Параметр добавляет JavaScript код, позволяющий включить анимацию при увеличении изображений. Параметр выводится, если отмечена опция «Использовать изображения».
- **Максимальный размер загружаемых файлов** Параметр показывает максимально допустимый размер загружаемых файлов, установленный в настройках хостинга. Параметр выводится, если отмечена опция «Использовать

изображения».

- **Применить настройки ко всем ранее загруженным изображениям** Позволяет переконвертировать размер уже загруженных изображений. Кнопка необходима, если изменены настройки размеров изображений. Параметр выводится, если отмечена опция «Использовать изображения».
- **Подключить счетчик просмотров** Позволяет считать количество просмотров отдельной новости.
- **Выводить счетчик на сайте** Позволяет вывести на сайте количество просмотров отдельной новости. Параметр выводится, если отмечена опция «Счетчик просмотров». Параметр появляется, если отмечена опция «Подключить счетчик просмотров».
- **Подключить комментарии к новостям** Если отмечена, пользователи сайта смогут комментировать новости. Параметр не будет включен, если модуль «Комментарии» не установлен. Подробности см. в разделе [модуль](#page-324-0)  [«Комментарии».](#page-324-0)
- **Показывать комментарии к категориям** Подключение модуля «Комментарии» к категориям новостей. Параметр не будет включен, если модуль «Комментарии» не установлен. Подробности см. в разделе [модуль](#page-324-0)  [«Комментарии».](#page-324-0)
- **Подключить теги** Если отмечена, к каждой новости можно будет добавлять теги. Параметр не будет включен, если модуль «Теги» не установлен. Подробности см. в разделе [модуль «Теги».](#page-254-0)
- **Подключить рейтинг новостей** Если отмечена, каждой новости пользователи сайта смогут выставлять рейтинг. Параметр не будет включен, если модуль «Рейтинг» не установлен. Подробности см. в разделе [модуль «Рейтинг».](#page-335-0)
- **Подключить рейтинг к категориям** Подключение модуля «Рейтинг» к категориям. Параметр не будет включен, если модуль «Рейтинг» не установлен. Подробности см. в разделе [модуль «Рейтинг».](#page-335-0)
- **Подключить перелинковку** Отображение перелинковки в модуле. Подробности см. в разделе [модуль «Перелинковка».](#page-340-0)
- **В блоке похожих новостей связь двусторонняя** Если отметить, то при назначении новости А похожей новости Б, у новости Б автоматически станет похожая новость А.
- **Шаблон для автоматического генерирования Title** Если шаблон задан и для новости не прописан заголовок Title, то заголовок автоматически генерируется по шаблону. В шаблон можно добавить:
	- %name название,
	- %category название категории,
	- %parent category название категории верхнего уровня (SEOспециалисту).

Параметр имеет разные значения для разных языковых версий сайта.

- **Шаблон для автоматического генерирования Title для категории** Если шаблон задан и для категории не прописан заголовок Title, то заголовок автоматически генерируется по шаблону. В шаблон можно добавить:
	- %name название категории,
	- %parent название категории верхнего уровня,
	- %page страница (текст можно поменять в интерфейсе «Языки сайта» «Перевод интерфейса») (SEO-специалисту).

Параметр имеет разные значения для разных языковых версий сайта. Параметр появляется, если отмечена опция «Использовать категории».

• **Шаблон для автоматического генерирования Keywords** – Если шаблон задан

и для новости не заполнено поле Keywords, то поле Keywords автоматически генерируется по шаблону. В шаблон можно добавить:

- %name название,
- %category название категории,
- %parent category название категории верхнего уровня (SEOспециалисту).

Параметр имеет разные значения для разных языковых версий сайта.

- **Шаблон для автоматического генерирования Keywords для категории** Если шаблон задан и для категории не заполнено поле Keywords, то поле Keywords автоматически генерируется по шаблону. В шаблон можно добавить:
	- %name название категории,
	- %parent название категории верхнего уровня (SEO-специалисту). Параметр имеет разные значения для разных языковых версий сайта. Параметр появляется, если отмечена опция «Использовать категории».
- **Шаблон для автоматического генерирования Description** Если шаблон задан и для новости не заполнено поле Description, то поле Description автоматически генерируется по шаблону. В шаблон можно добавить:
	- %name название,
	- %category название категории,
	- %parent category название категории верхнего уровня (SEOспециалисту).

Параметр имеет разные значения для разных языковых версий сайта.

- **Шаблон для автоматического генерирования Description для категории** Если шаблон задан и для категории не заполнено поле Description, то поле Description автоматически генерируется по шаблону. В шаблон можно добавить:
	- %name название категории,
	- %parent название категории верхнего уровня (SEO-специалисту).

Параметр имеет разные значения для разных языковых версий сайта. Параметр появляется, если отмечена опция «Использовать категории».

- **Шаблон для списка элементов** По умолчанию modules/news/views/news.view.list.php. Параметр для разработчиков! Не устанавливайте, если не уверены в результате.
- **Шаблон для первой страницы модуля (если подключены категории)** По умолчанию modules/news/views/news.view.fitst\_page.php. Параметр для разработчиков! Не устанавливайте, если не уверены в результате.
- **Шаблон для страницы новости** По умолчанию, modules/news/views/news.view.id.php. Параметр для разработчиков! Не устанавливайте, если не уверены в результате.
- **Отдельный пункт в меню администрирования для каждого раздела сайта** – Если модуль подключен к нескольким страницам сайта, отметка данного параметра выведет несколько пунктов в меню административной части для удобства быстрого доступа (администратору сайта).
- <span id="page-124-1"></span>• **Индексирование для карты сайта** – При изменении настроек, влияющих на отображение страницы, модуль автоматически переиндексируется для карты сайта sitemap.xml.

## <span id="page-124-0"></span>**Шаблонные теги**

Для работы с модулем «Новости» служат следующие [шаблонные теги:](#page-124-1)

**show\_block** – выводит последние новости на всех страницах, кроме страницы новостей, когда выводится список тех же новостей, что и в функции.

Атрибуты:

— **count** – количество выводимых новостей (по умолчанию 3);

— **site\_id** – страницы, к которым прикреплен модуль. Идентификаторы страниц перечисляются через запятую. Можно указать отрицательное значение, тогда будут исключены новости из указанного раздела. По умолчанию выбираются все страницы;

— **cat\_id** – категории новостей, если в настройках модуля отмечено «Использовать категории». Идентификаторы категорий перечисляются через запятую. Можно указать отрицательное значение, тогда будут исключены новости из указанной категории. Можно указать значение **current**, тогда будут показаны новости из по текущей (открытой) категории или из всех категорий, если ни одна категория не открыта. По умолчанию категория не учитывается, выводятся все новости;

— **sort** – сортировка новостей: **date** – по дате (по умолчанию), **keywords** – новости, похожие по названию для текущей страницы (должен быть подключен модуль «Поиск по сайту» и проиндексированы новости);

— **images** – количество изображений, прикрепленных к новости;

— **images\_variation** – тег размера изображений, задается в настроках модуля;

— **only\_module** – выводить блок только на странице, к которой прикреплен модуль «Новости»: **true** – выводить блок только на странице модуля, по умолчанию блок будет выводиться на всех страницах;

— **tag** – тег, прикрепленный к новостям;

— **template** – шаблон тега (файл

modules/news/views/news.view.show\_block\_**template**.php; по умолчанию шаблон modules/news/views/news.view.show\_block.php).

Формат даты задается в настройках модуля.

Пример:

<insert name="show\_block" module="news">

выведет 3 последние новости сайта

<insert name="show\_block" module="news" count="5">

выведет 5 последних новостей сайта

<insert name="show\_block" module="news" count="1" site\_id="12">

выведет последнюю новость, прикрепленную к странице 12

В шаблоне тега можно получить значение любого атрибута через переменную \$result["attributes"]["название атрибута"].

show block rel - на странице новости выводит похожие новости. По умолчанию связи между новостями являются односторонними, это можно изменить, отметив опцию «В блоке похожих новостей связь двусторонняя» в настройках модуля.

Атрибуты:

— **count** – количество выводимых новостей (по умолчанию 3);

— **images** – количество изображений, прикрепленных к новости;

— **images\_variation** – тег размера изображений, задается в настроках модуля;

#### — **template** – шаблон тега (файл

modules/news/views/news.view.show\_block\_rel\_**template**.php; по умолчанию шаблон modules/news/views/news.view.show\_block\_rel.php).

Формат даты задается в настройках модуля.

Пример:

<insert name="show\_block\_rel" module="news">

выведет 3 новости, прикрепленные к текущей новости

В шаблоне тега можно получить значение любого атрибута через переменную \$result["attributes"]["название атрибута"].

**show calendar** – выводит календарь со ссылками на новости за период. Периоды отображаются в виде ссылок на месяцы, только если имеются новости, соответствующие этим периодам.

Атрибуты:

— **site\_id** – страница, к которой прикреплен модуль, по умолчанию выбирается одна страница;

— **cat\_id** – категория новостей (id категории, по умолчанию учитываются все новости), если в настройках модуля отмечено «Использовать категории»;

— **detail** – детализация (**day** – дни, **month** – месяца (по умолчанию), **year** – годы);

— **only\_module** – выводить блок только на странице «Новости»: **true** – выводить блок только на странице модуля, по умолчанию блок будет выводиться на всех страницах;

#### — **template** – шаблон тега (файл

modules/news/views/news.view.show\_calendar\_**template**.php или modules/news/views/news.view.show\_calendar\_day\_**template**.php для детализации по дням; по умолчанию шаблон modules/news/views/news.view.show\_calendar.php или modules/news/views/news.view.show\_calendar\_day.php для детализации по дням).

Пример:

<insert name="show\_calendar" module="news">

выведет календарь новостей

В шаблоне тега можно получить значение любого атрибута через переменную \$result["attributes"]["название атрибута"].

## <span id="page-127-1"></span>**База данных**

<span id="page-127-7"></span>[{news}](#page-127-7) – Новости

<span id="page-127-6"></span>[{news\\_category}](#page-127-6) – Категории новостей

<span id="page-127-5"></span> ${news}$  category parents $}$  – Родительские связи категорий новостей

<span id="page-127-4"></span> ${news}$  category rel} – Связи новостей и категорий

<span id="page-127-3"></span> ${news\ counter}$  – Счетчик просмотров новостей

<span id="page-127-2"></span> ${news$  rel} – Связи похожих новостей

## <span id="page-127-0"></span>**Файлы**

Модуль находится в папке modules/news и устроен [классически.](#page-462-0)

1. modules/news/admin/news.admin.php – редактирование новостей;

2. modules/news/admin/news.admin.category.php – редактирование категорий новостей;

3. modules/news/admin/news.admin.config.php – настройки модуля;

4. modules/news/admin/news.admin.counter.php – статистика просмотров;

5. modules/news/admin/news.admin.menu.php – карта ссылок для модуля «Меню на сайте»;

6. modules/news/js/news.show\_calendar\_day.js – JS-сценарий модуля;

7. modules/news/news.php – контроллер;

8. modules/news/news.action.php – обработка Ajax-запросов;

9. modules/news/news.install.php – установка модуля;

10. modules/news/news.model.php – модель;

11. modules/news/news.rss.php – RSS лента новостей;

12. modules/news/news.search.php – настройки для поисковой индексации для модуля «Поиск»;

13. modules/news/news.sitemap.php – карта ссылок для модуля «Карта сайта»;

14. modules/news/views/m/news.view.show\_block.php – шаблон блока новостей для мобильной версии;

15. modules/news/views/news.view.first\_page.php – шаблон первой страницы модуля, если в настройках модуля подключен параметр «Использовать категории»;

16. modules/news/views/news.view.id.php – шаблон страницы новости;

17. modules/news/views/news.view.list.php – шаблон список новостей;

18. modules/news/views/news.view.show\_block.php – шаблон блока новостей;

19. modules/news/views/news.view.show\_block\_rel.php – шаблон блока похожих новостей;

20. modules/news/views/news.view.show\_calendar.php – шаблон календаря архива новостей;

21. modules/news/views/news.view.show calendar day.php - шаблон календаря архива новостей по дням.

# <span id="page-129-0"></span>**Магазин**

- [Товары](#page-129-1)
- [Категории](#page-133-0)
- [Производители](#page-136-0)
- [Характеристики](#page-138-0)
- [Подключение](#page-142-0)
- [Заказы](#page-152-0)
- [Форма оформления заказа](#page-154-0)
- [Отчеты](#page-156-2)
- [Список пожеланий](#page-156-1)
- [Список ожиданий](#page-156-0)
- [Статусы заказа](#page-157-0)
- [Скидки](#page-158-0)
- [Валюты](#page-159-0)
- [Способы доставки](#page-160-0)
- [Сопутствующие услуги](#page-161-0)
- [Импорт/экспорт \(+Я.Маркет\)](#page-162-0)
- [Интеграция с системой 1С:Предприятие](#page-167-0)
- [Интеграция с системой МойСклад](#page-168-0)
- [Настройки модуля](#page-170-0)
- [Шаблонные теги](#page-179-0)
- [База данных](#page-185-0)
- [Файлы](#page-187-0)

Модуль относится к части CMS «Интернет магазин» и может быть установлен опционально.

Модуль «Магазин» можно прикреплять к различным страницам сайта. Если модуль прикреплен к нескольким страницам, в административной части модуля появляется специальный фильтр «Раздел сайта» с возможностью фильтрации вывода (списка товаров, категорий и настроек) по принадлежности к странице.

## <span id="page-129-1"></span>**Товары**

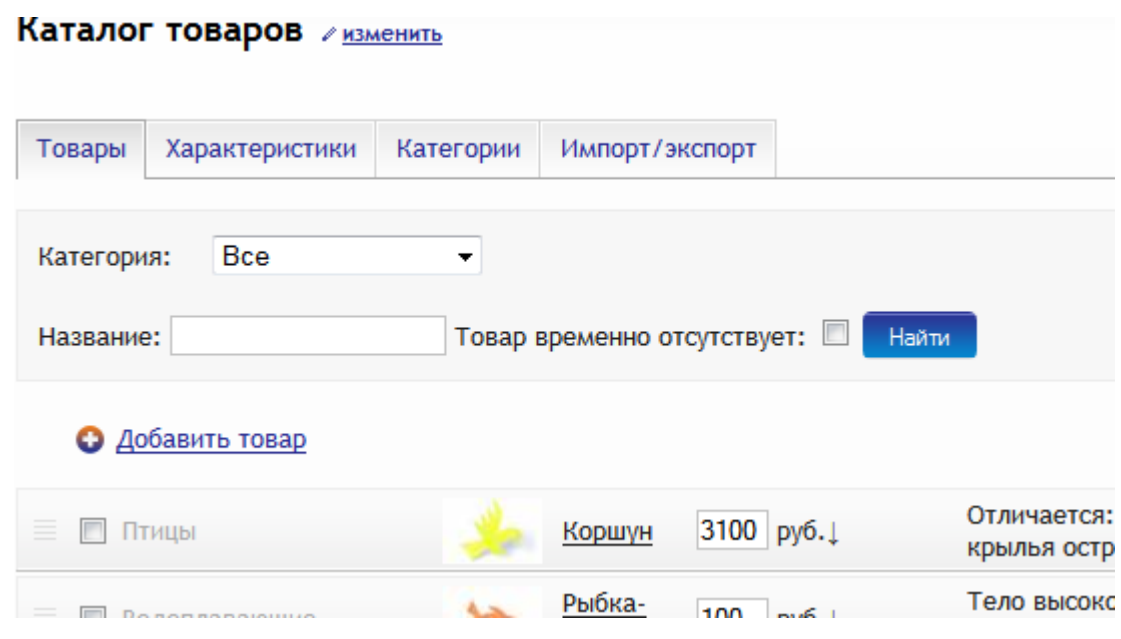

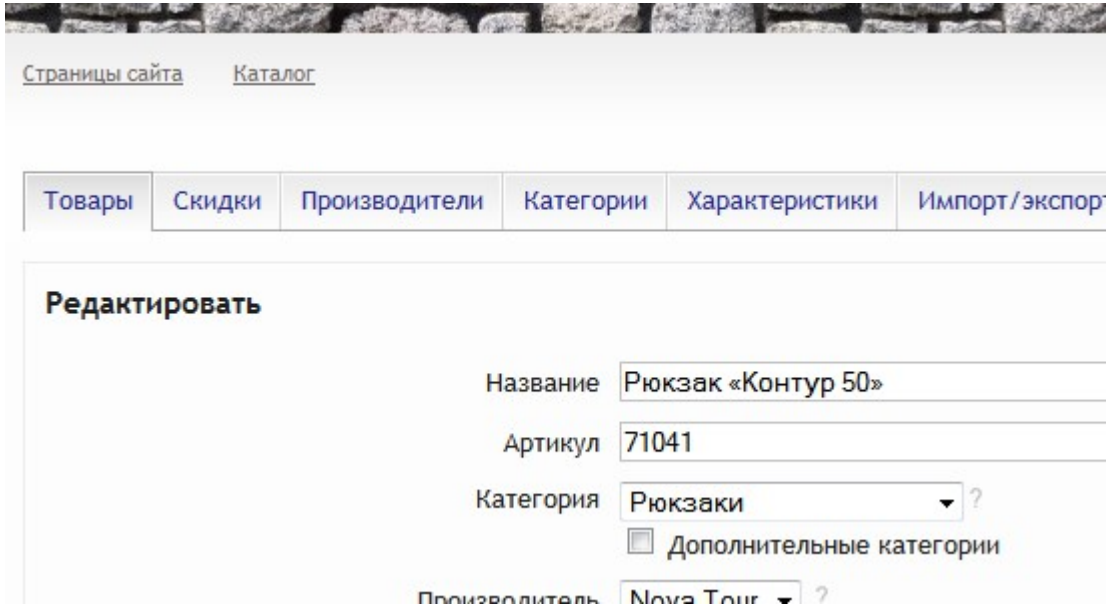

Товары имеют следующие характеристики.

Основные:

- **Название** Используется в заголовках, ссылках на товар, при заказе. Параметр имеет разные значения для разных языковых версий сайта.
- **Цена** Можно задать несколько вариантов цены и количества для товара. Для этого следует создать дополнительную характеристику с типом «список с выбором нескольких значений», отметить опцию «Доступен к выбору при заказе» и при редактировании товара отметить возле характеристики опцию «Влияет на цену». К варианту товара можно прикрепить изображение из тех, что уже загружены для товара. Поле «Количество» отображается, если в настройках модуля подключена опция «Учитывать остатки товаров на складе». Если поле «Количество» пустое и в настройках не отмечена опция «Разрешать покупать товары без цены», то товар нельзя купить.
- **Артикул** Внутренний артикул товара. Если заполнить, будет выводиться на сайте и использоваться в поиске по товарам.
- **Раздел сайта** Перенос товара на другую страницу сайта, к которой прикреплен модуль. Параметр выводится, если в настройках модуля отключена опция «Использовать категории», если опция подключена, то раздел сайта задается такой же, как у основной категории.
- **Категория** Категория, к которой относится товар. Список категорий редактируется во вкладке выше. Возможно выбрать дополнительные категории, в которых товар также будет выводится. Чтобы выбрать несколько категорий, удерживайте CTRL. Параметр выводится, если в настройках модуля отмечена опция «Использовать категории».
- **Производитель** Список производителей редактируется во вкладке выше.
- **Опубликовать на сайте** Если не отмечена, страница товара не будет выводиться на сайте. Параметр имеет разные значения для разных языковых версий сайта.
- **Товар временно отсутствует** Если отмечена, у товара не будет кнопки «Купить», выведется сообщение «Товар временно отсутствует», а посетители сайта смогут подписаться на уведомление о поступлении. Подписанных посетителей можно будет увидеть в разделе «Статистика» - «Список ожиданий». В случае поступления товара и снятии данной галки, все подписанные посетители автоматически получат уведомления о поступлении товара на указанный электронный ящик.
- **Хит** Если отмечена, товар будет участвовать в поиске по соответствующему

признаку, в списках и карточке товара будет выводиться соответствующий значёк. Товары можно будет группировать.

- **Новинка** Если отмечена, товар будет участвовать в поиске по соответствующему признаку, в списках и карточке товара будет выводиться соответствующий значёк. Товары можно будет группировать.
- **Акция** Если отмечена, товар будет участвовать в поиске по соответствующему признаку, в списках и карточке товара будет выводиться соответствующий значёк. Товары можно будет группировать.
- **Загрузить файл** Цифровой товар. Загрузите файл, который необходимо продавать. Он будет храниться в закрытой папке без прямого доступа, а ссылка на его скачивание будет формироваться после оплаты. Параметр выводится, если в настройках модуля отмечена опция «Включить возможность продажи файлов».
- **Изображения** Иллюстрации к товару. Можно загрузить сразу несколько. Иллюстрации загрузятся автоматически после выбора. Варианты размера загружаемых изображений определяются в настройках. Параметр выводится, если в настройках модуля отмечена опция «Использовать изображения».
- **Скидки** Список всех доступных скидок. Возможность подключить или отключить скидку для товара.
- **Характеристики** Группа полей, определенных в части «Характеристики». Для характеристики с типом «список с выбором нескольких значений» можно задать несколько цен для товара. Для одного товара можно выбрать несколько характеристик, влияющих на цену. Параметр имеет разные значения для разных языковых версий сайта.
- **Похожие товары** Выбор и добавление к текущему товару связей с другими товарами. Похожие товары выводятся шаблонным тегом show\_block\_rel. По умолчанию связи между товарами являются односторонними, это можно изменить, отметив опцию «В блоке похожих товаров связь двусторонняя» в настройках модуля.
- **Теги** Добавление тегов к товару. Можно добавить либо новый тег, либо открыть и выбрать из уже существующих тегов. Параметр выводится, если в настройках модуля включен параметр «Подключить теги».
- **Статистика** Счетчик просмотров и покупок текущего товара. Статистика просмотров ведется и параметр «Просмотров товара» выводится, если в настройках модуля отмечена опция «Подключить счетчик просмотров».
- **Комментарии** Комментарии, которые оставили пользователи к текущему товару. Параметр выводится, если в настройках модуля включен параметр «Показывать комментарии к товарам».
- **Рейтинг** Средний рейтинг, согласно голосованию пользователей сайта. Параметр выводится, если в настройках модуля включен параметр «Подключить рейтинг к товарам».
- **Динамические блоки**.
- **Анонс** Краткое описание товара. Выводится в списках товара и в блоках. Если отметить «Добавлять к описанию», на странице товара анонс выведется вместе с основным описанием. Иначе анонс выведется только в списке, а на отдельной странице будет только описание. Если отметить «Применить типограф», контент будет отформатирован согласно правилам экранной типографики с помощью [веб-сервиса «Типограф».](http://www.artlebedev.ru/tools/typograf/webservice/) Опция «HTML-код» позволяет отключить визуальный редактор для текущего поля. Значение этой настройки будет учитываться и при последующем редактировании. Параметр имеет разные значения для разных языковых версий сайта.
- **Описание** Полное описание для страницы товара. Если отметить «Применить типограф», контент будет отформатирован согласно правилам экранной типографики с помощью [веб-сервиса «Типограф».](http://www.artlebedev.ru/tools/typograf/webservice/) Опция «HTML-код» позволяет

отключить визуальный редактор для текущего поля. Значение этой настройки будет учитываться и при последующем редактировании. Параметр имеет разные значения для разных языковых версий сайта.

• **Клонирование товара**.

Дополнительные:

- **Номер** Номер элемента в БД (веб-мастеру и программисту).
- **Редактор** Изменяется после первого сохранения. Показывает, кто из администраторов сайта первый правил текущую страницу.
- **Время последнего изменения** Изменяется после сохранения элемента. Отдается в заголовке Last Modify.
- **Заголовок окна в браузере, тег Title** Если не заполнен, тег Title будет автоматически сформирован как «Название товара – Название страницы – Название сайта», либо согласно шаблонам автоформирования из настроек модуля (SEO-специалисту). Параметр имеет разные значения для разных языковых версий сайта.
- **Ключевые слова, тег Keywords** Если не заполнен, тег Keywords будет автоматически сформирован согласно шаблонам автоформирования из настроек модуля (SEO-специалисту). Параметр имеет разные значения для разных языковых версий сайта.
- **Описание, тег Description** Если не заполнен, тег Description будет автоматически сформирован согласно шаблонам автоформирования из настроек модуля (SEO-специалисту). Параметр имеет разные значения для разных языковых версий сайта.
- **Канонический тег** Параметр имеет разные значения для разных языковых версий сайта.
- **Псевдоссылка** ЧПУ, т.е. адрес страницы вида: http://site.ru/psewdossylka/. Смотрите параметры сайта (SEO-специалисту).
- **Редирект на текущую страницу со страницы** Позволяет делать редирект с указанной страницы на текущую.
- **Changefreq** Вероятная частота изменения этой страницы. Это значение используется для генерирования файла sitemap.xml. Подробнее читайте в описании [XML-формата файла Sitemap](http://www.sitemaps.org/ru/protocol.html) (SEO-специалисту).
- **Priority** Приоритетность URL относительно других URL на Вашем сайте. Это значение используется для генерирования файла sitemap.xml. Подробнее читайте в описании [XML-формата файла Sitemap](http://www.sitemaps.org/ru/protocol.html) (SEO-специалисту).
- **Сортировка: установить перед** Изменить положение текущего товара среди других товаров. Поле доступно для редактирования только для товаров, отображаемых на сайте (администратору сайта).
- **Период показа** Если заполнить, текущий товар будет опубликован на сайте в указанный период. В иное время пользователи сайта товар не будут видеть, получая ошибку 404 «Страница не найдена» (администратору сайта).
- **Доступ** Если отметить опцию «Доступ только», товар увидят только авторизованные на сайте пользователи, отмеченных типов. Не авторизованные, в том числе поисковые роботы, увидят «404 Страница не найдена» (администратору сайта).
- <span id="page-132-0"></span>• **Не показывать на карте сайта** – Скрывает отображение ссылки на товар в файле sitemap.xml и [модуле «Карта сайта».](#page-132-0)
- **Выгружать в Яндекс.Маркет** Параметр разрешит или запретит выгружать этот товар. Параметр выводится, если в настройках модуля отмечена опция «Подключить Яндекс Маркет» и параметр «Выгружать товары в Яндекс.Маркет» определен как «только помеченные».
- **Поля для Яндекс Маркет** Параметры, необходимые для формирования

информации для системы «Яндекс Маркет» файлом modules/shop/shop.yandex.php. Параметр выводится, если в настройках модуля отмечена опция «Подключить Яндекс Маркет». Параметр появляется, если отмечена опция «Выгружать в Яндекс.Маркет».

- **Идентификатор для импорта** Можно заполнить для идентификации категории при импорте (администратору сайта).
- **Шаблон страницы** Возможность подключить для страницы товара шаблон сайта отличный от основного (themes/site.php). Все шаблоны для сайта должны храниться в папке themes с расширением .php (например, themes/dizain so slajdom.php). Подробнее в [разделе «Шаблоны сайта».](#page-28-0) (вебмастеру и программисту, не меняйте этот параметр, если не уверены в результате!).
- **Шаблон модуля** Шаблон вывода контента модуля на странице отдельного товара (веб-мастеру и программисту, не меняйте этот параметр, если не уверены в результате!).
- **Индексирование для поиска** Товар автоматически индексируется для модуля «Поиск по сайту» при внесении изменений.
- **Индексирование для карты сайта** Товар автоматически индексируется для карты сайта sitemap.xml.

## <span id="page-133-0"></span>**Категории**

Категории товаров могут иметь неограниченное число подкатегорий. При необходимости категории можно не использовать. Для этого нужно отключить параметр «Использовать категории» в настройках модуля.

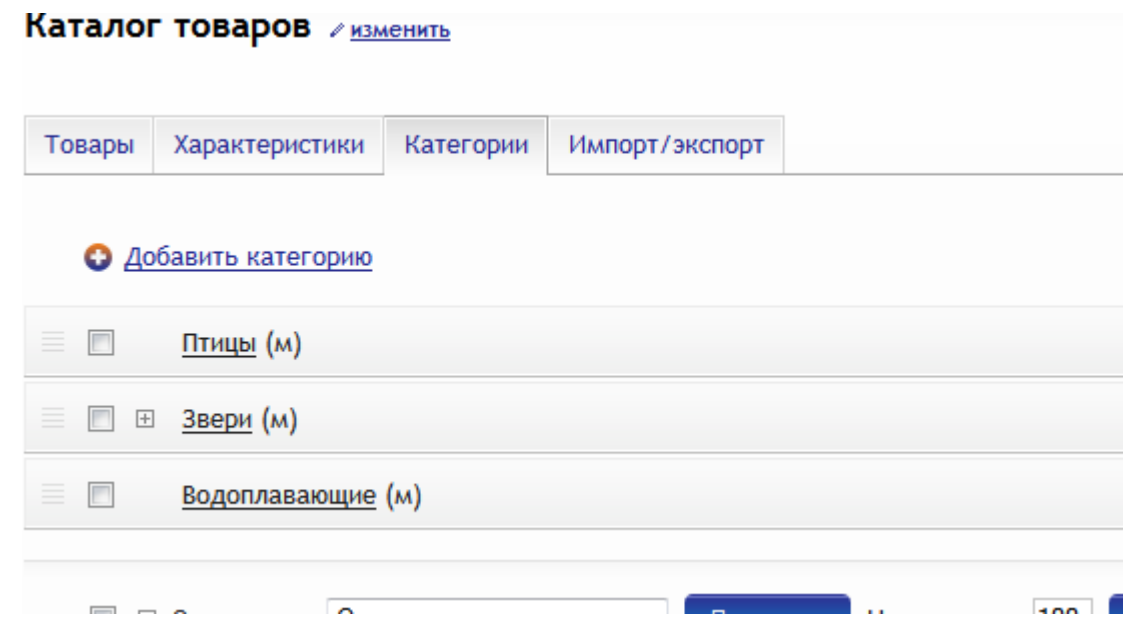

При удалении категории удаляются все вложенные подкатегории и товары.

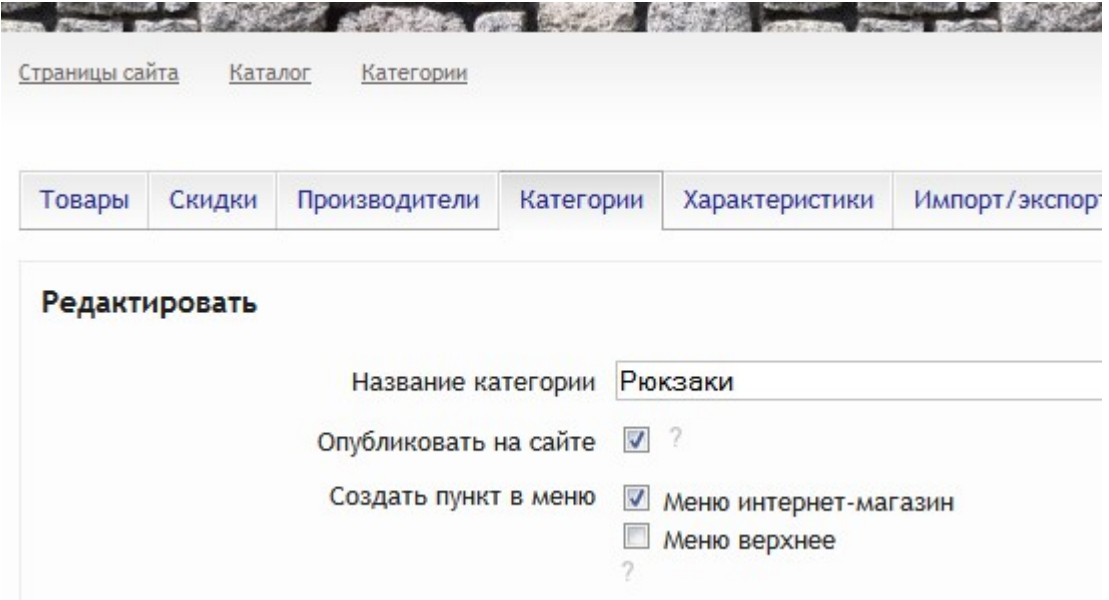

Категории имеют следующие характеристики.

Основные:

- **Название категории** Используется в ссылках на категорию, заголовках. Параметр имеет разные значения для разных языковых версий сайта.
- **Опубликовать на сайте** Если не отмечена, категорию не увидят посетители сайта. Параметр имеет разные значения для разных языковых версий сайта.
- **Создать пункт в меню** Если отметить, в [модуле «Меню на сайте»](#page-64-0) будет создан пункт со ссылкой на текущую категорию.
- **Изображения** Возможность загрузки нескольких изображений. Варианты размера загружаемых изображений определяются в настройках. Параметр выводится, если в настройках модуля отмечена опция «Использовать изображения для категорий».
- **Характеристики товаров** Список характеристик, применимых к товарам текущей категории.
- **Комментарии** Комментарии, которые оставили пользователи к текущей категории. Параметр выводится, если в настройках модуля включен параметр «Показывать комментарии к категориям».
- **Рейтинг** Средний рейтинг, согласно голосованию пользователей сайта. Параметр выводится, если в настройках модуля включен параметр «Подключить рейтинг к категориям».
- **Динамические блоки**.
- **Краткое описание** Краткое описание категории. Если отметить «Добавлять к описанию», на странице элемента анонс выведется вместе с основным описанием. Иначе анонс выведется только в списке, а на отдельной странице будет только описание. Если отметить «Применить типограф», контент будет отформатирован согласно правилам экранной типографики с помощью [веб](http://www.artlebedev.ru/tools/typograf/webservice/)[сервиса «Типограф».](http://www.artlebedev.ru/tools/typograf/webservice/) Опция «HTML-код» позволяет отключить визуальный редактор для текущего поля. Значение этой настройки будет учитываться и при последующем редактировании. Параметр имеет разные значения для разных языковых версий сайта.
- **Полное описание** Если отметить «Применить типограф», контент будет отформатирован согласно правилам экранной типографики с помощью [веб](http://www.artlebedev.ru/tools/typograf/webservice/)[сервиса «Типограф».](http://www.artlebedev.ru/tools/typograf/webservice/) Опция «HTML-код» позволяет отключить визуальный редактор для текущего поля. Значение этой настройки будет учитываться и при последующем редактировании. Параметр имеет разные значения для разных языковых версий сайта.
- **Индексирование для поиска** Категория автоматически индексируется для модуля «Поиск по сайту» при внесении изменений.
- **Индексирование для карты сайта** Категория автоматически индексируется для карты сайта sitemap.xml.

Дополнительные:

- **Номер** Номер элемента в БД (веб-мастеру и программисту).
- **Редактор** Изменяется после первого сохранения. Показывает, кто из администраторов сайта первый правил текущую страницу.
- **Время последнего изменения** Изменяется после сохранения элемента. Отдается в заголовке Last Modify.
- **Заголовок окна в браузере, тег Title** Если не заполнен, тег Title будет автоматически сформирован как «Название категории – Название страницы – Название сайта», либо согласно шаблонам автоформирования из настроек модуля (SEO-специалисту). Параметр имеет разные значения для разных языковых версий сайта.
- **Ключевые слова, тег Keywords** Если не заполнен, тег Keywords будет автоматически сформирован согласно шаблонам автоформирования из настроек модуля (SEO-специалисту). Параметр имеет разные значения для разных языковых версий сайта.
- **Описание, тег Description** Если не заполнен, тег Description будет автоматически сформирован согласно шаблонам автоформирования из настроек модуля (SEO-специалисту). Параметр имеет разные значения для разных языковых версий сайта.
- **Канонический тег** Параметр имеет разные значения для разных языковых версий сайта.
- **Псевдоссылка** ЧПУ, т.е. адрес страницы вида: http://site.ru/psewdossylka/. Смотрите параметры сайта (SEO-специалисту).
- **Редирект на текущую страницу со страницы** Позволяет делать редирект с указанной страницы на текущую.
- **Changefreq** Вероятная частота изменения этой страницы. Это значение используется для генерирования файла sitemap.xml. Подробнее читайте в описании [XML-формата файла Sitemap](http://www.sitemaps.org/ru/protocol.html) (SEO-специалисту).
- **Priority** Приоритетность URL относительно других URL на Вашем сайте. Это значение используется для генерирования файла sitemap.xml. Подробнее читайте в описании [XML-формата файла Sitemap](http://www.sitemaps.org/ru/protocol.html) (SEO-специалисту).
- <span id="page-135-0"></span>• **Не показывать на карте сайта** – Скрывает отображение ссылки на категорию в файле sitemap.xml и [модуле «Карта сайта».](#page-135-0)
- **Выгружать в Яндекс Маркет** Параметр разрешит или запретит выгружать эту категорию. Параметр выводится, если в настройках модуля отмечена опция «Подключить Яндекс Маркет» и параметр «Выгружать категории в Яндекс.Маркет» определен как «только помеченные».
- **Раздел сайта** Перенос категории на другую страницу сайта, к которой прикреплен модуль (администратору сайта).
- **Вложенность: принадлежит** Перемещение текущей категории и всех её подкатегорий в принадлежность другой категории (администратору сайта).
- **Сортировка: установить перед** Редактирование порядка следования категории в списке. Поле доступно для редактирования только для категорий, отображаемых на сайте.
- **Доступ** Если отметить опцию «Доступ только», категорию увидят только авторизованные на сайте пользователи, отмеченных типов. Не авторизованные, в том числе поисковые роботы, увидят «404 Страница не найдена» (администратору сайта).
- **Идентификатор для импорта** Можно заполнить для идентификации категории при импорте (администратору сайта).
- **Шаблон страницы** Возможность подключить для страницы категории шаблон сайта отличный от основного (themes/site.php). Все шаблоны для сайта должны храниться в папке themes с расширением .php (например, themes/dizain so slajdom.php). Подробнее в [разделе «Шаблоны сайта».](#page-28-0) (вебмастеру и программисту, не меняйте этот параметр, если не уверены в результате!).
- **Шаблон модуля** Шаблон вывода контента модуля на странице списка товаров в категории (веб-мастеру и программисту, не меняйте этот параметр, если не уверены в результате!).
- **Шаблон модуля для вложенных товаров** Шаблон вывода контента модуля на странице отдельного товара, вложенного в текущую категорию (веб-мастеру и программисту, не меняйте этот параметр, если не уверены в результате!).

# <span id="page-136-0"></span>**Производители**

Товару можно задать производителя. Ссылка на все товары производителя появиться у каждого товара.

Производители имеют следующие характеристики.

Основные:

- **Название** Используется в заголовках, ссылках на производителя. Параметр имеет разные значения для разных языковых версий сайта.
- **Опубликовать на сайте** Если не отмечена, производителя не увидят посетители сайта. Параметр имеет разные значения для разных языковых версий сайта.
- **Создать пункт в меню** Если отметить, в [модуле «Меню на сайте»](#page-64-0) будет создан пункт со ссылкой на текущего производителя.
- **Изображения** Возможность загрузки нескольких изображений. Варианты размера загружаемых изображений определяются в настройках. Параметр выводится, если в настройках модуля отмечена опция «Использовать изображения для производителей».
- **Динамические блоки**.
- **Категории** Категории, в которых используется производитель. Чтобы выбрать несколько категорий, удерживайте CTRL.
- **Полное описание** Если отметить «Применить типограф», контент будет отформатирован согласно правилам экранной типографики с помощью [веб](http://www.artlebedev.ru/tools/typograf/webservice/)[сервиса «Типограф».](http://www.artlebedev.ru/tools/typograf/webservice/) Опция «HTML-код» позволяет отключить визуальный редактор для текущего поля. Значение этой настройки будет учитываться и при последующем редактировании. Параметр имеет разные значения для разных языковых версий сайта.
- **Индексирование для поиска** Производитель автоматически индексируется для модуля «Поиск по сайту» при внесении изменений.
- **Индексирование для карты сайта** Производитель автоматически индексируется для карты сайта sitemap.xml.

Дополнительные:

- **Номер** Номер элемента в БД (веб-мастеру и программисту).
- **Редактор** Изменяется после первого сохранения. Показывает, кто из

администраторов сайта первый правил текущую страницу.

- **Время последнего изменения** Изменяется после сохранения элемента. Отдается в заголовке Last Modify.
- **Заголовок окна в браузере, тег Title** Если не заполнен, тег Title будет автоматически сформирован как «Название бренда – Название страницы – Название сайта», либо согласно шаблонам автоформирования из настроек модуля (SEO-специалисту). Параметр имеет разные значения для разных языковых версий сайта.
- **Ключевые слова, тег Keywords** Если не заполнен, тег Keywords будет автоматически сформирован согласно шаблонам автоформирования из настроек модуля (SEO-специалисту). Параметр имеет разные значения для разных языковых версий сайта.
- **Описание, тег Description** Если не заполнен, тег Description будет автоматически сформирован согласно шаблонам автоформирования из настроек модуля (SEO-специалисту). Параметр имеет разные значения для разных языковых версий сайта.
- **Канонический тег** Параметр имеет разные значения для разных языковых версий сайта.
- **Псевдоссылка** ЧПУ, т.е. адрес страницы вида: http://site.ru/psewdossylka/. Смотрите параметры сайта (SEO-специалисту).
- **Редирект на текущую страницу со страницы** Позволяет делать редирект с указанной страницы на текущую.
- **Changefreq** Вероятная частота изменения этой страницы. Это значение используется для генерирования файла sitemap.xml. Подробнее читайте в описании [XML-формата файла Sitemap](http://www.sitemaps.org/ru/protocol.html) (SEO-специалисту).
- **Priority** Приоритетность URL относительно других URL на Вашем сайте. Это значение используется для генерирования файла sitemap.xml. Подробнее читайте в описании [XML-формата файла Sitemap](http://www.sitemaps.org/ru/protocol.html) (SEO-специалисту).
- <span id="page-137-0"></span>• **Не показывать на карте сайта** – Скрывает отображение ссылки на производителя в файле sitemap.xml и [модуле «Карта сайта».](#page-137-0)
- **Раздел сайта** Перенос производителя на другую страницу сайта, к которой прикреплен модуль (администратору сайта).
- **Сортировка: установить перед** Редактирование порядка следования производителя в списке. Поле доступно для редактирования только для производителей, отображаемых на сайте.
- **Идентификатор для импорта** Можно заполнить для идентификации производеля при импорте (администратору сайта).
- **Шаблон страницы** Возможность подключить для страницы производителя шаблон сайта отличный от основного (themes/site.php). Все шаблоны для сайта должны храниться в папке themes с расширением .php (например, themes/dizain so slajdom.php). Подробнее в [разделе «Шаблоны сайта».](#page-28-0) (вебмастеру и программисту, не меняйте этот параметр, если не уверены в результате!).
- **Шаблон модуля** Шаблон вывода контента модуля на странице списка товаров производителя (веб-мастеру и программисту, не меняйте этот параметр, если не уверены в результате!).

#### <span id="page-138-0"></span>**Характеристики**

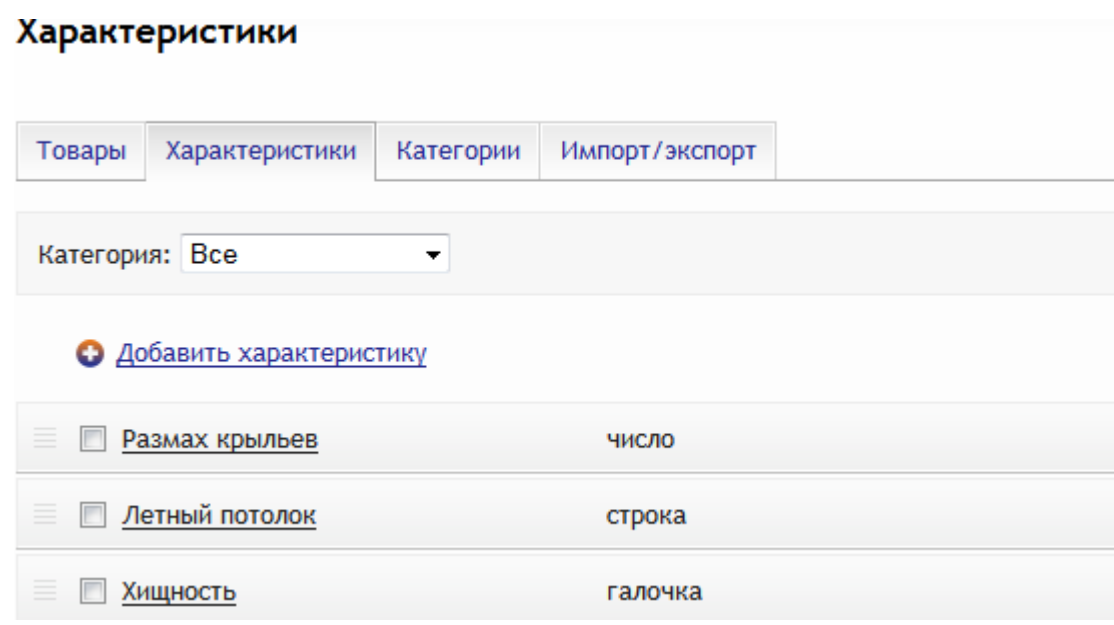

Характеристики – это дополнительные параметры, характеризующие товар. Можно добавлять характеристики общие (для всех товаров в пределах одного раздела сайта) или присваивать характеристику одной или нескольким категориям товаров.

Чтобы прикрепить несколько характеристик к одной категории или, наоборот, открепить от категории, можно воспользоваться групповой операцией.

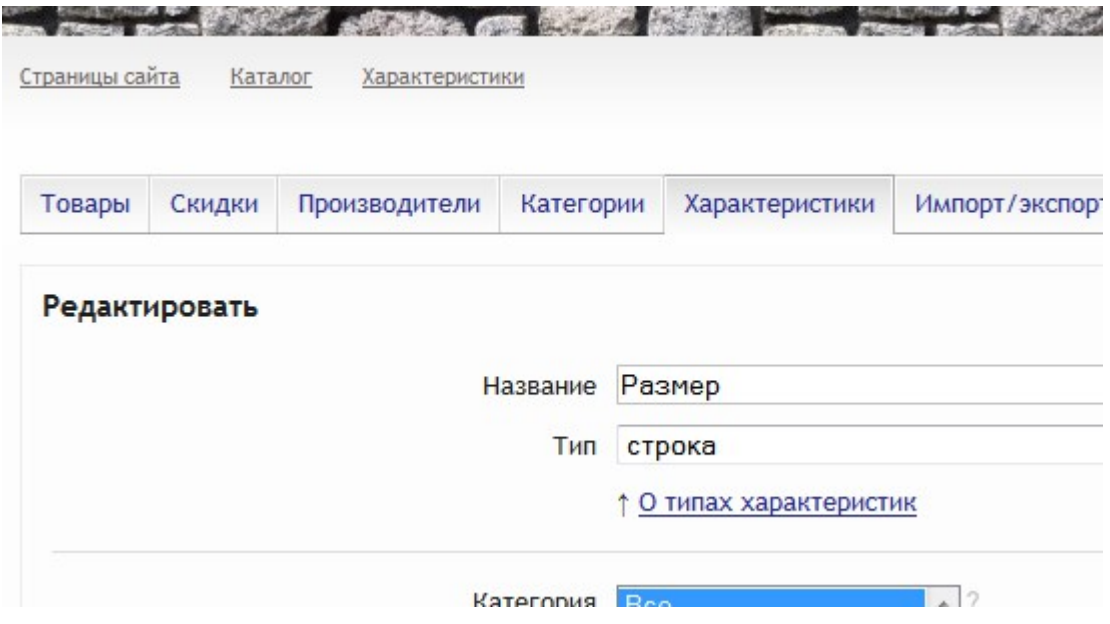

Характеристики имеют следующие параметры.

Основные:

- **Название** Имя дополнительной характеристики товара, будет доступно для заполнения при редактировании товара Параметр имеет разные значения для разных языковых версий сайта.
- **Тип** Тип дополнительной характеристики. Чтобы назначить характеристику, от которой зависит цена, выберите тип «Список с выбором нескольких значений». Нажмите на ссылку ниже, чтобы почитать подробнее о типах характеристик. Возможные значения:
	- строка,
- число,
- дата,
- дата и время,
- текстовое поле,
- галочка,
- выпадающий список,
- список с выбором нескольких значений,
- электронный ящик,
- телефон,
- поле с визуальным редактором,
- заголовок группы характеристик,
- файлы,
- изображения.
- **Максимальное количество добавляемых файлов** Количество добавляемых файлов. Если значение равно нулю, то форма добавления файлов не выводится. Параметр выводится, если тип характеристики задан как «файлы».
- **Доступные типы файлов (через запятую)** Параметр выводится, если тип характеристики задан как «файлы».
- **Распознавать изображения** Позволяет прикрепленные файлы в формате JPEG, GIF, PNG отображать как изображения. Параметр выводится, если тип характеристики задан как «файлы».
- **Размер для большого изображения** Размер изображения, отображаемый в пользовательской части сайта при увеличении изображения предпросмотра. Параметр выводится, если тип характеристики задан как «файлы» и отмечена опция «Распознавать изображения».
- **Размер для маленького изображения** Размер изображения предпросмотра. Параметр выводится, если тип характеристики задан как «файлы» и отмечена опция «Распознавать изображения».
- **Использовать анимацию при увеличении изображений** Параметр добавляет JavaScript код, позволяющий включить анимацию при увеличении изображений. Параметр выводится, если отмечена опция «Распознавать изображения». Параметр выводится, если тип характеристики задан как «файлы» и отмечена опция «Распознавать изображения».
- **Максимальный размер загружаемых файлов** Параметр показывает максимально допустимый размер загружаемых файлов, установленный в настройках хостинга. Параметр выводится, если тип характеристики задан как «файлы».
- **Генерировать размеры изображений** Размеры изображений, заданные в модуле «Изображения». Параметр выводится, если тип характеристики задан как «изображение».
- **Доступен к выбору при заказе** Если отметить, значения этой характеристики пользователь сможет выбрать при покупке товара, например, цвет или размер одежды. Обязательно отметьте данный параметр, для назначения товару зависимой цены или зависимых изображений.
- **Единица измерения** Параметр выводится, если тип характеристики задан как «число». Параметр имеет разные значения для разных языковых версий сайта.
- **Значения** Поле появляется для характеристик с типом «галочка», «выпадающий список» и «список с выбором нескольких значений».
- **Отдельная страница для значений** Если отмечено, на сайте будут сформированы отдельные страницы, где будут собраны все товары каждого значения характеристик. Например, для характеристики «Производитель» будет сформированы страницы "Sony", "Samsung" и т.д., на каждой из которых будут собраны соответствующие товары.
- **Категории** Категории, к которым применяется характеристика. Чтобы выбрать несколько категорий, удерживайте CTRL.
- **Использовать в форме поиска** Если отмечено, данная характеристика товара будет использована при поиске, выводимом тегом show\_search.
- **Показывать в списке** Если отмечено, данная характеристика будет отображаться в списке товаров.
- **Показывать в блоке товаров** Если отмечено, данная характеристика будет отображаться в блоках товаров, выводимом тегом show\_block.
- **Показывать на странице товара** Если отмечено, данная характеристика будет отображаться на странице товара.
- **Отображать параметры в блоке для сортировки товаров** Позволяет выводить характеристику в виде ссылки для сортировки товаров по значению характеристики.
- **Описание характеристики** Параметр имеет разные значения для разных языковых версий сайта.
- **Сортировка: установить перед** Изменить положение текущей характеристики среди других характеристик. Например, в фильтре товаров (Администратору сайта).

#### **Какие бывают типы характеристик**

- **Строка** свободная текстовая характеристика товара. Если она назначена категории, у всех товаров появится обычное строковое поле для ввода информации. Использовать её нужно, когда содержимое характеристики небольшое, и у разных товаров оно разное. Например, символьный сертификат соответствия.
- **Число** свободная числовая характеристика товара. Если она назначена категории, у всех товаров появится обычное текстовое поле для ввода чисел. Не принимаются никакие символы, кроме цифр и точки. Использовать её нужно, когда требуется числовая характеристика, и у разных товаров она разная. Например, номер таможенной декларации.
- **Дата** временная характеристика товара, в формате дд.мм.гггг. Если эта характеристика назначена категории, у товаров появился текстовое поле с календариком для более удобного ввода даты. Используйте эту характеристику, когда товарам требуется дата, например, дата производства.
- **Дата и время** временная характеристика товара, в формате дд.мм.гггг чч:мм. Характеристика аналогична «Дате», только расширена до времени.
- **Текстовое поле** свободная текстовая характеристика товара. По свойствам схожа с характеристикой «Строка», но больше по объему. Если она назначена категории, у всех товаров появится обычное текстовое поле для ввода информации. Использовать её нужно, когда содержимое характеристики среднего объема (абзац-два), и у разных товаров оно разное. Например, особенности товара.
- **Галочка** характеристика для значений Да/Нет, 1/0 или +/-. У товара с этой характеристикой появится для заполнения 2 поля: «да» и «нет». Они позволяют задать отображение параметра в пользовательской части сайта. Если значения пустые, то при показе товара будет отображаться только название характеристики (если стоит значение «Да») и не отображается ничего (для «Нет»).

Пример:

Есть на складе

Если значения заданы, то отображается название характеристики и одно из значений.

Пример:

На складе: есть

На складе: отсутствует.

- **Выпадающий список** характеристика схожа с характеристикой «Строка», предназначена для небольших текстовых свойств товара. Однако ее отличие в том, что у товара будет сформирован выпадающий список из предустановленных значений характеристики. Это может быть такая характеристика, как, например, цвет, т.е. такое свойство товаров категории, которое изначально ограничено. Заполняете все возможные значения у характеристики, например, для цвета: «Черный», «Белый», «Синий», добавляя их кнопкой •, сохраняете характеристику. Затем при заполнении товара у него будет выводиться выпадающий список, где останется только мышкой выбрать нужный цвет.
- **Выпадающий список со множественными значениями** одна из важнейших характеристик, влияющая на форму и способ заказа товара. По свойствам схожа с характеристикой «Выпадающий список», т.е. состоит из нескольких небольших строковых переменных, однако есть особенности.
	- **Основная особенность** у товара может быть сразу несколько значений характеристики, например, когда товар бывает разных цветов.
	- **Вторая особенность** возможность пользователю на сайте выбирать значение характеристики. Например, если товар бывает разных цветов и пользователь должен при заказе цвет выбрать, необходимо отметить галку «Доступен к выбору при заказе»
	- **Третья особенность** если от характеристики зависит цена. Например, если товар бывает разных объемов, газированная вода 0.5л, 1л, 1,5л – соответственно, разная цена. Необходимо сначала отметить галку «Доступен к выбору при заказе» у характеристики, и заполнить все возможные значения: 0.5, 1, 1.5, используя кнопку  $\bullet$ . Затем при заполнении товара возле характеристики отметить галку «Влияет на цену». После чего возможно назначать товару несколько цен, в появившихся окошках.
- **Поле с визуальным редактором** свободная текстовая характеристика товара. По свойствам схожа с харакетристиками «Строка» и «Текстовое поле», но она предназначена для самых больших объемов информации, которые к тому же требуется форматировать. Если назначить харакетристику категории, то при редактировании поля будет отображаться визуальный редактор. Используйте характеристику, например, для ввода информации о комплектации товара.
- **Заголовок группы характеристик** служебная характеристика. К товару не относится. Нужна только для того, чтобы визуально отделить характеристики друг от друга. Используется, когда характеристик у товара очень много и их нужно зрительно сгруппировать, как в административной части, так и в пользовательской.
- **Файлы** характеристика в виде файла. Если к товару нужно прикреплять какието дополнительные файлы, например, инструкции пользователя.
- **Изображения** характеристика в виде изображения, для решения нестандартных задач по оформлению карточки товара. Обычные изображения товара загружаются без характеристики, этот инструмент есть и так в карточке товара. Данная характеристика нужна для дополнительных иллюстраций, выводимых в дополнительном месте.

## <span id="page-142-0"></span>**Подключение**

Подключаемая часть – файл modules/shop/shop.inc.php. В нем описан класс Shop\_inc. В модуле к объекту класса можно обратиться через переменную sthis- $>$ diafan- $>$ shop. Экземпляр класса создается при первом вызове переменной.

Методы подключения интернет-магазина деляться на две части по смысловой нагрузке:

- методы для работы с ценами (modules/shop/inc/shop.inc.price.php);
- методы для работы с заказами (modules/shop/inc/shop.inc.order.php).

Кроме того модуль «Интернет-магазин» включает два модуля, которые тоже имеют свои подключения:

- корзина modules/cart/cart.inc.php;
- список пожеланий modules/wishlist/wishlist.inc.php.

## **Работа с ценами**

К методам для работы с ценами нужно добавлять префикс price. Например, \$this->diafan->\_shop->price\_get().

## **Методы**

array **get (integer \$good id, array \$params, [boolean \$current user = true])** – Получает цену товара с указанными параметрами для пользователя.

- integer \$good id: номер товара
- array \$params: параметры, влияющие на цену
- boolean \$current user: текущий пользователь

#### Пример:

```
// получаем цену товара ID=3 цвета (ID=6) синего (ID=15),
// размера (ID=5) XS (ID=16). При выборе цены принимаются во 
внимание
// персональные скидки для текущего пользователя
$price = $this->diafan-> shop->price get(3, array(6 = > 15, 5 = > 16));
print_r($price);
/* выведет:
Array
\left(\text{fid} = \text{&} 39[price id] => 39
  [count qoods] => 5
  [price] = > 1390[old price] \Rightarrow 1500
  [discount id] => 1
) */
```
array **get\_person\_discounts ()** – Возвращает идентификаторы персональных скидок, применимые для текущего пользователя.

Пример:

```
// получаем идентификаторы персональных скидок
$person_discount_ids = $this->diafan->_shop->price_get_person_discounts();
%scache meta = array(
  "name" \Rightarrow "list"
  // ...
  "discounts" => $person_discount_ids
);
//кеширование
if (! sresult = sthis->diafan> cache->get(scache meta, "shop"))
{
  // ...
  $this->diafan->_cache->save($result, $cache_meta, "shop");
}
```
array **get\_all (integer \$good\_id, [integer \$current\_user = true])** – Получает все цены товара для пользователя.

- integer \$good id: номер товара
- integer \$current user: пользователь, для которого определяется цена

Пример:

 $[import id]$  =>  $[$ trash $]$  => 0

```
// получаем все цены для товара ID=12, при выборе цены принимаются во 
внимание
// персональные скидки для текущего пользователя
\frac{1}{2} $prices = $this->diafan-> shop->price get all(12);
print_r($prices);
/* выведет:
Array
\left([0] => Array
  (
     \lceil id \rceil = > 94[good id] = > 12[price] = > 5490[old price] => 5990
     [count qoods] => 0
     [price id] => 12
     [date start] => 0[date finish] => 0[discount] = > 0[discount id] => 4
     [person] = > 0[roleid] = > 0
     [currency id] => 0
```
```
)
   [1] => Array
   (
     \lceilid] => 95
     [good id] = > 12[price] \implies 5490[old price] = 5990
     [count qoods] => 0
     [price id] => 13
     [date<sub>start</sub>] = > 0[date finish] => 0[discount] => 0
     [discount id] => 4
     [person] = > 0[role id] => 0
     [currency id] => 0
     [import id] = >[trash] => 0
  )
) */
```
void **prepare all (integer \$good id)** - Подготавливает все цены товара для пользователя.

• integer \$good id: номер товара

Пример:

```
// в этом примере будет выполенено три SQL-запроса к базе данных для получения 
цен для всех заданных товаров
$ids = array(3, 5, 7);
foreach($ids as $id)
{
  $prices[$id] = $this->diafan->_shop->price_get_all($id);
}
Пример:
// в этом примере будет выполен один SQL-запрос к базе данных для получения цен 
для всех заданных товаров
$ids = array(3, 5, 7);foreach($ids as $id)
{
  $this->diafan->_shop->price_prepare_all($id);
}
foreach($ids as $id)
{
```

```
$prices[$id] = $this->diafan->shop->price get all($id)$;}
```
array **get\_base (integer \$good\_id)** – Получает основы для цен на товар (указываемые в панеле администрирования).

• integer \$good id: номер товара

Пример:

```
// получаем все цены для товара ID=12 без учета скидок (базовые цены)
\frac{1}{2} sprices = \frac{1}{2}this->diafan-> shop->price get base(12);
print_r($prices);
/* выведет:
Array
\left([0] => Array
    \left([id] => 12
       [price id] => 12
       [price] = > 5990[currency_id] => 0[count_goods] = > 0[good id] = > 12[currency_name] => py6.[param] => Array
          \left([2] = > 2)
     \lambda[1] => Array
     \left([id] => 13
       [price id] => 13
       [price] = > 5990[currency id] = > 0[count qoods] => 0
        [good id] = > 12[currency name] => руб.
       [param] => Array
          (
             [2] == 1)
     )
```

```
) */
```
array **prepare\_base (integer \$good\_id)** – Подготавливает основы для цен на товар (указываемые в панеле администрирования).

• integer \$good id: номер товара

Пример:

```
// в этом примере будет выполенено три SQL-запроса к базе данных для получения 
базовых цен для всех заданных товаров
$ids = array(3, 5, 7);
```

```
foreach($ids as $id)
\{$prices[$id] = $this->diafan-> shop->price get base($id);
\mathcal{F}
```
Пример:

```
// в этом примере будет выполен один SQL-запрос к базе данных для получения
базовых цен для всех заданных товаров
$ids = array(3, 5, 7);foreach($ids as $id)
\left\{ \right.$this->diafan-> shop->price prepare base($id);
foreach($ids as $id)
\{\frac{1}{2} sprices[$id] = $this->diafan-> shop->price get base($id);
\mathcal{P}
```
void calc ([integer \$good id = 0], [integer \$discount id = 0], [integer \$currency id  $= 0$ ]) - Рассчитывает все возможные вариации цен и записывает их в базу данных.

- integer \$good id: номер товара, если не задан, цены рассчитываются для всех товаров
- integer \$discount id: номер скидки
- integer \$currency id: номер валюты, если нужно изменить цены, указанные в валюте

Пример:

```
// после сохранения изменений для скидки ID=5
// рассчитываем цены для всех товаров с учетом этой скидки
$this > diafan-> shop > price calc(0, 5);
```
integer insert (integer \$good\_id, float \$price, integer \$count, [integer \$params =  $array()$ ], [integer \$currency id = 0], [integer \$import id = "], [integer \$image id = 0]) - Добавляет базовую цену для товара.

- integer \$good id: номер товара
- float \$price: цена
- integer \$count: количество товара
- integer \$params: дополнительные характеристики, учитываемые в цене
- integer \$currency id: номер валюты
- integer \$import id: ID цены для импорта
- · integer \$image id: ID изображения, прикрепляемого к цене

Пример:

```
// записываем цену 1500 руб. для товара ID=13, количество товара 5 шт.
// цвет (ID=6) синий (ID=15), размер (ID=5) XS (ID=16)
$price id = $this->diafan-> shop->price insert(13, 1500, 5, array(6 = > 15, 5 = > 16));
```
void send mail waitlist (integer \$good id, array \$params, [array \$row = array()]) -

Отправляет уведомления о поступлении товара.

- · integer \$good id: идентификатор товара
- array \$params: дополнительные характеристики, влияющие на цену
- array \$row: данные о товаре

string format (float \$price) - Форматирует цену согласно настройкам модуля.

• float \$price: цена

Пример:

```
echo $this->diafan-> shop-
>price insert(23000.5);
// выведет: 23 000,50
```
### Работа с заказами

К методам для работы с ценами нужно добавлять префикс order, Например, \$this->diafan-> shop->order pay().

### Метолы

array get (integer \$order id) - Получает все данные о товарах, дополнительных услугах, доставке и скидках в заказе.

• integer \$order id: номер заказа

array get param (integer \$order id) - Получает все данные из формы оформления заказа.

• integer \$order id: номер заказа

void **pay (integer \$order id)** - Оплата заказ (смена статуса на «В обработке»).

• integer \$order id: номер заказа

Пример:

// оплата заказа №12 (смена статуса, уменьшение количества товара на складе) \$this->diafan->\_shop->order\_pay(12);

void cancel (integer \$order id, integer \$status) - Отмена заказ (смена статуса на «Отмена»).

- integer \$order id: номер заказа
- · integer \$status: действие текущего статуса заказа (status из таблицы {shop order status})

array details (integer \$order id) - Возврат информаци о плательщике.

• integer \$order id: ID заказа

Void send\_mail\_change\_status (integer \$order\_id, integer \$status) - OTNpaBJJRET уведомления об изменении статуса заказа.

- integer \$order id: номер заказа
- integer \$status: ID статуса заказа

Пример:

```
// отправляем уведомление покупателю заказа №12
// о смене статуса на статус «Выполнен» (ID=4)
$this->diafan-> shop->order send mail change status(12, 4);
```
# Корзина

К объекту класса можно обратиться через переменную \$this->diafan-> cart. Экземпляр класса создается при первом вызове переменной.

### Методы

mixed get ([integer \$id = 0], [mixed \$param = false], [string \$name info = "]) -Возвращает информацию из корзины.

- integer \$id: номер товра
- mixed \$param: характеристики товара, учитываемые в заказе
- string \$name info: тип информации (count количество, is file это товар-файл)

```
Пример:
// запрашиваем все товары, находящиеся в корзине
\text{scart} = \text{sthis}->diafan-> cart->get();
print r($cart);
/* выведет:
Array
\left([38] => Array
      [a:0:\{\}] = > Array
         \left([price id] \Rightarrow 39
             [count] = 1[is file] \Rightarrow 0
         \lambda\lambda[49] => Array
      [a:0:\{\}] = > Array
         \left([price id] \Rightarrow 60
             \overline{[count]} \Rightarrow 1[is file] \Rightarrow 0
```
 $*$ /

```
// запрашиваем количество товара ID=38 в корзине
echo $this->diafan-> cart->get(38, array(), "count");
// выведет: 1
```
integer get count () - Возвращает количество товаров в корзине.

### Пример:

```
echo 'В корзине '.$this->diafan-> cart->get count().' товара';
// выведет: В корзине 2 товара
```
float get summ () - Возвращает общую стоимость товаров в корзине.

### Пример:

echo 'В корзине товаров на сумму '.\$this->diafan-> cart->get summ().' руб.'; // выведет: В корзине товаров на сумму 2 738 руб.

void set ([mixed \$value = array()], [integer \$id = 0], [mixed \$param = false], [string  $$name$  info = "]) -  $3$ аписывает данные в корзину.

- mixed \$value: данные
- integer \$id: номер товра
- mixed \$param: характеристики товара, учитываемые в заказе
- string \$name info: тип информации (count количество, is file это товар-файл)

### Пример:

```
// обновляем количество товара ID=38 в корзине
// или добавляем его туда, если товара в корзине нет
$this->diafan-> cart->set(3, 38, array(), "count");
if($err = $this->diafan-> cart->set($cart, 38, array()))
\{echo 'Ошибка: ' $err;
\mathcal{F}// обновляем количество товара и пометку, что товар является файлом
// или добавляем его туда
$cart = array("count" \Rightarrow 3.
     "is file" \Rightarrow true,
  \sumif($err = $this->diafan-> cart->set($cart, 38, array()))
\{echo 'Ошибка: ' $err;
\mathcal{E}// удаляем товар ID=38 из корзины
$this > diafan > cart > set(0, 38, array(), "count");
```

```
// очищаем корзину
$this->diafan-> cart->set();
```
void write () - Записывает информацию о корзине в хранилище.

```
Пример:
// очищаем корзину
$this->diafan-> cart->set();
// записываем данные, установленные функцией
set()
$this->diafan-> cart->write();
```
### Список пожеланий

К объекту класса можно обратиться через переменную \$this->diafan-> wishlist. Экземпляр класса создается при первом вызове переменной.

### Методы

mixed get ([integer \$id = 0], [mixed \$param = false], [string \$name info = "]) -Возвращает информацию из списка пожеланий.

- integer \$id: номер товра
- mixed \$param: характеристики товара, учитываемые в заказе
- string \$name info: тип информации (count количество, is file это товар-файл)

Пример:

```
// запрашиваем все товары, находящиеся в списке
пожеланий
\text{twishlist} = \text{sthis} > \text{diafan} > \text{wishlist} > \text{get}print r($wishlist);
/* выведет:
Array
\left([38] => Array
      [a:0:\{\}] = > Array
        \left([price id] => 39
            [count] == 1[is file] \Rightarrow 0
   \lambda[49] => Array
      [a:0:\{\}] = > Array
```

```
[price id] => 60
           [count] == 1[is file] \Rightarrow 0
  \rightarrow\rightarrow */
// запрашиваем количество товара ID=38 в списке пожеланий
echo $this->diafan-> wishlist->get(38, array(), "count");
// выведет: 1
```
integer get count () - Возвращает количество товаров в списке пожеланий.

Пример:

```
echo 'В списке пожалений '.$this->diafan-> wishlist->get count().' товара';
// выведет: В списке пожеланий 2 товара
```
void set ([mixed \$value = array()], [integer \$id = 0], [mixed \$param = false], **[string \$name info = "])** - Записывает данные в список пожеланий.

- mixed \$value: данные
- integer \$id: номер товра
- mixed \$param: характеристики товара, учитываемые в заказе
- string \$name info: тип информации (count количество, is file это товар-файл)

```
Пример:
```

```
// обновляем количество товара ID=38 в списке пожеланий
// или добавляем его туда
$this->diafan-> wishlist->set(3, 38, array(), "count");
if($err = $this->diafan-> wishlist->set($wishlist, 38, array()))
\{echo 'Ошибка: '. $err:
\mathcal{F}// обновляем количество товара и пометку, что товар является файлом
// или добавляем его туда
$wishlist = array("count" \Rightarrow 3.
     "is file" \Rightarrow true,
  \sum_{i=1}^{n}if($err = $this->diafan-> wishlist->set($wishlist, 38, array()))
\left\{ \right.есһо 'Ошибка: '.$err;
\mathcal{V}// удаляем товар ID=38 из списка пожеланий
$this->diafan-> wishlist->set(0, 38, array(), "count");
// очищаем список пожеланий
$this->diafan-> wishlist->set();
```
void **write ()** – Записывает информацию в хранилище.

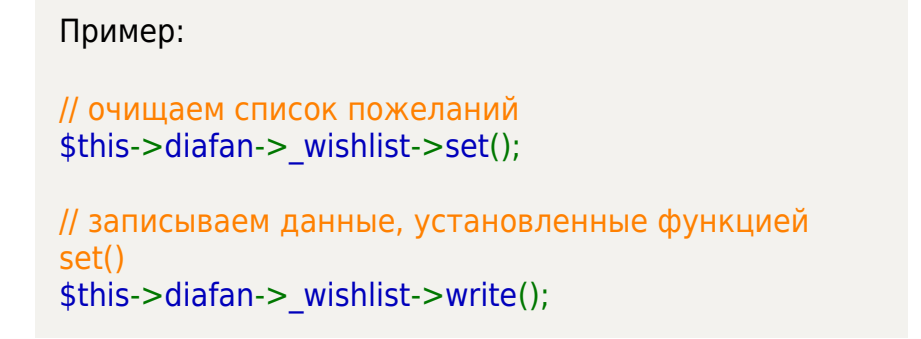

### **Заказы**

### Заказы

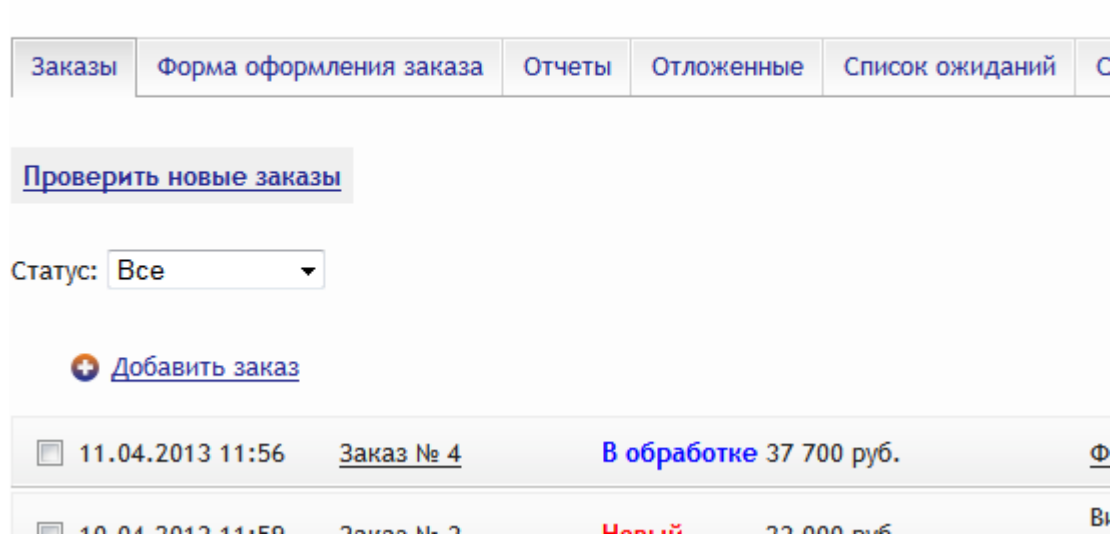

Отображается таблица со всеми заказами, поступающими из пользовательской части сайта. Таблица содержит:

- **Дата** дата создания заказа;
- **Номер заказа** (в виде ссылки на подробную информацию);
- <span id="page-152-0"></span>• **Статус** – статусы заказа редактируются в [отдельном интерфейсе;](#page-152-0)
- **Пользователь**, добавивший заказ (в виде ссылки на подробную информацию о пользователе или надпись «без регистрации», если пользователь предпочел не регистрироваться);
- **Дополнительные поля** группа полей, определенных в части «Оформление заказа».

Если оставить страницу заказов открытой, то при поступлении нового заказа в заголовке окна появится мигающее уведомление.

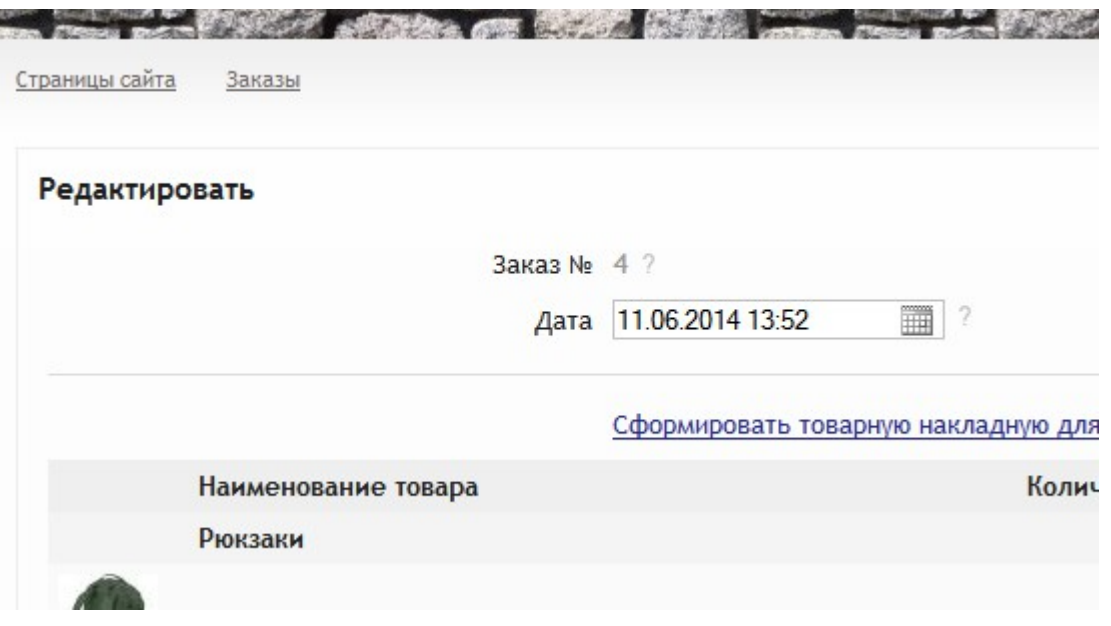

Заказы имеют следующие параметры.

Основные:

- **Заказ №** Номер заказа.
- **Дата** Дата создания заказа. Вводится в формате дд.мм.гггг чч:мм.
- **Язык интерфейса** Фиксируется язык интерфейса, который был при оформлении заказа.
- **Накладная** Ссылка на товарную накладную. Шаблон редактируется в файле modules/payment/backend/non\_cash/payment.non\_cash.view.memo.php. Накладная формируется только при установленном модуле [«Оплата».](#page-349-0)
- **Товары** Таблица заказанных товаров, сопутствующих услуг. Доступна для редактирования.
- **Способ оплаты** Список подключенных методов оплаты.
- **Общая скидка**.
- **Способ доставки** Список подключенных способов доставки.
- **Пользователь** Если заказал зарегистрированный пользователь.
- **Дополнительные поля** Группа полей, определенных в части «Форма оформления заказа».
- **Статус** Список подключенных статусов. При смене статуса, у которого действие определено как «оплата, уменьшение количества на складе», делается запись в историю платежей и количество товара уменьшается.
- **Отправка письма пользователю** При создании заказа пользователю будет отправлено сообщение на указанный e-mail адрес. Шаблон письма в настройках модуля «Сообщение пользователю о новом заказе».

Корзина – это отдельный модуль в пользовательской части сайта (cart). Он устанавливается вместе с модулем «Магазин» и необходим для просмотра корзины и оформления заказа. Сохранение изменений в корзине осуществляются с помощью технологии Ajax, то есть без перезагрузки всей страницы.

При оформлении заказа администратор получает уведомление о поступившем заказе на электронную почту, пользователь получает уведомление об оформлении заказа на электронную почту, и заказ добавляется в базу данных.

Форму «Оформление заказа» можно дополнить своими полями с помощью конструктора формы.

### Форма оформления заказа Форма оформления заказа Отчеты Список ожиданий  $\overline{C}$ Заказы Отложенные • Добавить поле • ФИО или название компании CT. E-mail ЭЛ ■ Контактные телефоны (с кодом города)  $C1$ **П** Город CT.

Дополнительные поля имеют следующие параметры.

Основные:

- **Название** Параметр имеет разные значения для разных языковых версий сайта.
- **Значение** Смысловая нагрузка поля. Возможные значения:
	- Свободное поле,
	- Адрес,
	- Улица,
	- Номер дома,
	- Корпус,
	- Квартира,
	- Подъезд,
	- Этаж,
	- Домофон,
	- Город,
	- Страна,
	- Индекс,
	- Станция метро,
	- Наличие грузового лифта,
	- ФИО,
	- Имя,
	- Фамилия,
	- Отчество,
	- Телефон,
	- Дополнительный телефон,
	- Электронный адрес для связи,
	- Комментарий к адресу.
- **Тип** Возможные значения:
	- Строка,
- Число,
- Дата,
- Дата и время,
- Текстовое поле,
- Галочка,
- Выпадающий список,
- Список с выбором нескольких значений,
- Электронный ящик,
- Телефон.
- Заголовок группы характеристик,
- Файл,
- Изображение.
- **Максимальное количество добавляемых файлов** Количество добавляемых файлов. Если значение равно нулю, то форма добавления файлов не выводится. Параметр выводится, если тип характеристики задан как «файлы».
- **Доступные типы файлов (через запятую)** Параметр выводится, если тип характеристики задан как «файлы».
- **Распознавать изображения** Позволяет прикрепленные файлы в формате JPEG, GIF, PNG отображать как изображения. Параметр выводится, если тип характеристики задан как «файлы».
- **Размер для большого изображения** Размер изображения, отображаемый в пользовательской части сайта при увеличении изображения предпросмотра. Параметр выводится, если тип характеристики задан как «файлы» и отмечена опция «Распознавать изображения».
- **Размер для маленького изображения** Размер изображения предпросмотра. Параметр выводится, если тип характеристики задан как «файлы» и отмечена опция «Распознавать изображения».
- **Использовать анимацию при увеличении изображений** Параметр добавляет JavaScript код, позволяющий включить анимацию при увеличении изображений. Параметр выводится, если отмечена опция «Распознавать изображения». Параметр выводится, если тип характеристики задан как «файлы» и отмечена опция «Распознавать изображения».
- **Максимальный размер загружаемых файлов** Параметр показывает максимально допустимый размер загружаемых файлов, установленный в настройках хостинга. Параметр выводится, если тип характеристики задан как «файлы».
- **Генерировать размеры изображений** Размеры изображений, заданные в модуле «Изображения». Параметр выводится, если тип характеристики задан как «изображение».
- **Значения** Появляется для полей с типом «галочка», «выпадающий список» и «список с выбором нескольких значений».
- **Обязательно для заполнения**.
- **Использовать в стандатной форме оформления заказа**.
- **Использовать в форме быстрого заказа**.
- **Позволять редактировать из личного кабинета** Пользователь сможет установить значение по умолчанию для данного поля из личного кабинета
- **Сортировка: установить перед** Редактирование порядка следования поля в форме.

Если выбран тип «выпадающий список» или «список с выбором нескольких значений», то появятся дополнительные поля со значениями.

# **Отчеты**

Отчет о продажах – таблица с перечнем проданных товаров в хронологическом порядке с выводом общей суммы за период.

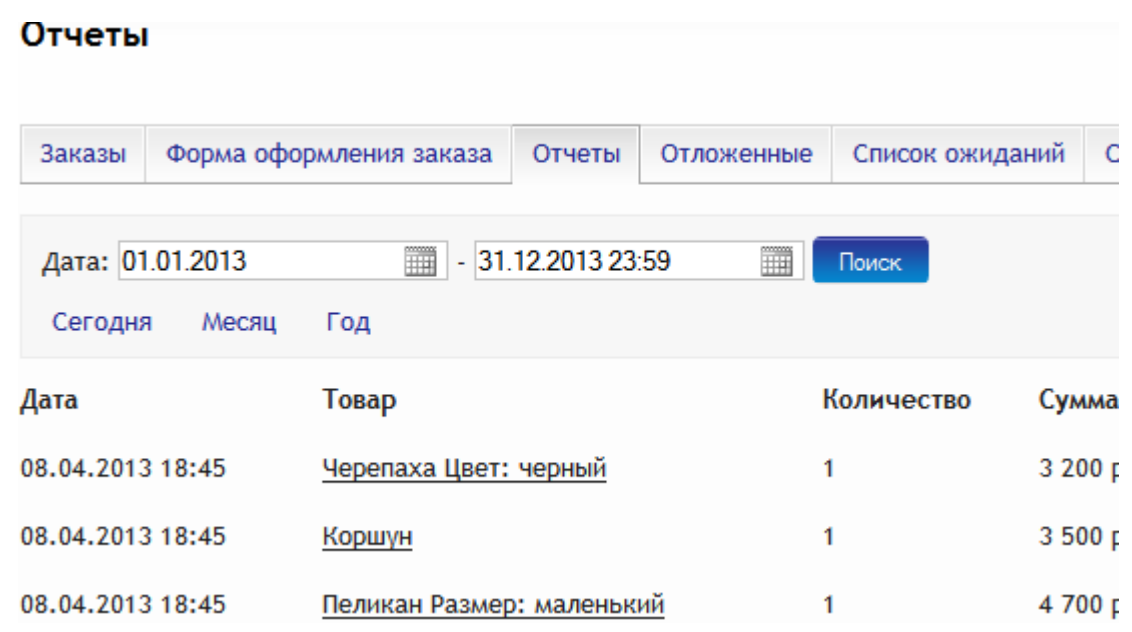

# **Список пожеланий**

Список пожеланий – таблица с перечнем товаров, находящемся в списке пожеланий пользователей сайта в хронологическом порядке с выводом общей суммы за период.

### Отложенные

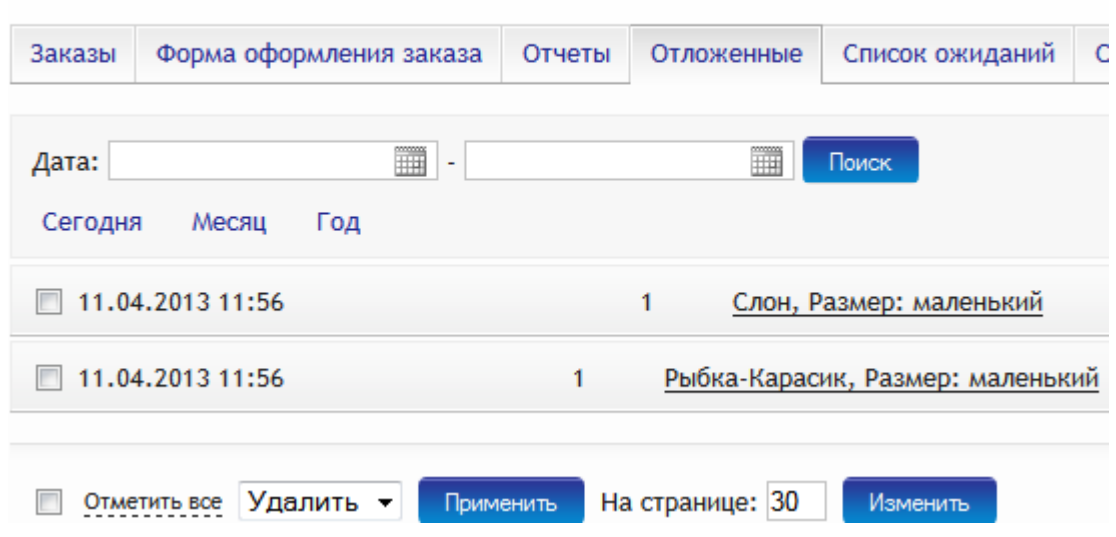

### **Список ожиданий**

Список ожиданий – таблица с перечнем товаров, заказанных пользователями через форму «Сообщить, когда появится товар».

#### Список ожиданий Форма оформления заказа Отчеты Список ожиданий  $\overline{c}$ Заказы Отложенные ⊞ Дата: Поиск Сегодня Месяц Год □ 11.04.2013 11:56 erema@ochen zhdu kita.ru Бобр □ Отметить все Удалить ▼ Применить На странице: 30 Изменить

## **Статусы заказа**

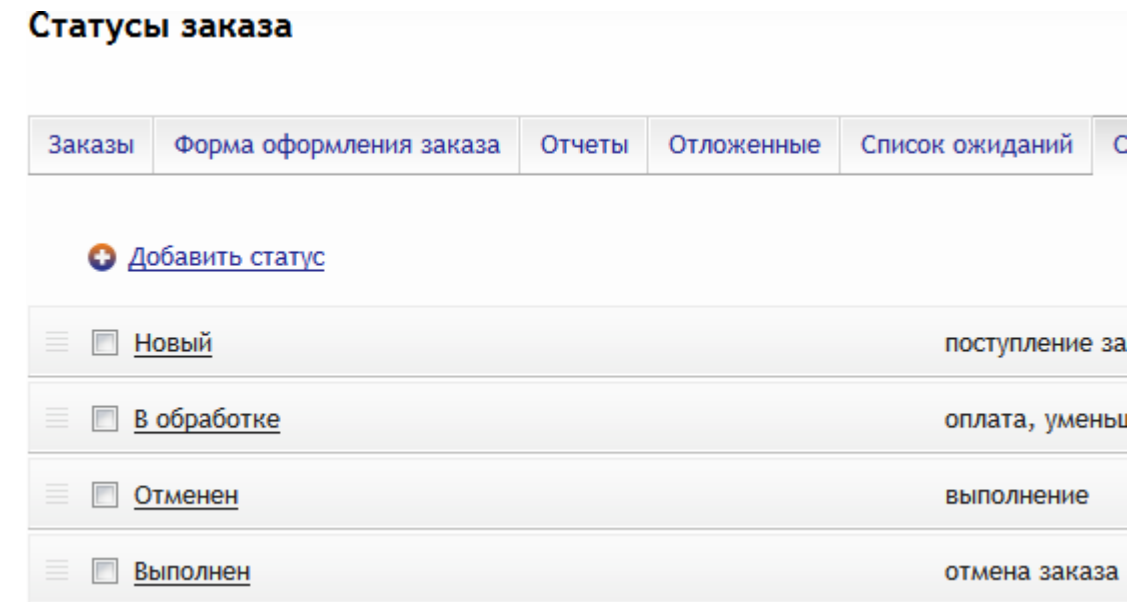

Пользовательский набор статусов заказа.

Статусы имеют следующие свойства:

Основные:

- **Название** Параметр имеет разные значения для разных языковых версий сайта.
- **Действие** Действие, при котором статус устанавливается. Действие определяет цвет статуса в панели администрирования. Возможные значения:

• нет,

- поступление заказа,
- оплата, уменьшение количества на складе,
- отмена заказа,
- выполнение.
- **Сортировка: установить перед** Редактирование порядка следования поля в списке.

### **Скидки**

#### Оплата

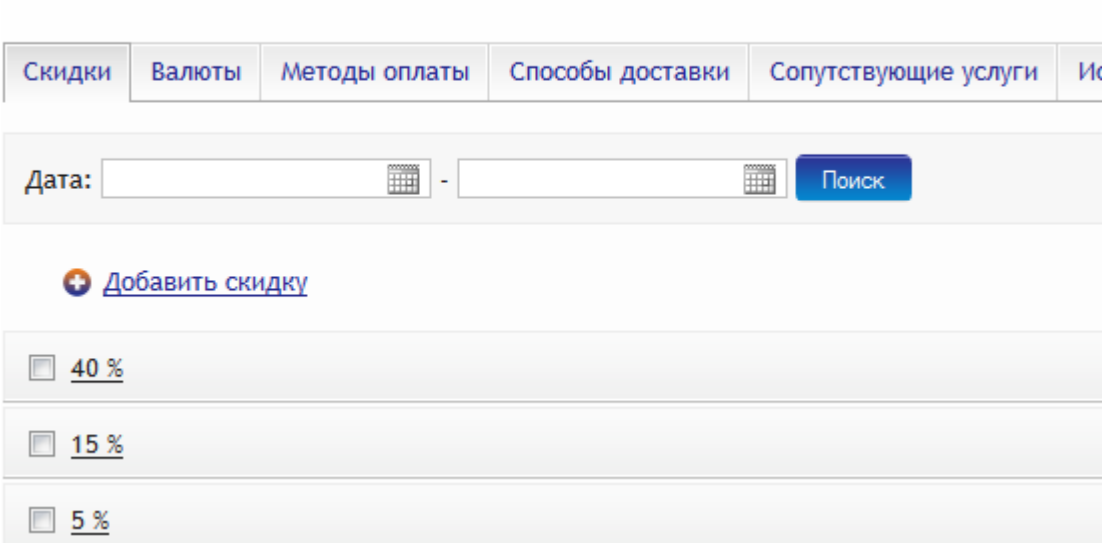

Скидки можно установить на весь магазин, на несколько категорий и на несколько товаров.

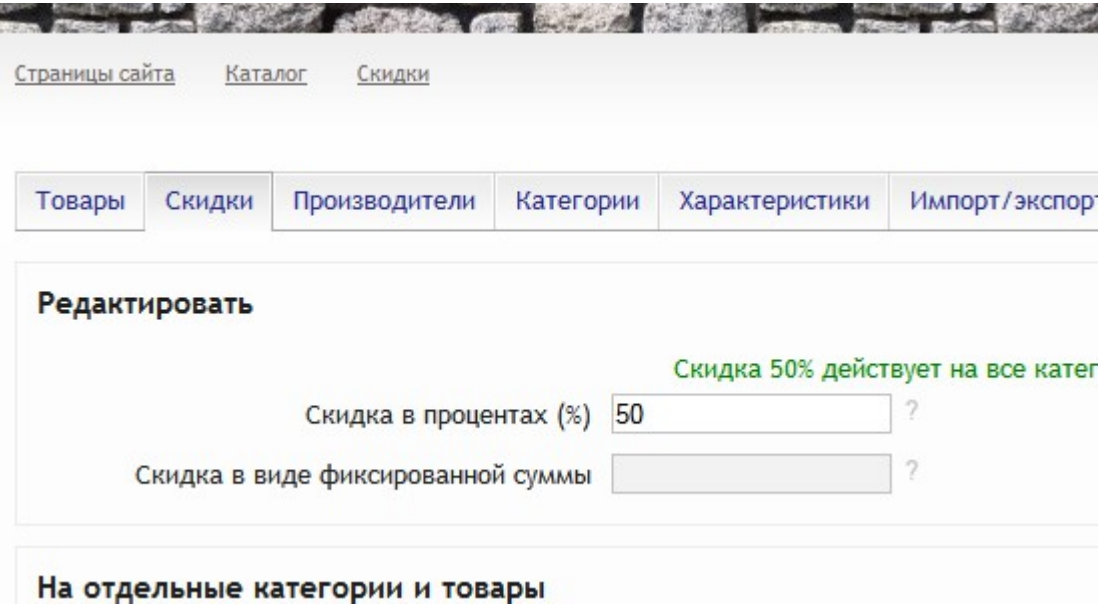

Скидки имеют следующие характеристики:

### **Размер скидки**

- **Скидка в процентах (%)** Если заполнено это поле, скидка будет считаться в процентах от исходной цены.
- **Скидка в виде фиксированной суммы** Если заполнено это поле, скидка будет вычитаться от исходной цены в виде фиксированной суммы.
- **Комментарий для администратора** Поле видно только администратору.

#### **На отдельные категории и товары**

• **Cкидка действует на товары дороже** – Cкидка будет применяться только к тем товарам, которые дороже указанной суммы.

• **Объект** – Товары и категории, на которые распространяется скидка. Если не указаны, то скидка считается общей.

### **На весь заказ**

- **Скидка действует от общей суммы заказа** Скидка начнет действовать когда пользователь наберет в корзину товаров на указанную сумму. Если заполнено, то скидка применяется только в корзине товаров на общую сумму.
- **Накопительная скидка от суммы ранее оплаченных заказов** Скидка начнет действовать когда пользователь оплатит товаров на указанную сумму. Если заполнено, то скидка применяется только в корзине товаров на общую сумму.

### **Купоны**

• **Код купона** – Пользователь должен активировать на сайте этот код, чтобы получить скидку.

### **Для отдельных пользователей**

- **Группы покупателей** Скидка будет применяться ко всей группе пользователей.
- **ID** Если есть пользователи, использующие скидку, то скидка считается персонализированной и другим пользователям не применяется.

### **Активировать скидку**

- **Период действия скидки** Если выбрать период действия скидки, она будет применяться только в указанное время.
- **Активировать скидку** Если отметить, скидка будет опубликована на сайте и примениться ко всем товарам, отвечающим условиям выше.

Количество предлагаемых скидок не ограничено. Из нескольких скидок, применяемых для одного товара, выбирается наибольшая.

### **Валюты**

Позволяет создать неограниченное количество валют. Валюты используются для определения цены товара в валюте, отличной от основной. На сайте цены выводятся в основной валюте, пересчет идет по курсу, заданному в модуле.

# Валюты Скидки Валюты Методы оплаты Способы доставки Сопутствующие услуги Ис • Добавить валюту □ рубль  $\Box$  eBpo □ Отметить все Удалить ▼ На странице: 30 Изменить Применить

Валюты имеют следующие свойства:

Основные:

- **Название**.
- **Курс к основной валюте** Все товары на сайте показываются только в основной валюте! Сохраняя в дальнейшем товар в данной валюте, его стоимость будет пересчитываться на сайте по указанному курсу.

# **Способы доставки**

Неограниченное добавление способов доставки.

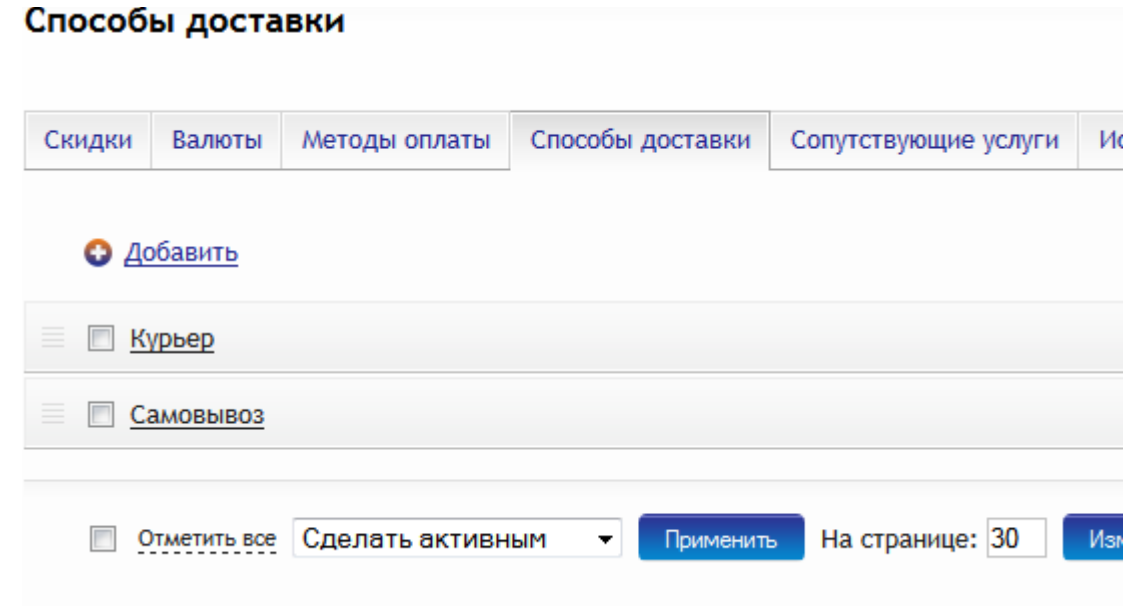

Характеристики способов доставки:

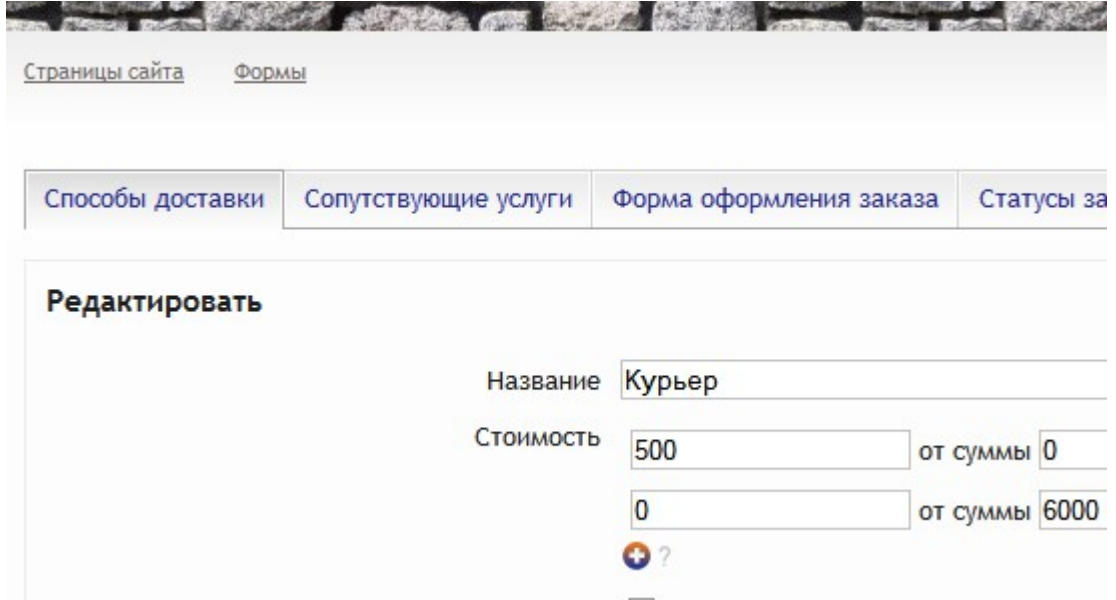

Основные:

- **Название** Название способа доставки, выводится на сайте в форме заказа. Параметр имеет разные значения для разных языковых версий сайта.
- **Стоимость** Можно указать несколько порогов стоимости доставки в зависимости от суммы заказа. Например, «300 от суммы 0», «150 от суммы 2000», и «0 от суммы 5000».
- **Опубликовать на сайте** Параметр имеет разные значения для разных языковых версий сайта.
- **Сортировка: установить перед** Изменить положение текущего способа доставки среди других способов. В списке способов можно сортировать методы простым перетаскиванием мыши.
- **Описание** Описание способа доставки, выводится в форме заказа. Параметр имеет разные значения для разных языковых версий сайта.

# **Сопутствующие услуги**

Сопутствующие услуги можно выбрать при оформлении заказа.

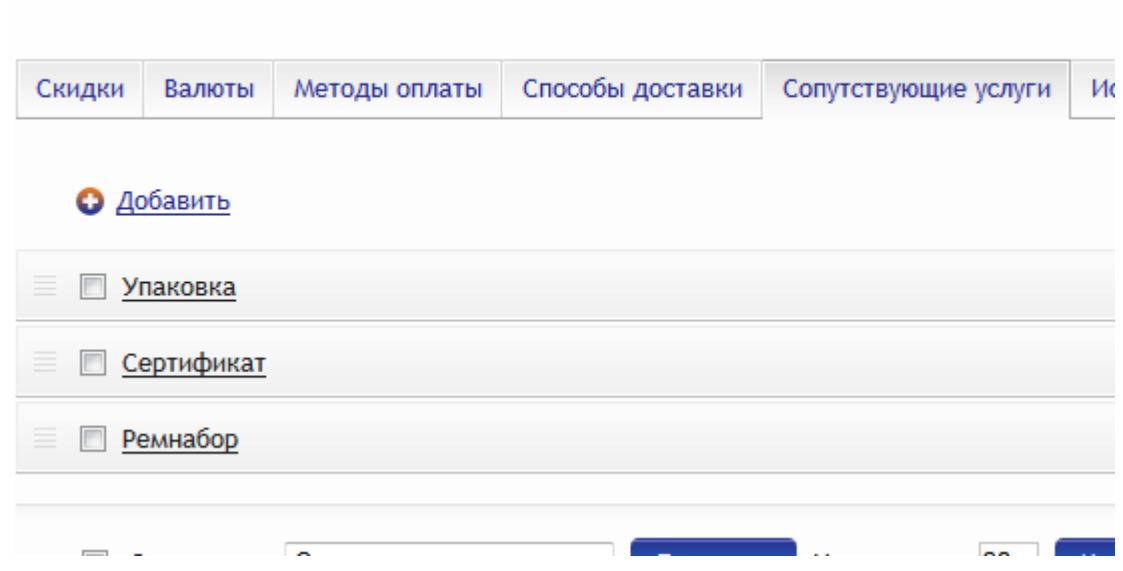

Сопутствующие услуги

Характеристики сопутствующих услуг:

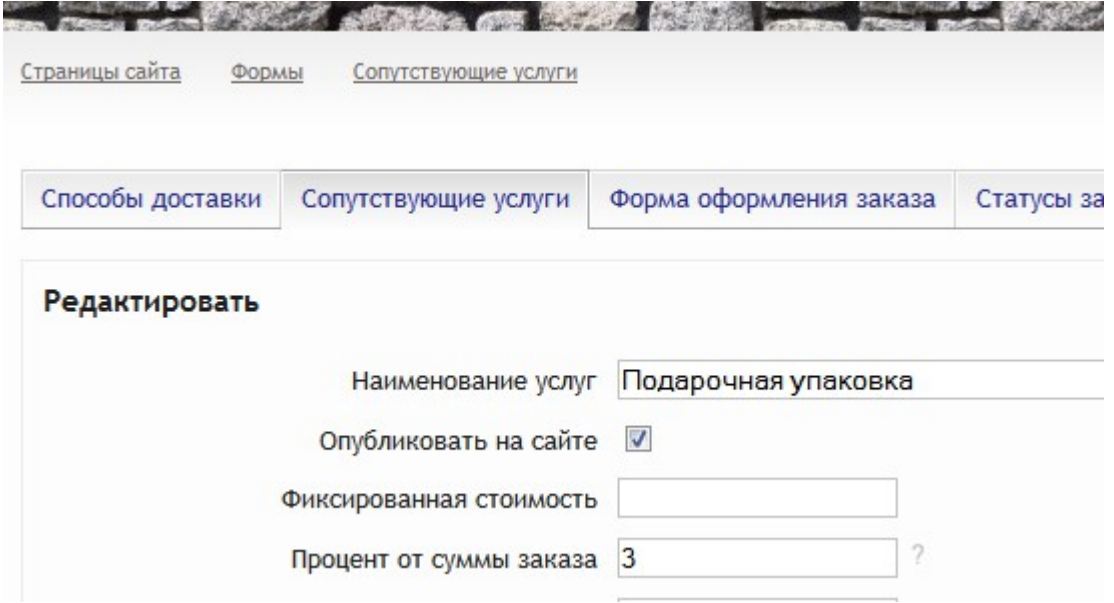

### Основные:

- **Наименование услуг** Добавляются в корзину при оформлении заказа. Например, «Праздничная упаковка товара» или «Расширенная гарантия на товары». Параметр имеет разные значения для разных языковых версий сайта.
- **Опубликовать на сайте** Параметр имеет разные значения для разных языковых версий сайта.
- **Фиксированная стоимость**.
- **Процент от суммы заказа** Стоимость услуги составляет процент от суммы заказа, при этом фиксированная стоимость не учитывается.
- **Бесплатно от суммы заказа** Стоимость товаров в корзине, при которой данная услуга осуществляется бесплатно.
- **Всегда включено в стоимость заказа**.
- **Сортировка: установить перед** Редактирование порядка следования в списке. Поле доступно для редактирования только для услуг, отображаемых на сайте.
- **Описание** Параметр имеет разные значения для разных языковых версий сайта.

### **Импорт/экспорт (+Я.Маркет)**

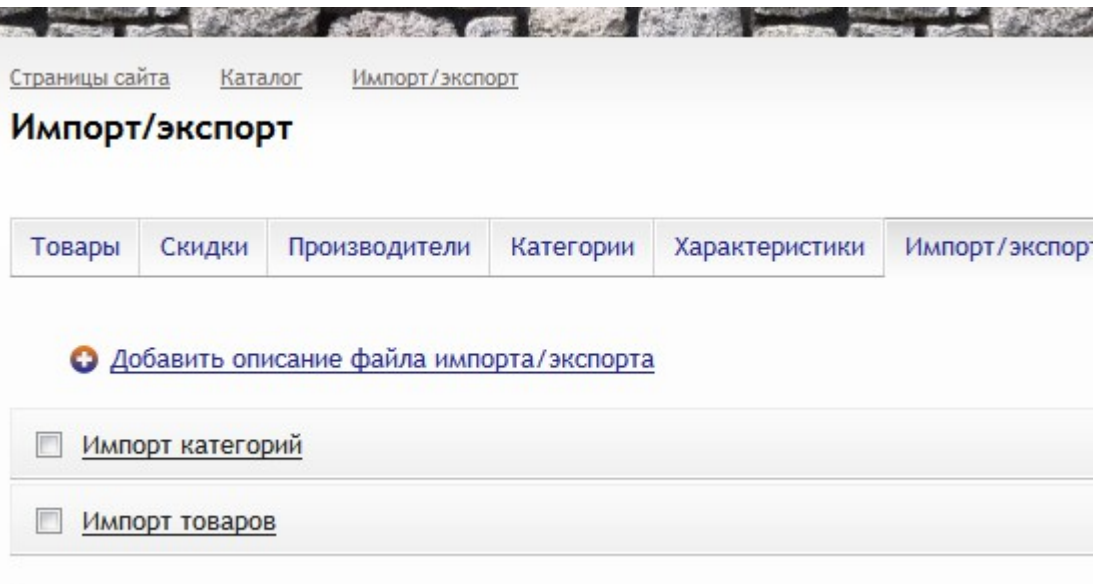

Импорт и экспорт товаров использует форма CSV.

Прежде чем начать импорт или экспорт, нужно описать содержание файлов.

Во-первых, нужно добавить новый файл, нажав на ссылку «Добавить описание файла импорта/экспорта».

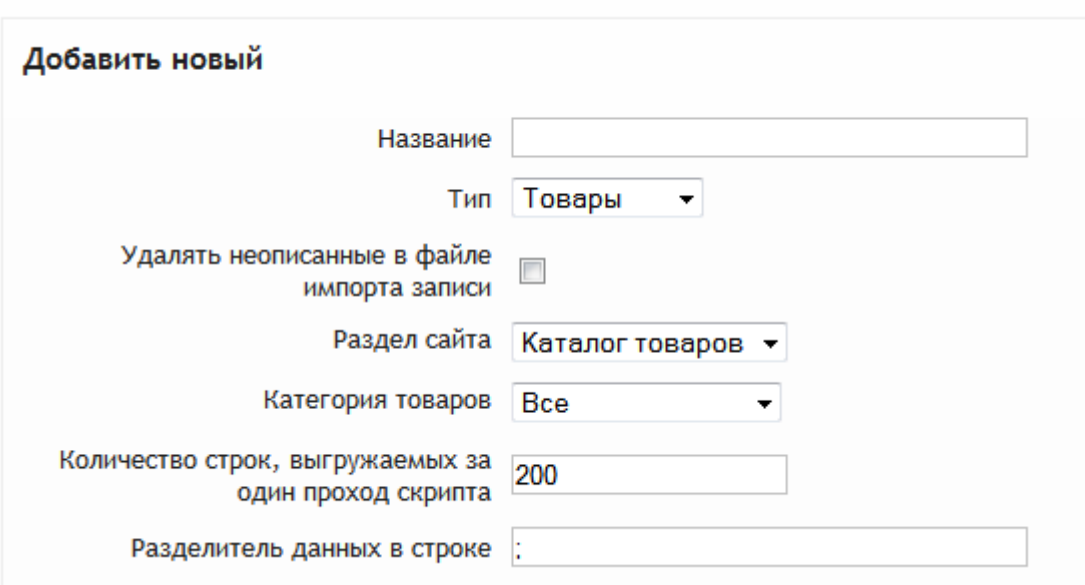

Файл имеет следующие характеристики:

Основные:

- **Название** Краткое описание файла импорта (например, «Импорт товаров», «Импорт цен» и т. д.).
- **Тип** Возможные значения:
	- Товары,
	- Категории,
	- Производители.
- **Удалять неописанные в файле импорта записи** Если список товаров или категорий в файле является исчерпывающим, то следует отметить эту опцию. Тогда при импорте удалятся ранее занесенные товары или категории, кроме тех, что будут обновлены (определяется по идентификатору).
- **Раздел сайта** Страница сайта с прикрепленным модулем «Магазин», для которой будет производится импорт.
- **Категория товаров** Возможность ограничить импорт/экспорт одной категорией магазина.
- **Количество строк, выгружаемых за один проход скрипта** Время работы скрипта ограничено, из-за чего скрипт может не успеть обработать весь файл за одну итерацию. Поэтому файл обрабатывается частями, величину итерации можно задать этим параметром.
- **Разделитель данных в строке** Разделитель полей в строке.
- **Обозначать конец строки символом** Если в строке содержатся символы перевода строки (например, в описании товара), то конец строки должен быть обозначен отдельным символом. Например, КОНЕЦ СТРОКИ. Не обязательный параметр.
- **Кодировка** Кодировка данных в файле CSV. Обычно cp1251 или utf8.
- **Разделитель данных внутри поля** Некоторые поля содержат несколько данных в одной ячейки (например, значение характеристики с типом «список с

выбором нескольких значений» или изображения), в этом случае данные разделены этим разделителем.

• **Сортировка: установить перед** – Редактирование порядка следования категории в списке. Поле доступно для редактирования только для категорий, отображаемых на сайте.

Во-вторых, нужно описать информацию, содержащуюся в файле. Для этого нажимаем на название файла в списке файлов импорта/экспорта или нажимаем кнопку «Сохранить и выйти» при добавлении и редактировании файла импорта.

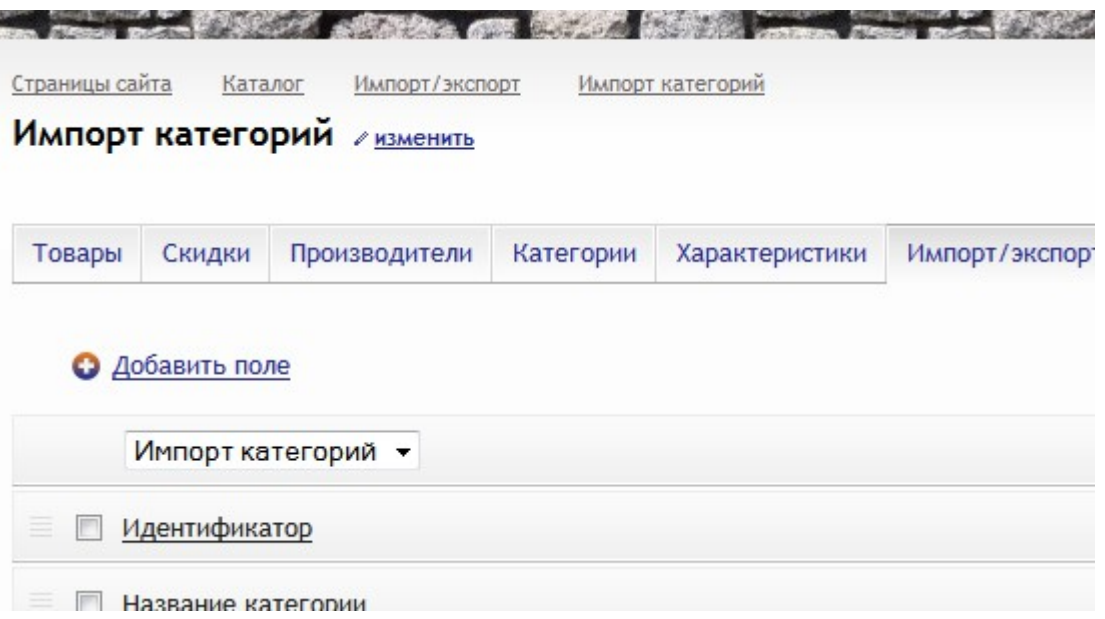

Поля файла имеют следующие характеристики:

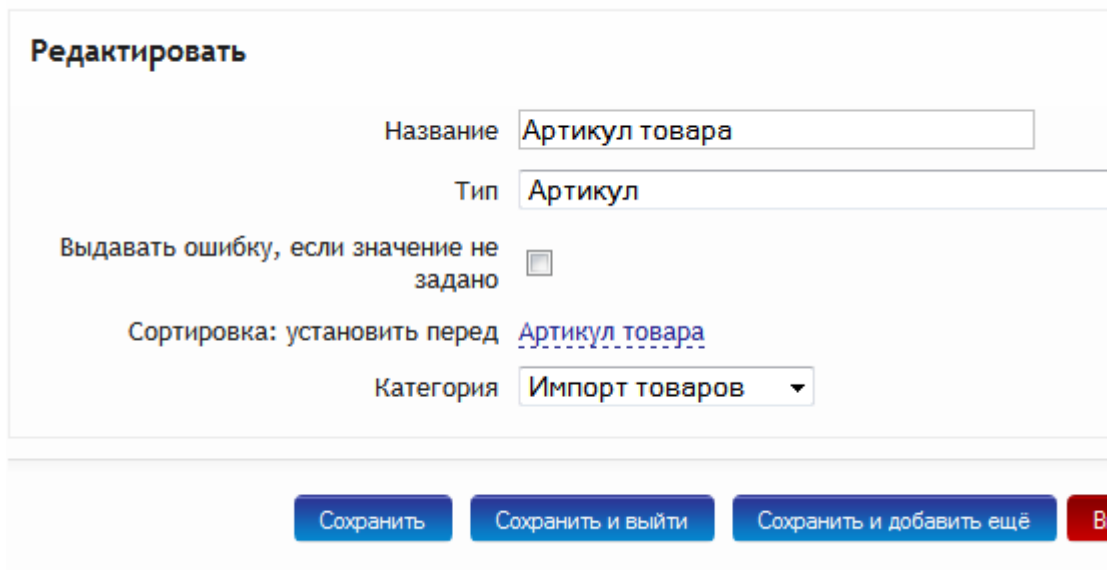

Основные:

- **Название** Название поля для импорта, необходимо только для наглядности в списке полей.
- **Тип** Значение или свойство товара, куда будет импортироваться данное поле. Возможные значения:
	- Идентификатор (уникальный код),
	- Название поле «Название»,
	- Артикул используется у товаров,
- Анонс поле «Анонс»,
- Текст поле «Описание»,
- Ключевые слова, тег Keywords,
- Описание, тег Description,
- Заголовок окна в браузере, тег Title,
- Цена поле «Цена», используется у товаров,
- Количество поле «Количество», используется у товаров,
- Категория идентификатор категории из файла импорта категорий, используется у товаров. Чтобы категория для товара определилась правильно, нужно сначала импортировать категории,
- Производитель идентификатор производителя из файла импорта производителей, используется у товаров. Чтобы производитель для товара определилась правильно, нужно сначала импортировать производителей,
- Пропуск неиспользуемая информация,
- Родитель идентификатор родителя (должен соответствовать данным из поля первого типа), используется у категорий,
- Дополнительная характеристика характеристика товара из конструктора характеристик, используется у товаров,
- Имена изображений имена изображений через «Разделитель данных внутри поля»,
- Идентификаторы связанных товаров идентификаторы через «Разделитель данных внутри поля», только для товаров,
- Товар временно отсутствует значения 1|0|true|false, только для товаров,
- Опубликовать на сайте значения 1|0|true|false,
- Псевдоссылка ЧПУ товара/категории,
- Редирект ссылка относительно корня сайта, без слеша в начале; если указан «Дополнительный разделитель», то можно указать код редиректа,
- Канонический тег полная ссылка,
- Отображать в меню значения 1|0|true|false,
- Поле «Хит» значения 1|0|true|false, только для товаров,
- Поле «Новинка» значения 1|0|true|false, только для товаров,
- Поле «Акция» значения 1|0|true|false, только для товаров,
- Товар является файлом значения 1|0|true|false, только для товаров,
- Выгружать в Яндекс Маркет значения 1|0|true|false,
- Значения полей для Яндекс Маркета только для товаров,
- Доступ если доступ ограничен, то идентификаторы типов пользователей, которым дан доступ, через «Разделитель данных внутри поля»,
- Не показывать элемент на карте сайта значения 110ltruelfalse.
- Changefreq значения,
- Priority значения  $0 1$ ,
- Номер для сортировки товары и категории сортируются по возрастанию,
- Редактор id пользователя на сайте,
- Шаблон сайта файл из папки themes,
- Шаблон модуля (modules/shop/views/shop.view.шаблон.php),
- Шаблон модуля для вложенных товаров (modules/shop/views/shop.view.шаблон.php),
- Дата и время начала показа в формате дд.мм.гггг чч:мм,
- Дата и время окончания показа в формате дд.мм.гггг чч:мм.
- **Выдавать ошибку, если значение не задано** При импорте файла выйдет ошибка, если значение поля будет не задано.
- **Использовать в качестве идентификаторов** Поле выводится только для типов «Идентификатор», «Категория», «Родитель», «Производитель» и

«Идентификатор связанных товаров».

- собственное значение при первом импорте все товары/категории/производители добавляться в базу, идентификатор запишется в поле import id. При последующем импорте товары/категории/производители будут обновляться по идентификатору import id;
- идентификатор на сайте использовать стандартный идентификатор id;
- артикул только для товаров, только для типов «Идентификатор» и «Идентификатор связанных товаров»;
- название только для категорий и производителей, только для типов «Категория», «Производитель» и «Родитель».
- **Диапазон значений** Для полей с типами «Дата и время начала показа» и «Дата и время окончания показа». Помогает исключить ошибки в файле импорта.
- **Дополнительная характеристика** Список характеристик для поля с типом «Дополнительная характеристика».
- **Значения списка** Для дополнительных харктеристик с типами «список с выбором нескольких значений» и «выпадающий список». Возможные значения:
	- номер номер значения списка из таблицы {shop param select};
	- название значение списка, которое видит пользователь.
- **Папка с файлами для загрузки (относительно корня сайта)** Только для типа «Имена изображений» и «Дополнительная характеристика» с типами «Изображения» и «Файлы».
- **Разделитель параметров, влияющих на цену, колечества и валюты в пределах одного значения цены/количества** – Только для типов «Цена» и «Количество».
- **Значения параметров, влияющих на цену** Только для типов «Цена» и «Количество». Возможные значения:
	- номер номер значения списка из таблицы  $\{\text{shop}$  param select $\};$
	- название значение списка, которое видит пользователь.
- **Указывать количество** Значение следует сразу за ценой через «Разделитель параметров, влияющих на цену, колечества и валюты в пределах одного значения цены/количества», только для типа «Цена».
- **Указывать валюту** Значение следует сразу за количеством или ценой (если не отмечена опция «Указывать количество») через «Разделитель параметров, влияющих на цену, колечества и валюты в пределах одного значения цены/количества»,только для типа «Цена».
- **Значение валюты** Только для типа «Цена». Возможные значения:
	- номер номер валюты из таблицы {shop currency};
		- название название валюты.

Пример:

Свитер имеет 3 цены:

- синий большой 1200 руб, на складе 3 шт,
- белый большой 100\$, на складе 2 шт
- белый маленький 1000 руб, на скале отсутствует.

Добавляем поле:

• Тип: цена

- Разделитель параметров, влияющих на цену, колечества и валюты в пределах одного значения цены/количества: &
- Значения параметров, влияющих на цену: значение
- Указывать количество: да
- Указывать валюту: да

В файле импорта значение поля должно быть следующее: 1200&3&&цвет=синий&размер=большой| 100&2&\$&цвет=белый&размер=большой| 1000&0&&цвет=белый&размер=маленький.

- **Дополнительный разделитель** Если поле задано, то для типа «Редирект» можно указать через разделитель код редиректа, а для типа «Имена изображений» значения alt и title для изображений.
- **Категория** Файл импорта.
- **Сортировка: установить после** Изменить положение текущего поля среди других полей. В списке можно сортировать поля простым перетаскиванием мыши.

Дополнительные:

Когда поля файла описаны, появится ссылка «Экспорт» для скачивания файла экспорта и форма для загрузки файла импорта. При импорте все данные проверяются на валидность, и в случае неправильного формата или некорректных значений выводится лог ошибок.

[Примеры импорта товаров и категорий](http://blog.diafan.ru/show28/)

### **Экспорт товаров в формате YML для Яндекс.Маркет**

Выгрузка товаров в формате YML всегда (при подключенной галке «Подключить Яндекс Маркет» в настройках магазина) доступна на сайте по адресу http://site.ru/modules/shop/shop.yandex.php

### **Интеграция с системой 1С:Предприятие**

Для синхронизации модуля «Магазин» DIAFAN.CMS и системы 1С:Предприятие 8 в системе 1C выберите пункт меню Сервис – Обмен данными с web-сайтом – Настроить обмен данными с web-сайтом.

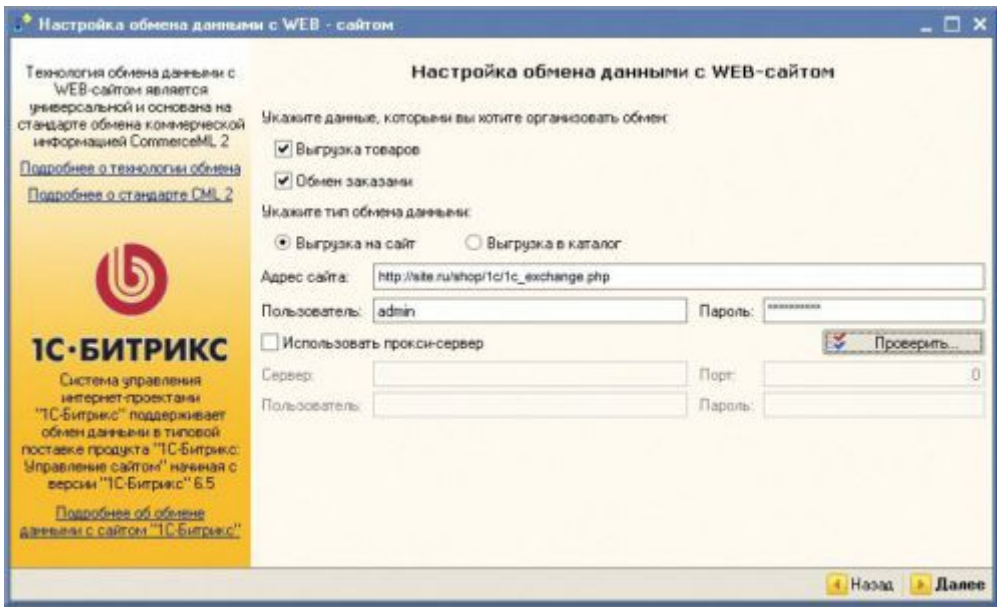

В открывшемся окне введите: Адрес сайта: http://site.ru/shop/1c/1c\_exchange.php Пользователь: логин пользователя, у которого есть доступ к редактированию модуля «Магазин» Пароль: пароль пользователя, у которого есть доступ к редактированию модуля «Магазин»

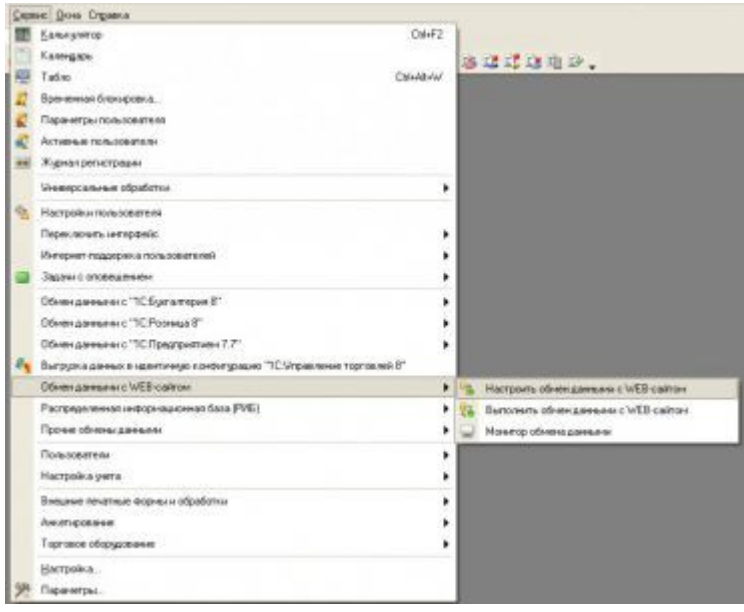

Интеграция разрабатывалась в соответствии с [протоколом обмена между системой](http://v8.1c.ru/edi/edi_stnd/131/)  [«1С:Предприятие» и сайтом.](http://v8.1c.ru/edi/edi_stnd/131/) Обмен происходит по следующим направлениям:

- выгрузка на сайт торговых предложений каталогов продукции;
- двусторонний обмен информацией о заказах.

### **Интеграция с системой МойСклад**

# **Настройка синхронизации DIAFAN.CMS и МойСклад**

В сервисе [МойСклад](http://www.moysklad.ru/?q=diafan&utm_source=diafan&utm_medium=email&utm_campaign=integr) создайте коннектор для обмена (в разделе **Обмен данными | Синхронизация**).

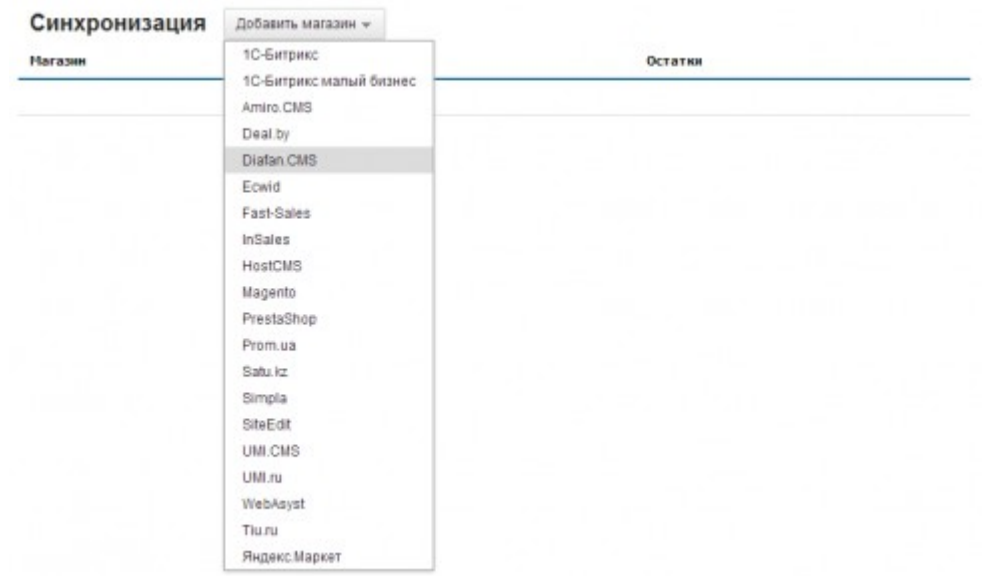

Настройте параметры подключения:

— укажите **Адрес магазина** в настройках синхронизации в МоемСкладе в следующем формате http://site.ru/, заполните поля **Логин** и **Пароль** администратора сайта с правами на сохранение для модуля «Каталог»;

— для проверки правильности введенных данных воспользуйтесь кнопкой **Проверить соединение**;

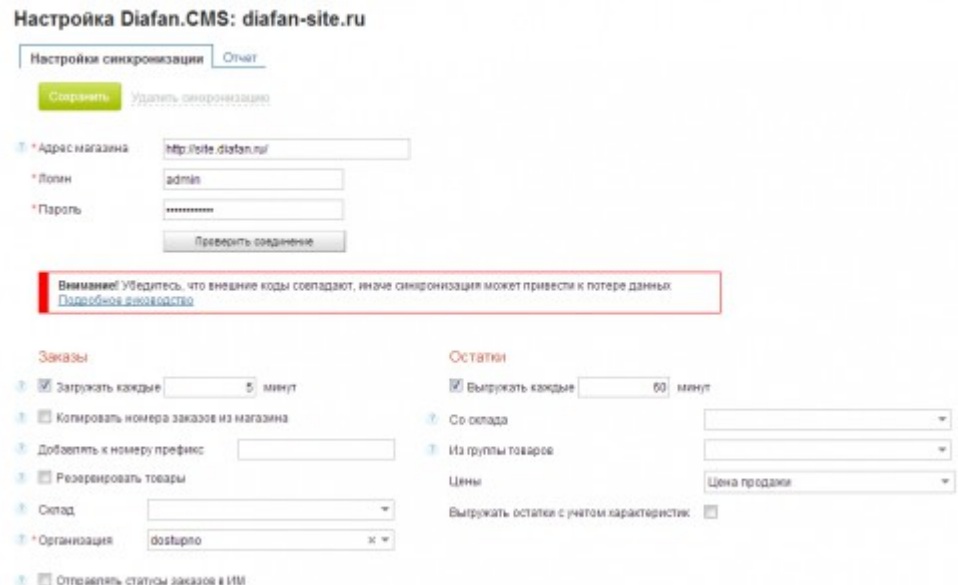

— запустите коннектор в настройках синхронизации в МоемСкладе (установите флажок **Загружать/Выгружать каждые [ХХ] минут**).

### **Параметры коннектора DIAFAN.CMS и МойСклад**

#### **Заказы**

**Загрузить сейчас** — запустить загрузку заказов немедленно.

**Загружать каждые [ХХ] минут** — если флажок установлен, то МойСклад будет

автоматически забирать заказы из интернет-магазина. Период, как часто это будет происходить, указывается в поле (минимальное значение 5 минут).

**Копировать номера заказов из магазина** — если флажок установлен, то заказ будет создан с номером, который пришел из интернет-магазина. Если флажок снят, то номер будет назначен МоимСкладом (номер последнего созданного заказа + 1).

**Добавлять к номеру префикс** — символы, которые вы укажете в этом поле, будут добавлены перед номером заказа (Пример: из интернет-магазина пришел заказ с номером 100, мы указали префикс «ИнМаг-», значит будет создан заказ с номером «ИнМаг-100»).

**Резервировать товары** — если флажок установлен, то товары из приходящих заказов будут автоматически ставиться в резерв.

**Склад** — склад, который будет подставлен в заказ.

**Организация** — ваша организация, которая будет подставлена в заказ.

**Отправлять статусы заказов в ИМ** — если флажок установлен, состояние заказа в МоемСкладе будет передаваться в интернет-магазин при синхронизации.

### **Остатки**

**Выгрузить сейчас** — запустить выгрузку остатков товаров немедленно.

**Выгружать каждые [ХХ] минут** — если флажок установлен, то МойСклад будет автоматически выгружать информацию об остатках товаров в интернет-магазин. Период, как часто будет происходить выгрузка, указывается в поле (минимальное значение 30 минут).

**Со склада** — склад, с которого будут выгружаться остатки товаров. Если склад не указан, то будут выгружены остатки по всем складам.

**Из группы товаров** — группа товаров, для товаров из которой будут выгружаться остатки. Если группа не указана, то будут выгружены остатки для всех товаров.

**Выгружать остатки с учетом характеристик** — все остатки по имеющейся номенклатуре товаров будут выгружены с учетом характеристик.

Внимание! После изменения настроек не забудьте их сохранить.

### **Настройки модуля**

Можно сохранять разные настройки модуля для разных страниц, к которым прикреплен модуль.

## **Настройки**

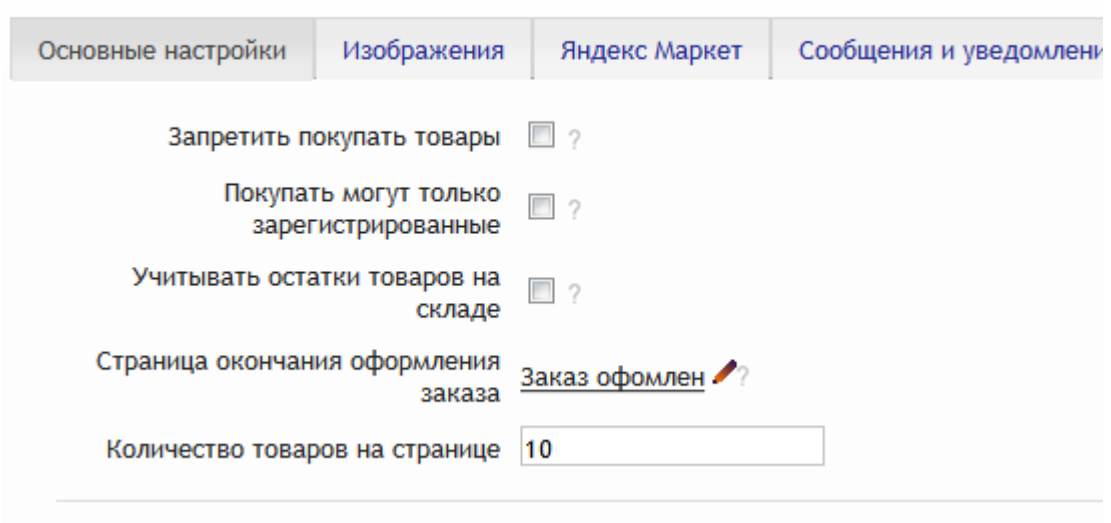

## **Основные настройки**

- **Запретить покупать товары** Чтобы запретить пользователям покупать товары и использовать сайт как интернет-магазин без кнопки «Купить» и без «Корзины», удалите или деактивируйте страницу сайта с прикрепленным модулем «Корзина». Чтобы вернуть возможность продажи товаров, в системе (в модуле «Страницы сайта») должна существовать страница с подключенным модулем «Корзина».
- **Покупать могут только зарегистрированные** Если отмечена, кнопка купить будет появляться только для авторизованных пользователей.
- **Учитывать остатки товаров на складе** Если отмечена, у каждого товара появится поле с количеством товара и необходимо будет указывать количество товара на складе. Товар с остатком 0 нельзя купить, кнопка «Купить» будет заменена на сообщение «Товар отсутствует». При покупке товара и и выполнении заказа (статус заказа с товаром «Выполнен») количество будет минусоваться.
- **Отключить сравнение товаров** Если отмечена, у товаров не будет кнопки «Сравнить».
- **Разрешать покупать товары без цены** Если отмечена, товар с нулевой ценой можно положить в корзину.
- **Разрешить «Заказать в один клик»** На странице товара появится форма быстрой покупки товара. Поля для формы выводятся опцией «Использовать в форме быстрого заказа».
- **Количество товаров на странице** Количество одновременно выводимых товаров в списке.
- **Количество категорий на странице** Количество одновременно выводимых категорий в списке на первой страницы модуля. Параметр появляется, если отмечена опция «Использовать категории».
- **Страница окончания оформления заказа** Страница сайта, на которую попадает покупатель после успешного оформления заказа.
- **Включить возможность продажи файлов** Если отмечена, возможно продавать файлы. Тогда товаром можно сделать загружаемый файл, который будет храниться в защищенном месте и после оплаты пользователем доступен ему по уникальной ссылке, «живущей» один час.
- **Доступные типы файлов (через запятую)** Параметр появляется, если отмечена опция «Включить возможность продажи файлов».

Пример:

doc, gif, jpg, mpg, pdf, png, txt, zip

- **Использовать категории** Позволяет включить/отключить категории товаров.
- **Количество товаров в списке категорий** Для первой страницы магазина, где выходят по несколько товаров из всех категорий. Параметр появляется, если отмечена опция «Использовать категории».
- **Количество товаров в списке вложенной категории** Для первой страницы модуля и для страницы категории. Параметр появляется, если отмечена опция «Использовать категории».
- **Показывать товары подкатегорий** Если отмечена, в списке товаров категории будут отображатся товары из всех вложенных категорий. Параметр появляется, если отмечена опция «Использовать категории».
- **Подключить счетчик просмотров** Позволяет считать количество просмотров отдельного товара.
- **Выводить счетчик на сайте** Позволяет вывести на сайте количество просмотров отдельного товара. Параметр выводится, если отмечена опция «Счетчик просмотров». Параметр появляется, если отмечена опция «Подключить счетчик просмотров».
- **Название основной валюты** Название основной валюты сайта. Для добавления дополнительных валют, воспользуйтесь интерфейсом «Формы» — «Валюты». Параметр имеет разные значения для разных языковых версий сайта.
- **Формат цены** Возможность указать формат отображения цены (количество знаков после запятой, разделитель целых, разделитель десятков).
- **Сортировка** Выбранная сортировка будет применена и в административной панеле и на сайте. Возможные значения:
	- ручная сортировка,
	- по дате добавления: от нового к старому,
	- по дате добавления: от старого к новому,
	- по алфавиту.
- **Искать по цене** Параметр позволяет выводить в блоке поиска по товарам поиск по цене.
- **Искать по артикулу** Параметр позволяет выводить в блоке поиска по товарам поиск по артикулу.
- **Искать по производителям** Параметр позволяет выводить в блоке поиска по товарам список производителей для выбора.
- **Искать товары по акции** Параметр позволяет выводить в блоке поиска по товарам поиск товаров, участвующих в акциях (у товара отмечена опция «Акция»).
- **Искать по новинкам** Параметр позволяет выводить в блоке поиска по товарам поиск новинок (у товара отмечена опция «Новинок»).
- **Искать по хитам** Параметр позволяет выводить в блоке поиска по товарам поиск хитов (у товара отмечена опция «Хит»).
- **Подключить комментарии к товарам** Подключение модуля «Комментарии». Параметр не будет включен, если модуль «Комментарии» не установлен. Подробности см. в разделе [модуль «Комментарии».](#page-324-0)
- **Показывать комментарии к категориям** Подключение модуля «Комментарии» к категориям товаров. Параметр не будет включен, если модуль «Комментарии» не установлен. Подробности см. в разделе [модуль](#page-324-0)  [«Комментарии».](#page-324-0)
- **Подключить теги к товарам** Подключение модуля «Теги». Параметр не будет включен, если модуль «Теги» не установлен. Подробности см. в разделе [модуль](#page-254-0)

[«Теги».](#page-254-0)

- **Подключить рейтинг товаров** Подключение модуля «Рейтинг». Параметр не будет включен, если модуль «Рейтинг» не установлен. Подробности см. в разделе [модуль «Рейтинг».](#page-335-0)
- **Подключить рейтинг к категориям** Подключение модуля «Рейтинг» к категориям. Параметр не будет включен, если модуль «Рейтинг» не установлен. Подробности см. в разделе [модуль «Рейтинг».](#page-335-0)
- **Подключить перелинковку** Отображение перелинковки в модуле. Подробности см. в разделе [модуль «Перелинковка».](#page-340-0)
- **В блоке похожих товаров связь двусторонняя** Если отметить, то при назначении товару А похожего товара Б, у товара Б автоматически станет похожим товар А.
- **Шаблон для автоматического генерирования Title** Если шаблон задан и для товара не прописан заголовок Title, то заголовок автоматически генерируется по шаблону. В шаблон можно добавить:
	- %name название,
	- %category название категории,
	- %parent category название категории верхнего уровня (SEOспециалисту).

Параметр имеет разные значения для разных языковых версий сайта.

- **Шаблон для автоматического генерирования Keywords** Если шаблон задан и для товара не заполнено поле Keywords, то поле Keywords автоматически генерируется по шаблону. В шаблон можно добавить:
	- %name название,
	- %category название категории,
	- %parent category название категории верхнего уровня (SEOспециалисту).

Параметр имеет разные значения для разных языковых версий сайта.

- **Шаблон для автоматического генерирования Description** Если шаблон задан и для товара не заполнено поле Description, то поле Description автоматически генерируется по шаблону. В шаблон можно добавить:
	- %name название,
	- %category название категории,
	- %parent category название категории верхнего уровня (SEOспециалисту).

Параметр имеет разные значения для разных языковых версий сайта.

- **Шаблон для автоматического генерирования Title для категории** Если шаблон задан и для категории не прописан заголовок Title, то заголовок автоматически генерируется по шаблону. В шаблон можно добавить:
	- %name название категории,
	- %parent название категории верхнего уровня,
	- %page страница (текст можно поменять в интерфейсе «Языки сайта» «Перевод интерфейса») (SEO-специалисту).

Параметр имеет разные значения для разных языковых версий сайта. Параметр появляется, если отмечена опция «Использовать категории».

- **Шаблон для автоматического генерирования Keywords для категории** Если шаблон задан и для категории не заполнено поле Keywords, то поле Keywords автоматически генерируется по шаблону. В шаблон можно добавить:
	- %name название категории,
	- %parent название категории верхнего уровня (SEO-специалисту).

Параметр имеет разные значения для разных языковых версий сайта. Параметр

появляется, если отмечена опция «Использовать категории».

- **Шаблон для автоматического генерирования Description для категории** Если шаблон задан и для категории не заполнено поле Description, то поле Description автоматически генерируется по шаблону. В шаблон можно добавить:
	- %name название категории,
	- %parent название категории верхнего уровня (SEO-специалисту).

Параметр имеет разные значения для разных языковых версий сайта. Параметр появляется, если отмечена опция «Использовать категории».

- **Шаблон для автоматического генерирования Title для производителей** Если шаблон задан и для производителя не прописан заголовок Title, то заголовок автоматически генерируется по шаблону. В шаблон можно добавить:
	- %name название производителя,
	- %page страница (текст можно поменять в интерфейсе «Языки сайта» «Перевод интерфейса»)

(SEO-специалисту). Параметр имеет разные значения для разных языковых версий сайта.

• **Шаблон для автоматического генерирования Keywords для производителей** – Если шаблон задан и для производителя не заполнено поле Keywords, то поле Keywords автоматически генерируется по шаблону. В шаблон можно добавить:

• %name – название категории

(SEO-специалисту). Параметр имеет разные значения для разных языковых версий сайта.

- **Шаблон для автоматического генерирования Description для производителей** – Если шаблон задан и для производителя не заполнено поле Description, то поле Description автоматически генерируется по шаблону. В шаблон можно добавить:
	- %name название категории

(SEO-специалисту). Параметр имеет разные значения для разных языковых версий сайта.

- **Шаблон для списка элементов** По умолчанию modules/shop/views/shop.view.list.php. Параметр для разработчиков! Не устанавливайте, если не уверены в результате.
- **Шаблон для первой страницы модуля (если подключены категории)** По умолчанию modules/shop/views/shop.view.fitst\_page.php. Параметр для разработчиков! Не устанавливайте, если не уверены в результате.
- **Шаблон для страницы элемента** По умолчанию, modules/shop/views/shop.view.id.php. Параметр для разработчиков! Не устанавливайте, если не уверены в результате.
- **Шаблон для списка товаров производителя** По умолчанию, modules/shop/views/shop.view.list.php. Параметр для разработчиков! Не устанавливайте, если не уверены в результате.
- **Шаблон для списка элементов с одинаковой характеристикой** По умолчанию, modules/shop/views/shop.view.list.php. Параметр для разработчиков! Не устанавливайте, если не уверены в результате.
- **Шаблон для сравнения товаров** По умолчанию modules/shop/views/shop.view.compare.php. Параметр для разработчиков! Не устанавливайте, если не уверены в результате.
- **Шаблон для поиска элементов** По умолчанию modules/shop/views/shop.view.list.php. Параметр для разработчиков! Не устанавливайте, если не уверены в результате.
- **Выводить на первой странице весь список товаров** По умолчанию на первой странице выводится список категорий с несколькими товарами. Параметр появляется, если отмечена опция «Использовать категории».
- **Индексирование для карты сайта** При изменении настроек, влияющих на отображение страницы, модуль автоматически переиндексируется для карты сайта sitemap.xml.

# **Изображения**

- **Использовать изображения** Позволяет включить/отключить загрузку изображений к товарам.
- **Генерировать размеры изображений** Размеры изображений, заданные в модуле «Изображения» и тег латинскими буквами для подключения изображения на сайте. Обязательно должны быть заданы два размера: превью изображения в списке товаров (тег medium) и полное изображение (тег large). Если задан дополнительный вариант, помеченный тегом preview, то на странице товара будет выводиться уменьшенные изображения (preview), при нажатии на которые обновленится основное изображение товара (medium).
- **Отображение изображений в списке** Параметр принимает значения:
	- нет (отключает отображение изображений в списке);
	- показывать одно изображение;
	- показывать все изображения. Параметр выводится, если отмечена опция «Использовать изображения».
- **Использовать изображения для категорий** Позволяет включить/отключить загрузку изображений к категориям.
- **Генерировать размеры изображений для категорий** Размеры изображений, заданные в модуле «Изображения» и тег латинскими буквами для подключения изображения на сайте. Обязательно должны быть заданы два размера: превью изображения в списке категорий (тег medium) и полное изображение (тег large). Параметр выводится, если отмечена опция «Использовать изображения для категорий».
- **Отображение изображений в списке категорий** Параметр принимает значения:
	- нет (отключает отображение изображений в списке);
	- показывать одно изображение;
	- показывать все изображения. Параметр выводится, если отмечена опция «Использовать изображения для категорий».
- **Использовать изображения для производителей** Позволяет включить/отключить загрузку изображений для производителей.
- **Генерировать размеры изображений для производителей** Размеры изображений, заданные в модуле «Изображения» и тег латинскими буквами для подключения изображения на сайте. Параметр выводится, если отмечена опция «Использовать изображения для производителей».
- **Использовать анимацию при увеличении изображений** Параметр добавляет JavaScript код, позволяющий включить анимацию при увеличении изображений. Параметр выводится, если отмечена опция «Использовать изображения».
- **Максимальный размер загружаемых файлов** Параметр показывает максимально допустимый размер загружаемых файлов, установленный в настройках хостинга. Параметр выводится, если отмечена опция «Использовать изображения».
- **Применить настройки ко всем ранее загруженным изображениям** Позволяет переконвертировать размер уже загруженных изображений. Кнопка необходима, если изменены настройки размеров изображений. Параметр выводится, если отмечена опция «Использовать изображения».

# **1C**

- **Выгруженные товары, категории и производителей активировать на сайте** – Если отметить, то товары, категории и производители, добавленные из системы 1С:Предприятие, будут сразу показаны на сайте.
- **Выгружать все заказы** Если не отмечено, то с сайта выгружаются только заказы старше даты последней выгрузки.

# **Яндекс Маркет**

- **Подключить Яндекс Маркет** Если отметить, по адресу http://www.site.ru/modules/shop/shop.yandex.php будет активен файл с импортом товаров для системы «Яндекс.Маркет» в формате YML. Все подробости и требования к магазинам смотрите на [сайте «Яндекс Маркет».](http://partner.market.yandex.ru/legal/tt/)
- **Короткое название магазина** Название магазина для системы «Яндекс Маркет». Не должно содержать более 20 символов. Нельзя использовать слова, не имеющие отношения к наименованию магазина («лучший», «дешевый»), указывать номер телефона и т. п. Название магазина, должно совпадать с фактическим названием магазина, которое публикуется на сайте). Параметр появляется, если отмечена опция «Подключить Яндекс Маркет».
- **Валюта** Валюта для системы «Яндекс Маркет». Возможные значения:
	- RUR,
	- USD,
	- EUR,
	- UAH,
	- BYR,
	- KZT.

Параметр появляется, если отмечена опция «Подключить Яндекс Маркет».

- **Выгружать категории в Яндекс.Маркет** Позволяет выбрать какие категории выгружать в «Яндекс Маркет»: все или только помеченные (появляется галочка при редактировании категории). Возможные значения:
	- все,
	- только помеченные.

Параметр появляется, если отмечена опция «Подключить Яндекс Маркет».

- **Выгружать товары в Яндекс.Маркет** Позволяет выбрать какие товары выгружать в «Яндекс Маркет»: все или только помеченные (появляется галочка при редактировании товара). Возможные значения:
	- $•$  все.
	- только помеченные.

Параметр появляется, если отмечена опция «Подключить Яндекс Маркет».

- **Основная ставка** Смотрите [инструкцию «Яндекс Маркет».](http://partner.market.yandex.ru/legal/tt/) Параметр появляется, если отмечена опция «Подключить Яндекс Маркет».
- **Ставка для карточек** Смотрите [инструкцию «Яндекс Маркет».](http://partner.market.yandex.ru/legal/tt/) Параметр

появляется, если отмечена опция «Подключить Яндекс Маркет».

• **Подключить Яндекс Быстрый заказ** – Позволяет заполнять форму оформления заказа данными, предзаполненными в [системе «Яндекс Быстрый](http://help.yandex.ru/partnermarket/api-of-addresses.xml)  [заказ».](http://help.yandex.ru/partnermarket/api-of-addresses.xml)

### **Сообщения и уведомления**

- **E-mail, указываемый в обратном адресе пользователю** Возможные значения:
	- e-mail, указанный в параметрах сайта;
	- другой (при выборе этого значения появляется дополнительное поле **впишите e-mail**).
- **Тема письма пользователю о поступлении товара** Можно добавлять:
	- %title название сайта,
	- %url адрес сайта (например, site.ru).

Параметр имеет разные значения для разных языковых версий сайта.

Пример:

Вы оформили заказ на сайте %title (%url)

- **Сообщение пользователю о поступлении товара** Можно добавлять:
	- %title название сайта,
	- %url адрес сайта (например, site.ru),
	- %good название товара,
	- %link ссылка на товар.

Параметр имеет разные значения для разных языковых версий сайта.

Пример:

Здравствуйте!<br>Товар <a href="%link">%good</a> поступил на склад.

• **Сообщение о совершенном заказе перед оплатой** – Сообщение, получаемое пользователем по окончании оформления заказа. Параметр имеет разные значения для разных языковых версий сайта.

Пример:

Спасибо за Ваш заказ! В ближайшее время мы с Вами свяжемся для подтверждения заказа.

• **Описание платежа** – Используется платежными системами. Можно добавлять: •  $%$ id – номер заказа.

Параметр имеет разные значения для разных языковых версий сайта.

• **Платеж успешно принят** – Сообщение, которое увидит пользователь, если платеж успешно принят платежной системой.

Пример:

Спасибо, платеж успешно принят. В ближайшее время мы с Вами свяжемся для уточнения деталей заказа.

• **Платеж не принят** – Сообщение, которое увидит пользователь, если платеж не принят платежной системой.

Пример:

Извините, платеж не прошел.

- **Тема письма пользователю о новом заказе** Можно добавлять:
	- %title название сайта,
	- %url адрес сайта (например, site.ru),
	- %id номер заказа.

Параметр имеет разные значения для разных языковых версий сайта.

Пример:

Вы оформили заказ на сайте %title (%url)

- **Сообщение пользователю о новом заказе** Можно добавлять:
	- %title название сайта,
	- %url адрес сайта (например, site.ru),
	- %order таблица заказа,
	- %payment способ оплаты,
	- %message поля формы «Оформление заказа»,
	- %fio имя пользователя,
	- $%$ id номер заказа.

Параметр имеет разные значения для разных языковых версий сайта.

Пример:

Здравствуйте!<br> Вы оформили заказ на сайте %title (%url):<br> <br> Номер заказа: %id<br>> %order<br> Способ оплаты: %payment<br><br> %message<br><br> Спасибо за Ваш заказ! В ближайшее время мы с Вами свяжемся для подтверждения заказа.

• **Тема письма пользователю об изменении статуса заказа** – Можно добавлять:

- %title название сайта.
- %url адрес сайта (например, site.ru).

Параметр имеет разные значения для разных языковых версий сайта.

Пример:

Статус заказа изменен

• **Сообщение пользователю об изменении статуса заказа** – Можно добавлять:

- %title название сайта,
- %url адрес сайта (например, site.ru),
- %order номер заказа,
- %status новый статус.

Параметр имеет разные значения для разных языковых версий сайта.

Пример:

Здравствуйте!<br>Статус заказ №%order изменен на «%status».

• **Тема письма администратору о новом заказе** – Можно добавлять:

- %title название сайта,
- %url адрес сайта (например, site.ru),
- %id номер заказа,

• %message – поля формы «Оформление заказа».

Пример:

%title (%url). Новый заказ

- **Текст письма администратору о новом заказе** Можно добавлять:
	- %title название сайта,
	- %url адрес сайта (например, site.ru),
	- %order таблица заказа,
	- %payment способ оплаты,
	- %message поля формы «Оформление заказа»,
	- %fio имя пользователя, совершившего заказ,
	- %id номер заказа.

Пример:

Здравствуйте, администратор сайта %title (%url)!<br> На сайте появился новый заказ номер %id: %order<br> Способ оплаты: %payment<br> <br> %message

- **E-mail для уведомлений администратора** Возможные значения:
	- e-mail, указанный в параметрах сайта;
	- другой (при выборе этого значения появляется дополнительное поле **впишите e-mail**).
- **Уведомлять о поступлении новых заказов по SMS** Возможность отправлять SMS администратору при поступлении заказа. Параметр можно подключить, если в [Параметрах сайта](#page-101-0) настроены SMS-уведомления.
- **Номер телефона в федеральном формате** Номер телефона для SMSуведомлений администратора о новом заказе. Параметр появляется, если отмечена опция «Уведомлять о поступлении новых заказов по SMS».
- **Сообщение для уведомлений** Текст сообщения для SMS-уведомлений администратора о новом заказе. Не более 800 символов. Параметр появляется, если отмечена опция «Уведомлять о поступлении новых заказов по SMS».
- **Сообщение пользователю о купленных файлах** Можно добавлять:
	- %title название сайта,
	- %url адрес сайта (например, site.ru),
	- %files ссылки на скачивание файлов,
	- %id номер заказа.

Пример:

<span id="page-179-0"></span>Здравствуйте!<br>>>
Вы оформили заказ на сайте %title (%url):<br>>
<br>
Homep заказа: %id<br>>Файлы можно скачать по ссылкам в течении часа: %files<br><br>Спасибо за Ваш заказ!

# **Шаблонные теги**

Для работы с модулем «Магазин» служат следующие [шаблонные теги:](#page-179-0)

**show\_add\_coupon** – выводит форму активирования купона на скидку, если неактивированный купон есть в системе, пользователь авторизован и у него не активирован другой купон.

Атрибуты:
#### — **template** – шаблон тега (файл

modules/shop/views/shop.view.show\_add\_coupon\_**template**.php; по умолчанию шаблон modules/shop/views/shop.view.show\_add\_coupon.php).

Пример:

<insert name="show\_add\_coupon" module="shop">

выведет форму активирования купона

В шаблоне тега можно получить значение любого атрибута через переменную \$result["attributes"]["название атрибута"].

**show\_block module="cart"** – выводит информацию о заказанных товарах, т. н. корзину.

Атрибуты:

— **template** – шаблон тега (файл modules/cart/views/cart.view.show\_block\_**template**.php; по умолчанию шаблон modules/cart/views/cart.view.show\_block.php).

Пример:

<insert name="show\_block" module="cart">

выведет информацию о корзине

В шаблоне тега можно получить значение любого атрибута через переменную \$result["attributes"]["название атрибута"].

**show\_block** – выводит несколько товаров из каталога.

Атрибуты:

— **count** – количество выводимых товаров (по умолчанию 3);

— **site\_id** – страницы, к которым прикреплен модуль. Идентификаторы страниц перечисляются через запятую. Можно указать отрицательное значение, тогда будут исключены товара из указанного раздела. По умолчанию выбираются все страницы;

— **cat\_id** – категории товаров, если в настройках модуля отмечено «Использовать категории». Можно указать отрицательное значение, тогда будут исключены товары из указанной категории. Идентификаторы категорий перечисляются через запятую. Можно указать значение **current**, тогда будут показаны товары из по текущей (открытой) категории магазина или из всех категорий, если ни одна категория не открыта. По умолчанию категория не учитывается, выводятся все товары;

— **brand\_id** – производители товаров. Можно указать отрицательное значение, тогда будут исключены товары указанного производителя. Идентификаторы производителя перечисляются через запятую. По умолчанию производитель не учитывается, выводятся все товары;

— **sort** – сортировка товаров: по умолчанию как на странице модуля, **date** – по дате, **rand** – в случайном порядке, **price** - по цене, **sale** – по количеству продаж;

— **images** – количество изображений, прикрепленных к товару;

— **images\_variation** – тег размера изображений, задается в настроках модуля;

— **param** – значения дополнительных характеристике;

#### Пример:

Товары обладают следующими характеристиками:

- цвет выпадающий список, номер 3;
- высота число, номер 10;
- наличие аналогов галочка, номер 16.

Значит значение атрибута param="3=5&3=6&10>12&16=0" расшифровывается как товары красного и синего цвета (5 и 6 номер), высотой более 12, не имеющие аналогов.

<insert name="show\_block" module="shop" param="3=5&3=6&10>12&16=0">

Номер (или идентификатор) характеристики можно посмотреть, если подвести курсор к названию характеристики в списке характеристик в административной части. Появиться всплывающая подсказка «Редактировать (номер характеристики)».

Номер (или идентификатор) значения характеристики можно посмотреть, если при редактировании характеристики подвести курсора на нужное значение. Появиться всплывающия подсказка «ID: номер».

— **hits\_only** – выводить только товары с пометкой «Хит»: **true** – выводить только товары с пометкой «Хит», по умолчанию пометка «Хит» будет игнорироваться;

— **action\_only** – выводить только товары с пометкой «Акция»: **true** – выводить только товары с пометкой «Акция», по умолчанию пометка «Акция» будет игнорироваться;

— **new\_only** – выводить только товары с пометкой «Новинка»: **true** – выводить только товары с пометкой «Новинка», по умолчанию пометка «Новинка» будет игнорироваться;

— **discount\_only** – выводить только товары, на которые действует скидка: **true** – выводить только товары, на которые действует скидка, по умолчанию скидка у товаров игнорируется;

— **only\_module** – выводить блок только на странице, к которой прикреплен модуль «Магазин»: **true** – выводить блок только на странице модуля, по умолчанию блок будет выводиться на всех страницах;

— **tag** – тег, прикрепленный к товарам;

— **template** – шаблон тега (файл

modules/shop/views/shop.view.show\_block\_**template**.php; по умолчанию шаблон modules/shop/views/shop.view.show\_block.php).

Пример:

<insert name="show\_block" module="shop">

выведет 3 последних товара из магазина

<insert name="show\_block" module="shop" count="5" sort="rand">

выведет 5 случайных товаров из магазина

<insert name="show\_block" module="shop" sort="price" count="4" cat\_id="12">

выведет 4 самых дешевых товаров из рубрики №12 магазина

В шаблоне тега можно получить значение любого атрибута через переменную \$result["attributes"]["название атрибута"].

show block module="wishlist" - выводит информацию о товарах в списке пожеланий.

Атрибуты:

— **template** – шаблон тега (файл modules/wishlist/views/wishlist.view.show\_block\_**template**.php; по умолчанию шаблон modules/wishlist/views/wishlist.view.show\_block.php).

Пример:

<insert name="show\_block" module="wishlist">

В шаблоне тега можно получить значение любого атрибута через переменную \$result["attributes"]["название атрибута"].

**show\_block\_order\_rel** – товары, которые обычно покупают с текущим товаром.

Атрибуты:

— **count** – количество выводимых товаров (по умолчанию 3);

— **images** – количество изображений, прикрепленных к товару;

— **images\_variation** – тег размера изображений, задается в настроках модуля;

— **template** – шаблон тега (файл

modules/shop/views/shop.view.show\_block\_order\_rel\_**template**.php; по умолчанию шаблон modules/shop/views/shop.view.show\_block\_order\_rel.php).

Пример:

<insert name="show\_block\_order\_rel" module="shop">

выведет 3 товара, которые обычно покупают с текущим товаром

В шаблоне тега можно получить значение любого атрибута через переменную \$result["attributes"]["название атрибута"].

**show\_block\_rel** – на странице товара выводит похожие товары. По умолчанию связи между товарами являются односторонними, это можно изменить, отметив опцию «В блоке похожих товаров связь двусторонняя» в настройках модуля.

Атрибуты:

— **count** – количество выводимых товаров (по умолчанию 3);

— **images** – количество изображений, прикрепленных к товару;

— **images\_variation** – тег размера изображений, задается в настроках модуля;

— **template** – шаблон тега (файл

modules/shop/views/shop.view.show\_block\_rel\_**template**.php; по умолчанию шаблон modules/shop/views/shop.view.show\_block\_rel.php).

Пример:

<insert name="show\_block\_rel" module="shop">

выведет 3 товара, прикрепленные к текущему товару

В шаблоне тега можно получить значение любого атрибута через переменную \$result["attributes"]["название атрибута"].

**show\_brand** – выводит несколько производителей.

Атрибуты:

— **count** – количество выводимых производителей (по умолчанию выводяться все производители);

— **site\_id** – страницы, к которым прикреплен модуль. Идентификаторы страниц перечисляются через запятую. Можно указать отрицательное значение, тогда будут исключены товара из указанного раздела. По умолчанию выбираются все страницы;

— **cat\_id** – категории товаров, если в настройках модуля отмечено «Использовать категории». Можно указать отрицательное значение, тогда будут исключены производители из указанной категории. Идентификаторы категорий перечисляются через запятую. Можно указать значение **current**, тогда будут показаны производители из по текущей (открытой) категории магазина или из всех категорий, если ни одна категория не открыта. По умолчанию категория не учитывается, выводятся все производители;

— **images** – количество изображений, прикрепленных к производителю;

— **images\_variation** – тег размера изображений, задается в настроках модуля;

— **only\_module** – выводить блок только на странице, к которой прикреплен модуль «Магазин»: **true** – выводить блок только на странице модуля, по умолчанию блок будет выводиться на всех страницах;

— **template** – шаблон тега (файл modules/shop/views/shop.view.show\_brand\_**template**.php; по умолчанию шаблон modules/shop/views/shop.view.show\_brand.php).

Пример:

<insert name="show\_brand" module="shop">

В шаблоне тега можно получить значение любого атрибута через переменную \$result["attributes"]["название атрибута"].

show last order module="cart" - выводит информацию о последнем совершенном заказе.

Атрибуты:

— **template** – шаблон тега (файл modules/cart/views/cart.view.show\_last\_order\_**template**.php; по умолчанию шаблон modules/cart/views/cart.view.show\_last\_order.php).

Пример:

<insert name="show\_last\_order" module="cart">

В шаблоне тега можно получить значение любого атрибута через переменную \$result["attributes"]["название атрибута"].

**show search** – выводит форму поиска товаров. Если для категорий прикреплены дополнительные характеристики, то поиск по ним производится только на странице категории. Поиск по обязательным полям подключается в настройках модуля (опции «Искать по цене», «Искать по артикулу», «Искать товары по акции», «Искать по новинкам», «Искать по хитам»). Если в форму поиска выведены характеристики с типом «выпадающий список» и «список с выбором нескольких значений», то значения характеристик, которые не найдут ни один товар, в форме поиска не выведутся.

Атрибуты:

— **site\_id** – страницы, к которым прикреплен модуль. Идентификаторы страниц перечисляются через запятую. По умолчанию выбираются все страницы. Если выбрано несколько страниц сайта, то в форме поиска появляется выпадающих список по выбранным страницам. Можно указать отрицательное значение, тогда указанные страницы будут исключены из списка;

— **cat\_id** – категории товаров, если в настройках модуля отмечено «Использовать категории». Идентификаторы категорий перечисляются через запятую. Можно указать значение **current**, тогда поиск будет осуществляться по текущей (открытой) категории магазина или по всем категориям, если ни одна категория

не открыта. Если выбрано несколько категорий, то в форме поиска появится выпадающий список категорий магазина, который будет подгружать прикрепленные к категориям характеристики. Можно указать отрицательное значение, тогда указанные категории будут исключены из списка. Можно указать значение **all**, тогда поиск будет осуществлятся по всем категориям товаров и в форме будут участвовать только общие характеристики. Атрибут не обязателен;

— **ajax** – подгружать результаты поиска без перезагрузки страницы: **true** – результаты поиска подгружаются, по умолчанию будет перезагружена вся страница. Результаты подгружаются только если открыта страница со списком товаром, иначе поиск работает обычным образом;

— **only\_module** – выводить форму поиска только на странице модуля «Магазин»: **true** – выводить форму только на странице модуля, по умолчанию форма будет выводиться на всех страницах;

— **template** – шаблон тега (файл modules/shop/views/shop.view.show\_search\_**template**.php; по умолчанию шаблон modules/shop/views/shop.view.show\_search.php).

#### Пример:

<insert name="show\_search" module="shop">

выведет форму поиска по каталогу товаров

В шаблоне тега можно получить значение любого атрибута через переменную \$result["attributes"]["название атрибута"].

### **База данных**

<span id="page-185-11"></span>[{shop}](#page-185-11) – Товары

<span id="page-185-10"></span>[{shop\\_additional\\_cost}](#page-185-10) – Сопутствующие услуги

<span id="page-185-9"></span>[{shop\\_brand}](#page-185-9) – Бренды

<span id="page-185-8"></span>[{shop\\_brand\\_category\\_rel}](#page-185-8) – Связи производителей и категорий

<span id="page-185-7"></span>[{shop\\_cart}](#page-185-7) – Товары в корзине

<span id="page-185-6"></span>[{shop\\_category}](#page-185-6) – Категории товаров

<span id="page-185-5"></span> $\{$ shop category parents $\}$  – Родительские связи категорий товаров

<span id="page-185-4"></span> $\{$ shop category rel $\}$  – Связи товаров и категорий

<span id="page-185-3"></span>[{shop\\_counter}](#page-185-3) – Счетчик просмотров товаров

<span id="page-185-2"></span> ${shop}$  currency $}$  – Дополнительные валюты магазина

<span id="page-185-1"></span>[{shop\\_delivery}](#page-185-1) – Способы доставки

<span id="page-185-0"></span>[{shop\\_delivery\\_thresholds}](#page-185-0) – Стоимость способов доставки

## <span id="page-186-25"></span>[{shop\\_discount}](#page-186-25) – Скидки

<span id="page-186-24"></span>[{shop\\_discount\\_coupon}](#page-186-24) – Купоны на скидку

<span id="page-186-23"></span>[{shop\\_discount\\_object}](#page-186-23) – Товары и категории, на которые действуют скидки

<span id="page-186-22"></span> $\{$ shop discount person $\}$  – Пользователи, для которых действуют скидки

<span id="page-186-21"></span>[{shop\\_files\\_codes}](#page-186-21) – Коды для скачивания товаров-нематериальных активов

<span id="page-186-20"></span> $\{$ shop import $\}$  – Описание полей файлов импорта

<span id="page-186-19"></span> $\{$ shop import category $\}$  – Описание файлов импорта

<span id="page-186-18"></span>[{shop\\_order}](#page-186-18) – Заказы

<span id="page-186-17"></span>[{shop\\_order\\_additional\\_cost}](#page-186-17) – Сопутствующие услуги, включенные в заказ

<span id="page-186-16"></span> ${shop order goods}$  – Товары в заказе

<span id="page-186-15"></span> ${fshop}$  order goods param $}$  – Дополнительных характеристики товаров в заказе

<span id="page-186-14"></span> ${shop order param}$  – Поля конструктора формы оформления заказа

<span id="page-186-13"></span> $\{$ shop order param element $\}$  – Значения полей конструктора оформления заказа

<span id="page-186-12"></span>[{shop\\_order\\_param\\_select}](#page-186-12) – Варианты значений полей конструктора оформления заказа типа список

<span id="page-186-11"></span> ${fshop\;order\;param\;user}$  – Значения полей конструктора оформления заказа, предзаполненные пользователями

<span id="page-186-10"></span>[{shop\\_order\\_status}](#page-186-10) – Статусы заказов

<span id="page-186-9"></span> ${fshop~param}$  – Дополнительные характеристики товаров

<span id="page-186-8"></span>[{shop\\_param\\_category\\_rel}](#page-186-8) – Связи дополнительных харакеристик товаров и категорий

<span id="page-186-7"></span> ${shop}$  param\_element} – Значения дополнительных характеристик товаров

<span id="page-186-6"></span>[{shop\\_param\\_select}](#page-186-6) – Варианты значений дополнительных характеристик товаров типа список

<span id="page-186-5"></span>[{shop\\_price}](#page-186-5) – Цены товаров

<span id="page-186-4"></span> $\{$ shop price image rel $\}$  – Изображения товаров, прикрепленные к цене

<span id="page-186-3"></span> ${shop}$  price param} – Дополнительные характеристики, учитываемые в цене

<span id="page-186-2"></span> ${shop rel}$  – Связи похожих товаров

<span id="page-186-1"></span>[{shop\\_waitlist}](#page-186-1) – Товары в списке ожидания

<span id="page-186-0"></span>[{shop\\_wishlist}](#page-186-0) – Товары в списке пожеланий

# **Файлы**

1. modules/cart/cart.php – контроллер модуля «Корзина товаров, оформление заказа»;

2. modules/cart/cart.action.php – обрабатывает полученные данные из формы;

3. modules/cart/cart.inc.php – подключение модуля «Корзина товаров, оформление заказа»;

4. modules/cart/cart.model.php – модель модуля «Корзина товаров, оформление заказа»;

5. modules/cart/js/cart.form.js – JS-сценарий модуля «Корзина товаров, оформление заказа»;

6. modules/cart/js/cart.show\_block.js – JS-сценарий блока корзины;

7. modules/cart/views/cart.view.form.php – шаблон формы редактирования корзины товаров, оформления заказа;

8. modules/cart/views/cart.view.images.php – шаблон прикрепленных изображений;

9. modules/cart/views/cart.view.info.php – шаблон информации о товарах в корзине;

10. modules/cart/views/cart.view.one\_click.php – шаблон форма оформления заказа в один клик;

11. modules/cart/views/cart.view.payment.php – шаблон формы платежной системы;

12. modules/cart/views/cart.view.result.php – шаблон подтверждения/опровержения платежа;

13. modules/cart/views/cart.view.show\_block.php – шаблон блока корзины;

14. modules/cart/views/cart.view.table.php – шаблон таблицы с товарами в корзине;

15. modules/shop/admin/js/shop.admin.config.js – настройки модуля, JS-сценарий;

16. modules/shop/admin/js/shop.admin.discount.js – редактирование способов доставки, JS-сценарий;

17. modules/shop/admin/js/shop.admin.importexport.js – импорт/экспорт данных, JSсценарий;

18. modules/shop/admin/js/shop.admin.js – редактирование товаров, JS-сценарий;

19. modules/shop/admin/js/shop.admin.order.js – редактирование заказов, JS-сценарий;

20. modules/shop/admin/js/shop.admin.orderparam.js – конструктор формы оформления заказа, JS-сценарий;

21. modules/shop/admin/js/shop.admin.param.js – редактирование дополнительных характеристик товаров, JS-сценарий;

22. modules/shop/admin/shop.admin.php – редактирование товаров;

23. modules/shop/admin/shop.admin.action.php – обработка POST-запросов в административной части модуля;

24. modules/shop/admin/shop.admin.additionalcost.php – дополнительная стоимость;

25. modules/shop/admin/shop.admin.brand.php – редактирование производителей;

26. modules/shop/admin/shop.admin.category.php – редактирование категорий магазина;

27. modules/shop/admin/shop.admin.config.php – настройки модуля;

28. modules/shop/admin/shop.admin.counter.php – статистика просмотров;

29. modules/shop/admin/shop.admin.currency.php – валюты;

30. modules/shop/admin/shop.admin.delivery.php – редактирование способов доставки;

31. modules/shop/admin/shop.admin.discount.php – редактирование скидок;

32. modules/shop/admin/shop.admin.import.php – импорт;

33. modules/shop/admin/shop.admin.importexport.php – администрирование импорта/экспорт данных;

34. modules/shop/admin/shop.admin.importexport.category.php – список описанных файлов;

35. modules/shop/admin/shop.admin.importexport.element.php – импорт/экспорт данных;

36. modules/shop/admin/shop.admin.inc.php – подключение модуля к административной части других модулей;

37. modules/shop/admin/shop.admin.menu.php – карта ссылок для модуля «Меню на сайте»;

38. modules/shop/admin/shop.admin.order.php – редактирование заказов;

39. modules/shop/admin/shop.admin.order.count.php – количество новых заказов для меню административной панели;

40. modules/shop/admin/shop.admin.ordercount.php – отчет о продажах;

41. modules/shop/admin/shop.admin.orderparam.php – конструктор формы оформления заказа;

42. modules/shop/admin/shop.admin.orderstatus.php – статусы заказа;

43. modules/shop/admin/shop.admin.param.php – редактирование дополнительных характеристик товаров;

44. modules/shop/admin/shop.admin.view.php – шаблон модуля в административной части;

45. modules/shop/admin/shop.admin.waitlist.php – список ожиданий;

46. modules/shop/admin/shop.admin.wishlist.php – список желаний в административной части;

47. modules/shop/inc/shop.inc.order.php – подключение модуля «Магазин» для работы с заказами;

48. modules/shop/inc/shop.inc.price.php – подключение модуля «Магазин» для работы с ценами;

49. modules/shop/js/shop.buy form.js - JS-сценарий модуля;

50. modules/shop/js/shop.compare.js – JS-сценарий сравнения товаров;

51. modules/shop/js/shop.id.js – JS-сценарий модуля;

52. modules/shop/js/shop.show\_search.js – JS-сценарий формы поиска по товарам;

53. modules/shop/shop.php – контроллер модуля «Магазин»;

54. modules/shop/shop.1c.php – интеграция с системой 1C:Предприятие;

55. modules/shop/shop.action.php – обработка запроса при добавлении товара в корзину;

56. modules/shop/shop.export.php – экспорт товаров;

57. modules/shop/shop.inc.php – подключение модуля «Магазин»;

58. modules/shop/shop.install.php – установка модуля;

59. modules/shop/shop.model.php – модель модуля «Магазин»;

60. modules/shop/shop.search.php – настройки для поисковой индексации для модуля «Поиск»;

61. modules/shop/shop.sitemap.php – карта ссылок для модуля «Карта сайта»;

62. modules/shop/shop.yandex.php – выгрузка в систему Яндекс.Маркет;

63. modules/shop/views/m/shop.view.id.php – шаблон страницы товара;

64. modules/shop/views/shop.view.buy\_form.php – шаблон кнопки «Купить», в котором характеристики, влияющие на цену выводятся в виде выпадающего списка;

65. modules/shop/views/shop.view.buy\_form\_list.php – шаблон кнопки «Купить», в котором характеристики, влияющие на цену выводятся в виде выпадающего списка;

66. modules/shop/views/shop.view.buy\_form\_order\_rel.php – шаблон кнопки «Купить» для блока товаров;

67. modules/shop/views/shop.view.compare.php – шаблон страницы сравнения товаров;

68. modules/shop/views/shop.view.compared\_goods\_list.php – шаблон кнопки «Сравнить выбранные товары»;

69. modules/shop/views/shop.view.compare\_form.php – шаблон кнопки «Сравнить» для товаров;

70. modules/shop/views/shop.view.compare\_param.php – шаблон дополнительных характеристик товара на странице сравнения;

71. modules/shop/views/shop.view.first page.php - шаблон первой страницы модуля, если в настройках модуля подключен параметр «Использовать категории»;

72. modules/shop/views/shop.view.id.php – шаблон страницы товара;

73. modules/shop/views/shop.view.list.php – шаблон списка товаров;

74. modules/shop/views/shop.view.list search.php - шаблон списка товаров для поиска;

75. modules/shop/views/shop.view.param.php – шаблон дополнительных характеристик товара;

76. modules/shop/views/shop.view.rows.php – шаблон списка товаров;

77. modules/shop/views/shop.view.show\_add\_coupon.php – шаблон формы активации купона;

78. modules/shop/views/shop.view.show\_block.php – шаблон блока товаров;

79. modules/shop/views/shop.view.show\_block\_left.php – шаблон блока товаров;

80. modules/shop/views/shop.view.show\_block\_order\_rel.php – шаблон блока товаров, которые обычно покупают с текущим товаром;

81. modules/shop/views/shop.view.show\_block\_rel.php - шаблон блока похожих товаров;

82. modules/shop/views/shop.view.show\_brand.php – шаблон блока производителей;

83. modules/shop/views/shop.view.show\_search.php - шаблон форма поиска по товарам;

84. modules/shop/views/shop.view.sort\_block.php – шаблон блока «Сортировать» с ссылками на направление сортировки;

85. modules/wishlist/js/wishlist.form.js – JS-сценарий модуля «Список желаний»;

86. modules/wishlist/views/wishlist.view.form.php – шаблон формы редактирования списка желаний;

87. modules/wishlist/views/wishlist.view.info.php – шаблон информации о товарах в списке пожеланий;

88. modules/wishlist/views/wishlist.view.show\_block.php – шаблон блока списка желаний;

89. modules/wishlist/views/wishlist.view.table.php – шаблон таблицы с товарами в списке желаний;

90. modules/wishlist/wishlist.php – контроллер модуля «Список пожеланий»;

91. modules/wishlist/wishlist.action.php – обработка запроса при пересчете суммы покупки в списке желаний;

92. modules/wishlist/wishlist.inc.php – подключение модуля «Список пожеланий»;

93. modules/wishlist/wishlist.model.php – модель модуля Список желаний.

# **Фотогалерея**

- [Фотографии](#page-191-0)
- [Альбомы](#page-194-0)
- [Статистика](#page-197-1)
- [Настройки](#page-197-0)
- [Шаблонные теги](#page-200-0)
- [База данных](#page-201-0)
- [Файлы](#page-202-0)

Модуль относится к части CMS «Контент» и может быть установлен опционально.

Модуль состоит из двух частей: альбомы и фотографии.

Модуль «Фотогалерея» можно прикреплять к различным страницам сайта. Если модуль прикреплен к нескольким страницам, в административной части модуля появляется специальный фильтр «Раздел сайта» с возможностью фильтрации вывода (списка фотографий, категорий и настроек) по принадлежности к странице.

# <span id="page-191-0"></span>**Фотографии**

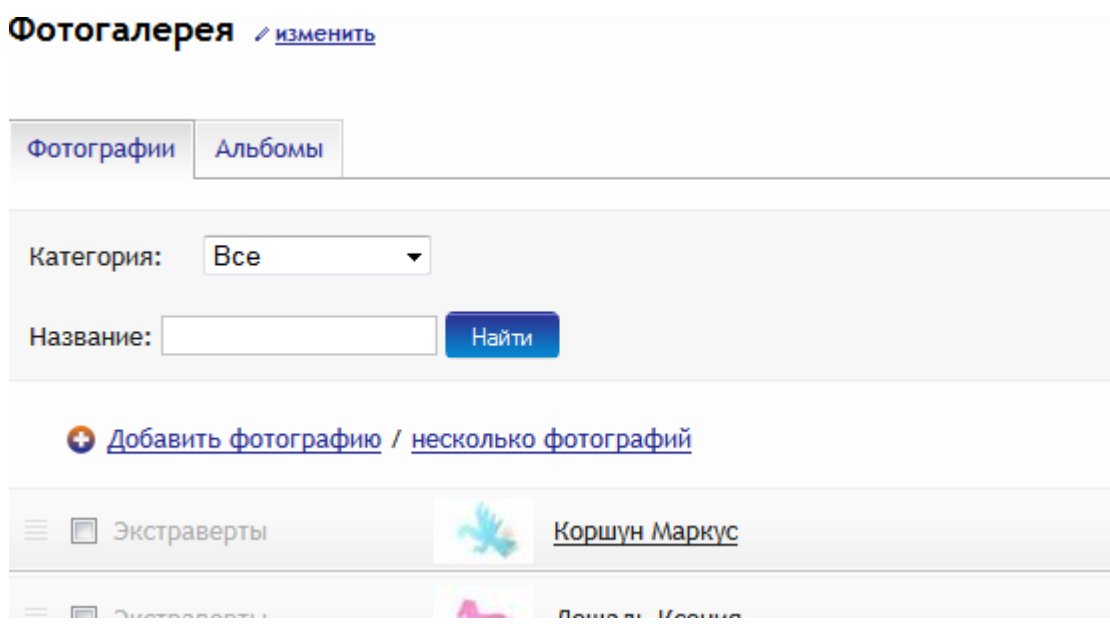

Порядок отображения фотографий можно менять с помощью мыши, просто перетаскивая их. Если подключены альбомы фотографий, то сортировать фотографии можно только в пределах альбома (в фильтре «Категория» нужно выбрать альбом).

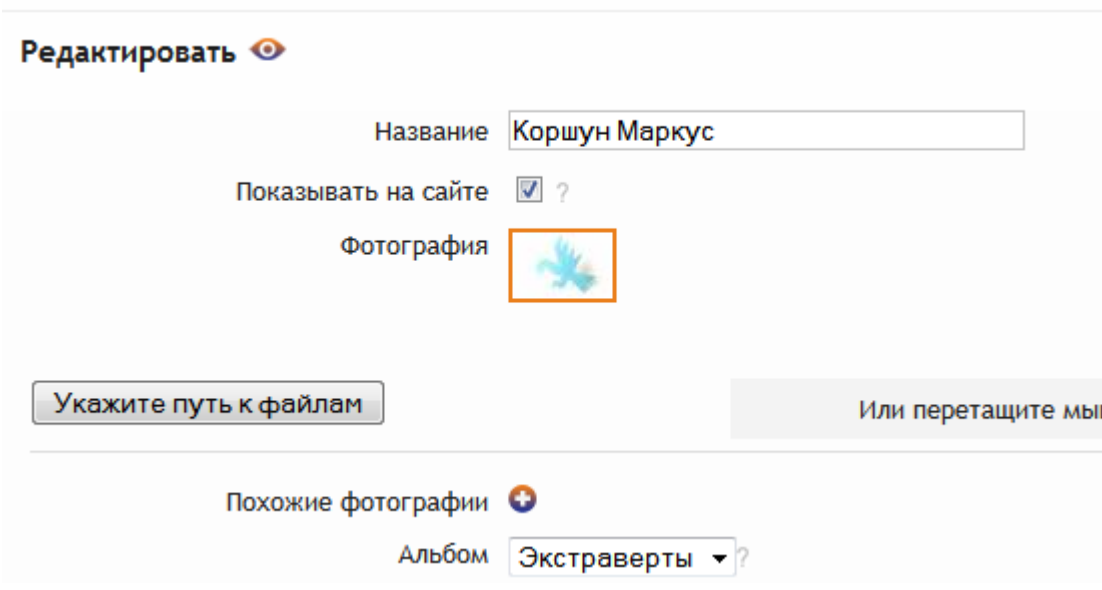

Фотографии имеют следующие характеристики.

Основные:

- **Название фотографии** Используется в ссылках на фотографию, заголовках. Параметр имеет разные значения для разных языковых версий сайта.
- **Опубликовать на сайте** Если не отмечена, фотография не будет отображаться на сайте. Параметр имеет разные значения для разных языковых версий сайта.
- **Фотография** Фотография будет загружена автоматически после выбора. После загрузки фотография будет обработана автоматически, согласно настройкам модуля.
- **Раздел сайта** Перенос фотографии на другую страницу сайта, к которой прикреплен модуль. Параметр выводится, если в настройках модуля отключена опция «Использовать категории», если опция подключена, то раздел сайта задается такой же, как у основной категории.
- **Альбом** Альбом, к которому относится фотография. Список альбомов редактируется во вкладке выше. Возможно выбрать дополнительные альбомы, в которых фотография также будет выводится. Чтобы выбрать несколько альбомов, удерживайте CTRL. Параметр выводится, если в настройках модуля отмечена опция «Использовать альбомы».
- **Похожие фотографии** Выбор и добавление к текущей фотографии связей с другими фотографиями. Похожие фотографии выводятся шаблонным тегом show block rel. По умолчанию связи между фотографиями являются односторонними, это можно изменить, отметив опцию «В блоке похожих фотографий связь двусторонняя» в настройках модуля.
- **Теги** Добавление тегов к фотографии. Можно добавить либо новый тег, либо открыть и выбрать из уже существующих тегов. Параметр выводится, если в настройках модуля включен параметр «Подключить теги».
- **Счетчик просмотров** Количество просмотров на сайте текущей фотографии. Статистика ведется и параметр выводится, если в настройках модуля отмечена опция «Подключить счетчик просмотров».
- **Комментарии** Комментарии, которые оставили пользователи к текущей фотографии. Параметр выводится, если в настройках модуля включен параметр «Показывать комментарии к фотографиям».
- **Рейтинг** Средний рейтинг, согласно голосованию пользователей сайта. Параметр выводится, если в настройках модуля включен параметр «Подключить рейтинг к фотографиям».
- **Динамические блоки**.
- **Анонс** Краткое описание фотографии. Если отметить «Добавлять к описанию», на странице элемента анонс выведется вместе с основным описанием. Иначе анонс выведется только в списке, а на отдельной странице будет только описание. Если отметить «Применить типограф», контент будет отформатирован согласно правилам экранной типографики с помощью [веб-сервиса «Типограф».](http://www.artlebedev.ru/tools/typograf/webservice/) Опция «HTML-код» позволяет отключить визуальный редактор для текущего поля. Значение этой настройки будет учитываться и при последующем редактировании. Параметр имеет разные значения для разных языковых версий сайта.
- **Описание** Полное описание для страницы фотографии. Если отметить «Применить типограф», контент будет отформатирован согласно правилам экранной типографики с помощью [веб-сервиса «Типограф».](http://www.artlebedev.ru/tools/typograf/webservice/) Опция «HTML-код» позволяет отключить визуальный редактор для текущего поля. Значение этой настройки будет учитываться и при последующем редактировании. Параметр имеет разные значения для разных языковых версий сайта.

Дополнительные:

- **Номер** Номер элемента в БД (веб-мастеру и программисту).
- **Редактор** Изменяется после первого сохранения. Показывает, кто из администраторов сайта первый правил текущую страницу.
- **Время последнего изменения** Изменяется после сохранения элемента. Отдается в заголовке Last Modify.
- **Заголовок окна в браузере, тег Title** Если не заполнен, тег Title будет автоматически сформирован как «Название фотографии – Название страницы – Название сайта», либо согласно шаблонам автоформирования из настроек модуля (SEO-специалисту). Параметр имеет разные значения для разных языковых версий сайта.
- **Ключевые слова, тег Keywords** Если не заполнен, тег Keywords будет автоматически сформирован согласно шаблонам автоформирования из настроек модуля (SEO-специалисту). Параметр имеет разные значения для разных языковых версий сайта.
- **Описание, тег Description** Если не заполнен, тег Description будет автоматически сформирован согласно шаблонам автоформирования из настроек модуля (SEO-специалисту). Параметр имеет разные значения для разных языковых версий сайта.
- **Канонический тег** Параметр имеет разные значения для разных языковых версий сайта.
- **Псевдоссылка** ЧПУ, т.е. адрес страницы вида: http://site.ru/psewdossylka/. Смотрите параметры сайта (SEO-специалисту).
- **Редирект на текущую страницу со страницы** Позволяет делать редирект с указанной страницы на текущую.
- **Changefreq** Вероятная частота изменения этой страницы. Это значение используется для генерирования файла sitemap.xml. Подробнее читайте в описании [XML-формата файла Sitemap](http://www.sitemaps.org/ru/protocol.html) (SEO-специалисту).
- **Priority** Приоритетность URL относительно других URL на Вашем сайте. Это значение используется для генерирования файла sitemap.xml. Подробнее читайте в описании [XML-формата файла Sitemap](http://www.sitemaps.org/ru/protocol.html) (SEO-специалисту).
- <span id="page-193-0"></span>• **Не показывать на карте сайта** – Скрывает отображение ссылки на фотографию в файле sitemap.xml и [модуле «Карта сайта».](#page-193-0)
- **Доступ к текущей фотографии** Если отметить опцию «Доступ только», фотографию увидят только авторизованные на сайте пользователи, отмеченных типов. Не авторизованные, в том числе поисковые роботы, увидят «404 Страница

не найдена» (администратору сайта).

- **Период показа** Если заполнить, текущая фотография будет опубликована на сайте в указанный период. В иное время пользователи сайта фотографию не будут видеть, получая ошибку 404 «Страница не найдена» (администратору сайта).
- **Сортировка: установить перед** Изменить положение текущей фотографии среди других фотографий. Поле доступно для редактирования только для фотографий, отображаемых на сайте (администратору сайта).
- **Шаблон страницы** Возможность подключить для страницы фотографии шаблон сайта отличный от основного (themes/site.php). Все шаблоны для сайта должны храниться в папке themes с расширением .php (например, themes/dizain so slajdom.php). Подробнее в [разделе «Шаблоны сайта».](#page-28-0) (вебмастеру и программисту, не меняйте этот параметр, если не уверены в результате!).
- **Шаблон модуля** Шаблон вывода контента модуля на странице отдельной фотографии (веб-мастеру и программисту, не меняйте этот параметр, если не уверены в результате!).
- **Индексирование для поиска** Фотография автоматически индексируется для модуля «Поиск по сайту» при внесении изменений.
- **Индексирование для карты сайта** Фотография автоматически индексируется для карты сайта sitemap.xml.

# <span id="page-194-0"></span>**Альбомы**

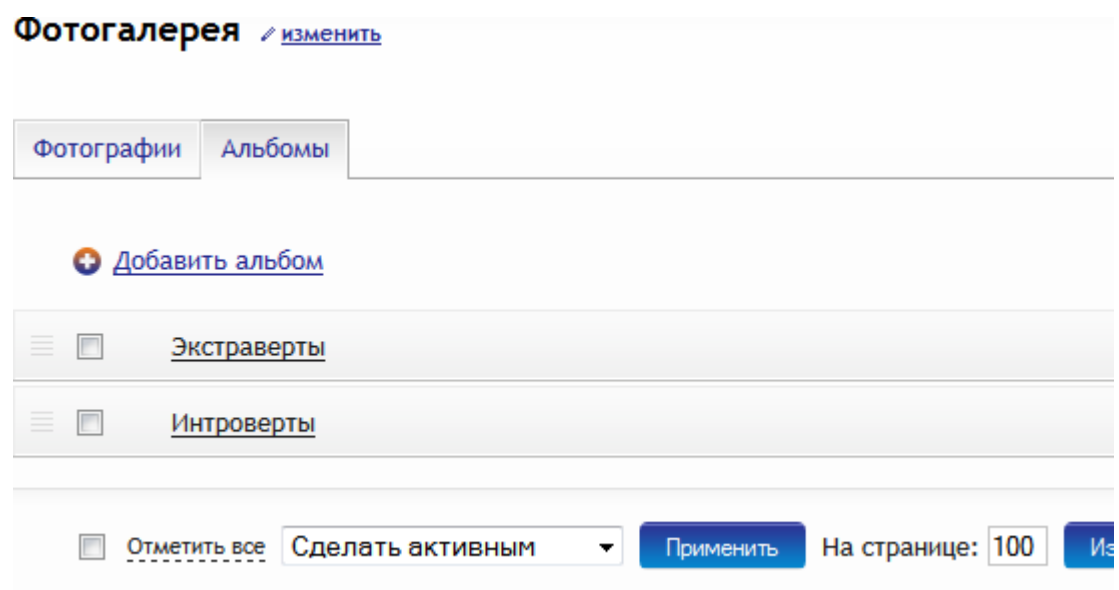

Альбомы фотографий могут иметь неограниченное число вложенных альбомов. При необходимости альбомы можно не использовать. Для этого нужно отключить параметр «Использовать альбомы» в настройках модуля.

При удалении альбома удаляются все вложенные альбомы и фотографии.

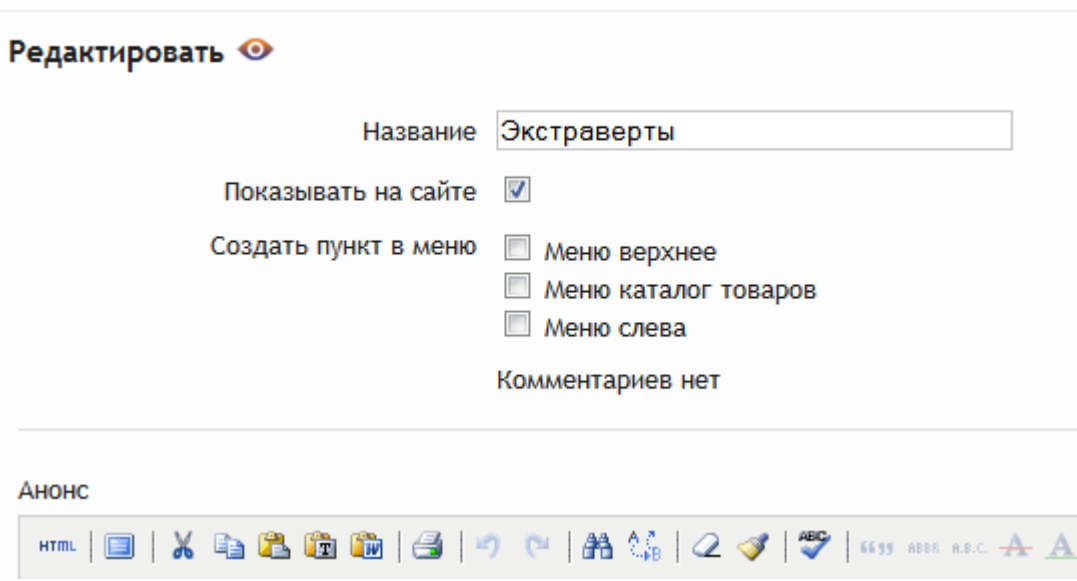

Альбом имеют следующие характеристики.

Основные:

- **Название альбома** Используется в ссылках на альбом, заголовках. Параметр имеет разные значения для разных языковых версий сайта.
- **Опубликовать на сайте** Если не отмечена, альбом не будет отображаться на сайте. Параметр имеет разные значения для разных языковых версий сайта.
- **Создать пункт в меню** Если отметить, в [модуле «Меню на сайте»](#page-64-0) будет создан пункт со ссылкой на текущий альбом.
- **Раздел сайта** Перенос альбома на другую страницу сайта, к которой прикреплен модуль (администратору сайта).
- **Изображения** Возможность загрузки нескольких изображений. Варианты размера загружаемых изображений определяются в настройках. Параметр выводится, если в настройках модуля отмечена опция «Использовать изображения для альбомов».
- **Комментарии** Комментарии, которые оставили пользователи к текущему альбому. Параметр выводится, если в настройках модуля включен параметр «Показывать комментарии к альбомам».
- **Рейтинг** Средний рейтинг, согласно голосованию пользователей сайта. Параметр выводится, если в настройках модуля включен параметр «Подключить рейтинг к альбомам».
- **Динамические блоки**.
- **Анонс** Краткое описание альбома. Если отметить «Добавлять к описанию», на странице элемента анонс выведется вместе с основным описанием. Иначе анонс выведется только в списке, а на отдельной странице будет только описание. Если отметить «Применить типограф», контент будет отформатирован согласно правилам экранной типографики с помощью [веб-сервиса «Типограф».](http://www.artlebedev.ru/tools/typograf/webservice/) Опция «HTML-код» позволяет отключить визуальный редактор для текущего поля. Значение этой настройки будет учитываться и при последующем редактировании. Параметр имеет разные значения для разных языковых версий сайта.
- **Описание** Если отметить «Применить типограф», контент будет отформатирован согласно правилам экранной типографики с помощью [веб](http://www.artlebedev.ru/tools/typograf/webservice/)[сервиса «Типограф».](http://www.artlebedev.ru/tools/typograf/webservice/) Опция «HTML-код» позволяет отключить визуальный редактор для текущего поля. Значение этой настройки будет учитываться и при последующем редактировании. Параметр имеет разные значения для разных языковых версий сайта.
- **Индексирование для поиска** Категория автоматически индексируется для модуля «Поиск по сайту» при внесении изменений.
- **Индексирование для карты сайта** Категория автоматически индексируется для карты сайта sitemap.xml.

Дополнительные:

- **Номер** Номер элемента в БД (веб-мастеру и программисту).
- **Редактор** Изменяется после первого сохранения. Показывает, кто из администраторов сайта первый правил текущую страницу.
- **Время последнего изменения** Изменяется после сохранения элемента. Отдается в заголовке Last Modify.
- **Заголовок окна в браузере, тег Title** Если не заполнен, тег Title будет автоматически сформирован как «Название категории – Название страницы – Название сайта», либо согласно шаблонам автоформирования из настроек модуля (SEO-специалисту). Параметр имеет разные значения для разных языковых версий сайта.
- **Описание, тег Description** Если не заполнен, тег Description будет автоматически сформирован согласно шаблонам автоформирования из настроек модуля (SEO-специалисту). Параметр имеет разные значения для разных языковых версий сайта.
- **Канонический тег** Параметр имеет разные значения для разных языковых версий сайта.
- **Псевдоссылка** ЧПУ, т.е. адрес страницы вида: http://site.ru/psewdossylka/. Смотрите параметры сайта (SEO-специалисту).
- **Редирект на текущую страницу со страницы** Позволяет делать редирект с указанной страницы на текущую.
- **Changefreq** Вероятная частота изменения этой страницы. Это значение используется для генерирования файла sitemap.xml. Подробнее читайте в описании [XML-формата файла Sitemap](http://www.sitemaps.org/ru/protocol.html) (SEO-специалисту).
- **Priority** Приоритетность URL относительно других URL на Вашем сайте. Это значение используется для генерирования файла sitemap.xml. Подробнее читайте в описании [XML-формата файла Sitemap](http://www.sitemaps.org/ru/protocol.html) (SEO-специалисту).
- **Не показывать на карте сайта** Скрывает отображение ссылки на альбом в файле sitemap.xml и [модуле «Карта сайта».](#page-196-0)
- <span id="page-196-0"></span>• **Сортировка: установить перед** – Редактирование порядка следования альбома в списке. Поле доступно для редактирования только для альбомов, отображаемых на сайте.
- **Вложенность: принадлежит** Перемещение текущего альбома и всех его подстраниц в принадлежность другому альбому (администратору сайта).
- **Доступ** Если отметить опцию «Доступ только», категорию увидят только авторизованные на сайте пользователи, отмеченных типов. Не авторизованные, в том числе поисковые роботы, увидят «404 Страница не найдена» (администратору сайта).
- **Шаблон страницы** Возможность подключить для страницы альбома шаблон сайта отличный от основного (themes/site.php). Все шаблоны для сайта должны храниться в папке themes с расширением .php (например, themes/dizain so slajdom.php). Подробнее в [разделе «Шаблоны сайта».](#page-28-0) (вебмастеру и программисту, не меняйте этот параметр, если не уверены в результате!).
- **Шаблон модуля** Шаблон вывода контента модуля на странице списка фотографий в категории (веб-мастеру и программисту, не меняйте этот параметр, если не уверены в результате!).
- **Шаблон модуля для вложенных фотографий** Шаблон вывода контента

модуля на странице отдельной фотографии, вложенной в текущую категорию (веб-мастеру и программисту, не меняйте этот параметр, если не уверены в результате!).

## <span id="page-197-1"></span>**Статистика**

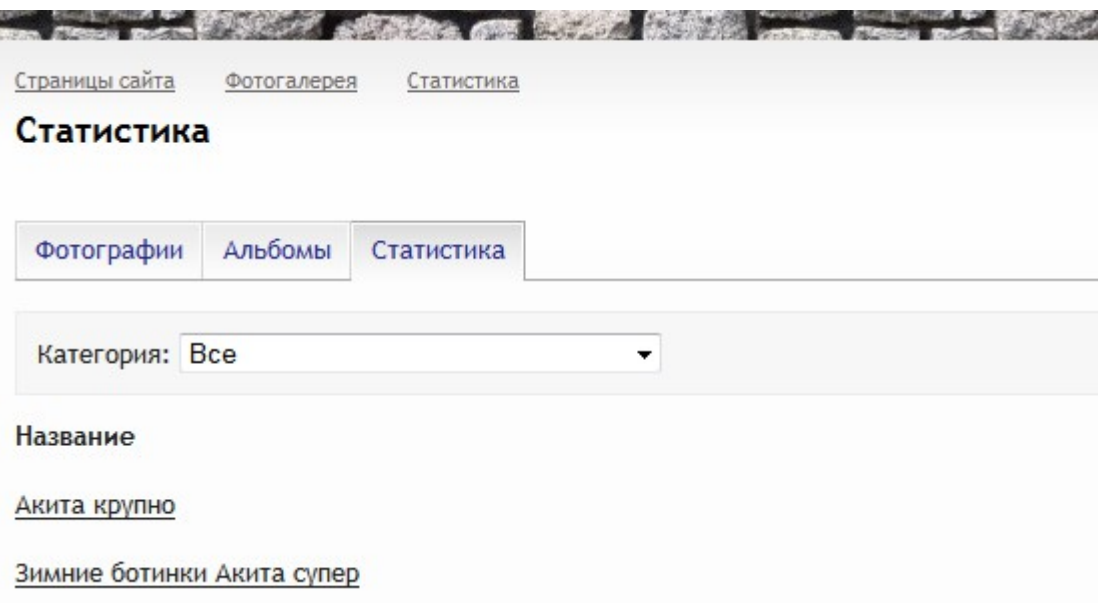

### <span id="page-197-0"></span>**Настройки**

#### **Настройки**

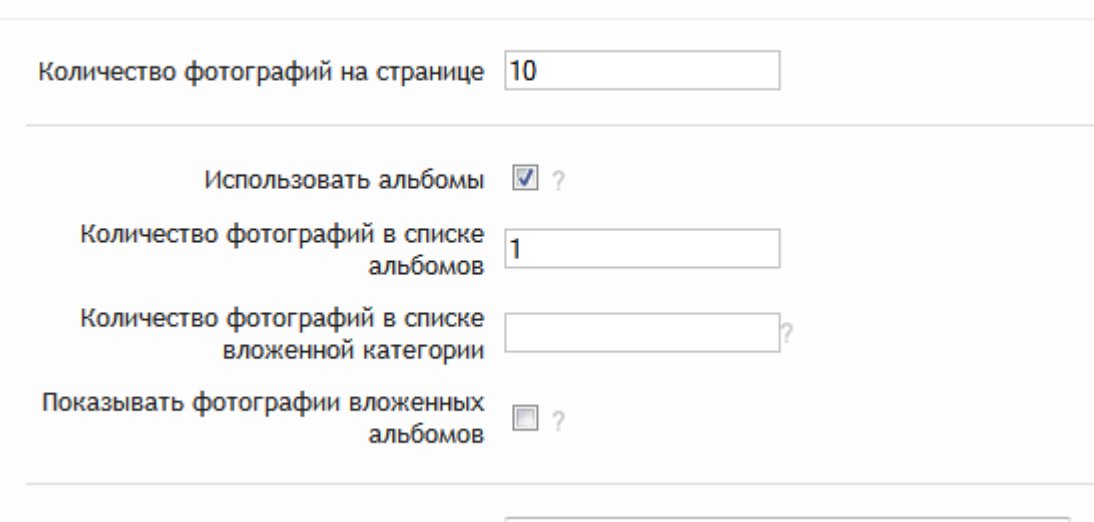

Генерировать размеры изображений Большое изображение (полная версия) ▼ la

- **Количество фотографий на странице** Количество одновременно выводимых фотографий в списке.
- **Количество категорий на странице** Количество одновременно выводимых категорий в списке на первой страницы модуля. Параметр появляется, если отмечена опция «Использовать альбомы».
- **Использовать альбомы** Разделение фотогалереи на альбомы-подкатегории.
- **Количество фотографий в списке альбомов** Количество фотографий, выводимых в списке альбомов на главной странице модуля. Параметр появляется, если отмечена опция «Использовать альбомы».
- **Количество фотографий в списке вложенной категории** Для первой страницы модуля и для страницы категории. Параметр появляется, если

отмечена опция «Использовать альбомы».

- **Показывать фотографии вложенных альбомов** Если отмечена, в списке фотоальбомов будут отображатся последние добавленные фотографии из всех вложенных альбомов. Параметр появляется, если отмечена опция «Использовать альбомы».
- **Генерировать размеры изображений** Размеры изображений, заданные в модуле «Изображения» и тег латинскими буквами для подключения изображения на сайте. Обязательно должны быть заданы два размера: превью изображения в списке фотографий (тег medium) и полное изображение (тег large).
- **Использовать изображения для альбомов** Позволяет включить/отключить загрузку изображений к альбомам.
- **Генерировать размеры изображений для альбомов** Размеры изображений, заданные в модуле «Изображения» и тег латинскими буквами для подключения изображения на сайте. Обязательно должны быть заданы два размера: превью изображения в списке альбомов (тег medium) и полное изображение (тег large).
- **Отображение изображений в списке альбомов** Параметр принимает значения:
	- нет (отключает отображение изображений в списке);
	- показывать одно изображение;
	- показывать все изображения. Параметр выводится, если отмечена опция «Использовать изображения».
- **Использовать анимацию при увеличении изображений** Параметр добавляет JavaScript код, позволяющий включить анимацию при увеличении изображений. Параметр выводится, если отмечена опция «Использовать изображения».
- **Максимальный размер загружаемых файлов** Параметр показывает максимально допустимый размер загружаемых файлов, установленный в настройках хостинга. Параметр выводится, если отмечена опция «Использовать изображения».
- **Применить настройки ко всем ранее загруженным изображениям** Позволяет переконвертировать размер уже загруженных изображений. Кнопка необходима, если изменены настройки размеров изображений. Параметр выводится, если отмечена опция «Использовать изображения».
- **Позволяет показывать на сайте фотографии, загруженные с помощью ссылки «Добавить несколько фотографий».**.
- **Открывать фотографию на отдельной странице** Если не отмечена, фотографии из альбома будут сразу увеличиваться. Если отмечена, каждая фотография будет открываться на отдельной странице с полным текстовым описанием, ее можно будет комментировать, ставить рейтинг.
- **В блоке похожих фотографий связь двусторонняя** Если отметить, то при назначении фотографии А похожей фотографии Б, у фотографии Б автоматически станет похожая фотография А.
- **Подключить комментарии к фотографиям** Подключение модуля «Комментарии». Параметр не будет включен, если модуль «Комментарии» не установлен. Подробности см. в разделе [модуль «Комментарии».](#page-324-0)
- **Показывать комментарии к альбомам** Подключение модуля «Комментарии» к альбомам. Параметр не будет включен, если модуль «Комментарии» не установлен. Подробности см. в разделе [модуль «Комментарии».](#page-324-0)
- **Подключить теги к фотографиям** Подключение модуля «Теги». Параметр не будет включен, если модуль «Теги» не установлен. Подробности см. в разделе [модуль «Теги».](#page-254-0)
- **Подключить рейтинг к фотографиям** Подключение модуля «Рейтинг». Параметр не будет включен, если модуль «Рейтинг» не установлен. Подробности

см. в разделе [модуль «Рейтинг».](#page-335-0)

- **Подключить рейтинг к категориям** Подключение модуля «Рейтинг» к альбомам. Параметр не будет включен, если модуль «Рейтинг» не установлен. Подробности см. в разделе [модуль «Рейтинг».](#page-335-0)
- **Подключить перелинковку** Отображение перелинковки в модуле. Подробности см. в разделе [модуль «Перелинковка».](#page-340-0)
- **Подключить счетчик просмотров** Позволяет считать количество просмотров отдельной фотографии.
- **Выводить счетчик на сайте** Позволяет вывести на сайте количество просмотров отдельной фотографии. Параметр выводится, если отмечена опция «Счетчик просмотров». Параметр появляется, если отмечена опция «Подключить счетчик просмотров».
- **Шаблон для автоматического генерирования Title** Если шаблон задан и для фотографии не прописан заголовок Title, то заголовок автоматически генерируется по шаблону. В шаблон можно добавить:
	- %name название,
	- %category название альбома,
	- %parent category название альбома верхнего уровня (SEO-специалисту). Параметр имеет разные значения для разных языковых версий сайта.
- **Шаблон для автоматического генерирования Title для альбома** Если шаблон задан и для альбома не прописан заголовок Title, то заголовок автоматически генерируется по шаблону. В шаблон можно добавить:
	- %name название альбома,
	- %parent название альбома верхнего уровня,
	- %page страница (текст можно поменять в интерфейсе «Языки сайта» «Перевод интерфейса») (SEO-специалисту).

Параметр имеет разные значения для разных языковых версий сайта. Параметр появляется, если отмечена опция «Использовать альбомы».

- **Шаблон для автоматического генерирования Keywords** Если шаблон задан и для фотографии не заполнено поле Keywords, то поле Keywords автоматически генерируется по шаблону. В шаблон можно добавить:
	- %name название,
	- %category название альбома,
	- %parent category название альбома верхнего уровня (SEO-специалисту). Параметр имеет разные значения для разных языковых версий сайта.
- **Шаблон для автоматического генерирования Keywords для категории** Если шаблон задан и для альбома не заполнено поле Keywords, то поле Keywords автоматически генерируется по шаблону. В шаблон можно добавить:
	- %name название альбома,
	- %parent название альбома верхнего уровня (SEO-специалисту).

Параметр имеет разные значения для разных языковых версий сайта. Параметр появляется, если отмечена опция «Использовать альбомы».

- **Шаблон для автоматического генерирования Description** Если шаблон задан и для фотографии не заполнено поле Description, то поле Description автоматически генерируется по шаблону. В шаблон можно добавить:
	- %name название,
	- %category название категории,
	- %parent\_category название категории верхнего уровня (SEOспециалисту).

Параметр имеет разные значения для разных языковых версий сайта.

- **Шаблон для автоматического генерирования Description для альбома** Если шаблон задан и для альбома не заполнено поле Description, то поле Description автоматически генерируется по шаблону. В шаблон можно добавить:
	- %name название альбома,

• %parent – название альбома верхнего уровня (SEO-специалисту). Параметр имеет разные значения для разных языковых версий сайта. Параметр появляется, если отмечена опция «Использовать альбомы».

- **Шаблон для списка элементов** По умолчанию modules/photo/views/photo.view.list.php. Параметр для разработчиков! Не устанавливайте, если не уверены в результате.
- **Шаблон для первой страницы модуля (если подключены альбомы)** По умолчанию modules/photo/views/photo.view.fitst\_page.php. Параметр для разработчиков! Не устанавливайте, если не уверены в результате.
- **Шаблон для страницы элемента** По умолчанию, modules/photo/views/photo.view.id.php. Параметр для разработчиков! Не устанавливайте, если не уверены в результате.
- **Отдельный пункт в меню администрирования для каждого раздела сайта** – Если модуль подключен к нескольким страницам сайта, отметка данного параметра выведет несколько пунктов в меню административной части для удобства быстрого доступа (администратору сайта).
- **Индексирование для карты сайта** При изменении настроек, влияющих на отображение страницы, модуль автоматически переиндексируется для карты сайта sitemap.xml.

# <span id="page-200-0"></span>**Шаблонные теги**

Для работы с модулем «Фотогалерея» служат следующие [шаблонные теги:](#page-200-1)

**show\_block** – выводит несколько фотографий.

Атрибуты:

<span id="page-200-1"></span>— **count** – количество выводимых фотографий (по умолчанию 3);

— **site\_id** – страницы, к которым прикреплен модуль. Идентификаторы страниц перечисляются через запятую. Можно указать отрицательное значение, тогда будут исключены фотографии из указанного раздела. По умолчанию выбираются все страницы;

— **cat\_id** – альбомы фотографий, если в настройках модуля отмечено «Использовать альбомы». Идентификаторы альбомов перечисляются через запятую. Можно указать отрицательное значение, тогда будут исключены фотографии из указанной категории. Можно указать значение **current**, тогда будут показаны фотографии из по текущей (открытой) категории или из всех категорий, если ни одна категория не открыта. По умолчанию альбом не учитывается, выводятся все фотографии;

— **sort** – сортировка фотографий: по умолчанию как на странице модуля, **date** – по дате, **rand** – в случайном порядке;

— **images\_variation** – тег размера изображений, задается в настроках модуля;

— **only\_module** – выводить блок только на странице, к которой прикреплен модуль «Фотогалерея»: **true** – выводить блок только на странице модуля, по умолчанию блок будет выводиться на всех страницах;

— **tag** – тег, прикрепленный к фотографиям;

— **template** – шаблон тега (файл modules/photo/views/photo.view.show\_block\_**template**.php; по умолчанию шаблон modules/photo/views/photo.view.show\_block.php).

Пример:

<insert name="show\_block" module="photo">

выведет 3 последние фотографии из фотогалереи

В шаблоне тега можно получить значение любого атрибута через переменную \$result["attributes"]["название атрибута"].

**show\_block\_rel** – на странице фотографии выводит похожие фотографии. По умолчанию связи между фотографиями являются односторонними, это можно изменить, отметив опцию «В блоке похожих фотографий связь двусторонняя» в настройках модуля.

Атрибуты:

— **count** – количество выводимых фотографий (по умолчанию 3);

— **images\_variation** – тег размера изображений, задается в настроках модуля;

— **template** – шаблон тега (файл

modules/photo/views/photo.view.show\_block\_rel\_**template**.php; по умолчанию шаблон modules/photo/views/photo.view.show\_block\_rel.php).

Пример:

<insert name="show\_block\_rel" module="photo">

выведет 3 фотографии, прикрепленные к текущей фотографии

В шаблоне тега можно получить значение любого атрибута через переменную \$result["attributes"]["название атрибута"].

### <span id="page-201-0"></span>**База данных**

<span id="page-201-5"></span>[{photo}](#page-201-5) – Фотографии

<span id="page-201-4"></span> ${f}$ photo category $}$  – Альбомы фотографий

<span id="page-201-3"></span>[{photo\\_category\\_parents}](#page-201-3) – Родительские связи альбомов фотографий

<span id="page-201-2"></span>[{photo\\_category\\_rel}](#page-201-2) – Связи фотографий с альбомами

<span id="page-201-1"></span> ${f}$ photo counter} – Счетчик просмотров фотографий

# <span id="page-202-1"></span><span id="page-202-0"></span>**Файлы**

Модуль находится в папке modules/photo и устроен [классически.](#page-462-0)

1. modules/photo/admin/js/photo.admin.js – редактирование фотографий, JS-сценарий;

2. modules/photo/admin/photo.admin.php – редактирование фотографий;

3. modules/photo/admin/photo.admin.category.php – редактирование категорий фотогалереи;

4. modules/photo/admin/photo.admin.config.php – настройки модуля;

5. modules/photo/admin/photo.admin.counter.php – статистика просмотров;

6. modules/photo/admin/photo.admin.menu.php – карта ссылок для модуля «Меню на сайте»;

7. modules/photo/js/photo.id.js – JS-сценарий модуля;

8. modules/photo/photo.php – контроллер;

9. modules/photo/photo.install.php – установка модуля;

10. modules/photo/photo.model.php – модель;

11. modules/photo/photo.search.php – настройки для поисковой индексации для модуля «Поиск»;

12. modules/photo/photo.sitemap.php – карта ссылок для модуля «Карта сайта»;

13. modules/photo/views/photo.view.first\_page.php – шаблон первой страницы модуля, если в настройках модуля подключен параметр «Использовать категории»;

14. modules/photo/views/photo.view.id.php – шаблон страницы фотографии;

15. modules/photo/views/photo.view.list.php – шаблон списка фотографий;

16. modules/photo/views/photo.view.list\_tags.php – шаблон списка фотографий для модуля «Теги»;

17. modules/photo/views/photo.view.show\_block.php – шаблон блока фотографий;

18. modules/photo/views/photo.view.show\_block\_rel.php – шаблон блока похожих фотографий.

# **Статьи**

- [Статьи](#page-203-0)
- [Категории](#page-206-0)
- [Статистика](#page-209-1)
- [Настройки](#page-209-0)
- [Шаблонные теги](#page-212-0)
- [База данных](#page-214-1)
- [Файлы](#page-214-0)

Модуль «Статьи» отображает статьи.

Модуль относится к части CMS «Контент» и может быть установлен опционально.

Модуль «Статьи» можно прикреплять к различным страницам сайта. Если модуль прикреплен к нескольким страницам, в административной части модуля появляется специальный фильтр «Раздел сайта» с возможностью фильтрации вывода (списка статей, категорий и настроек) по принадлежности к странице.

Модуль состоит из двух частей: категории статей и статьи.

# <span id="page-203-0"></span>**Статьи**

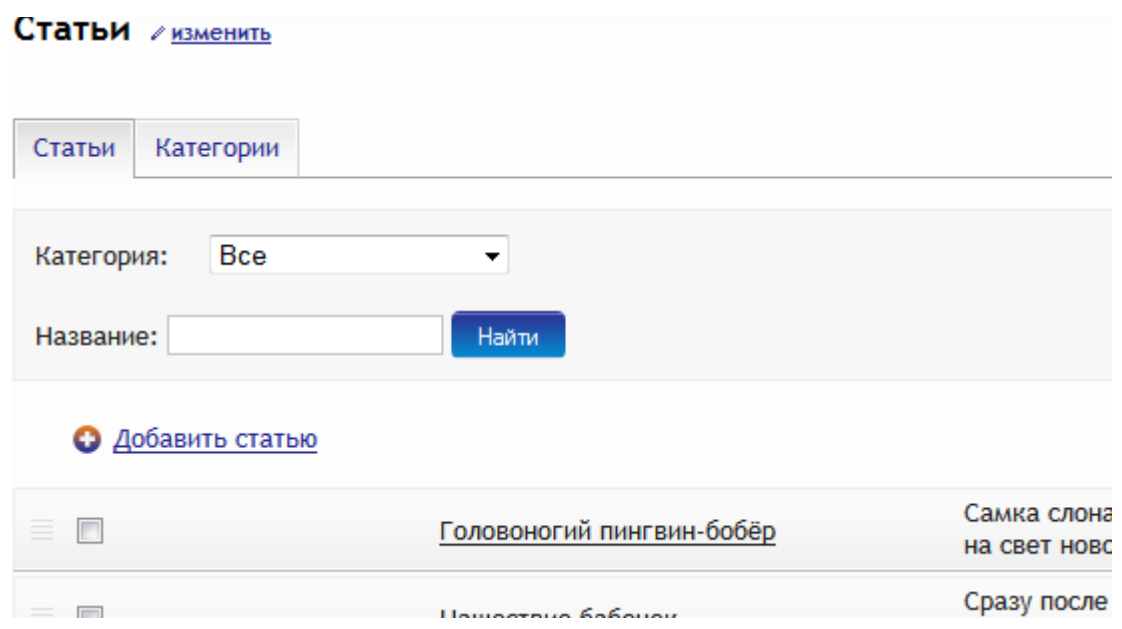

В списке статьи выводятся с приоритетом по важности и согласно ручной сортировки.

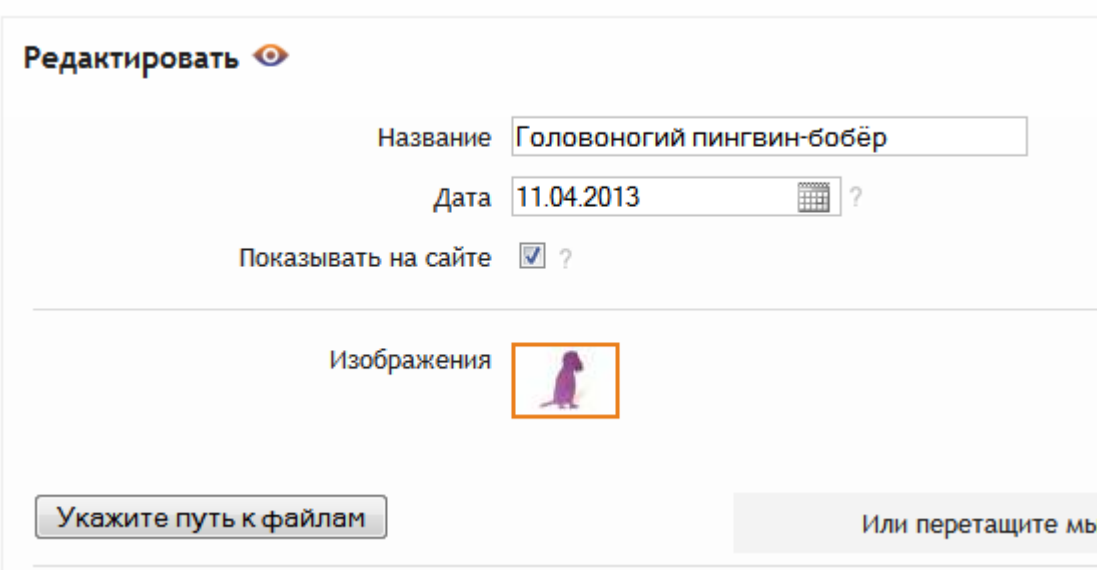

Статьи имеют следующие характеристики.

Основные:

- **Название** Используется в ссылках на статью, заголовках. Параметр имеет разные значения для разных языковых версий сайта.
- **Дата** Вводится в формате дд.мм.гггг чч:мм. Статьи, старше текущей даты начнут отображаться на сайте, начиная с указанной даты.
- **Опубликовать на сайте** Если не отмечена, статья на сайте не отображается. Параметр имеет разные значения для разных языковых версий сайта.
- **Раздел сайта** Перенос статьи на другую страницу сайта, к которой прикреплен модуль. Параметр выводится, если в настройках модуля отключена опция «Использовать категории», если опция подключена, то раздел сайта задается такой же, как у основной категории.
- **Категория** Категория, к которой относится статья. Список категорий редактируется во вкладке выше. Возможно выбрать дополнительные категории, в которых статья также будет выводится. Чтобы выбрать несколько категорий, удерживайте CTRL. Параметр выводится, если в настройках модуля отмечена опция «Использовать категории».
- **Изображения** Изображения будут загружены автоматически после выбора. После загрузки изображения будут обработаны автоматически, согласно настройкам модуля. Параметр выводится, если в настройках модуля отмечена опция «Использовать изображения».
- **Похожие статьи** Выбор и добавление к текущей статье связей с другими статьями. Похожие статьи выводятся шаблонным тегом show\_block\_rel. По умолчанию связи между статьями являются односторонними, это можно изменить, отметив опцию «В блоке похожих статей связь двусторонняя» в настройках модуля.
- **Теги** Добавление тегов к статье. Можно добавить либо новый тег, либо открыть и выбрать из уже существующих тегов. Параметр выводится, если в настройках модуля включен параметр «Подключить теги».
- **Счетчик просмотров** Количество просмотров на сайте текущей статьи. Статистика ведется и параметр выводится, если в настройках модуля отмечена опция «Подключить счетчик просмотров».
- **Комментарии** Комментарии, которые оставили пользователи к текущей статье. Параметр выводится, если в настройках модуля включен параметр «Показывать комментарии к статьям».
- **Рейтинг** Средний рейтинг, согласно голосованию пользователей сайта.

Параметр выводится, если в настройках модуля включен параметр «Подключить рейтинг к статьям».

- **Динамические блоки**.
- **Анонс** Краткое описание статьи. Если отметить «Добавлять к описанию», на странице элемента анонс выведется вместе с основным описанием. Иначе анонс выведется только в списке, а на отдельной странице будет только описание. Если отметить «Применить типограф», контент будет отформатирован согласно правилам экранной типографики с помощью [веб-сервиса «Типограф».](http://www.artlebedev.ru/tools/typograf/webservice/) Опция «HTML-код» позволяет отключить визуальный редактор для текущего поля. Значение этой настройки будет учитываться и при последующем редактировании. Параметр имеет разные значения для разных языковых версий сайта.
- **Текст статьи** Полное текст для страницы статьи. Если отметить «Применить типограф», контент будет отформатирован согласно правилам экранной типографики с помощью [веб-сервиса «Типограф».](http://www.artlebedev.ru/tools/typograf/webservice/) Опция «HTML-код» позволяет отключить визуальный редактор для текущего поля. Значение этой настройки будет учитываться и при последующем редактировании. Параметр имеет разные значения для разных языковых версий сайта.

Дополнительные:

- **Номер** Номер элемента в БД (веб-мастеру и программисту).
- **Редактор** Изменяется после первого сохранения. Показывает, кто из администраторов сайта первый правил текущую страницу.
- **Время последнего изменения** Изменяется после сохранения элемента. Отдается в заголовке Last Modify.
- **Заголовок окна в браузере, тег Title** Если не заполнен, тег Title будет автоматически сформирован как «Название статьи – Название страницы – Название сайта», либо согласно шаблонам автоформирования из настроек модуля (SEO-специалисту). Параметр имеет разные значения для разных языковых версий сайта.
- **Ключевые слова, тег Keywords** Если не заполнен, тег Keywords будет автоматически сформирован согласно шаблонам автоформирования из настроек модуля (SEO-специалисту). Параметр имеет разные значения для разных языковых версий сайта.
- **Описание, тег Description** Если не заполнен, тег Description будет автоматически сформирован согласно шаблонам автоформирования из настроек модуля (SEO-специалисту). Параметр имеет разные значения для разных языковых версий сайта.
- **Канонический тег** Параметр имеет разные значения для разных языковых версий сайта.
- **Псевдоссылка** ЧПУ, т.е. адрес страницы вида: http://site.ru/psewdossylka/. Смотрите параметры сайта (SEO-специалисту).
- **Редирект на текущую страницу со страницы** Позволяет делать редирект с указанной страницы на текущую.
- **Changefreq** Вероятная частота изменения этой страницы. Это значение используется для генерирования файла sitemap.xml. Подробнее читайте в описании [XML-формата файла Sitemap](http://www.sitemaps.org/ru/protocol.html) (SEO-специалисту).
- **Priority** Приоритетность URL относительно других URL на Вашем сайте. Это значение используется для генерирования файла sitemap.xml. Подробнее читайте в описании [XML-формата файла Sitemap](http://www.sitemaps.org/ru/protocol.html) (SEO-специалисту).
- <span id="page-205-0"></span>• **Не показывать на карте сайта** – Скрывает отображение ссылки на статью в файле sitemap.xml и [модуле «Карта сайта».](#page-205-0)
- **Доступ** Если отметить опцию «Доступ только», статью увидят только

авторизованные на сайте пользователи, отмеченных типов. Не авторизованные, в том числе поисковые роботы, увидят «404 Страница не найдена» (администратору сайта).

- **Период показа** Если заполнить, текущая статья будет опубликована на сайте в указанный период. В иное время пользователи сайта статью не будут видеть, получая ошибку 404 «Страница не найдена» (администратору сайта).
- **Сортировка: установить перед** Изменить положение текущей статьи среди других статей. Поле доступно для редактирования только для статей, отображаемых на сайте (администратору сайта).
- **Шаблон страницы** Возможность подключить для страницы статьи шаблон сайта отличный от основного (themes/site.php). Все шаблоны для сайта должны храниться в папке themes с расширением .php (например, themes/dizain so slajdom.php). Подробнее в [разделе «Шаблоны сайта».](#page-28-0) (вебмастеру и программисту, не меняйте этот параметр, если не уверены в результате!).
- **Шаблон модуля** Шаблон вывода контента модуля на странице отдельной статьи (веб-мастеру и программисту, не меняйте этот параметр, если не уверены в результате!).
- **Индексирование для поиска** Статья автоматически индексируется для модуля «Поиск по сайту» при внесении изменений.
- **Индексирование для карты сайта** Статья автоматически индексируется для карты сайта sitemap.xml.

В модуль «Статьи» встроена автоматическая публикация статей в формате RSS.

Адрес RSS-ленты: http://site.ru/clauses/rss/.

У англоязычной версии сайта адрес RSS-ленты новостей будет иметь вид: http://site.ru/eng/clauses/rss/

# <span id="page-206-0"></span>**Категории**

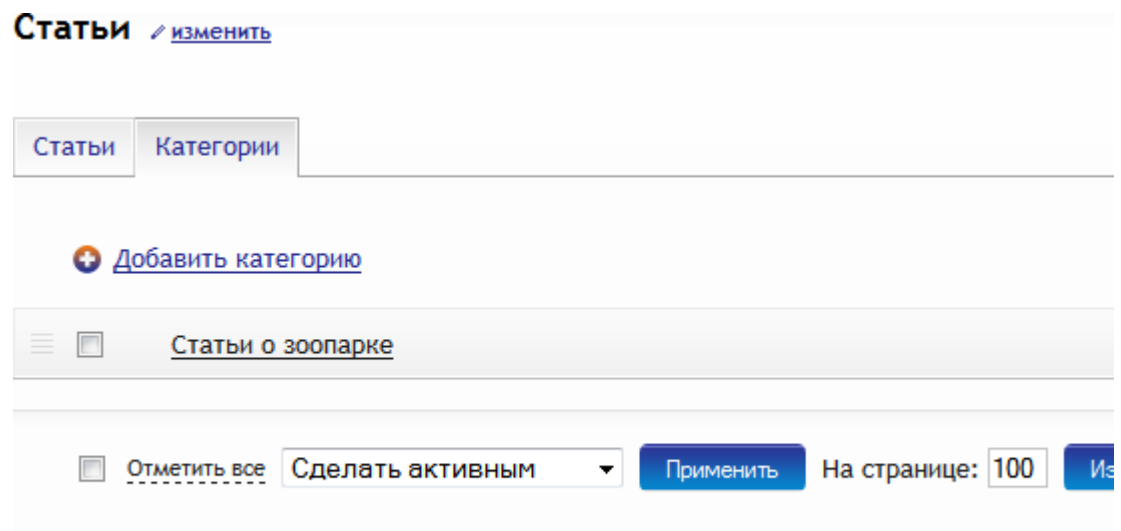

Категории статей могут иметь неограниченное число подкатегорий. При необходимости категории можно не использовать. Для этого нужно отключить параметр «Использовать категории» в настройках модуля.

При удалении категории удаляются все вложенные подкатегории и статьи.

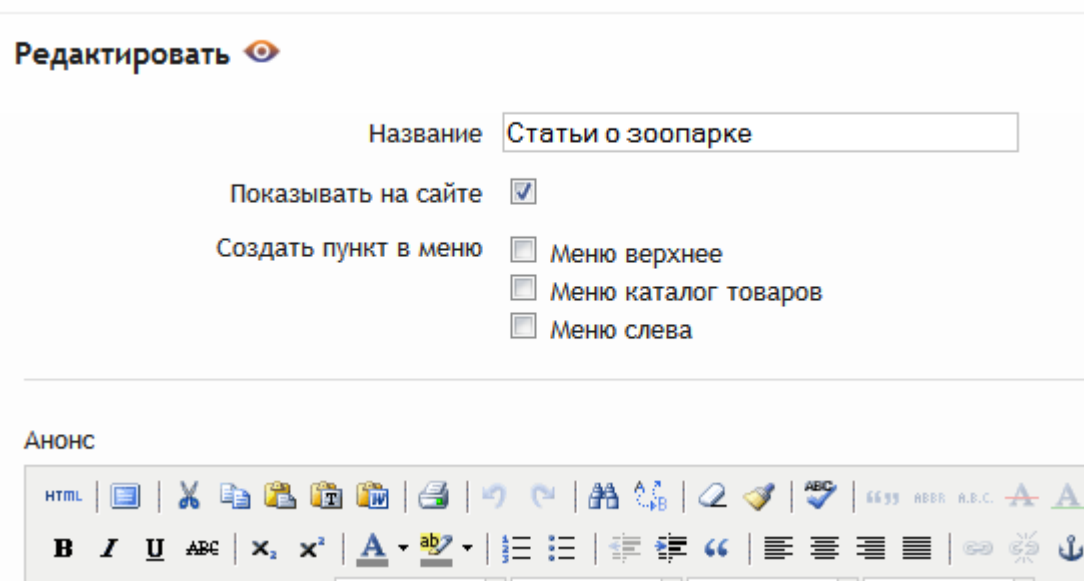

Категории имеют следующие характеристики.

Основные:

- **Название** Используется в ссылках на категорию, заголовках. Параметр имеет разные значения для разных языковых версий сайта.
- **Опубликовать на сайте** Если не отмечена, категорию не увидят посетители сайта. Параметр имеет разные значения для разных языковых версий сайта.
- **Создать пункт в меню** Если отметить, в [модуле «Меню на сайте»](#page-64-0) будет создан пункт со ссылкой на текущую категорию.
- **Изображения** Возможность загрузки нескольких изображений. Варианты размера загружаемых изображений определяются в настройках. Параметр выводится, если в настройках модуля отмечена опция «Использовать изображения для категорий».
- **Комментарии** Комментарии, которые оставили пользователи к текущей категории. Параметр выводится, если в настройках модуля включен параметр «Показывать комментарии к категориям».
- **Рейтинг** Средний рейтинг, согласно голосованию пользователей сайта. Параметр выводится, если в настройках модуля включен параметр «Подключить рейтинг к категориям».
- **Динамические блоки**.
- **Анонс** Краткое описание категории. Если отметить «Добавлять к описанию», на странице элемента анонс выведется вместе с основным описанием. Иначе анонс выведется только в списке, а на отдельной странице будет только описание. Если отметить «Применить типограф», контент будет отформатирован согласно правилам экранной типографики с помощью [веб-сервиса «Типограф».](http://www.artlebedev.ru/tools/typograf/webservice/) Опция «HTML-код» позволяет отключить визуальный редактор для текущего поля. Значение этой настройки будет учитываться и при последующем редактировании. Параметр имеет разные значения для разных языковых версий сайта.
- **Описание** Если отметить «Применить типограф», контент будет отформатирован согласно правилам экранной типографики с помощью [веб](http://www.artlebedev.ru/tools/typograf/webservice/)[сервиса «Типограф».](http://www.artlebedev.ru/tools/typograf/webservice/) Опция «HTML-код» позволяет отключить визуальный редактор для текущего поля. Значение этой настройки будет учитываться и при последующем редактировании. Параметр имеет разные значения для разных языковых версий сайта.
- **Индексирование для поиска** Категория автоматически индексируется для модуля «Поиск по сайту» при внесении изменений.

• **Индексирование для карты сайта** – Категория автоматически индексируется для карты сайта sitemap.xml.

Дополнительные:

- **Номер** Номер элемента в БД (веб-мастеру и программисту).
- **Редактор** Изменяется после первого сохранения. Показывает, кто из администраторов сайта первый правил текущую страницу.
- **Время последнего изменения** Изменяется после сохранения элемента. Отдается в заголовке Last Modify.
- **Заголовок окна в браузере, тег Title** Если не заполнен, тег Title будет автоматически сформирован как «Название категории – Название страницы – Название сайта», либо согласно шаблонам автоформирования из настроек модуля (SEO-специалисту). Параметр имеет разные значения для разных языковых версий сайта.
- Ключевые слова, тег Keywords Если не заполнен, тег Keywords будет автоматически сформирован согласно шаблонам автоформирования из настроек модуля (SEO-специалисту). Параметр имеет разные значения для разных языковых версий сайта.
- **Описание, тег Description** Если не заполнен, тег Description будет автоматически сформирован согласно шаблонам автоформирования из настроек модуля (SEO-специалисту). Параметр имеет разные значения для разных языковых версий сайта.
- **Канонический тег** Параметр имеет разные значения для разных языковых версий сайта.
- **Псевдоссылка** ЧПУ, т.е. адрес страницы вида: http://site.ru/psewdossylka/. Смотрите параметры сайта (SEO-специалисту).
- **Редирект на текущую страницу со страницы** Позволяет делать редирект с указанной страницы на текущую.
- **Changefreq** Вероятная частота изменения этой страницы. Это значение используется для генерирования файла sitemap.xml. Подробнее читайте в описании [XML-формата файла Sitemap](http://www.sitemaps.org/ru/protocol.html) (SEO-специалисту).
- **Priority** Приоритетность URL относительно других URL на Вашем сайте. Это значение используется для генерирования файла sitemap.xml. Подробнее читайте в описании [XML-формата файла Sitemap](http://www.sitemaps.org/ru/protocol.html) (SEO-специалисту).
- **Не показывать на карте сайта** Скрывает отображение ссылки на категорию в файле sitemap.xml и [модуле «Карта сайта».](#page-208-0)
- <span id="page-208-0"></span>• **Раздел сайта** – Перенос категории на другую страницу сайта, к которой прикреплен модуль (администратору сайта).
- **Вложенность: принадлежит** Перемещение текущей категории и всех её подкатегорий в принадлежность другой категории (администратору сайта).
- **Сортировка: установить перед** Редактирование порядка следования категории в списке. Поле доступно для редактирования только для категорий, отображаемых на сайте.
- **Доступ** Если отметить опцию «Доступ только», категорию увидят только авторизованные на сайте пользователи, отмеченных типов. Не авторизованные, в том числе поисковые роботы, увидят «404 Страница не найдена» (администратору сайта).
- **Шаблон страницы** Возможность подключить для страницы категории шаблон сайта отличный от основного (themes/site.php). Все шаблоны для сайта должны храниться в папке themes с расширением .php (например, themes/dizain so slajdom.php). Подробнее в [разделе «Шаблоны сайта».](#page-28-0) (веб-

мастеру и программисту, не меняйте этот параметр, если не уверены в результате!).

- **Шаблон модуля** Шаблон вывода контента модуля на странице списка статей в категории (веб-мастеру и программисту, не меняйте этот параметр, если не уверены в результате!).
- **Шаблон модуля для вложенных статей** Шаблон вывода контента модуля на странице отдельной статьи, вложенной в текущую категорию (веб-мастеру и программисту, не меняйте этот параметр, если не уверены в результате!).

### <span id="page-209-1"></span>**Статистика**

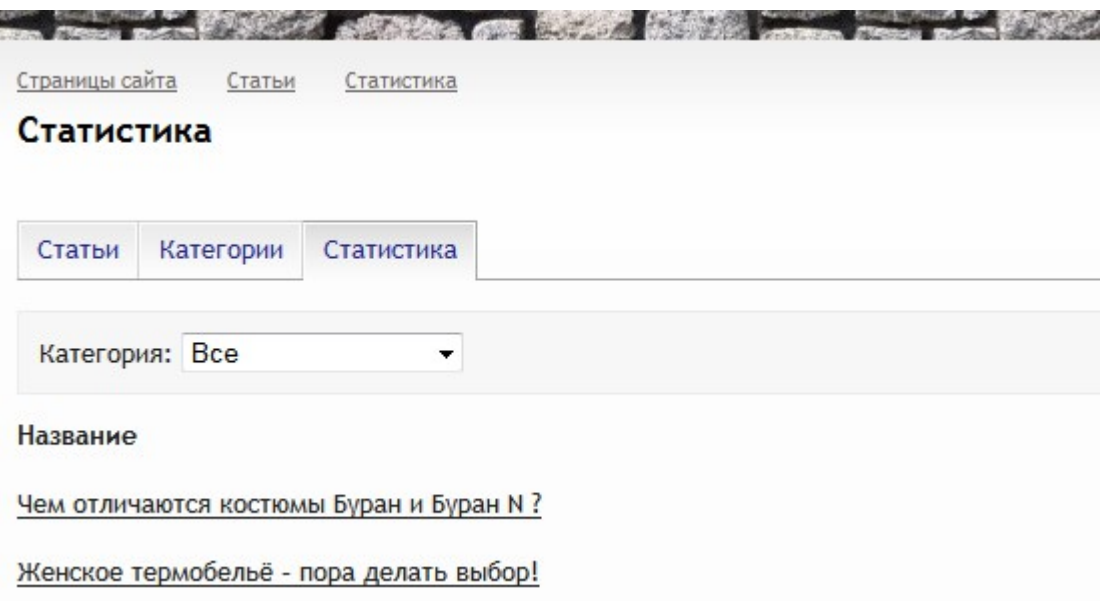

# <span id="page-209-0"></span>**Настройки**

### **Настройки**

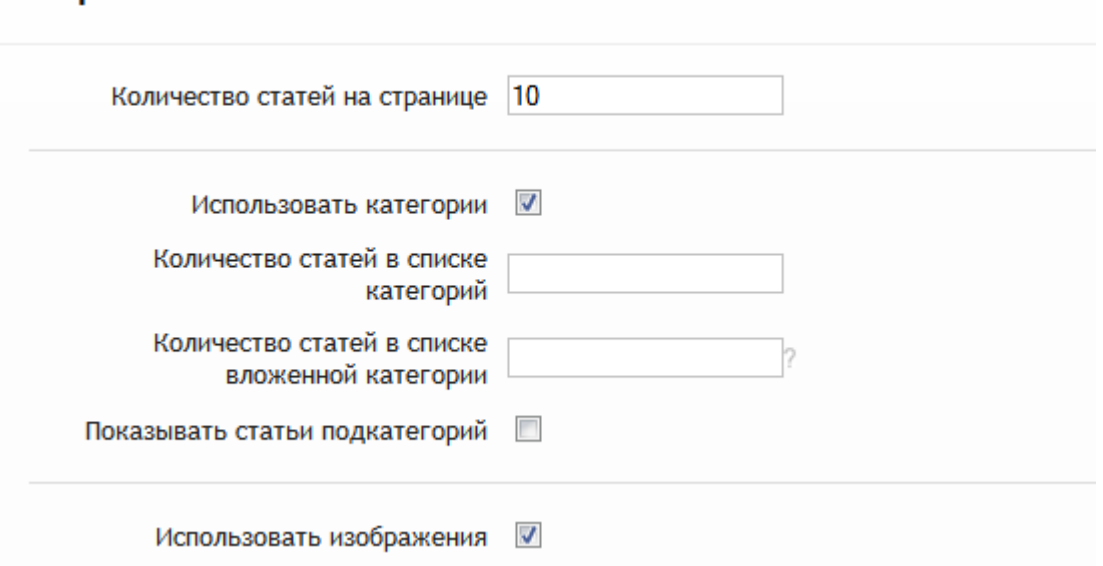

- **Количество статей на странице** Количество одновременно выводимых статей в списке.
- **Количество категорий на странице** Количество одновременно выводимых категорий в списке на первой страницы модуля. Параметр появляется, если отмечена опция «Использовать категории».
- **Использовать категории** Позволяет включить/отключить категории статей.
- **Количество статей в списке категорий** Количество статей, выводимых в списке категорий на главной странице модуля. Параметр появляется, если

отмечена опция «Использовать категории».

- **Количество статей в списке вложенной категории** Для первой страницы модуля и для страницы категории. Параметр появляется, если отмечена опция «Использовать категории».
- **Показывать статьи подкатегорий** Если отмечена, в списке статей категории будут отображатся статьи из всех вложенных категорий. Параметр появляется, если отмечена опция «Использовать категории».
- **Использовать изображения** Позволяет включить/отключить загрузку изображений к статьям.
- **Генерировать размеры изображений** Размеры изображений, заданные в модуле «Изображения» и тег латинскими буквами для подключения изображения на сайте. Обязательно должны быть заданы два размера: превью изображения в списке статей (тег medium) и полное изображение (тег large).
- **Отображение изображений в списке** Параметр принимает значения:
	- нет (отключает отображение изображений в списке);
	- показывать одно изображение;
	- показывать все изображения. Параметр выводится, если отмечена опция «Использовать изображения».
- **Использовать изображения для категорий** Позволяет включить/отключить загрузку изображений к категориям.
- **Генерировать размеры изображений для категорий** Размеры изображений, заданные в модуле «Изображения» и тег латинскими буквами для подключения изображения на сайте. Обязательно должны быть заданы два размера: превью изображения в списке категорий (тег medium) и полное изображение (тег large). Параметр выводится, если отмечена опция «Использовать изображения для категорий».
- **Отображение изображений в списке категорий** Параметр принимает значения:
	- нет (отключает отображение изображений в списке);
	- показывать одно изображение;
	- показывать все изображения. Параметр выводится, если отмечена опция «Использовать изображения для категорий».
- **Использовать анимацию при увеличении изображений** Параметр добавляет JavaScript код, позволяющий включить анимацию при увеличении изображений. Параметр выводится, если отмечена опция «Использовать изображения».
- **Максимальный размер загружаемых файлов** Параметр показывает максимально допустимый размер загружаемых файлов, установленный в настройках хостинга. Параметр выводится, если отмечена опция «Использовать изображения».
- **Применить настройки ко всем ранее загруженным изображениям** Позволяет переконвертировать размер уже загруженных изображений. Кнопка необходима, если изменены настройки размеров изображений. Параметр выводится, если отмечена опция «Использовать изображения».
- **Счетчик просмотров** Позволяет считать количество просмотров отдельной статьи.
- **Выводить счетчик на сайте** Позволяет вывести на сайте количество просмотров отдельной статьи. Параметр выводится, если отмечена опция «Счетчик просмотров». Параметр появляется, если отмечена опция «Счетчик просмотров».
- **Формат даты** Позволяет настроить отображение даты в модуле. Возможные значения:
	- 01.05.2015,
	- 01.05.2015 14:45,
- 1 мая 2015 г.,
- 1 мая,
- 1 мая 2015, понедельник,
- вчера 15:30,
- не отображать.
- **Подключить комментарии к статьям** Подключение модуля «Комментарии». Параметр не будет включен, если модуль «Комментарии» не установлен. Подробности см. в разделе [модуль «Комментарии».](#page-324-0)
- **Показывать комментарии к категориям** Подключение модуля «Комментарии» к категориям статей. Параметр не будет включен, если модуль «Комментарии» не установлен. Подробности см. в разделе [модуль](#page-324-0)  [«Комментарии».](#page-324-0)
- **Подключить теги** Подключение модуля «Теги». Параметр не будет включен, если модуль «Теги» не установлен. Подробности см. в разделе [модуль «Теги».](#page-254-0)
- **Подключить рейтинг статей** Подключение модуля «Рейтинг». Параметр не будет включен, если модуль «Рейтинг» не установлен. Подробности см. в разделе [модуль «Рейтинг».](#page-335-0)
- **Подключить рейтинг к категориям** Подключение модуля «Рейтинг» к категориям. Параметр не будет включен, если модуль «Рейтинг» не установлен. Подробности см. в разделе [модуль «Рейтинг».](#page-335-0)
- **Подключить перелинковку** Отображение перелинковки в модуле. Подробности см. в разделе [модуль «Перелинковка».](#page-340-0)
- **В блоке похожих статей связь двусторонняя** Если отметить, то при назначении статье А похожей статьи Б, у статьи Б автоматически станет похожая статья А.
- **Шаблон для автоматического генерирования Title** Если шаблон задан и для статьи не прописан заголовок Title, то заголовок автоматически генерируется по шаблону. В шаблон можно добавить:
	- %name название,
	- %category название категории,
	- %parent category название категории верхнего уровня (SEOспециалисту).

Параметр имеет разные значения для разных языковых версий сайта.

- **Шаблон для автоматического генерирования Title для категории** Если шаблон задан и для категории не прописан заголовок Title, то заголовок автоматически генерируется по шаблону. В шаблон можно добавить:
	- %name название категории,
	- %parent название категории верхнего уровня,
	- %page страница (текст можно поменять в интерфейсе «Языки сайта» «Перевод интерфейса») (SEO-специалисту).

Параметр имеет разные значения для разных языковых версий сайта. Параметр появляется, если отмечена опция «Использовать категории».

- **Шаблон для автоматического генерирования Keywords** Если шаблон задан и для статьи не заполнено поле Keywords, то поле Keywords автоматически генерируется по шаблону. В шаблон можно добавить:
	- %name название,
	- %category название категории,
	- %parent category название категории верхнего уровня (SEOспециалисту).

Параметр имеет разные значения для разных языковых версий сайта.

- **Шаблон для автоматического генерирования Keywords для категории** Если шаблон задан и для категории не заполнено поле Keywords, то поле Keywords автоматически генерируется по шаблону. В шаблон можно добавить:
	- %name название категории,

• %parent – название категории верхнего уровня (SEO-специалисту). Параметр имеет разные значения для разных языковых версий сайта. Параметр появляется, если отмечена опция «Использовать категории».

- **Шаблон для автоматического генерирования Description** Если шаблон задан и для статьи не заполнено поле Description, то поле Description автоматически генерируется по шаблону. В шаблон можно добавить:
	- $\bullet$  % name название.
	- %category название категории,
	- %parent category название категории верхнего уровня (SEOспециалисту).

Параметр имеет разные значения для разных языковых версий сайта.

- **Шаблон для автоматического генерирования Description для категории** Если шаблон задан и для категории не заполнено поле Description, то поле Description автоматически генерируется по шаблону. В шаблон можно добавить:
	- %name название категории,
	- %parent название категории верхнего уровня (SEO-специалисту).

Параметр имеет разные значения для разных языковых версий сайта. Параметр появляется, если отмечена опция «Использовать категории».

- **Шаблон для списка элементов** По умолчанию modules/clauses/views/clauses.view.list.php. Параметр для разработчиков! Не устанавливайте, если не уверены в результате.
- **Шаблон для первой страницы модуля (если подключены категории)** По умолчанию modules/clauses/views/clauses.view.fitst\_page.php. Параметр для разработчиков! Не устанавливайте, если не уверены в результате.
- **Шаблон для страницы элемента** По умолчанию, modules/clauses/views/clauses.view.id.php. Параметр для разработчиков! Не устанавливайте, если не уверены в результате.
- **Отдельный пункт в меню администрирования для каждого раздела сайта** – Если модуль подключен к нескольким страницам сайта, отметка данного параметра выведет несколько пунктов в меню административной части для удобства быстрого доступа (администратору сайта).
- **Индексирование для карты сайта** При изменении настроек, влияющих на отображение страницы, модуль автоматически переиндексируется для карты сайта sitemap.xml.

# <span id="page-212-0"></span>**Шаблонные теги**

Для работы с модулем «Статьи» служат следующие [шаблонные теги:](#page-212-1)

**show\_block** – выводит последние статьи на всех страницах, кроме страницы статей, когда выводится список тех же статей, что и в функции.

Атрибуты:

<span id="page-212-1"></span>— **count** – количество выводимых статей (по умолчанию 3);

— **site\_id** – страницы, к которым прикреплен модуль. Идентификаторы страниц перечисляются через запятую. Можно указать отрицательное значение, тогда будут исключены статьи из указанного раздела. По умолчанию выбираются все

страницы;

— **cat\_id** – категории статей, если в настройках модуля отмечено «Использовать категории». Идентификаторы категорий перечисляются через запятую. Можно указать отрицательное значение, тогда будут исключены статьи из указанной категории. Можно указать значение **current**, тогда будут показаны статьи из по текущей (открытой) категории или из всех категорий, если ни одна категория не открыта. По умолчанию категория не учитывается, выводятся все статьи;

— **sort** – сортировка статей: по умолчанию как на странице модуля, **date** – по дате, **rand** – в случайном порядке, **keywords** – статьи, похожие по названию для текущей страницы (должен быть подключен модуль «Поиск по сайту» и проиндексированы статьи);

— **images** – количество изображений, прикрепленных к статье;

— **images\_variation** – тег размера изображений, задается в настроках модуля;

— **only\_module** – выводить блок только на странице, к которой прикреплен модуль «Статьи»: **true** – выводить блок только на странице модуля, по умолчанию блок будет выводиться на всех страницах;

— **tag** – тег, прикрепленный к статьям;

— **template** – шаблон тега (файл

modules/clauses/views/clauses.view.show\_block\_**template**.php; по умолчанию шаблон modules/clauses/views/clauses.view.show\_block.php).

Пример:

<insert name="show\_block" module="clauses">

выведет 3 статьи сайта

<insert name="show\_block" module="clauses" count="5" sort="date">

выведет 5 последних статей сайта

<insert name="show\_block" module="clauses" count="1" cat\_id="35">

выведет одну статью сайта, из раздела статей с id=35

В шаблоне тега можно получить значение любого атрибута через переменную \$result["attributes"]["название атрибута"].

**show\_block\_rel** – на странице статьи выводит похожие статьи. По умолчанию связи между статьями являются односторонними, это можно изменить, отметив опцию «В блоке похожих статей связь двусторонняя» в настройках модуля.

Атрибуты:

— **count** – количество выводимых статей (по умолчанию 3);

— **images** – количество изображений, прикрепленных к статье;

— **images\_variation** – тег размера изображений, задается в настроках модуля;

— **template** – шаблон тега (файл modules/clauses/views/clauses.view.show\_block\_rel\_**template**.php; по умолчанию шаблон modules/clauses/views/clauses.view.show\_block\_rel.php).

Формат даты задается в настройках модуля.

Пример:

<insert name="show\_block\_rel" module="clauses">

выведет 3 статьи, прикрепленные к текущей статье

В шаблоне тега можно получить значение любого атрибута через переменную \$result["attributes"]["название атрибута"].

### <span id="page-214-1"></span>**База данных**

<span id="page-214-7"></span>[{clauses}](#page-214-7) – Статьи

<span id="page-214-6"></span>[{clauses\\_category}](#page-214-6) – Категории статей

<span id="page-214-5"></span>[{clauses\\_category\\_parents}](#page-214-5) – Родительские связи категорий статей

<span id="page-214-4"></span>[{clauses\\_category\\_rel}](#page-214-4) – Связи статей и категорий

<span id="page-214-3"></span>[{clauses\\_counter}](#page-214-3) – Счетчик просмотров статей

<span id="page-214-2"></span>[{clauses\\_rel}](#page-214-2) – Связи похожих статей

# <span id="page-214-0"></span>**Файлы**

Модуль находится в папке modules/clauses и устроен [классически.](#page-462-0)

1. modules/clauses/admin/clauses.admin.php – редактирование статей;

2. modules/clauses/admin/clauses.admin.category.php – редактирование категорий статей;

3. modules/clauses/admin/clauses.admin.config.php – настройки модуля;

4. modules/clauses/admin/clauses.admin.counter.php – статистика просмотров;

5. modules/clauses/admin/clauses.admin.menu.php – карта ссылок для модуля «Меню на сайте»;

6. modules/clauses/clauses.php – контроллер;

7. modules/clauses/clauses.install.php – установка модуля;

8. modules/clauses/clauses.model.php – модель;

9. modules/clauses/clauses.rss.php – RSS лента статей;

10. modules/clauses/clauses.search.php – настройки для поисковой индексации для модуля «Поиск»;

11. modules/clauses/clauses.sitemap.php – карта ссылок для модуля «Карта сайта»;

12. modules/clauses/views/clauses.view.first\_page.php – шаблон первой страницы модуля, если в настройках модуля подключен параметр «Использовать категории»;

13. modules/clauses/views/clauses.view.id.php – шаблон страницы статьи;

14. modules/clauses/views/clauses.view.list.php – шаблон списока статей;

15. modules/clauses/views/clauses.view.show\_block.php – шаблон блока статей;

16. modules/clauses/views/clauses.view.show\_block\_rel.php – шаблон блока похожих статей.
# **Баннеры**

- [Баннеры](#page-216-0)
- [Категории](#page-218-1)
- [Настройки](#page-218-0)
- [Шаблонные теги](#page-219-0)
- [База данных](#page-220-1)
- [Файлы](#page-220-0)

Модуль «Баннеры» отображает баннеры, размещенные на сайте.

Модуль относится к части CMS «Контент» и может быть установлен опционально.

## <span id="page-216-0"></span>**Баннеры**

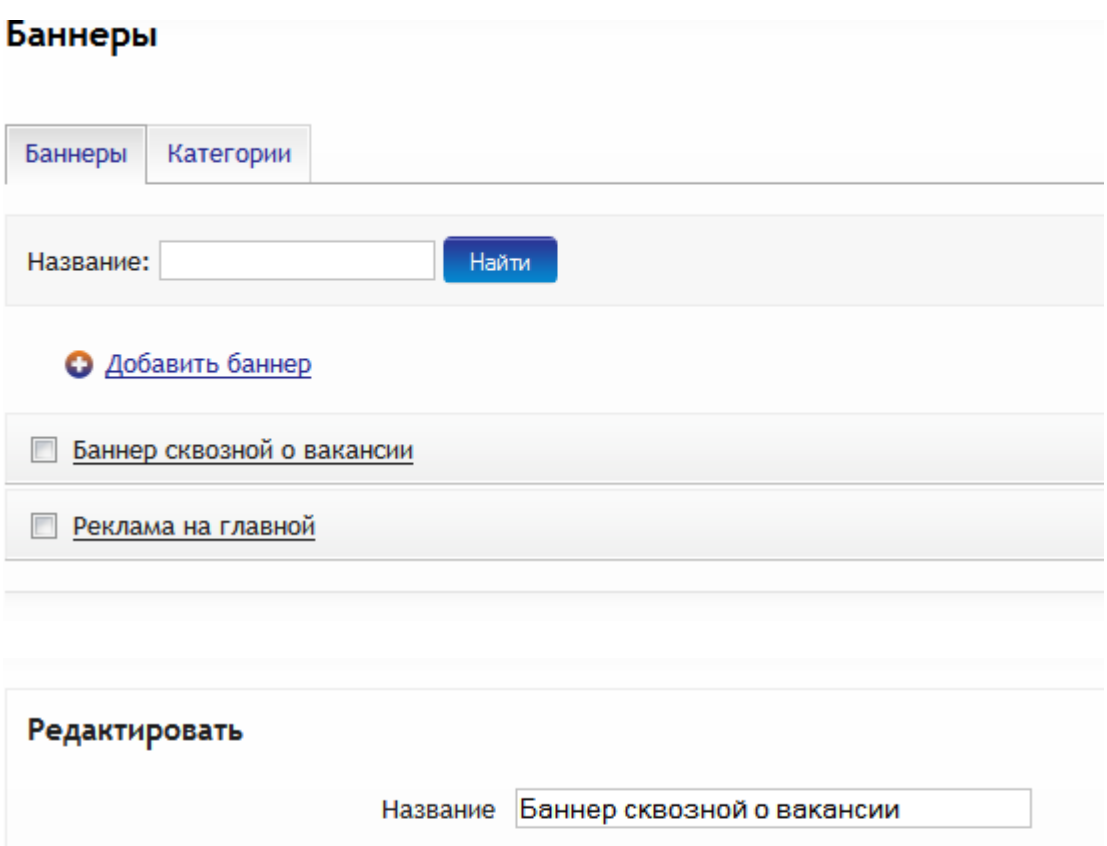

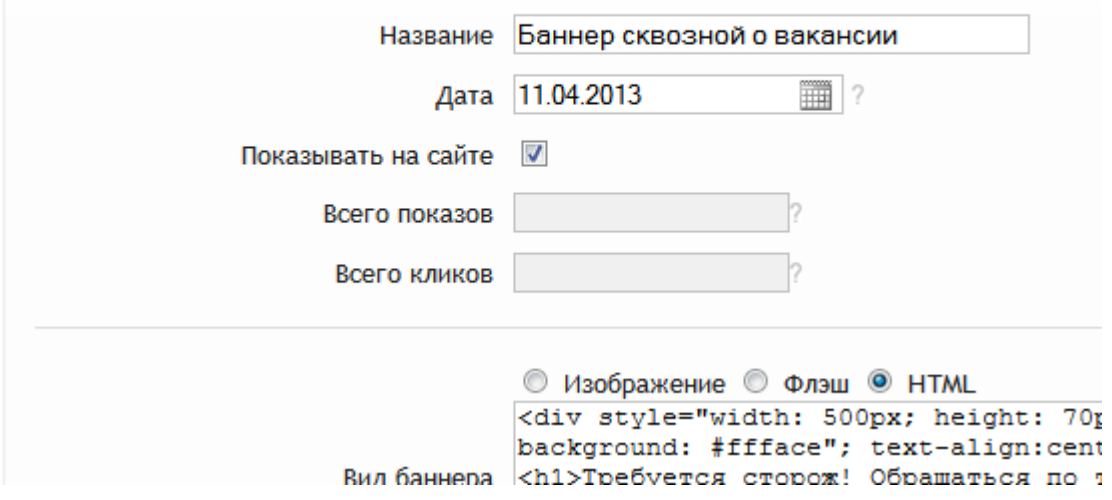

Баннеры имеют следующие характеристики.

Основные:

- **Название** Параметр имеет разные значения для разных языковых версий сайта.
- **Описание** Параметр имеет разные значения для разных языковых версий сайта.
- **Дата** Вводится в формате дд.мм.гггг чч:мм. Если указать дату позже текущей даты, то баннер начнет отображаться на сайте, начиная с указанной даты.
- **Опубликовать на сайте** Параметр имеет разные значения для разных языковых версий сайта.
- **Всего показов** Статистика прошедших показов баннера.
- **Всего кликов** Статистика прошедших кликов по баннеру.
- **Вид баннера** Изображение, флэш, HTML.
- **Ссылка** В полном формате http://www.site.ru/.
- **Открывать в новом окне** Ссылка на баннер будет открываться в новом окне
- **Период показа** Время, в течение которого будет показываться баннер.
- **Ограничить количество показов** Ограничение показа до заданного количества.
- **Осталось показов** Укажите число, сколько раз должен показываться баннер. С каждым показом цифра в этом поле будет уменьшаться, пока не станет 0 (или пустое поле). Параметр появляется, если отмечена опция «Ограничить количество показов».
- **Ограничить количество показов по кликам** Ограничение показа до заданного количества.
- **Осталось кликов** Укажите число, обозначающее, через какое количество кликов скрыть отображение баннера. С каждым кликом цифра в этом поле будет уменьшаться, пока не станет 0 (или пустое поле). Параметр появляется, если отмечена опция «Ограничить количество показов по кликам».
- **Ограничить количество показов посетителю в сутки** Ограничение показа баннера посетителю.
- **Количество показов посетителю в сутки** Сколько раз показывать баннер одному пользователю (счетчик сохраняется в сессии). Параметр появляется, если отмечена опция «Ограничить количество показов посетителю в сутки».
- **Раздел сайта** Выбор раздела, в котором будет виден баннер.
- **Номер** Номер элемента в БД (веб-мастеру и программисту).
- **Категория**.
- **Сортировка: установить перед** Редактирование порядка следования баннера в списке. Поле доступно для редактирования только для баннеров, отображаемых на сайте.

### <span id="page-218-1"></span>**Категории**

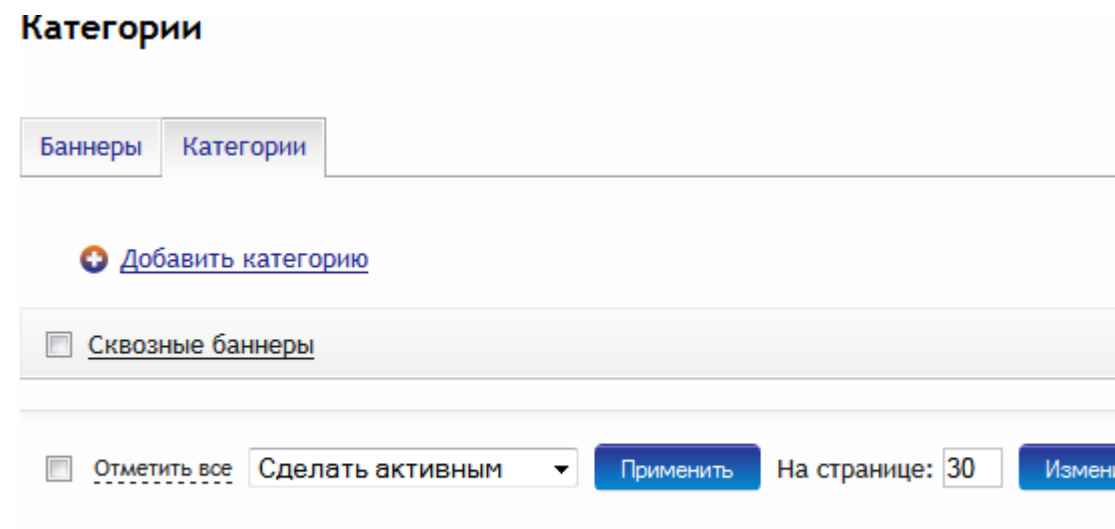

Баннеры могут иметь неограниченное количество категорий. При необходимости категории можно не использовать. Для этого нужно отключить параметр «Использовать категории» в конфигурации модуля.

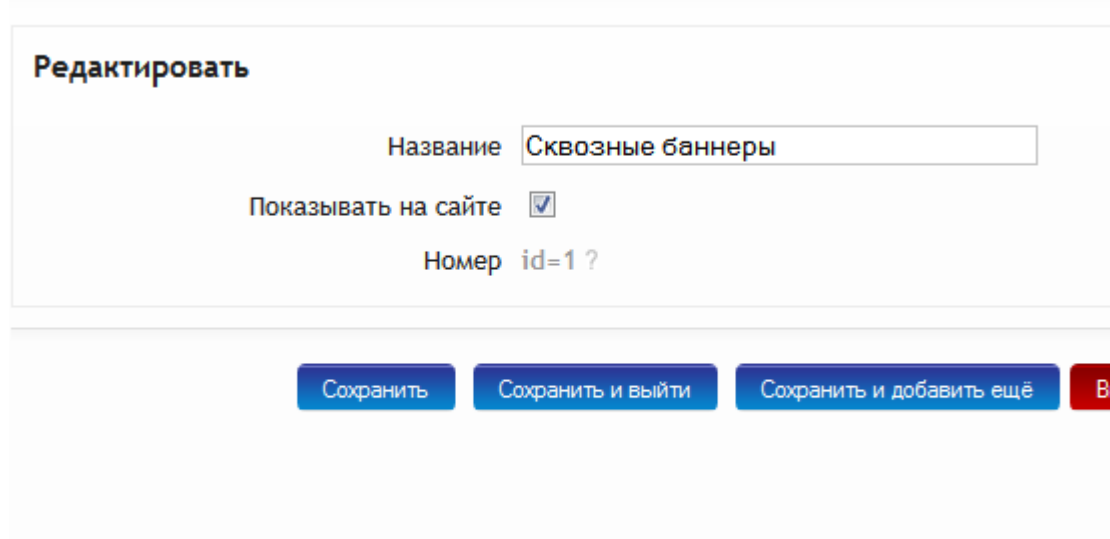

Категории имеют следующие характеристики.

Основные:

- **Название**.
- **Опубликовать на сайте**.
- **Номер** Номер элемента в БД (веб-мастеру и программисту).
- **Сортировка: установить перед** Редактирование порядка следования категории в списке. Поле доступно для редактирования только для категорий, отображаемых на сайте.

## <span id="page-218-0"></span>**Настройки**

В настройках модуля вы можете выбрать параметр «Использовать категории».

• **Использовать категории** – Позволяет включить/отключить категории баннеров.

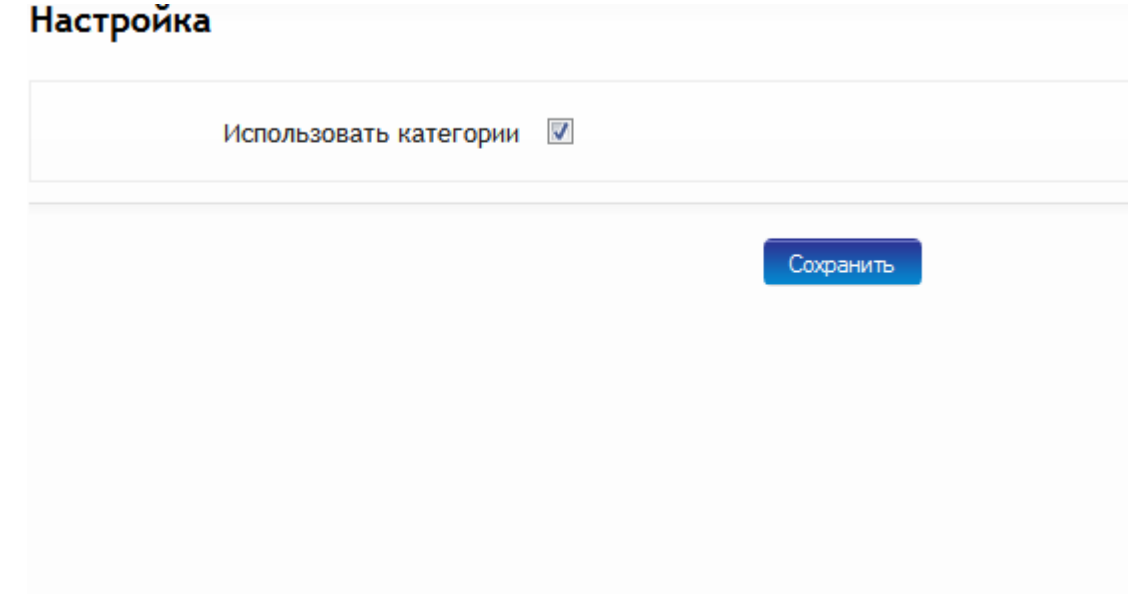

## <span id="page-219-0"></span>**Шаблонные теги**

Для работы с модулем «Баннеры» служат следующие [шаблонные теги:](#page-219-1)

**show\_block** – выводит баннеры.

#### Атрибуты:

<span id="page-219-1"></span>— **count** – количество выводимых баннеров. По умолчанию 1. Значение **all** выведет все баннеры;

— **id** – идентификатор баннера, если задан, атрибут **count** игнорируется;

— **sort** – сортировка баннеров: по умолчанию как в панели администрирования, **date** – по дате, **rand** – в случайном порядке;

— **cat\_id** – категория баннеров, если в настройках модуля отмечено «Использовать категории»;

— **template** – шаблон тега (файл modules/bs/views/bs.view.show\_block\_**template**.php; по умолчанию шаблон modules/bs/views/bs.view.show\_block.php).

#### Пример:

<insert name="show\_block" module="bs" sort="rand">

выведет 1 случайный баннер

В шаблоне тега можно получить значение любого атрибута через переменную \$result["attributes"]["название атрибута"].

## <span id="page-220-1"></span>**База данных**

<span id="page-220-4"></span> ${b}$ s} – Баннеры

<span id="page-220-3"></span>[{bs\\_category}](#page-220-3) – Категории баннеров

<span id="page-220-2"></span> ${bs site rel}$  – Данные о том, на каких страницах сайта выводятся баннеры

## <span id="page-220-0"></span>**Файлы**

- 1. modules/bs/admin/bs.admin.php редактирование баннеров;
- 2. modules/bs/admin/bs.admin.category.php редактирование категорий баннеров;
- 3. modules/bs/admin/bs.admin.config.php настройки модуля;
- 4. modules/bs/admin/js/bs.admin.edit.js редактирование баннеров, JS-сценарий;
- 5. modules/bs/bs.php контроллер;
- 6. modules/bs/bs.action.php обработка запроса при клике на ссылку баннера;
- 7. modules/bs/bs.install.php установка модуля;
- 8. modules/bs/bs.model.php модель;
- 9. modules/bs/js/bs.show block.js JS-сценарий обработки клика по баннеру;
- 10. modules/bs/views/bs.view.show\_block.php шаблон блока баннеров;
- 11. modules/bs/views/bs.view.show\_block\_slider.php шаблон блока баннеров.

# **Файловый архив**

- [Файлы](#page-221-0)
- [Категории](#page-224-0)
- [Статистика](#page-227-1)
- [Настройки](#page-227-0)
- [Шаблонные теги](#page-230-0)
- [База данных](#page-232-0)
- [Файлы](#page-221-0)

Модуль относится к части CMS «Контент» и может быть установлен опционально.

Модуль состоит из двух частей: категории файлов и файлы.

Модуль «Файловый архив» можно прикреплять к различным страницам сайта. Если модуль прикреплен к нескольким страницам, в административной части модуля появляется специальный фильтр «Раздел сайта» с возможностью фильтрации вывода (списка файлов, категорий и настроек) по принадлежности к странице.

### <span id="page-221-0"></span>**Файлы**

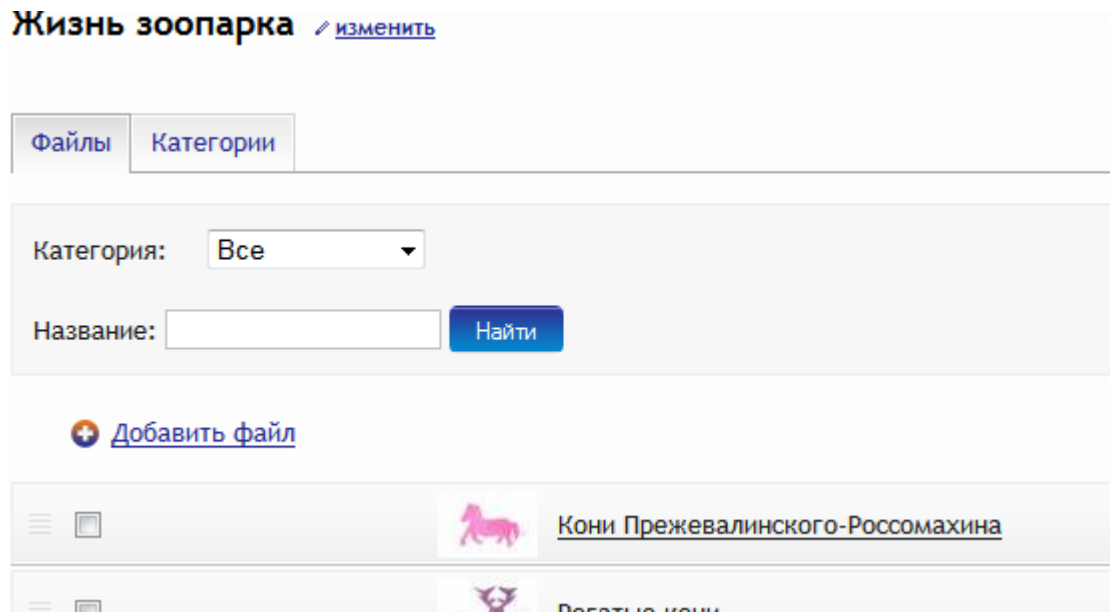

Порядок отображения файлов можно менять с помощью мыши, просто перетаскивая их. Если подключены категории файлов, то сортировать файлы можно только в пределах категории (в фильтре «Категория» нужно выбрать категорию файлов).

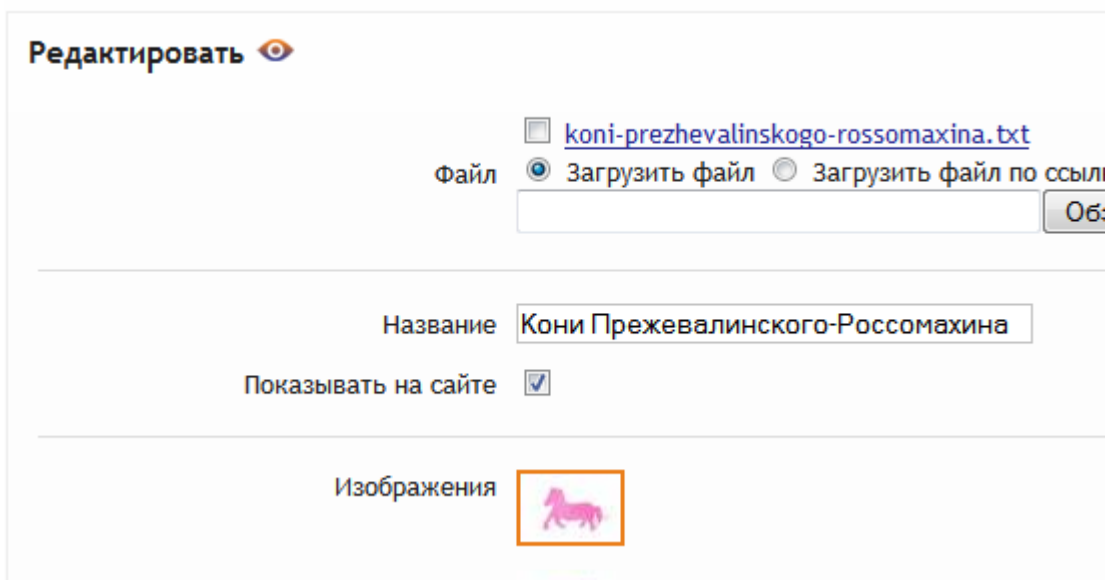

Файлы имеют следующие характеристики.

Основные:

- **Файлы** Загружаемые файлы. Доступные типы файлов %attachment extensions изменяются в настройках модуля (параметр «Доступные типы файлов»). Можно указать ссылку для закачки файла из удаленного источника или ссылку на файл для скачивания.
- **Название** Используется в ссылках на файл, заголовках. Параметр имеет разные значения для разных языковых версий сайта.
- **Опубликовать на сайте** Если не отмечена, файл не будет отображаться на сайте. Параметр имеет разные значения для разных языковых версий сайта.
- **Изображения** Изображения будут загружены автоматически после выбора. После загрузки изображения будут обработаны автоматически, согласно настройкам модуля. Параметр выводится, если в настройках модуля отмечена опция «Использовать изображения».
- **Похожие файлы** Выбор и добавление к текущему файлу связей с другими файлами. Похожие файлы выводятся шаблонным тегом show\_block\_rel. По умолчанию связи между файлами являются односторонними, это можно изменить, отметив опцию «В блоке похожих файлов связь двусторонняя» в настройках модуля.
- **Категория** Категория, к которой относится файл. Список категорий редактируется во вкладке выше. Возможно выбрать дополнительные категории, в которых файл также будет выводится. Чтобы выбрать несколько категорий, удерживайте CTRL. Параметр выводится, если в настройках модуля отмечена опция «Использовать категории».
- **Теги** Добавление тегов к файлу. Можно добавить либо новый тег, либо открыть и выбрать из уже существующих тегов. Параметр выводится, если в настройках модуля включен параметр «Подключить теги».
- **Раздел сайта** Перенос файла на другую страницу сайта, к которой прикреплен модуль. Параметр выводится, если в настройках модуля отключена опция «Использовать категории», если опция подключена, то раздел сайта задается такой же, как у основной категории.
- **Счетчик просмотров** Количество просмотров на сайте текущей файла. Статистика ведется и параметр выводится, если в настройках модуля отмечена опция «Подключить счетчик просмотров».
- **Комментарии** Комментарии, которые оставили пользователи к текущему файлу. Параметр выводится, если в настройках модуля включен параметр

«Показывать комментарии к файлам».

- **Рейтинг** Средний рейтинг, согласно голосованию пользователей сайта. Параметр выводится, если в настройках модуля включен параметр «Подключить рейтинг к файлам».
- **Динамические блоки**.
- **Анонс** Краткое описание файла. Выводится в списке файлов и в блоках. Если отметить «Добавлять к описанию», на странице файла анонс выведется вместе с основным описанием. Иначе анонс выведется только в списке, а на отдельной странице будет только описание. Если отметить «Применить типограф», контент будет отформатирован согласно правилам экранной типографики с помощью [веб-сервиса «Типограф».](http://www.artlebedev.ru/tools/typograf/webservice/) Опция «HTML-код» позволяет отключить визуальный редактор для текущего поля. Значение этой настройки будет учитываться и при последующем редактировании. Параметр имеет разные значения для разных языковых версий сайта.
- **Описание** Полное описание для страницы файла. Если отметить «Применить типограф», контент будет отформатирован согласно правилам экранной типографики с помощью [веб-сервиса «Типограф».](http://www.artlebedev.ru/tools/typograf/webservice/) Опция «HTML-код» позволяет отключить визуальный редактор для текущего поля. Значение этой настройки будет учитываться и при последующем редактировании. Параметр имеет разные значения для разных языковых версий сайта.

Дополнительные:

- **Номер** Номер элемента в БД (веб-мастеру и программисту).
- **Заголовок окна в браузере, тег Title** Если не заполнен, тег Title будет автоматически сформирован как «Название файла – Название страницы – Название сайта», либо согласно шаблонам автоформирования из настроек модуля (SEO-специалисту). Параметр имеет разные значения для разных языковых версий сайта.
- **Ключевые слова, тег Keywords** Если не заполнен, тег Keywords будет автоматически сформирован согласно шаблонам автоформирования из настроек модуля (SEO-специалисту). Параметр имеет разные значения для разных языковых версий сайта.
- **Описание, тег Description** Если не заполнен, тег Description будет автоматически сформирован согласно шаблонам автоформирования из настроек модуля (SEO-специалисту). Параметр имеет разные значения для разных языковых версий сайта.
- **Канонический тег** Параметр имеет разные значения для разных языковых версий сайта.
- **Псевдоссылка** ЧПУ (человеко-понятные урл url), адрес страницы вида: http://site.ru/psewdossylka/. Смотрите параметры сайта.
- **Редирект на текущую страницу со страницы** Позволяет делать редирект с указанной страницы на текущую.
- **Changefreq** Вероятная частота изменения этой страницы. Это значение используется для генерирования файла sitemap.xml. Подробнее читайте в описании [XML-формата файла Sitemap](http://www.sitemaps.org/ru/protocol.html) (SEO-специалисту).
- **Priority** Приоритетность URL относительно других URL на Вашем сайте. Это значение используется для генерирования файла sitemap.xml. Подробнее читайте в описании [XML-формата файла Sitemap](http://www.sitemaps.org/ru/protocol.html) (SEO-специалисту).
- **Доступ** Если отметить опцию «Доступ только», файл увидят только авторизованные на сайте пользователи, отмеченных типов. Не авторизованные, в том числе поисковые роботы, увидят «404 Страница не найдена» (администратору сайта).
- **Период показа** Если заполнить, текущий файл будет опубликована на сайте в

<span id="page-224-1"></span>указанный период. В иное время пользователи сайта файл не будут видеть, получая ошибку 404 «Страница не найдена» (администратору сайта).

- **Сортировка: установить перед** Изменить положение текущего файла среди других файлов. Поле доступно для редактирования только для файлов, отображаемых на сайте (администратору сайта).
- **Не показывать на карте сайта** Скрывает отображение ссылки на файл в файле sitemap.xml и [модуле «Карта сайта».](#page-224-1)
- **Шаблон страницы** Возможность подключить для страницы файла шаблон сайта отличный от основного (themes/site.php). Все шаблоны для сайта должны храниться в папке themes с расширением .php (например, themes/dizain so slajdom.php). Подробнее в [разделе «Шаблоны сайта».](#page-28-0) (вебмастеру и программисту, не меняйте этот параметр, если не уверены в результате!).
- **Шаблон модуля** Шаблон вывода контента модуля на странице отдельного файла (веб-мастеру и программисту, не меняйте этот параметр, если не уверены в результате!).
- **Редактор** Изменяется после первого сохранения. Показывает, кто из администраторов сайта первый правил текущую страницу.
- **Время последнего изменения** Изменяется после сохранения элемента. Отдается в заголовке Last Modify.
- **Индексирование для поиска** Файл автоматически индексируется для модуля «Поиск по сайту» при внесении изменений.
- **Индексирование для карты сайта** Файл автоматически индексируется для карты сайта sitemap.xml.

### <span id="page-224-0"></span>**Категории**

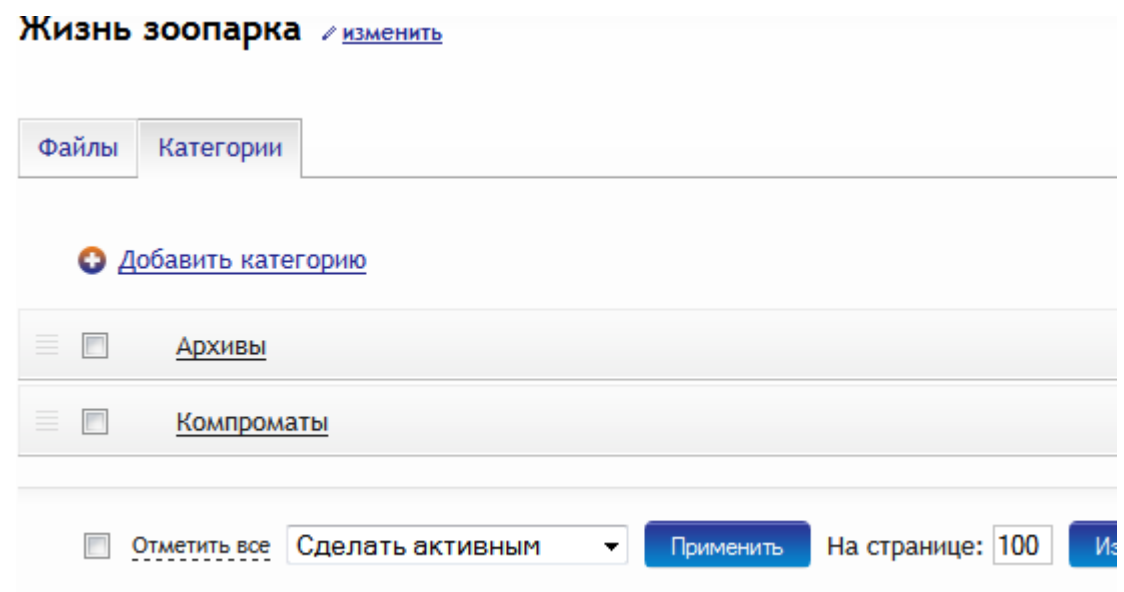

Категории файлов могут иметь неограниченное число подкатегорий. При необходимости категории можно не использовать. Для этого нужно отключить параметр «Использовать категории» в настройках модуля.

При удалении категории удаляются все вложенные подкатегории и файлы.

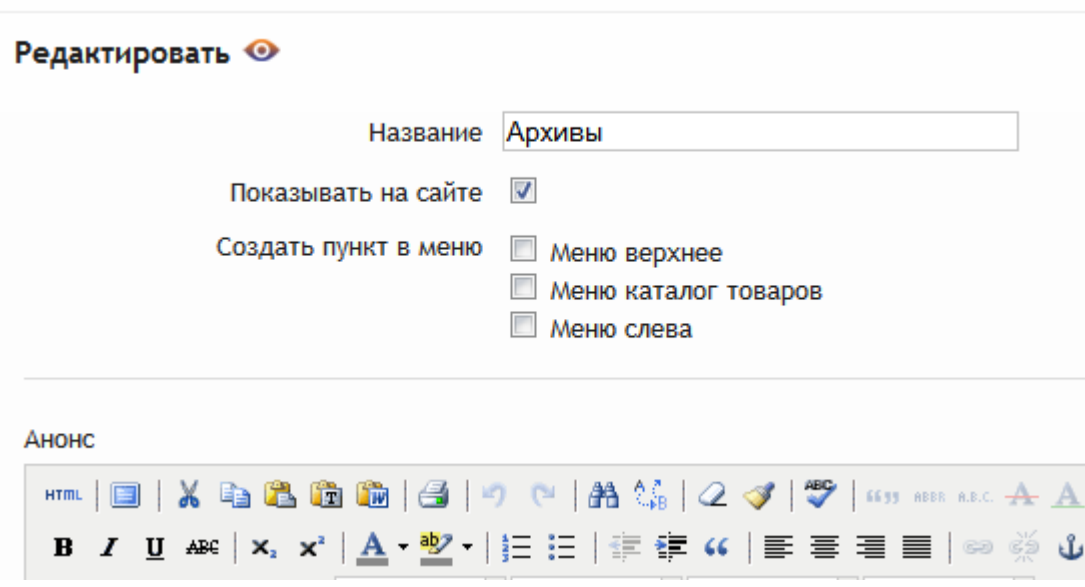

Категории имеют следующие характеристики.

Основные:

- **Название** Используется в ссылках на категорию, заголовках. Параметр имеет разные значения для разных языковых версий сайта.
- **Опубликовать на сайте** Если не отмечена, категорию не увидят посетители сайта. Параметр имеет разные значения для разных языковых версий сайта.
- **Создать пункт в меню** Если отметить, в [модуле «Меню на сайте»](#page-64-0) будет создан пункт со ссылкой на текущую категорию.
- **Изображения** Возможность загрузки нескольких изображений. Варианты размера загружаемых изображений определяются в настройках. Параметр выводится, если в настройках модуля отмечена опция «Использовать изображения для категорий».
- **Комментарии** Комментарии, которые оставили пользователи к текущей категории. Параметр выводится, если в настройках модуля включен параметр «Показывать комментарии к категориям».
- **Рейтинг** Средний рейтинг, согласно голосованию пользователей сайта. Параметр выводится, если в настройках модуля включен параметр «Подключить рейтинг к категориям».
- **Динамические блоки**.
- **Анонс** Краткое описание категории. Если отметить «Добавлять к описанию», на странице элемента анонс выведется вместе с основным описанием. Иначе анонс выведется только в списке, а на отдельной странице будет только описание. Если отметить «Применить типограф», контент будет отформатирован согласно правилам экранной типографики с помощью [веб-сервиса «Типограф».](http://www.artlebedev.ru/tools/typograf/webservice/) Опция «HTML-код» позволяет отключить визуальный редактор для текущего поля. Значение этой настройки будет учитываться и при последующем редактировании. Параметр имеет разные значения для разных языковых версий сайта.
- **Описание** Если отметить «Применить типограф», контент будет отформатирован согласно правилам экранной типографики с помощью [веб](http://www.artlebedev.ru/tools/typograf/webservice/)[сервиса «Типограф».](http://www.artlebedev.ru/tools/typograf/webservice/) Опция «HTML-код» позволяет отключить визуальный редактор для текущего поля. Значение этой настройки будет учитываться и при последующем редактировании. Параметр имеет разные значения для разных языковых версий сайта.
- **Индексирование для поиска** Категория автоматически индексируется для модуля «Поиск по сайту» при внесении изменений.

• **Индексирование для карты сайта** – Категория автоматически индексируется для карты сайта sitemap.xml.

Дополнительные:

- **Номер** Номер элемента в БД (веб-мастеру и программисту).
- **Заголовок окна в браузере, тег Title** Если не заполнен, тег Title будет автоматически сформирован как «Название категории – Название страницы – Название сайта», либо согласно шаблонам автоформирования из настроек модуля (SEO-специалисту). Параметр имеет разные значения для разных языковых версий сайта.
- Ключевые слова, тег Keywords Если не заполнен, тег Keywords будет автоматически сформирован согласно шаблонам автоформирования из настроек модуля (SEO-специалисту). Параметр имеет разные значения для разных языковых версий сайта.
- **Описание, тег Description** Если не заполнен, тег Description будет автоматически сформирован согласно шаблонам автоформирования из настроек модуля (SEO-специалисту). Параметр имеет разные значения для разных языковых версий сайта.
- **Канонический тег** Параметр имеет разные значения для разных языковых версий сайта.
- **Псевдоссылка** ЧПУ, т.е. адрес страницы вида: http://site.ru/psewdossylka/. Смотрите параметры сайта (SEO-специалисту).
- **Редирект на текущую страницу со страницы** Позволяет делать редирект с указанной страницы на текущую.
- **Changefreq** Вероятная частота изменения этой страницы. Это значение используется для генерирования файла sitemap.xml. Подробнее читайте в описании [XML-формата файла Sitemap](http://www.sitemaps.org/ru/protocol.html) (SEO-специалисту).
- **Priority** Приоритетность URL относительно других URL на Вашем сайте. Это значение используется для генерирования файла sitemap.xml. Подробнее читайте в описании [XML-формата файла Sitemap](http://www.sitemaps.org/ru/protocol.html) (SEO-специалисту).
- **Раздел сайта** Перенос категории на другую страницу сайта, к которой прикреплен модуль (администратору сайта).
- **Вложенность: принадлежит** Перемещение текущей категории и всех её подкатегорий в принадлежность другой категории (администратору сайта).
- **Сортировка: установить перед** Редактирование порядка следования категории в списке. Поле доступно для редактирования только для категорий, отображаемых на сайте.
- **Не показывать на карте сайта** Скрывает отображение ссылки на категорию в файле sitemap.xml и [модуле «Карта сайта».](#page-226-0)
- <span id="page-226-0"></span>• **Доступ** – Если отметить опцию «Доступ только», категорию увидят только авторизованные на сайте пользователи, отмеченных типов. Не авторизованные, в том числе поисковые роботы, увидят «404 Страница не найдена» (администратору сайта).
- **Шаблон страницы** Возможность подключить для страницы категории шаблон сайта отличный от основного (themes/site.php). Все шаблоны для сайта должны храниться в папке themes с расширением .php (например, themes/dizain so slajdom.php). Подробнее в [разделе «Шаблоны сайта».](#page-28-0) (вебмастеру и программисту, не меняйте этот параметр, если не уверены в результате!).
- **Шаблон модуля** Шаблон вывода контента модуля на странице списка файлов в категории (веб-мастеру и программисту, не меняйте этот параметр, если не уверены в результате!).
- **Шаблон модуля для вложенных файлов** Шаблон вывода контента модуля

на странице отдельного файла, вложенного в текущую категорию (веб-мастеру и программисту, не меняйте этот параметр, если не уверены в результате!).

- **Редактор** Изменяется после первого сохранения. Показывает, кто из администраторов сайта первый правил текущую страницу.
- **Время последнего изменения** Изменяется после сохранения элемента. Отдается в заголовке Last Modify.

### <span id="page-227-1"></span>**Статистика**

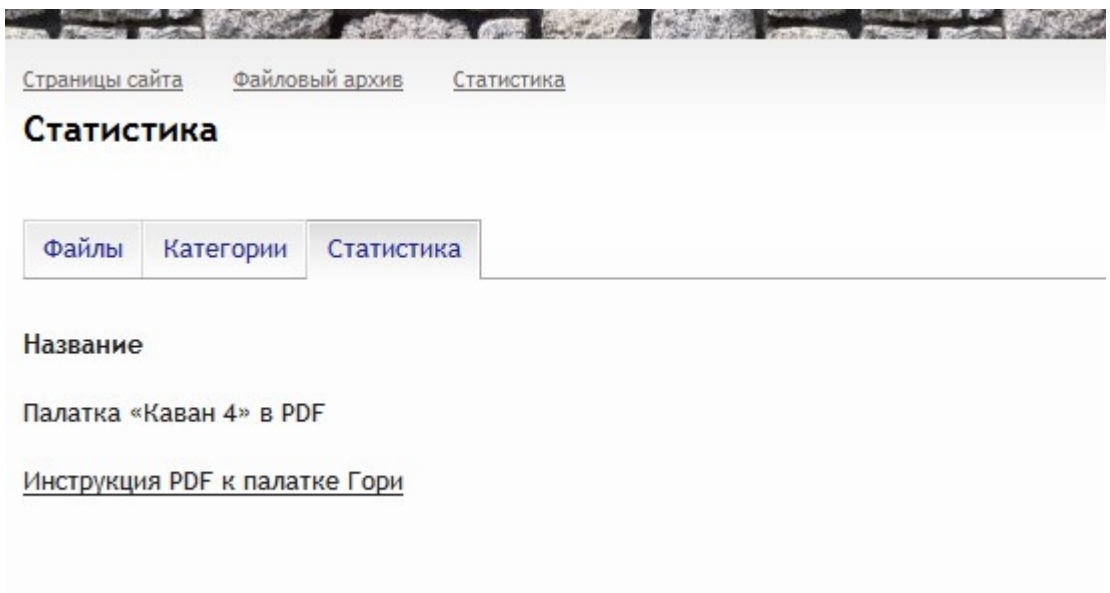

## <span id="page-227-0"></span>**Настройки**

### **Настройки**

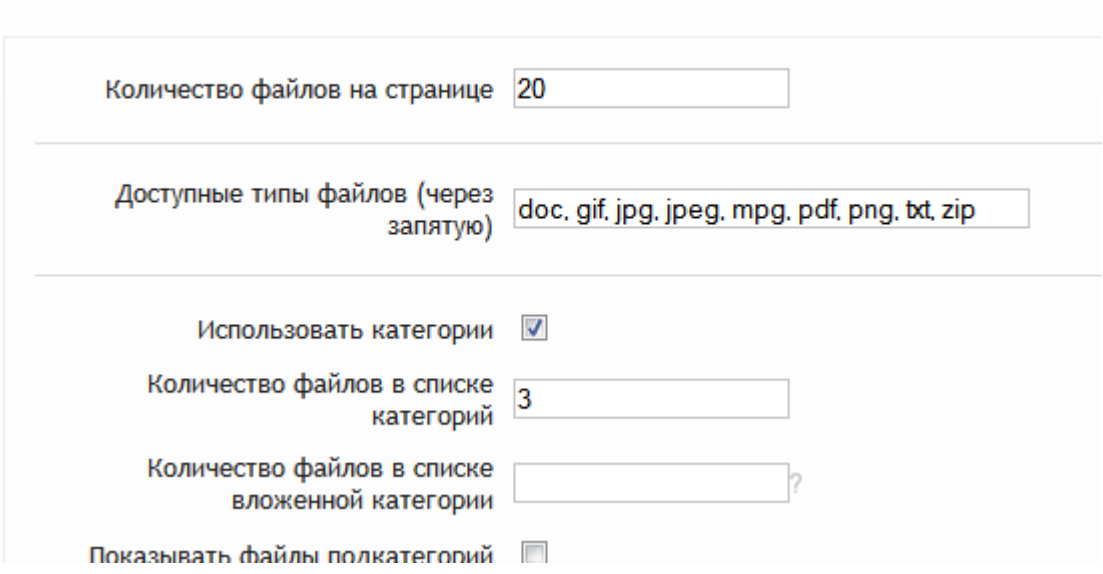

- **Количество файлов на странице** Количество одновременно выводимых файлов в списке.
- **Количество категорий на странице** Количество одновременно выводимых категорий в списке на первой страницы модуля. Параметр появляется, если отмечена опция «Использовать категории».
- **Доступные типы файлов (через запятую)**.

Пример:

doc, gif, jpg, mpg, pdf, png, txt, zip

- **Использовать категории** Позволяет включить/отключить категории файлов.
- **Количество файлов в списке категорий** Количество файлов, выводимых в списке категорий на главной странице модуля. Параметр появляется, если отмечена опция «Использовать категории».
- **Количество файлов в списке вложенной категории** Для первой страницы модуля и для страницы категории. Параметр появляется, если отмечена опция «Использовать категории».
- **Показывать файлы подкатегорий** Если отмечена, в списке файлов категории будут отображатся файлы из всех вложенных категорий. Параметр появляется, если отмечена опция «Использовать категории».
- **Использовать изображения** Позволяет включить/отключить загрузку изображений к файлам.
- **Генерировать размеры изображений** Размеры изображений, заданные в модуле «Изображения» и тег латинскими буквами для подключения изображения на сайте. Обязательно должны быть заданы два размера: превью изображения в списке файлов (тег medium) и полное изображение (тег large).
- **Отображение изображений в списке** Параметр принимает значения:
	- нет (отключает отображение изображений в списке);
	- показывать одно изображение;
	- показывать все изображения. Параметр выводится, если отмечена опция «Использовать изображения».
- **Использовать изображения для категорий** Позволяет включить/отключить загрузку изображений к категориям.
- **Генерировать размеры изображений для категорий** Размеры изображений, заданные в модуле «Изображения» и тег латинскими буквами для подключения изображения на сайте. Обязательно должны быть заданы два размера: превью изображения в списке категорий (тег medium) и полное изображение (тег large). Параметр выводится, если отмечена опция «Использовать изображения для категорий».
- **Отображение изображений в списке категорий** Параметр принимает значения:
	- нет (отключает отображение изображений в списке);
	- показывать одно изображение;
	- показывать все изображения. Параметр выводится, если отмечена опция «Использовать изображения для категорий».
- **Использовать анимацию при увеличении изображений** Параметр добавляет JavaScript код, позволяющий включить анимацию при увеличении изображений. Параметр выводится, если отмечена опция «Использовать изображения».
- **Максимальный размер загружаемых файлов** Параметр показывает максимально допустимый размер загружаемых файлов, установленный в настройках хостинга. Параметр выводится, если отмечена опция «Использовать изображения».
- **Применить настройки ко всем ранее загруженным изображениям** Позволяет переконвертировать размер уже загруженных изображений. Кнопка необходима, если изменены настройки размеров изображений. Параметр выводится, если отмечена опция «Использовать изображения».
- **Счетчик просмотров** Позволяет считать количество просмотров отдельного файла.
- **Выводить счетчик на сайте** Позволяет вывести на сайте количество просмотров отдельного файла. Параметр выводится, если отмечена опция «Счетчик просмотров». Параметр появляется, если отмечена опция «Счетчик

просмотров».

- **Показывать комментарии к файлам** Подключение модуля «Комментарии». Параметр не будет включен, если модуль «Комментарии» не установлен. Подробности см. в разделе [модуль «Комментарии».](#page-324-0)
- **Показывать комментарии к категориям** Подключение модуля «Комментарии» к категориям файлов. Параметр не будет включен, если модуль «Комментарии» не установлен. Подробности см. в разделе модуль [«Комментарии».](#page-324-0)
- **Показывать теги файлов** Подключение модуля «Теги». Параметр не будет включен, если модуль «Теги» не установлен. Подробности см. в разделе [модуль](#page-254-0)  [«Теги».](#page-254-0)
- **Показывать рейтинг файлов** Подключение модуля «Рейтинг». Параметр не будет включен, если модуль «Рейтинг» не установлен. Подробности см. в разделе [модуль «Рейтинг».](#page-335-0)
- **Подключить рейтинг к категориям** Подключение модуля «Рейтинг» к категориям. Параметр не будет включен, если модуль «Рейтинг» не установлен. Подробности см. в разделе [модуль «Рейтинг».](#page-335-0)
- **Подключить перелинковку** Отображение перелинковки в модуле. Подробности см. в разделе [модуль «Перелинковка».](#page-340-0)
- **В блоке похожих файлов связь двусторонняя** Позволяет установленную в файле связь с другим файлом использовать в двух направлениях.
- **Шаблон для автоматического генерирования Title** Если шаблон задан и для файла не прописан заголовок Title, то заголовок автоматически генерируется по шаблону. В шаблон можно добавить:
	- %name название,
	- %category название категории,
	- %parent category название категории верхнего уровня (SEOспециалисту).

Параметр имеет разные значения для разных языковых версий сайта.

- **Шаблон для автоматического генерирования Title для категории** Если шаблон задан и для категории не прописан заголовок Title, то заголовок автоматически генерируется по шаблону. В шаблон можно добавить:
	- %name название категории,
	- %parent название категории верхнего уровня,
	- %page страница (текст можно поменять в интерфейсе «Языки сайта» «Перевод интерфейса») (SEO-специалисту).

Параметр имеет разные значения для разных языковых версий сайта. Параметр появляется, если отмечена опция «Использовать категории».

- **Шаблон для автоматического генерирования Keywords** Если шаблон задан и для файла не заполнено поле Keywords, то поле Keywords автоматически генерируется по шаблону. В шаблон можно добавить:
	- %name название,
	- %category название категории,
	- %parent category название категории верхнего уровня (SEOспециалисту).

Параметр имеет разные значения для разных языковых версий сайта.

- **Шаблон для автоматического генерирования Keywords для категории** Если шаблон задан и для категории не заполнено поле Keywords, то поле Keywords автоматически генерируется по шаблону. В шаблон можно добавить:
	- %name название категории,
	- %parent название категории верхнего уровня (SEO-специалисту).

Параметр имеет разные значения для разных языковых версий сайта. Параметр появляется, если отмечена опция «Использовать категории».

- **Шаблон для автоматического генерирования Description** Если шаблон задан и для файла не заполнено поле Description, то поле Description автоматически генерируется по шаблону. В шаблон можно добавить:
	- %name название,
	- %category название категории,
	- %parent category название категории верхнего уровня (SEOспециалисту).

Параметр имеет разные значения для разных языковых версий сайта.

- **Шаблон для автоматического генерирования Description для категории** Если шаблон задан и для категории не заполнено поле Description, то поле Description автоматически генерируется по шаблону. В шаблон можно добавить:
	- %name название категории,
	- %parent название категории верхнего уровня (SEO-специалисту).

Параметр имеет разные значения для разных языковых версий сайта. Параметр появляется, если отмечена опция «Использовать категории».

- **Шаблон для списка элементов** По умолчанию modules/files/views/files.view.list.php. Параметр для разработчиков! Не устанавливайте, если не уверены в результате.
- **Шаблон для первой страницы модуля (если подключены категории)** По умолчанию modules/files/views/files.view.fitst\_page.php. Параметр для разработчиков! Не устанавливайте, если не уверены в результате.
- **Шаблон для страницы элемента** По умолчанию, modules/files/views/files.view.id.php. Параметр для разработчиков! Не устанавливайте, если не уверены в результате.
- **Отдельный пункт в меню администрирования для каждого раздела сайта** – Если модуль подключен к нескольким страницам сайта, отметка данного параметра выведет несколько пунктов в меню административной части для удобства быстрого доступа (администратору сайта).
- **Индексирование для карты сайта** При изменении настроек, влияющих на отображение страницы, модуль автоматически переиндексируется для карты сайта sitemap.xml.

## <span id="page-230-0"></span>**Шаблонные теги**

Для работы с модулем «Файловый архив» служат следующие [шаблонные теги:](#page-230-1)

**show block** – выводит несколько файлов из файлового архива.

Атрибуты:

<span id="page-230-1"></span>— **count** – количество выводимых файлов (по умолчанию 3);

— **site\_id** – страницы, к которым прикреплен модуль. Идентификаторы страниц перечисляются через запятую. Можно указать отрицательное значение, тогда будут исключены файлы из указанного раздела. Можно указать значение **current**, тогда будут показаны файлы из по текущей (открытой) категории или из всех категорий, если ни одна категория не открыта. По умолчанию выбираются все страницы;

— **cat\_id** – категории файлов, если в настройках модуля отмечено «Использовать категории». Идентификаторы категорий перечисляются через запятую. Можно

указать отрицательное значение, тогда будут исключены файлы из указанной категории. По умолчанию категория не учитывается, выводятся все файлы;

— **sort** – сортировка файлов: по умолчанию как на странице модуля, **rand** – в случайном порядке, **date** – по дате;

— **images** – количество изображений, прикрепленных к файлу;

— **images\_variation** – тег размера изображений, задается в настроках модуля;

— **only\_module** – выводить блок только на странице, к которой прикреплен модуль «Файловый архив»: **true** – выводить блок только на странице модуля, по умолчанию блок будет выводиться на всех страницах;

— **tag** – тег, прикрепленный к файлам;

— **template** – шаблон тега (файл modules/files/views/files.view.show\_block\_**template**.php; по умолчанию шаблон modules/files/views/files.view.show\_block.php).

Пример:

<insert name="show\_block" module="files">

выведет 3 последние файла из файлового архива

В шаблоне тега можно получить значение любого атрибута через переменную \$result["attributes"]["название атрибута"].

**show\_block\_rel** – на странице файлы выводит похожие файлы. По умолчанию связи между файлами являются односторонними, это можно изменить, отметив опцию «В блоке похожих файлов связь двусторонняя» в настройках модуля.

Атрибуты:

— **count** – количество выводимых файлов (по умолчанию 3);

— **images** – количество изображений, прикрепленных к файлу;

— **images\_variation** – тег размера изображений, задается в настроках модуля;

— **template** – шаблон тега (файл

modules/files/views/files.view.show\_block\_rel\_**template**.php; по умолчанию шаблон modules/files/views/files.view.show\_block\_rel.php).

Пример:

<insert name="show\_block\_rel" module="files">

выведет 3 файла, прикрепленные к текущему файлу

В шаблоне тега можно получить значение любого атрибута через переменную \$result["attributes"]["название атрибута"].

## <span id="page-232-0"></span>**База данных**

<span id="page-232-7"></span>[{files}](#page-232-7) – Файлы в файловом архиве

<span id="page-232-6"></span> ${\{$  files category } – Категории файлового архива

<span id="page-232-5"></span> ${files category\ parents}$  – Родительские связи категорий файлового архива

<span id="page-232-4"></span> ${files category rel} - C$ вязи файлов и категорий в файловом архиве

<span id="page-232-3"></span> ${files counter} - C$ четчик просмотров файлов в файловом архиве

<span id="page-232-2"></span> ${\{$  files links $\}$  – Внешние ссылки на файлы для файлового архива

<span id="page-232-1"></span>[{files\\_rel}](#page-232-1) – Связи похожих файлов

## **Файлы**

Модуль находится в папке modules/files и устроен [классически.](#page-462-0)

1. modules/files/admin/files.admin.php – редактирование файлов в файловом архиве;

2. modules/files/admin/files.admin.category.php – редактирование категорий файлового архива;

3. modules/files/admin/files.admin.config.php – настройки модуля;

4. modules/files/admin/files.admin.counter.php – статистика просмотров;

5. modules/files/admin/files.admin.menu.php – карта ссылок для модуля «Меню на сайте»;

6. modules/files/admin/js/files.admin.js – редактирование файлов, JS-сценарий;

7. modules/files/files.php – контроллер;

8. modules/files/files.install.php – установка модуля;

9. modules/files/files.model.php – модель;

10. modules/files/files.search.php – настройки для поисковой индексации для модуля «Поиск»;

11. modules/files/files.sitemap.php – карта ссылок для модуля «Карта сайта»;

12. modules/files/views/files.view.first\_page.php – шаблон первой страницы модуля, если в настройках модуля подключен параметр «Использовать категории»;

13. modules/files/views/files.view.id.php – шаблон страницы файла;

14. modules/files/views/files.view.list.php – шаблон вывода списка файлов;

15. modules/files/views/files.view.show\_block.php – шаблон блока файлов;

16. modules/files/views/files.view.show\_block\_rel.php – шаблон блока похожих файлов.

# **Объявления**

- [Объявления](#page-233-0)
- [Категории](#page-237-0)
- [Характеристики](#page-239-0)
- [Статистика](#page-242-0)
- [Настройки](#page-243-0)
- [Шаблонные теги](#page-247-0)
- [База данных](#page-251-1)
- [Файлы](#page-251-0)

Модуль «Объявления» отображает текстово-графические материалы с сортировкой по датам.

Модуль относится к части CMS «Контент» и может быть установлен опционально.

Модуль «Объявления» можно прикреплять к различным страницам сайта. Если модуль прикреплен к нескольким страницам, в административной части модуля появляется специальный фильтр «Раздел сайта» с возможностью фильтрации вывода (списка объявлений, категорий и настроек) по принадлежности к странице.

Модуль состоит из трёх частей: категории объявлений, объявления и характеристики объявлений.

### <span id="page-233-0"></span>**Объявления**

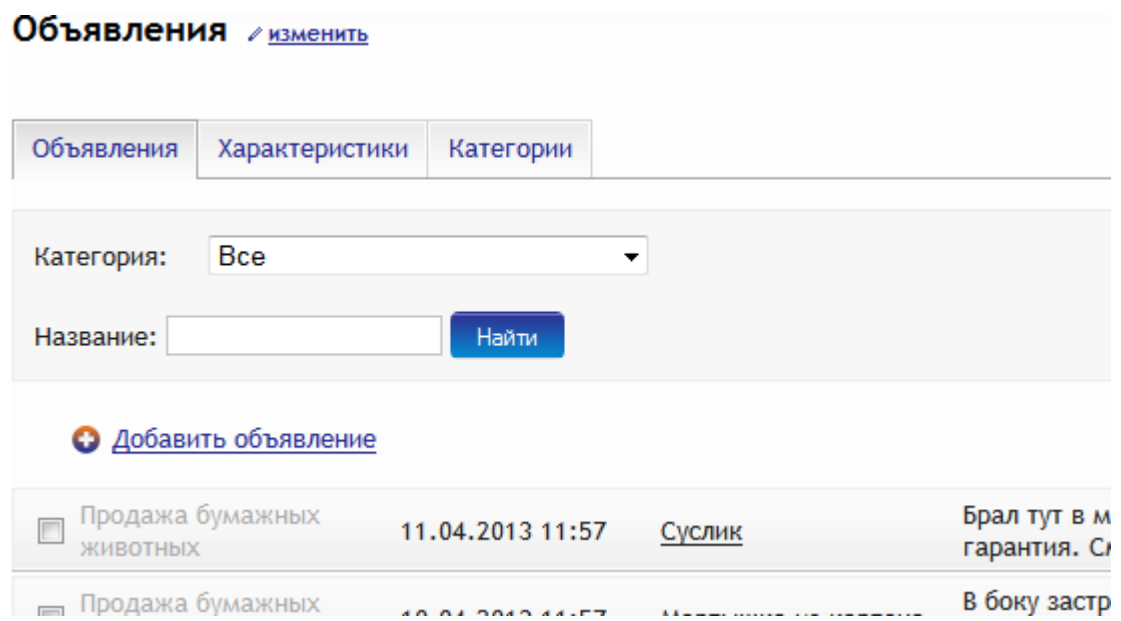

В списке объявления сортируются по дате.

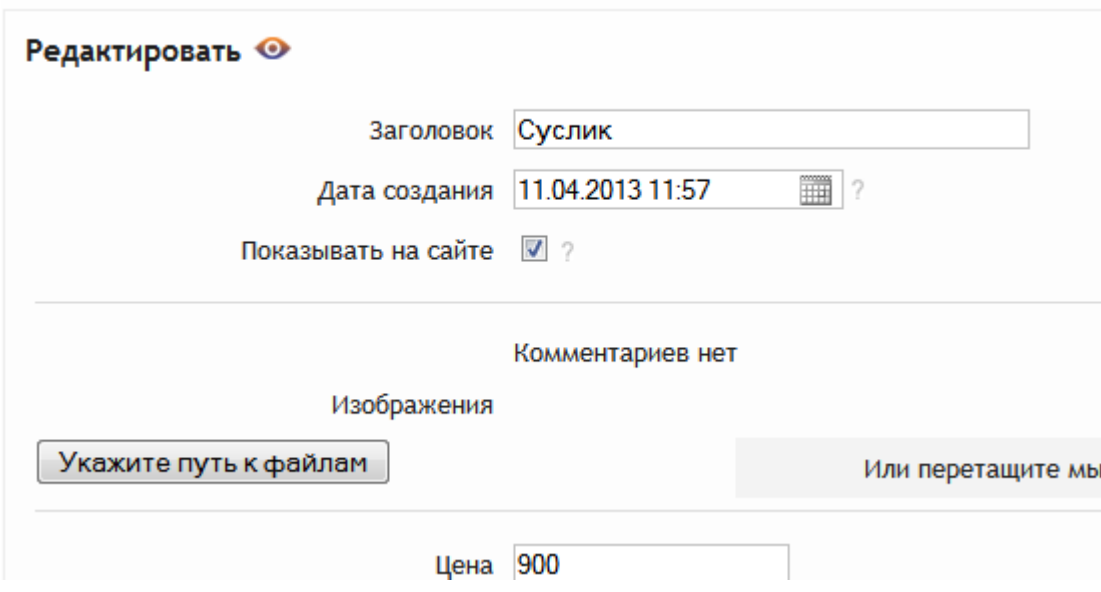

Объявление имеет следующие характеристики.

Основные:

- **Заголовок** Используется в ссылках на объявление, заголовках. Параметр имеет разные значения для разных языковых версий сайта.
- **Дата создания** Вводится в формате дд.мм.гггг чч:мм. Если указать дату позже текущей даты, то объявление начнет отображаться на сайте, начиная с указанной даты.
- **Опубликовать на сайте** Если не отмечена, объявление не будет отображаться на сайте. Параметр имеет разные значения для разных языковых версий сайта.
- **Счетчик просмотров** Количество просмотров на сайте текущего объявления. Статистика ведется и параметр выводится, если в настройках модуля отмечена опция «Подключить счетчик просмотров».
- **Точка на карте** Возможность установить или отредактировать точку на геокарте. Параметр выводится, если в настройках модуля включен параметр «Подключить геокарту».
- **Рейтинг** Средний рейтинг, согласно голосованию пользователей сайта. Параметр выводится, если в настройках модуля включен параметр «Подключить рейтинг к объявлениям».
- **Комментарии** Комментарии, которые оставили пользователи к текущему объявлению. Параметр выводится, если в настройках модуля включен параметр «Показывать комментарии к объявлениям».
- **Изображения** Изображения будут загружены автоматически после выбора. После загрузки изображения будут обработаны автоматически, согласно настройкам модуля. Параметр выводится, если в настройках модуля отмечена опция «Использовать изображения».
- **Характеристики** Группа полей, определенных в части «Характеристики». Параметр имеет разные значения для разных языковых версий сайта.
- **Похожие объявления** Похожие объявления выводятся шаблонным тегом show block rel. По умолчанию связи между объявлениями являются односторонними, это можно изменить, отметив опцию «В блоке похожих объявлений связь двусторонняя» в настройках модуля.
- **Категория** Категория, к которой относится объявление. Список категорий редактируется во вкладке выше. Возможно выбрать дополнительные категории, в которых объявление также будет выводится. Чтобы выбрать несколько категорий, удерживайте CTRL. Параметр выводится, если в настройках модуля отмечена опция «Использовать категории».
- **Раздел сайта** Перенос объявления на другую страницу сайта, к которой прикреплен модуль. Параметр выводится, если в настройках модуля отключена опция «Использовать категории», если опция подключена, то раздел сайта задается такой же, как у основной категории.
- **Теги** Добавление тегов к объявлению. Можно добавить либо новый тег, либо открыть и выбрать из уже существующих тегов. Параметр выводится, если в настройках модуля включен параметр «Подключить теги».
- **Пользователь сайта** Пользователь, создавший объявление в форме на сайте.
- **Динамические блоки**.
- **Анонс** Краткое описание объявления. Выводится в списках объявлений и в блоках. Если отметить «Добавлять к описанию», на странице объявления анонс выведется вместе с основным описанием. Иначе анонс выведется только в списке, а на отдельной странице будет только описание. Если отметить «Применить типограф», контент будет отформатирован согласно правилам экранной типографики с помощью [веб-сервиса «Типограф».](http://www.artlebedev.ru/tools/typograf/webservice/) Опция «HTML-код» позволяет отключить визуальный редактор для текущего поля. Значение этой настройки будет учитываться и при последующем редактировании. Параметр имеет разные значения для разных языковых версий сайта.
- **Описание** Полное описание для страницы объявления. Если отметить «Применить типограф», контент будет отформатирован согласно правилам экранной типографики с помощью [веб-сервиса «Типограф».](http://www.artlebedev.ru/tools/typograf/webservice/) Опция «HTML-код» позволяет отключить визуальный редактор для текущего поля. Значение этой настройки будет учитываться и при последующем редактировании. Параметр имеет разные значения для разных языковых версий сайта.

Дополнительные:

- **Номер** Номер элемента в БД (веб-мастеру и программисту).
- **Заголовок окна в браузере, тег Title** Если не заполнен, тег Title будет автоматически сформирован как «Название объявления – Название страницы – Название сайта» Параметр имеет разные значения для разных языковых версий сайта.
- **Ключевые слова, тег Keywords** Если не заполнен, тег Keywords будет автоматически сформирован согласно шаблонам автоформирования из настроек модуля (SEO-специалисту). Параметр имеет разные значения для разных языковых версий сайта.
- **Описание, тег Description** Если не заполнен, тег Description будет автоматически сформирован согласно шаблонам автоформирования из настроек модуля (SEO-специалисту). Параметр имеет разные значения для разных языковых версий сайта.
- **Канонический тег** Параметр имеет разные значения для разных языковых версий сайта.
- **Псевдоссылка** ЧПУ (человеко-понятные урл url), адрес страницы вида: http://site.ru/psewdossylka/. Смотрите параметры сайта.
- **Редирект на текущую страницу со страницы** Позволяет делать редирект с указанной страницы на текущую.
- **Changefreq** Вероятная частота изменения этой страницы. Это значение используется для генерирования файла sitemap.xml. Подробнее читайте в описании [XML-формата файла Sitemap](http://www.sitemaps.org/ru/protocol.html) (SEO-специалисту).
- **Priority** Приоритетность URL относительно других URL на Вашем сайте. Это значение используется для генерирования файла sitemap.xml. Подробнее читайте в описании [XML-формата файла Sitemap](http://www.sitemaps.org/ru/protocol.html) (SEO-специалисту).
- **Период показа** Если заполнить, текущее объявление будет опубликована на сайте в указанный период. В иное время пользователи сайта объявление не

будут видеть, получая ошибку 404 «Страница не найдена» (администратору сайта).

- **Доступ** Если отметить опцию «Доступ только», объявление увидят только авторизованные на сайте пользователи, отмеченных типов. Не авторизованные, в том числе поисковые роботы, увидят «404 Страница не найдена» (администратору сайта).
- **Важно (всегда сверху)** Если отмечена, новость выведется в начале списка, независимо от сортировки по дате. Если важных объявлений несколько, между собой они будут сортироваться по дате.
- **Не показывать на карте сайта** Скрывает отображение ссылки на объвление в файле sitemap.xml и [модуле «Карта сайта».](#page-236-0)
- <span id="page-236-0"></span>• **Шаблон страницы** – Возможность подключить для страницы объявления шаблон сайта отличный от основного (themes/site.php). Все шаблоны для сайта должны храниться в папке themes с расширением .php (например, themes/dizain so slajdom.php). Подробнее в [разделе «Шаблоны сайта».](#page-28-0) (вебмастеру и программисту, не меняйте этот параметр, если не уверены в результате!).
- **Шаблон модуля** Шаблон вывода контента модуля на странице отдельного объявления (веб-мастеру и программисту, не меняйте этот параметр, если не уверены в результате!).
- **Редактор** Изменяется после первого сохранения. Показывает, кто из администраторов сайта первый правил текущую страницу.
- **Время последнего изменения** Изменяется после сохранения элемента. Отдается в заголовке Last Modify.
- **Индексирование для поиска** Объявление автоматически индексируется для модуля «Поиск по сайту» при внесении изменений.
- **Индексирование для карты сайта** Объявление автоматически индексируется для карты сайта sitemap.xml.

В модуль «Объявления» встроена автоматическая публикация объявлений в формате RSS.

Адрес RSS-ленты: http://site.ru/ab/rss/.

У англоязычной версии сайта адрес RSS-ленты новостей будет иметь вид: http://site.ru/eng/ab/rss/

### <span id="page-237-0"></span>**Категории**

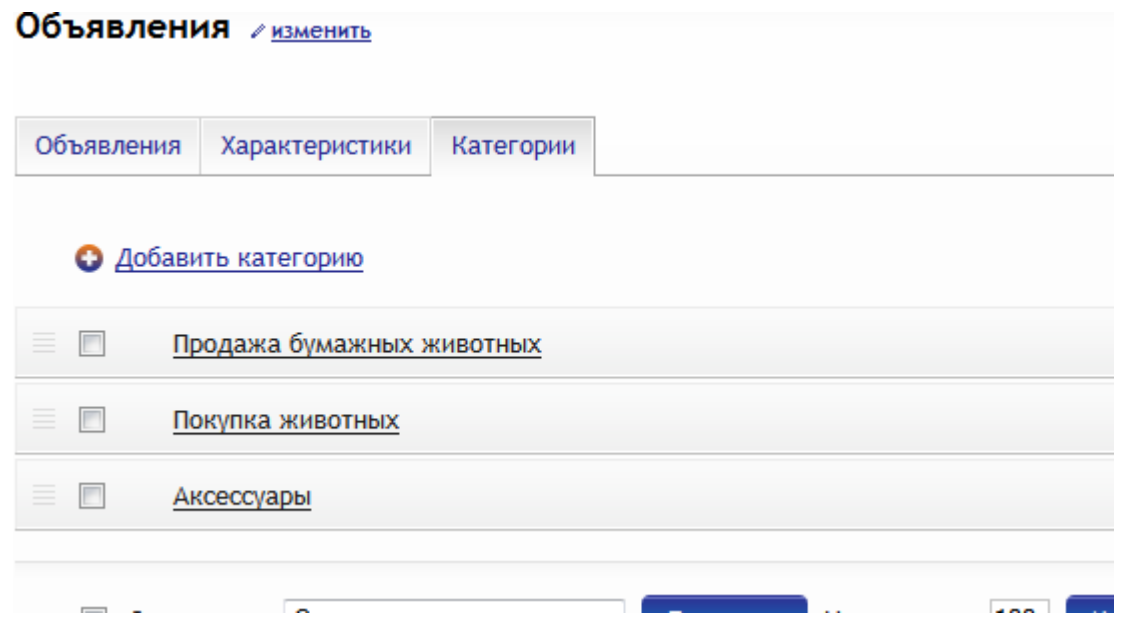

Категории объявлений могут иметь неограниченное число подкатегорий. При необходимости категории можно не использовать. Для этого нужно отключить параметр «Использовать категории» в настройках модуля.

При удалении категории удаляются все вложенные подкатегории и объявления.

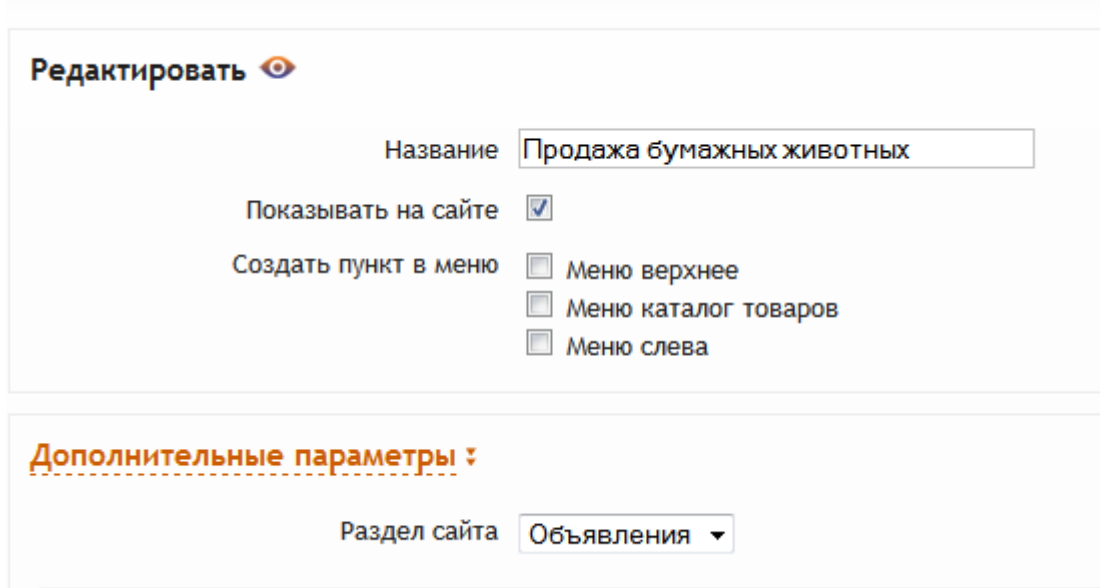

Категории имеют следующие характеристики.

Основные:

- **Название** Используется в ссылках на категорию, заголовках. Параметр имеет разные значения для разных языковых версий сайта.
- **Опубликовать на сайте** Если не отмечена, категорию не увидят посетители сайта. Параметр имеет разные значения для разных языковых версий сайта.
- **Создать пункт в меню** Если отметить, в [модуле «Меню на сайте»](#page-64-0) будет создан пункт со ссылкой на текущую категорию.
- **Изображения** Возможность загрузки нескольких изображений. Варианты размера загружаемых изображений определяются в настройках. Параметр выводится, если в настройках модуля отмечена опция «Использовать

изображения для категорий».

- **Характеристики** Список характеристик, применимых к объявлениями текущей категории.
- **Анонс** Краткое описание категории. Если отметить «Добавлять к описанию», на странице элемента анонс выведется вместе с основным описанием. Иначе анонс выведется только в списке, а на отдельной странице будет только описание. Если отметить «Применить типограф», контент будет отформатирован согласно правилам экранной типографики с помощью [веб-сервиса «Типограф».](http://www.artlebedev.ru/tools/typograf/webservice/) Опция «HTML-код» позволяет отключить визуальный редактор для текущего поля. Значение этой настройки будет учитываться и при последующем редактировании. Параметр имеет разные значения для разных языковых версий сайта.
- **Описание** Если отметить «Применить типограф», контент будет отформатирован согласно правилам экранной типографики с помощью [веб](http://www.artlebedev.ru/tools/typograf/webservice/)[сервиса «Типограф».](http://www.artlebedev.ru/tools/typograf/webservice/) Опция «HTML-код» позволяет отключить визуальный редактор для текущего поля. Значение этой настройки будет учитываться и при последующем редактировании. Параметр имеет разные значения для разных языковых версий сайта.
- **Индексирование для поиска** Категория автоматически индексируется для модуля «Поиск по сайту» при внесении изменений.
- **Индексирование для карты сайта** Категория автоматически индексируется для карты сайта sitemap.xml.

Дополнительные:

- **Раздел сайта** Перенос категории на другую страницу сайта, к которой прикреплен модуль (администратору сайта).
- **Номер** Номер элемента в БД (веб-мастеру и программисту).
- **Заголовок окна в браузере, тег Title** Если не заполнен, тег Title будет автоматически сформирован как «Название категории – Название страницы – Название сайта», либо согласно шаблонам автоформирования из настроек модуля (SEO-специалисту). Параметр имеет разные значения для разных языковых версий сайта.
- **Ключевые слова, тег Keywords** Если не заполнен, тег Keywords будет автоматически сформирован согласно шаблонам автоформирования из настроек модуля (SEO-специалисту). Параметр имеет разные значения для разных языковых версий сайта.
- **Описание, тег Description** Если не заполнен, тег Description будет автоматически сформирован согласно шаблонам автоформирования из настроек модуля (SEO-специалисту). Параметр имеет разные значения для разных языковых версий сайта.
- **Канонический тег** Параметр имеет разные значения для разных языковых версий сайта.
- **Псевдоссылка** ЧПУ, т.е. адрес страницы вида: http://site.ru/psewdossylka/. Смотрите параметры сайта (SEO-специалисту).
- **Редирект на текущую страницу со страницы** Позволяет делать редирект с указанной страницы на текущую.
- **Changefreq** Вероятная частота изменения этой страницы. Это значение используется для генерирования файла sitemap.xml. Подробнее читайте в описании [XML-формата файла Sitemap](http://www.sitemaps.org/ru/protocol.html) (SEO-специалисту).
- **Priority** Приоритетность URL относительно других URL на Вашем сайте. Это значение используется для генерирования файла sitemap.xml. Подробнее читайте в описании [XML-формата файла Sitemap](http://www.sitemaps.org/ru/protocol.html) (SEO-специалисту).
- **Доступ** Если отметить опцию «Доступ только», категорию увидят только

авторизованные на сайте пользователи, отмеченных типов. Не авторизованные, в том числе поисковые роботы, увидят «404 Страница не найдена» (администратору сайта).

- **Шаблон страницы** Возможность подключить для страницы категории шаблон сайта отличный от основного (themes/site.php). Все шаблоны для сайта должны храниться в папке themes с расширением .php (например, themes/dizain so slajdom.php). Подробнее в [разделе «Шаблоны сайта».](#page-28-0) (вебмастеру и программисту, не меняйте этот параметр, если не уверены в результате!).
- **Шаблон модуля** Шаблон вывода контента модуля на странице списка объявлений в категории (веб-мастеру и программисту, не меняйте этот параметр, если не уверены в результате!).
- **Шаблон модуля для вложенных объявлений** Шаблон вывода контента модуля на странице отдельного объявления, вложенного в текущую категорию (веб-мастеру и программисту, не меняйте этот параметр, если не уверены в результате!).
- **Сортировка: установить перед** Редактирование порядка следования категории в списке. Поле доступно для редактирования только для категорий, отображаемых на сайте.
- **Не показывать на карте сайта** Скрывает отображение ссылки на категорию в файле sitemap.xml и [модуле «Карта сайта».](#page-239-1)
- <span id="page-239-1"></span>• **Вложенность: принадлежит** – Перемещение текущей категории и всех её подкатегорий в принадлежность другой категории (администратору сайта).
- **Комментарии** Комментарии, которые оставили пользователи к текущей категории. Параметр выводится, если в настройках модуля включен параметр «Показывать комментарии к категориям».
- **Рейтинг** Средний рейтинг, согласно голосованию пользователей сайта. Параметр выводится, если в настройках модуля включен параметр «Подключить рейтинг к категориям».
- **Динамические блоки**.
- **Редактор** Изменяется после первого сохранения. Показывает, кто из администраторов сайта первый правил текущую страницу.
- **Время последнего изменения** Изменяется после сохранения элемента. Отдается в заголовке Last Modify.

## <span id="page-239-0"></span>**Характеристики**

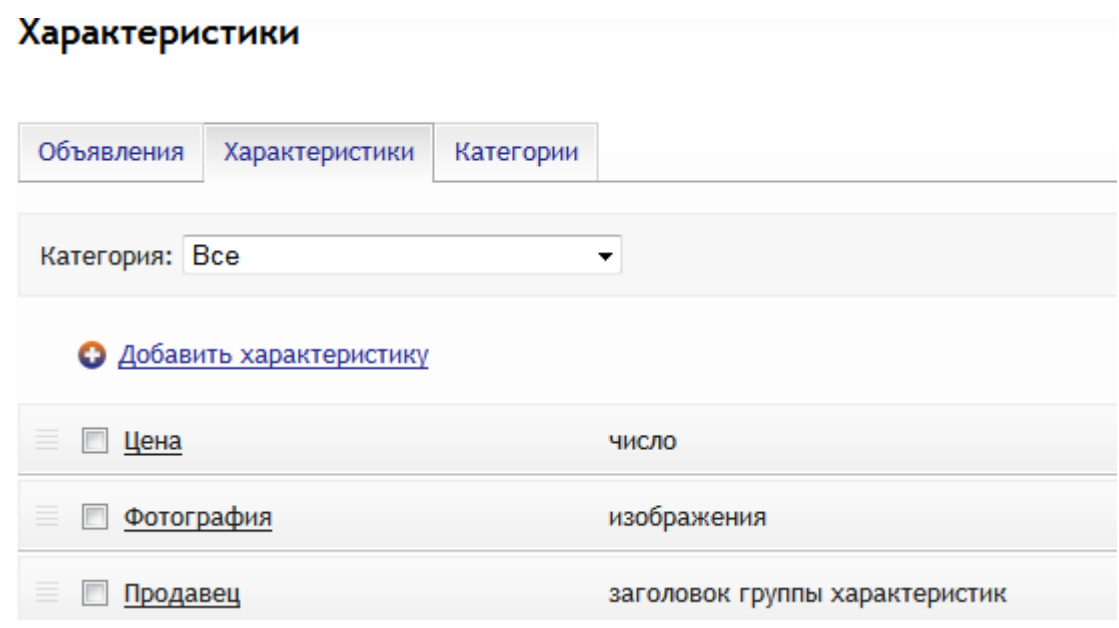

Характеристики – это дополнительные параметры, характеризующие объявление. Можно добавлять характеристики общие (для всех объявлений в пределах одного раздела сайта) или присваивать характеристику одной или нескольким категориям объявлений.

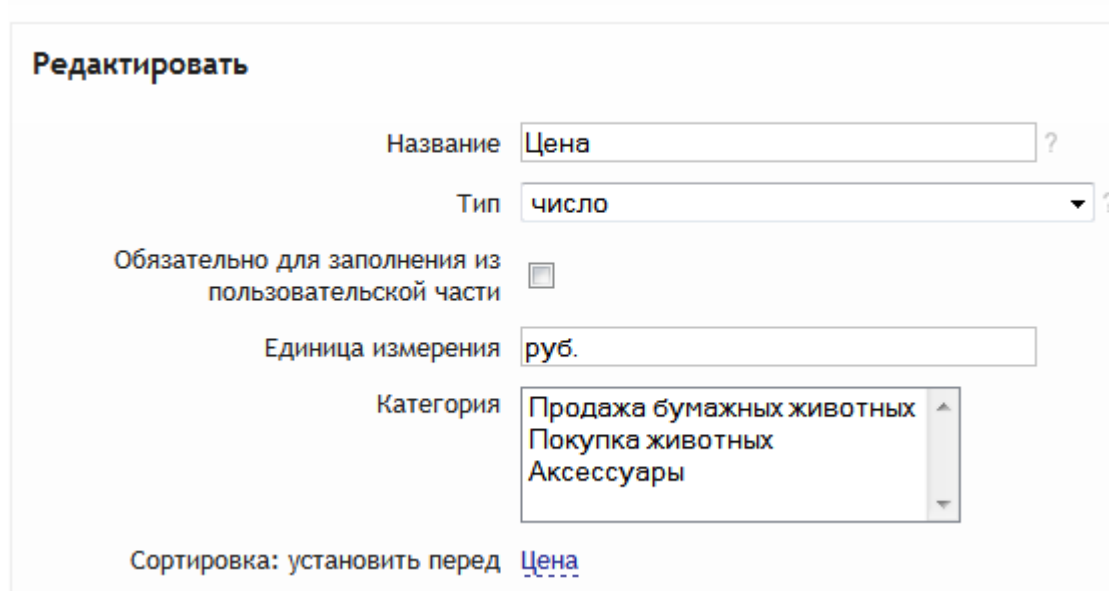

Характеристики имеют следующие параметры.

Основные:

- **Название** Имя дополнительной характеристики объявления, доступно для заполнения при редактировании товара. Параметр имеет разные значения для разных языковых версий сайта.
- **Тип** Возможные значения:
	- строка,
	- число,
	- дата,
	- дата и время,
	- текстовое поле,
	- галочка,
	- выпадающий список,
	- список с выбором нескольких значений,
	- поле с визуальным редактором,
	- электронный ящик,
	- телефон,
	- заголовок группы характеристик,
	- файлы,
	- изображения.
- **Максимальное количество добавляемых файлов** Количество добавляемых файлов. Если значение равно нулю, то форма добавления файлов не выводится. Параметр выводится, если тип характеристики задан как «файлы».
- **Доступные типы файлов (через запятую)** Параметр выводится, если тип характеристики задан как «файлы».

Пример:

doc, gif, jpg, mpg, pdf, png, txt, zip

• **Распознавать изображения** – Позволяет прикрепленные файлы в формате

JPEG, GIF, PNG отображать как изображения. Параметр выводится, если тип характеристики задан как «файлы».

- **Размер для большого изображения** Размер изображения, отображаемый в пользовательской части сайта при увеличении изображения предпросмотра. Параметр выводится, если тип характеристики задан как «файлы» и отмечена опция «Распознавать изображения».
- **Размер для маленького изображения** Размер изображения предпросмотра. Параметр выводится, если тип характеристики задан как «файлы» и отмечена опция «Распознавать изображения».
- **Использовать анимацию при увеличении изображений** Параметр добавляет JavaScript код, позволяющий включить анимацию при увеличении изображений. Параметр выводится, если отмечена опция «Распознавать изображения». Параметр выводится, если тип характеристики задан как «файлы» и отмечена опция «Распознавать изображения».
- **Максимальный размер загружаемых файлов** Параметр показывает максимально допустимый размер загружаемых файлов, установленный в настройках хостинга. Параметр выводится, если тип характеристики задан как «файлы».
- **Генерировать размеры изображений** Размеры изображений, заданные в модуле «Изображения». Параметр выводится, если тип характеристики задан как «изображение».
- **Значения, псевдоссылка** Поле появляется для характеристик с типом «галочка», «выпадающий список» и «список с выбором нескольких значений».
- **Обязательно для заполнения из пользовательской части**.
- **Единица измерения** Параметр выводится, если тип характеристики задан как «число». Параметр имеет разные значения для разных языковых версий сайта.
- **Отдельная страница для значений** Поле появляется для характеристик с типом «выпадающий список» и «список с выбором нескольких значений». Если опция отмечена, то на сайте появляется страница с объявлениями, объединенными одной характеристикой. Например, город: Краснодар. Странице можно задать ЧПУ, для этого рядом с полем «Значение» выводится дополнительное поля «Псевдоссылка».
- **Категория** Категории объявлений, для которых действует данный параметр. Если не указана ни одна категория, то характеристика считается общей.
- **Сортировка: установить перед** Редактирование порядка следования характеристики в списке
- **Использовать в форме поиска** Позволяет отображать характеристику в форме поиска, выводимой тегом show\_search.
- **Показывать в списке** Позволяет выводить значение характеристики для объявлений в списке объявлений на сайте.
- **Показывать в блоке объявлений** Позволяет выводить значение характеристики для объявлений в блоке объявлений, выводимом тегом show\_block.
- **Показывать на странице объявления** Если отмечено, данная характеристика будет отображаться на странице объявления.
- **Отображать параметры в блоке для сортировки объявлений** Позволяет выводить характеристику в виде ссылки для сортировки объявлений по значению характеристики.
- **Описание характеристики** Параметр имеет разные значения для разных языковых версий сайта.

Если выбран тип «галочка», появится 2 дополнительных поля: «да» и «нет». Они позволяют задать отображение параметра в пользовательской части сайта. Если значения пустые, то при показе объявления будет, отображается только название параметра (при активной галочке) и не отображается ничего (при неактивной галочке).

Пример:

Без посредников

Если значения заданы, то отображаются эти значения.

Пример:

Посредник: да Посредник: нет.

Если выбран тип «выпадающий список» или «список с выбором нескольких значений», то появятся дополнительные поля со значениями.

Если выбран тип «поле с визуальным редактором», то при редактировании поля будет отображаться визуальный редактор, что позволяет редактировать стиль текста.

### <span id="page-242-0"></span>**Статистика**

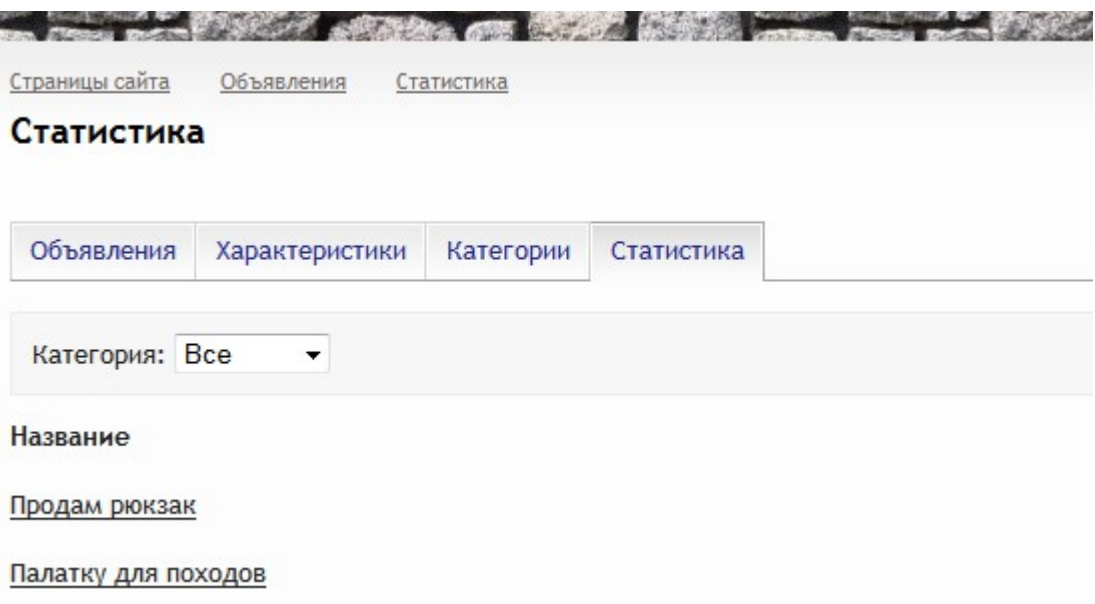

# <span id="page-243-0"></span>**Настройки**

### **Настройки**

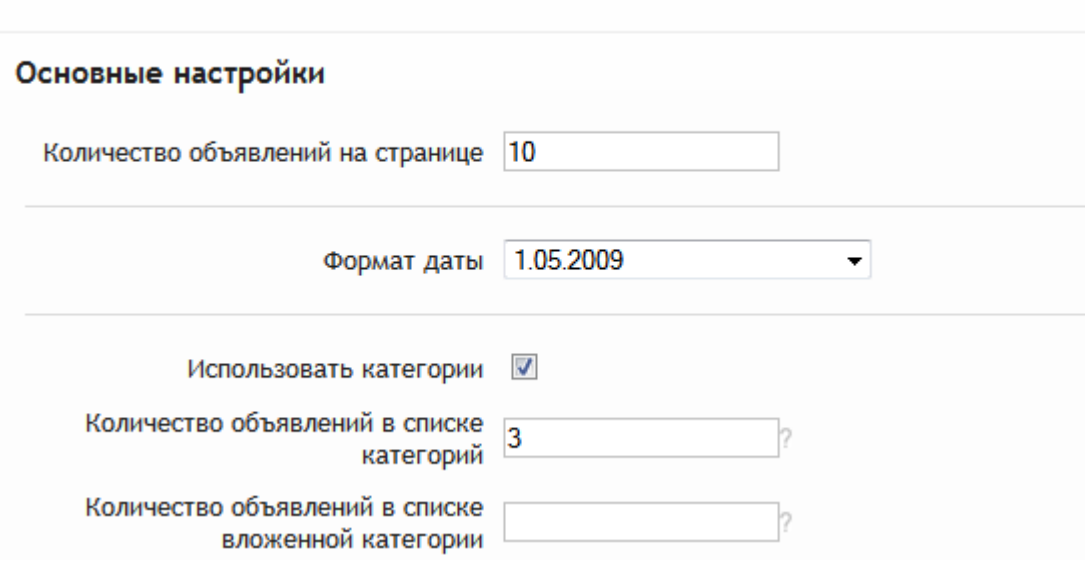

### **Основные настройки**

- **Количество объявлений на странице** Количество одновременно выводимых объявлений в списке.
- **Количество категорий на странице** Количество одновременно выводимых категорий в списке на первой страницы модуля. Параметр появляется, если отмечена опция «Использовать категории».
- **Формат даты** Позволяет настроить отображение даты в модуле. Возможные значения:
	- 01.05.2015,
	- 01.05.2015 14:45,
	- 1 мая 2015 г.,
	- 1 мая,
	- 1 мая 2015, понедельник,
	- вчера 15:30,
	- не отображать.
- **Использовать категории** Позволяет включить/отключить категории объявлений.
- **Количество объявлений в списке категорий** Для первой страницы модуля, где выходят по несколько объявлений из всех категорий. Параметр появляется, если отмечена опция «Использовать категории».
- **Количество объявлений в списке вложенной категории** Для первой страницы модуля и для страницы категории. Параметр появляется, если отмечена опция «Использовать категории».
- **Показывать объявления подкатегорий** Если отмечена, в списке объявлений категории будут отображатся объявления из всех вложенных категорий. Параметр появляется, если отмечена опция «Использовать категории».
- **Счетчик просмотров** Позволяет считать количество просмотров отдельного объявления.
- **Выводить счетчик на сайте** Позволяет вывести на сайте количество просмотров отдельного объявления. Параметр выводится, если отмечена опция «Счетчик просмотров». Параметр появляется, если отмечена опция «Счетчик просмотров».
- **Подключить геокарту** Подключение модуля «Геокарта». Параметр не будет

включен, если модуль «Геокарта» не установлен. Подробности см. в разделе [модуль «Геокарта».](#page-368-0)

- **Подключить комментарии к объявлениям** Подключение модуля «Комментарии». Параметр не будет включен, если модуль «Комментарии» не установлен. Подробности см. в разделе [модуль «Комментарии».](#page-324-0)
- **Показывать комментарии к категориям** Подключение модуля «Комментарии» к категориям объявлений. Параметр не будет включен, если модуль «Комментарии» не установлен. Подробности см. в разделе модуль [«Комментарии».](#page-324-0)
- **Подключить теги** Подключение модуля «Теги». Параметр не будет включен, если модуль «Теги» не установлен. Подробности см. в разделе [модуль «Теги».](#page-254-0)
- **Показывать рейтинг объявлений** Подключение модуля «Рейтинг». Параметр не будет включен, если модуль «Рейтинг» не установлен. Подробности см. в разделе [модуль «Рейтинг».](#page-335-0)
- **Подключить рейтинг к категориям** Подключение модуля «Рейтинг» к категориям. Параметр не будет включен, если модуль «Рейтинг» не установлен. Подробности см. в разделе [модуль «Рейтинг».](#page-335-0)
- **Подключить перелинковку** Отображение перелинковки в модуле. Подробности см. в разделе [модуль «Перелинковка».](#page-340-0)
- **В блоке похожих объявлений связь двусторонняя** Позволяет установленную в объявлении связь с другим объявлением использовать в двух направлениях.
- **Шаблон для автоматического генерирования Title** Если шаблон задан и для объявления не прописан заголовок Title, то заголовок автоматически генерируется по шаблону. В шаблон можно добавить:
	- %name название,
	- %category название категории,
	- %parent category название категории верхнего уровня (SEOспециалисту).
	- Параметр имеет разные значения для разных языковых версий сайта.
- **Шаблон для автоматического генерирования Title для категории** Если шаблон задан и для категории не прописан заголовок Title, то заголовок автоматически генерируется по шаблону. В шаблон можно добавить:
	- %name название категории,
	- %parent название категории верхнего уровня,
	- %page страница (текст можно поменять в интерфейсе «Языки сайта» «Перевод интерфейса») (SEO-специалисту).

Параметр имеет разные значения для разных языковых версий сайта. Параметр появляется, если отмечена опция «Использовать категории».

- **Шаблон для автоматического генерирования Keywords** Если шаблон задан и для объявления не заполнено поле Keywords, то поле Keywords автоматически генерируется по шаблону. В шаблон можно добавить:
	- %name название,
	- %category название категории,
	- %parent category название категории верхнего уровня (SEOспециалисту).

Параметр имеет разные значения для разных языковых версий сайта.

- **Шаблон для автоматического генерирования Keywords для категории** Если шаблон задан и для категории не заполнено поле Keywords, то поле Keywords автоматически генерируется по шаблону. В шаблон можно добавить:
	- %name название категории,

• %parent – название категории верхнего уровня (SEO-специалисту). Параметр имеет разные значения для разных языковых версий сайта. Параметр появляется, если отмечена опция «Использовать категории».

- **Шаблон для автоматического генерирования Description** Если шаблон задан и для объявления не заполнено поле Description, то поле Description автоматически генерируется по шаблону. В шаблон можно добавить:
	- %name название,
	- %category название категории,
	- %parent category название категории верхнего уровня (SEOспециалисту).

Параметр имеет разные значения для разных языковых версий сайта.

- **Шаблон для автоматического генерирования Description для категории** Если шаблон задан и для категории не заполнено поле Description, то поле Description автоматически генерируется по шаблону. В шаблон можно добавить:
	- %name название категории,
	- %parent название категории верхнего уровня (SEO-специалисту).

Параметр имеет разные значения для разных языковых версий сайта. Параметр появляется, если отмечена опция «Использовать категории».

- **Шаблон для списка элементов** По умолчанию modules/ab/views/ab.view.list.php. Параметр для разработчиков! Не устанавливайте, если не уверены в результате.
- **Шаблон для первой страницы модуля (если подключены категории)** По умолчанию modules/ab/views/ab.view.fitst\_page.php. Параметр для разработчиков! Не устанавливайте, если не уверены в результате.
- **Шаблон для страницы элемента** По умолчанию, modules/ab/views/ab.view.id.php. Параметр для разработчиков! Не устанавливайте, если не уверены в результате.
- **Шаблон для списка элементов с одинаковой характеристикой** Параметр для разработчиков! Не устанавливайте, если не уверены в результате.
- **Шаблон для поиска элементов** Параметр для разработчиков! Не устанавливайте, если не уверены в результате.
- **Шаблон для объявлений пользователя** Параметр для разработчиков! Не устанавливайте, если не уверены в результате.
- **Отдельный пункт в меню администрирования для каждого раздела сайта** – Если модуль подключен к нескольким страницам сайта, отметка данного параметра выведет несколько пунктов в меню административной части для удобства быстрого доступа (администратору сайта).
- **Индексирование для карты сайта** При изменении настроек, влияющих на отображение страницы, модуль автоматически переиндексируется для карты сайта sitemap.xml.

# **Добавление объявления на сайте**

- **Добавлять объявления могут только зарегистрированные пользователи**.
- **Использовать защитный код (капчу)** Для добавления объявления пользователь должен ввести защитный код.
- **Сообщение после отправки** Сообщение, получаемое пользователем при удачной загрузки объявления из формы на сайте, допускаются HTML-теги для оформления сообщения. Параметр имеет разные значения для разных языковых версий сайта.

Пример:

<div align="center"><b>Спасибо, объявление успешно добавлено!</b></div>

- **Предмодерация объявлений** Объявление добавляется из формы на сайте не активным и активируется в административной части сайта.
- **Поля формы** Позволяет выводить/скрыть обязательные поля (название, краткий анонс, описание объявления, период показа, изображения) в форме добавления объявления.

## **Изображения**

- **Использовать изображения** Позволяет включить/отключить загрузку изображений к объявлениям.
- **Генерировать размеры изображений** Размеры изображений, заданные в модуле «Изображения» и тег латинскими буквами для подключения изображения на сайте. Обязательно должны быть заданы два размера: превью изображения в списке объявлений (тег medium) и полное изображение (тег large).
- **Отображение изображений в списке** Параметр принимает значения:
	- нет (отключает отображение изображений в списке);
	- показывать одно изображение;
	- показывать все изображения. Параметр выводится, если отмечена опция «Использовать изображения».
- **Использовать изображения для категорий** Позволяет включить/отключить загрузку изображений к категориям.
- **Генерировать размеры изображений для категорий** Размеры изображений, заданные в модуле «Изображения» и тег латинскими буквами для подключения изображения на сайте. Обязательно должны быть заданы два размера: превью изображения в списке категорий (тег medium) и полное изображение (тег large). Параметр выводится, если отмечена опция «Использовать изображения для категорий».
- **Отображение изображений в списке категорий** Параметр принимает значения:
	- нет (отключает отображение изображений в списке);
	- показывать одно изображение;
	- показывать все изображения. Параметр выводится, если отмечена опция «Использовать изображения для категорий».
- **Использовать анимацию при увеличении изображений** Параметр добавляет JavaScript код, позволяющий включить анимацию при увеличении изображений. Параметр выводится, если отмечена опция «Использовать изображения».
- **Максимальный размер загружаемых файлов** Параметр показывает максимально допустимый размер загружаемых файлов, установленный в настройках хостинга. Параметр выводится, если отмечена опция «Использовать изображения».
- **Применить настройки ко всем ранее загруженным изображениям** Позволяет переконвертировать размер уже загруженных изображений. Кнопка необходима, если изменены настройки размеров изображений. Параметр выводится, если отмечена опция «Использовать изображения».

## **Сообщения и уведомления**

• **E-mail, указываемый в обратном адресе пользователю** – Возможные

значения:

- e-mail, указанный в параметрах сайта;
- другой (при выборе этого значения появляется дополнительное поле **впишите e-mail**).
- **Уведомлять о поступлении новых объявлений на e-mail** Возможность уведомления администратора о поступлении новых объявлений из формы в пользовательской части сайта.
- **E-mail для уведомлений администратора** Возможные значения:
	- e-mail, указанный в параметрах сайта;
	- другой (при выборе этого значения появляется дополнительное поле **впишите e-mail**).

Параметр появляется, если отмечена опция «Уведомлять о поступлении новых объявлений на e-mail».

- **Тема письма для уведомлений** Можно добавлять:
	- %title название сайта,
	- %url адрес сайта (например, site.ru).

Параметр появляется, если отмечена опция «Уведомлять о поступлении новых объявлений на e-mail».

- **Сообщение для уведомлений** Можно добавлять:
	- %title название сайта,
	- %url адрес сайта (например, site.ru),
	- %message объявление.

Параметр появляется, если отмечена опция «Уведомлять о поступлении новых объявлений на e-mail».

- **Уведомлять о поступлении новых объявлений по SMS** Возможность отправлять SMS администратору при поступлении объявления. Параметр можно подключить, если в [Параметрах сайта](#page-101-0) настроены SMS-уведомления.
- **Номер телефона в федеральном формате** Номер телефона для SMSуведомлений администратора о новом объявлении. Параметр появляется, если отмечена опция «Уведомлять о поступлении новых объявлений по SMS».
- **Сообщение для уведомлений** Текст сообщения для SMS-уведомлений администратора о новом объявлении. Не более 800 символов. Параметр появляется, если отмечена опция «Уведомлять о поступлении новых объявлений по SMS».

## <span id="page-247-0"></span>**Шаблонные теги**

Для работы с модулем «Объявления» служат следующие [шаблонные теги:](#page-247-1)

**show\_block** – выводит последние объявления на всех страницах, кроме страницы объявлений, когда выводится список тех же объявлений, что и в функции.

Атрибуты:

<span id="page-247-1"></span>— **count** – количество выводимых объявлений (по умолчанию 3);

— **site\_id** – страницы, к которым прикреплен модуль. Идентификаторы страниц перечисляются через запятую. Можно указать отрицательное значение, тогда будут исключены объявления из указанного раздела. По умолчанию выбираются все страницы;

— **cat\_id** – категории объявлений, если в настройках модуля отмечено «Использовать категории». Идентификаторы категорий перечисляются через

запятую. Можно указать отрицательное значение, тогда будут исключены объявления из указанной категории. Можно указать значение **current**, тогда будут показаны объявления из по текущей (открытой) категории или из всех категорий, если ни одна категория не открыта. По умолчанию категория не учитывается, выводятся все объявления;

— **sort** – сортировка объявлений: **date** – по дате (по умолчанию), **rand** – в случайном порядке;

— **images** – количество изображений, прикрепленных к объявления;

— **images\_variation** – тег размера изображений, задается в настроках модуля;

— **param** – значения дополнительных характеристик;

Пример:

Объявления обладают следующими характеристиками:

- тип: квартира, дом, участок выпадающий список, номер 3;
- площадь число, номер 10;
- новостройка галочка, номер 16.

Значит значение атрибута *param*="3=5&3=6&10>50&16=1" расшифровывается как объявления о квартире и доме (5 и 6 номер), площадью более 50 кв.м, в новостройке.

<insert name="show\_block" module="ab" param="param="3=5&3=6&10>50&16=1">

Номер (или идентификатор) характеристики можно посмотреть, если подвести курсор к названию характеристики в списке характеристик в административной части. Появиться всплывающая подсказка «Редактировать (номер характеристики)».

Номер (или идентификатор) значения характеристики можно посмотреть, если при редактировании характеристики подвести курсора на нужное значение. Появиться всплывающия подсказка «ID: номер».

— **only\_module** – выводить блок только на странице, к которой прикреплен модуль «Объявления»: **true** – выводить блок только на странице модуля, по умолчанию блок будет выводиться на всех страницах;

— **tag** – тег, прикрепленный к объявлениям;

— **template** – шаблон тега (файл

modules/ab/views/ab.view.show\_block\_**template**.php; по умолчанию шаблон modules/ab/views/ab.view.show\_block.php).

Пример:

<insert name="show\_block" module="ab">

выведет 3 последние объявления сайта

<insert name="show\_block" module="ab" count="5">

выведет 5 последних объявлений сайта

<insert name="show\_block" module="ab" count="1" site\_id="12">

выведет последнее объявление, прикрепленнок к странице 12

В шаблоне тега можно получить значение любого атрибута через переменную \$result["attributes"]["название атрибута"].

**show\_block\_rel** – на странице объявления выводит похожие объявления. По умолчанию связи между объявлениями являются односторонними, это можно изменить, отметив опцию «В блоке похожих объявлений связь двусторонняя» в настройках модуля.

Атрибуты:

— **count** – количество выводимых объявлений (по умолчанию 3);

— **images** – количество изображений, прикрепленных к объявления;

— **images\_variation** – тег размера изображений, задается в настроках модуля;

— **template** – шаблон тега (файл

modules/ab/views/ab.view.show\_block\_rel\_**template**.php; по умолчанию шаблон modules/ab/views/ab.view.show\_block\_rel.php).

Формат даты задается в настройках модуля.

Пример:

<insert name="show\_block\_rel" module="ab">

выведет 3 объявления, прикрепленные к текущей объявления

В шаблоне тега можно получить значение любого атрибута через переменную \$result["attributes"]["название атрибута"].

**show\_form** – выводит форму добавления сообщения. Для правильной работы тега должна существовать страница, к которой прикреплен модуль Объявления.

Атрибуты:

— **site\_id** – страницы, к которым прикреплен модуль. Идентификаторы страниц перечисляются через запятую. По умолчанию выбираются все страницы. Если задано несколько страниц, то в форме появляется выпадающий список «Раздел»; — **cat\_id** – категории объявлений, если в настройках модуля отмечено «Использовать категории». Идентификаторы категорий перечисляются через запятую. Можно указать значение **current**, тогда форма будет добавлять объявление в текущую (открытую) категорию или выводить поле «Категория», если ни одна категория не открыта. Если задано несколько категорий, то в форме появляется выпадающий список «Категория»;

— **only\_module** – выводить форму только на странице, к которой прикреплен модуль «Объявления»: **true** – выводить форму только на странице модуля, по умолчанию форма будет выводиться на всех страницах;

— **template** – шаблон тега (файл modules/ab/views/ab.view.form\_**template**.php; по умолчанию шаблон modules/ab/views/ab.view.form.php).

Пример:

<insert name="show\_form" module="ab">

выведет форму добавления объявления

В шаблоне тега можно получить значение любого атрибута через переменную \$result["attributes"]["название атрибута"].

**show search** – выводит форму поиска объявлений. Если для категорий прикреплены дополнительные характеристики, то поиск по ним производится только на странице категории.

Атрибуты:

— **site\_id** – страницы, к которым прикреплен модуль. Идентификаторы страниц перечисляются через запятую. По умолчанию выбираются все страницы. Если выбрано несколько страниц сайта, то в форме поиска появляется выпадающих список по выбранным страницам. Можно указать отрицательное значение, тогда указанные страницы будут исключены из списка;

— **cat\_id** – категории объявлений, если в настройках модуля отмечено «Использовать категории». Идентификаторы категорий перечисляются через запятую. Можно указать значение **current**, тогда поиск будет осуществляться по текущей (открытой) категории или по всем категориям, если ни одна категория не открыта. Если выбрано несколько категорий, то в форме поиска появится выпадающий список категорий, который будет подгружать прикрепленные к категориям характеристики. Можно указать отрицательное значение, тогда указанные категории будут исключены из списка. Можно указать значение **all**, тогда поиск будет осуществлятся по всем категориям объявлений и в форме будут участвовать только общие характеристики. Атрибут не обязателен;

— **ajax** – подгружать результаты поиска без перезагрузки страницы. Результаты подгружаются только если открыта страница со списком объявлений, иначе поиск работает обычным образом: **true** – результаты поиска подгружаются, по умолчанию будет перезагружена вся страница.;

— **only\_module** – выводить блок только на странице, к которой прикреплен модуль «Объявления»: **true** – выводить блок только на странице модуля, по умолчанию блок будет выводиться на всех страницах;

### — **template** – шаблон тега (файл

modules/ab/views/ab.view.show\_search\_**template**.php; по умолчанию шаблон modules/ab/views/ab.view.show\_search.php).

## Пример:

<insert name="show\_search" module="ab">

выведет форму поиска по каталогу объявлений

В шаблоне тега можно получить значение любого атрибута через переменную \$result["attributes"]["название атрибута"].

## <span id="page-251-1"></span>**База данных**

<span id="page-251-11"></span> ${ab}$  – Объявления

<span id="page-251-10"></span> ${ab\,category}$  – Категории объявлений

<span id="page-251-9"></span> $\{ab\;category\;parents\}$  – Родительские связи категорий объявлений

<span id="page-251-8"></span> $\{ab\ category\ rel\}$  – Связи объявлений и категорий

<span id="page-251-7"></span> ${ab\ counter}$  – Счетчик просмотров объявлений

<span id="page-251-6"></span> ${lab\;param}$  – Дополнительные характеристики объявлений

<span id="page-251-5"></span> ${fab.param.}$  Category rel} – Связи дополнительных характеристик объявлений и категорий

<span id="page-251-4"></span> $\{ab$  param element} – Значений дополнительных характеристик объявлений

<span id="page-251-3"></span> ${fab\;param\;select}$  – Варианты значений дополнительных характеристик объявлений типа список

<span id="page-251-2"></span> ${ab$  rel} – Связи похожих объявлений

## <span id="page-251-0"></span>**Файлы**

Модуль находится в папке modules/ab и устроен [классически.](#page-462-0)

- 1. modules/ab/ab.php контроллер;
- 2. modules/ab/ab.action.php обработка запроса на добавление объявления;
- 3. modules/ab/ab.install.php установка модуля;
- 4. modules/ab/ab.model.php модель;
- 5. modules/ab/ab.rss.php RSS лента объявлений;

6. modules/ab/ab.search.php – настройки для поисковой индексации для модуля «Поиск»;
7. modules/ab/ab.sitemap.php – карта ссылок для модуля «Карта сайта»;

8. modules/ab/admin/ab.admin.php – редактирование объявлений;

9. modules/ab/admin/ab.admin.category.php – редактирование категорий объявлений;

10. modules/ab/admin/ab.admin.config.php – настройки модуля;

11. modules/ab/admin/ab.admin.count.php – количество новых и неактивных объявлений для меню административной панели;

12. modules/ab/admin/ab.admin.counter.php – статистика просмотров;

13. modules/ab/admin/ab.admin.menu.php – карта ссылок для модуля «Меню на сайте»;

14. modules/ab/admin/ab.admin.param.php – редактирование дополнительных характеристик объявлений;

15. modules/ab/admin/js/ab.admin.js – редактирование объявлений, JS-сценарий;

16. modules/ab/admin/js/ab.admin.param.js – редактирование характеристик объявлений, JS-сценарий;

17. modules/ab/img/ $*$  - изображения;

18. modules/ab/js/ab.edit.js – JS-сценарий формы редактирования объявления;

19. modules/ab/js/ab.form.js – JS-сценарий формы добавления объявления;

20. modules/ab/js/ab.js – JS-сценарий модуля;

21. modules/ab/js/ab.show\_search.js – JS-сценарий формы поиска по объявлениям;

22. modules/ab/views/ab.view.attachments.php – шаблон прикрепленных к объявлению файлов в форме редактирования объявления;

23. modules/ab/views/ab.view.edit.php – шаблон формы редактирования объявления;

24. modules/ab/views/ab.view.first\_page.php – шаблон вывода первой страницы модуля, если в настройках модуля подключен параметр «Использовать категории»;

25. modules/ab/views/ab.view.form.php – шаблон формы добавления объявления;

26. modules/ab/views/ab.view.id.php – шаблон страница объявления;

27. modules/ab/views/ab.view.images.php – шаблон прикрепленных к объявлению изображения, выводимых в форме редактирования объявления;

28. modules/ab/views/ab.view.list.php – шаблон список объявлений;

29. modules/ab/views/ab.view.param.php – шаблон дополнительных характеристик объявлений;

30. modules/ab/views/ab.view.show\_block.php – шаблон блока объявлений;

31. modules/ab/views/ab.view.show\_block\_rel.php – шаблон блока похожих объявлений;

32. modules/ab/views/ab.view.show\_search.php – шаблон форма поиска по

объявлениям;

33. modules/ab/views/ab.view.sort\_block.php – шаблон блока «Сортировать» с ссылками на направление сортировки.

# <span id="page-254-1"></span>Теги

- Подключение
- Как добавлять теги к модулю
- Административная часть
- Настройки
- Шаблонные теги
- База данных
- Файлы

Модуль относится к части CMS «Контент» и может быть установлен опционально.

Модуль «Теги» подключается к другим модулям. В стандартной комплектации DIAFAN.CMS «Теги» подключены к следующим модулям: Фотогалерея, Новости, Статьи, Вопрос-Ответ, Магазин, Файловый архив. Включение тегов в рамках модуля настраивается в конфигурации конкретного модуля.

### <span id="page-254-0"></span>Подключение

Подключаемая часть - файл modules/tags/tags.inc.php. В нем описан класс Tags inc. В модуле к объекту класса можно обратиться через переменную \$this->diafan-> tags. Экземпляр класса создается при первом вызове переменной.

### Методы

string|boolean false get ([integer \$element\_id = 0], [strint \$module\_name = "], [string \$element type = 'element'], [integer \$site  $id = 0$ ]) - Выводит подключенные к элементу тэги.

- integer \$element id: номер элемента, к котором прикреплены теги, по умолчанию текущий элемент модуля
- strint \$module name: название модуля, по умолчанию модуль, прикрепленный к текущей странице сайта
- string \$element type: тип данных
- · inteaer \$site id: страница сайта, к которой прикреплен элемент, по умолчанию текущая страница сайта

### Пример:

// получаем теги статьи в файле modules/clauses/clauses.model.php  $\frac{1}{2}$  stags = \$this->diafan-> tags->get(\$id, 'clauses'); // выводим теги в шаблоне модуля в файле modules/clauses/clauses.view.php echo \$tags;

void prepare ([integer \$element id = 0], [strint \$module name = "], [string **\$element type = 'element'])** - Запоминает данные элемента, которому нужно будет вывести теги.

- integer \$element id: номер элемента, к котором прикреплены теги, по умолчанию текущий элемент модуля
- strint \$module name: название модуля, по умолчанию модуль, прикрепленный к

текущей странице сайта

• string \$element type: тип данных

### Пример:

```
// в этом примере будет выполенено три SQL-запроса к базе данных для получения 
тегов ко всем заданным статьям
$ids = array(3, 5, 7);foreach($ids as $id)
{
  \frac{1}{1}$tags[$id] = $this->diafan-> tags->get($id, 'clauses');
}
```
Пример:

```
// в этом примере будет выполен один SQL-запрос к базе данных для получения 
тегов ко всем заданным статьям
$ids = array(3, 5, 7);foreach($ids as $id)
{
  $this->diafan->_tags->prepare($id, 'clauses');
}
foreach($ids as $id)
{
  \frac{1}{3}tags[\frac{1}{3}id] = \frac{1}{3}this->diafan-> tags->get(\frac{1}{3}id, 'clauses');
}
```
void **delete (integer|array \$element\_ids, strint \$module\_name, [string \$element\_type = 'element'])** – Удаляет теги для одного или нескольких элементов.

- integer|array \$element ids: номер одного или нескольких элементов
- strint \$module name: название модуля
- string \$element type: тип данных

Пример:

```
// удалит теги, прикрепленные к статьи ID=3
$this->diafan->_tags->delete(3, 'clauses');
```
// удалит теги, прикрепленные к статьям ID=3,4,5 \$this->diafan->\_tags->delete(array(3, 4, 5) 'clauses');

void **delete module (string \$module name)** - Удаляет все теги модуля.

• string \$module name: название модуля

Пример:

```
// удалит теги, прикрепленные ко всем 
статьям
$this->diafan->_tags->delete_module('clauses');
```
### <span id="page-256-0"></span>Как добавлять теги к модулю

В конфигурации модуля (modules/модуль/admin/модуль.admin.config.php) и в файле редактирования элементов модуля (modules/модуль/admin/модуль.admin.php) необходимо добавить параметр 'tags':

Пример:

```
public \frac{1}{2}variables = array(
    'main' \Rightarrow array(
        'tags' \Rightarrow 'module',
    \mathcal{L}\mathbf{)}
```
Страница тега в пользовательской части выводит список элементов других модулей, к которым тег подключен. Данные об элементах модуля оформляются так же, как в списке элементов этого модуля. Для этого данные обрабатываются функцией elements() из модели модуля modules/модуль/модуль.model.php и выводятся шаблоном modules/модуль/views/модуль.view.list.php.

Можно задать свою обработку данных для списка элементов, прикрепленных к тегу. Для этого нужно определить функцию tags() в файле modules/модуль/модуль.model.php.

Пример:

Так обработка данных о прикрепленных к тегу товарах идет через функцию tags() в файле modules/shop/shop.model.php.

А обработка данных о прикрепленных к тегу новостях идет через функцию elements() в файле modules/news/news.model.php, так как функцию tags() в этом файле не описана.

Шаблон также можно применить отличный от шаблона по умолчанию. Для этого достаточно создать файл modules/модуль/views/модуль.view.list tags.php.

Пример:

Товары оформляются на странице тега шаблоном modules/shop/views/shop.view.list tags.php.

А новости оформляются также, как в списке новостей шаблоном modules/news/views/news.view.list.php.

Описанные выше особенности относятся только к элементам модулей (новости. товары, статьи и пр.). Страницы сайта выводятся стандатным шаблоном modules/tags/views/tags.view.list.php.

#### <span id="page-257-0"></span>**Административная часть**

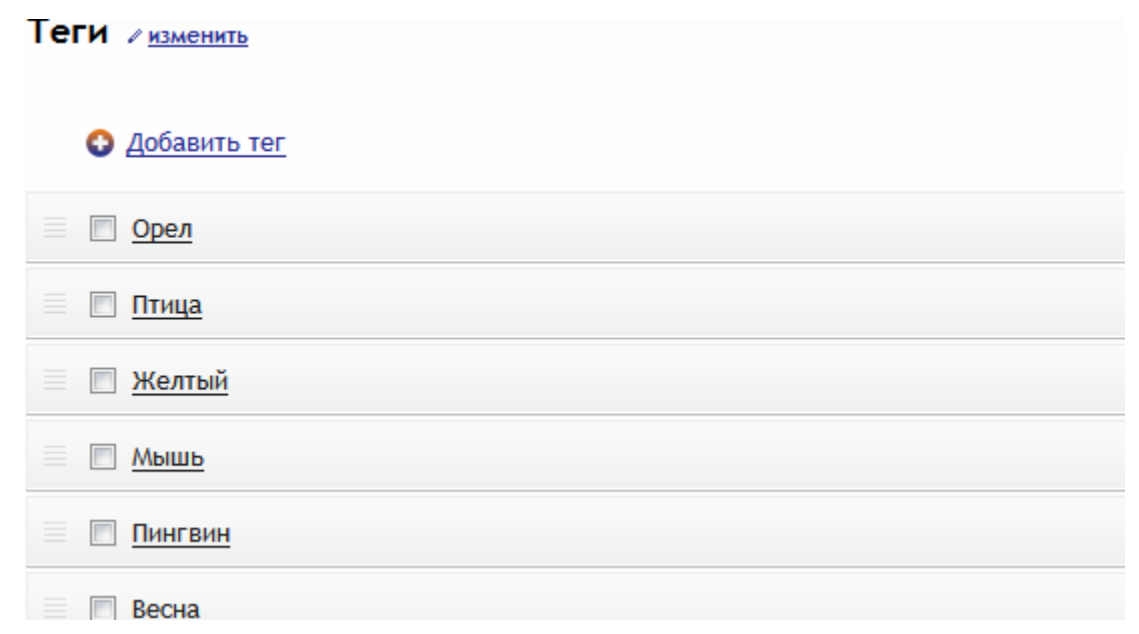

В административной части модуля собираются все теги в одну таблицу, но при редактировании конкретного элемента модуля, к которому подключены теги, можно редактировать теги к нему. Теги можно сортировать по принадлежности к отдельному элементу.

При удалении какого-либо элемента удаляются все теги, прикрепленные к нему.

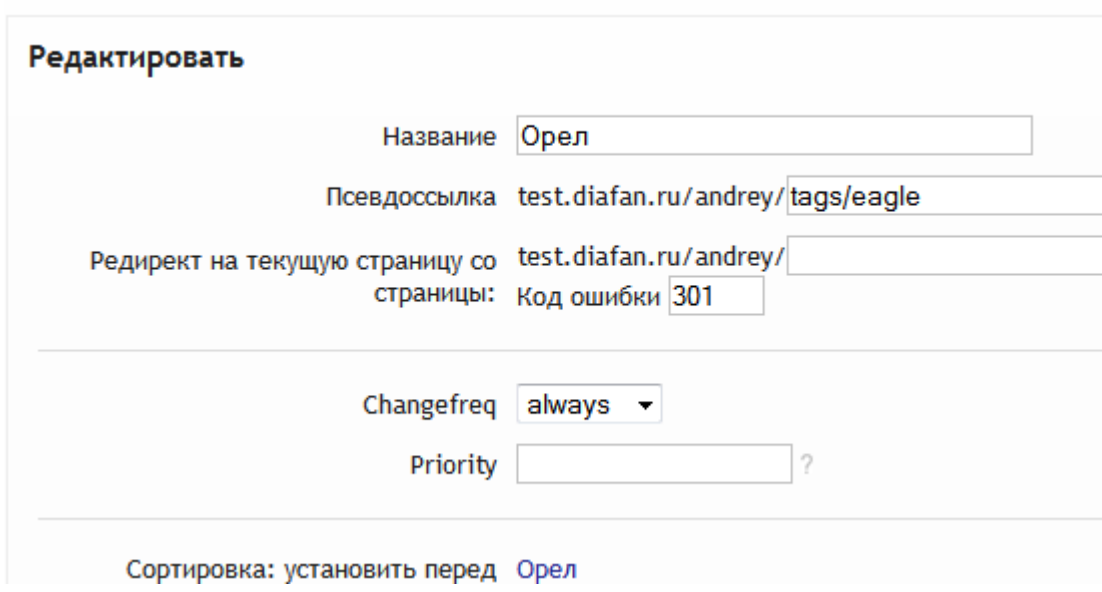

Теги имеют следующие характеристики.

Основные:

- **Название** Параметр имеет разные значения для разных языковых версий сайта.
- **Псевдоссылка** ЧПУ (человеко-понятные урл url), адрес страницы вида: http://site.ru/psewdossylka/. Смотрите параметры сайта.
- **Редирект на текущую страницу со страницы** Позволяет делать редирект с указанной страницы на текущую.
- **Изображения** Назначить тегу изображение.
- **Changefreq** Вероятная частота изменения этой страницы. Это значение

используется для генерирования файла sitemap.xml. Подробнее читайте в описании [XML-формата файла Sitemap](http://www.sitemaps.org/ru/protocol.html) (SEO-специалисту).

- **Priority** Приоритетность URL относительно других URL на Вашем сайте. Это значение используется для генерирования файла sitemap.xml. Подробнее читайте в описании [XML-формата файла Sitemap](http://www.sitemaps.org/ru/protocol.html) (SEO-специалисту).
- **Сортировка: установить перед** Редактирование порядка отображения пункта.
- **Индексирование для карты сайта** Тег автоматически индексируется для карты сайта sitemap.xml.
- **Не показывать на карте сайта** Скрывает отображение ссылки на новость в файле sitemap.xml и [модуле «Карта сайта».](#page-258-1)

## <span id="page-258-0"></span>**Настройки**

<span id="page-258-1"></span>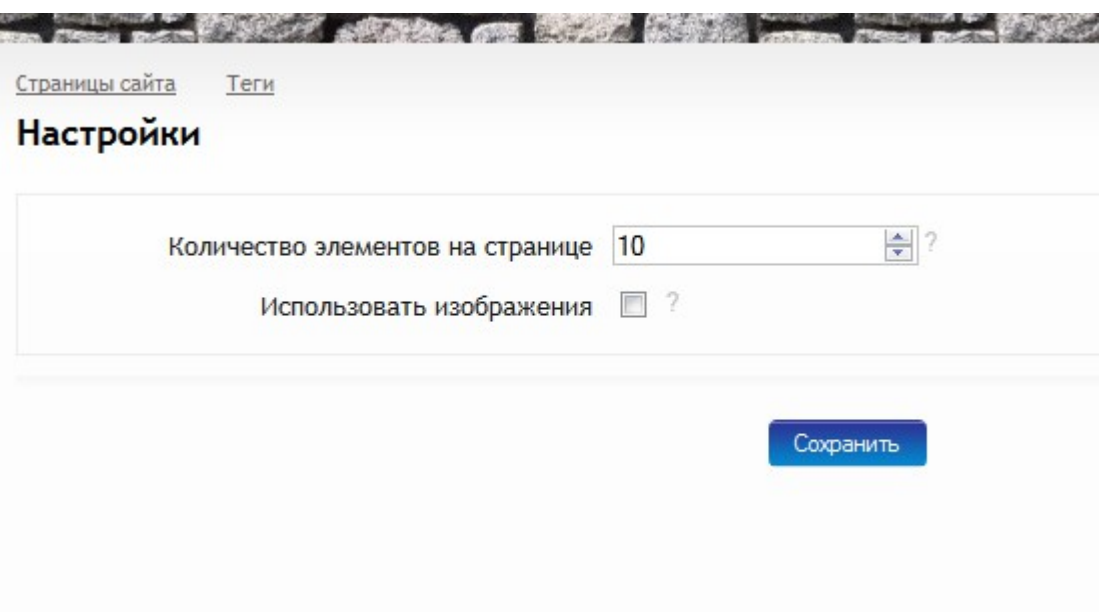

- **Количество элементов на странице** Количество одновременно выводимых новостей, товаров, фотографий и др., помеченных тегом в списке.
- **Использовать изображения** Если отмечена, к тегам можно будет будет добавлять изображения.
- **Генерировать размеры изображений** Размеры изображений, заданные в модуле «Изображения».
- **Отображение изображений в списке** Параметр принимает значения:
	- нет (отключает отображение изображений в списке);
	- показывать одно изображение;
	- показывать все изображения. Параметр выводится, если отмечена опция «Использовать изображения».
- **Использовать анимацию при увеличении изображений** Параметр добавляет JavaScript код, позволяющий включить анимацию при увеличении изображений. Параметр выводится, если отмечена опция «Использовать изображения».
- **Максимальный размер загружаемых файлов** Параметр показывает максимально допустимый размер загружаемых файлов, установленный в настройках хостинга. Параметр выводится, если отмечена опция «Использовать изображения».
- **Применить настройки ко всем ранее загруженным изображениям** Позволяет переконвертировать размер уже загруженных изображений. Кнопка необходима, если изменены настройки размеров изображений. Параметр

<span id="page-259-5"></span>выводится, если отмечена опция «Использовать изображения».

### <span id="page-259-2"></span>**Шаблонные теги**

Для работы с модулем «Теги» служат следующие [шаблонные теги:](#page-259-5)

**show\_block** – выводит список тегов.

Атрибуты:

— **template** – шаблон тега (файл modules/tags/views/tags.view.show\_block\_**template**.php; по умолчанию шаблон modules/tags/views/tags.view.show\_block.php).

Пример:

<insert name="show\_block" module="tags">

выведет облако тегов

В шаблоне тега можно получить значение любого атрибута через переменную \$result["attributes"]["название атрибута"].

### <span id="page-259-1"></span>**База данных**

<span id="page-259-4"></span>[{tags}](#page-259-4) – Связи тегов и элементов модулей

<span id="page-259-3"></span>[{tags\\_name}](#page-259-3) – Теги

### <span id="page-259-0"></span>**Файлы**

Модуль находится в папке modules/tags.

- 1. modules/tags/admin/js/tags.admin.inc.js редактирование тегов, JS-сценарий;
- 2. modules/tags/admin/js/tags.admin.js редактирование тегов, JS-сценарий;
- 3. modules/tags/admin/tags.admin.php редактирование тегов;

4. modules/tags/admin/tags.admin.action.php – обработка POST-запросов при работе с тегами в административной части;

5. modules/tags/admin/tags.admin.config.php – настройки модуля;

6. modules/tags/admin/tags.admin.inc.php – подключение модуля к административной части других модулей;

7. modules/tags/admin/tags.admin.view.php – шаблон вывода тегов в административной части;

8. modules/tags/tags.php – контроллер;

9. modules/tags/tags.inc.php – подключение для работы с тегами;

10. modules/tags/tags.install.php – установка модуля;

11. modules/tags/tags.model.php – модель;

12. modules/tags/tags.sitemap.php – карта ссылок для модуля «Карта сайта»;

13. modules/tags/views/tags.view.get.php – шаблон списка прикрепленных к элементу тегов;

14. modules/tags/views/tags.view.list.php – шаблон списка элементов, к которым прикреплен тег;

15. modules/tags/views/tags.view.show\_block.php – шаблон облака тегов.

# **Поиск**

- [Индексация](#page-261-0)
- [Подключение](#page-263-0)
- [История поиска](#page-266-1)
- [Настройки](#page-266-0)
- [Шаблонные теги](#page-267-2)
- [База данных](#page-267-1)
- [Файлы](#page-267-0)

Модуль выводит форму для поиска по сайту и результаты поиска.

### <span id="page-261-0"></span>**Индексация**

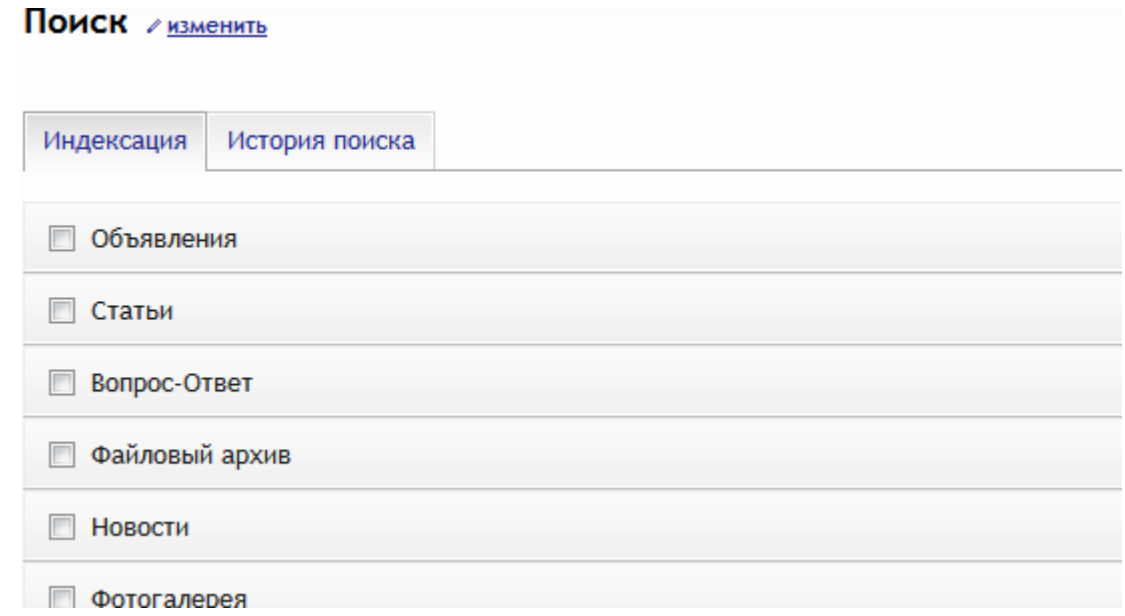

Административная часть модуля нужна для ручной работы с поисковым индексом. Здесь можно переиндексировать контент всех или отдельных модулей, а также удалить весь индекс или индекс отдельных модулей. Ручная работа с индексом необходима только в следующих случаях:

- конент поступил извне: из предыдущей версии, где не было индексируемого поиска (4.х версия), импортирован из CSV-файла, добавлен вручную в базу данных;
- модуль «Поиск» был установлен на работающий сайт;
- из-за сбоя контент остался неиндексированным;
- необходимо, чтобы контент какого-либо модуля не участвовал в поисковой выдаче. В этом случае кроме удаления индекса для модуля надо еще изменить modules/модуль/модуль.search.php:

```
class Модуль search config
{
  public \frac{1}{2}config = array();
}
```
При добавлении/редактировии контента из административной части контент будет переиндексироваться автоматически без ручного вмешательства. Необходимость

индексировать контент конкретного модуля и настройки индексации описаны в файле modules/модуль/модуль.search.php. Формат файла:

Пример:

```
class Модуль search config
\{public \text{Sconfig} = \text{array}('таблица' => array(
        'fields' => аггау('название поля для индекса', ...),
        'rating' => рейтинг модуля в поисковой выдаче
     ),
     'таблица 2' == arrav(
        \sim .
     ),
     \ddotsc\mathcal{E}\mathcal{F}
```
Можно задать поле "param", тогда будут проиндексированы все значения дополнительных характеристик для элементов модуля. Например, дополнительные характеристики товаров в магазине.

В поисковой выдаче на сайте результаты поиска оформляются так же, как в списке элементов этого модуля. Для этого данные обрабатываются функцией elements() из модели модуля modules/модуль/модуль.model.php и выводятся шаблоном modules/модуль/views/модуль.view.list.php.

Можно задать свою обработку данных для поиска. Для этого нужно определить функцию search() в файле modules/модуль/модуль.model.php.

Пример:

Так обработка данных о найденных товарах идет через функцию search() в файле modules/shop/shop.model.php.

А обработка данных о найденных новостях идет через функцию elements() в файле modules/news/news.model.php, так как функцию search() в этом файле не описана.

Шаблон также можно применить отличный от шаблона по умолчанию. Для этого достаточно создать файл modules/модуль/views/модуль.view.list search.php.

Пример:

Найденные товары оформляются в результатах поиска шаблоном modules/shop/views/shop.view.list search.php.

А найденные новости оформляются также, как в списке новостей шаблоном modules/news/views/news.view.list.php.

Описанные выше особенности относятся только к элементам модулей (новости. товары, статьи и пр.). Категории и производители в модуле, а также страницы сайта выводятся стандатным шаблоном modules/search/views/search.view.show.php.

### <span id="page-263-0"></span>Подключение

Подключаемая часть - файл modules/search/search.inc.php. В нем описан класс Search inc. В модуле к объекту класса можно обратиться через переменную \$this->diafan-> search. Экземпляр класса создается при первом вызове переменной.

### Методы

void index all () - Индексирует весь сайт.

Пример:

// индексирует все страницы на сайте, которые определены для индексации в файле настроек \$this->diafan-> search->index all();

void index module (string \$module name) - Индексирует модуль.

• string \$module name: название модуля

```
Пример:
```

```
// индексирует модуль «Интернет магазин»
$this->diafan-> search->index module('shop');
```
void index site module (array \$site, [boolean \$out = true], [integer \$count sites = 0]) - Индексирует страницы модуля, прикрепленного к странице сайта.

- array \$site: данные о странице сайта
- boolean \$out: функция используется как внешняя
- integer \$count sites: количество страниц, к которым прикреплен модуль

Пример:

```
site = array("id" => 13."module name" \Rightarrow "shop",
);
// индексирует страницу, с прикрепленным
модулем
$this->diafan-> search->index site module($site);
```
void index\_elements (array \$rows, strign \$table\_name) - Индексирует группу элементов.

- аггау \$rows: массив данных об индексируемых элементах
- strign \$table name: таблица элементов

Пример:

```
$rows = array(array(
```

```
"id" == 1,
       "search no show" => 0,
       "act1" = 1,"act2" => 0."\arccos" = > 0,
       "name" => "Газонокосилка электрическая",
       "anons" => "Хорошая газонокосилка по приемлемой цене.",
       "text" => "Срок службы обычно 3-4 года, регулируемая высота покоса, 
длинный шнур.",
       "article" => "K1200"
  ),
  array(
    "id" == 2,"search no show" => 0.
       "act1" = 1,"act2" => 1.
       "access" => 0.
       "name" => "Газонокосилка бензиновая",
       "name2" == "Lawn mowers".
       "anons" => "Лучшая газонокосилка, но дороже.",
       "anons2" => "Best lawn mower, but more expensive.",
       "text" => "Срок службы обычно 5-6 лет, нужно заправлять бензином, 
регулируемая высота покоса, длинный шнур.",
       "text2" => "Life is normally 5-6 years, you need to fill petrol, height adjustable 
mowing, long cord.",
       "article" => "K1200"
  ),
);
// индексирует несколько товаров для файла sitemap.xml
$this->diafan->_search->index_elements($rows, "shop");
```
void **index\_element (array \$row, strign \$table\_name)** – Индексирует один элемент.

- array \$row: данные об индексируемом элементе
- strign \$table name: таблица элемента

```
Пример:
```

```
$row = array("id" => 1.
  "search no show" => 0,
  "act1" = 1."act2" == 0,"\arccos" => 0,
  "name" => "Газонокосилка электрическая",
  "anons" => "Хорошая газонокосилка по приемлемой цене.",
  "text" => "Срок службы обычно 3-4 года, регулируемая высота покоса, длинный 
шнур.",
  "article" => "K1200"
);
// индексирует товар
$this->diafan->_search->index_element($row, "shop");
```
void **delete (integer|array \$element\_ids, string \$table\_name)** – Удаляет один или несколько элементов.

- integer array \$element ids: номер одного или нескольких элементов
- string \$table name: таблица элемента

#### Пример:

// удаляет производителя товаров из индекса для файла sitemap.xml \$this->diafan->\_search->delete(2, "shop", "brand");

#### void delete module (string \$module name) - Удаляет весь индекс модуля.

• string \$module name: название модуля

Пример:

// удаляет из поискового индекса новости и категории новостей \$this->diafan->\_search->delete\_module("news");

void delete sites (array \$site ids) - Удаляет индекс модулей, прикрепленных к страницам сайта.

• array \$site\_ids: идентификаторы страниц сайта

Пример:

// удаляет индекс модулей, прикрепленных к старницам сайта ID 3, 4, 6 \$this->diafan->\_search->delete\_sites(array(3, 4, 6));

array|boolean false check module config (string \$module name, [string \$table name **= ''])** – Проверяет есть ли настройки поиска для модуля и таблицы модуля.

- string \$module name: модуль
- string \$table name: таблица

Пример:

```
$config = $this->diafan-> search->check_module_config("shop", "shop_brand");
if($config)
{
```

```
// индексируем производителей в магазине
```
}

### <span id="page-266-1"></span>**История поиска**

# История поиска

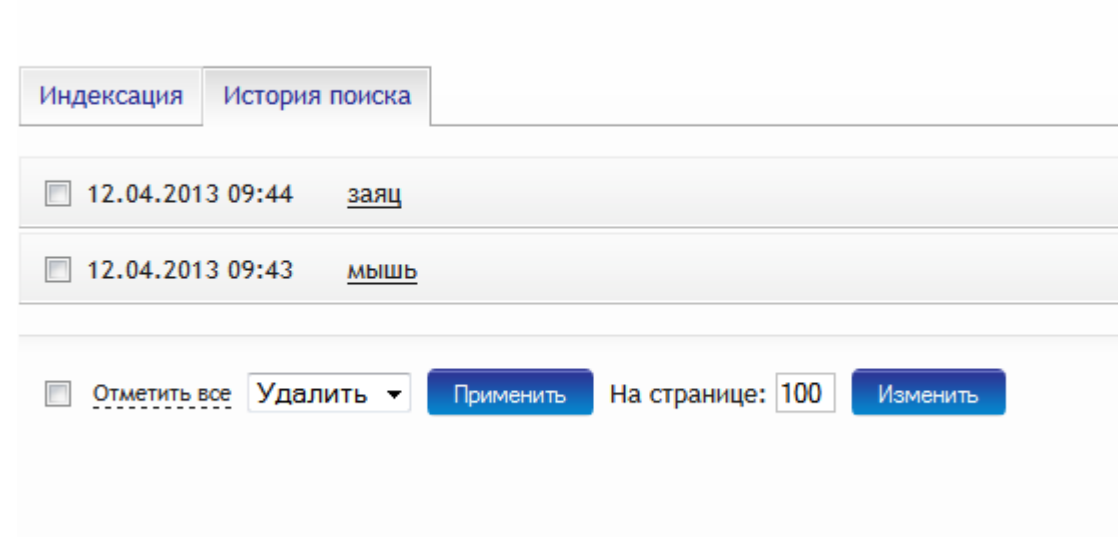

Поисковые запросы имеют следующие характеристики:

Основные:

- **Запрос**.
- **Дата**.

Список последних поисковых запросов. Количество запросов в истории поиска определяется в настройках модуля.

## <span id="page-266-0"></span>**Настройки**

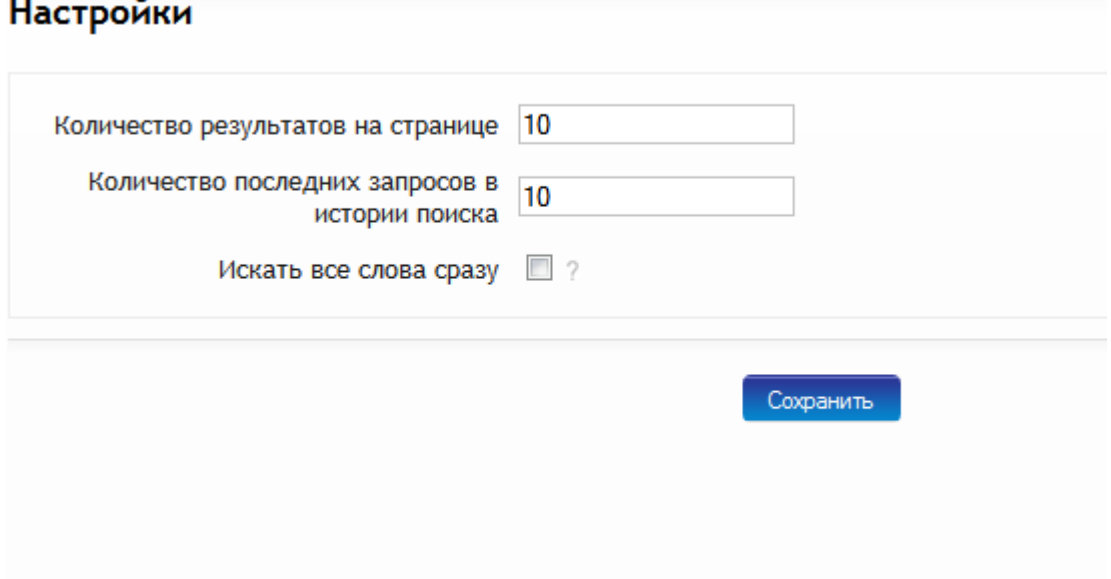

- **Количество результатов на странице** Количество одновременно выводимых результатов поиска в списке.
- **Количество последних запросов в истории поиска**.
- **Искать все слова сразу** Если не отмечено, ищет хотя бы одно слово.

### <span id="page-267-2"></span>Шаблонные теги

Для работы с модулем «Поиск по сайту» служат следующие шаблонные теги:

show search - выводит форму поиска по сайту.

Атрибуты:

<span id="page-267-7"></span>- button - значение кнопки «Найти». Для неосновной языковой версии значение можно перевести в административной части в меню «Языки сайта» - «Перевод интерфейса»;

— **ajax** – подгружать результаты поиска без перезагрузки страницы.: **true** – результаты поиска подгружаются, по умолчанию будет перезагружена вся страница.;

— template - шаблон тега (файл modules/search/views/search.view.show search template.php; по умолчанию шаблон modules/search/views/search.view.show search.php).

#### Пример:

<insert name="show search" module="search" button="найти">

выведет форму поиска по сайту. "button" - необязательный атрибут названия кнопки поиска

В шаблоне тега можно получить значение любого атрибута через переменную \$result["attributes"]["название атрибута"].

#### <span id="page-267-1"></span>База данных

<span id="page-267-6"></span>{search history} - История поисковых запросов

<span id="page-267-5"></span> ${search index}$  - Связи слов и проиндексированных для поиска элементов

<span id="page-267-4"></span>{search keywords} - Индексированные для поиска слова

<span id="page-267-3"></span>{search results} - Индексированные для поиска элементы

### <span id="page-267-0"></span>Файлы

- 1. modules/search/admin/search.admin.php работа с поисковым индексом;
- 2. modules/search/admin/search.admin.config.php настройки модуля;
- 3. modules/search/admin/search.admin.history.php история поиска;

4. modules/search/admin/search.admin.inc.php - подключение модуля к административной части других модулей;

5. modules/search/js/search.show search top.js - JS-сценарий формы поиска;

6. modules/search/search.php - контроллер;

7. modules/search/search.action.php – обрабатывает полученные данные из формы;

8. modules/search/search.inc.php – подключение модуля;

9. modules/search/search.install.php – установка модуля;

10. modules/search/search.model.php – модель;

11. modules/search/views/search.view.show.php – шаблон результатов поиска по сайту;

12. modules/search/views/search.view.show\_search.php – шаблон формы поиска по сайту;

13. modules/search/views/search.view.show search 404.php - шаблон формы поиска по сайту, template=404;

14. modules/search/views/search.view.show\_search\_top.php – шаблон формы поиска по сайту, template=top.

# **Вопрос-Ответ**

- [Вопросы ответы](#page-269-0)
- [Категории](#page-272-0)
- [Статистика](#page-275-1)
- [Настройки](#page-275-0)
- [Шаблонные теги](#page-280-0)
- [База данных](#page-282-1)
- [Файлы](#page-282-0)

Модуль позволяет пользователям задавать вопросы на сайте, а администратору публиковать ответы на эти вопросы с возможностью отправки ответа на e-mail пользователя, задавшего вопрос.

Модуль относится к части CMS «Интерактив» и может быть установлен опционально.

Модуль «Вопрос-Ответ» можно прикреплять к различным страницам сайта. Если модуль прикреплен к нескольким страницам, в административной части модуля появляется специальный фильтр «Раздел сайта» с возможностью фильтрации вывода (списка вопросов, категорий и настроек) по принадлежности к странице.

Модуль состоит из двух частей: категории вопросов и вопросы-ответы.

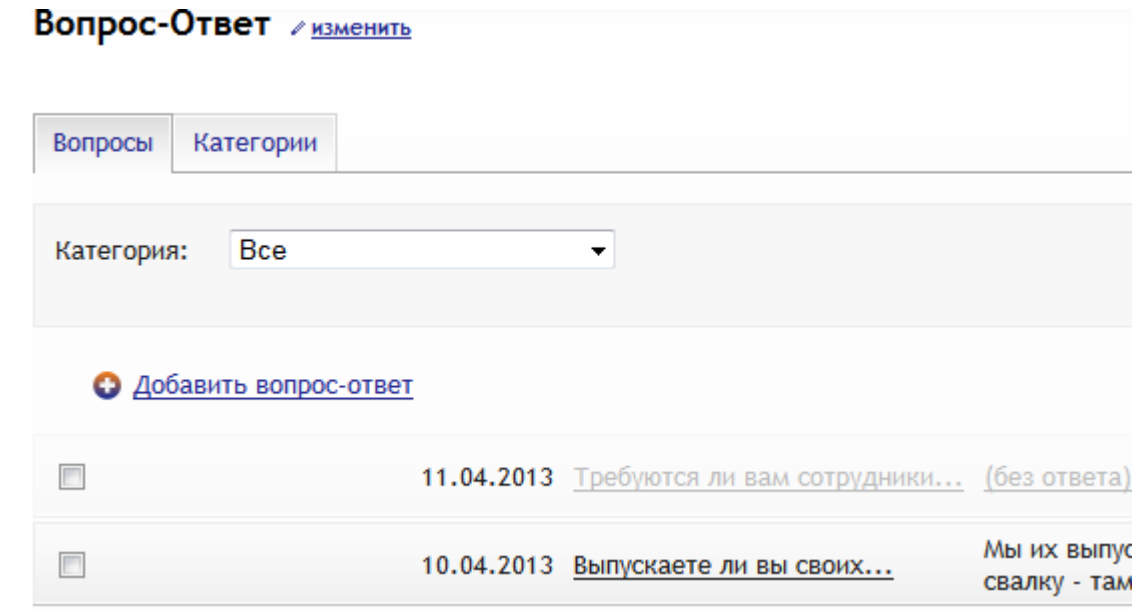

### <span id="page-269-0"></span>**Вопросы - ответы**

В списке вопросы выводятся с приоритетом новизны.

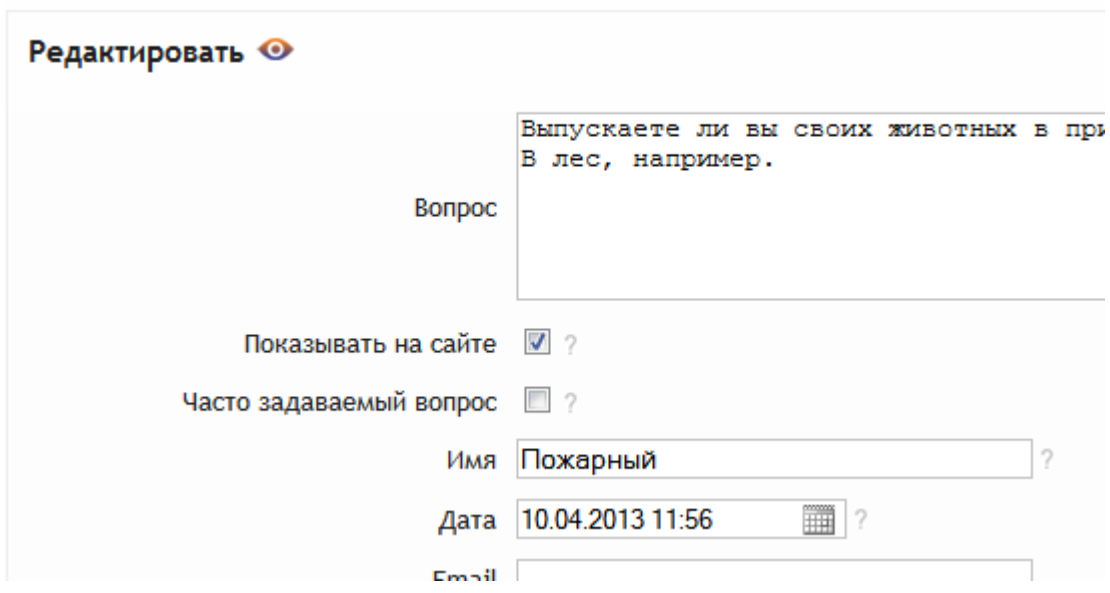

Вопросы имеют следующие характеристики.

Основные:

- **Вопрос** Вопрос, который задал пользователь в форме в пользовательской части сайта. Параметр имеет разные значения для разных языковых версий сайта.
- **Опубликовать на сайте** Если отмечена, вопрос и ответ видны на сайте. Параметр имеет разные значения для разных языковых версий сайта.
- Часто задаваемый вопрос Используется в шаблонной функции show block.
- **Имя** Имя отправителя вопроса. Параметр имеет разные значения для разных языковых версий сайта.
- **Дата и время** Дата и время поступления вопроса в формате дд.мм.гггг чч:мм, приходит с сайта.
- **Email** Электронный ящик получателя ответа.
- **Отправить ответ** Если отмечена, после сохранения сообщения ответ будет послан на e-mail отправителя. Содержание письма, а также e-mail, указываемый в обратном адресе можно редактировать в настройках модуля. Письмо не может быть отправлено, если не заполнено текстовое поле для ответа, поле с вопросом или e-mail получателя.
- **Прикрепленные файлы**.
- **Похожие вопросы** Выбор и добавление к текущему вопросу связей с другими вопросами. Похожие вопросы выводятся шаблонным тегом show\_block\_rel. По умолчанию связи между вопросами являются односторонними, это можно изменить, отметив опцию «В блоке похожих вопросов связь двусторонняя» в настройках модуля.
- **Теги** Добавление тегов к вопросу. Можно добавить либо новый тег, либо открыть и выбрать из уже существующих тегов. Параметр выводится, если в настройках модуля включен параметр «Подключить теги».
- **Раздел сайта** Перенос вопроса на другую страницу сайта, к которой прикреплен модуль. Параметр выводится, если в настройках модуля отключена опция «Использовать категории», если опция подключена, то раздел сайта задается такой же, как у основной категории.
- **Категория** Категория, к которой относится вопрос. Список категорий редактируется во вкладке выше. Возможно выбрать дополнительные категории, в которых вопрос также будет выводится. Чтобы выбрать несколько категорий, удерживайте CTRL. Параметр выводится, если в настройках модуля отмечена

опция «Использовать категории».

- **Счетчик просмотров** Количество просмотров на сайте текущего вопроса. Статистика ведется и параметр выводится, если в настройках модуля отмечена опция «Подключить счетчик просмотров».
- **Комментарии** Комментарии, которые оставили пользователи к текущему вопросу. Параметр выводится, если в настройках модуля включен параметр «Показывать комментарии к вопросам».
- **Рейтинг** Средний рейтинг, согласно голосованию пользователей сайта. Параметр выводится, если в настройках модуля включен параметр «Подключить рейтинг к вопросам».
- **Динамические блоки**.
- **Ответ** Текстовое поле для ответа. Параметр имеет разные значения для разных языковых версий сайта.

Дополнительные:

- **Номер** Номер элемента в БД (веб-мастеру и программисту).
- **Автор** Пользователь, создавший вопрос в форме на сайте.
- **Заголовок окна в браузере, тег Title** Если не заполнен, тег Title будет автоматически сформирован как «Название страницы – Название сайта» Параметр имеет разные значения для разных языковых версий сайта.
- Ключевые слова, тег Keywords Если не заполнен, тег Keywords будет автоматически сформирован согласно шаблонам автоформирования из настроек модуля (SEO-специалисту). Параметр имеет разные значения для разных языковых версий сайта.
- **Описание, тег Description** Если не заполнен, тег Description будет автоматически сформирован согласно шаблонам автоформирования из настроек модуля (SEO-специалисту). Параметр имеет разные значения для разных языковых версий сайта.
- **Канонический тег** Параметр имеет разные значения для разных языковых версий сайта.
- **Псевдоссылка** ЧПУ (человеко-понятные урл url), адрес страницы вида: http://site.ru/psewdossylka/. Смотрите параметры сайта.
- **Редирект на текущую страницу со страницы** Позволяет делать редирект с указанной страницы на текущую.
- **Changefreq** Вероятная частота изменения этой страницы. Это значение используется для генерирования файла sitemap.xml. Подробнее читайте в описании [XML-формата файла Sitemap](http://www.sitemaps.org/ru/protocol.html) (SEO-специалисту).
- **Priority** Приоритетность URL относительно других URL на Вашем сайте. Это значение используется для генерирования файла sitemap.xml. Подробнее читайте в описании [XML-формата файла Sitemap](http://www.sitemaps.org/ru/protocol.html) (SEO-специалисту).
- **Период показа** Если заполнить, текущий вопрос будет опубликована на сайте в указанный период. В иное время пользователи сайта вопрос не будут видеть, получая ошибку 404 «Страница не найдена» (администратору сайта).
- **Доступ** Если отметить опцию «Доступ только», вопрос и ответ увидят только авторизованные на сайте пользователи, отмеченных типов. Не авторизованные, в том числе поисковые роботы, увидят «404 Страница не найдена» (администратору сайта).
- **Не показывать на карте сайта** Скрывает отображение ссылки на вопрос в файле sitemap.xml и [модуле «Карта сайта».](#page-271-0)
- **Шаблон страницы** Возможность подключить для страницы вопроса шаблон сайта отличный от основного (themes/site.php). Все шаблоны для сайта должны храниться в папке themes с расширением .php (например,

<span id="page-271-0"></span>themes/dizain so slajdom.php). Подробнее в [разделе «Шаблоны сайта».](#page-28-0) (веб-

мастеру и программисту, не меняйте этот параметр, если не уверены в результате!).

- **Шаблон модуля** Шаблон вывода контента модуля на странице отдельного вопроса (веб-мастеру и программисту, не меняйте этот параметр, если не уверены в результате!).
- **Редактор** Изменяется после первого сохранения. Показывает, кто из администраторов сайта первый правил текущую страницу.
- **Время последнего изменения** Изменяется после сохранения элемента. Отдается в заголовке Last Modify.
- **Индексирование для поиска** Вопрос автоматически индексируется для модуля «Поиск по сайту» при внесении изменений.
- **Индексирование для карты сайта** Вопрос автоматически индексируется для карты сайта sitemap.xml.

### <span id="page-272-0"></span>**Категории**

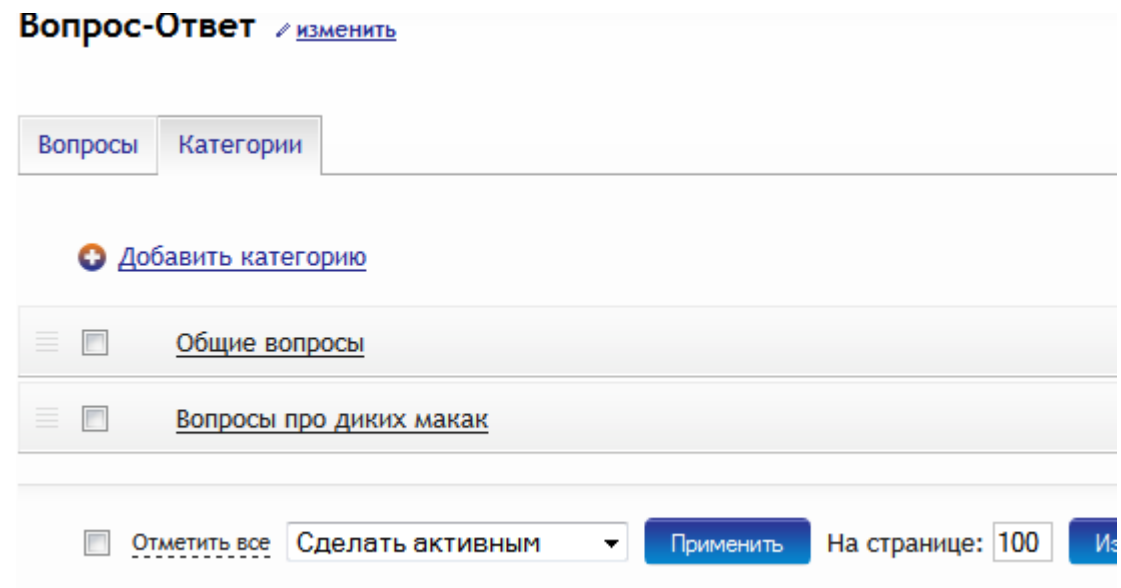

Категории вопросов могут иметь неограниченное число подкатегорий. При необходимости категории можно не использовать. Для этого нужно отключить параметр «Использовать категории» в настройках модуля.

При удалении категории удаляются все вложенные подкатегории и вопросы.

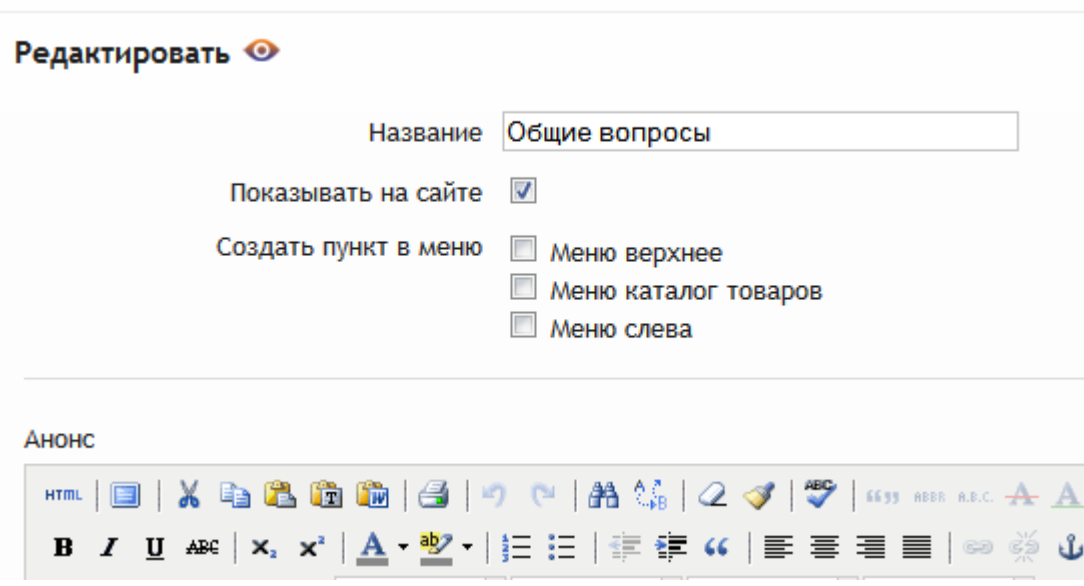

Категории имеют следующие характеристики.

Основные:

- **Название** Используется в ссылках на категорию, заголовках. Параметр имеет разные значения для разных языковых версий сайта.
- **Опубликовать на сайте** Если не отмечена, категорию не увидят посетители сайта. Параметр имеет разные значения для разных языковых версий сайта.
- **Создать пункт в меню** Если отметить, в [модуле «Меню на сайте»](#page-64-0) будет создан пункт со ссылкой на текущую категорию.
- **Комментарии** Комментарии, которые оставили пользователи к текущей категории. Параметр выводится, если в настройках модуля включен параметр «Показывать комментарии к категориям».
- **Рейтинг** Средний рейтинг, согласно голосованию пользователей сайта. Параметр выводится, если в настройках модуля включен параметр «Подключить рейтинг к категориям».
- **Динамические блоки**.
- **Анонс** Краткое описание категории. Если отметить «Добавлять к описанию», на странице элемента анонс выведется вместе с основным описанием. Иначе анонс выведется только в списке, а на отдельной странице будет только описание. Если отметить «Применить типограф», контент будет отформатирован согласно правилам экранной типографики с помощью [веб-сервиса «Типограф».](http://www.artlebedev.ru/tools/typograf/webservice/) Опция «HTML-код» позволяет отключить визуальный редактор для текущего поля. Значение этой настройки будет учитываться и при последующем редактировании. Параметр имеет разные значения для разных языковых версий сайта.
- **Описание** Если отметить «Применить типограф», контент будет отформатирован согласно правилам экранной типографики с помощью [веб](http://www.artlebedev.ru/tools/typograf/webservice/)[сервиса «Типограф».](http://www.artlebedev.ru/tools/typograf/webservice/) Опция «HTML-код» позволяет отключить визуальный редактор для текущего поля. Значение этой настройки будет учитываться и при последующем редактировании. Параметр имеет разные значения для разных языковых версий сайта.
- **Индексирование для поиска** Категория автоматически индексируется для модуля «Поиск по сайту» при внесении изменений.
- **Индексирование для карты сайта** Категория автоматически индексируется для карты сайта sitemap.xml.
- **Номер** Номер элемента в БД (веб-мастеру и программисту).
- **Заголовок окна в браузере, тег Title** Если не заполнен, тег Title будет автоматически сформирован как «Название категории – Название страницы – Название сайта», либо согласно шаблонам автоформирования из настроек модуля (SEO-специалисту). Параметр имеет разные значения для разных языковых версий сайта.
- **Ключевые слова, тег Keywords** Если не заполнен, тег Keywords будет автоматически сформирован согласно шаблонам автоформирования из настроек модуля (SEO-специалисту). Параметр имеет разные значения для разных языковых версий сайта.
- **Описание, тег Description** Если не заполнен, тег Description будет автоматически сформирован согласно шаблонам автоформирования из настроек модуля (SEO-специалисту). Параметр имеет разные значения для разных языковых версий сайта.
- **Канонический тег** Параметр имеет разные значения для разных языковых версий сайта.
- **Псевдоссылка** ЧПУ, т.е. адрес страницы вида: http://site.ru/psewdossylka/. Смотрите параметры сайта (SEO-специалисту).
- **Редирект на текущую страницу со страницы** Позволяет делать редирект с указанной страницы на текущую.
- **Changefreq** Вероятная частота изменения этой страницы. Это значение используется для генерирования файла sitemap.xml. Подробнее читайте в описании [XML-формата файла Sitemap](http://www.sitemaps.org/ru/protocol.html) (SEO-специалисту).
- **Priority** Приоритетность URL относительно других URL на Вашем сайте. Это значение используется для генерирования файла sitemap.xml. Подробнее читайте в описании [XML-формата файла Sitemap](http://www.sitemaps.org/ru/protocol.html) (SEO-специалисту).
- **Раздел сайта** Перенос категории на другую страницу сайта, к которой прикреплен модуль (администратору сайта).
- **Сортировка: установить перед** Редактирование порядка следования категории в списке. Поле доступно для редактирования только для категорий, отображаемых на сайте.
- **Вложенность: принадлежит** Перемещение текущей категории и всех её подкатегорий в принадлежность другой категории (администратору сайта).
- **Доступ** Если отметить опцию «Доступ только», категорию увидят только авторизованные на сайте пользователи, отмеченных типов. Не авторизованные, в том числе поисковые роботы, увидят «404 Страница не найдена» (администратору сайта).
- **Не показывать на карте сайта** Скрывает отображение ссылки на категорию в файле sitemap.xml и [модуле «Карта сайта».](#page-274-0)
- <span id="page-274-0"></span>• **Шаблон страницы** – Возможность подключить для страницы категории шаблон сайта отличный от основного (themes/site.php). Все шаблоны для сайта должны храниться в папке themes с расширением .php (например, themes/dizain so slaidom.php). Подробнее в [разделе «Шаблоны сайта».](#page-28-0) (вебмастеру и программисту, не меняйте этот параметр, если не уверены в результате!).
- **Шаблон модуля** Шаблон вывода контента модуля на странице списка вопросов в категории (веб-мастеру и программисту, не меняйте этот параметр, если не уверены в результате!).
- **Шаблон модуля для вложенных вопросов** Шаблон вывода контента модуля на странице отдельного вопроса, вложенного в текущую категорию (веб-мастеру и программисту, не меняйте этот параметр, если не уверены в результате!).
- **Редактор** Изменяется после первого сохранения. Показывает, кто из администраторов сайта первый правил текущую страницу.
- **Время последнего изменения** Изменяется после сохранения элемента.

Отдается в заголовке Last Modify.

## <span id="page-275-1"></span>**Статистика**

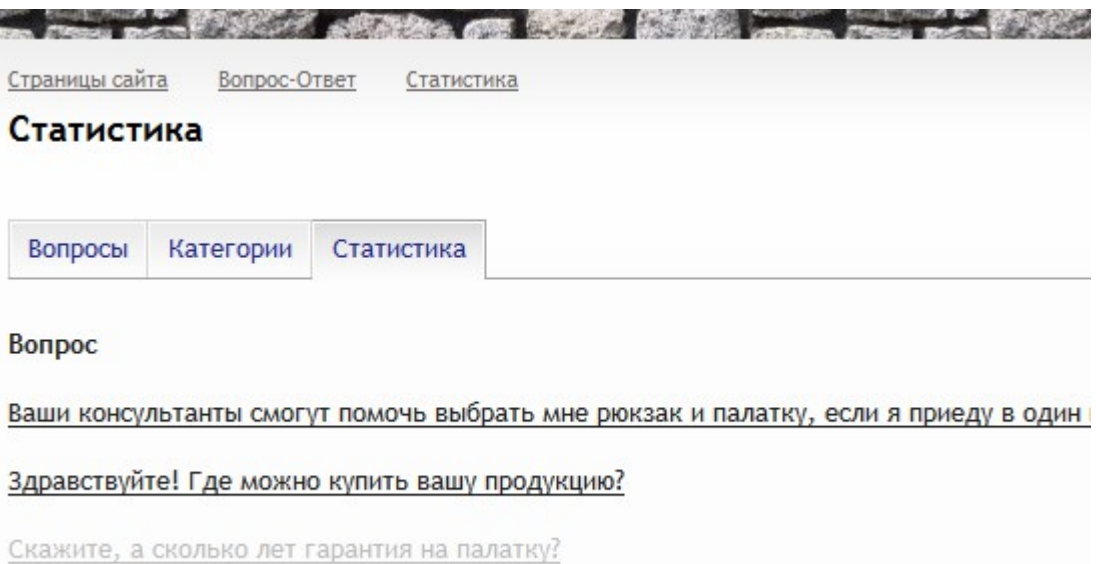

### <span id="page-275-0"></span>**Настройки**

#### **Настройки**

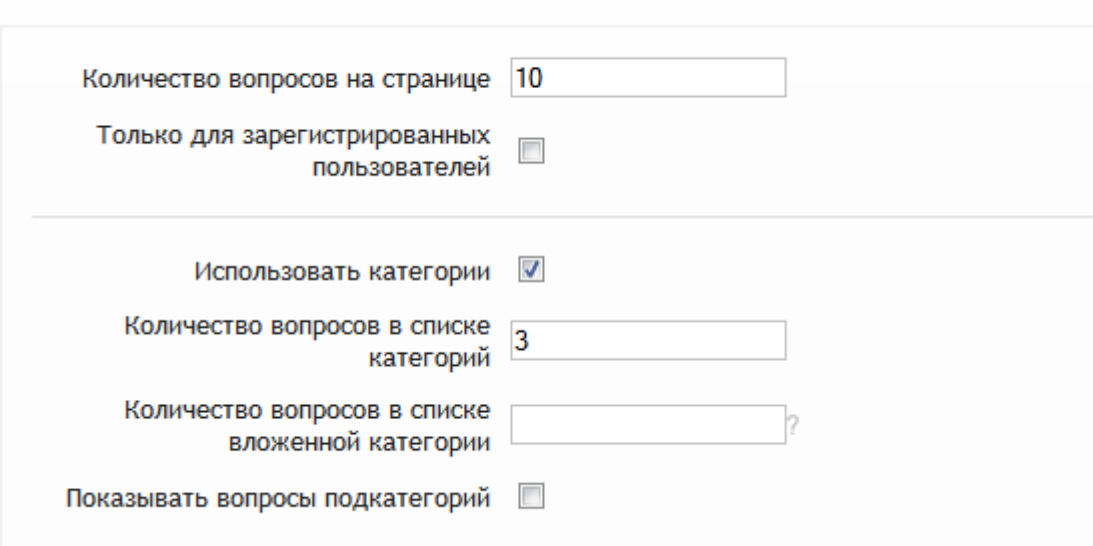

- **Количество вопросов на странице** Количество одновременно выводимых вопросов в списке.
- **Количество категорий на странице** Количество одновременно выводимых категорий в списке на первой страницы модуля. Параметр появляется, если отмечена опция «Использовать категории».
- **Только для зарегистрированных пользователей** Вопросы могут добавлять только зарегистрированные пользователи.
- **Использовать категории** Позволяет включить/отключить категории вопросов.
- **Количество вопросов в списке категорий** Количество вопросов, выводимых в списке категорий на главной странице модуля. Параметр появляется, если отмечена опция «Использовать категории».
- **Количество вопросов в списке вложенной категории** Для первой страницы модуля и для страницы категории. Параметр появляется, если отмечена опция

«Использовать категории».

- **Показывать вопросы подкатегорий** Если отмечена, в списке вопросов категории будут отображатся вопросы из всех вложенных категорий. Параметр появляется, если отмечена опция «Использовать категории».
- **Счетчик просмотров** Позволяет считать количество просмотров отдельного вопроса.
- **Выводить счетчик на сайте** Позволяет вывести на сайте количество просмотров отдельного вопроса. Параметр выводится, если отмечена опция «Счетчик просмотров». Параметр появляется, если отмечена опция «Счетчик просмотров».
- **Открывать вопрос на отдельной странице** Если не отмечена, вопросы будут одним списком без возможности открыть отдельную страницу.
- **Количество символов для сокращения вопроса и ответа в списке** Если не задано, вопрос и ответ не будут сокращаться.
- **Использовать защитный код (капчу)** Для добавления вопроса пользователь должен ввести защитный код.
- **Формат даты** Позволяет настроить отображение даты в модуле. Возможные значения:
	- $\cdot$  01.05.2015,
	- $\cdot$  01.05.2015 14:45.
	- 1 мая 2015 г.,
	- 1 мая,
	- 1 мая 2015, понедельник,
	- вчера 15:30,
	- не отображать.
- **Сообщение после отправки** Сообщение, получаемое пользователем при удачной загрузки вопроса, допускаются HTML-теги для оформления сообщения. Параметр имеет разные значения для разных языковых версий сайта.

Пример:

<div align="center"><b>Спасибо за ваше сообщение!</b><br>Наш консультант подберет необходимую информацию, после чего ваш вопрос и ответ на него будут опубликованы на этой странице.</div>

- **Ваше сообщение уже имеется в базе** Сообщение, получаемое пользователем при повторной попытке отправить вопрос. Параметр имеет разные значения для разных языковых версий сайта.
- **Разрешить добавление файлов** Позволяет пользователям прикреплять файлы к вопросам.
- **Максимальное количество добавляемых файлов** Количество добавляемых файлов. Если значение равно нулю, то форма добавления файлов не выводится.
- **Доступные типы файлов (через запятую)**.

Пример:

doc, gif, jpg, mpg, pdf, png, txt, zip

- **Распознавать изображения** Позволяет прикрепленные к вопросу файлы в формате JPEG, GIF, PNG отображать как изображения.
- **Размер для большого изображения** Размер изображения, отображаемый в пользовательской части сайта при увеличении изображения предпросмотра.
- **Размер для маленького изображения** Размер изображения предпросмотра.
- **Использовать анимацию при увеличении изображений** Параметр добавляет JavaScript код, позволяющий включить анимацию при увеличении

изображений. Параметр выводится, если отмечена опция «Распознавать изображения».

- **Максимальный размер загружаемых файлов** Параметр показывает максимально допустимый размер загружаемых файлов, установленный в настройках хостинга.
- **Тема письма для ответа** Ответ отправляется пользователю, если при редактировании вопроса заполнены поля «E-mail», «Вопрос», «Ответ» и «Отправить ответ». Можно добавлять:
	- %title название сайта,
	- %url адрес сайта (например, site.ru).

Параметр имеет разные значения для разных языковых версий сайта.

Пример:

%title (%url). Вопрос-Ответ.

- **Сообщение для ответа** Можно добавлять:
	- %name имя пользователя,
	- %title название сайта,
	- %url адрес сайта (например, site.ru),
	- %question вопрос,
	- %answer ответ.

Параметр имеет разные значения для разных языковых версий сайта.

Пример:

Здравствуйте, %name!<br>>br>Вы задали вопрос на сайте %title (%url).<br><b>Вопрос:</b> %question <br><b>Ответ:</b> %answer.

- **E-mail, указываемый в обратном адресе пользователю** Возможные значения:
	- e-mail, указанный в параметрах сайта;
	- другой (при выборе этого значения появляется дополнительное поле **впишите e-mail**).
- **Уведомлять о поступлении новых вопросов на e-mail** Возможность уведомления администратора о поступлении новых вопросов из формы в пользовательской части сайта.
- **E-mail для уведомлений администратора** Возможные значения:
	- e-mail, указанный в параметрах сайта;
	- другой (при выборе этого значения появляется дополнительное поле **впишите e-mail**).

Параметр появляется, если отмечена опция «Уведомлять о поступлении новых вопросов на e-mail».

- **Тема письма для уведомлений** Можно добавлять:
	- %title название сайта,
	- %url адрес сайта (например, site.ru).

Параметр появляется, если отмечена опция «Уведомлять о поступлении новых вопросов на e-mail».

Пример:

%title (%url). Новый вопрос в рубрике Вопрос-Ответ.

- **Сообщение для уведомлений** Можно добавлять:
	- %title название сайта,
	- %url адрес сайта (например, site.ru),
- %question вопрос,
- %name имя пользователя,
- %email e-mail пользователя,
- %files название прикрепляемых файлов.

Параметр появляется, если отмечена опция «Уведомлять о поступлении новых вопросов на e-mail».

Пример:

Здравствуйте, администратор сайта %title (%url)!<br>>br> В рубрике Впорос-Ответ появился новый вопрос:<br>%question.<br>%name<br>%email. Если включен параметр «Разрешить добавление файлов», то добавляется строка: <br>Прикреленные файлы: %files.

- **Уведомлять о поступлении новых вопросов по SMS** Возможность отправлять SMS администратору при создании вопроса на сайте. Параметр можно подключить, если в [Параметрах сайта](#page-101-0) настроены SMS-уведомления.
- **Номер телефона в федеральном формате** Номер телефона для SMSуведомлений администратора о новом вопросе. Параметр появляется, если отмечена опция «Уведомлять о поступлении новых вопросов по SMS».
- **Сообщение для уведомлений** Текст сообщения для SMS-уведомлений администратора о новом вопросе. Не более 800 символов. Параметр появляется, если отмечена опция «Уведомлять о поступлении новых вопросов по SMS».
- **Показывать комментарии к вопросам** Подключение модуля «Комментарии». Параметр не будет включен, если модуль «Комментарии» не установлен. Подробности см. в разделе [модуль «Комментарии».](#page-324-0)
- **Показывать комментарии к категориям** Подключение модуля «Комментарии» к категориям вопросов. Параметр не будет включен, если модуль «Комментарии» не установлен. Подробности см. в разделе [модуль](#page-324-0)  [«Комментарии».](#page-324-0)
- **Подключить теги** Подключение модуля «Теги». Параметр не будет включен, если модуль «Теги» не установлен. Подробности см. в разделе [модуль «Теги».](#page-254-1)
- **Показывать рейтинг вопросов** Подключение модуля «Рейтинг». Параметр не будет включен, если модуль «Рейтинг» не установлен. Подробности см. в разделе [модуль «Рейтинг».](#page-335-0)
- **Подключить рейтинг к категориям** Подключение модуля «Рейтинг» к категориям. Параметр не будет включен, если модуль «Рейтинг» не установлен. Подробности см. в разделе [модуль «Рейтинг».](#page-335-0)
- **Подключить перелинковку** Отображение перелинковки в модуле. Подробности см. в разделе [модуль «Перелинковка».](#page-340-0)
- **В блоке похожих вопросов связь двусторонняя** Позволяет установленную в вопросе связь с другим вопросом использовать в двух направлениях.
- **Шаблон для автоматического генерирования Title** Если шаблон задан и для вопроса не прописан заголовок Title, то заголовок автоматически генерируется по шаблону. В шаблон можно добавить:
	- %name название,
	- %category название категории,
	- %parent category название категории верхнего уровня (SEOспециалисту).

Параметр имеет разные значения для разных языковых версий сайта.

- **Шаблон для автоматического генерирования Title для категории** Если шаблон задан и для категории не прописан заголовок Title, то заголовок автоматически генерируется по шаблону. В шаблон можно добавить:
	- %name название категории,
- %parent название категории верхнего уровня,
- %page страница (текст можно поменять в интерфейсе «Языки сайта» «Перевод интерфейса») (SEO-специалисту).

Параметр имеет разные значения для разных языковых версий сайта. Параметр появляется, если отмечена опция «Использовать категории».

- **Шаблон для автоматического генерирования Keywords** Если шаблон задан и для вопроса не заполнено поле Keywords, то поле Keywords автоматически генерируется по шаблону. В шаблон можно добавить:
	- %name название,
	- %category название категории,
	- %parent category название категории верхнего уровня (SEOспециалисту).

Параметр имеет разные значения для разных языковых версий сайта.

- **Шаблон для автоматического генерирования Keywords для категории** Если шаблон задан и для категории не заполнено поле Keywords, то поле Keywords автоматически генерируется по шаблону. В шаблон можно добавить:
	- %name название категории,
	- %parent название категории верхнего уровня (SEO-специалисту).

Параметр имеет разные значения для разных языковых версий сайта. Параметр появляется, если отмечена опция «Использовать категории».

- **Шаблон для автоматического генерирования Description** Если шаблон задан и для вопроса не заполнено поле Description, то поле Description автоматически генерируется по шаблону. В шаблон можно добавить:
	- %name название,
	- %category название категории,
	- %parent category название категории верхнего уровня (SEOспециалисту).
	- Параметр имеет разные значения для разных языковых версий сайта.
- **Шаблон для автоматического генерирования Description для категории** Если шаблон задан и для категории не заполнено поле Description, то поле Description автоматически генерируется по шаблону. В шаблон можно добавить:
	- %name название категории,
	- %parent название категории верхнего уровня (SEO-специалисту).

Параметр имеет разные значения для разных языковых версий сайта. Параметр появляется, если отмечена опция «Использовать категории».

- **Шаблон для списка элементов** По умолчанию modules/faq/views/faq.view.list.php. Параметр для разработчиков! Не устанавливайте, если не уверены в результате.
- **Шаблон для первой страницы модуля (если подключены категории)** По умолчанию modules/faq/views/faq.view.fitst\_page.php. Параметр для разработчиков! Не устанавливайте, если не уверены в результате.
- **Шаблон для страницы элемента** По умолчанию, modules/faq/views/faq.view.id.php. Параметр для разработчиков! Не устанавливайте, если не уверены в результате.
- **Отдельный пункт в меню администрирования для каждого раздела сайта** – Если модуль подключен к нескольким страницам сайта, отметка данного параметра выведет несколько пунктов в меню административной части для удобства быстрого доступа (администратору сайта).
- **Индексирование для карты сайта** При изменении настроек, влияющих на отображение страницы, модуль автоматически переиндексируется для карты сайта sitemap.xml.

### <span id="page-280-0"></span>**Шаблонные теги**

Для работы с модулем «Вопрос-ответ» служат следующие [шаблонные теги:](#page-280-1)

**show\_block** – выводит последние вопросы. На странице вопросов, когда выводится список аналогичных вопросов, блок не выводится.

Атрибуты:

<span id="page-280-1"></span>— **count** – количество выводимых вопросов (по умолчанию 3);

— **site\_id** – страницы, к которым прикреплен модуль. Идентификаторы страниц перечисляются через запятую. Можно указать отрицательное значение, тогда будут исключены вопросы из указанного раздела. По умолчанию выбираются все страницы;

— **cat\_id** – категории вопросов, если в настройках модуля отмечено «Использовать категории». Идентификаторы категорий перечисляются через запятую. Можно указать отрицательное значение, тогда будут исключены вопросы из указанной категории. Можно указать значение **current**, тогда будут показаны вопросы из по текущей (открытой) категории или из всех категорий, если ни одна категория не открыта. По умолчанию категория не учитывается, выводятся все вопросы;

— **sort** – сортировка вопросов: **date** – по дате (по умолчанию), **rand** – в случайном порядке;

— **often** – часто задаваемые вопросы : **true** – выводятся только вопросы с пометкой «Часто задаваемый вопрос», по умолчанию пометка «Часто задаваемый вопрос» игнорируется;

— **only\_module** – выводить блок только на странице, к которой прикреплен модуль «Вопрос-Ответ»: **true** – выводить блок только на странице модуля, по умолчанию блок будет выводиться на всех страницах;

— **tag** – тег, прикрепленный к вопросам;

— **template** – шаблон тега (файл modules/faq/views/faq.view.show\_block\_**template**.php; по умолчанию шаблон modules/faq/views/faq.view.show\_block.php).

Формат даты задается в настройках модуля.

Пример:

<insert name="show\_block" module="faq">

выведет 3 последниx активных вопроса сайта с ответами

<insert name="show\_block" module="faq" count="5">

выведет в ячейке таблицы 5 последних активных вопросов сайта с

<insert name="show block" module="faq" often="1">

выведет часто задаваемые вопросы

В шаблоне тега можно получить значение любого атрибута через переменную \$result["attributes"]["название атрибута"].

show\_block\_rel - на странице вопроса выводит похожие вопросы. По умолчанию связи между вопросами являются односторонними, это можно изменить, отметив опцию «В блоке похожих вопросов связь двусторонняя» в настройках модуля.

Атрибуты:

- count - количество выводимых вопросов (по умолчанию 3);

— template - шаблон тега (файл modules/faq/views/faq.view.show block rel template.php; по умолчанию шаблон modules/faq/views/faq.view.show block rel.php).

Формат даты задается в настройках модуля.

Пример:

<insert name="show block rel" module="faq">

выведет 3 вопроса, прикрепленные к текущему вопросу

В шаблоне тега можно получить значение любого атрибута через переменную \$result["attributes"]["название атрибута"].

show form - выводит форму добавления вопроса. Для правильной работы тега должна существовать страница, к которой прикреплен модуль Вопрос-Ответ.

Атрибуты:

— site id - страница, к которой прикреплен модуль, по умолчанию выбирается одна страница;

— cat id - категория вопросов (id категории, по умолчанию выбирается одна категория), если в настройках модуля отмечено «Использовать категории»;

- only module - выводить форму только на странице, к которой прикреплен модуль «Вопрос-Ответ»: true - выводить форму только на странице модуля, по умолчанию форма будет выводиться на всех страницах;

— template - шаблон тега (файл modules/fag/views/fag.view.form template.php; по умолчанию шаблон modules/faq/views/faq.view.form.php).

Пример:

<insert name="show form" module="faq">

выведет форму добавления вопроса

В шаблоне тега можно получить значение любого атрибута через переменную \$result["attributes"]["название атрибута"].

## <span id="page-282-1"></span>База данных

<span id="page-282-7"></span>{fag} - Вопросы и ответы

<span id="page-282-6"></span> $\{\text{faq category}\}$  - Категории вопросов и ответов

<span id="page-282-5"></span>{fag category parents} - Родительские связи категорий вопросов и ответов

<span id="page-282-4"></span> $\{$ faq category rel $\}$  - Связи вопросов и ответов с категориями

<span id="page-282-3"></span>{faq counter} - Счетчик вопросов и ответов

<span id="page-282-2"></span> ${faq$  rel} - Связи похожих вопросов и ответов

## <span id="page-282-0"></span>**Файлы**

Модуль находится в папке modules/fag и устроен классически.

1. modules/faq/admin/faq.admin.php - редактирование вопросов;

2. modules/faq/admin/faq.admin.category.php - редактирование категорий вопросов;

3. modules/faq/admin/faq.admin.config.php - настройки модуля;

4. modules/faq/admin/faq.admin.count.php - количество неотвеченных сообщений из формы вопрос-ответ для меню административной панели;

5. modules/fag/admin/fag.admin.counter.php - статистика просмотров;

6. modules/faq/admin/faq.admin.menu.php - карта ссылок для модуля «Меню на сайте»:

7. modules/fag/fag.php - контроллер;

8. modules/fag/fag.action.php - обработка запроса при отправки сообщения из формы:

9. modules/faq/faq.install.php - установка модуля;

10. modules/faq/faq.model.php - модель;

11. modules/fag/fag.search.php - настройки для поисковой индексации для модуля «Поиск»:

12. modules/faq/faq.sitemap.php - карта ссылок для модуля «Карта сайта»;

13. modules/fag/views/fag.view.first раде.php - шаблон первой страницы модуля, если в настройках модуля подключен параметр «Использовать категории»;

- 14. modules/faq/views/faq.view.form.php шаблон формы добавления вопроса;
- 15. modules/faq/views/faq.view.id.php шаблон страницы вопроса;
- 16. modules/faq/views/faq.view.list.php шаблон списка вопросов и ответов;
- 17. modules/faq/views/faq.view.show\_block.php шаблон блока вопросов и ответов;

18. modules/faq/views/faq.view.show\_block\_rel.php – шаблон блока похожих вопросов и ответов.

# **Обратная связь**

- [Сообщения](#page-284-0)
- [Конструктор формы](#page-286-0)
- [Настройки](#page-288-0)
- [Шаблонные теги](#page-289-0)
- [База данных](#page-290-1)
- [Файлы](#page-290-0)

Модуль позволяет пользователям оставлять сообщения на сайте и отвечать отправителям в административной части модуля. Модуль относится к части CMS «Интерактив» и может быть установлен опционально.

Модуль «Обратная связь» можно присоединить к различным страницам сайта. Если модуль прикреплен к нескольким страницам, в административной части модуля выводится фильтр «Раздел сайта», позволяющий отобразить сообщения и настройку модуля для одной страницы.

# <span id="page-284-0"></span>**Сообщения**

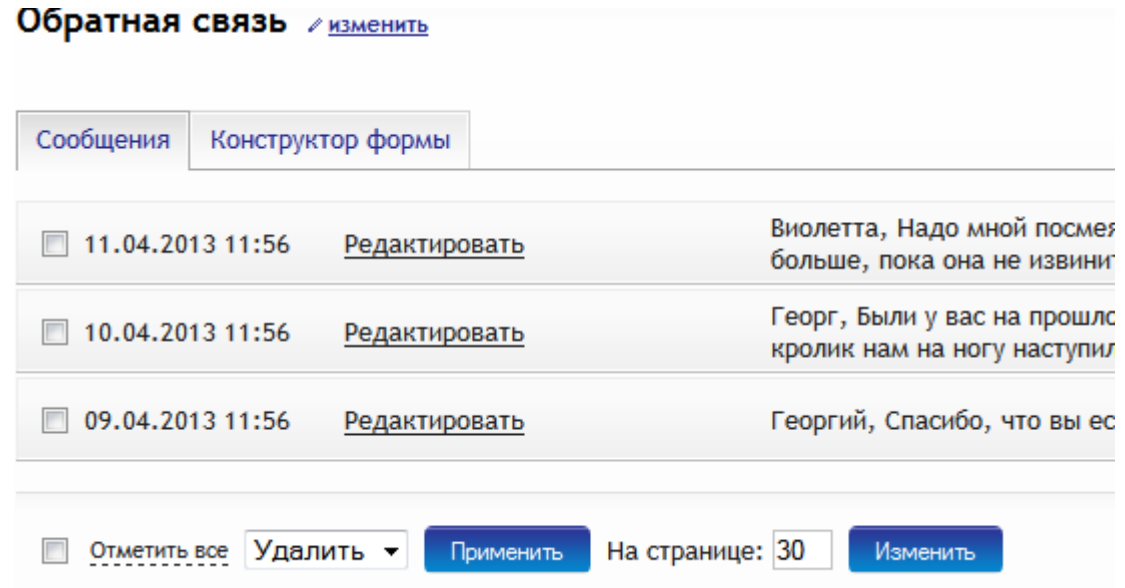

В списке сообщения сортируются в порядке добавления пользователями.

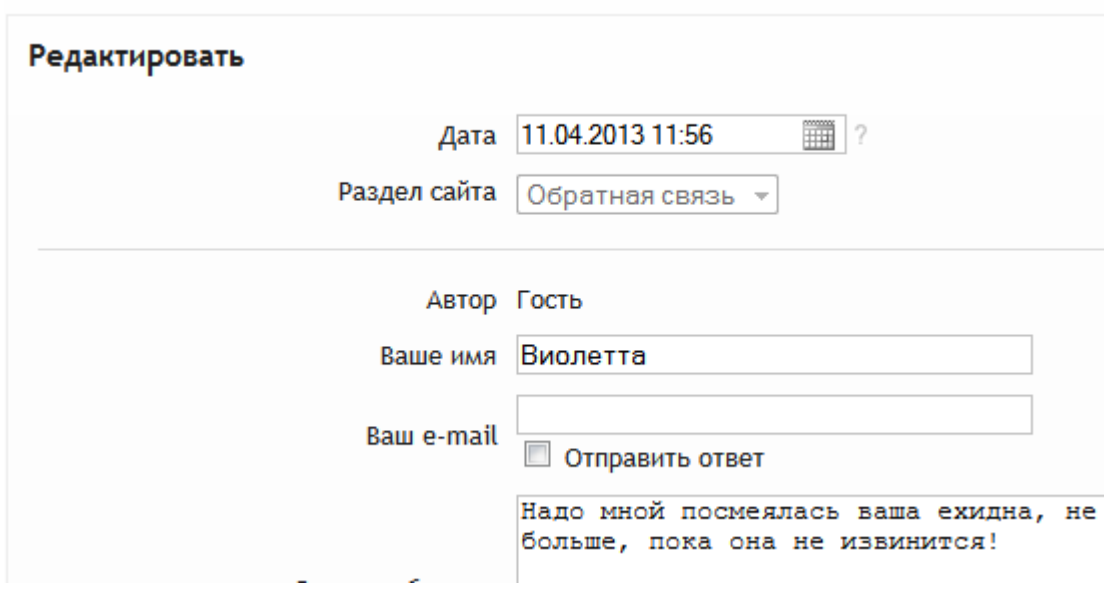

Модуль имеет следующие характеристики.

Основные:

- **Дата** Дата поступления сообщения в формате дд.мм.гггг чч:мм.
- **Раздел сайта** Принадлежность к странице сайта.
- **Язык интерфейса** Языковая версия сайта, на которой находился пользователь, когда писал сообщение.
- **Страница, с которой отправлено сообщение** Полный адрес страницы, с которой пользователь отправил сообщение.
- **Автор** Пользователь, создавший сообщение в форме на сайте.
- **Конструктор формы** Поля, добавленные в конструкторе формы.
- **Отправить ответ** Возможность отправить ответ на e-mail, указанный пользователем. Содержание письма, а также e-mail, указываемый в обратном адресе можно редактировать в конфигурации модуля. Письмо не может быть отправлено, если не заполнено текстовое поле для ответа, поле с вопросом или e-mail получателя. Поле «Отправить ответ» появляется, если в конструкторе формы существует поле с типом «электронный ящик».
- **Отвечающий** Пользователь, первый отредактировавший или создавший сообщение в административной части.
- **Ответ** Текстовое поле для ответа.

При поступлении вопроса из формы в пользовательской части сайта может быть отправлено уведомительное письмо администратору. Тема письма, содержание и email настраиваются в конфигурации модуля.

Если есть дополнительно поле с типом электронный ящик, то в административной части можно ответить на сообщение, отправив письмо на указанный ящик. Тема письма, содержание и обратный адрес настраиваются в конфигурации модуля.

<span id="page-286-0"></span>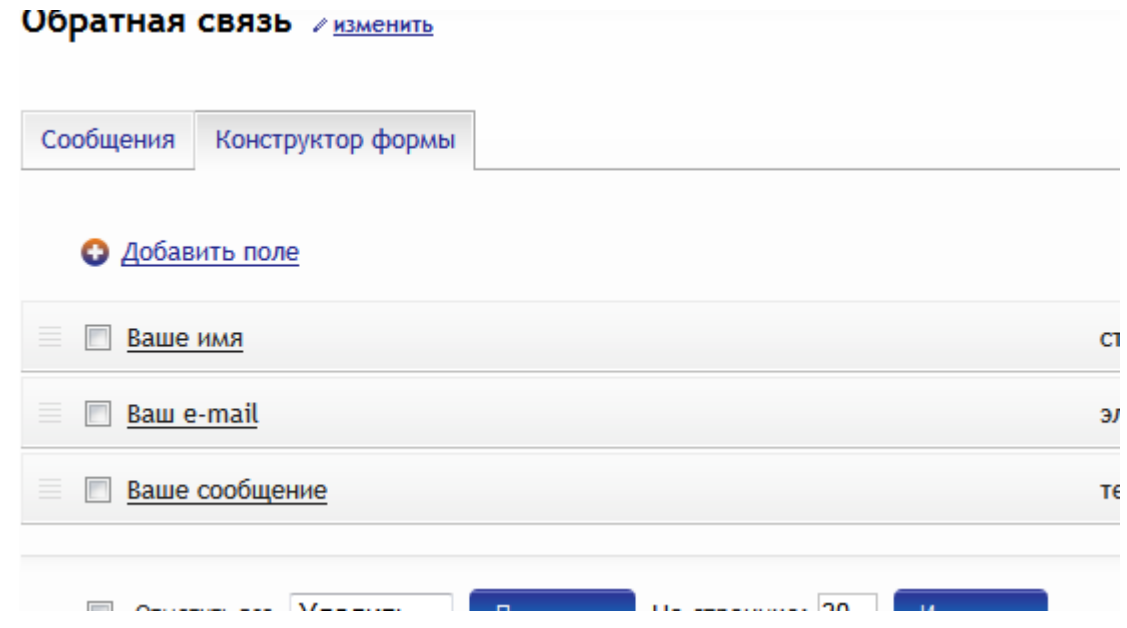

На разных страницах сайта структура формы различная. Это обеспечивает конструктор формы.

Конструктор – это дополнительные поля формы обратной связи. Можно добавлять поля общие (для всех разделов) или присваивать поле отдельной форме на отдельной странице.

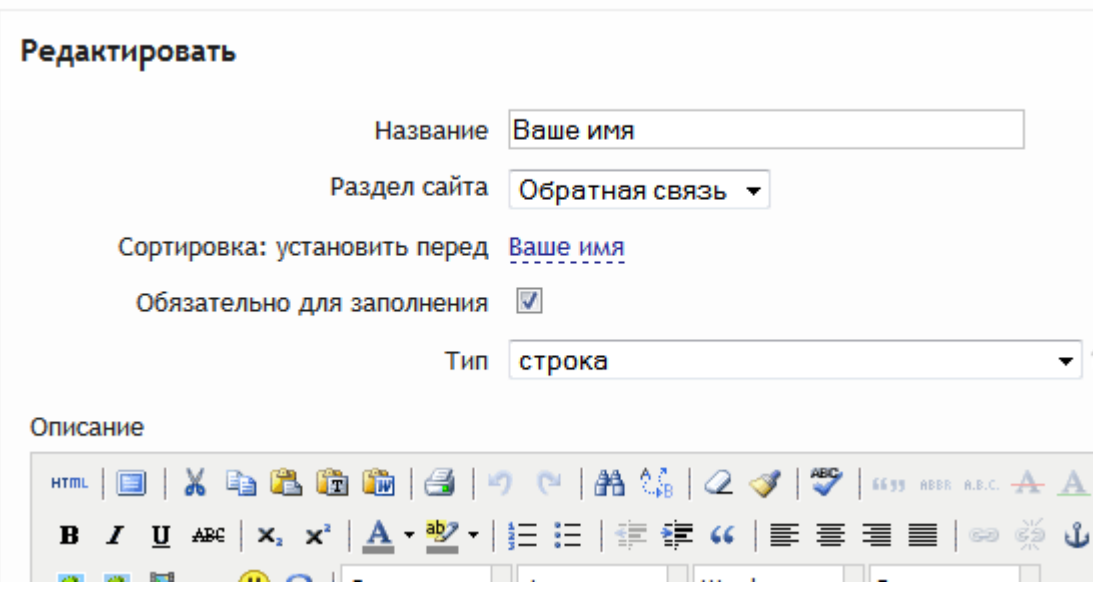

Дополнительные поля имеют следующие параметры.

Основные:

- **Название** Параметр имеет разные значения для разных языковых версий сайта.
- **Раздел сайта** Принадлежность к странице сайта.
- **Сортировка: установить перед** Редактирование порядка следования характеристики в списке
- **Обязательно для заполнения**.
- **Тип** Возможные значения:
	- строка,
- число,
- дата,
- дата и время,
- текстовое поле,
- галочка,
- выпадающий список,
- список с выбором нескольких значений,
- электронный ящик,
- телефон,
- заголовок группы характеристик,
- файлы,
- изображения.
- **Максимальное количество добавляемых файлов** Количество добавляемых файлов. Если значение равно нулю, то форма добавления файлов не выводится. Параметр выводится, если тип характеристики задан как «файлы».
- **Доступные типы файлов (через запятую)** Параметр выводится, если тип характеристики задан как «файлы».

Пример:

doc, gif, jpg, mpg, pdf, png, txt, zip

- **Распознавать изображения** Позволяет прикрепленные файлы в формате JPEG, GIF, PNG отображать как изображения. Параметр выводится, если тип характеристики задан как «файлы».
- **Размер для большого изображения** Размер изображения, отображаемый в пользовательской части сайта при увеличении изображения предпросмотра. Параметр выводится, если тип характеристики задан как «файлы» и отмечена опция «Распознавать изображения».
- **Размер для маленького изображения** Размер изображения предпросмотра. Параметр выводится, если тип характеристики задан как «файлы» и отмечена опция «Распознавать изображения».
- **Использовать анимацию при увеличении изображений** Параметр добавляет JavaScript код, позволяющий включить анимацию при увеличении изображений. Параметр выводится, если отмечена опция «Распознавать изображения». Параметр выводится, если тип характеристики задан как «файлы» и отмечена опция «Распознавать изображения».
- **Максимальный размер загружаемых файлов** Параметр показывает максимально допустимый размер загружаемых файлов, установленный в настройках хостинга. Параметр выводится, если тип характеристики задан как «файлы».
- **Генерировать размеры изображений** Размеры изображений, заданные в модуле «Изображения». Параметр выводится, если тип характеристики задан как «изображение».
- **Значения** Появляется для полей с типом «галочка», «выпадающий список» и «список с выбором нескольких значений»
- **Описание** Параметр имеет разные значения для разных языковых версий сайта.

Если выбран тип «выпадающий список» или «список с выбором нескольких значений», то появятся дополнительные поля со значениями.
# **Настройки**

# **Настройки**

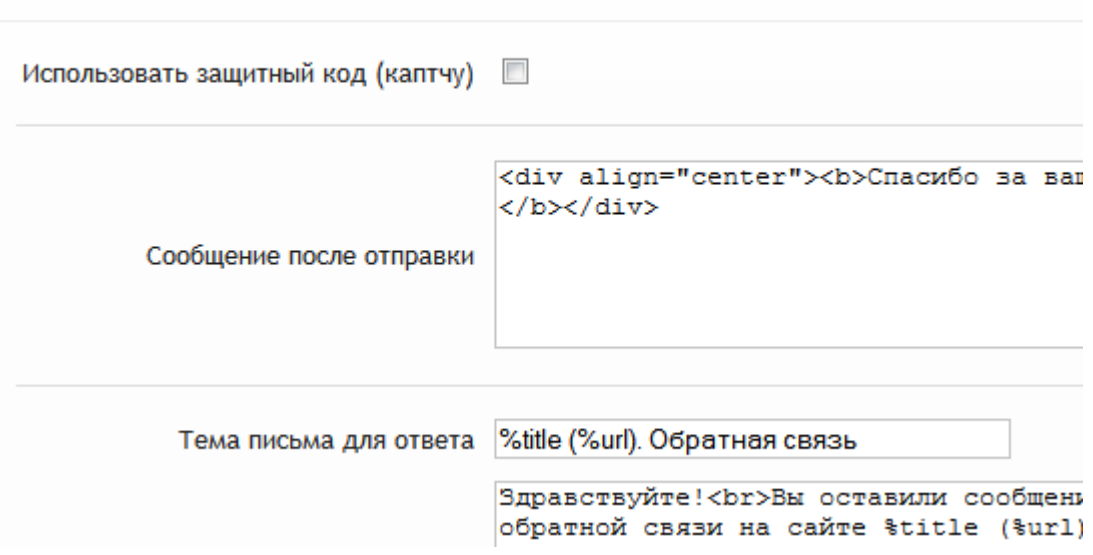

- **Использовать защитный код (капчу)** Для добавления сообщения пользователь должен ввести защитный код.
- **Сообщение после отправки** Сообщение, получаемое пользователем при удачной загрузки вопроса, допускаются HTML-теги для оформления сообщения. Параметр имеет разные значения для разных языковых версий сайта.

Пример:

<div align="center"> <b> Спасибо за ваше сообщение! </b> </div>

- **Тема письма для ответа** Можно добавлять:
	- %title название сайта,
	- %url адрес сайта (например, site.ru).

Параметр имеет разные значения для разных языковых версий сайта.

Пример:

%title (%url). Обратная связь

#### • **Сообщение для ответа** – Можно добавлять:

- %title название сайта,
- %url адрес сайта (например, site.ru),
- %message сообщение,
- %answer ответ.

Параметр имеет разные значения для разных языковых версий сайта.

Пример:

Здравствуйте!<br>>
славили сообщение в форме обратной связи на сайте %title (%url).<br>>b>Сообщение:</b>%message <br>>b>Ответ:</b> %answer.

- **E-mail, указываемый в обратном адресе пользователю** Возможные значения:
	- e-mail, указанный в параметрах сайта;
	- другой (при выборе этого значения появляется дополнительное поле **впишите e-mail**).
- **Уведомлять о поступлении новых сообщений на e-mail** Возможность уведомления администратора о поступлении новых сообщений из формы в пользовательской части сайта.
- **E-mail для уведомлений администратора** Возможные значения:
	- e-mail, указанный в параметрах сайта;
	- другой (при выборе этого значения появляется дополнительное поле **впишите e-mail**).

Параметр появляется, если отмечена опция «Уведомлять о поступлении новых сообщений на e-mail».

- **Тема письма для уведомлений** Можно добавлять:
	- %title название сайта,
	- %url адрес сайта (например, site.ru).

Параметр появляется, если отмечена опция «Уведомлять о поступлении новых сообщений на e-mail».

Пример:

%title (%url). Новое сообщение в рубрике Обратная связь

- **Сообщение для уведомлений** Можно добавлять:
	- %title название сайта,
	- %url адрес сайта (например, site.ru)
	- %message вопрос.

Параметр появляется, если отмечена опция «Уведомлять о поступлении новых сообщений на e-mail».

Пример:

Здравствуйте, администратор сайта %title (%url)!<br>В рубрике Обратная связь появилось новое сообщение:<br>%message.

- **Уведомлять о поступлении новых сообщений по SMS** Возможность отправлять SMS администратору при поступлении сообщения. Параметр можно подключить, если в [Параметрах сайта](#page-101-0) настроены SMS-уведомления.
- **Номер телефона в федеральном формате** Номер телефона для SMSуведомлений администратора о новом сообщении. Параметр появляется, если отмечена опция «Уведомлять о поступлении новых сообщений по SMS».
- **Сообщение для уведомлений** Текст сообщения для SMS-уведомлений администратора о новом сообщении. Не более 800 символов. Параметр появляется, если отмечена опция «Уведомлять о поступлении новых сообщений по SMS».
- <span id="page-289-0"></span>• **Отдельный пункт в меню администрирования для каждого раздела сайта** – Если модуль подключен к нескольким страницам сайта, отметка данного параметра выведет несколько пунктов в меню административной части для удобства быстрого доступа (администратору сайта).

## **Шаблонные теги**

Для работы с модулем «Обратная связь» служат следующие [шаблонные теги:](#page-289-0)

**show\_form** – выводит форму добавления сообщения. Для правильной работы тега должна существовать страница, к которой прикреплен модуль Обратная связь.

Атрибуты:

— **site\_id** – страница, к которой прикреплен модуль, по умолчанию выбирается одна страница;

— **template** – шаблон тега (файл

modules/feedback/views/feedback.view.form\_**template**.php; по умолчанию шаблон modules/feedback/views/feedback.view.form.php).

### Пример:

<insert name="show\_form" module="feedback">

выведет форму добавления сообщения

В шаблоне тега можно получить значение любого атрибута через переменную \$result["attributes"]["название атрибута"].

## **База данных**

<span id="page-290-3"></span>[{feedback}](#page-290-3) – Сообщения из обратной связи

<span id="page-290-2"></span> ${feedback~param}$  – Поля конструктора формы обратной связи

<span id="page-290-1"></span> ${feedback~param~element}$  – Значения полей конструктора формы обратной связи, заполненные в сообщении

<span id="page-290-0"></span> ${feedback\ parent\ select}$  – Варианты значений полей конструктора с типом список

## **Файлы**

1. modules/feedback/admin/feedback.admin.php – редактирование сообщений из формы обратной связи;

2. modules/feedback/admin/feedback.admin.config.php – настройки модуля;

3. modules/feedback/admin/feedback.admin.count.php – количество неотвеченных сообщений из формы обратной связи для меню административной панели;

4. modules/feedback/admin/feedback.admin.param.php – конструктор формы обратной связи;

5. modules/feedback/feedback.php – контроллер;

6. modules/feedback/feedback.action.php – обработка POST-запроса;

7. modules/feedback/feedback.install.php – установка модуля;

8. modules/feedback/feedback.model.php – модель;

9. modules/feedback/views/feedback.view.form.php – шаблон формы добавления сообщения в обратной связи;

10. modules/feedback/views/feedback.view.images.php – шаблон вывода прикрепленных к сообщению изображений.

# **Форум**

- [Блоки](#page-291-0)
- [Категории](#page-292-0)
- [Темы](#page-293-0)
- [Сообщения](#page-294-0)
- [Настройки](#page-296-0)
- [Шаблонные теги](#page-297-0)
- [База данных](#page-298-1)
- [Файлы](#page-298-0)

Модуль относится к части CMS «Интерактив» и может быть установлен опционально.

Полная административная часть модуля состоит из четырех частей:

- блоки
- категории
- темы
- сообщения

Первые две - блоки и категории - определяют структуру форума. Поэтому администратор должен их описать в самом начале, до запуска форума.

Темы и сообщения форума создают пользователи, в соответствии с настройками модуля.

Некоторых пользователей можно назначить модераторами - на вкладке «Права для пользовательской части» (Пользователи сайта – Права доступа). Модераторы получают права на удаление, блокировку и редактирование тем и сообщений.

Обратите внимание: контент модуля «Форум» не делится по разделам. Это значит, что прикрепление модуля к разным страницам сайта приведет к полному дублированию блоков, категорий, тем и сообщений форума.

### <span id="page-291-0"></span>**Блоки**

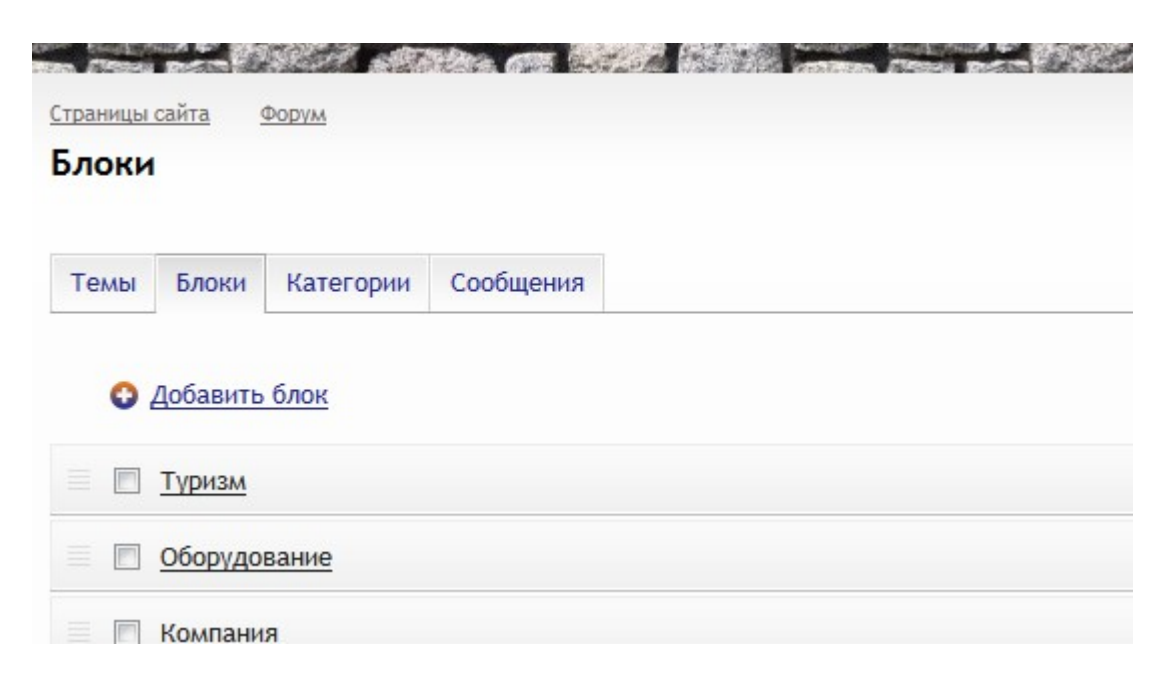

Блоки – глобальное разделение категорий на логические части. Блоки не имеют отдельных страниц в пользовательской части. Они отображаются только на первой странице модуля.

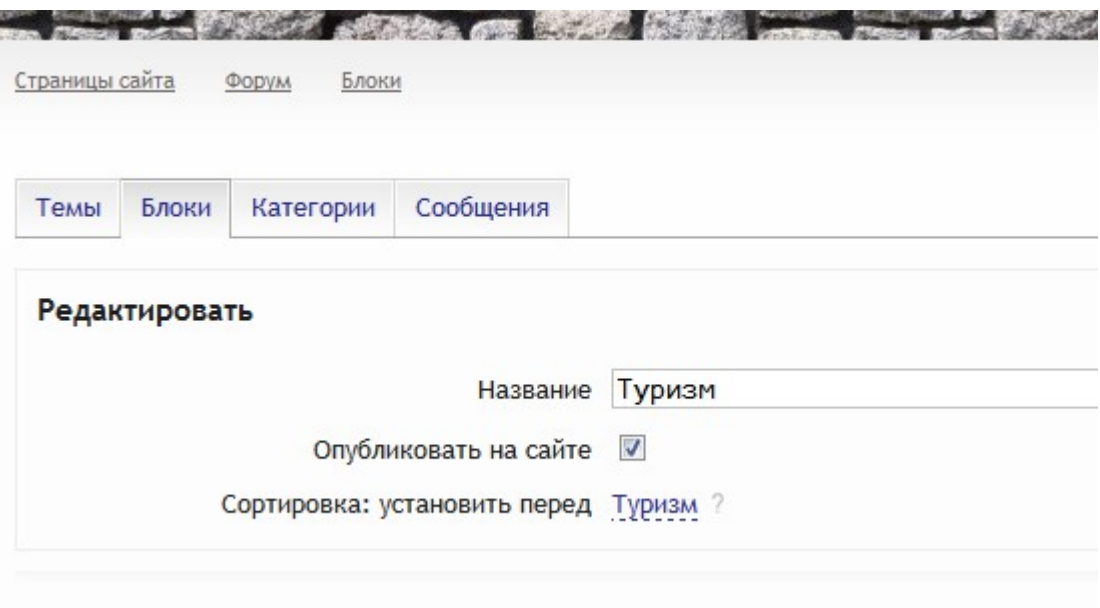

При редактировании для блоков можно задать следующие поля.

Основные:

- **Название**.
- **Опубликовать на сайте**.
- **Сортировка: установить перед** Редактирование порядка следования блока в списке. Поле доступно для редактирования только для блоков, отображаемых на сайте.

### <span id="page-292-0"></span>**Категории**

Категории – это более детальное разеделение тем. Категории имеют отдельные страницы в пользовательской части

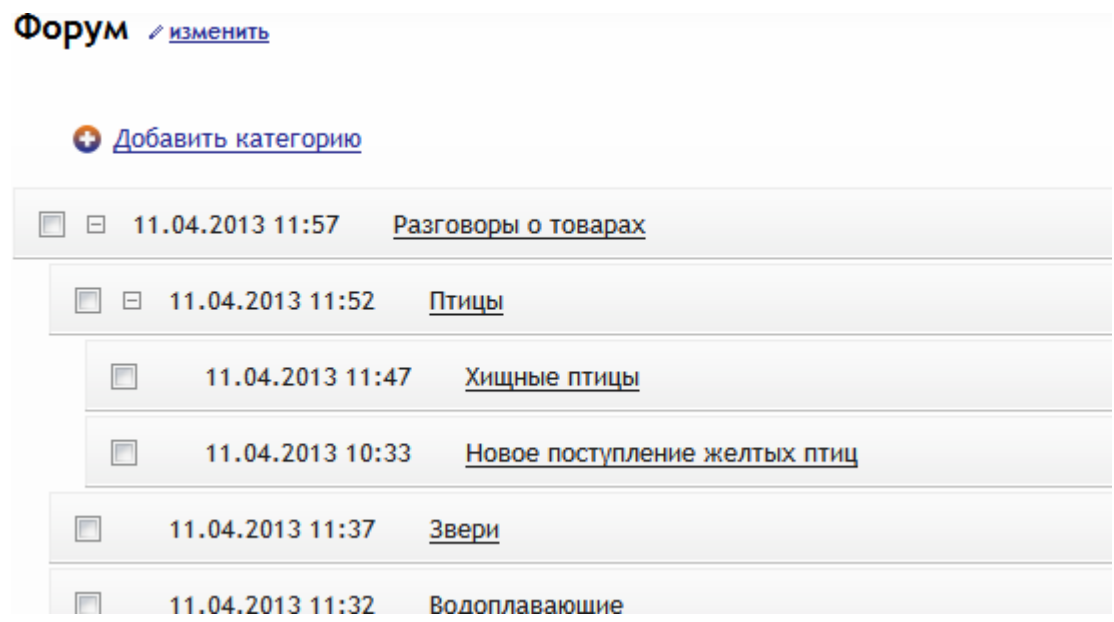

При редактировании для категорий можно задать следующие поля.

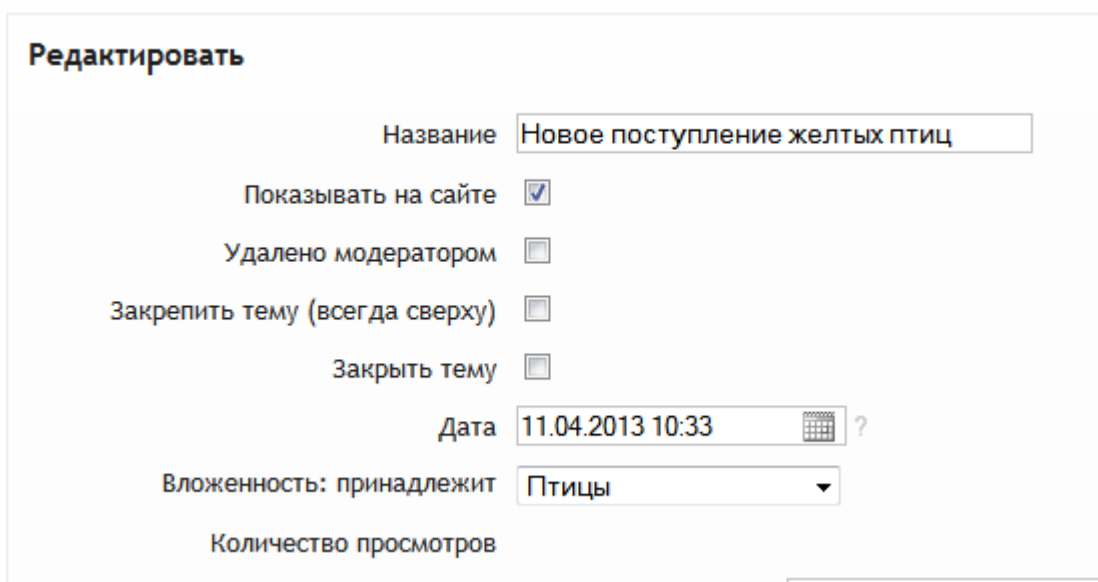

### Основные:

- **Название**.
- **Опубликовать на сайте**.
- **Блок форума**.
- **Количество просмотров** Только для разделов и тем.
- **Псевдоссылка** ЧПУ (человеко-понятные урл url), адрес страницы вида: http://site.ru/psewdossylka/. Смотрите параметры сайта.
- **Сортировка: установить перед** Редактирование порядка следования категории в списке. Поле доступно для редактирования только для категорий, отображаемых на сайте.
- **Время последнего изменения** Изменяется после сохранения элемента. Отдается в заголовке Last Modify.
- **Индексирование для карты сайта** Категория автоматически индексируется для карты сайта sitemap.xml.

## <span id="page-293-0"></span>**Темы**

### Новое поступление желтых птиц и изменить

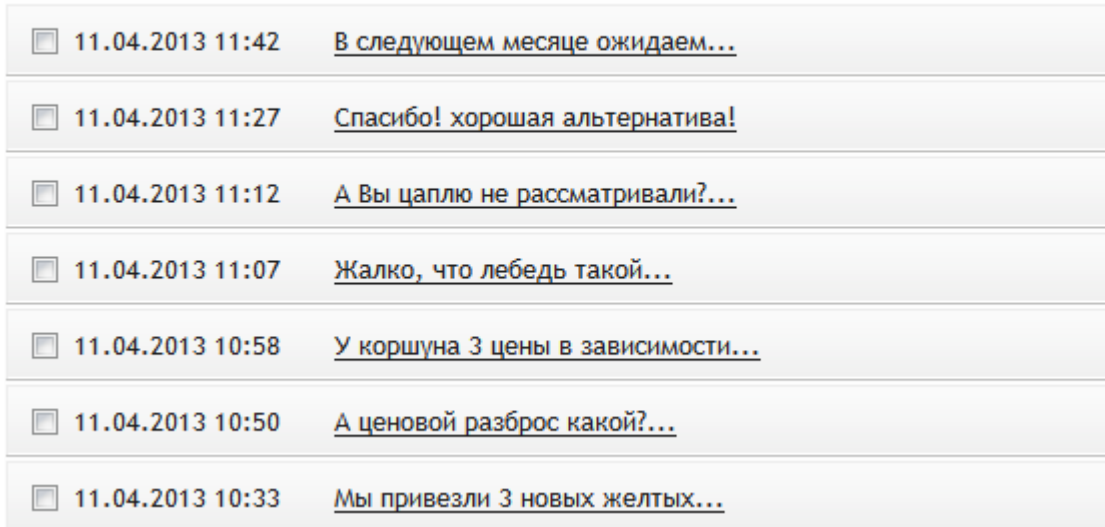

Темы – это страницы, создаваемые пользователями на сайте. Темы объединены общим направлением в категории.

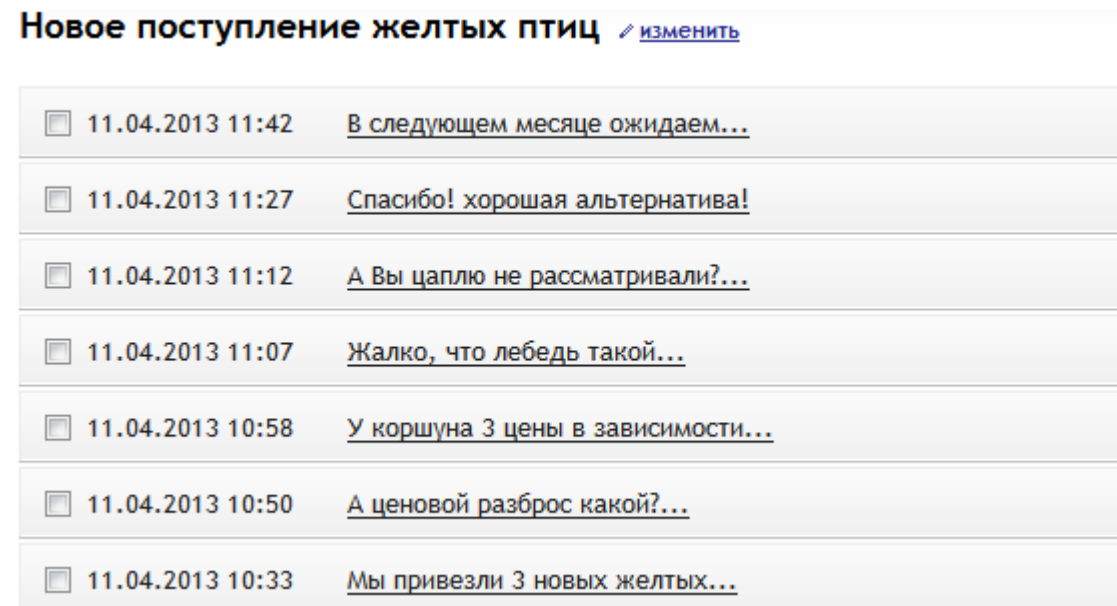

При редактировании для тем можно задать следующие поля.

Основные:

- **Название**.
- **Категория**.
- **Опубликовать на сайте**.
- **Закрепить тему (всегда сверху)**.
- **Закрыть тему**.
- **Автор**.
- **Дата** Вводится в формате дд.мм.гггг чч:мм.
- **Редакция** Пользователь, отредактировавший тему и дата последней редакции.
- **Количество просмотров**.
- **Псевдоссылка** ЧПУ (человеко-понятные урл url), адрес страницы вида: http://site.ru/psewdossylka/. Смотрите параметры сайта.
- **Индексирование для карты сайта** Тема автоматически индексируется для карты сайта sitemap.xml.

## <span id="page-294-0"></span>**Сообщения**

Сообщения создаются пользователями на сайте в одной теме. Сообщения могут быть вложенными, то есть одно сообщение будет ответом для другого. В административной части сообщения выводятся в виде списка в порядке добавления от нового к старому, иерархия (вложенность) при этом не учитывается.

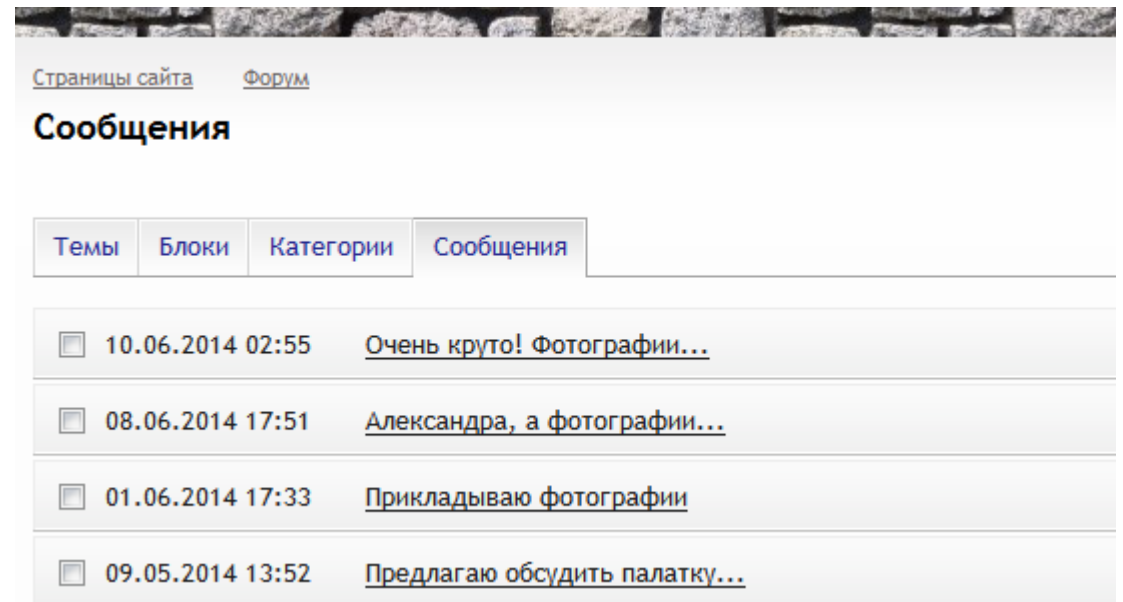

Сообщения имеют следующие характеристики.

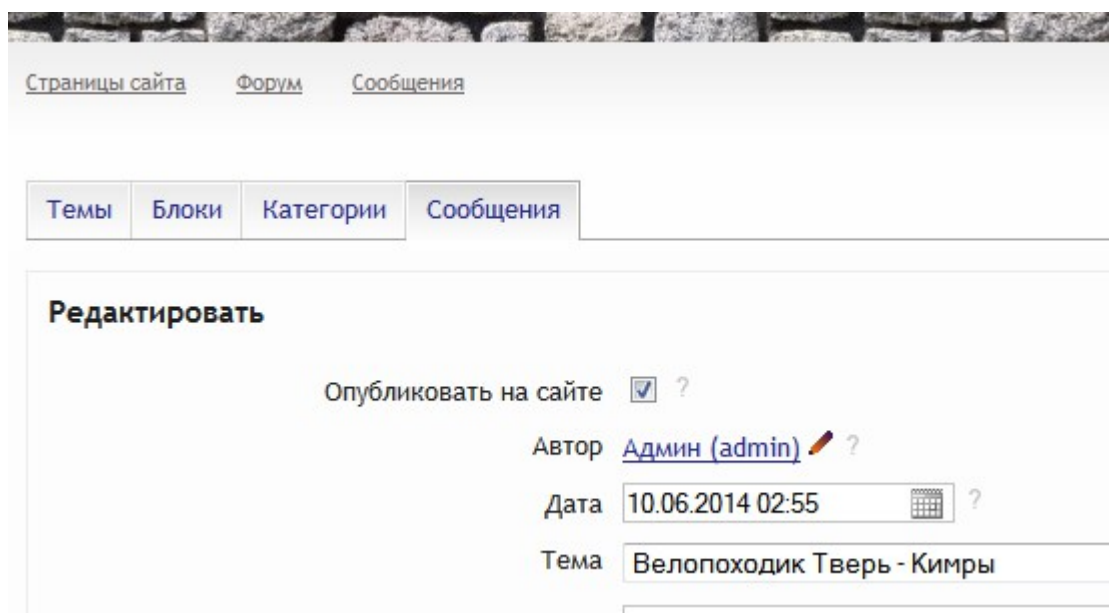

Основные:

- **Опубликовать на сайте** Если не отмечено, то сообщение на сайте не отображается.
- **Автор** Пользователь, добавивший сообщение.
- **Дата** Вводится в формате дд.мм.гггг чч:мм.
- **Редакция** Пользователь, отредактировавший сообщение и дата последней редакции.
- **Тема**.
- **Сообщение**.
- **Прикрепленные файлы**.

# <span id="page-296-0"></span>**Настройки**

# **Настройки**

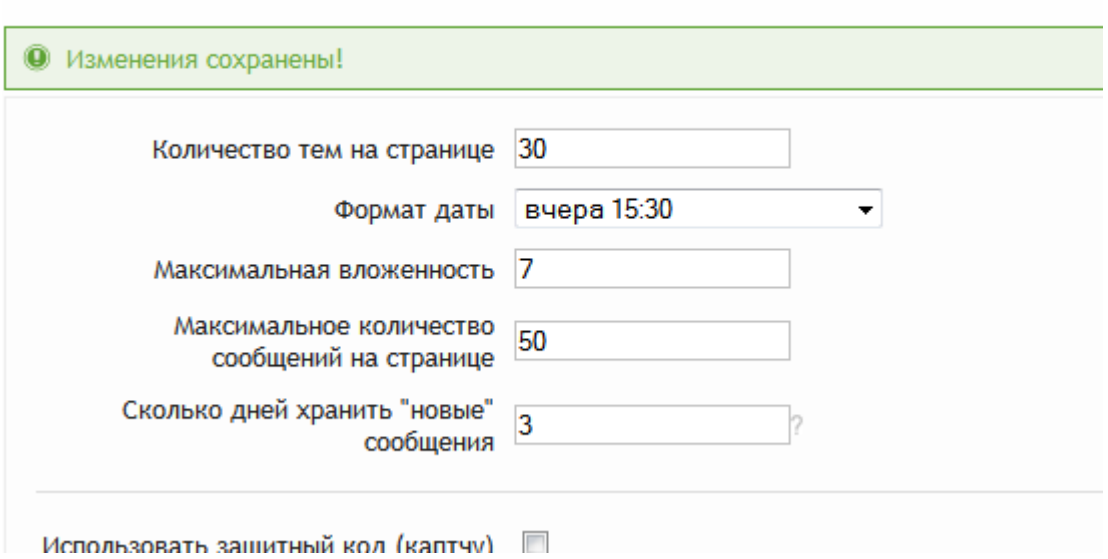

- **Количество тем на странице** Количество одновременно выводимых тем в списке.
- **Формат даты** Позволяет настроить отображение даты в модуле. Возможные значения:
	- 01.05.2015,
	- $\cdot$  01.05.2015 14:45.
	- 1 мая 2015 г.,
	- 1 мая,
	- 1 мая 2015, понедельник,
	- вчера 15:30,
	- не отображать.
- **Максимальная вложенность** Ограничивает вложенность дерева сообщений.
- **Количество сообщений на странице** Количество одновременно выводимых в сообщений верхнего уровня.
- **Сколько дней хранить «новые» сообщения** Для чистки мусора в логе новых сообщений. При большом количестве пользователей рекомендуется устанавливать не более трех дней.
- **Использовать защитный код (капчу)** Для добавления сообщения пользователь должен ввести защитный код.
- **Только для зарегистрированных пользователей**.
- **Предмодерация темы для обсуждения** Добавленные темы отображаются на сайте только после одобрения модератором.
- **Предмодерация сообщений** Добавленные сообщения отображаются на сайте только после одобрения модератором.
- **Разрешить добавление файлов** Позволяет пользователям прикреплять файлы к сообщениям.
- **Максимальное количество добавляемых файлов** Количество добавляемых файлов. Если значение равно нулю, то форма добавления файлов не выводится.
- **Доступные типы файлов (через запятую)**.

Пример:

doc, gif, jpg, mpg, pdf, png, txt, zip

• **Распознавать изображения** – Позволяет прикрепленные к вопросу файлы в

формате JPEG, GIF, PNG отображать как изображения.

- **Размер для большого изображения** Размер изображения, отображаемый в пользовательской части сайта при увеличении изображения предпросмотра.
- **Размер для маленького изображения** Размер изображения предпросмотра.
- **Использовать анимацию при увеличении изображений** Параметр добавляет JavaScript код, позволяющий включить анимацию при увеличении изображений. Параметр выводится, если отмечена опция «Распознавать изображения».
- **Максимальный размер загружаемых файлов** Параметр показывает максимально допустимый размер загружаемых файлов, установленный в настройках хостинга.

# <span id="page-297-0"></span>**Шаблонные теги**

Для работы с модулем «Форум» служат следующие [шаблонные теги:](#page-297-1)

**show\_block** – выводит последние темы.

Атрибуты:

<span id="page-297-1"></span>— **count** – количество выводимых тем (по умолчанию 3);

— **block\_id** – блоки форума. Идентификаторы блоков перечисляются через запятую. Можно указать отрицательное значение, тогда будут исключены темы из блока. По умолчанию блок не учитывается, выводятся темы из всех блоков;

— **cat\_id** – категории форума. Идентификаторы категорий перечисляются через запятую. Можно указать отрицательное значение, тогда будут исключены темы из указанной категории. По умолчанию категория не учитывается, выводятся темы из всех категорий;

— **sort** – сортировка тем: по умолчанию как на странице модуля, **date** – по дате, **rand** – в случайном порядке, **keywords** – темы, похожие по названию для текущей страницы;

— **only\_module** – выводить блок только на странице, к которой прикреплен модуль «Форум»: **true** – выводить блок только на странице модуля, по умолчанию блок будет выводиться на всех страницах;

— **template** – шаблон тега (файл modules/forum/views/forum.view.show\_block\_**template**.php; по умолчанию шаблон modules/forum/views/forum.view.show\_block.php).

Пример:

<insert name="show\_block\_rel" module="forum">

выведет 3 похожие на текущую темы

В шаблоне тега можно получить значение любого атрибута через переменную \$result["attributes"]["название атрибута"].

**show\_block\_messages** – выводит блок сообщений.

Атрибуты:

— **count** – количество выводимых сообщений (по умолчанию 3);

— **block\_id** – блоки форума. Идентификаторы блоков перечисляются через запятую. Можно указать отрицательное значение, тогда будут исключены сообщения из указаннного блока. По умолчанию блок не учитывается, выводятся сообщения из всех блоков.;

— **cat\_id** – категории форума. Идентификаторы категорий перечисляются через запятую. Можно указать отрицательное значение, тогда будут исключены сообщения из указанной категории. По умолчанию категория не учитывается, выводятся сообщения из всех категорий;

— **only\_module** – выводить блок только на странице, к которой прикреплен модуль «Форум»: **true** – выводить блок только на странице модуля, по умолчанию блок будет выводиться на всех страницах;

— **template** – шаблон тега (файл

modules/forum/views/forum.view.show\_block\_messages\_**template**.php; по умолчанию шаблон modules/forum/views/forum.view.show\_block\_messages.php).

Пример:

<insert name="show\_block\_messages" module="forum">

В шаблоне тега можно получить значение любого атрибута через переменную \$result["attributes"]["название атрибута"].

## <span id="page-298-1"></span>**База данных**

<span id="page-298-7"></span>[{forum}](#page-298-7) – Темы форума

<span id="page-298-6"></span>[{forum\\_blocks}](#page-298-6) – Блоки форума

<span id="page-298-5"></span>[{forum\\_category}](#page-298-5) – Категории форума

<span id="page-298-4"></span>[{forum\\_messages}](#page-298-4) – Сообщения на форуме

<span id="page-298-3"></span>[{forum\\_messages\\_parents}](#page-298-3) – Родительские связи сообщений

<span id="page-298-2"></span> ${form show} - H$ овые сообщения и темы для пользователей

### <span id="page-298-0"></span>**Файлы**

1. modules/forum/admin/forum.admin.php – редактирование тем форума;

2. modules/forum/admin/forum.admin.blocks.php – редактирование блоков форума;

3. modules/forum/admin/forum.admin.category.php – редактирование категорий форума;

4. modules/forum/admin/forum.admin.config.php – настройки модуля;

5. modules/forum/admin/forum.admin.count.php – количество неактивных тем и сообщений на форуме для меню административной панели;

6. modules/forum/admin/forum.admin.messages.php – редактирование сообщений;

7. modules/forum/admin/forum.admin.role.php – права пользователя для пользовательской части, испольуземые модулем;

8. modules/forum/forum.php – контроллер;

9. modules/forum/forum.action.php – обработка POST-запроса на добавление и редактирование тем;

10. modules/forum/forum.install.php – установка модуля;

11. modules/forum/forum.model.php – модель;

12. modules/forum/forum.sitemap.php – карта ссылок для модуля «Карта сайта»;

13. modules/forum/img/\* – изображения;

14. modules/forum/js/forum.js – JS-сценарий модуля;

15. modules/forum/views/forum.view.author.php – шаблон вывода информации о пользователе;

16. modules/forum/views/forum.view.author\_message.php – шаблон вывода информации о пользователе;

17. modules/forum/views/forum.view.author\_message\_main.php – шаблон вывода информации о пользователе;

18. modules/forum/views/forum.view.edit.php – шаблон формы редактирования/добавления категории;

19. modules/forum/views/forum.view.edit\_message.php – шаблон формы редактирования сообщения;

20. modules/forum/views/forum.view.first\_page.php – шаблон первой страницы модуля;

21. modules/forum/views/forum.view.form\_message.php – шаблон формы добавления сообщения;

22. modules/forum/views/forum.view.form\_search.php – шаблон формы поиска по темам и сообщениям;

23. modules/forum/views/forum.view.get attachments.php - шаблон прикрепленных к сообщению файлов;

24. modules/forum/views/forum.view.id.php – шаблон страницы темы;

25. modules/forum/views/forum.view.id\_message.php – шаблон сообщения;

26. modules/forum/views/forum.view.id\_messages.php – шаблон сообщения с формой ответа на него и списком ответов;

27. modules/forum/views/forum.view.list\_category.php – шаблон списка категорий форума;

28. modules/forum/views/forum.view.list\_id.php – шаблон отдельной темы в категории;

29. modules/forum/views/forum.view.list\_messages.php – шаблон списка сообщений;

30. modules/forum/views/forum.view.list\_new.php – шаблон страницы новых сообщений;

31. modules/forum/views/forum.view.list\_search.php – шаблон списка найденных сообщений;

32. modules/forum/views/forum.view.show\_block.php – шаблон блока тем форума;

33. modules/forum/views/forum.view.show\_block\_messages.php – шаблон блока сообщений форума.

# **Опросы**

- [Вопросы](#page-301-0)
- [Варианты пользователей](#page-302-0)
- [Настройки](#page-303-1)
- [Шаблонные теги](#page-303-0)
- [База данных](#page-304-2)
- [Файлы](#page-304-1)

Модуль относится к части CMS «Интерактив» и может быть установлен опционально.

Модуль «Опросы» выводится с помощью шаблонной функции [show\\_block.](#page-304-0)

Голосование проходит с помощью технологии Ajax, то есть без перезагрузки страницы.

Административная часть модуля состоит из трех частей: вопросы, ответы и варианты пользователей. При открытии модуля выводится список вопросов. При клике на вопрос откроется список ответов на вопрос.

Для редактирования вопроса необходимо нажать на ссылку «изменить» рядом с названием вопроса.

## <span id="page-301-0"></span>**Вопросы**

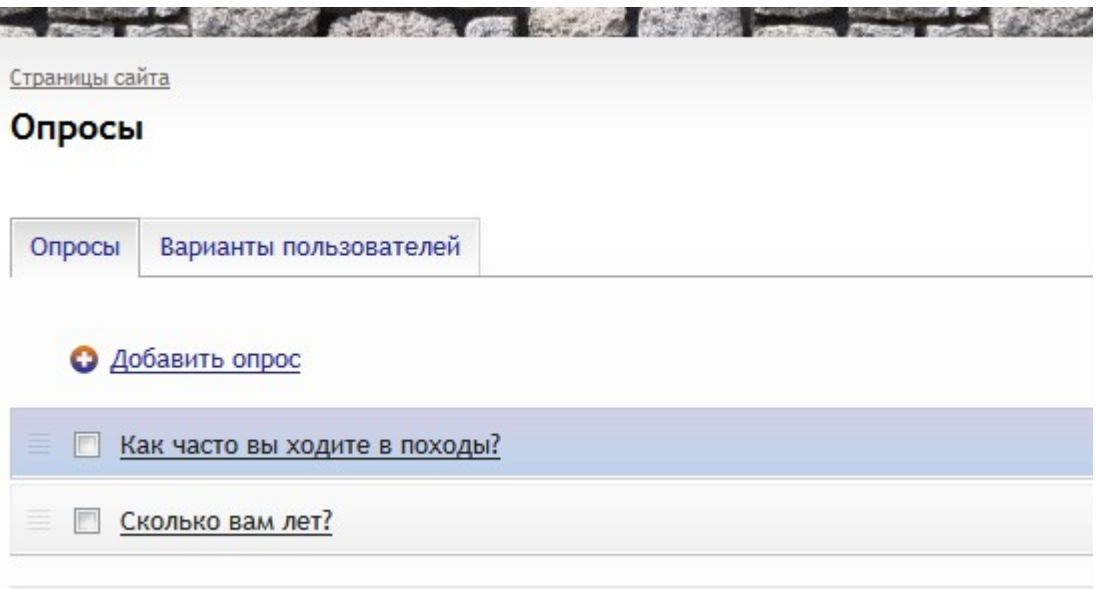

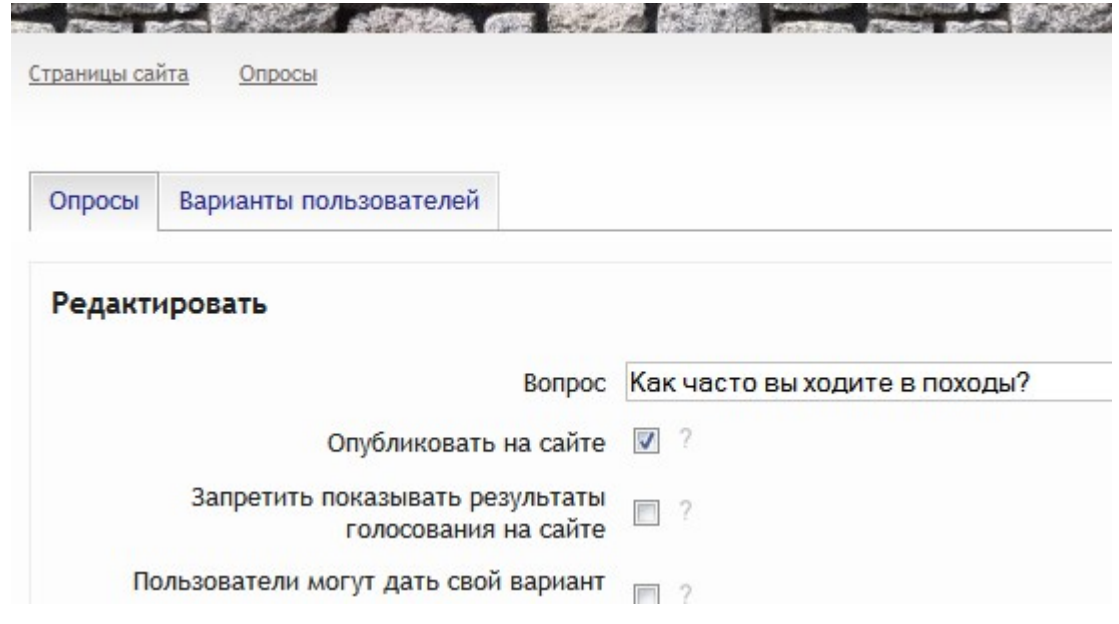

Вопросы имеют следующие характеристики.

# <span id="page-302-0"></span>**Варианты пользователей**

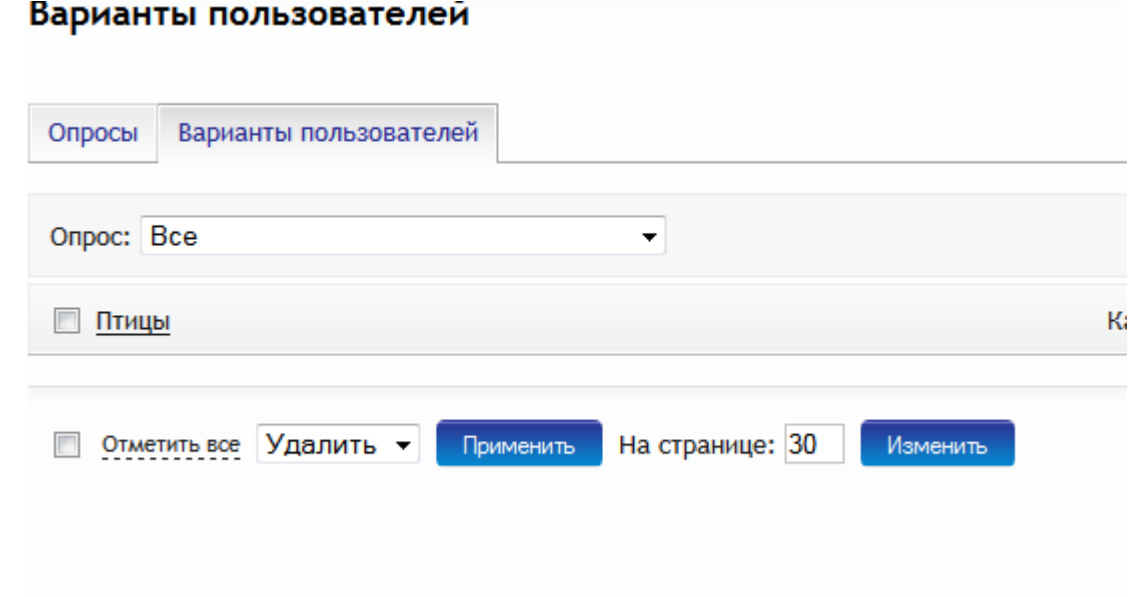

Варианты пользователей имеют следующие характеристики.

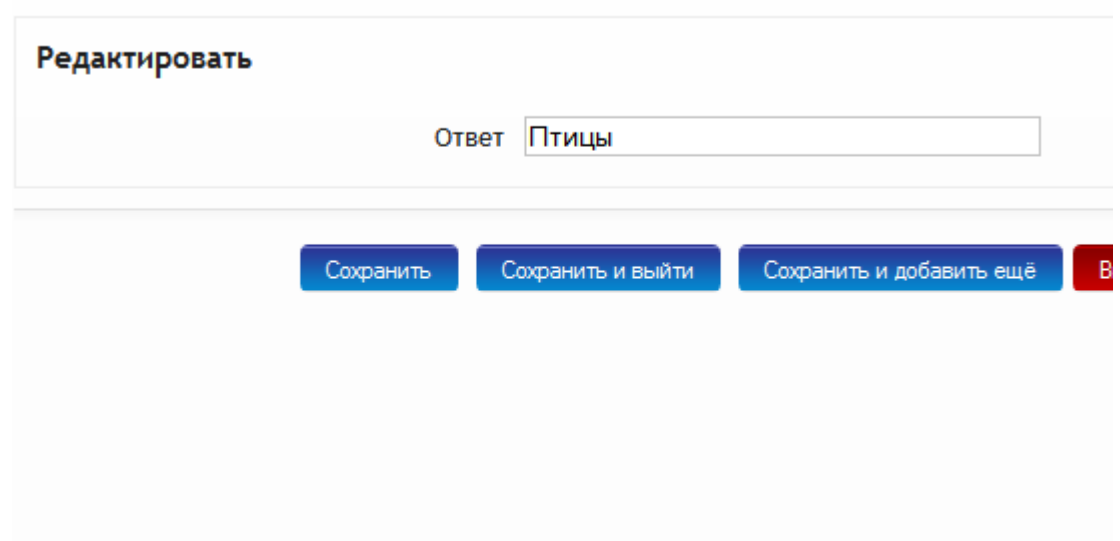

Основные:

• **Ответ** – Ответ пользователя.

## <span id="page-303-1"></span>**Настройки**

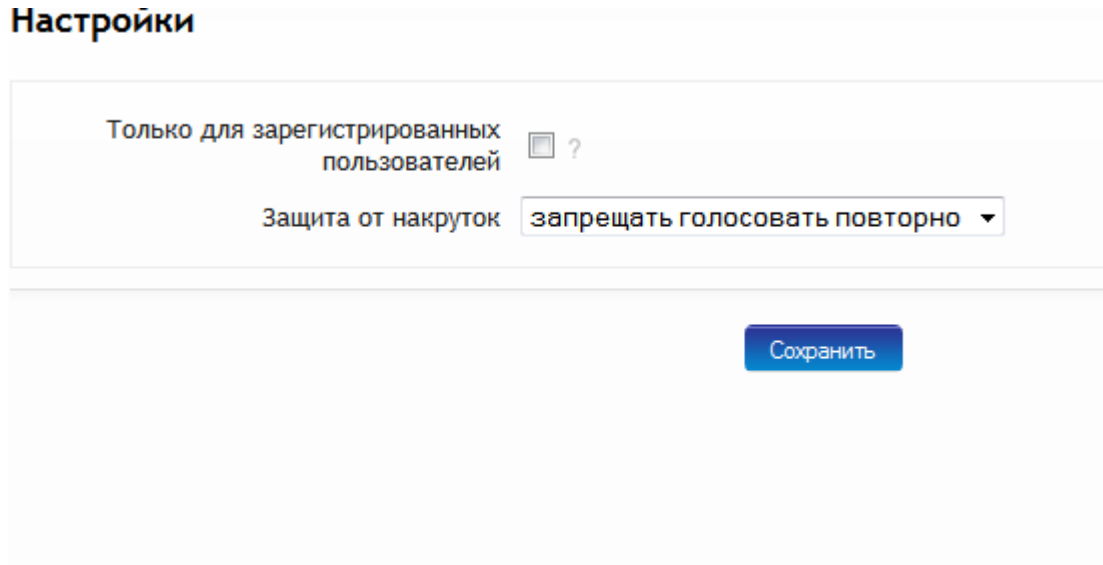

- **Только для зарегистрированных пользователей** Если отмечена, голосовать смогут только зарегистрированные пользователи.
- **Защита от накруток** Возможные значения:
	- нет,
	- вести лог голосовавших,
	- запрещать голосовать повторно.
- **Использовать защитный код (капчу)** Для голосования пользователь должен ввести защитный код.
- <span id="page-303-2"></span>• **Сортировать ответы по количеству голосов**.

## <span id="page-303-0"></span>**Шаблонные теги**

Для работы с модулем «Опросы» служат следующие [шаблонные теги:](#page-303-2)

<span id="page-304-0"></span>**show\_block** – выводит опросы.

Атрибуты:

— **id** – задает номер вопроса;

— **count** – количество вопросов. Значение all выведет все вопросы. По умолчанию 1;

— **sort** – сортировка опросов: по умолчанию ручная сортировка как в административной части, **rand** – в случайном порядке;

— **template** – шаблон тега (файл modules/votes/views/votes.view.show\_block\_**template**.php; по умолчанию шаблон modules/votes/views/votes.view.show\_block.php).

#### Пример:

<insert name="show\_block" module="votes">

выведет вопрос, варианты ответа и кнопки «Ответить» и «Результаты», согласно настройкам и заполнению модуля «Опросы» в административной части сайта

В шаблоне тега можно получить значение любого атрибута через переменную \$result["attributes"]["название атрибута"].

#### <span id="page-304-2"></span>**База данных**

<span id="page-304-6"></span>[{votes}](#page-304-6) – Опросы

<span id="page-304-5"></span>[{votes\\_answers}](#page-304-5) – Варианты ответов на опросы

<span id="page-304-4"></span> ${yotes\ site\ rel}$  – Данные о том, на каких страницах сайта выводятся опросы

<span id="page-304-3"></span>[{votes\\_userversion}](#page-304-3) – Варианты ответов пользователей

### <span id="page-304-1"></span>**Файлы**

- 1. modules/votes/admin/js/votes.admin.js редактирование опросов, JS-сценарий;
- 2. modules/votes/admin/votes.admin.php редактирование вопросов для голосования;
- 3. modules/votes/admin/votes.admin.config.php настройки модуля;
- 4. modules/votes/admin/votes.admin.userversion.php список ответов пользователей;
- 5. modules/votes/js/votes.show\_block.js JS-сценарий модуля;
- 6. modules/votes/views/votes.view.answers.php шаблон результатов голосования;
- 7. modules/votes/views/votes.view.form.php шаблон вопросов для голосования;
- 8. modules/votes/views/votes.view.show block.php шаблон блока опросов;
- 9. modules/votes/votes.php контроллер;
- 10. modules/votes/votes.action.php обработка запроса при голосовании;
- 11. modules/votes/votes.install.php установка модуля;
- 12. modules/votes/votes.model.php модель.

# **Рассылки**

- [Редактирование подписки на сайте](#page-306-0)
- [E-mail рассылки](#page-307-0)
- [Категории](#page-308-0)
- [Подписчики](#page-309-0)
- [SMS-рассылки](#page-310-0)
- [Номера телефонов](#page-311-0)
- [Настройки](#page-312-0)
- [Шаблонные теги](#page-314-2)
- [База данных](#page-314-1)
- [Файлы](#page-315-0)

Модуль относится к части CMS «Интерактив» и может быть установлен опционально.

### <span id="page-306-0"></span>**Редактирование подписки на сайте**

Если модуль подключен к странице сайта, то на этой странице можно отключиться от рассылки и редактировать список категорий, на которые подписчик подключен (если в настройках модуля отмечена опция «Использовать категории»). Форма редактирования подписки доступна для пользователя по специальному хэшу в ссылке, которую пользователь получит на свой электронный адрес. Если адреса нет в базе данных, то форма доступна для этого адреса и без хэша. Редактировать подписку для электронного адреса можно независимо от того, авторизован пользователь на сайте или нет.

Список подписчиков пополняется следующим образом:

- администратором в разделе «Подписчики»;
- при регистрации пользователя;
- при оформлении заказа;
- электронный адрес добавлен из формы на сайте, которая выводится тегом show form.

При регистрации и оформлении заказа электронный адрес добавляется в базу автоматически или при отмеченной галке «Подписаться на новости», если это задано в настройках модуля.

Зарегистрированный пользователь в настройках аккаунта данных увидит ссылку на редактирование подписки (если есть страница с прикрепленным модулем «Рассылки») или опцию «Подписаться на новости» (если она подключена в настройках модуля).

## <span id="page-307-0"></span>**E-mail рассылки**

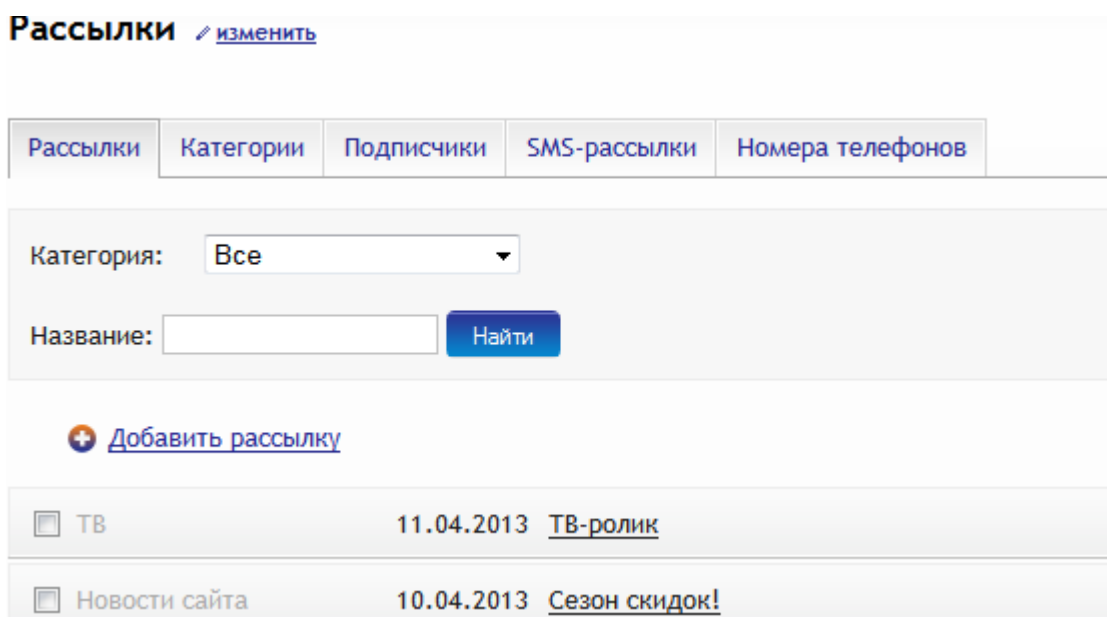

Выпуски рассылки выводятся в порядке отправки.

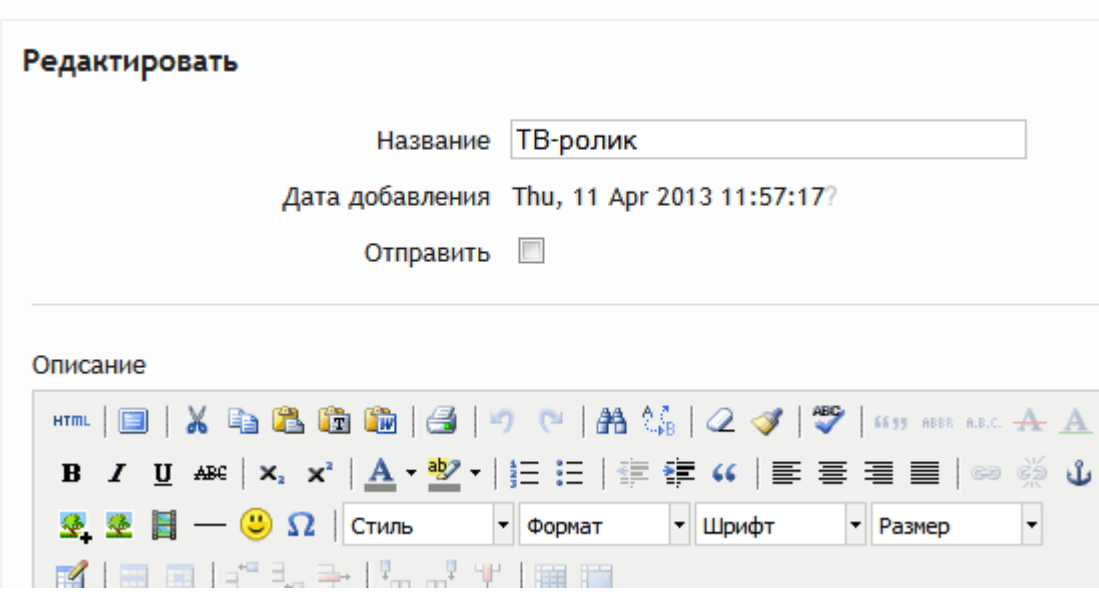

Выпуски имеют следующие характеристики.

Основные:

- **Название рассылки** Используется в теме письма.
- **Дата добавления** Отображается дата добавления или отправления рассылки.
- **Отправить** Если отметить эту галку и сохранить, рассылка начнет отправляться. Если не отмечать галку, рассылка будет сохранена как черновик.
- **Содержимое рассылки** Текст рассылки. Можно добавить:
	- %name имя пользователя,
	- %link ссылка для редактирования категорий рассылки,
	- %actlink ссылка для отмены рассылки.

Шаблон и тему письма можно задать в настройках модуля. Если отметить «Применить типограф», контент будет отформатирован согласно правилам экранной типографики с помощью [веб-сервиса «Типограф».](http://www.artlebedev.ru/tools/typograf/webservice/) Опция «HTML-код» позволяет отключить визуальный редактор для текущего поля. Значение этой настройки будет учитываться и при последующем редактировании.

• **Категория** – Параметр появляется, если в настройках модуля отмечена опция «Использовать категории».

Рассылка отправляется только в том случае, если заполнены поля «Описание», «Отправить» и рассылка не была отправлена ранее.

Рассылка отправляется по электронным адресам из раздела «Подписчики».

## <span id="page-308-0"></span>**Категории**

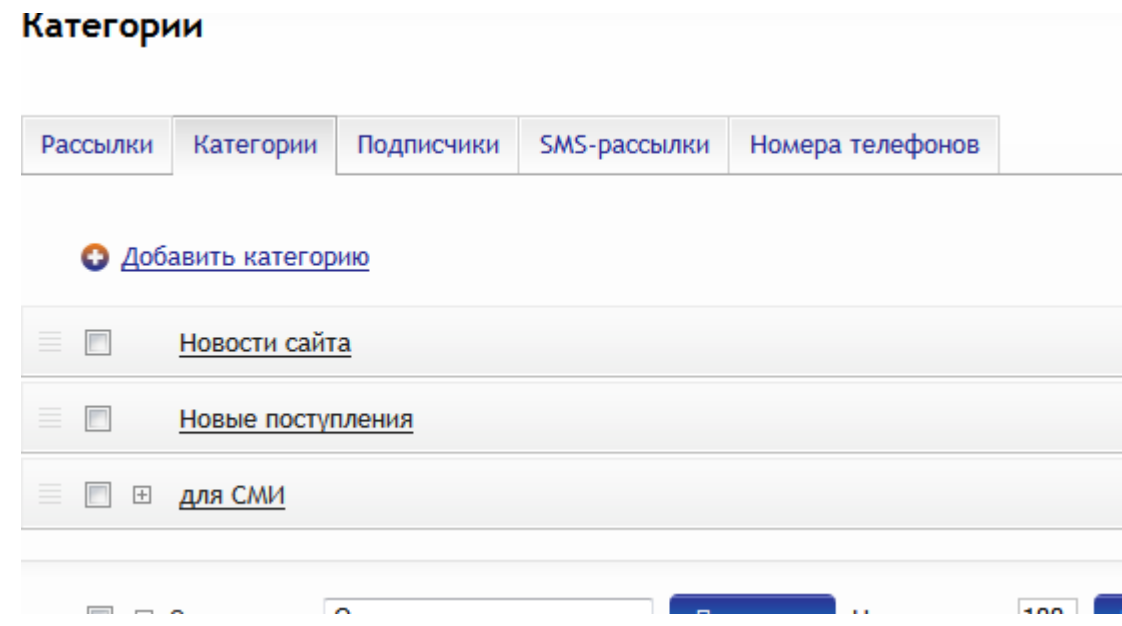

Категории рассылки могут иметь неограниченное число подкатегорий. При необходимости категории можно не использовать. Для этого нужно отключить параметр «Использовать категории» в настройках модуля.

Выпуск рассылки можно отнести к нескольким категориям, чтобы охватить пользователей, подписанных на разные категории.

При удалении категории удаляются все вложенные подкатегории и выпуски рассылок.

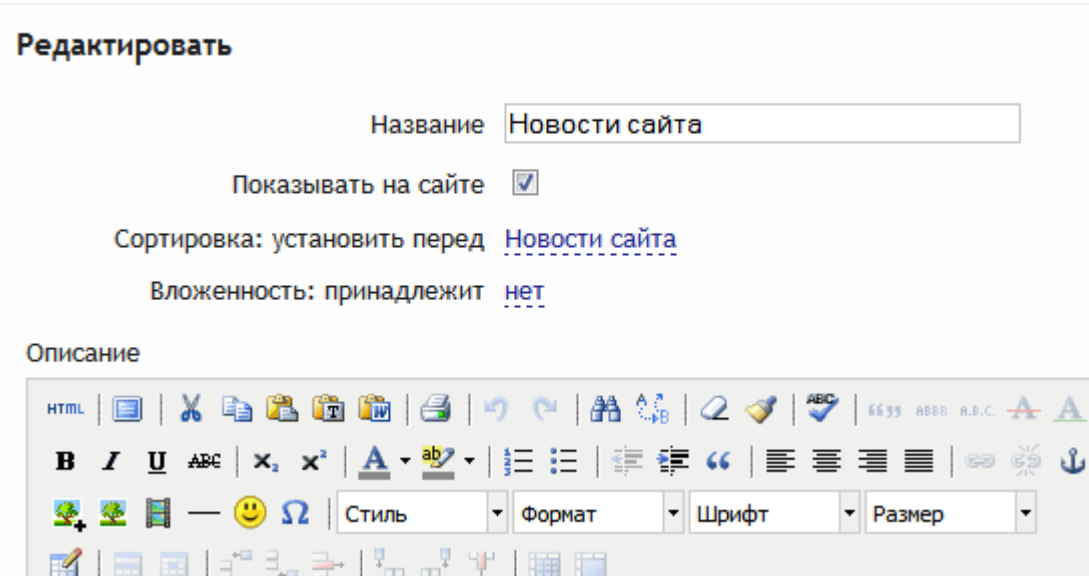

Основные:

- **Название** Параметр имеет разные значения для разных языковых версий сайта.
- **Опубликовать на сайте**.
- **Сортировка: установить перед** Редактирование порядка отображения пункта. Поле доступно для редактирования только для незаблокированных категорий.
- **Вложенность: принадлежит** Категория верхнего уровня.
- **Описание** Описание категории. Параметр имеет разные значения для разных языковых версий сайта.

## <span id="page-309-0"></span>**Подписчики**

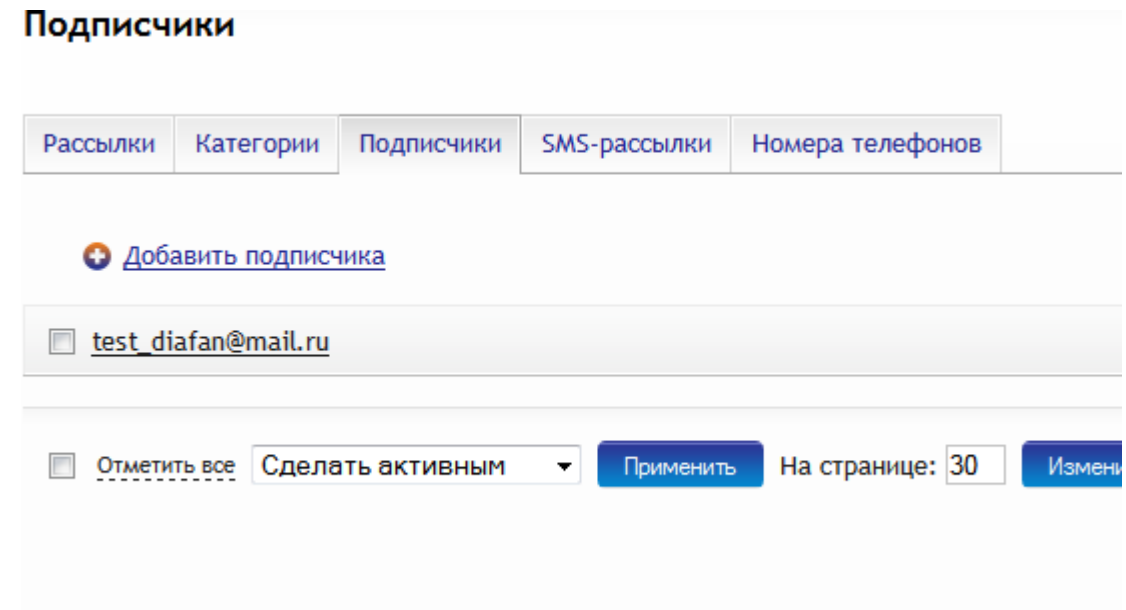

Подписчики имеют следующие характеристики.

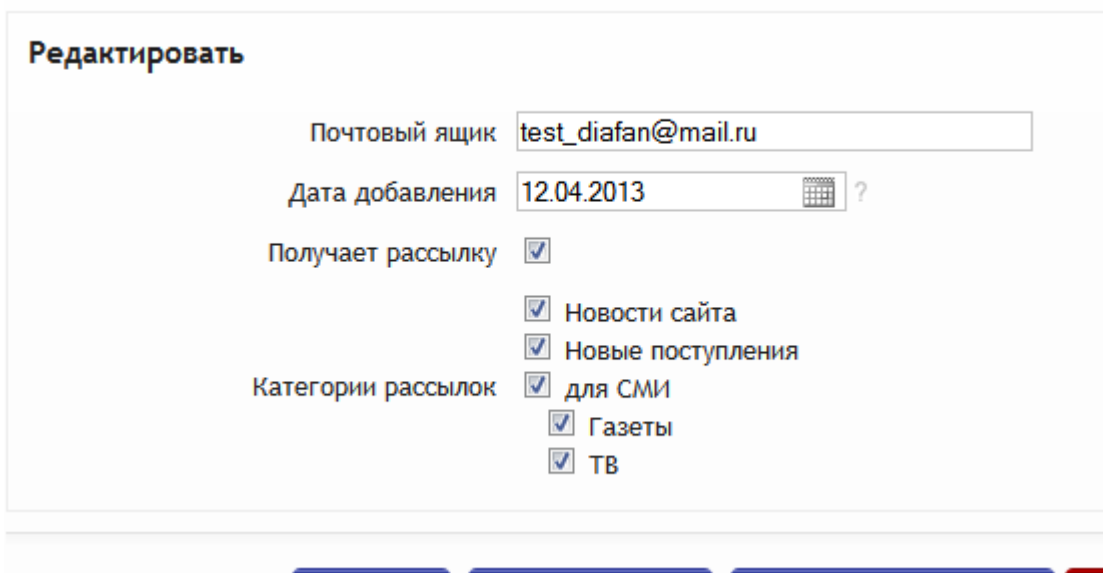

Основные:

- **Почтовый ящик** Электронный адрес подписчика.
- **Имя получателя** Можно добавить в рассылку тегом %name.
- **Дата добавления** Дата добавления подписчика. Вводится в формате дд.мм.гггг чч:мм.
- **Получает рассылку** Позволяет отключить подписчика от рассылки. Пользователи, отписаннавшиеся от рассылки на сайте из базы данных не удаляются, только снимается отметка «Получает рассылку».
- **Код управления рассылкой** Код, указанный пользователю в ссылке на управление рассылкой.

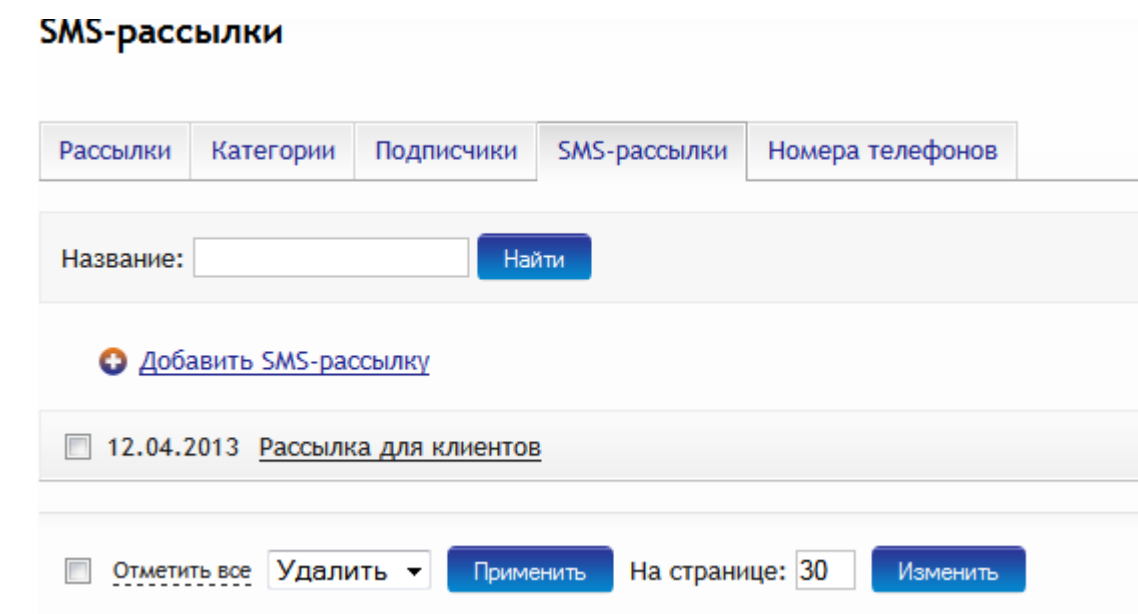

<span id="page-310-0"></span>**SMS-рассылки**

SMS-рассылка возможна, если в [«Параметрах сайта»](#page-101-0) подключена опция «Подключить SMS-уведомления». Выпуски SMS-рассылки выводятся в порядке отправки.

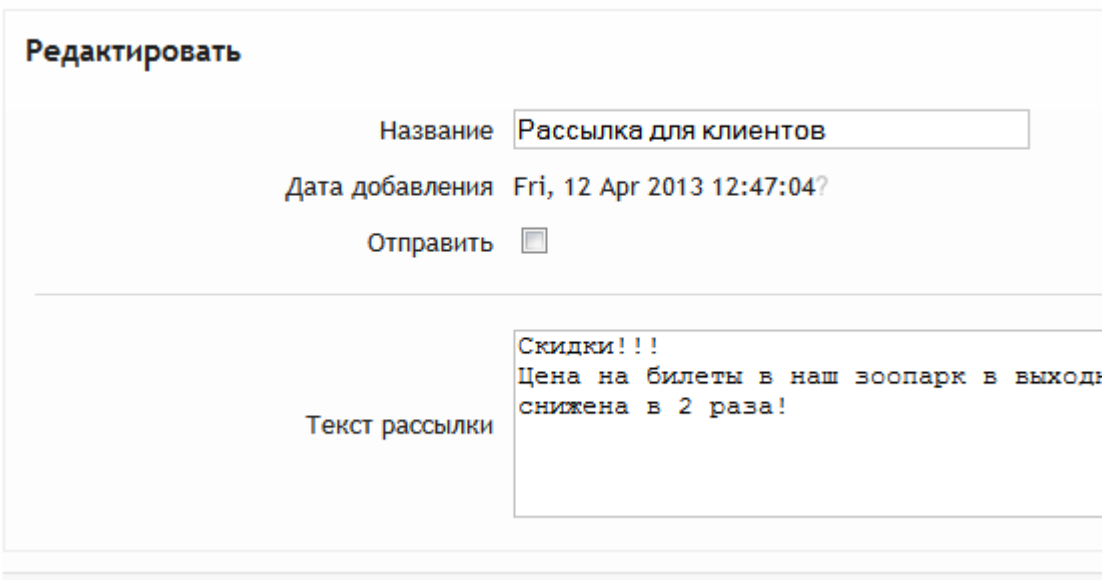

Выпуски SMS-рассылки имеют следующие характеристики.

Основные:

- **Название** Наименование рассылки. В SMS не подставляется. Используется администратором для удобства.
- **Дата добавления** Отображается дата добавления или отправления рассылки.
- **Отправить** Если отметить эту галку и сохранить, рассылка начнет отправляться. Если не отмечать галку, рассылка будет сохранена как черновик. Рассылка отправляется один раз, если отмечено поле «Отправить».
- **Текст рассылки** Текст SMS-сообщения латинскими буквами.

# <span id="page-311-0"></span>**Номера телефонов**

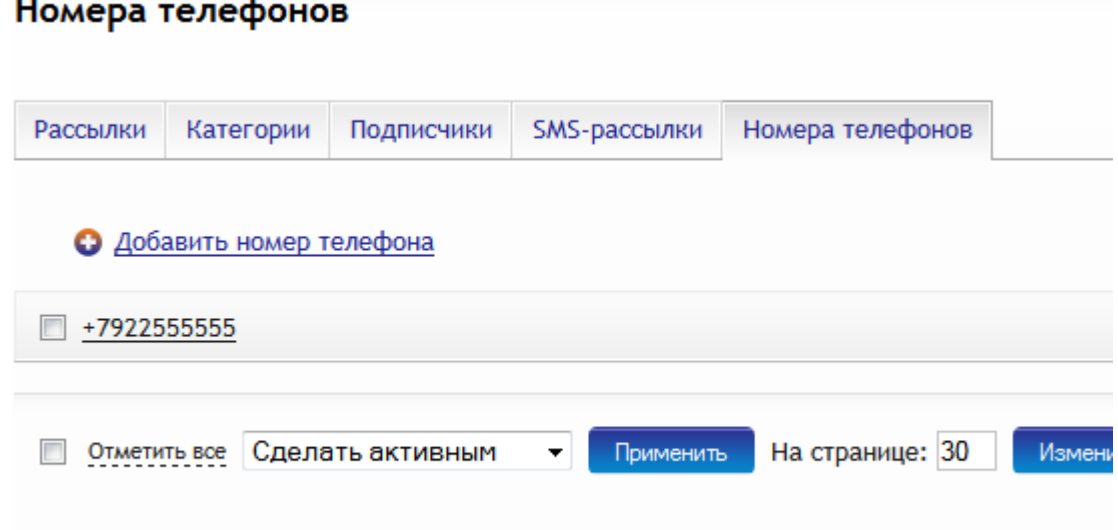

Раздел содержит номера телефонов, по котором происходит SMS-рассылка. Рассылка идет только по номерам, помеченным опцией «Получает рассылку». База номеров заполняется вручную из панели администрирования.

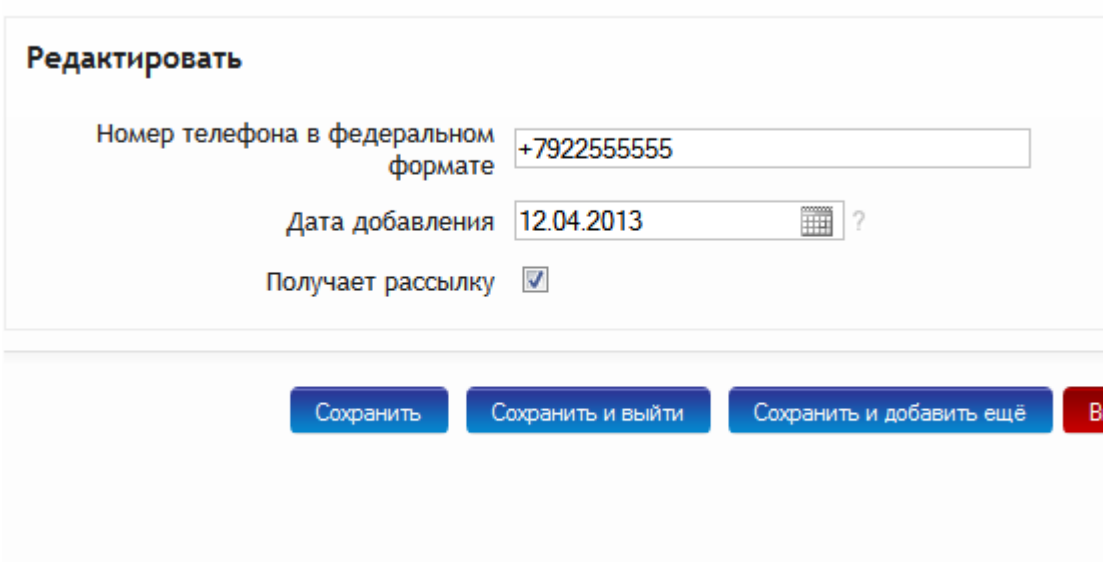

Подписчики имеют следующие характеристики.

Основные:

- **Номер телефона в федеральном формате** 11 цифр номера мобильного телефона.
- **Имя** Имя получателя. В рассылке не участвует.
- **Дата добавления** дата добавления номера в базу данных.
- **Получает рассылку** Позволяет отключить телефон от рассылки.

## <span id="page-312-0"></span>**Настройки**

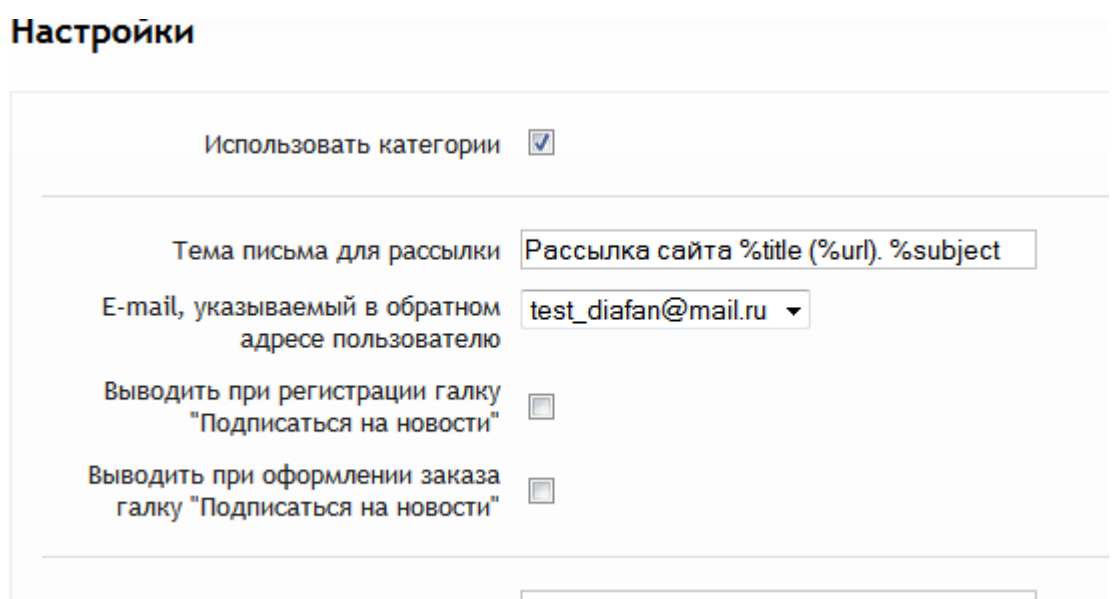

Сообщение после добавления e-mail E-mail успешно добавлен. Вам отправл

- **Использовать категории** Позволяет включить/отключить категории рассылки.
- **Тема письма для рассылки** Можно добавлять:
	- %title название сайта,
	- %url адрес сайта (например, site.ru),
	- %subject тема рассылки.

Параметр имеет разные значения для разных языковых версий сайта.

Пример:

Рассылка сайта %title (%url). %subject

- **Шаблон письма для рассылки** Можно добавлять:
	- %title название сайта,
	- %url адрес сайта (например, site.ru),
	- %text текст рассылки,
	- %name имя пользователя,
	- %link ссылка для редактирования категорий рассылки,
	- %actlink ссылка для отмены рассылки.

Параметр имеет разные значения для разных языковых версий сайта.

Пример:

Рассылка сайта %title (%url).<br> %text Для изменения списка категорий рассылок пройдите по <a href="%link">ссылке</a>.<br> Если Вы хотите отписаться от рассылки, пройдите по <a href="%actlink">ссылке</a>.

- **E-mail, указываемый в обратном адресе пользователю** Возможные значения:
	- e-mail, указанный в параметрах сайта;
	- другой (при выборе этого значения появляется дополнительное поле **впишите e-mail**).

Параметр имеет разные значения для разных языковых версий сайта.

- **Выводить при регистрации галку «Подписаться на новости»** При регистрации пользователь может подписаться на рассылку. Если опция отключена, пользователь будет подписан автоматически.
- **Выводить при оформлении заказа галку «Подписаться на новости»** При оформлении заказа пользователь может подписаться на рассылку. Если опция отключена, пользователь будет подписан автоматически.
- **Сообщение после добавления e-mail** Сообщение пользователю, после успешной подписки на рассылку. Параметр имеет разные значения для разных языковых версий сайта.

Пример:

E-mail успешно добавлен. Вам отправлено уведомление.

• **Тема письма для уведомлений пользователя о подписке на рассылку** – Тема письма, отправляемого пользователю, после успешной подписки на рассылку. Можно добавлять:

- %title название сайта,
- %url адрес сайта (например, site.ru).

Параметр имеет разные значения для разных языковых версий сайта.

Пример:

Подписка на рассылку с сайта %title (%url)

- **Сообщение для уведомлений пользователя о подписке на рассылку** Текст письма, отправляемого пользователю, после успешной подписки на рассылку. Можно добавлять:
	- %title название сайта,
	- %url адрес сайта (например, site.ru),
	- %subject тема рассылки,

• %link – ссылка для редактирование категорий рассылки, на которые подписан пользователь,

• %actlink – ссылка, по которой подписчик будет отключен от рассылки. Параметр имеет разные значения для разных языковых версий сайта.

Пример:

<span id="page-314-11"></span>Здравствуйте! Вы подписались на рассылку с сайта %title (%url).<br> Для изменения списка категорий рассылок пройдите по <a href="%link">ссылке</a>.<br> Если Вы хотите отписаться от рассылки, пройдите по <a href="%actlink">ссылке</a>.

# <span id="page-314-2"></span>**Шаблонные теги**

Для работы с модулем «Рассылки» служат следующие [шаблонные теги:](#page-314-11)

<span id="page-314-0"></span>**show\_form** – выводит форму подписки на рассылки.

Атрибуты:

— **template** – шаблон тега (файл modules/subscribtion/views/subscribtion.view.form\_**template**.php; по умолчанию шаблон modules/subscribtion/views/subscribtion.view.form.php).

Пример:

<insert name="show\_form" module="subscribtion">

выведет форму подписки на рассылки

В шаблоне тега можно получить значение любого атрибута через переменную \$result["attributes"]["название атрибута"].

## <span id="page-314-1"></span>**База данных**

<span id="page-314-10"></span>[{subscribtion}](#page-314-10) – Рассылки

<span id="page-314-9"></span>[{subscribtion\\_category}](#page-314-9) – Категории рассылок

<span id="page-314-8"></span>[{subscribtion\\_category\\_parents}](#page-314-8) – Родительские связи категорий рассылок

<span id="page-314-7"></span>[{subscribtion\\_category\\_rel}](#page-314-7) – Связи рассылок и категорий

<span id="page-314-6"></span>[{subscribtion\\_emails}](#page-314-6) – Подписчики на рассылку

<span id="page-314-5"></span>[{subscribtion\\_emails\\_cat\\_unrel}](#page-314-5) – Отключенные категории рассылок у подписчиков

<span id="page-314-4"></span>[{subscribtion\\_phones}](#page-314-4) – Телефоны для рассылок

<span id="page-314-3"></span>[{subscribtion\\_sms}](#page-314-3) – SMS-рассылки

# <span id="page-315-0"></span>**Файлы**

1. modules/subscribtion/admin/subscribtion.admin.php – рассылки;

2. modules/subscribtion/admin/subscribtion.admin.category.php – редактирование категорий рассылки;

3. modules/subscribtion/admin/subscribtion.admin.config.php – настройки модуля;

4. modules/subscribtion/admin/subscribtion.admin.emails.php – база электронных ящиков для рассылок;

5. modules/subscribtion/admin/subscribtion.admin.phones.php – база номеров телефонов для SMS рассылки;

6. modules/subscribtion/admin/subscribtion.admin.sms.php – рассылки по SMS;

7. modules/subscribtion/subscribtion.php – контроллер;

8. modules/subscribtion/subscribtion.action.php – обработка запроса при отправке сообщения из формы подписки на рассылку;

9. modules/subscribtion/subscribtion.export.php – экспорт телефонов и электронных ящиков;

10. modules/subscribtion/subscribtion.install.php – установка модуля;

11. modules/subscribtion/subscribtion.model.php – модель;

12. modules/subscribtion/views/subscribtion.view.edit.php – шаблон форма редактирование подписки на новости;

13. modules/subscribtion/views/subscribtion.view.error.php – шаблон информационного сообщения;

14. modules/subscribtion/views/subscribtion.view.form.php – шаблон формы подписки на рассылки.

# **Ошибки на сайте**

- [Шаблонные теги](#page-317-3)
- [База данных](#page-317-2)
- [Файлы](#page-317-1)

Модуль «Ошибки на сайте» позволяет получать сообщения от пользователей об ошибках в текстах сайта.

Модуль относится к части CMS «Интерактив» и может быть установлен опционально.

## Ошибки на сайте

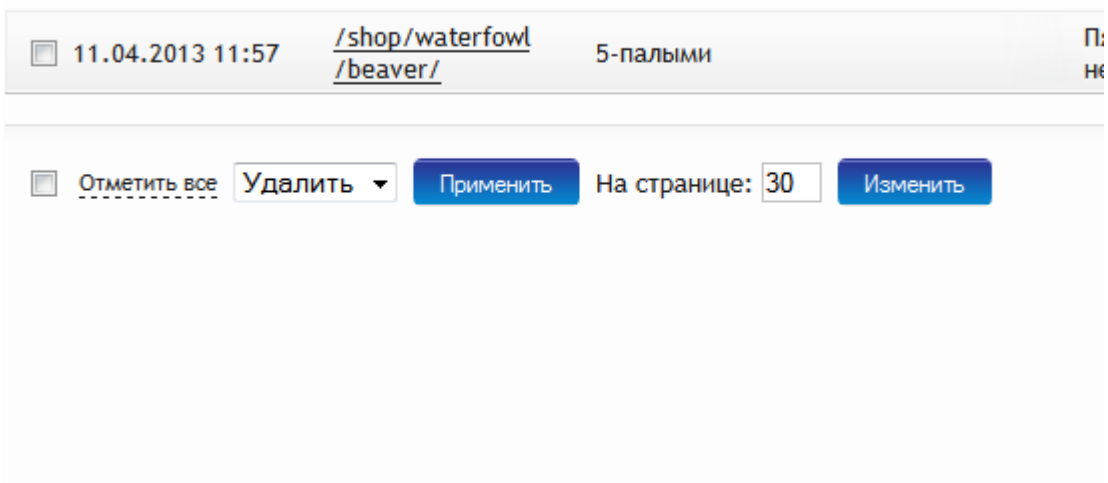

На сайте модуль подключается с помощью тега show block. Тег выводит надпись «Если Вы заметили ошибку на сайте, выделите ее и нажмите Ctrl+Enter» и код для обработки нажатия сочетания клавиш Ctrl+Enter.

В административной части модуля агрегируются сообщения пользователей об ошибках на сайте. Количество сообщений (не нулевое) выведено в меню административной части рядом с названием модуля.

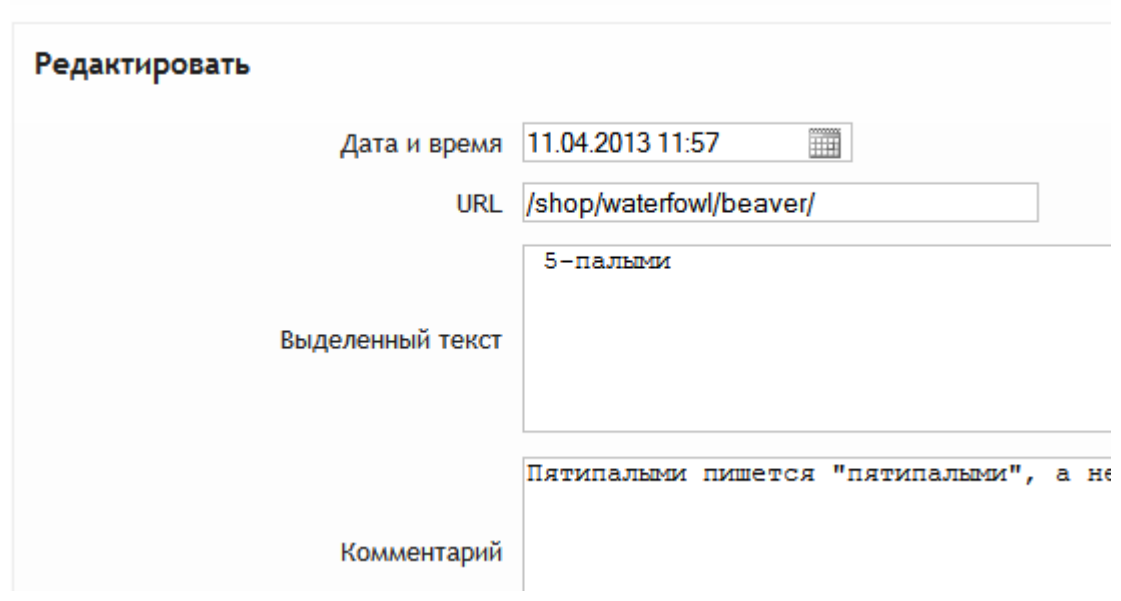

Сообщения имеют следующие характеритики:

Основные:

- **Дата и время** Дата и время добавления сообщения.
- **URL** Относительный адрес страницы, на которой ошибка найдена.
- **Выделенный текст** Фрагмента текста на сайте, который пользователь выделили перед тем, как отправить сообщение.
- <span id="page-317-5"></span>• **Комментарий** – Комментарий, оставленный пользователем, добавившим сообщение.

## <span id="page-317-3"></span>**Шаблонные теги**

Для работы с модулем «Ошибка на сайте» служат следующие [шаблонные теги:](#page-317-5)

<span id="page-317-0"></span>**show\_block** – подключает модуль «Ошибка на сайте».

Пример:

<insert name="show\_block" module="mistakes">

Выведет «Если Вы заметили ошибку на сайте, выделите ее и нажмите Ctrl+Enter».

Шаблон: файл modules/mistakes/views/mistakes.show\_block.php.

В шаблоне тега можно получить значение любого атрибута через переменную \$result["attributes"]["название атрибута"].

## <span id="page-317-2"></span>**База данных**

<span id="page-317-4"></span>[{mistakes}](#page-317-4) – Ошибки на сайте, добавленные пользователями

## <span id="page-317-1"></span>**Файлы**

1. modules/mistakes/admin/mistakes.admin.php – просмотр уведомлений об ошибках на сайте;

2. modules/mistakes/admin/mistakes.admin.count.php – количество уведомлений об ошибоках на сайте;

3. modules/mistakes/js/mistakes.show\_block.js – JS-сценарий модуля;

4. modules/mistakes/mistakes.php – контроллер;

5. modules/mistakes/mistakes.action.php – обрабатывает полученные данные из формы;

6. modules/mistakes/mistakes.install.php – установка модуля;

7. modules/mistakes/views/mistakes.view.show\_block.php – шаблон формы добавления уведомления об ошибке.

# **On-line консультанты**

- [Шаблонные теги](#page-318-2)
- [Файлы](#page-319-0)

Модуль «On-line консультант» выводит на сайте код одной из предустановленных систем ( [RedHelper,](http://redhelper.ru/?p=2002141) [LiveTex](http://billing.livetex.ru/reg/736/) или [JivoSite\)](http://www.jivosite.ru/?pid=1936) и позволяет установить на сайте форму для связи пользователя с консультантом в режиме on-line.

Модуль относится к части CMS «Интерактив» и может быть установлен опционально.

В настройках RedHelper можно указать:

- **Логин** обязательно для работы формы.
- **Пароль** не обязательно для заполнения.
- **Цвет кнопки** описание цвета в [формате, принятом для HTML.](http://ru.wikipedia.org/wiki/%D6%E2%E5%F2%E0_HTML)
- **Расположение** Справа, слева или сверху сайта. По умолчанию слева.
- **Сокращенный вид** Кнопка **у**же, чем стандартная. По умолчанию отключено.
- **Положение чата по горизонтали** В пикселях. По умолчанию 30.
- **Положение чата по вертикали** В пикселях. По умолчанию 50.
- **Верхний текст с названием компании** По умолчанию Наша компания.
- **Текст под названием компании** По умолчанию Лучшие товары.
- **Текст приглашения** По умолчанию Вам чем-нибудь помочь?.
- **Время задержки на выдачу приглашения** По умолчанию 20.
- **Ширина окна чата** В пикселях. По умолчанию 200.
- **Высота окна чата** В пикселях. По умолчанию 300.

На сайте on-line консультант подключается с помощью тега show block.

Для работы нужно скачать и установить приложение оператора с сайта выбранной системы. Это независимая программа, устанавливаемая на компьютер (Windows+Mac), позволяет наблюдать за посетителями, отвечать на их вопросы и многое другое.

## <span id="page-318-2"></span>**Шаблонные теги**

Для работы с модулем «On-line консультант» служат следующие [шаблонные теги:](#page-318-0)

<span id="page-318-1"></span>**show\_block** – подключает on-line консультант.

Атрибуты:

<span id="page-318-0"></span>— **template** – шаблон тега (файл modules/consultant/views/consultant.view.show\_block\_**template**.php; по умолчанию шаблон modules/consultant/views/consultant.view.show\_block.php).

Пример:

<insert name="show\_block" module="consultant" system="jivosite">

выведет код для подключения on-line консультанта JivoSite

В шаблоне тега можно получить значение любого атрибута через переменную \$result["attributes"]["название атрибута"].

# <span id="page-319-0"></span>**Файлы**

1. modules/consultant/admin/consultant.admin.php – On-line консультант, система JivoSite;

2. modules/consultant/admin/consultant.admin.livetex.php – On-line консультант, система Livetex;

3. modules/consultant/admin/consultant.admin.redhelper.php – On-line консультант, система RedHelper;

4. modules/consultant/consultant.php – контроллер;

5. modules/consultant/consultant.css – оформление on-line консультанта системы RedHelper;

6. modules/consultant/consultant.install.php – установка модуля;

7. modules/consultant/consultant.model.php – модель;

8. modules/consultant/img/\* – изображения;

9. modules/consultant/views/consultant.view.show\_block.php – шаблон on-line консультанта.

# **Файловый менеджер**

• [Файлы](#page-320-0)

Модуль «Файловый менеджер» позволяет работать с файловой системой сайта – редактировать скрипты, загружать и удалять файлы.

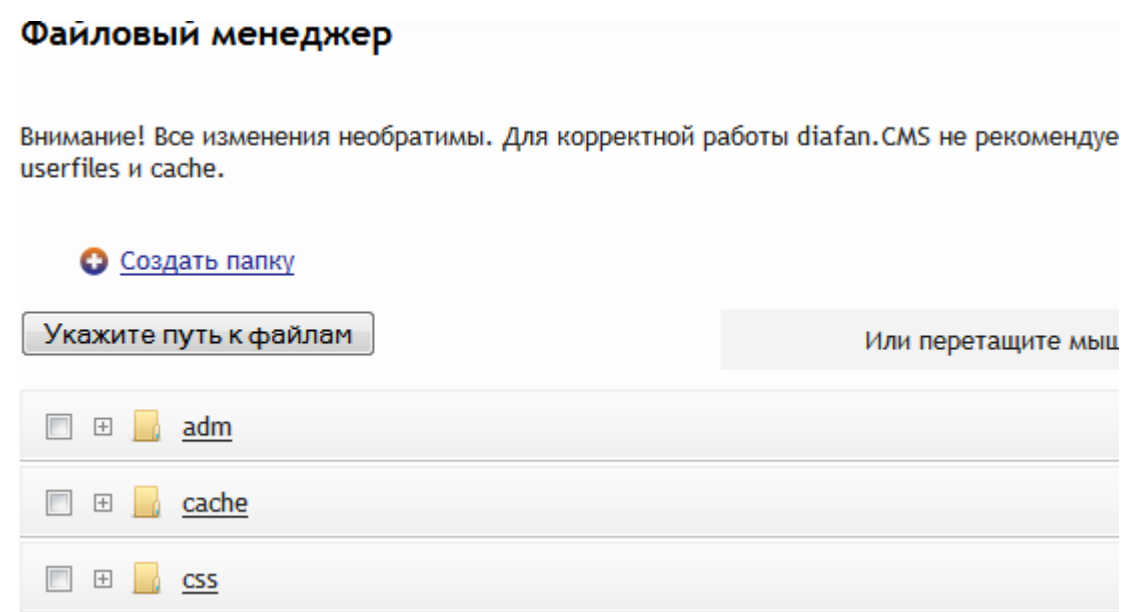

Модуль относится к части CMS «Сервис» и может быть установлен опционально.

Внимание! Модуль доступен только для веб-мастера, устанавливавшего систему!

Из-за особой системы доступа к файлам и директориям UNIX-систем для работы с файлами нужно либо поставить права доступа на редактируемые файлы и директории 777 (права на редактирование для всех пользователей), либо настроить доступ по протоколу FTP в «Параметрах сайта».

Для редактирования названия и содержания (для текстовых типов файлов) файлов и директорий нажмите на название файла или директории. В открывшемся окне можно также скачать файл и загрузить файлы в директорию.

## <span id="page-320-0"></span>**Файлы**

1. modules/filemanager/admin/filemanager.admin.php – файловый менеджер;

2. modules/filemanager/admin/js/filemanager.admin.js – файловый менеджер, JSсценарий;

3. modules/filemanager/filemanager.install.php – установка модуля.

# **Личные сообщения**

- [База данных](#page-321-3)
- [Файлы](#page-321-2)

Модуль «Личные сообщения» обеспечивает переписку между зарегистрированными пользователями сайта.

Модуль может быть установлен опционально.

Административной части у модуля нет, сообщения видны только пользователям, которые участвуют в переписке.

На сайте модуль подключается к странице сайта.

### <span id="page-321-3"></span>**База данных**

<span id="page-321-1"></span>[{messages}](#page-321-1) – Личные сообщения пользователей

<span id="page-321-0"></span> ${messages user}$  – Контакты пользователей

## <span id="page-321-2"></span>**Файлы**

- 1. modules/messages/messages.php контроллер;
- 2. modules/messages/messages.action.php обработка POST-запроса;
- 3. modules/messages/messages.install.php установка модуля;
- 4. modules/messages/messages.model.php модель;

5. modules/messages/views/messages.view.form.php – шаблон формы добавления личного сообщения;

6. modules/messages/views/messages.view.id.php – шаблон переписки с пользователем;

7. modules/messages/views/messages.view.list.php – шаблон списка контактов.

# **Надмодули**

Надмодули – это модули, которые сами по себе отдельным модулем не являются. Они не имеют стандартную структуру модуля DIAFAN.CMS и их можно подключать к другим классическим модулям.

### **[Комментарии](#page-324-0)**

Модуль комментариев подключается к любым элементам на сайте, от новостей и статей, до отдельных позиций магазина и фотогалереи и позволяет сделать сайт понастоящему интерактивным.

### **[Рейтинг](#page-335-0)**

Как и комментарии, модуль рейтинга можно подключать к любым элементам сайта, от новостей и фотографий до товаров магазина.

### **[Перелинковка](#page-340-0)**

Модуль позволяет задать ссылку, которая будет автоматически подставляться в тексты на сайте с заданным ключевым словом или фразой.

### **[Панель быстрого редактирования](#page-344-0)**

Редактирование данных модулей и интерфейс из пользовательской части сайта.

### **[Оплата](#page-349-0)**

Подключение платежных систем и редактирование методов оплаты.

### **[Баланс](#page-364-0)**

Платежные средства на балансе пользователей: пополнение, расходование.

### **[Изображения](#page-374-0)**

Работа с изображениями, прикрепленными к элементам других модулей.

### **[Прикрепленные файлы](#page-383-0)**

Работа с файлами, прикрепленными к элементам других модулей.

#### **[Постраничная навигация](#page-388-0)**

Формирование постраничной навигации контента в других модулях.

# **[Карта сайта](#page-392-0)**

Ссылки на страницы на отдельной странице сайта и в файле sitemap.xml.

# **[Captcha](#page-397-0)**

Формирование защитного кода (каптчи) в формах других модулей.

# **[bbCode](#page-401-0)**

Подключение языка разметки bbCode для полей ввода.
# Комментарии

- Подключение
- Как добавлять комментарии к модулю
- Комментарии
- Конструктор формы
- Настройки
- Шаблонные теги
- База данных
- Файлы

Модуль относится к части CMS «Интерактив» и может быть установлен опционально.

Модуль «Комментарии» подключается к другим модулям. В стандартной комплектации DIAFAN.CMS «Комментарии» подключены к следующим модулям: Фотогалерея, Новости, Статьи, Вопрос-Ответ, Магазин, Файлы, Страницы сайта, Объявления. В рамках модуля комментарии подключаются в настройках конкретного модуля.

В пользовательской части сайта комментарии добавляются с помошью технологии Ајах, то есть без перезагрузки всей страницы. Комментарии, содержащие слова длиннее 20 символов, не пропускаются.

# <span id="page-324-0"></span>Подключение

Подключаемая часть - файл modules/comments/comments.inc.php. В нем описан класс Comments inc. В модуле к объекту класса можно обратиться через переменную \$this->diafan-> comments. Экземпляр класса создается при первом вызове переменной.

# Методы

string get ([integer \$element id = 0], [string \$module name = "], [string **\$element type = 'element'], [integer \$site id = 0])** -  $\overline{\text{O}}$   $\overline{\text{O}}$   $\overline{\text{O}}$   $\overline{\text{N}}$   $\overline{\text{O}}$   $\overline{\text{N}}$   $\overline{\text{O}}$   $\overline{\text{N}}$   $\overline{\text{O}}$   $\overline{\text{N}}$   $\overline{\text{O}}$   $\overline{\text{N}}$   $\overline{\text{O}}$   $\overline{\text{N}}$   $\overline{\text{O}}$  прикрепленные к элементу, и форму добавления комментария.

- integer \$element id: номер элемента, по умолчанию текущий элемент модуля
- string \$module name: название модуля, по умолчанию текущий модуль
- string \$element type: тип данных
- · integer \$site id: страница сайта, к которой прикреплен элемент, по умолчанию текущая страница сайта

## Пример:

```
// получаем комментарии к новости и форму добавления комментария
// в файле modules/news/news.model.php
\text{Scomments} = \text{5this} > \text{diafan} > \text{comments} > \text{get}();
```
// выводим комментарии в шаблоне модуля // в файле modules/news/views/news.view.id.php echo \$comments;

void element (array &\$row, array \$params list, integer \$element id, string

\$module\_name, string \$element\_type, array \$params\_form, [boolean \$hide\_form =

false]) - Формирует данные об одном комментарие.

- аггау \$гоw: массив данных о комментарии
- array \$params list: дополнительные поля для списка
- integer \$element id: номер элемента, по умолчанию текущий элемент модуля
- string \$module name: название модуля, по умолчанию текущий модуль
- string \$element type: тип данных
- array \$params form: дополнительные поля для формы
- · boolean \$hide form: скрыть форму ответа на добавленный комментарий

#### Пример:

// получаем данные о комменарии из базы данных \$row = DB::query fetch array("SELECT \* FROM {comments} WHWRE id=5"); // получаем поля, которые выводятся для комментария в списке \$params list =  $DB::query$  fetch all("SELECT \* FROM {comments param} WHERE show in  $list='1")$ ;

// получаем поля, которые используются в форме добавления комментария \$params form = DB::query fetch all("SELECT \* FROM {comments param} WHERE show in form  $auth='1' OR show in form no  $auth='1'')$ :$ 

// подготавливаем данные для вывода в шаблоне: форматируем данные о комментарии, // добавлем форму ответа на комментарий \$this->diafan-> comments->element(\$row, \$params list, \$params form);

array get param values (integer \$id, array \$params) - Получает дополнительные поля комментариев.

- integer \$id: номер комментария
- array \$params: дополнительные поля комментариев

#### Пример:

```
// получаем поля, которые выводятся для комментария в списке
$params list = DB::query fetch all("SELECT * FROM {comments param} WHERE
show in list='1");
```
// получаем значения дополнительных полей для комментария ID=15  $$row['params"] = $this > diafan > comments > get param values(15, $params list);$ 

void prepare param values (integer \$id) - Запоминает номера комментариев, для которых понядобятся значения доп. полей.

• integer \$id: номер комментария

```
// в этом примере будет выполенено три SQL-запроса к базе данных
// для получения значений дополнительных полей ко всем заданным
```

```
комментариям
$ids = array(3, 5, 7);foreach($ids as $id)
\{\frac{1}{2} $params[$id] = $this->diafan-> comments->get param values($id, $params list);
}
```
Пример:

```
// в этом примере будет выполенен один SQL-запроса к базе данных
// для получения значений дополнительных полей ко всем заданным 
комментариям
$ids = array(3, 5, 7);foreach($ids as $id)
{
  $this->diafan->_comments->prepare($id);
}
foreach($ids as $id)
\{\frac{1}{2} $params[$id] = $this->diafan-> comments->get param values($id, $params list);
}
```
void **delete (integer|array \$element\_ids, string \$module\_name, [string \$element\_type = 'element'])** – Удаляет комментарий для одного или нескольких элементов.

- integer|array \$element ids: номер одного или нескольких элементов
- string \$module name: название модуля
- string \$element type: тип данных

Пример:

```
// удалит комментарии к категории новостей ID=3
$this->diafan->_comments->delete(3, 'news', 'cat');
```

```
// удалит комментарии к новостям ID=3,4,5
$this ->diafan-> comments->delete(array(3, 4, 5) 'news');
```
void **delete module (string \$module name)** - Удаляет все комментарии модуля.

• string \$module name: название модуля

```
Пример:
```

```
// удалит комментарии ко всем новостям и категориям 
новостей
$this->diafan->_comments->delete_module('news');
```
# <span id="page-326-0"></span>**Как добавлять комментарии к модулю**

В настройках модуля (modules/модуль/admin/модуль.admin.config.php) и в файле редактирования элементов модуля (modules/модуль/admin/модуль.admin.php) необходимо добавить параметр 'comments':

```
Пример:
public $variables = array(
  'main' \Rightarrow array(
     'comments' => 'module',
     …
  ),
  …
);
```
# <span id="page-327-0"></span>**Комментарии**

#### Комментарии

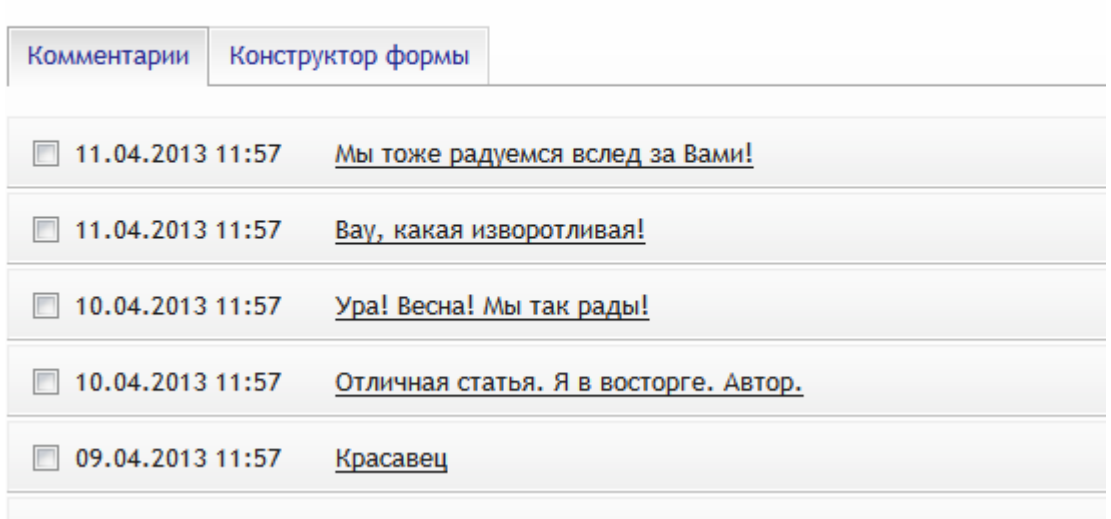

В административной части модуля все комментарии собираются в одну таблицу и отображаются в порядке поступления. Комментарии можно сортировать по принадлежности к отдельному элементу. Для этого предусмотрены ссылки «Комментарии» в административной части модулей, к которым подключаются комментарии. К примеру, при редактировании фотографии появится ссылка «Комментарии» на комментарии к этой фотографии или надпись «Комментариев нет» при их отсутствии.

При удалении какого-либо элемента, удаляются все комментарии, прикрепленные к нему.

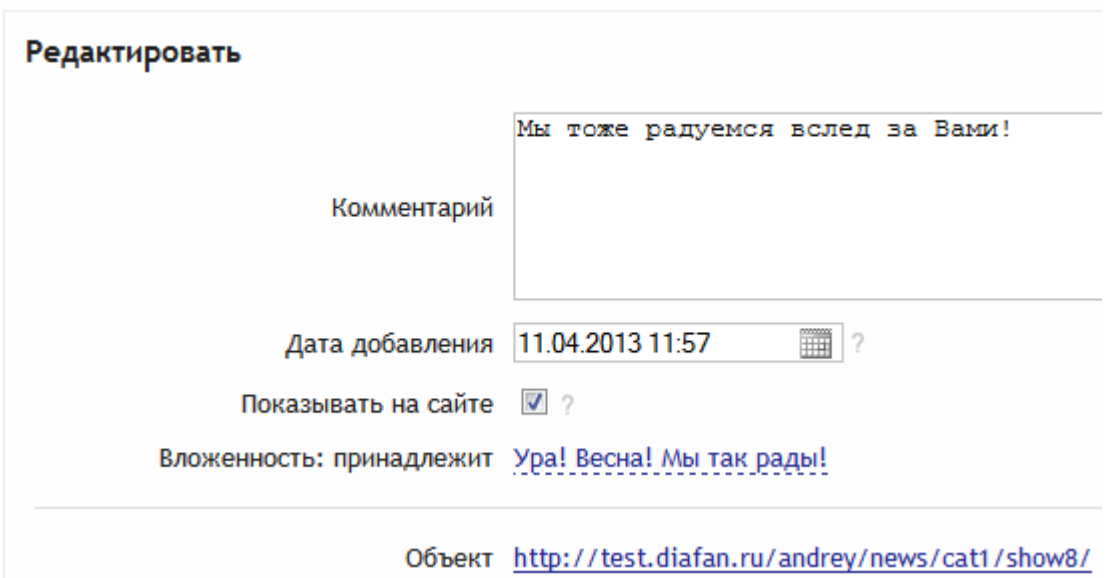

Комментарии имеют следующие характеристики.

Основные:

- **Дата добавления** В формате дд.мм.гггг чч:мм.
- **Пользователь** Пользователь, добавивший комментарий (если комментарий добавлен зарегистрированным пользователем).
- **Комментарий**.
- **Дополнительные поля** Поля, добавленные в конструкторе формы.
- **Опубликовать на сайте** Если не отмечена, комментарий не будет виден на сайте.
- **Комментарий к** Объект, к которому прикреплены комментарии, ссылка на все комментарии к этой странице.
- **Вложенность: принадлежит** Комментарий верхнего уровня.

## <span id="page-328-0"></span>**Конструктор формы**

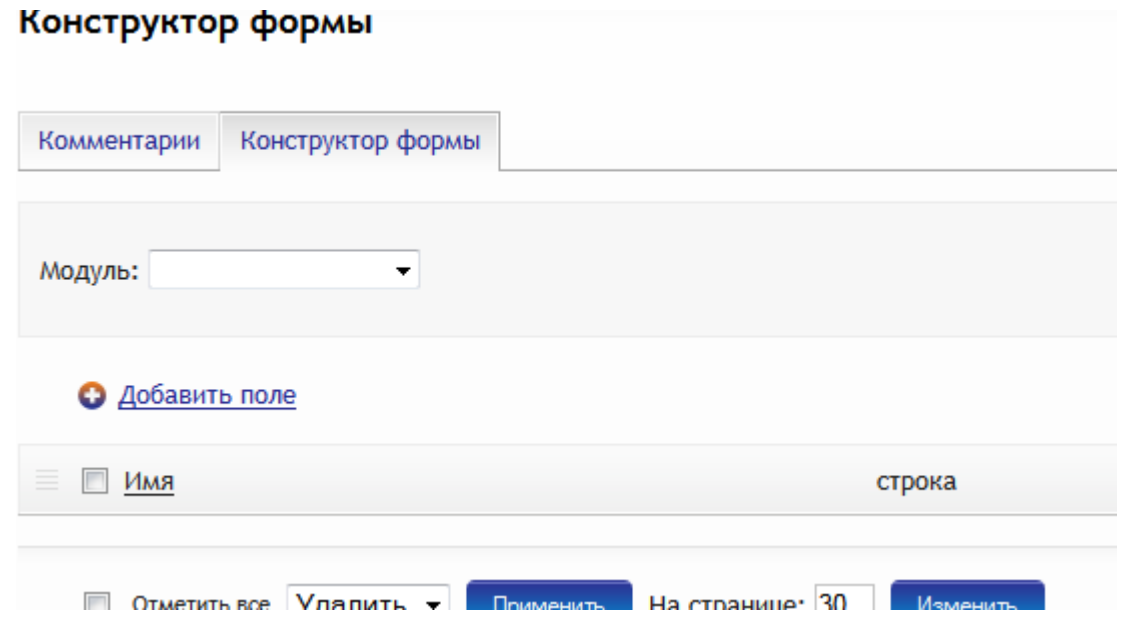

Количество и содержание полей комментариев может быть различно. Это обеспечивает конструктор формы.

Конструктор – это дополнительные поля формы комментариев.

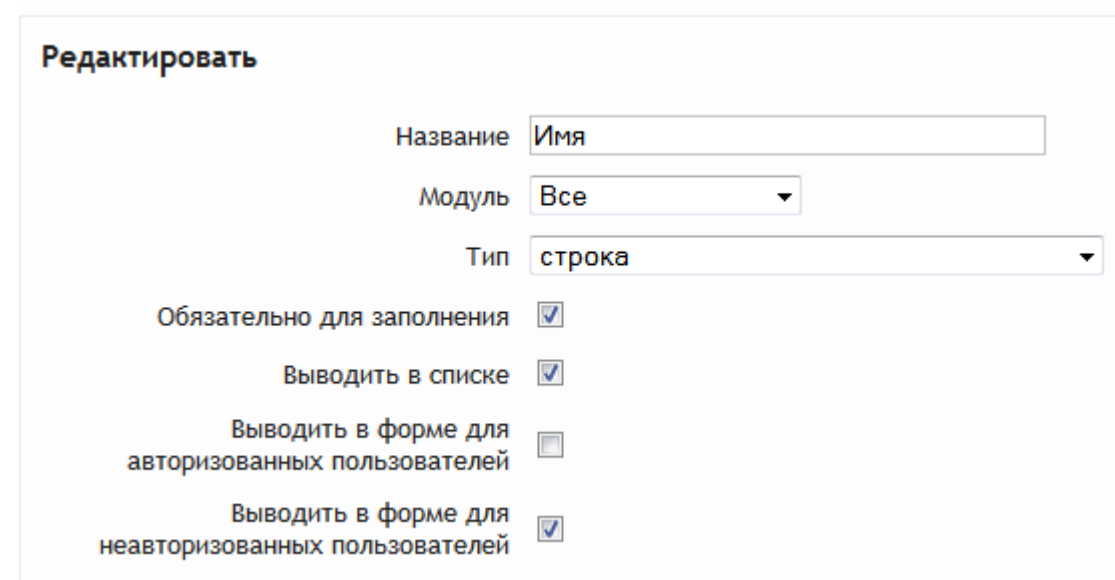

Дополнительные поля имеют следующие параметры.

Основные:

- **Название** Параметр имеет разные значения для разных языковых версий сайта.
- **Модуль** Возможность ограничить применением поля комментариями, прикрепленными к выбранному модулю.
- **Тип** Возможные значения:
	- строка,
	- число,
	- дата,
	- дата и время,
	- текстовое поле,
	- галочка,
	- выпадающий список,
	- список с выбором нескольких значений,
	- электронный ящик,
	- телефон,
	- заголовок группы характеристик,
	- файлы,
	- изображения.
- **Максимальное количество добавляемых файлов** Количество добавляемых файлов. Если значение равно нулю, то форма добавления файлов не выводится. Параметр выводится, если тип характеристики задан как «файлы».
- **Доступные типы файлов (через запятую)** Параметр выводится, если тип характеристики задан как «файлы».
- **Распознавать изображения** Позволяет прикрепленные файлы в формате JPEG, GIF, PNG отображать как изображения. Параметр выводится, если тип характеристики задан как «файлы».
- **Размер для большого изображения** Размер изображения, отображаемый в пользовательской части сайта при увеличении изображения предпросмотра. Параметр выводится, если тип характеристики задан как «файлы» и отмечена опция «Распознавать изображения».
- **Размер для маленького изображения** Размер изображения предпросмотра.

Параметр выводится, если тип характеристики задан как «файлы» и отмечена опция «Распознавать изображения».

- **Использовать анимацию при увеличении изображений** Параметр добавляет JavaScript код, позволяющий включить анимацию при увеличении изображений. Параметр выводится, если отмечена опция «Распознавать изображения». Параметр выводится, если тип характеристики задан как «файлы» и отмечена опция «Распознавать изображения».
- **Максимальный размер загружаемых файлов** Параметр показывает максимально допустимый размер загружаемых файлов, установленный в настройках хостинга. Параметр выводится, если тип характеристики задан как «файлы».
- **Генерировать размеры изображений** Размеры изображений, заданные в модуле «Изображения». Параметр выводится, если тип характеристики задан как «изображение».
- **Обязательно для заполнения**.
- **Выводить в списке** Выводит значение поля для комментариев на сайте в списке комментариев
- **Выводить в форме для авторизованных пользователей**.
- **Выводить в форме для неавторизованных пользователей**.
- **Сортировка: установить перед** Редактирование порядка следования поля в форме
- **Описание** Параметр имеет разные значения для разных языковых версий сайта.

## <span id="page-330-0"></span>**Настройки**

#### **Настройки**

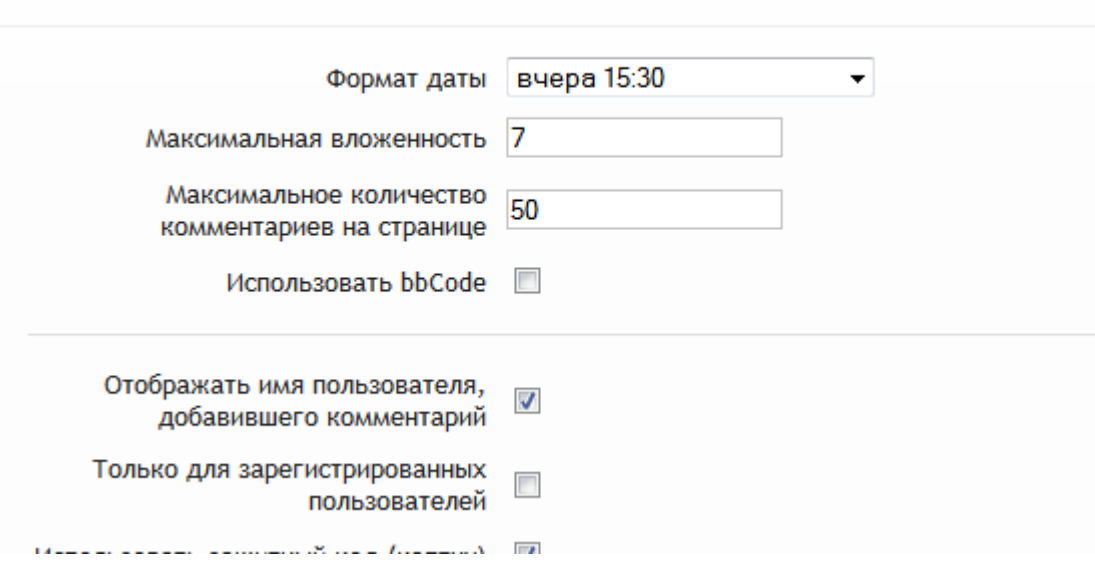

- **Формат даты** Позволяет настроить отображение даты в модуле. Возможные значения:
	- 01.05.2015,
	- 01.05.2015 14:45,
	- 1 мая 2015 г.,
	- 1 мая,
	- 1 мая 2015, понедельник,
	- вчера 15:30,
	- не отображать.
- **Максимальная вложенность** Ограничивает вложенность дерева

комментариев.

- **Количество комментариев на странице** Количество комментариев первого уровня, показываемых на одной странице.
- **Использовать bbCode** Подключает форматирование комментариев с помощью bbCode.
- **Отображать имя пользователя, добавившего комментарий** Выводит имя пользователя, добавившего комментарий на сайте
- **Только для зарегистрированных пользователей** Параметр позволяет запретить незарегистрированным пользователям добавлять комментарии.
- **Использовать защитный код (капчу)** Для добавления комментария пользователь должен ввести защитный код.
- **Модерация сообщений** Если отмечена, комментарии будут отображаться на сайте только после того, как администратор вручную установит активность. Если пользователь, добавивший комментарий имеет права администратора модуля, то комментарий появится на сайте сразу.
- **Ваше сообщение уже имеется в базе** Сообщение пользователю при попытке повторного добавления сообщения. Параметр имеет разные значения для разных языковых версий сайта.
- **Спасибо! Ваш комментарий будет проверен в ближайшее время и появится на сайте.** – Сообщение пользователю при удачном добавлении комментария. Параметр имеет разные значения для разных языковых версий сайта.
- **Подписываться на новые комментарии** Возможность при комментировании на сайте оставить e-mail, на который будут приходить уведомления о новых комментариях ветки.
- **Тема письма для уведомлений о новых комментариях** Можно добавлять:
	- %title название сайта,
	- %url адрес сайта (например, site.ru).

Параметр имеет разные значения для разных языковых версий сайта. Параметр появляется, если отмечена опция «Подписываться на новые комментарии».

Пример:

Новый комментарий на сайте %title (%url)

- **Сообщение для уведомлений о новых комментариях** Можно добавлять:
	- %title название сайта,
	- %url адрес сайта (например, site.ru),
	- %message комментарий,
	- %link ссылка на страницу на сайте, где комментарий отображается,
	- %actlink ссылка для отмены подписки.

Параметр имеет разные значения для разных языковых версий сайта. Параметр появляется, если отмечена опция «Подписываться на новые комментарии».

Пример:

Здравствуйте! Вы подписались на комментарии на сайте %title (%url).<br> На странице появился <a href="%link">новый комментарий</a>:<br>%message <br><br> Отписаться можете по <a href="%actlink">ссылке</a>.

- **E-mail, указываемый в обратном адресе пользователю** Возможные значения:
	- e-mail, указанный в параметрах сайта;
	- другой (при выборе этого значения появляется дополнительное поле **впишите e-mail**).

Параметр появляется, если отмечена опция «Подписываться на новые комментарии».

- **Уведомлять о поступлении новых комментариев на e-mail** Возможность уведомления администратора о поступлении новых комментариев из формы в пользовательской части сайта.
- **E-mail для уведомлений администратора** Возможные значения:
	- e-mail, указанный в параметрах сайта;
	- другой (при выборе этого значения появляется дополнительное поле **впишите e-mail**).

Параметр появляется, если отмечена опция «Уведомлять о поступлении новых комментариев на e-mail».

- **Тема письма для уведомлений** Можно добавлять:
	- %title название сайта,
	- %url адрес сайта (например, site.ru).

Параметр появляется, если отмечена опция «Уведомлять о поступлении новых комментариев на e-mail».

Пример:

%title (%url). Новый комментарий

- **Сообщение для уведомлений** Можно добавлять:
	- %title название сайта,
	- %url адрес сайта (например, site.ru),
	- %message комментарий,

• %urlpage – ссылка на страницу на сайте, где комментарий отображается. Параметр появляется, если отмечена опция «Уведомлять о поступлении новых комментариев на e-mail».

Пример:

Здравствуйте, администратор сайта %title (%url)!<br>На странице %urlpage появился новый комментарий: < br > %message.

- **Уведомлять о поступлении новых комментариев по SMS** Возможность отправлять SMS администратору при поступлении комментария. Параметр можно подключить, если в [Параметрах сайта](#page-101-0) настроены SMS-уведомления.
- **Номер телефона в федеральном формате** Номер телефона для SMSуведомлений администратора о новом комментарии. Параметр появляется, если отмечена опция «Уведомлять о поступлении новых комментариев по SMS».
- **Сообщение для уведомлений** Текст сообщения для SMS-уведомлений администратора о новом комментарии. Не более 800 символов. Параметр появляется, если отмечена опция «Уведомлять о поступлении новых комментариев по SMS».

## <span id="page-332-0"></span>**Шаблонные теги**

Для работы с модулем «Комментарии» служат следующие [шаблонные теги:](#page-332-1)

**show\_block** – выводит последние комментарии.

Атрибуты:

<span id="page-332-1"></span>— **count** – количество выводимых комментариев (по умолчанию 3);

— **modules** – модули (разделенные запятой), к которым подключены комментарии;

— **element\_id** – идентификаторы элементов модулей (разделенные запятой), к которым подключены комментарии;

— **element\_type** – тип данных (element – элемент (по умолчанию), cat – категория);

— **sort** – сортировка комментариев: **date** – по дате (по умолчанию), **rand** – в случайном порядке;

— **template** – шаблон тега (файл modules/comments/views/comments.view.show\_block\_**template**.php; по умолчанию шаблон modules/comments/views/comments.view.show\_block.php).

#### Пример:

<insert name="show\_block" module="comments" modules="shop" count="2">

выведет 2 последних комментария к товарам

В шаблоне тега можно получить значение любого атрибута через переменную \$result["attributes"]["название атрибута"].

#### <span id="page-333-1"></span>**База данных**

<span id="page-333-7"></span>[{comments}](#page-333-7) – Комментарии

<span id="page-333-6"></span> ${formments$  mail} – Подписка пользователей на новые комментарии

<span id="page-333-5"></span> ${comments}$  param $}$  – Дополнительные поля комментариев

<span id="page-333-4"></span>[{comments\\_param\\_element}](#page-333-4) – Значения дополнительных полей комментариев

<span id="page-333-3"></span> ${forments\ parameter}$  – Варианты значения дополнительных полей комментариев с типом список

<span id="page-333-2"></span>[{comments\\_parents}](#page-333-2) – Родительские связи комментариев

## <span id="page-333-0"></span>**Файлы**

1. modules/comments/admin/comments.admin.php – редактирование комментариев;

2. modules/comments/admin/comments.admin.config.php – настройки модуля;

3. modules/comments/admin/comments.admin.count.php – количество непроверенных коммментариев, если подключено модерирование комментариев, для меню административной панели;

4. modules/comments/admin/comments.admin.inc.php – подключение модуля к административной части других модулей;

5. modules/comments/admin/comments.admin.param.php – конструктор

комментариев;

6. modules/comments/admin/js/comments.admin.inc.config.js – поле "Комментарии", JSсценарий;

7. modules/comments/admin/js/comments.admin.param.js – конструктор комментариев, JS-сценарий;

8. modules/comments/comments.php – контроллер;

9. modules/comments/comments.action.php – обработка запроса при добавления комментария;

10. modules/comments/comments.inc.php – подключение модуля;

11. modules/comments/comments.install.php – установка модуля;

12. modules/comments/comments.model.php – модель;

13. modules/comments/comments.rss.php – RSS лента комментариев;

14. modules/comments/js/comments.get.js – JS-сценарий модуля;

15. modules/comments/views/comments.view.form.php – шаблон формы добавления комментария;

16. modules/comments/views/comments.view.get.php – шаблон вывода комментариев;

17. modules/comments/views/comments.view.id.php – шаблон одного комментария;

18. modules/comments/views/comments.view.images.php – шаблон прикрепленных к комментарию изображения, выводимых в форме добавления комментария;

19. modules/comments/views/comments.view.list.php – шаблон списка комментариев;

20. modules/comments/views/comments.view.show\_block.php – шаблон блока комментариев;

21. modules/comments/views/comments.view.show\_block\_main.php – шаблон блока комментариев.

# Рейтинг

- Подключение
- Как добавлять рейтинг к модулю
- Административная часть
- Настройки
- База данных
- Файлы

Модуль относится к части CMS «Интерактив» и может быть установлен опционально.

Модуль «Рейтинг» подключается к другим модулям. В стандартной комплектации DIAFAN.CMS «Рейтинг» подключен к следующим модулям: Фотогалерея, Новости, Статьи, Магазин, Файловый архив, Вопрос-Ответ, Объявления. В рамках модуля рейтинг подключается в настройках конкретного модуля.

В пользовательской части сайта голосование проходит с помощью технологии Ajax, то есть без перезагрузки всей страницы.

## <span id="page-335-0"></span>Подключение

Подключаемая часть - файл modules/rating/rating.inc.php. В нем описан класс Rating inc. В модуле к объекту класса можно обратиться через переменную \$this->diafan-> rating. Экземпляр класса создается при первом вызове переменной.

# Методы

string get ([integer \$element id = 0], [string \$module name =  $'$ ], [string \$element type = 'element'], [integer \$site id = 0]) - Показывает рейтинг для элемента.

- integer \$element id: номер элемента модуля, по умолчанию текущий элемент модуля
- string \$module name: название модуля, по умолчанию текущий модуль
- string \$element type: тип данных
- · integer \$site id: страница сайта, к которой прикреплен элемент, по умолчанию текушая страница сайта

## Пример:

// получаем рейтинг товара // в файле modules/shop/shop.model.php  $$rating = $this$  ->diafan -> rating ->qet(\$id, 'shop'); // выводим рейтинг в шаблоне модуля // в файле modules/shop/views/shop.view.id.php echo \$rating;

void prepare ([integer \$element id = 0], [strint \$module name =  $'$ ], [string **\$element type = 'element'])** - Запоминает данные элемента, которому нужно будет вывести рейтинг.

- integer \$element id: номер элемента модуля, по умолчанию текущий элемент модуля
- strint \$module name: название модуля, по умолчанию текущий модуль
- string \$element type: тип данных

## Пример:

```
// в этом примере будет выполенено три SQL-запроса к базе 
данных
// для получения рейтинга всех заданных товаров
$ids = array(3, 5, 7);foreach($ids as $id)
{
  $rating[$id] = $this > diafan->_rating->get($id, 'shop');
}
```
Пример:

```
// в этом примере будет выполен один SQL-запрос к базе 
данных
// для получения рейтинга всех заданных товаров
$ids = array(3, 5, 7);foreach($ids as $id)
{
  $this->diafan->_rating->prepare($id, 'shop');
}
foreach($ids as $id)
\{\frac{\gamma}{\gamma} $rating[$id] = $this->diafan-> rating->get($id, 'shop');
}
```
void **delete (integer|array \$element\_ids, strint \$module\_name, [string \$element\_type = 'element'])** – Удаляет рейтинг для одного или нескольких элементов.

- integer array \$element ids: номер одного или нескольких элементов
- strint \$module name: название модуля
- string \$element type: тип данных

```
Пример:
```

```
// удалит рейтинг категории новостей ID=3
$this->diafan->_rating->delete(3, 'news', 'cat');
```

```
// удалит рейтинг к новостям ID=3,4,5
$this -diafan-> rating->delete(array(3, 4, 5) 'news');
```
void delete module (string \$module name) - Удаляет все рейтинги элементов модуля.

• string \$module name: название модуля

// удалит рейтинг всех новостей и категорий новостей \$this->diafan-> rating->delete module('news');

## <span id="page-337-1"></span>Как добавлять рейтинг к модулю

В настройках модуля (modules/модуль/admin/модуль.admin.config.php) и в файле редактирования элементов модуля (modules/модуль/admin/модуль.admin.php) необходимо добавить параметр 'rating':

```
Пример:
public \frac{1}{2} variables = array(
    'main' \Rightarrow array(
        'rating' \Rightarrow 'module',
        \mathcal{L}_{\text{max}}\lambda\mathbf{r}):
```
#### <span id="page-337-0"></span>Административная часть

Рейтинг

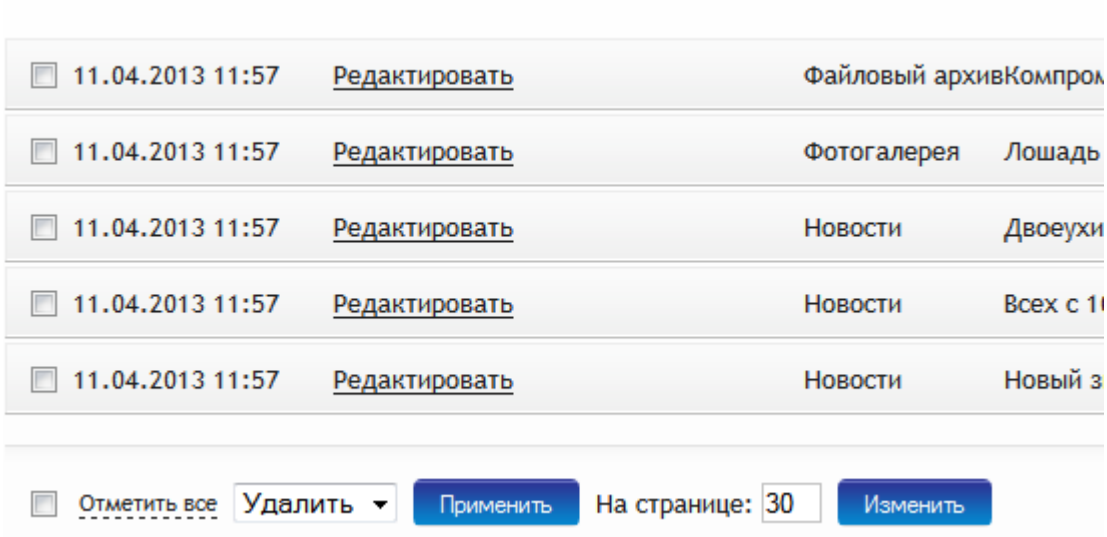

В административной части модуля собираются средние оценки за все элементы разных модулей в одну таблицу и отображаются в порядке обновления. Рейтинг отдельного элемента модуля можно посмотреть не посещая раздел «Рейтинг» в административной части, так как средняя оценка и число голосовавших за элемент отображаются при редактировании элемента модуля, к которому подключен рейтинг.

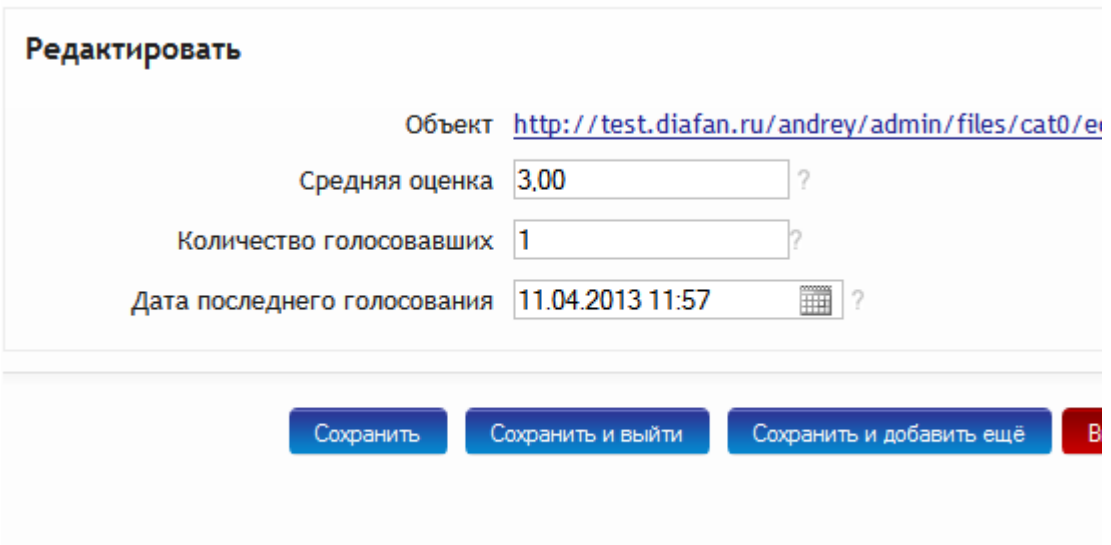

При удалении какого-либо элемента, удаляется оценка этого элемента.

Рейтинг имеет следующие характеристики.

Основные:

- **Объект**.
- **Средняя оценка** Числовое значение, вычисляется автоматически, как отношение суммы баллов к числу проголосовавших.
- **Количество голосовавших** Числовое значение.
- **Дата последнего голосования** Устанавливается после изменения рейтинга, в формате дд.мм.гггг чч:мм.

В списке оценок выводятся название и модуль оцениваемого элемента.

## <span id="page-338-0"></span>**Настройки**

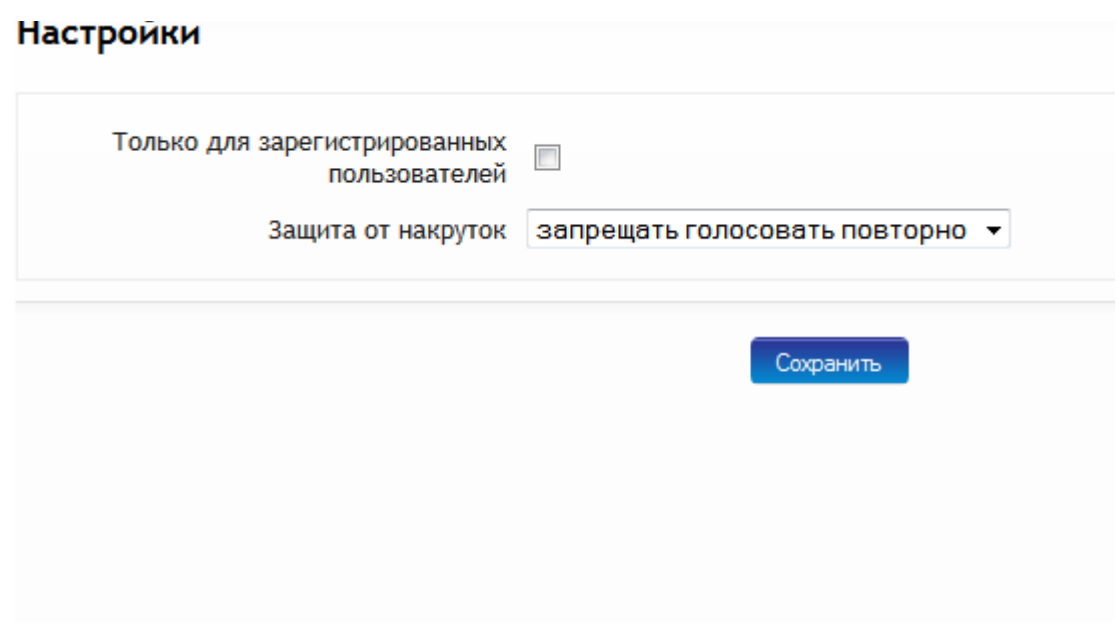

- **Только для зарегистрированных пользователей** Параметр позволяет запретить неавторизованным пользователям голосовать.
- **Защита от накруток** Возможные значения:
- нет,
- вести лог голосовавших,
- запрещать голосовать повторно.

#### <span id="page-339-1"></span>**База данных**

<span id="page-339-2"></span>[{rating}](#page-339-2) – Рейтинг элементов модулей

#### <span id="page-339-0"></span>**Файлы**

- 1. modules/rating/admin/js/rating.admin.inc.config.js поле "Рейтинг", JS-сценарий;
- 2. modules/rating/admin/rating.admin.php редактирование рейтигов;
- 3. modules/rating/admin/rating.admin.config.php настройки модуля;

4. modules/rating/admin/rating.admin.inc.php – подключение модуля к административной части других модулей;

- 5. modules/rating/img/\* изображения;
- 6. modules/rating/js/rating.get.js JS-сценарий модуля;
- 7. modules/rating/rating.php контроллер;
- 8. modules/rating/rating.action.php обрабатывает полученные данные из формы;
- 9. modules/rating/rating.inc.php подключение модуля;
- 10. modules/rating/rating.install.php установка модуля;
- 11. modules/rating/views/rating.view.get.php шаблон рейтинга элемента.

# **Перелинковка**

- [Подключение](#page-340-2)
- [Как добавлять перелинковку к модулю](#page-340-1)
- [Ключевые слова](#page-341-0)
- [Импорт/экспорт](#page-342-0)
- [Настройки](#page-343-2)
- [База данных](#page-343-1)
- [Файлы](#page-343-0)

Модуль позволяет задать ссылку, которая будет автоматически подставляться в тексты на сайте с заданным ключевым словом или фразой. Модуль относится к части CMS «Интерактив» и может быть установлен опционально.

Модуль «Перелинковка» подключается к другим модулям. В стандартной комплектации DIAFAN.CMS «Перелинковка» интегрирована со следующими модулями: Фотогалерея, Новости, Статьи, Вопрос-Ответ, Магазин, Файлы, Страницы сайта, Объявления. В рамках модуля перелинковка подключается в настройках конкретного модуля.

## <span id="page-340-2"></span>**Подключение**

Подключаемая часть – файл modules/keywords/keywords.inc.php. В нем описан класс Keywords inc. В модуле к объекту класса можно обратиться через переменную \$this->diafan-> keywords. Экземпляр класса создается при первом вызове переменной.

# **Методы**

void **get (string &\$text)** – Подставляет ключевые слова.

• string \$text: исходный текст

Пример:

<span id="page-340-0"></span>// заменяем в тексте ключевые слова на ссылки \$this->diafan->\_keywords->get(\$text);

Если в настройках модуля подключен модуль «Перелинковка», то ссылки подставляются в тексты, обрабатываемые функцией [htmleditor.](#page-340-0)

## <span id="page-340-1"></span>**Как добавлять перелинковку к модулю**

В настройках модуля (modules/модуль/admin/модуль.admin.config.php) необходимо добавить параметр 'keywords':

```
public $variables = array(
  'main' => array(
```
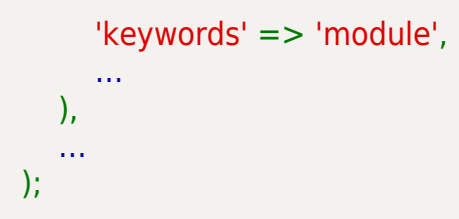

### <span id="page-341-0"></span>**Ключевые слова**

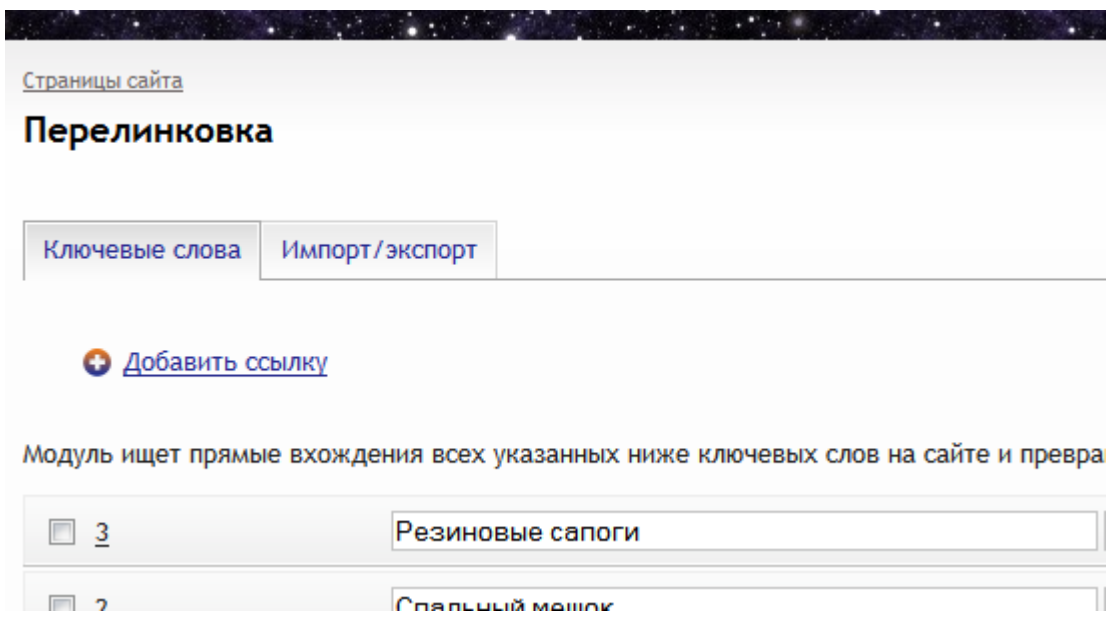

Ключевые слова и ссылки к ним можно редактировать непосредственно из списка.

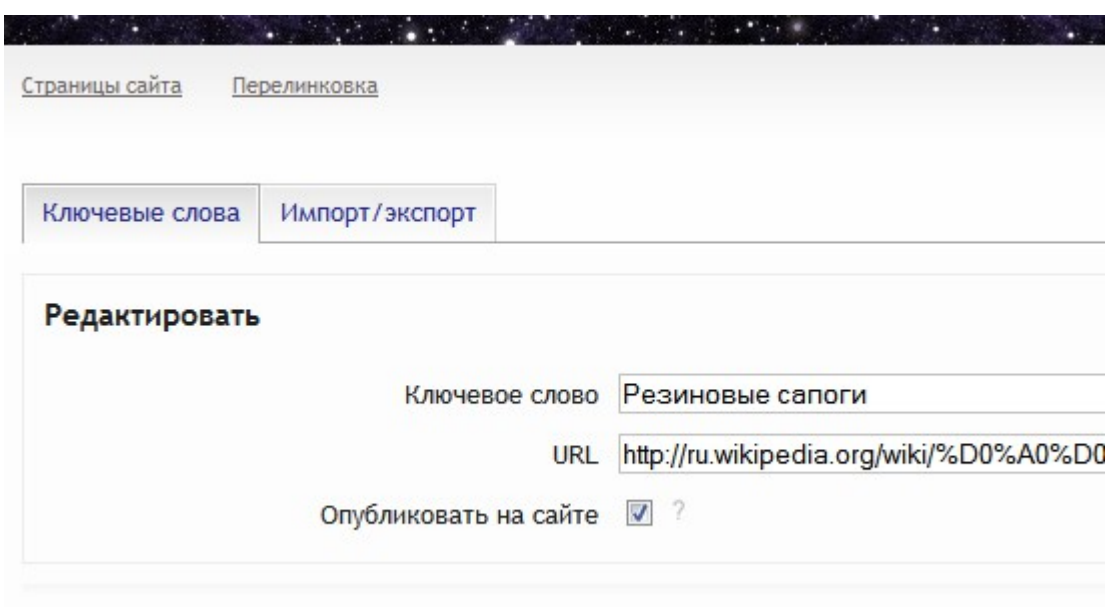

Ключевые слова имеют следующие характеристики.

Основные:

- **Ключевое слово** Модуль найдет все слова на Вашем сайте и превратит их в ссылки на страницу, адрес которой нужно указать ниже.
- **URL** URL-адрес страницы, куда будет вести ссылка с ключевого слова.
- **Опубликовать на сайте** Публикация на сайте, активность. Параметр имеет разные значения для разных языковых версий сайта.

# <span id="page-342-0"></span>**Импорт/экспорт**

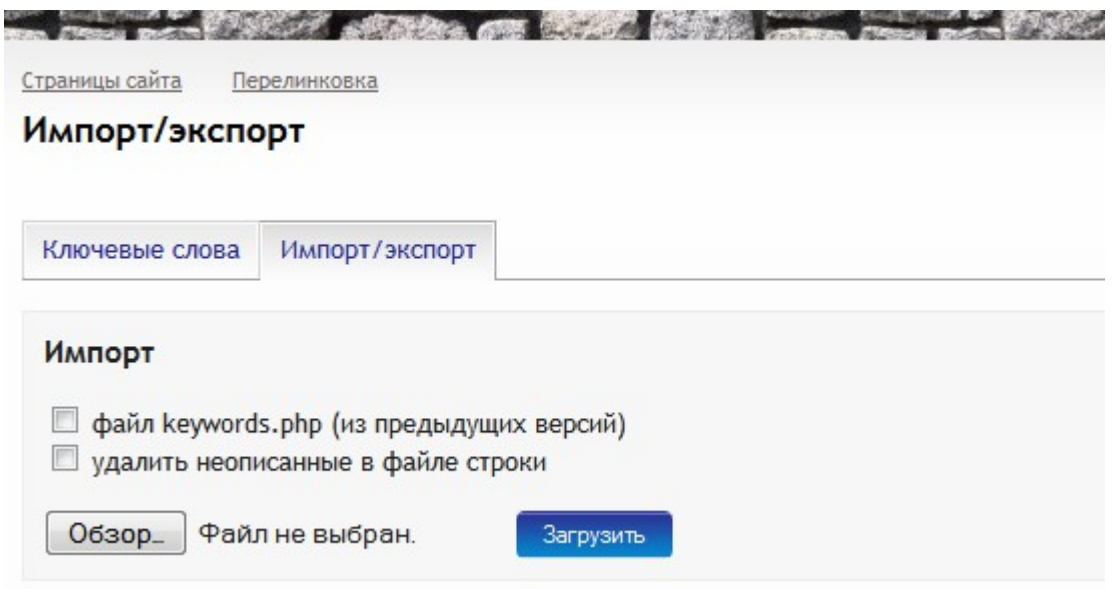

Если в предыдущих версиях DIAFAN.CMS вы использовали файл keywords.php, то его можно легко импортировать в новый модуль. Для этого нужно отметить опцию «файл keywords.php (из предыдущих версий)» при импорте.

Если опция не отмечена, то файл импорта должне быть следующего формата:

```
Пример:
ключевое слово 
1
ссылка 1
ключевое слово 
2
ссылка 2
ключевое слово 
3
ссылка 3
...
```
Вы также можете скачать файл с ключевыми словами на сайте в указанном выше формате по ссылке «Экспорт».

# <span id="page-343-2"></span>**Настройки**

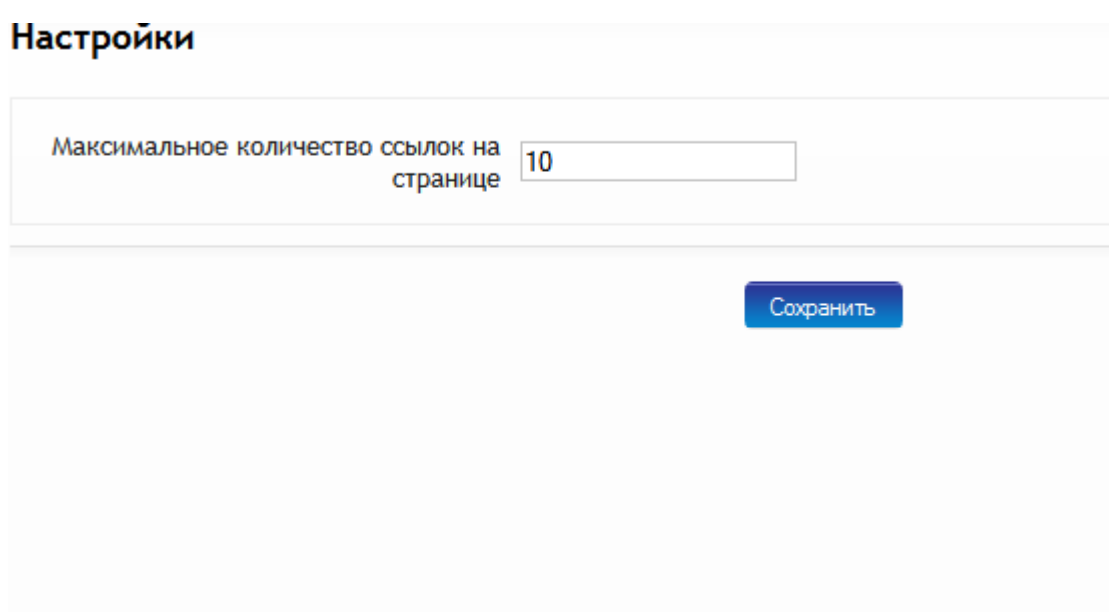

В настройках можно указать:

• **Максимальное количество ссылок на странице** – Ограничивает количество ссылок на одной странице.

#### <span id="page-343-1"></span>**База данных**

<span id="page-343-3"></span>[{keywords}](#page-343-3) – Ключевые слова для перелинковки

### <span id="page-343-0"></span>**Файлы**

- 1. modules/keywords/admin/keywords.admin.php редактирование ключевых слов;
- 2. modules/keywords/admin/keywords.admin.config.php настройки модуля;

3. modules/keywords/admin/keywords.admin.importexport.php – импорт и экспорт ключевых слов;

4. modules/keywords/admin/keywords.admin.inc.php – подключение модуля к административной части других модулей;

5. modules/keywords/keywords.export.php – экспорт ключевых слов;

6. modules/keywords/keywords.inc.php – подключение модуля;

7. modules/keywords/keywords.install.php – установка модуля.

# Панель быстрого редактирования

- Подключение
- Как работает панель быстрого редактирования
- Файлы

Модуль позволяет редактировать данные модулей и интерфейс из пользовательской части сайта. Модуль состоит из двух частей: подключаемая часть и обработка запроса на редактирование в административной части.

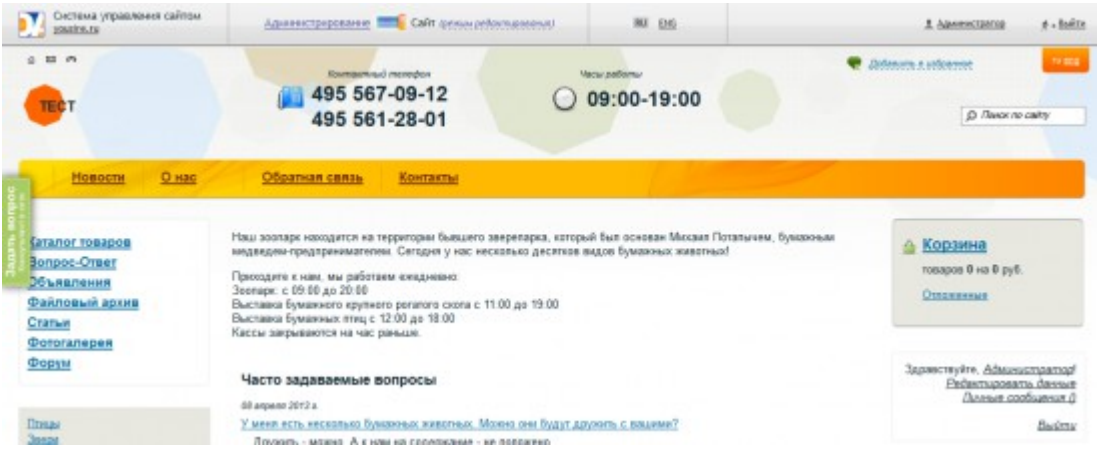

Внимание! Для обеспечения редактирования элементов на страницах сайта модуль оборачивает все редактируемые HTML-элементы в дополнительные слои вида, В зависимости от верстки и CSS-оформления пользовательских шаблонов дизайна, внешний вид сайта с подключенной панелью быстрого редактирования (каким его видит только авторизованный администратор) может несколько отличаться от внешнего вида без панели, в каком сайт видят все пользователи.

## <span id="page-344-0"></span>Подключение

Подключаемая часть - файл modules/useradmin/useradmin.inc.php. В нем описан класс Useradmin inc. В модуле к объекту класса можно обратиться через переменную \$this->diafan-> useradmin. Экземпляр класса создается при первом вызове переменной.

# Метолы

string get (string \$text, string \$name, integer \$element id, string \$table name, [integer \$lang  $id = 0$ ], [string \$type = "]) - Генерирует ссылку на форму редактирования.

- string \$text: значение переменной
- string \$name: название переменной
- integer \$element id: номер элемента
- string \$table name: таблица
- integer \$lang id: номер языка
- string \$type: тип данных

// для администратора сделаем доступным редактирование текста **НОВОСТИ** \$text = \$this->diafan-> useradmin->get(\$text, 'text', \$id, 'news', LANG);

string get lang (string \$value, string \$name, string \$module name) - Генерирует ссылку на форму редактирования перевода.

- string \$value: текущий перевод
- string \$name: строка для перевода
- string \$module name: модуль

Пример:

\$text = \$this->diafan-> useradmin->get lang('hello', 'привет', 'site');

arraylboolean false **get meta (integer \$element id, string \$module name)** - Получает ссылки для редактирования мета-данных через панель администрирования.

- · integer \$element id: номер элемента
- string \$module name: модуль

Пример:

```
// получаем ссылки для редактирования мета-данных для страницы новости ID=3
$useradmin links = $this->diafan-> useradmin->get meta(3, "news");
```

```
echo '<meta name="useradmin title" content="'.$useradmin links["title meta"]."">';
echo '<meta name="useradmin_description" content="'.$useradmin_links["descr"]."'>';
echo '<meta name="useradmin keywords" content="'.
$useradmin links["keywords"].">";
```
void edit () - Генерирует данные для формы редактирования.

Пример:

echo \$this->diafan-> useradmin->edit(); // выведет форму редактирования данных, заданных в \$ GET массиве

string type (string \$name) - Возвращает тип данных по имени переменной.

• string \$name: имя редактируемой переменной

Пример:

echo 'Тип данных поля created: '.\$this->diafan-> useradmin->type("created"); // выведет: // Тип данных поля created: date

## Для разработчика

Используется в основном в моделях модулей при генерации данных, реже в шаблоне для предоставления доступа к панели быстрого редактирования.

Работа с модулем должна производиться вне зоны кэширования.

Пример:

```
// news.model.php
if(! $this > result = $this > diafan > cache->get($cache meta, 'news'))
{
  $this->diafan->_cache->save($this->result, $cache_meta, 'news');
}
/...
foreach ($this->result["rows"] as &$row)
\{//...
  $row["name"] = $this->diafan->_useradmin->get(
     $row["name"], 'name', $row["id"], 'news', _LANG
  );
  $row["anons"] = $this->diafan->_useradmin->get(
     $row["anons"], 'anons', $row["id"], 'news', _LANG
  );
  $row["date"] = $this->diafan->_useradmin->get(
     $row["date"], 'created', $row["id"], 'news'
  );
  //...
}
```
## **Как работает панель быстрого редактирования**

Для редактирования информации из пользовательской части сайта необходимо включить эту возможность для нужного пользователя на странице редактирования пользователя в административной части. Настройка «Подключить панель быстрого редактирования» появляется только для типов пользователей, которым разрешен доступ в административную часть.

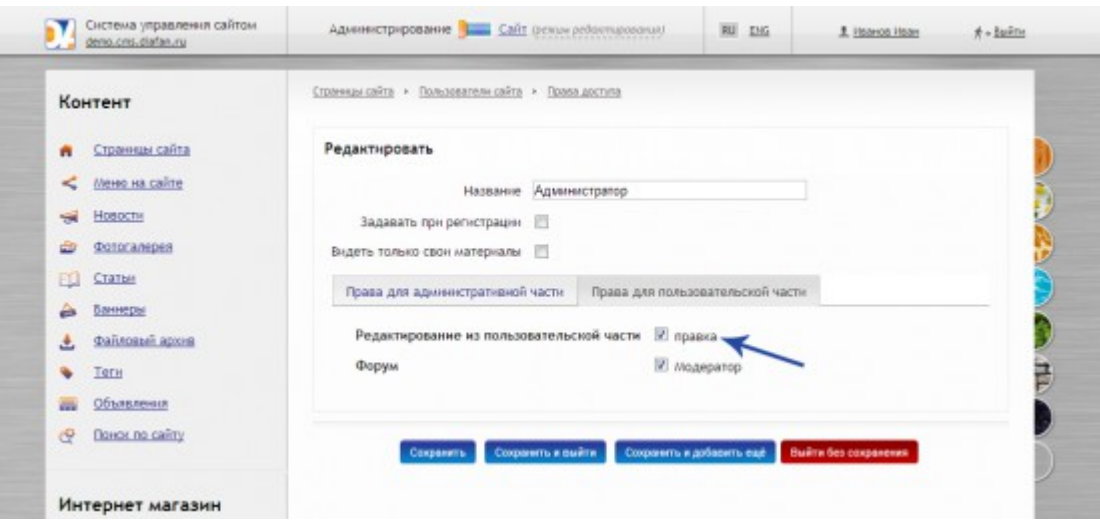

<span id="page-346-0"></span>Внимание! Веб-мастер должен установить скрипты для работы панели редактирования см. [Подключение.](#page-346-0)

После включения режима редактирования в административной части, на сайте сверху появится административная панель. На этой панели нужно включить режим редактирования. Режим включен, когда подсвечен красным цветом.

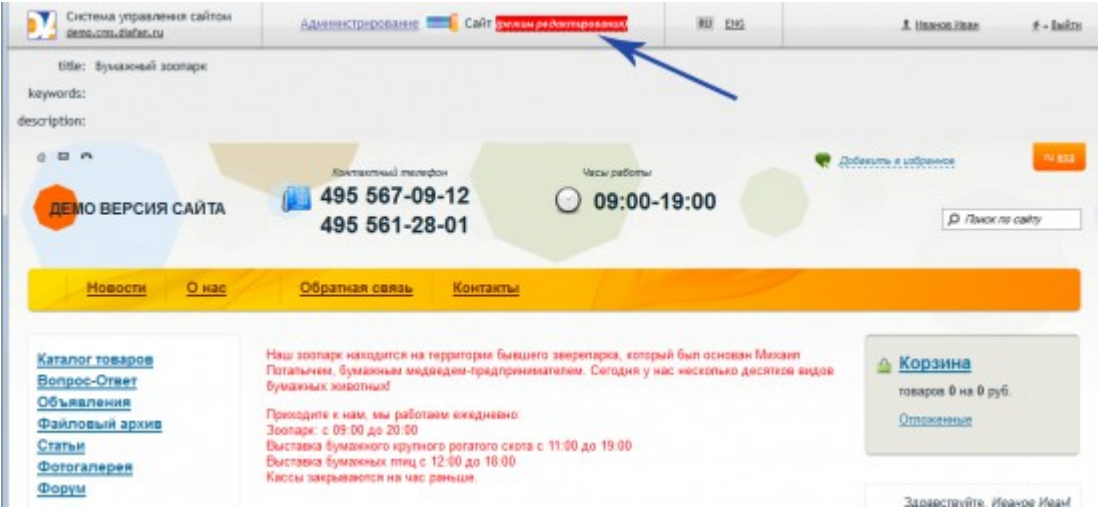

При наведении на редактируемый элемент появится иконка «Карандаш». При нажатии на выбранный элемент откроется всплывающее окно, в котором вы сможете отредактировать элемент.

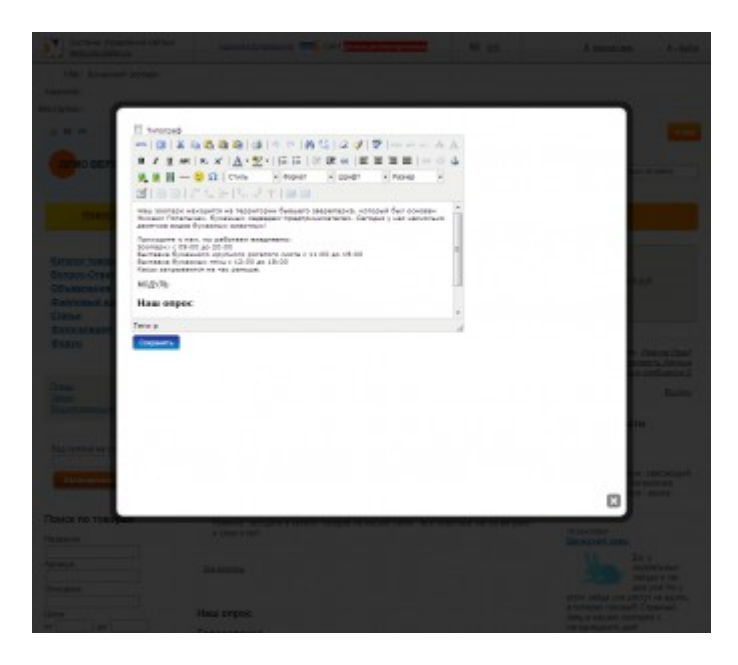

После сохранения элемента для дальнейшей навигации по сайту необходимо выключить режим редактирования. При выключенном режиме красная подсветка исчезнет.

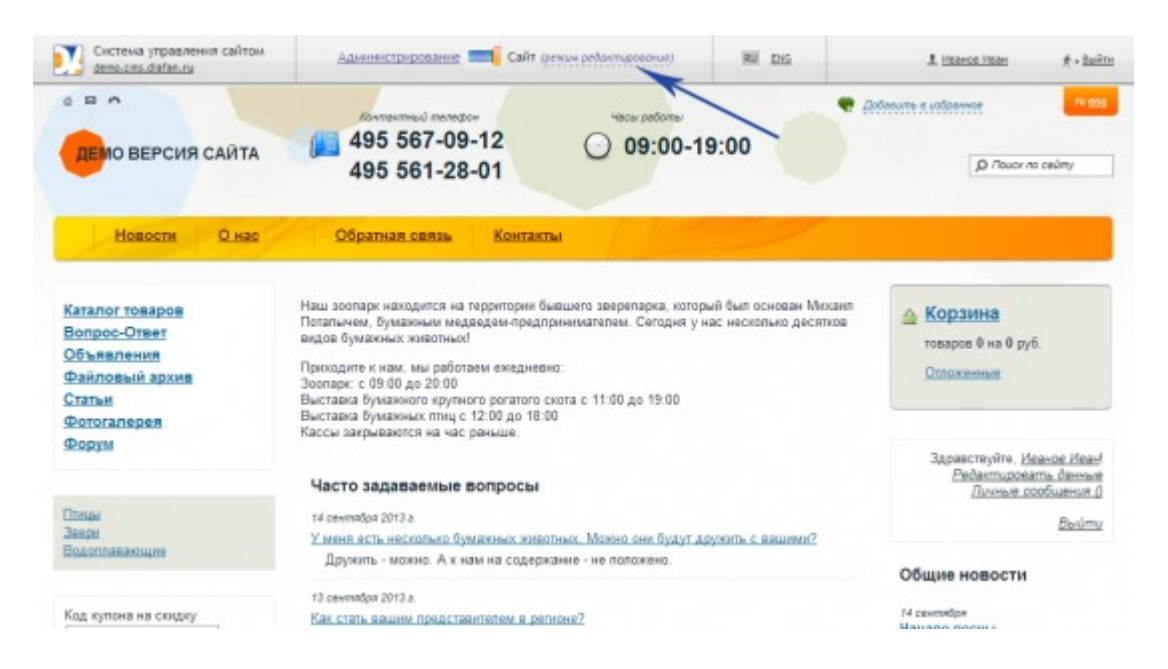

Иконка карандаша рядом со ссылкой «режим редактирования» ведет на полное редактирование текущей страницы (категории или элемента модуля) в административной части.

# <span id="page-348-0"></span>**Файлы**

1. modules/useradmin/admin/useradmin.admin.action.php – обработка запроса на редактирование данных из пользовательской части;

2. modules/useradmin/js/useradmin.edit.js – форма редактирования контента из пользовательской части, JS-сценарий;

3. modules/useradmin/js/useradmin.js – панель быстрого редактирования, JSсценарий;

4. modules/useradmin/useradmin.php – контроллер;

5. modules/useradmin/useradmin.action.php – подгрузка панели быстрого редактирования;

6. modules/useradmin/useradmin.css – панель быстрого редактирования, CSS;

7. modules/useradmin/useradmin.edit.php – форма редактирования контента из пользовательской части;

8. modules/useradmin/useradmin.edit.css – форма редактирования контента из пользовательской части, CSS;

9. modules/useradmin/useradmin.inc.php – подключение модуля;

10. modules/useradmin/useradmin.install.php – установка модуля;

11. modules/useradmin/views/useradmin.view.edit.php – шаблон формы редактирования данных;

12. modules/useradmin/views/useradmin.view.get.php – шаблон данных, доступных для редактирования с помощью панели быстрого редактирования.

# **Оплата**

- Подключение
- Структура бэкенда
- Модуль Webmoney
- Модуль Баланс пользователя
- Модуль Банковские платежи
- Модуль QIWI
- Модуль Яндекс. Касса
- Платежные агрегаторы
- Методы оплаты
- История платежей
- База данных
- Файлы

Модуль относится к части CMS «Интернет магазин» и может быть установлен опционально.

Модуль описываает работу с платежными системами. Используетс в других модулях в виде подключения. В стандартной комплектации DIAFAN.CMS «Оплата» подключена к корзине интернет-магазина и балансу пользователя.

# <span id="page-349-0"></span>Подключение

Подключаемая часть - файл modules/payment/payment.inc.php. В нем описан класс Payment inc. В модуле к объекту класса можно обратиться через переменную \$this->diafan-> payment. Экземпляр класса создается при первом вызове переменной.

# Метолы

array get all ([string  $$where = "]}$ ) - Получает список платежных систем.

• string \$where: условие для SQL-запроса

```
Пример:
```

```
$rows = $this > diafan -> payment -> get all();
print r($rows);
// выведет:
\mathcal{U}/ \! / \! / \! [0] => Array
|| (
        \text{fid} = > 1
\frac{1}{2}[name] => Наличными курьеру
||[text] => Заказ необходимо оплатить курьеру на руки наличными
\mathcal{U}\mathcal{U}[payment] =>
\| \\frac{1}{2}// [1] => Array|| (
```

```
\mathcal{U}\lceil \text{id} \rceil = > 3[name] => WebMoney
\mathcal{U}II[text] => Используйте мгновенную оплату заказа через систему WebMoney.
Это ускорит доставку Вашего заказа.
       [payment] => webmoney
||11)\parallel ...
\sqrt{ }
```
array get (integer \$id) - Возвращает название метода оплаты и его тип по ID.

• integer \$id: ид метода оплаты

Пример:

```
$row = $this > diafan > payment > qet(3);print r($rows);
// выведет:
\frac{1}{\sqrt{2}}// [name] \Rightarrow WebMoney
// [payment] \Rightarrow webmoney
\mathcal{U}
```
integer add pay (integer \$element id, string \$module name, integer \$payment id, float \$summ) - Добавление записи о новом платеже в историю платежей, возвращает **ID записи.** 

- integer \$element id: номер элемента, для которого будет совершен платеж
- string \$module name: модуль, осуществляющий запрос
- integer \$payment id: ID способа оплаты
- float \$summ: сумма платежа

Пример:

```
// добавляет платеж на заказ в интеренет магазине №12 на сумму 300 руб. через
платежную систему WebMoney (ID=3, из предыдущего примера)
$pay id = $this->diafan-> payment->add pay(12, 'cart', 3, 300);
echo 'Номер платежа: '.$pay id;
// выведет:
// Номер платежа: 13
```
integer update pay (integer \$element id, string \$module name, integer **\$payment id, float \$summ)** - Добавление или обновление записи о платеже в историю платежей, возвращает ID записи.

- integer \$element id: номер элемента, для которого будет совершен платеж
- string \$module name: модуль, осуществляющий запрос
- integer \$payment id: ID способа оплаты
- float \$summ: сумма платежа

```
// изменяем сумму платежа из предыдущего примера на сумму 400 руб.
$pay id = $this->diafan-> payment->update pay(12, 'cart', 3, 400);
echo 'Номер платежа, данные которого изменены: '.$pay id;
// выведет:
// Номер платежа, данные которого изменены: 13
```
array get pay (string \$element id, string \$module name) - Генерирует данные для второго шага в оформлении заказа: оплата.

- string \$element id: ID заказа
- string \$module name: модуль, осуществляющий запрос

Пример:

// получит данные для оплаты заказа №6  $\frac{1}{2}$  fresult = \$this->diafan-> payment->get pay(6, 'cart');

array check pay (integer \$id, string \$payment) - Проверяет наличие платежа,

используется в конкретном методе оплаты.

- integer \$id: номер платежа
- string \$payment: платежная система

Пример:

// если платежа нет в базе данных, то выполнение скрипта остановиться и пользователь увидит ошибку 404 \$pay = \$this->diafan-> payment->check\_pay(12, 'webmoney');

void success (array \$pay, [string \$type = 'all']) - Действия при успешной оплате.

- аггау \$рау: данные платежа
- string \$type: тип операции: all все действия, рау оплата, redirect редирект на страницу платежа

```
Пример:
```

```
// если платеж успешно проведен, то
if(проверка успешного проведения
платежа)
\{$this->diafan-> payment->success($pay);
\mathcal{F}
```
void fail (array \$pay) - Действия при неудачной оплате.

• аггау \$рау: данные платежа

```
// если платеж успешно проведен, то
if(! проверка успешного проведения
платежа)
```
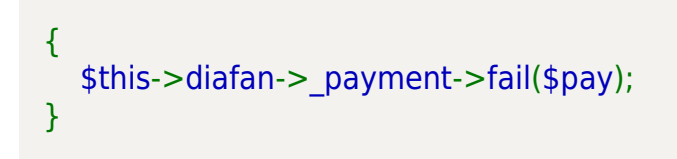

# <span id="page-352-0"></span>Структура бэкенда

К модулю можно подключить неограниченное количество бэкендов - модулей для работы с конкретными платежными системами.

Для этого нужно разработать несколько файлов станадартной структуры, учитывающие особенности платежной системы и положить папку с этими файлами в папку *payment/backend*. Далее создать метод оплаты, в котором в качестве платежной системы указать созданный бэкенд.

Платежный модуль (или бэкенд) должен иметь уникальное название латинскими буквами (по примеру robokassa, webmoney, balance и др.). Для примера будем использовать название paymethod.

В папке payment/backend/paymenthod могут находиться следующий файлы:

- payment.paymenthod.php
- payment.paymenthod.admin.php
- payment.paymenthod.model.php
- payment.paymenthod.view.php

Это не обязательная структура платежного модуля. Нужно использовать только необхоимые файлы. Кроме того, в платежный модуль можно добавлять свои файлы любой другой структуры.

Рассмотрим структуру станадартных файлов

## payment.paymenthod.php

Файл, который обрабатывает прямые запросы к платежному модулю. Обычно эти запросы указываются в настройках на сайте платежной системы. Прямой доступ к этому файлу идет по ссылке: http://site.ru/payment/get/paymethod/. Можно передать дополнительные аргументы, которые будут доступны через переменную \$ GET["rewrite"].

Пример:

```
// http://site.ru/payment/get/paymethod/success/
$ GET["rewrite"] = 'paymenthold/success';
```
// http://site.ru/payment/get/paymethod/fail/ \$ GET["rewtite"] = 'paymethod/fail';

Таким образом можно определять какое действие обрабатывать.

Чаще всего платежные системы предлагают два действия: успешное зачисление платежа (success) и неудачная попытка оплаты (fail). При этом передаются номер платежа (например, в переменной \$ REQUEST["id"]) и какие-то данные для проверки валидности запроса (алгоритм предоставляется платежной системой).

Для начала нужно найти платеж в базе данных:

\$pay = \$this->diafan-> payment->check pay(\$ REQUEST["id"], 'paymethod');

Если платеж не будет найден, то выполнение скрипта прерветься и пользователь увидит ошибку 404.

Далее, если платеж неудачный, то вызываем функцию fail().

\$this->diafan-> payment->fail(\$pay);

Если платеж успешный, то выполняем валидацию данных по предоставленному системой алгоритму и зачисляем средства на счет.

```
if(проверка пройдена)
\mathcal{L}$this->diafan-> payment->success($pay);
<sup>}</sup>
```
Настройки платежного метода, заданные администратором сайта доступны через переменную \$pay["params"].

Пример:

```
echo $pay["params"]["paymethod login"];
// выведет настройку "Логин"
```
Бывают случаи, когда платежная система предлогает разбить зачисление успешного платежа на два шага: проверку и показ страницы об успешно окончании. Тогда зачисление средств надо проводить при проверке, а на втором этапе просто показать страницу успешного зачисления средств.

 $1$   $\mu$ ar:

```
if(проверка пройдена)
Ł
  $this->diafan-> payment->success($pay, 'pay');
ł
```
 $2$  шаг:

\$this->diafan-> payment->success(\$pay, 'redirect');

## payment.paymenthod.admin.php

Файл содержит настройки платежного метода, подгружаемые при добавлении метода оплаты.

Структура файла:

```
// ошибка 404 при прямом вызове файлов
if (! defined('DIAFAN'))
\{include dirname(dirname(dirname(dirname(dirname(FILE ))))).'/includes/404.php';
\mathcal{F}class Payment paymenthod admin
\{public $config;
  private $diafan;
  public function construct(&$diafan)
  \{$this ->diafan = &$diafan:
    $this > config = array(
       "name" => 'Название метода, выводимое администратору',
       "params" \Rightarrow array(
         // название настройки должно начинаться с названия метода
         'paymenthod string' => 'Название',
         // если настрйока не строковая, то вместо названия указываем массив с
названием и типом
         // доступны следующие типы: text - строка, checkbox - галочка
         'paymenthod checkbox' => array(
            'name' => 'Тестовый режим',
            'type' => 'checkbox'
         \mathcal{L}// можно определить свою функцию для вывода поля и его сохранения
         'paymenthod var' => 'Название',
       \mathcal{E}\mathcal{E}\mathcal{F}/*** Своя функция на редактирования настройки paymenthod var
  \ast* @return void
   *public function edit variable paymenthod var()
    echo '<tr class="tr payment" payment="paymenthod" style="display:none">
       <td class="td first">Название поля</td>
       <td>Значение поля</td>
     </tr>':
  \mathcal{F}/**
   * Своя функция на сохранение настройки paymenthod var
  \star* @return void
  *public function save variable paymenthod var()
  \{// сохраняет данные
```
## payment.paymenthod.model.php

Файл выводит данные платежной системы поле выбора метода оплаты. Чаще всего это форма оплаты, которая отправляет данные на сайт платежной системы. Также может быть прямой редирект на платежную систему или ссылки на платежные квитациии.

В файле генерируются данные, а затем они подставляются в шаблон payment.paymenthod.view.php.

```
Пример:
// ошибка 404 при прямом вызове файлов
if (! defined('DIAFAN'))
\{include dirname(dirname(dirname(dirname(dirname(FILE ))))).'/includes/404.php';
\mathcal{F}class Payment paymethod model extends Diafan
\{/*** Формирует данные для формы платежной системы
  * @param array $params настройки платежной системы
   * @param array $pay данные о платеже
   * @return array
   *public function get($params, $pay)
  \mathcal{L}sresult = array(
       // какие-то данные, которые затем будут подставлены в шаблон
     \mathcal{E}return $result;
  \mathcal{F}\mathcal{F}
```
Переменная \$params — это массив настроек платежной системы, описанных в файле payment.paymethod.admin.php.

Пример: // из нашего пример массив \$params будет следующим  $$params = array($ 'paymenthod string'  $=$   $>$  '...', 'paymenthod checkbox' = >  $1|0$ , 'paymenthod var'  $=$   $>$  '...',  $\sum_{i=1}^{n}$ 

Переменная \$рау - это массив данных о платеже.

 $$pay = array($ 

 $\text{Id}' =$  > 'идентификатор платежа из таблицы {payment\_history}',

'text' => '"Сообщение о совершенном заказе перед оплатой" из настроек модуля, в котором используется оплата, например, модуля "Магазин". Используется для вывода пользователю на экран.',

'desc' => '"Описание платежа" из настроек модуля, в котором используется оплата, например, модуля "Магазин". Передается платежной системе.',

```
// данные о плательщике, детали заказа
'details' => array(
  'address' \Rightarrow 'Адрес',
  'street' \Rightarrow 'Улица',
  'building' => 'Номер дома',
  'suite' => 'Корпус',
  'flat' => 'Квартира',
  'entrance' => 'Подъезд',
  'floor' \Rightarrow 'Этаж'
  'intercom' => 'Домофон',
  'city' => 'Город','country' \Rightarrow 'Страна',
  'zip' => 'Индекс'.'metro' => 'Станция метро',
  'cargolift' => 'Наличие грузового лифта',
  'name' => '\PhiИО'.
  'firstname' => 'Имя',
  'lastname' => 'Фамилия',
  'fathersname' => 'Отчество',
  'phone' => 'Телефон',
  'phone-extra' => 'Дополнительный телефон',
  'email' => 'Электронный адрес для связи',
  'comment' => 'Комментарий к адресу',
  // заказанные товары
  'goods' => array(
     array(
       'name' => 'название'.
       'article' => 'артикул',
       'price' \Rightarrow 'цена',
       'count' => 'количество заказанного товара',
       'summ' => 'cymma',
     ),
     ...
  ),
  // сопутствующие услуги
  'additional' => array(
     array(
       'name' => 'название',
       'summ' => 'cymma',
    ),
     ...
  ),
  // доставка
  'delivery' => array(
     'name' => 'название',
     'summ' => 'cymma',
```

```
),
    'discount' => 'скидка на весь заказ (скидки на отдельные товары включены в 
цену товаров)',
  ), 
);
```
Все детали заказа в массиве \$pay['details'] являются необязательными. Их наличие и заполнение зависит от модуля, использующего платежный модуль, а также от настроек модуля. Поэтому при использовании нужно проверять переменные на существование.

## **payment.paymenthod.view.php**

Шаблон платежного метода, который выводиться в контентной части страницы после выбора метода оплаты. Данные для шаблона генерируются в файле payment.paymenthod.model.php.

## <span id="page-357-1"></span>**Модуль Webmoney**

При подключении модуля WebMoney необходимо заполнить поле дополнительных настроек следующими значениями:

- Webmoney: секретный ключ ключ, указанный в настройках системы Webmoney;
- Webmoney: кошелек кошелек, выданный в системе Webmoney.

На сайте Webmoney необходимо внести в настройки следующие значения:

- ResultURL: http://yoursite.ru/**payment/get/webmoney/result/**
- SuccessURL: http://yoursite.ru/**payment/get/webmoney/success/**
- FailURL: http://yoursite.ru/**payment/get/webmoney/fail/**

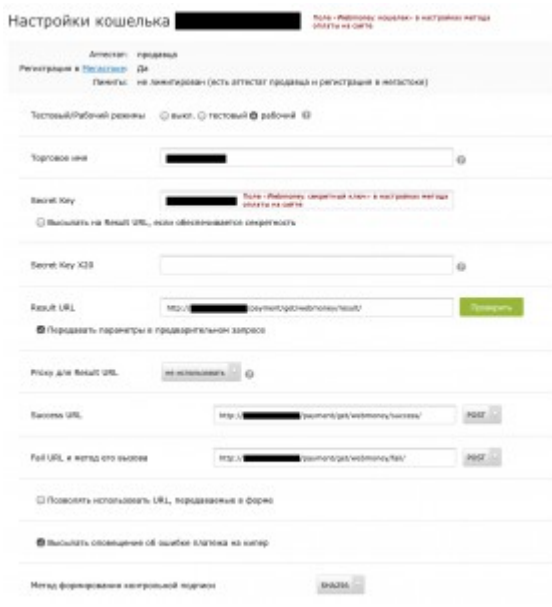

## <span id="page-357-0"></span>**Модуль Баланс пользователя**

Модуль не требует дополнительных настроек. Пользователь в любой момент в своем личном кабинете может пополнить баланс с помощью других методов оплаты, и затем,

при выборе оплаты «Баланс пользователя» деньги будут списаны с баласа пользователя.

## <span id="page-358-1"></span>**Модуль Банковские платежи**

Служит для автоматической выписки счетов на оплату и квитанций. Необходимо заполнить дополнительные настройки модуля, реквизиты Вашей организации, от имени которой будут выписываться счета на оплату:

- Наименование организации
- ОГРН
- ИНН
- КПП
- Расч. счет
- Банк
- БИК
- Кор. счет
- Адрес
- Руководитель предприятия
- Главный бухгалтер
- КБК
- Сокр. наим. налогового органа
- Код ОКАТО
- НДС
- Печать поле для загрузки изображения Вашей печати.

При выборе пользователем методы оплаты «Банковские платежи», для него будут сформированы платежные квитации для физического лица и счета на оплату для юридического лица, в которые будут подставлены данные платежа и данные из настроек платежного модуля. Пользователь увидит их печатные формы, сможет распечатать и оплатить в любом банке.

Шаблоны квитанций:

- для физического лица modules/payment/backend/non\_cash/payment.non\_cash.fl.php
- для юридического лица modules/payment/backend/non\_cash/payment.non\_cash.ul.php

# <span id="page-358-0"></span>**Модуль QIWI**

В модуль QIWI на сайте необходимо внести следующие параметры, которые Вы получите на сайте QIWI при регистрации своего магазина:

- Номер терминала ID магазина
- Пароль пароль от API ID

На сайте QIWI необходимо внести следующие параметры:

- ResultURL: http://yoursite.ru/**payment/get/qiwi/result/**
- SuccessURL: http://yoursite.ru/**payment/get/qiwi/success/**

# <span id="page-359-2"></span>**Модуль Яндекс.Касса**

Для работы с этим модулем необходимо подключиться к Яндекс.Кассе и заключить договор с Яндекс.Деньгами, это могут сделать только юрлица или ИП. Настройки для активации модуля:

- sсId номер магазина в Яндексе. Выдается при подключении к Яндекс.Кассе.
- shopId номер витрины в Яндексе. Выдается при подключении к Яндекс.Кассе.
- shopPassword секретное слово, его можно указать в личном кабинете Яндекс.Кассы после подключения.
- Тестовый режим включается для тестирования оплаты. Его нужно **выключить**, чтобы принимать настоящие платежи.
- Способы оплаты выберите нужные (поставьте галочку). Доступные вам способы оплаты указаны в договоре с Яндекс.Деньгами.

Настройки на стороне Яндекс.Кассы (в личном кабинете):

- avisoURL, checkURL: http://yoursite.ru**/payment/get/yandexmoney/**
- successURL: http://yoursite.ru/**payment/get/yandexmoney/success/**
- failURL: http://yoursite.ru/**payment/get/yandexmoney/fail/**

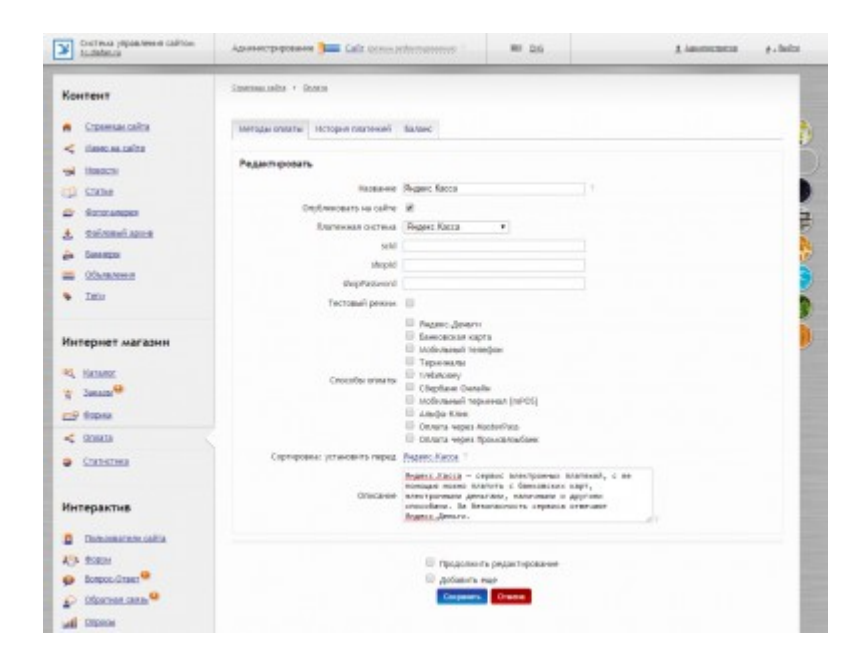

## <span id="page-359-1"></span>**Платежные агрегаторы**

В DIAFAN.CMS в стандартную сборку по умолчанию не включены многочисленные модули платежных агрегаторов (сервисов, предоставляющий возможность оплаты разными способами, включая банковские карты коммерческих банков). Их можно скачать и установить отдельно. [Список модулей агрегаторов](http://addons.diafan.ru/modules/platezhnye-moduli/)

#### <span id="page-359-0"></span>**Методы оплаты**

Платежные модули (или бэкенды) подключаются к методам оплаты. А уже методы оплаты добавляеют в отдельном интерфейсе, где для них определяется порядок следования, описание и подключенные платежные модули.
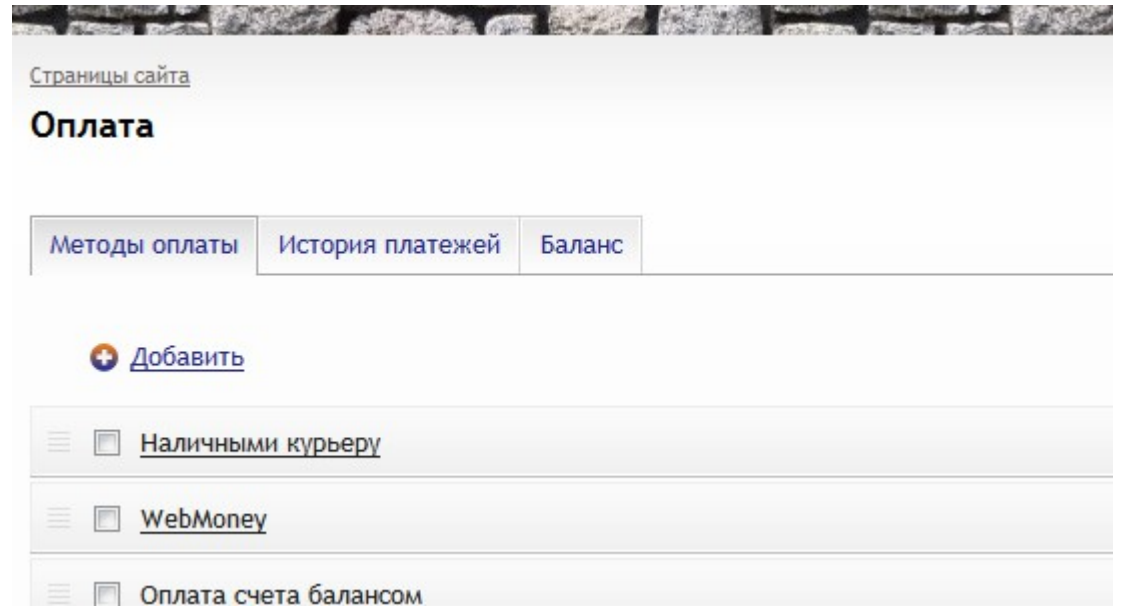

Методы оплаты имеют следующие свойства:

Основные:

- **Название** Название метода оплаты, выводится на сайте. Параметр имеет разные значения для разных языковых версий сайта.
- **Опубликовать на сайте** Параметр имеет разные значения для разных языковых версий сайта.
- **Платежная система** Система безналичной оплаты заказа. Если платежная система не задана, при оформлении заказа сразу перекидывает на страницу завершения заказа. Параметры подключения выдаются платежными системами при одобрении Вашего магазина.
- **Сортировка: установить перед** Изменить положение текущего метода оплаты среди других методов. В списке методов можно сортировать методы простым перетаскиванием мыши.
- **Описание** Описание метода оплаты, выводится на сайте в форме заказа. Параметр имеет разные значения для разных языковых версий сайта.

# **История платежей**

Просмотр истории платежей за заданный период времени.

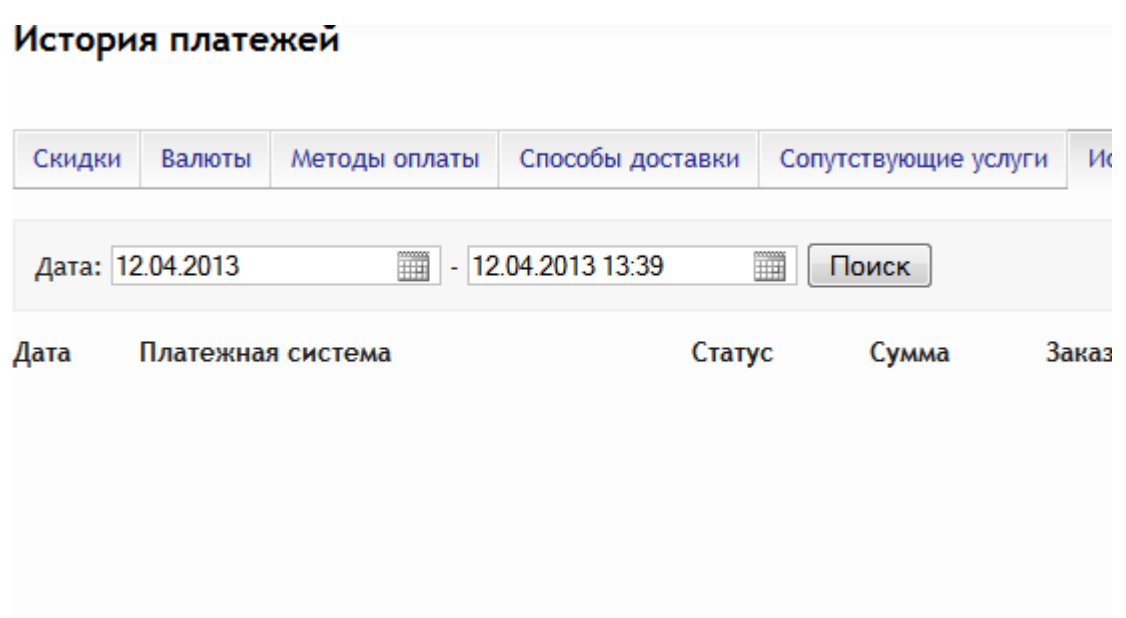

### **База данных**

<span id="page-361-1"></span>[{payment}](#page-361-1) – Методы оплаты

<span id="page-361-0"></span>[{payment\\_history}](#page-361-0) – История платежей

### **Файлы**

Модуль находится в папке modules/payment и устроен [классически.](#page-462-0)

1. modules/payment/admin/js/payment.admin.js – редактирование платежных систем, JS-сценарий;

2. modules/payment/admin/payment.admin.php – редактирование методов оплаты;

3. modules/payment/admin/payment.admin.history.php – история платежей;

4. modules/payment/backend/balance/payment.balance.admin.php – настройки платежной системы «Баланс пользователя» для административного интерфейса;

5. modules/payment/backend/balance/payment.balance.model.php – действия при выборе оплаты балансом;

6. modules/payment/backend/balance/payment.balance.view.php – шаблон вывода ошибки платежа при оплате балансом;

7. modules/payment/backend/non\_cash/payment.non\_cash.php - платежная квитанция на оплату;

8. modules/payment/backend/non\_cash/payment.non\_cash.admin.php – настройки платежной системы «Банковские платежи» для административного интерфейса;

9. modules/payment/backend/non\_cash/payment.non\_cash.fl.php - платежная квитанция на оплату для физ.лица;

10. modules/payment/backend/non\_cash/payment.non\_cash.memo.php – товарный чек;

11. modules/payment/backend/non\_cash/payment.non\_cash.model.php – формирует

данные для страницы оплаты безналичным платежем;

12. modules/payment/backend/non\_cash/payment.non\_cash.num2str.php – перевод чисел в слова;

13. modules/payment/backend/non\_cash/payment.non\_cash.ul.php – платежная квитанция на оплату для юр.лица;

14. modules/payment/backend/non\_cash/payment.non\_cash.view.php – шаблон безналичного платежа;

15. modules/payment/backend/non\_cash/payment.non\_cash.view.fl.php – шаблон квитации для физического лица;

16. modules/payment/backend/non\_cash/payment.non\_cash.view.memo.php – шаблон товарного чека;

17. modules/payment/backend/non\_cash/payment.non\_cash.view.ul.php – шаблон квитации для юридического лица;

18. modules/payment/backend/qiwi/payment.qiwi.php – обработка данных, полученных от системы QIWI;

19. modules/payment/backend/qiwi/payment.qiwi.admin.php – настройки платежной системы QIWI для административного интерфейса;

20. modules/payment/backend/qiwi/payment.qiwi.model.php – формирует данные для формы платежной системы QIWI;

21. modules/payment/backend/qiwi/payment.qiwi.view.php – шаблон платежа через систему QIWI;

22. modules/payment/backend/robokassa/payment.robokassa.php – обработка данных, полученных от системы Robokassa;

23. modules/payment/backend/robokassa/payment.robokassa.admin.php – настройки платежной системы Robokassa для административного интерфейса;

24. modules/payment/backend/robokassa/payment.robokassa.model.php – формирует данные для формы платежной системы Robokassa;

25. modules/payment/backend/webmoney/payment.webmoney.php – обработка данных, полученных от системы WebMoney;

26. modules/payment/backend/webmoney/payment.webmoney.admin.php – настройки платежной системы WebMoney для административного интерфейса;

27. modules/payment/backend/webmoney/payment.webmoney.model.php – формирует данные для формы платежной системы WebMoney;

28. modules/payment/backend/webmoney/payment.webmoney.view.php – шаблон платежа через систему WebMoney;

29. modules/payment/backend/yandexmoney/payment.yandexmoney.php – работа с платежной системой Яндекс.Касса;

30. modules/payment/backend/yandexmoney/payment.yandexmoney.admin.php – настройки платежной системы Яндекс.Касса для административного интерфейса;

31. modules/payment/backend/yandexmoney/payment.yandexmoney.model.php –

формирует данные для формы платежной системы Яндекс.Касса;

32. modules/payment/backend/yandexmoney/payment.yandexmoney.view.php – шаблон платежа через систему Яндекс.Касса;

33. modules/payment/payment.get.php – работа с платежными системами;

34. modules/payment/payment.inc.php – модель модуля «Методы оплаты»;

35. modules/payment/payment.install.php – установка модуля;

36. modules/payment/views/payment.view.list.php – шаблон списка платежных система при оплате.

# Баланс пользователя

- Подключение
- Баланс
- Настройки
- База данных
- Файлы

Модуль относится к части CMS «Интернет магазин» и может быть установлен опционально.

Модуль позволяет прикрепить к пользователю баланс, пополнять его через платежные сисетемы и расходовать на покупку товаров.

В административной части сайта модуль доступен в разделе «Оплата».

#### <span id="page-364-0"></span>Подключение

Подключаемая часть - файл modules/balance/balance.inc.php. В нем описан класс Balance inc. В модуле к объекту класса можно обратиться через переменную \$this->diafan-> balance. Экземпляр класса создается при первом вызове переменной.

### Методы

float get ([integer \$user id = false]) - Возврат текущего баланса пользователя.

• integer \$user id: ID пользователя. По умолчанию текущий пользователь

#### Пример:

echo 'Ваш баланс: '.\$this->diafan-> balance->get().' руб.'; // выведет: // Ваш баланс: 300 руб.

array details (integer \$user id) - Возврат информаци о плательщике.

• integer \$user id: ID пользователя

void set (integer \$user id, float \$summ, [string \$type = 'summ']) - Изменение текушего баланса пользователя.

- integer \$user id: ID пользователя. По умолчанию текущий пользователь
- float \$summ: новая сумма
- string \$type: тип операции: summ изменение всей суммы на балансе, plus добавление. minus - вычитание

Пример:

// добавляет текущему пользователю 300 руб. на баланс \$this->diafan-> balance->set(0, 300, 'plus');

void **pay (array \$pay)** – Добавление средств на баланс пользователя.

• array \$pay: данные платежа

#### Пример:

```
// проводит пополнение баланса пользователя ID=4
$pay = DB::fetch_array("SELECT * FROM {payment_history} WHERE element_id=4 AND 
module_name='balance'");
$this->diafan->_balance->pay($pay);
```
### <span id="page-365-0"></span>**Баланс**

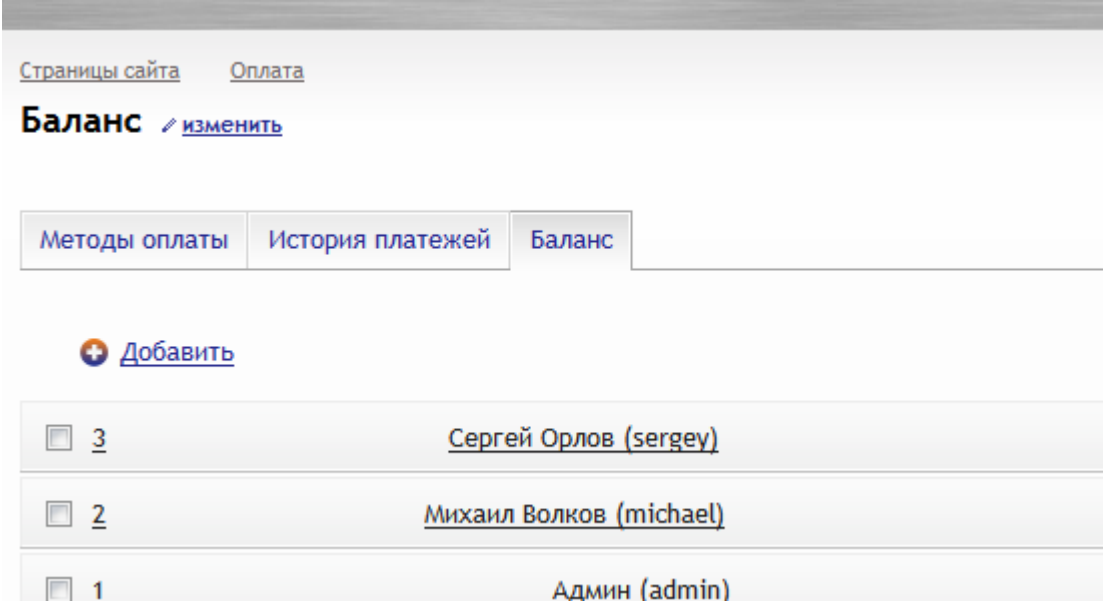

Посмотреть и отредактировать баланс пользователей можно во вкладке «Баланс». Ссылка «Добавить» нужна для того, чтобы добавить средства на баланс пользователя, которого еще нет в списке. Записи появляются при пополнении баланса в пользовательской части.

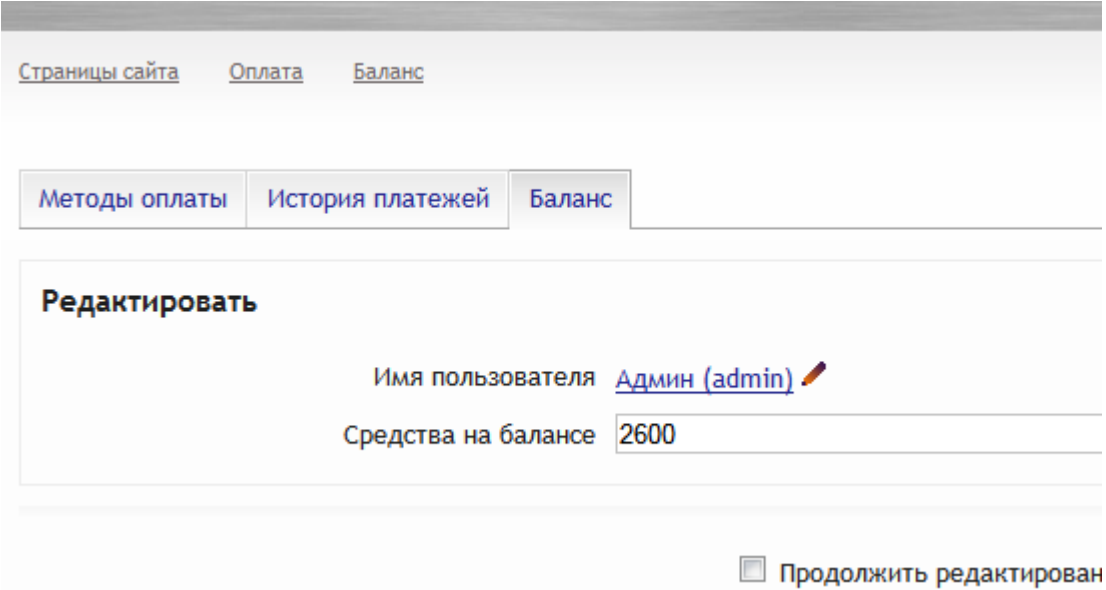

При редактировании баланса можно задать следующие поля.

- **Имя пользователя**.
- **Средства на балансе**.

# <span id="page-366-0"></span>**Настройки**

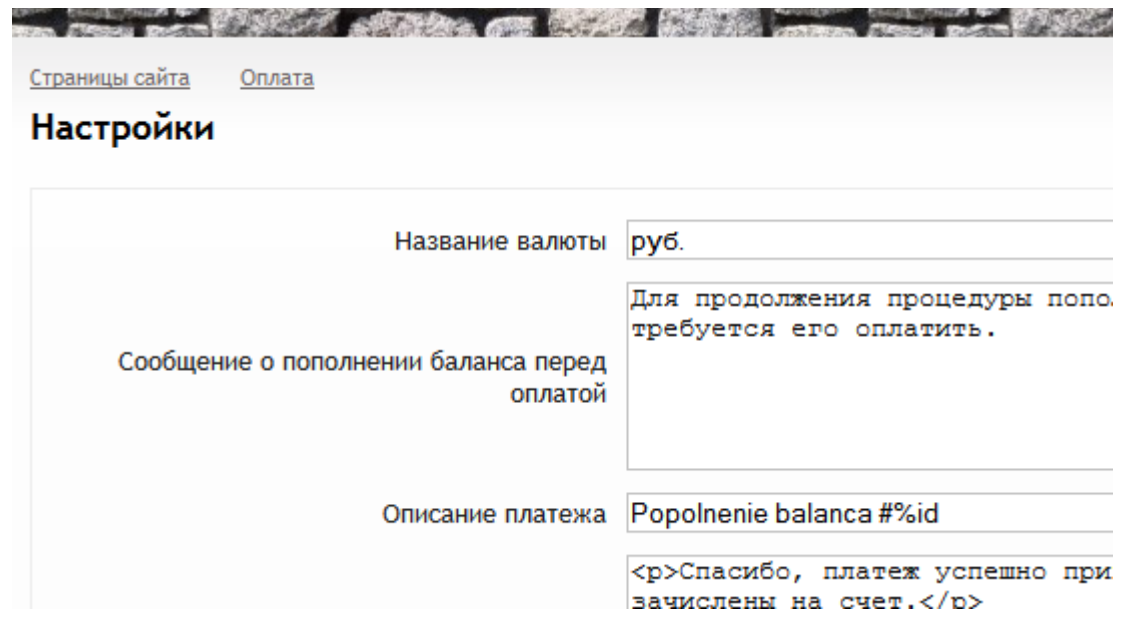

- **Название валюты** Название валюты баланса. Параметр имеет разные значения для разных языковых версий сайта.
- **Сообщение о пополнении баланса перед оплатой** Сообщение, получаемое пользователем по окончании пополнения баланса. Параметр имеет разные значения для разных языковых версий сайта.
- **Описание платежа** Используется платежными системами. Можно добавлять: • %id – номер платежа.

Параметр имеет разные значения для разных языковых версий сайта.

- **Платеж успешно принят** Сообщение, которое увидит пользователь, если платеж успешно принят платежной системой.
- **Платеж не принят** Сообщение, которое увидит пользователь, если платеж не принят платежной системой.
- **Тема письма пользователю о пополнении баланса** Можно добавлять:
	- %title название сайта,
	- %url адрес сайта (например, site.ru),
	- %id номер платежа.

Параметр имеет разные значения для разных языковых версий сайта.

- **Сообщение пользователю о пополнении баланса** Можно добавлять:
	- %title название сайта,
	- %url адрес сайта (например, site.ru),
	- %payment способ оплаты,
	- %fio имя пользователя,
	- %id номер платежа.

Параметр имеет разные значения для разных языковых версий сайта.

- **Тема письма администратору о пополнении баланса** Можно добавлять:
	- %title название сайта,
	- %url адрес сайта (например, site.ru),
	- %id номер платежа.
- **Текст письма администратору о пополнении баланса** Можно добавлять:
	- %title название сайта,
	- %url адрес сайта (например, site.ru),
	- %payment способ оплаты,
	- %fio имя пользователя, пополнившего баланс,
	- %id номер платежа.
- **E-mail для уведомлений администратора** Возможные значения:
	- e-mail, указанный в параметрах сайта;
	- другой (при выборе этого значения появляется дополнительное поле **впишите e-mail**).
- **Уведомлять о пополнении баланса по SMS** Возможность отправлять SMS администратору при пополнении баланса. Параметр можно подключить, если в [Параметрах сайта](#page-101-0) настроены SMS-уведомления.
- **Номер телефона в федеральном формате** Номер телефона для SMSуведомлений администратора о пополнении баланса. Параметр появляется, если отмечена опция «Уведомлять о пополнении баланса по SMS».
- **Сообщение для уведомлений** Текст сообщения для SMS-уведомлений администратора о пополнении баланса. Не более 800 символов. Параметр появляется, если отмечена опция «Уведомлять о пополнении баланса по SMS».

### <span id="page-367-1"></span>**База данных**

<span id="page-367-2"></span>[{balance}](#page-367-2) – Баланс пользователей

# <span id="page-367-0"></span>**Файлы**

Модуль находится в папке modules/balace и устроен [классически.](#page-462-0)

1. modules/balance/admin/balance.admin.php – редактирование баланса пользователей;

- 2. modules/balance/admin/balance.admin.config.php настройки модуля;
- 3. modules/balance/balance.php контроллер модуля «Баланс пользователя»;
- 4. modules/balance/balance.action.php обрабатывает полученные данные из формы;
- 5. modules/balance/balance.inc.php подключение модуля «Баланс пользователя»;
- 6. modules/balance/balance.install.php установка модуля;
- 7. modules/balance/balance.model.php модель модуля «Баланс пользователя»;

8. modules/balance/views/balance.view.form.php – шаблон формы пополнения баланса пользователя;

9. modules/balance/views/balance.view.payment.php – шаблон формы платежной системы;

10. modules/balance/views/balance.view.result.php – шаблон подтверждения/опровержения платежа.

# Геокарта

- Подключение
- Структура бэкенда
- Как добавлять геокарта к модулю
- Административная часть
- База данных
- Файлы

Модуль относится к части CMS «Интерактив» и может быть установлен опционально.

Модуль «Геокарта» подключается к другим модулям. В стандартной комплектации DIAFAN.CMS «Геокарта» подключен к модулю «Объявления». В рамках модуля карта подключается в настройках конкретного модуля.

Внимание! Если при использовании Яндекс. Карт задать поиск адреса, найдется точка. Необходимо обязательно кликнуть по этой точке на карте, чтобы сохранить её, т.к. фиксация точки «отлавливается» по клику.

Модуль позволяет отмечать точки на карте для элементов другого модуля. Одному элементу соответствует одна точка. Если подключить модуль к странице сайта, то можно вывести все точки на одной карте. GET-переменная module выводит точки только для выбранного модуля.

### Пример:

Модуль «Геокарта» подключен к модулям «Статьи» и «Объявления». Создана страница «Геокарта» http://site.ru/geomap/. На этой странице будет выведена карта с точками всех модулей: и статей, и объявлений. Страница http://site.ru/geomap/? module=ар покажет только точки объявлений.

### <span id="page-368-0"></span>Подключение

Подключаемая часть - файл modules/geomap/geomap.inc.php. В нем описан класс Geomap inc. В модуле к объекту класса можно обратиться через переменную \$this->diafan-> деотар. Экземпляр класса создается при первом вызове переменной.

# Методы

string get ([integer \$element id = 0], [string \$module name =  $\cdot$ ], [string  $\phi$  selement type = 'element'], [integer  $\phi$ site id = 0]) - Показывает точку на карте для элемента.

- integer \$element id: номер элемента модуля, по умолчанию текущий элемент МОДУЛЯ
- string \$module name: название модуля, по умолчанию текущий модуль
- string \$element type: тип данных
- · integer \$site id: страница сайта, к которой прикреплен элемент, по умолчанию текущая страница сайта

Для того, чтобы вывести точка на карте в карточке элемента на сайте, нужно в

шаблоне модуля modules/модуль/views/модуль.view.id.php добавить:

Пример:

echo \$this->diafan-> geomap->get(\$result["id"], 'модуль');

void **prepare ([integer \$element id = 0], [strint \$module name = "], [string \$element\_type = 'element'])** – Запоминает данные элемента, которому нужно будет вывести точки на карте.

- integer \$element id: номер элемента модуля, по умолчанию текущий элемент модуля
- strint \$module name: название модуля, по умолчанию текущий модуль
- string \$element type: тип данных

string **add ([integer \$element\_id = 0], [string \$module\_name = ''], [string \$element type = 'element'], [integer \$site id = 0])** - Редактирование/добавление точки на карте.

- integer \$element id: номер элемента модуля при редактировании точки
- string \$module name: название модуля при редактировании точки
- string \$element type: тип данных
- integer \$site id: страница сайта, к которой прикреплен элемент, по умолчанию текущая страница сайта

Для вывода карты в форме добавления элемента, нужно в шаблон формы добавления (обычно это файл modules/модуль/views/модуль.view.form.php) включить код:

Пример:

### echo \$this->diafan-> geomap->add(0, 'модуль');

Редактирование точки на карте для элемента подключается в шаблоне редактирования элемента (обычно это файл modules/модуль/views/модуль.view.edit.php) следующим кодом:

Пример:

echo \$this->diafan-> geomap->add(\$result["id"], 'модуль');

### string **save ([integer \$element\_id = 0], [string \$module\_name = ''], [string**   $$element type = 'element']$ , [integer  $$site$   $id = 0]$ ) – Сохранение точки на карте.

- integer \$element id: номер элемента модуля
- string \$module name: название модуля
- string \$element type: тип данных
- integer \$site id: страница сайта

Для сохранения данных карты в функцию сохранения нужно включить код:

\$this->diafan->\_geomap->save(\$id, "модуль");

Пример:

В модуле «Объявления» обработка запросов на добавление и сохранение объявления происходит в файле modules/ab/ab.action.php. В функцию добавления объявления add() после SQL-запроса на сохранение объявления включен код:

\$this->diafan-> geomap->save(\$save, "ab");

В функцию сохранения отредактированного объявления save() добавлен код:

\$this->diafan-> geomap->save(\$ POST["id"], "ab");

void delete (integerlarray selement ids, strint smodule name, [string] **\$element type = 'element'])** - Удаляет точки для одного или нескольких элементов.

- integer|array \$element ids: номер одного или нескольких элементов
- strint \$module name: название модуля
- string \$element type: тип данных

Пример:

В модуле «Объявления» в функцию удаления объявления delete() в файле modules/ab/ab.action.php включен следующий код:

\$this->diafan-> geomap->delete(\$row["id"], "ab");

void delete module (string \$module name) - Удаляет все точки элементов модуля.

• string \$module name: название модуля

Пример:

// удалит точки на карте всех объявлений \$this->diafan-> geomap->delete module('ab');

array config () - Настройки бэкенда.

# <span id="page-370-0"></span>Структура бэкенда

К модулю можно подключить неограниченное количество бэкендов - модулей для работы с конкретными картами.

Для этого нужно разработать несколько файлов станадартной структуры, учитывающие особенности API карт и положить папку с этими файлами в папку geomap/backend. Бэкенд появиться в административной части модуля «Геокарта» и будет доступен к выбору.

Бэкенд должен иметь уникальное название латинскими буквами (по примеру yandex, google, 2gis). Для примера будем использовать название newmap.

В папке *geomap/backend/newmap* должны находиться следующие файлы:

- gemap.newmap.admin.php
- gemap.newmap.view.add.php
- gemap.newmap.view.get.php

• gemap.newmap.view.get all.php

Рассмотрим структуру станадартных файлов

### gemap.newmap.admin.php

Файл содержит название и настройки бэкенда, подгружаемые при выборе его из списка.

Структура файла:

```
Пример:
// ошибка 404 при прямом вызове файлов
if (! defined('DIAFAN'))
\left\{ \right.include dirname(dirname(dirname(dirname(dirname(FILE ))))).'/includes/404.php';
\mathcal{F}class Geomap newmap admin
\{public $config;
  private $diafan;
  public function construct(&$diafan)
  \{$this ->diafan = &$diafan;
     $this > config = array(
       "name" => 'Название, выводимое администратору',
       "params" \Rightarrow array(
          // название настройки должно начинаться с названия метода
          'newmap string' => 'Название',
          // если настрйока не строковая, то вместо названия указываем массив с
названием и типом
          // доступны следующие типы: text - строка, checkbox - галочка
          'newmap checkbox' => array('name' => 'Тестовый режим',
            'type' => 'checkbox'
          \mathcal{L}// можно определить свою функцию для вывода поля и его сохранения
         'newmap var' => 'Название',
       \lambda\mathcal{E}\mathcal{F}/**
  * Своя функция на редактирования настройки newmap var
  * @return void
  *public function edit variable newmap var()
```

```
echo '<tr class="tr_payment" payment="newmap" style="display:none">
       <td class="td_first">Название поля</td>
       <td>Значение поля</td>
     \langle/tr>';
  }
  /**
   * Своя функция на сохранение настройки newmap var
   *
    * @return void
    */
  public function save variable newmap var()
  \left\{ \right.// сохраняет данные
  }
}
```
### **gemap.newmap.view.add.php**

Шаблон редактирования точки на карте.

В шаблоне доступны следующие данные:

- \$result["point"] координаты точки.
- \$result["config"] массив с настройками бэкенда.

#### **gemap.newmap.view.get.php**

Шаблон вывода точки на карте без возможности редактирования.

В шаблоне доступны следующие данные:

- \$result["point"] координаты точки.
- \$result["config"] массив с настройками бэкенда.

#### **gemap.newmap.view.get\_all.php**

Шаблон вывода нескольких точек на карте.

В шаблоне доступны следующие данные:

- **Sinatlack Strate in Secure TO-Single Strate Strate Strate Strate Strate Strate Strate Strate Strate Strate Strate Strate Strate Strate Strate Strate Strate Strategy Strategy Strategy Strategy Strategy Strategy Strategy**
- \$result["config"] массив с настройками бэкенда.

#### <span id="page-372-0"></span>**Как добавлять геокарта к модулю**

В настройках модуля (modules/модуль/admin/модуль.admin.config.php) и в файле редактирования элементов модуля (modules/модуль/admin/модуль.admin.php) необходимо добавить параметр 'geomap':

public \$variables = array(

```
'main' \Rightarrow array(
      'geomap' => 'module',
     …
  ),
  …
);
```
### <span id="page-373-2"></span>**Административная часть**

В административной части модуля можно выбрать бэкенд – сервис, используемый для отображения карты. В стандартную сборку DIAFAN.CMS включен бэкенд «Яндекс.Карты».

Каждый бэкенд может иметь свои настройки. Например, для Яндекс.Карты настраивается центр карты и масштаб.

### <span id="page-373-1"></span>**База данных**

<span id="page-373-3"></span>[{geomap}](#page-373-3) – Точки на карте

### <span id="page-373-0"></span>**Файлы**

1. modules/geomap/admin/geomap.admin.php – настройки модуля;

2. modules/geomap/admin/geomap.admin.inc.php – подключение модуля к административной части других модулей;

3. modules/geomap/admin/js/geomap.admin.js – редактирование бэкенда для геокарты, JS-сценарий;

4. modules/geomap/backend/yandex/geomap.yandex.admin.php – настройки карты «Яндекс.Карты» для административного интерфейса;

5. modules/geomap/backend/yandex/geomap.yandex.view.add.php – шаблон редактирования точки на карте Яндекс.Карты;

6. modules/geomap/backend/yandex/geomap.yandex.view.get.php – шаблон точки на карте Яндекс.Карты;

7. modules/geomap/backend/yandex/geomap.yandex.view.get\_all.php – шаблон вывода нескольких точек на карте Яндекс.Карты;

8. modules/geomap/geomap.php – контроллер;

9. modules/geomap/geomap.inc.php – подключение модуля;

10. modules/geomap/geomap.install.php – установка модуля;

11. modules/geomap/geomap.model.php – модель;

12. modules/geomap/views/geomap.view.show.php – шаблон вывода нескольких точек на карте.

# Изображения

- Подключение
- Как добавить прикрепленные изображения к модулю
- Размеры изображений
- Настройки
- База данных
- Файлы

Модуль работает с изображениями, прикрепленными к элементам других модулей. Модуль состоит из двух частей: подключаемая часть и работа модуля в административной части.

# <span id="page-374-0"></span>Подключение

Подключаемая часть - файл modules/images /images .inc.php. В нем описан класс Images inc. В модуле к объекту класса можно обратиться через переменную \$this->diafan-> images. Экземпляр класса создается при первом вызове переменной.

# Метолы

array get (string \$variation, integer \$element id, string \$module name, string \$element type, integer \$site id, string \$alt, [integer \$param id = 0], [integer  $\frac{1}{2}$  scount = 0], [string \$link to = "], [string \$tmpcode = "]) - Получает изображения, прикрепленные к элементу модуля.

- string \$variation: размер изображения, указанный в настройках модуля
- integer \$element id: номер элемента, к которому прикреплены изображения
- string \$module name: название модуля, по умолчанию модуль, прикрепленный к текущей странице
- string \$element type: тип данных (element элемент (по умолчанию), cat категория, brand - производитель)
- · integer \$site id: страница сайта, к которой прикреплен элемент
- string \$alt: альтернативный текст получаемых изображений
- · integer \$param id: номер параметра, к которому прикреплено изображение
- integer \$count: количество изображений
- string \$link to: размер изображения, на который ведет ссылка
- string \$tmpcode: временный идентификационный код элемента, к которому прикреплены изображения

### Пример:

// получаем два изображения, прикрепленные к товару, // ссылка с изображения ведет на увеличенную копию изображения, // в модуле «Магазин» в файле modules/shop/shop.model.php \$images = \$this->diafan-> images->get("medium", \$id, "shop", "element", \$site id, "Название товара", false, 2, "large");

// выводим полученные файлы в шаблоне модуля // в файле modules/shop/views/shop.view.id.php

```
foreach($images as $img)
\{echo '<a href="'.BASE_PATH_HREF.$img["link"].'">'
  .'<img src="'.$img["src"].'" width="'.$img["width"]
  .'" height="'.$img["height"]
  .'" alt="'.$img["alt"].'" title="'.$img["title"].'">'
  \leq/a>\leq}
```
Все размеры изображения содержатся в массиве \$img["vs"] для каждого изобржения в цикле. Ключами массива являются теги размера, указанные в настройках модуля.

Пример:

```
// выводим изображения с тегом preview
foreach($images as $img)
{
  echo '<img src="'.$img["vs"]["preview"]."'>';
}
```
Рассмотрим как это можно использовать в шаблоне модуля.

Пример:

В настройках модуля «Интернет магазин» для товаров в списке размеров изображения («Генерировать размеры изображений») есть три созданные системой размера, помеченные тегами "large", "medium", "preview". Веб-мастер создал дополнительный размер изображения в интерфейсе «Обработка изображений». В настройках модуля он добавил этот размер и задал ему тег "new". Настройки применены к уже загруженным изображениям.

Теперь в шаблоне карточки товара modules/shop/views/shop.view.id.php он может обратиться к новому размеру изображения следующим образом:

```
// цикл по всем загруженным изображениям
foreach ($result["img"] as $img)
\{// выводит изображение, помеченное тегом "medium"
  echo '<img src="'.$img["src"].'" width="'.$img["width"].'" height="'.$img["height"].'"
alt="'.$img["alt"].'" title="'.$img["title"].'">';
  // выводит изображение, помеченное тегом "large"
  echo '<img src="'.BASE_PATH.$img["link"].'">';
```

```
// выводит изображение, помеченное тегом "new"
echo '<img src="'.$img["vs"]["new"].'">';
```
}

Как видно из примера размер изображения (ширина "width" и высота "height") определяются только для изображения, помеченного тегом "medium". Если Вы зададите эти атрибуты для любого другого размера изображения, то изображение просто будет растянуто или сжато под указанные размеры браузером, что приведет к его искаженному отображению.

В данном примере переменная \$img["link"] содержит ссылку на размер, помеченный тегом "large". В списке товаров эта пременная может содержать ссылку на карточку товара (если выведены не все изображения). Поэтому ссылка относительная и ее следует использовать вместе с константами BASE PATH или BASE PATH HREF.

Во всех остальных шаблонах модулей данные о изображениях представлены в этом же формате. Если выводиться карточка элемента, то изображения записаны в пемеренную \$result["img"]. Если изображения выводяться в списке элементов, то \$result заменяем на название переменной, которая содержит данные об элементе в цикле. Например, для списка товаров это переменная \$row. Для списка категорий это переменная \$cat, для списка подкатегорий это переменная \$child.

Именно в модуле «Интернет магазин» в карточке товара есть еще переменная \$img["preview"], которая содержит ссылку на изображения размера "preview", если он есть в настройках модуля. В этом случае можно еще добавить вывод этого размера:

```
// если в настройках задан размер изображения, помеченный тегом "preview"
if($result["preview images"])
\left\{ \right.// цикл по всем загруженным изображениям
  foreach ($result["img"] as $img)
  \left\{ \right.// выводит изображение, помеченное тегом "preview"
     echo '<img src="' $img["preview"]."">';
  \mathcal{F}\mathcal{F}
```
array prepare (integer \$element id, string \$module name, [string \$element type = 'element'], [integer \$param\_id = 0]) - Запоминает данные об элементах, которым нужно вывести прикрепленные изображения.

- integer \$element id: номер элемента, к которому прикреплены изображения
- string \$module name: название модуля, по умолчанию модуль, прикрепленный к текущей странице
- string \$element type: тип данных (element элемент (по умолчанию), cat категория, brand - производитель)
- integer \$param id: номер параметра

```
Пример:
```

```
// в этом примере будет выполенено три SOL-запроса к базе данных для получения
изображений ко всем заданным объявлениям
$ids = array(3, 5, 7);foreach($ids as $id)
\mathcal{F}\frac{1}{2} simages[\frac{1}{2}id] = \frac{1}{2}this->diafan-> images->get('medium', \frac{1}{2}id, 'ab', 'element', 5,
"Объявление", false, 2, "large");
\mathcal{V}
```
Пример:

```
// в этом примере будет выполен один SQL-запрос к базе данных для получения
изображений ко всем заданным объявлениям
```

```
$ids = array(3, 5, 7);foreach($ids as $id)
{
  $this->diafan->_images->prepare($id, 'ab');
}
foreach($ids as $id)
\left\{ \right.$images[$id] = $this->diafan->_images->get('medium', $id, 'ab', 'element', 5, 
"Объявление", false, 2, "large");
}
```
void **delete (integer|array \$element\_ids, string \$module\_name, [string \$element\_type = 'element'], [integer \$param\_id = false])** – Удаляет прикрепленные изображения.

- integer|array \$element ids: номер одного или нескольких элементов
- string \$module name: название модуля
- string \$element type: тип данных (element элемент (по умолчанию), cat категория, brand – производитель)
- integer \$param id: номер дополнительной характеристики с типом «Изображения»

#### Пример:

//удаляем все изображения, прикрепленные к категории ID=3 в файловом архиве \$this->diafan->\_images->delete(3, "files", "cat");

//удаляем все изображения, прикрепленные к категориям ID=3,5,6 в файловом архиве \$this->diafan->\_images->delete(array(3, 5, 6), "files", "cat");

void **delete row (array \$row)** - Удаляет одно изображение.

• array \$row: информация о изображении, записанная в базу данных

#### Пример:

```
// получаем данные об изобарежнии ID=3
$row = DB::query fetch_array("SELECT * FROM {images} WHERE id=3");
```
//удаляем изображение \$this->diafan->\_images->delete\_row(\$row);

#### void delete module (string \$module name) - Удаляет все изображения модуля.

• string \$module name: название модуля

#### Пример:

// удалит изображения, прикрепленные ко всем объявлениям и категориям объявлений \$this->diafan->\_images->delete\_module('ab');

mixed upload (integer \$element id, string \$module name, string \$element type,

integer \$site id, sting \$tmpfile, string \$new name, [boolean \$handle = false], [integer \$param id = 0], [string \$tmpcode = "]) -  $3a$ гружает прикрепленные изображения.

- integer \$element id: номер элемента, к которому прикреплены изображения
- string \$module name: название модуля
- string \$element type: тип данных (element элемент (по умолчанию), cat категория, brand - производитель)
- integer \$site id: страница сайта
- sting \$tmpfile: расположение файла
- string \$new name: название файла без расширения
- boolean \$handle: ручная загрузка изображений по одной
- · integer \$param id: номер дополнительной характеристики с типом «Изображения»
- string \$tmpcode: временный код для прикрепления изображений к еще не созданному элементу

```
Пример:
```

```
try
\left\{ \right.// загружаем изображение для производителя ID=5 в магазине, подключенном к
старинице ID=3
  $this->diafan-> images->upload(5, 'shop', 'brand', 3, $ FILES["images"],
'proizvoditel oop');
₹.
catch(Exception $e)
\left\{ \right.// сообщение об ошибки при загрузке
  echo $e->getMessage();
\mathcal{E}
```
void get variation image (string \$file name, string \$module name, array \$variation, integer \$folder num, [boolean \$handle = false], [boolean \$after selectarea = false]) - Применяет вариант к изображению.

- string \$file name: название файла
- string \$module name: название модуля
- array \$variation: данные о варианте
- integer \$folder num: номер папки
- boolean \$handle: ручная обработка (для вырезания части изображения)
- · boolean \$after selectarea: обработка после ручного выделения области

#### Пример:

```
// получаем данные о варианте изображения, который нужно применить к
изображению
$variation = DB::query fetch array("SELECT * FROM {images variations} WHERE id=5");
```
// генерируем копию изображения в полученном размере \$this->diafan-> images->get variation image("izobrazhenie tovara.jpg", "shop", \$variation, 0):

# <span id="page-379-1"></span>**Как добавить прикрепленные изображения к модулю**

В настройках модуля (modules/модуль/admin/модуль.admin.config.php) и в файле редактирования элементов модуля (modules/модуль/admin/модуль.admin.php) необходимо добавить параметр 'images':

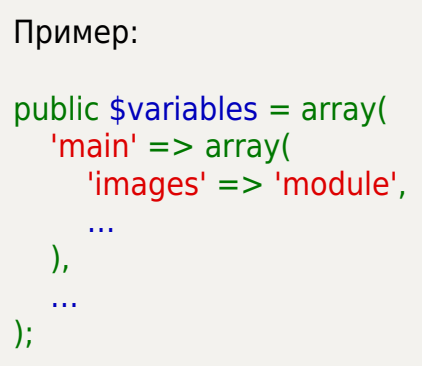

# <span id="page-379-0"></span>**Размеры изображений**

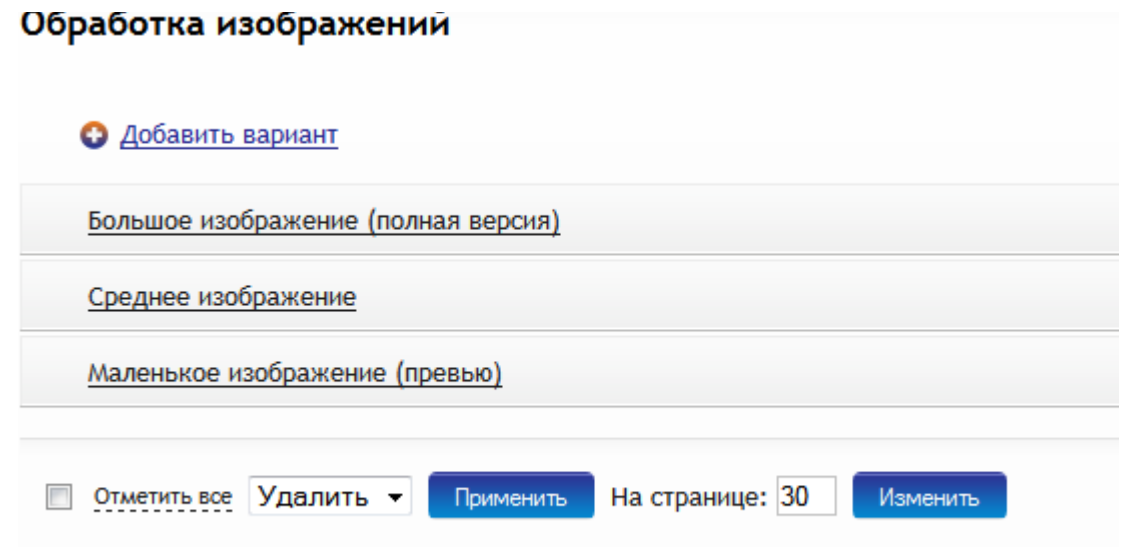

В административной части модуля определяются варианты изображений, которые затем используются в настройках модуля и настройках визуального редактора.

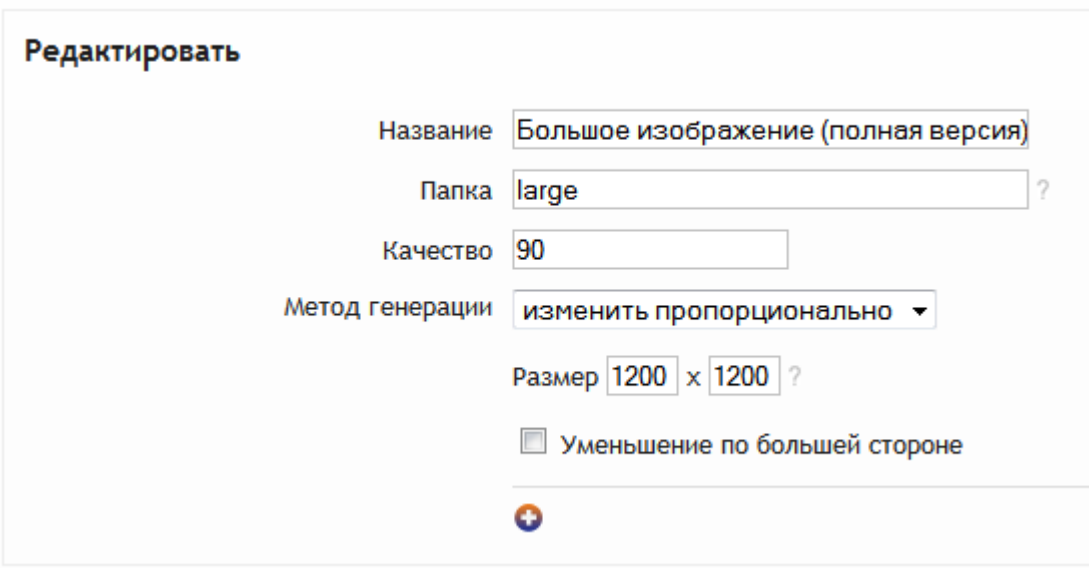

Варианты изображений имеют следующие свойства:

Основные:

- **Название** Название метода обработки изображений. Используется во всех модулях, где подключены изображения.
- **Папка** Название папки латинскими буквами без пробелов, куда будут загружаться обработанные изображения Для каждого модуля папка формируется отдельно.

Пример:

Создаем размер «Большой», папка big. В настройках модуля «Магазин» задаем этот вариант для полного изображения (тег large). Тогда увеличенное изображение товара будет сохраняться в папке userfiles/shop/big.

- **Качество** Качество сжатия файлов в формате JPEG (0 минимальное, 100 максимальное, 60-90 – рекомендуемое).
- **Метод обработки** Набор действий, осуществляемых с изображением для формирование варианта изображения. Можно задать несколько действий. Действия выполняются в заданной последовательности.

Можно определить следующие действия:

• изменить пропорционально – пропорциональное уменьшение изображения. Если не отмечена опция «Уменьшение по меньшей стороне», то за основу берется минимальная пропорция, иначе максимальная;

Пример:

Необходимо, чтобы все изображения на сайте были одинакового размера: 300 на 100 пикселей. Нужно сначала пропорционально уменьшить изображение, затем обрезать по размеру 300х100. В этом случае следует отметить опцию «Уменьшение по меньшей стороне», чтобы именьшенное изображение было больше пропорции 300х100.

Необходимо, чтобы все изображения были одной высоты – 100 пикселей. Нужно применить действие «изменить пропорционально», не отмечая опцию «Уменьшение по меньшей стороне», размеры: 1000х100. Тогда минимальной пропорцией всегда будет пропорция по высоте.

- выделить область ручное выделение области обрезания, можно задать пропорции, при пакетной загрузки (например, при импорте товаров или при нажатии кнопки «Применить настройки ко всем ранее загруженным изображениям» действие не применяется;
- обрезать вырезает область изображения согласно указанным размерам и отступам;
- обесцветить переводит изображение в черно-белую цветовую гамму;
- наложить водяной знак накладывает изображение согласно указанным расположению и смещению.

# <span id="page-380-0"></span>**Настройки**

Настройки изображений задаются в настройках модуля, к которому прикрепляются изображения. Необходимо определить следующие параметры работы модуля:

**Использовать изображения** – позволяет включить/отключить загрузку изображений.

**Генерировать размеры изображений** – размеры изображений, заданные в модуле «Изобаражения» и тег латинскими буквами для подключения изображения на сайте. Обязательно должны быть заданы два размера: превью изображения в списке (тег medium) и полное изображение (тег large). Параметр выводится, если отмечена опция «Использовать изображения».

**Отображение изображений в списке** – параметр принимает значения:

- нет (отключает отображение изображений в списке);
- показывать одно изображение;
- показывать все изображения.

**Использовать изображения для категорий** – позволяет включить/отключить загрузку изображений к категориям.

**Генерировать размеры изображений для категорий** – размеры изображений, заданные в модуле «Изобаражения» и тег латинскими буквами для подключения изображения на сайте. Обязательно должны быть заданы два размера: превью изображения в списке категорий (тег medium) и полное изображение (тег large). Параметр выводится, если отмечена опция «Использовать изображения для категорий».

**Отображение изображений в списке категорий** – параметр принимает значения:

- нет (отключает отображение изображений в списке);
- показывать одно изображение;
- показывать все изображения.

**Использовать анимацию при увеличении изображений** – параметр добавляет JavaScript код, позволяющий включить анимацию при увеличении изображений. Параметр выводится, если отмечена опция «Использовать изображения».

**Максимальный размер загружаемых файлов** – параметр показывает максимально допустимый размер загружаемых файлов, установленный в настройках хостинга. Параметр выводится, если отмечена опция «Использовать изображения».

**Применить настройки ко всем ранее загруженным изображениям** – позволяет переконвертировать размер уже загруженных изображений. Кнопка необходима, если изменены настройки размеров изображений. Параметр выводится, если отмечена опция «Использовать изображения».

#### <span id="page-381-0"></span>**База данных**

<span id="page-381-3"></span>[{images}](#page-381-3) – Прикрепленные изображения

<span id="page-381-2"></span>[{images\\_editor\\_folders}](#page-381-2) – Папки изображений в плагине для визуального редактора

<span id="page-381-1"></span> ${\{images\}$  variations $}$  – Варианты загрузки изображений

# <span id="page-382-0"></span>**Файлы**

1. modules/images/admin/images.admin.php – редактирование вариантов генерирования изображений;

2. modules/images/admin/images.admin.action.php – обработка POST-запросов при работе с изображениями в административной части;

3. modules/images/admin/images.admin.inc.php – подключение модуля к административной части других модулей;

4. modules/images/admin/images.admin.view.php – шаблон вывода изображений в административной части;

5. modules/images/admin/js/images.admin.inc.config.js – подключение модуля к настройкам других модулей, JS-сценарий;

6. modules/images/admin/js/images.admin.inc.js – подключение модуля к административной части других модулей, JS-сценарий;

7. modules/images/admin/js/images.admin.js – редактирование вариантов генерирования изображений, JS-сценарий;

8. modules/images/images.editor.php – плагин для визуального редактора;

9. modules/images/images.editor.css – плагин для визуального редактора, CSS;

10. modules/images/images.inc.php – подключение для работы с прикрепленными изображениями;

11. modules/images/images.install.php – установка модуля;

12. modules/images/js/images.editor.js – плагин для визуального редактора, JSсценарий.

# Прикрепленные файлы

- Подключение
- Как добавить прикрепленные файлы к модулю
- Настройки
- База данных
- Файлы

Модуль работает с файлами, прикрепленными к элементам других модулей. Модуль состоит из трех частей: подключаемая часть, работа модуля в административной части и файл, отдающий прикрепленные файлы.

# <span id="page-383-0"></span>Подключение

Подключаемая часть - файл modules/attachments/attachments.inc.php. В нем описан класс Attachments inc. В модуле к объекту класса можно обратиться через переменную \$this->diafan-> attachments. Экземпляр класса создается при первом вызове переменной.

### Методы

array get (integer \$element id, string \$module name, [integer \$param id = 0]) -Отдает информацию о прикрепленных файлах.

- integer \$element id: номер элемента, к которому прикрепляется файл
- string \$module name: название модуля
- integer \$param id: номер параметра, к которому прикреплен файл

#### Пример:

```
// получаем файлы, прикрепленные к вопросу в модуле «Вопрос-
Ответ»
// в файле modules/faq/faq.model.php
sattachments = 5 this > diafan > attachments > qet(5id, 'faq');
// выводим полученные файлы в шаблоне модуля
// в файле modules/fag/views/fag.view.id.php
foreach($attachments as $att)
\left\{ \right.if($att["is image"])
  \mathcal{L}if($row["use animation"])
     \{$a href = '<a href="' $att["link"] "" rel="prettyPhoto[gallery'
       .$att["element id"].$att["module name"].' 1]">';
       $a href2 = '<a href="'.$att["link"]."' rel="prettyPhoto[gallery'
       .$att["element id"].$att["module name"].' 2]">';
     \mathcal{F}else
     ₹
       $a href = '<a href="' $att["link"] "" rel="big image" width="'
```

```
.$att["width"]."" height="'.$att["height"]."'>';
        $a href2 = $a href;
      <sup>}</sup>
     echo '<p id="attachment'.$att["id"]."">'.$a href.$att["name"].'</a>
     (' $att["size"] ')'
     .' '.$a href2.'<img src="'.$att["link preview"].'"></a></p>';
   \mathcal{F}else
   \{echo '<p id="attachment".$att["id"].""><a href="'.$att["link"]."'>'
     . $att["name"].'</a> (' . 5att["size"].')</p>".
   \mathcal{F}\mathcal{E}
```
void prepare (integer \$element id, string \$module name, [integer \$param id = 0]) - Запоминает данные элемента, которому нужно вывести информацию о прикрепленных файлах.

- integer \$element id: номер элемента, к которому прикрепляется файл
- string \$module name: название модуля
- · integer \$param id: номер параметра, к которому прикреплен файл

Пример:

```
// в этом примере будет выполенено три SOL-запроса к базе данных для получения
файлов ко всем заданным вопросам
$ids = array(3, 5, 7);foreach($ids as $id)\left\{ \right.$files[$id] = $this->diafan-> attachments->get($id, 'faq');
\mathcal{F}
```
Пример:

```
// в этом примере будет выполен один SOL-запрос к базе данных для получения
файлов ко всем заданным вопросам
$ids = array(3, 5, 7);foreach($ids as $id)
\{$this->diafan-> attachments->prepare($id, 'faq');
\mathcal{P}foreach($ids as $id)
\{$files[$id] = $this->diafan-> attachments->get($id, 'fag');
\mathcal{F}
```
boolean save (integer \$element id, string \$module name, [array \$config = array()]) - Сохраняет добавленные файлы.

- integer \$element id: номер элемента
- string \$module name: название модуля
- array \$config: конфигурация

Пример:

```
// загружаем файлы, прикрепленные к задаваемому вопросу
// в файле modules/faq/faq.action.php
\$config = array('site id' => $site id, 'type' => 'configmodules');try
{
  // загружаем файл для вопроса ID=3 в модуле «Вопрос-Ответ»
  $this->diafan->_attachments->save(3, "faq", $config);
}
catch(Exception $e)
\left\{ \right.// сообщение об ошибки при загрузке
  echo $e->getMessage();
}
```
boolean **upload (array \$file, string \$module\_name, integer \$element\_id, [integer| boolean \$n = false], [array \$config = array()])** – Загружает файлы.

- array \$file: загружаемый файл/файлы
- string \$module name: название модуля
- integer \$element id: номер элемента, к которому прикрепляется файл
- integer|boolean \$n: номер файла в массиве файлов, если предан массив
- array \$config: конфигурация

```
Пример:
try
{
  // загружаем файл для вопроса ID=3 в модуле «Вопрос-Ответ»
  $this->diafan->_attachments->upload($_FILES['attachment'], 'faq', 3);
}
catch(Exception $e)
{
  // сообщение об ошибки при загрузке
  echo $e->getMessage();
}
```
void **delete (integer|array \$element\_ids, string \$module\_name, [integer \$attachment\_id = 0], [integer \$param\_id = 0])** – Удаляет прикрепленные файлы/файл.

- integer|array \$element ids: номер одного или нескольких элементов
- string \$module name: название модуля
- integer \$attachment id: номер файла
- integer \$param id: номер параметра, к которому прикреплен файл

Пример:

//удаляем файлы, прикрепленные к вопросу в модуле «Вопрос-Ответ» \$this->diafan->\_attachments->delete(3, "faq");

//удаляем файлы, прикрепленные к вопросам ID=3,5,6 в модуле «Вопрос-

```
Ответ»
$this->diafan->_attachments->delete(array(3, 5, 6), "faq");
```
void **delete\_module (string \$module\_name)** – Удаляет все прикрепленные файлы модуля.

• string \$module name: название модуля

Пример:

```
// удалит файлы, прикрепленные ко всем вопросам в модуле «Вопрос-
Ответ»
$this->diafan->_attachments->delete_module('faq');
```
### <span id="page-386-1"></span>**Как добавить прикрепленные файлы к модулю**

В настройках модуля (modules/модуль/admin/модуль.admin.config.php) и в файле редактирования элементов модуля (modules/модуль/admin/модуль.admin.php) необходимо добавить параметр 'attachments':

```
Пример:
public $variables = array(
  'main' => array(
     'attachments' => 'module',
     …
  ),
  …
);
```
# <span id="page-386-0"></span>**Настройки**

Настройки модуля задаются в настройках модуля, к которому прикрепляются файлы. Все настройки являются необязательными. Можно определить следующие параметры работы модуля:

**Разрешить добавление файлов** – позволяет пользователям прикреплять файлы к элементу модуля.

**Максимальное количество добавляемых файлов** – количество добавляемых файлов.

### **Доступные типы файлов (через запятую)**

Пример:

doc, gif, jpg, mpg, pdf, png, txt, zip

**Распознавать изображения** – позволяет прикрепленные к сообщению файлы в формате JPEG, GIF, PNG отображать как изображения.

**Размер для большого изображения** – размер изображения, отображаемый в

пользовательской части сайта при увеличении изображения предпросмотра.

**Размер для маленького изображения** – размер изображения предпросмотра.

**Использовать анимацию при увеличении изображений** – добавляет JavaScript-код, позволяющий включить анимацию при увеличении изображений.

**Максимальный размер загружаемых файлов** – параметр показывает максимально допустимый размер загружаемых файлов, установленный в настройках хостинга.

Загруженные файлы открываются по адресу: http://www.site.ru/attachments/get/номер\_файла/название\_файла

### <span id="page-387-1"></span>**База данных**

<span id="page-387-2"></span>[{attachments}](#page-387-2) – Прикрепленные файлы

### <span id="page-387-0"></span>**Файлы**

1. modules/attachments/admin/attachments.admin.inc.php – подключение модуля к административной части других модулей;

2. modules/attachments/admin/js/attachments.admin.inc.js – подключение модуля к административной части других модулей, JS-сценарий;

3. modules/attachments/attachments.get.php – вывод прикрепленных файлов;

4. modules/attachments/attachments.inc.php – подключение для работы с прикрепленными файлами;

5. modules/attachments/attachments.install.php – установка модуля.

# Постраничная навигация

- Подключение
- Файлы

Модуль предназначен для формирования постраничной навигации контента. Модуль состоит только из подключаемой части и шаблона.

### <span id="page-388-0"></span>Полключение

Подключаемая часть - файл modules/paginator/paginator.inc.php. В нем описан класс Paginator inc. В модуле к объекту класса можно обратиться через переменную \$this->diafan-> paginator. Экземпляр класса создается при первом вызове переменной.

# Свойства

var nastr - количество элементов, показанных на странице.

#### Пример:

// определение переменной в коде программы имеет больший приоритет, // чем определение соотвествующего поля в настройках модуля  $$this > diafan > paginator > nastr = 30;$ 

var variable = 'page' - название переменной, содержащей номер страницы.

Если одновременно нужно подключить две постраничные навигации, то задаем свойство variable для дополнительной навигации отличное от *page*.

Пример:

Комментарии, подключенные к категории новостей не могу быть разбиты на странице с помощью переменной *page (http://site.ru/news/page2/)*, так как эта переменная используется постраничной навигации новостей в категории. Поэтому исопльзуется дополнительная переменная dpage (http://site.ru/news/dpage2/).

\$this->diafan-> paginator->variable = 'dpage';

var navnastr = 10 - количество ссылок постраничной навигации, показанных на одной страние.

Пример:

```
// сокращаем количество ссылок в постраничной
навигации
$this ->diafan-> paginator->navnastr = 3;
```
// выведет:  $1/123...$ » или «678» // вместо

### $1/12345678910*$

var navlink - ссылка на первую страницу.

Пример:

```
// адрес первой страницы счетчика просмотров фотографий
$this->diafan-> paginator->navlink = 'photo/counter/' ($this->diafan-> route->cat?
'cat' $this->diafan-> route->cat.'/':");
```
var page - номер страницы.

Пример:

// в особых случая построения навигации можно использовать свою переменную для постраничной навигации, заданную в виде GET переменной  $$this$  >diafan-> paginator->page = !empty( $$GET['page"]$ )? intval( $$GET['page"]$ : 0;

var **get nav** - GET переменные, участвующие в навигации для постраничного вывода.

Пример: // добавляем ко всем ссылкам постраничной навигации // GET-переменную с поисковым словом if(! empty(\$\_GET["searchword"])))  $\left\{ \right.$ \$this->diafan-> paginator->get nav = '?searchword='.\$this->diafan->filter(\$ GET, "url", "searchword");  $\mathcal{F}$ 

var urlpage = 'page%d/' - шаблон части ссылки, отвечающей за передачу номера страницы.

Пример:

//вместо переменной &nbsnavlink tplp:можно задать utlpage, тогда navlink tpl будет равна navlink + urlpage \$this->diafan-> paginator->urlpage = 'page%d/';

var polog - порядковый номер элемента, с которого начинается вывод элементов.

Пример:

```
// получаем список ссылок в постраничной навигации
\text{Slinks} = \text{Sthis}\text{-}\text{diafan}\text{-}\text{}\text{paqinator}\text{-}\text{get}
```
// отправляем запрос к базе данных для получения списка новостей, ограниченных данной страницей  $s$ result = DB::query range("SELECT \* FROM {news}", \$this->diafan-> paginator->polog, \$this->diafan-> paginator->nastr);

var nen – количество элементов в списке.

Пример:

```
// количество новостей
$this->diafan-> paginator->nen = DB::query result("SELECT COUNT(*) FROM {news}");
```
# Методы

array get () - Формирует строку навигации.

```
Пример:
```

```
// получаем список ссылок в постраничной навигации
\frac{1}{2}links = $this->diafan-> paginator->get();
```

```
// подставляем полученные данные в шаблон
$this->result["paginator"] = $this->diafan-> tpl->get('get', 'paginator', $links);
```
Самый простой пример использования постраничной навигации.

#### Пример:

```
// обшее количество новостей
$this->diafan-> paginator->nen = DB::guery result("SELECT COUNT(*) FROM {news}");
```

```
// постраничная навигация
$this->result["paginator"] = $this->diafan-> tpl->get('get', 'paginator', $this->diafan-
> paginator->get());
```
// получение новстей для текущей страницы \$rows = DB::query range fetch all("SELECT \* FROM {news}", \$this->diafan-> paginator->polog, \$this->diafan-> paginator->nastr);

Остальные свойства нужно добавлять по необходимости. Например, при поиске по товарам, чтобы добавить в навигацию условия поиска. Или для того, чтобы сделать дополнительную постраничную навигацию, как в комментариях.

# $IIIA6<sub>70</sub>H$

В модуле имеется два шаблона: paginator.view.get.php и paginator.view.get admin.php. Первый используется для пользовательской части, второй для административной. Вы можете создать свой шаблон и использовать его в своем модуле.

# <span id="page-390-0"></span>Файлы

1. modules/paginator/paginator.inc.php - подключение для работы с постраничной навигацией;

2. modules/paginator/paginator.install.php - установка модуля;

3. modules/paginator/views/paginator.view.get.php - шаблон постраничной навигации для пользовательской части;

4. modules/paginator/views/paginator.view.get\_admin.php – шаблон постраничной навигации для административной части.

# **Карта сайта**

- [Подключение](#page-393-0)
- [База данных](#page-395-1)
- [Файлы](#page-395-0)

Модуль генерирует карту сайта. В карту сайта входят все активные страницы сайта, не отмеченные параметром «Не показывать на карте сайта», а также прикрепленные к страницам сайта активные категории модулей, не помеченные параметром «Не показывать на карте сайта».

Модуль имеет две части: страница сайта, к которой подключается модуль «Карта сайта» и файл для поисковых систем sitemap.xml.

На странице, выводимой пользователем выводятся все страницы сайта, а также категории подключенных модулей, согласно структуры сайта. Можно, также вывести элементы модуле (новости, товары, статьи и пр.). Код, выводящий элементы закомментирован в файле modules/map/map.model.php.

DIAFAN.CMS генерирует также карту сайта для поисковых систем: **http://site.ru/sitemap.xml**.

Файл sitemap.xml генерируется на лету, физически файл не создается. Он содержит все ссылки, создаваемые системой, кроме ссылок на элементы, помеченные параметром «Не показывать на карте сайта». Для генерирования ссылок модуля необходимо наличие файла modules/модуль/модуль.sitemap.php. Формат файла:

```
Пример:
<?php
if (! defined('DIAFAN'))
{
  include dirname(dirname(dirname(_FILE_))).'/includes/404.php';
}
class Модуль sitemap extends Diafan
{
  /**
  * Возвращает настройки для генерирования карты модуля 
  * 
  * @param integer $site_id номер страницы сайта 
  * @return array 
  */ 
  public function config($site_id)
  \left\{ \right.sresult = array(
       // тип данных – элемент, категория
       'type' => array('element', 'category'),
       // условия для выборки
       'where' \Rightarrowarray(
          // для типа «элемент»
          'element' => "AND map_no_show='0'",
```

```
// для типа «категория»
             'category' => "AND map no show='0'".
          \lambda\mathcal{E}return $result;
   \mathcal{F}\mathcal{E}
```
Модуль индексирует ссылки, создаваемые модулями. Индекс обновляется в трех случаях:

- установка модуля «Карта сайта», сайт индексируется при первом открытии файла sitemap.xml
- установка модуля, индексируется весь устанавливаемый модуль
- редактирование элементов модуля, индексируются/удаляются из индекса отредактированные элементы

Для полной переиндексации сайта переустановите модуль «Карта сайта» в разделе «Модули и БД».

Согласно стандарту файл sitemap.xml может быть разбит на несколько файлов. Количество ссылок в одном файле задается свойством private \$max url = 5000; в файле modules/map/map.sitemap.php.

### <span id="page-393-0"></span>Подключение

Подключаемая часть - файл modules/map/map.inc.php. В нем описан класс Map inc. В модуле к объекту класса можно обратиться через переменную \$this->diafan-> map. Экземпляр класса создается при первом вызове переменной.

### Методы

void *index all () - Индексирует весь сайт*.

Пример:

// индексирует все ссылки на сайте для файла sitemap.xml \$this->diafan-> map->index all();

void index module (string \$module name) - Индексирует модуль.

• string \$module name: название модуля

Пример:

// индексирует модуль «Интернет магазин» для файла sitemap.xml \$this->diafan-> map->index module('shop');

void index site module (array \$row, [boolean \$out = true]) - Индексирует страницы модуля, прикрепленного к странице сайта.

- array \$row: данные о странице сайта
- boolean \$out: функция используется как внешняя

```
Пример:
```

```
$row = array("id" = > 13.
  "module name" => "shop",
  "timeedit" => 1398851484,
  "changefreq" => "always",
  "priority" \Rightarrow 0,
);
// индексирует страницу, с прикрепленным модулем для файла 
sitemap.xml
$this->diafan->_map->index_site_module($row);
```
void **index\_elements (array \$rows)** – Индексирует группу элементов.

• array \$rows: массив данных об индексируемых элементах

```
Пример:
$rows = array(array(
    "id" => 1,"element type" => "element",
     "module name" == "shop","site id" => 13,
     "timeedit" => 1398851484,
     "changefreq" => "always",
    "priority" \Rightarrow 0,
  ),
  array(
     "id'' == 2,
     "element type" => "element",
     "module name" == "shop","site id" => 13,
     "timeedit" => 1398851485,
     "changefreq" => "always",
     "priority" \Rightarrow 0,
  ),
);
// индексирует несколько товаров для файла 
sitemap.xml
$this->diafan->_map->index_elements($rows);
```
void **index\_element (array \$row)** – Индексирует один элемент.

• array \$row: данные об индексируемом элементе

Пример:

 $$row = array($ " $id" == 1$ ,

```
"element type" => "element",
  "module name" == "shop","site id" => 13,
  "timeedit" => 1398851484,
  "changefreq" => "always",
  "priority" \Rightarrow 0,
);
// индексирует товар для файла 
sitemap.xml
$this->diafan->_map->index_element($row);
```
void **delete (integer|array \$element\_ids, string \$module\_name, [string \$element\_type = 'element'])** – Удаляет один или несколько элементов из индекса.

- integerlarray \$element ids: номер одного или нескольких элементов
- string \$module name: название модуля
- string \$element type: тип данных

```
Пример:
```
// удаляет производителя товаров из индекса для файла sitemap.xml \$this->diafan->\_map->delete(2, "shop", "brand");

void **delete module (string \$module name)** - Удаляет весь индекс модуля.

• string \$module name: название модуля

#### Пример:

// удаляет все ссылки модуля «Новости» из файла sitemap.xml \$this->diafan->\_map->delete\_module("news");

void delete sites (array \$site ids) - Удаляет индекс модулей, прикрепленных к страницам сайта.

• array \$site ids: идентификаторы страниц сайта

#### Пример:

```
// удаляет все ссылки модулей, прикрепленных к старницам сайта ID 3, 4, 6 из 
файла sitemap.xml
$this ->diafan-> map->delete sites(array(3, 4, 6));
```
#### <span id="page-395-1"></span>**База данных**

<span id="page-395-2"></span> ${mag_{\text{index}}}$  – Индекс для файла sitemap.xml

### <span id="page-395-0"></span>**Файлы**

1. modules/map/admin/js/map.tiny.js – подгружает карту сайта в визуальном
редакторе, JS-сценарий;

2. modules/map/admin/map.admin.action.php – подгружает карту сайта в визуальном редакторе;

3. modules/map/admin/map.admin.inc.php – подключение модуля к административной части других модулей;

- 4. modules/map/map.php контроллер;
- 5. modules/map/map.inc.php подключение модуля;
- 6. modules/map/map.install.php установка модуля;
- 7. modules/map/map.model.php модель;
- 8. modules/map/map.sitemap.php карта сайта в XML формате;
- 9. modules/map/views/map.view.list.php шаблон списка страниц в карте сайте.

# **Captcha**

- Подключение
- Вопрос-Ответ
- Настройки
- База данных
- Файлы

САРТСНА - фильтр спам-ботов и реальных пользователей сайта, которые оставляют сообщения в формах различных модулей сайта, таких как «Обратная связь», «Комментарии», «Обратная связь», «Форум» и т.д. Капча может быть трех видов, классический «Код на картинке», более сложная вариация «reCAPTCHA», или «Вопрос-Ответ», когда администратор задает вопрос и варианты ответа, а пользователь должен выбрать правильный, чтобы его сообщение было принято на сайте.

## <span id="page-397-0"></span>Подключение

Подключаемая часть - файл modules/captcha/captcha.inc.php. В нем описан класс Captcha inc. В модуле к объекту класса можно обратиться через переменную \$this->diafan-> captcha. Экземпляр класса создается при первом вызове переменной.

## Методы

string get ([string \$modules = "modules"], [string \$error = ""], [boolean \$is\_update = false]) - Выводит капчу.

- string \$modules: метка капчи
- string \$error: ошибка ввода кода, если запрос передан не через Ajax
- boolean \$is update: капча генерируется для обновления

#### Пример:

```
// в модели modules/comments/comments.inc.php запрашиваем каптчу
scaptcha = <math>sthis</math>-diafan-<math>></math> <math>captcha</math>-<math>get("comments", ");</math>
```

```
//выводим защитный код в шаблоне
modules/comments/views/comments.view.form.php
echo $captcha;
```
boolean configmodules (string \$module, [integer \$site  $id = 0$ ]) -  $\neg$  проверяет подключена ли капта в настройках модуля.

- string \$module: названием модуля
- integer \$site id: страница сайта с подключенным модулем

string boolean false error ([string  $$modules = "modules"]$ ) - Проверяет правильность ввода капчи.

• string \$modules: метка капчи

#### Пример:

```
//выводим защитный код в шаблоне 
modules/comments/views/comments.view.form.php
echo $captcha;
//запрашиваем правильно ли введен защитный код при обработке запроса в файле 
modules/faq/faq.action.php
$error = $this->diafan->_captcha->error('faq');
if($error)
{
  // защитный код введен неправильно
}
```
## <span id="page-398-0"></span>**Вопрос-Ответ**

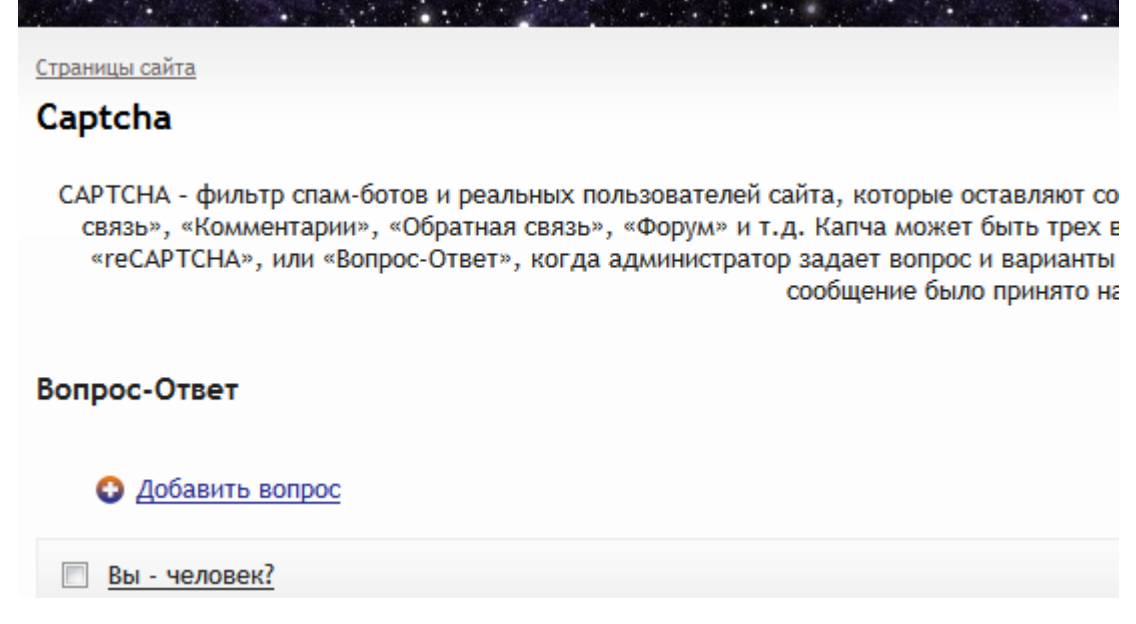

Бэкенд «Вопрос-Ответ» имеет свой административный интерфейс для ввода вопросов. Для добавления вопроса нужно заполнить следующие поля.

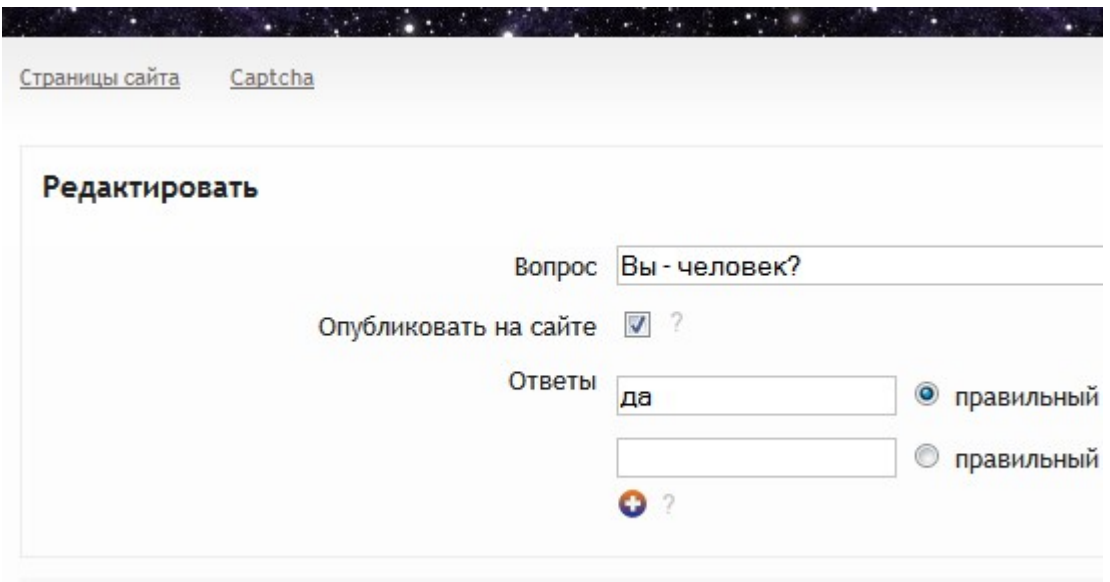

- **Вопрос** Вопрос, на который должен ответить посетитель сайта для того, чтобы пройти проверку. Параметр имеет разные значения для разных языковых версий сайта.
- **Опубликовать на сайте** Если не отмечено, то вопрос не будет участвовать в проверке. Параметр имеет разные значения для разных языковых версий сайта.
- **Не показывать ответы** Если отмечено, то пользователю на сайте будет предложено поле для ввода правильного ответа.
- **Ответы** Возможные варианты ответов с указанием правильного.

#### <span id="page-399-2"></span>**Настройки**

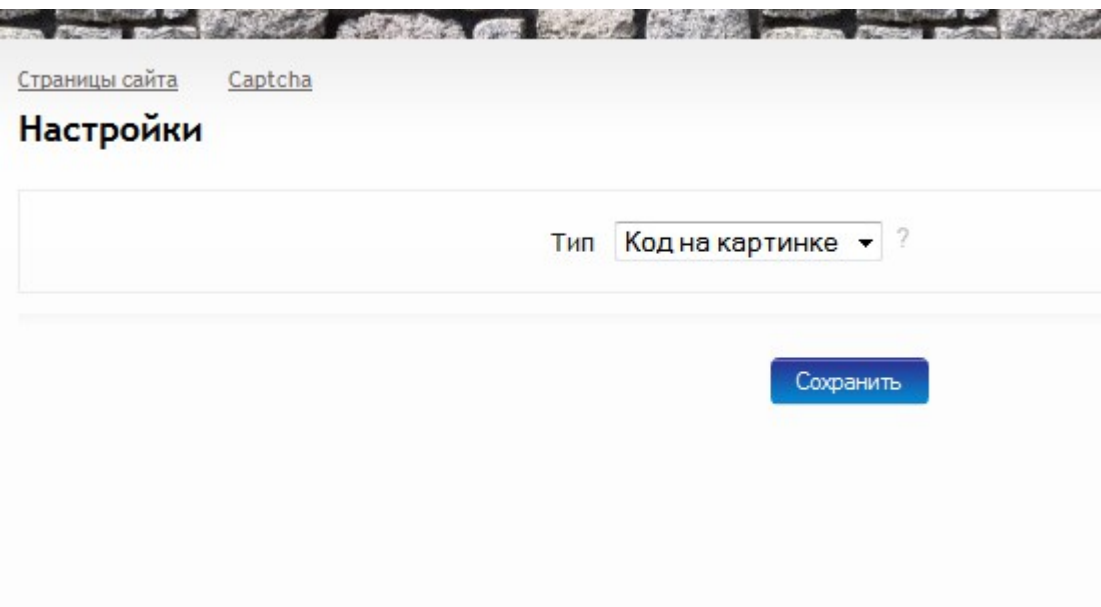

В настройках модуля можно выбрать бэкенд для капчи и вписать настройки для бэкенда.

- **Тип** Выбор метода фильтрации спам-ботов. Возможные значения:
	- Код на картинке,
	- reCAPTCHA.
	- Вопрос-Ответ.
- **Public Key для сервиса <b>reCAPTCHA** Параметр выводится, если в поле «Тип» выбрано «reCAPTCHA».
- **Private Key для сервиса [reCAPTCHA](http://www.google.com/recaptcha)** Параметр выводится, если в поле «Тип» выбрано «reCAPTCHA».

#### <span id="page-399-1"></span>**База данных**

<span id="page-399-4"></span>[{captcha}](#page-399-4) – Вопросы для капчи типа Вопрос-ответ

<span id="page-399-3"></span> ${scabola}$  answers $}$  – Варианты ответов для капчи типа Вопрос-ответ

#### <span id="page-399-0"></span>**Файлы**

- 1. modules/captcha/admin/captcha.admin.php редактирование вопросов для капчи;
- 2. modules/captcha/admin/captcha.admin.config.php настройки модуля;

3. modules/captcha/admin/captcha.admin.inc.php – подключение модуля к административной части других модулей;

4. modules/captcha/admin/js/captcha.admin.config.js – настройка модуля, JS-сценарий;

5. modules/captcha/admin/js/captcha.admin.js – редактирование вопросов для капчи, JS-сценарий;

6. modules/captcha/captcha.get.php – генерирование изображения капчи;

7. modules/captcha/captcha.inc.php – подключение для работы с капчей;

8. modules/captcha/captcha.install.php – установка модуля;

9. modules/captcha/js/captcha.get.js – JS-сценарий стандартной капчи;

10. modules/captcha/js/captcha.get\_qa.js – JS-сценарий капчи «Вопрос-Ответ»;

11. modules/captcha/js/captcha.get recaptcha.js - JS-сценарий для reCAPTCHA;

12. modules/captcha/views/captcha.view.get.php – шаблон стандартной капчи;

13. modules/captcha/views/captcha.view.get form.php - шаблон формы стандартной капчи;

14. modules/captcha/views/captcha.view.get\_qa.php – шаблон капчи «Вопрос-Ответ»;

15. modules/captcha/views/captcha.view.get\_qa\_form.php – шаблон формы для капчи «Вопрос-Ответ»;

16. modules/captcha/views/captcha.view.get\_recaptcha.php – шаблон reCAPTCHA.

# **bbCode**

- Подключение
- Файлы

bbCode — язык разметки, используемый для форматирования сообщений на многих электронных досках объявлений (BBS) и форумах.

Модуль позволяет подключить bbCode к сообщениях, добавляемых пользователями на сайте. В DIAFAN.CMS модуль подключен к модулям «Комментарии», «Форума» и «Личные сообщения». В настройках модулей bbCode можно подключить опцией «Использовать bbCode».

#### <span id="page-401-0"></span>Подключение

Подключаемая часть - файл modules/bbcode/bbcode.inc.php. В нем описан класс Bbcode inc. В модуле к объекту класса можно обратиться через переменную \$this->diafan-> bbcode. Экземпляр класса создается при первом вызове переменной.

#### Метолы

string add (string \$text) - Заменяет HTML-теги на bbCode.

• string \$text: TekcT

Пример:

// подготавливаем текст сообщения для редактирования  $\text{stext} = \text{sthis} > \text{diafan} > \text{bbcode} > \text{add}(\text{stext})$ ;

echo '<textarea>' \$text '</textarea>';

string replace (string \$text. [boolean \$auto url = true]) - Заменяет bbCode на HTMLтеги.

- string \$text: TekcT
- boolean \$auto url: автоопределение ссылок

```
Пример:
```

```
//обрабатываем текст сообщения перед добавлением в базу данных
smessage = $this->diafan-> bbcode->replace($ POST["message"]);
```
В шаблоне модулей поле, в котором будет использоваться bbCode, нужно подключать следующим образом.

Пример:

// добавление bbCode к полю для ввода комментария

echo \$this->get('get', 'bbcode', array("name" => "comment", "tag" => "uniqname", "value" => ""));

#### <span id="page-402-0"></span>Файлы

- 1. modules/bbcode/bbcode.inc.php подключение для работы с bbCode;
- 2. modules/bbcode/bbcode.install.php установка модуля;
- 3. modules/bbcode/img/\* изображения;
- 4. modules/bbcode/js/bbcode.get.js JS-обработка для поля сообщения;
- 5. modules/bbcode/views/bbcode.view.get.php шаблон поля, для ввода сообщения.

# **Разработчикам**

Данный раздел документации предназначен для программистов, знакомых с языком программирования РНР, разбирающихся в ООП, и, конечно, «дружащих» с HTML и JS.

- [Основные принципы DIAFAN.CMS](#page-404-0)
- [Архитектура DIAFAN.CMS](#page-405-0)
- [Административная часть сайта](#page-493-0)
- [Подключения \(API\)](#page-515-0)
- [Список внешних плагинов](#page-567-0)

# <span id="page-404-0"></span>Основные принципы DIAFAN.CMS

- DIAFAN.CMS призвана облегчать разработку сайта, а не усложнять ее. Поэтому если Вам требуется сделать какое-то действие или доработку на сайте, скорее всего её можно сделать парой команд из API, чем переделкой ядра.
- При любых вносимых в скрипты изменениях отключайте кеширование и включайте режим разработчика.
- Все файлы DIAFAN.CMS сохранены в формате UTF-8 without BOM. Встроенный в  $\bullet$ Windows «Блокнот» не работает с этим форматом! Настоятельно рекомендуем для правки любых файлов использовать бесплатный редактор Notepad++, который однозначно и бесспорно более удобный.
- Основа в DIAFAN.CMS страницы сайта и меню. Это основной скелет сайта, состоящий из дерева страниц. На их основе формируются публичные адреса страниц сайта (ЧПУ). Свойства страниц - это заголовки title, тексты и т.д. На страницы сайта навешиваются модули.
- Модуль сам по себе в пользовательской части сайта существовать не может. Чтобы модуль заработал на сайте, он должен быть прикреплен к какой-нибудь странице сайта.

#### Пример:

Создается страница «Новая», имеющая свои title, keywords, description и адрес site.ru/new/, и только затем на эту страницу можно «повесить» модуль, например, «Новости». Модуль располагается на странице site.ru/new/ и создает вглубь уже свои страницы со своими адресами, например, site.ru/new/nowost1/ и site.ru/new/nowost2/ и site.ru/new/page2/ и т.д.

- Общее оформление (дизайн) сайта находится в файле (файлах) themes/site.php (и прочих в папке themes). Файл шаблон дизайна по умолчанию - site.php. То есть, если нужно подправить шапку на сайте или высоту подвала, нужно идти в файл themes/site.php (за исключением кастомных тем, см.ниже).
- Оформление модулей находится в папке модуля в файле modules/имя модуля/views/имя модуля.view.название шаблона.php. То есть, если нужно подправить карточку товара и, например, передвинуть кнопку «Купить», нужно идти в файл modules/shop/views/shop.view.id.php (за исключением кастомных тем, см.ниже).
- Помните про устройство шаблонов, и кастомные темы сайта.

# <span id="page-405-0"></span>Архитектура DIAFAN.CMS

- Общие данные
- Общие функции
- Объекты классов-подключений

Все запросы к системе попадают в первую очередь на файл index.php. Файл выполняет следующие функции:

- 1. подключение всех «жизненно важных» файлов;
- 2. проверка наличия папки инсталляции если да, то перенаправление на установку системы;
- 3. проверка запроса на доступ к административной папке если да, то перенаправление на административную часть;
- 4. определение путей сайта (анализируется адрес, который после site.ru/);
- 5. инициация основного объекта системы.

Основной объект системы - экземпляр класса Init, описанный в файле includes/init.php.

При инициации основного объекта системы происходит:

- 1. старт сессии;
- 2. определение пользователя:
- 3. определение запрошенной языковой версии сайта;
- 4. определение запрошенной страницы сайта;
- 5. подключение модуля;
- 6. подключение шаблона дизайна сайта (по умолчанию themes/site.php).

Экземпляр класса Init передается во все другие объекты и доступен из любого места системы в виде переменной \$this->diafan.

Таким образом, в любом месте системы можно получить глобальные данные:

- 1. общие данные;
- 2. общие функции;
- 3. объекты классов-подключений.

Теперь подробнее об этих данных:

#### <span id="page-405-1"></span>Обшие ланные

• \$this->diafan->installed modules - массив данных с установленными модулями; Пример:

if(in array('cart', \$this->diafan->installed modules)) // модуль «Корзина товаров» установлен и можно к нему обращаться  $\mathcal{F}$ 

- \$this->diafan->rewrite variable names список всех переменных, доступных для использования в URL;
- \$this->diafan->current module модуль текущего исполняемого файла;

• \$this->diafan->current insert tag - текущий шаблонный тег.

#### <span id="page-406-1"></span>Общие функции

Класс Init наследует абстрактный класс Core (includes/core.php). Все функции этого класса можно вызвать в контроллере и модели модуля в виде:

\$this->diafan->название функции():

Пример: // редирект на главную страницу \$this->diafan->redirect('/'); // получение сообщения для пользователя, заданного в настройках модуля «Обратная связь» \$message = \$this->diafan->configmodules('add message', 'feedback');

#### <span id="page-406-0"></span>Объекты классов-подключений

В основном объекте инициируются классы:

- кеширование (класс Cache, файл includes/cache.php, вызывается \$this->diafan->\_cache) - вся работа с кэшем;
- маршрутизатор (класс Route, файл includes/route.php, вызывается \$this->diafan-> route) - доступ к переменным, передаваемым в URL, а также генерирование, сохранение, получение ЧПУ;
- шаблоны модулей (класс Template, файл includes/template.php, вызывается \$this->diafan-> tpl) - подключение шаблонов модулей, обработка текста из визаульного редактора;
- парсер шаблонных функций (класс Parser theme, файл includes/parser theme.php, вызывается \$this->diafan-> parser theme) - подключает шаблонные теги, прописанные в виде тегов в шаблонах сайта и непосредственно в тексте визуального редактора.

Кроме того, через основной объект можно обратиться к любому модулю-подключению. Если в модуле есть файл modules/модуль/модуль.inc.php, где описан класс Модуль inc, то при первом обращении к переменной \$this->diafan-> модуль, создаётся экземпляр класса.

Выделим отдельно подключения модулей, относящихся к ядру системы:

• страницы сайта - используется для получения данных о текущей странице и переопределение их в модуле.

<span id="page-406-2"></span>Пример:

- \$this->diafan-> site->id номер текущей страницы;
- \$this->diafan-> site->module модуль, прикрепленный к текущей странице;
- <span id="page-407-1"></span>• \$this->diafan-> site->text – контент текущей страницы.
- [пользователи сайта](#page-407-1)  используется для получения сведений о текущем пользователе.

Пример:

- \$this->diafan-> users->id id-номер текущего пользователя;
- \$this->diafan-> users->name логин текущего пользователя;
- <span id="page-407-0"></span>• \$this->diafan-> users->fio - ФИО текущего пользователя.
- [языки сайта](#page-407-0)  используется для получения сведений о языках сайта, главной языке административной и пользовательской частей сайта и получение перевода интерфейса.

Пример:

- \$this->diafan-> languages->all массив данных обо всех языках, использующихся на сайте;
- \$this->diafan-> languages->site номер языка, использующегося как основной на сайте;
- \$this->diafan-> languages->admin номер языка, использующегося как основной в административноый части.

# Структура базы данных DIAFAN.CMS

DIAFAN.CMS состоит из следующих таблиц базы данных.

## <span id="page-408-1"></span> ${ab}$

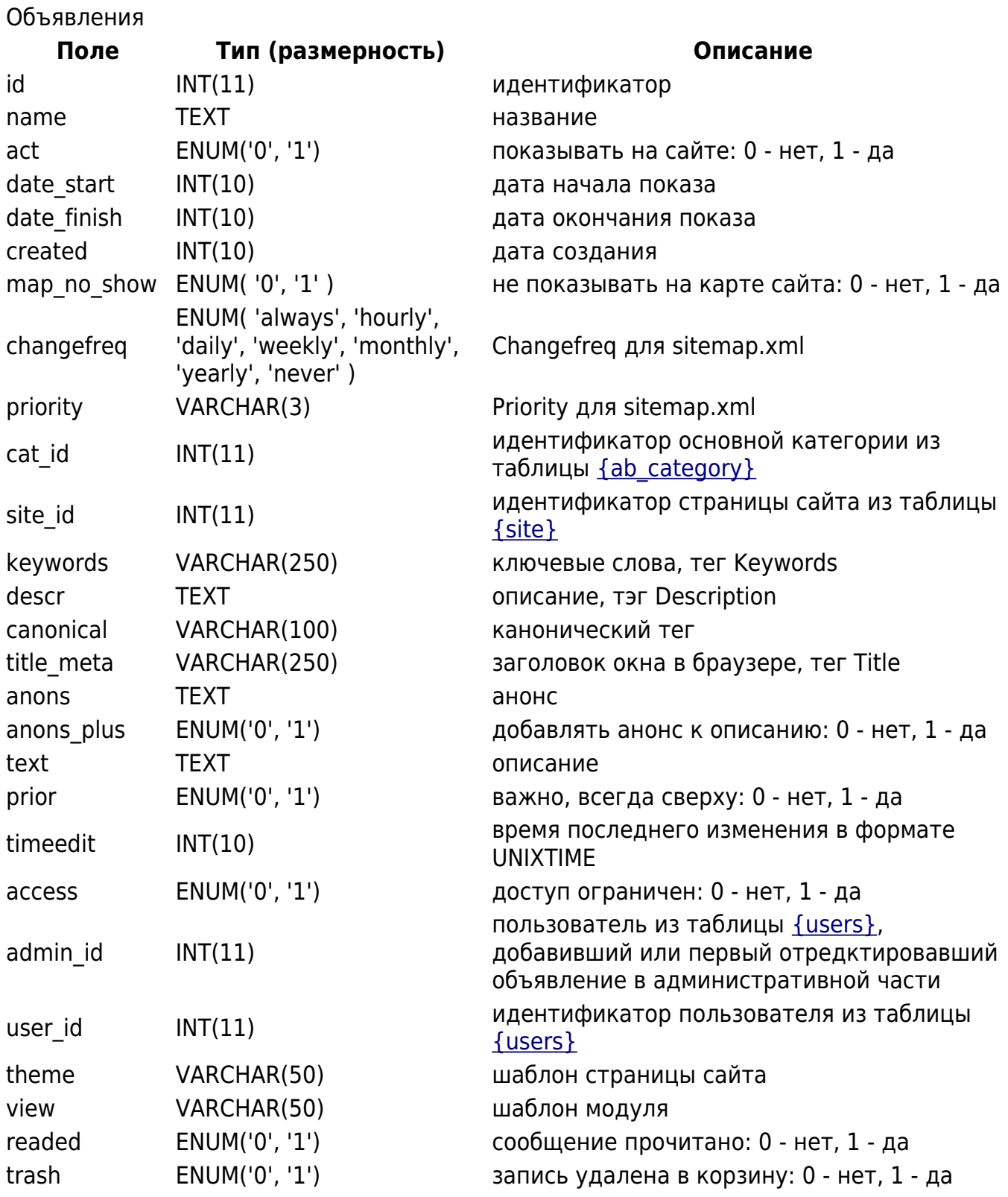

## <span id="page-408-0"></span>{ab\_category}

Категории объявлений

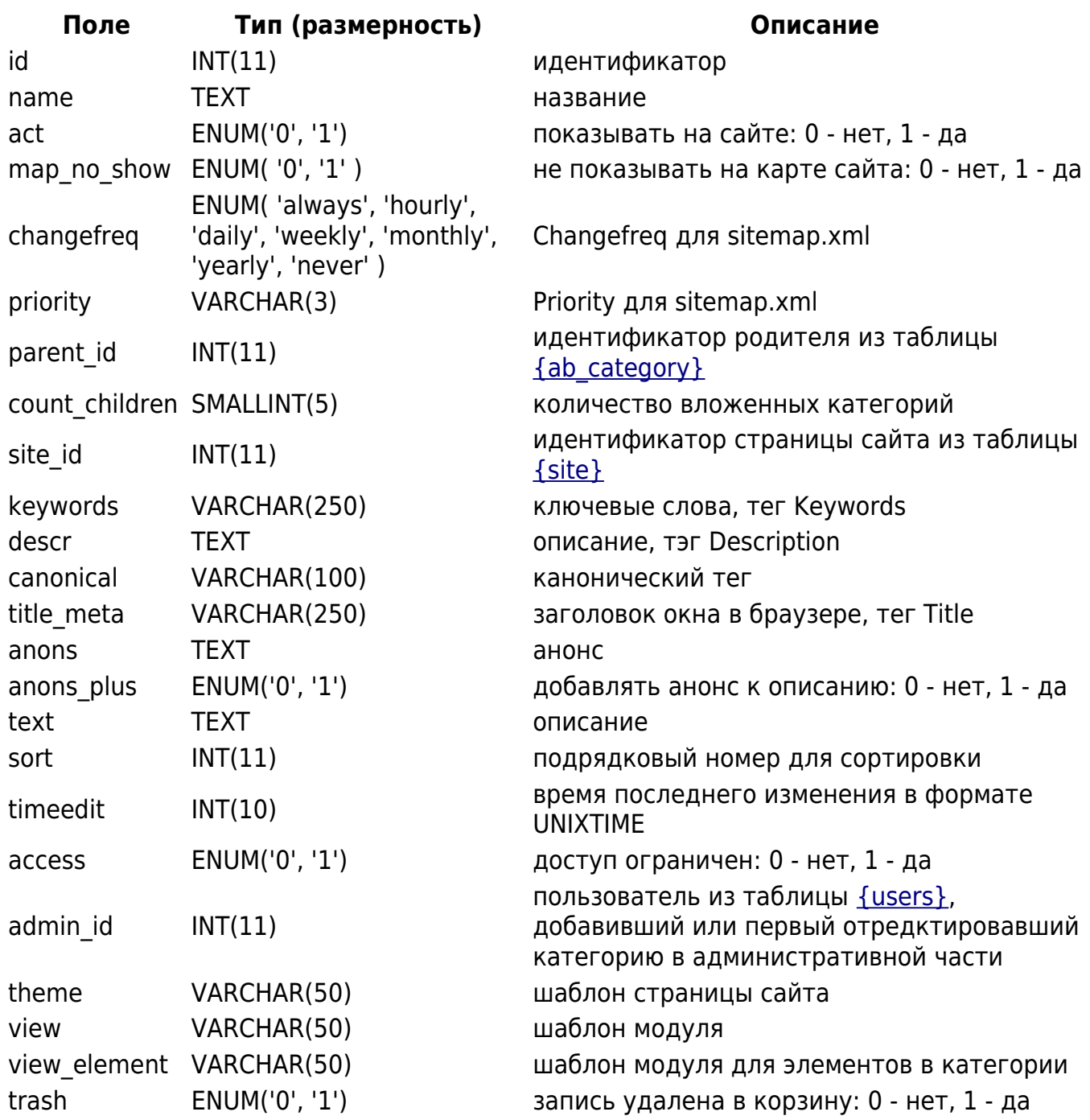

# {ab\_category\_parents}

Родительские связи категорий объявлений

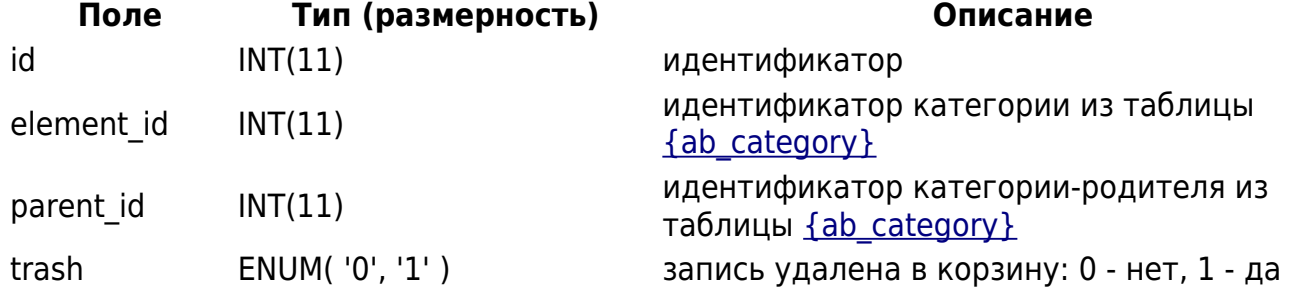

# {ab\_category\_rel}

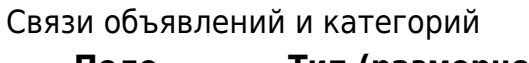

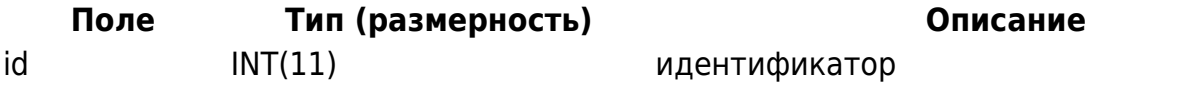

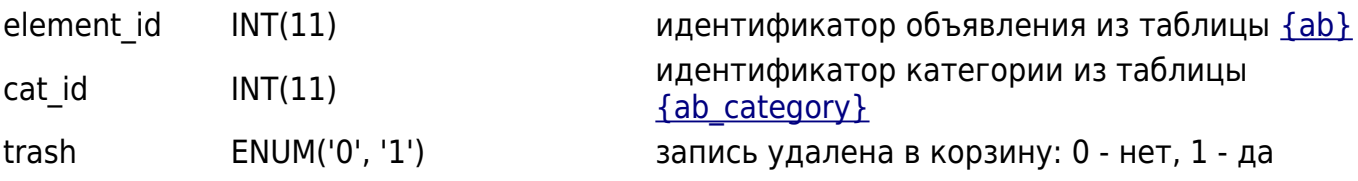

## **{ab\_counter}**

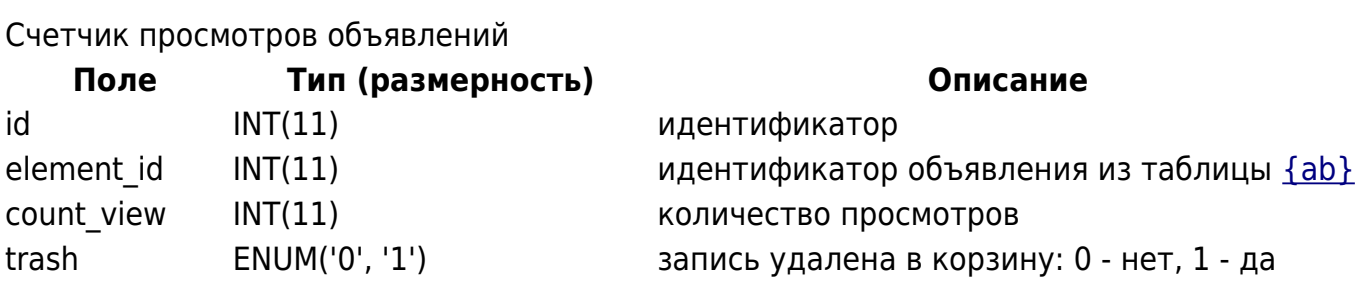

## <span id="page-410-0"></span>**{ab\_param}**

Дополнительные характеристики объявлений

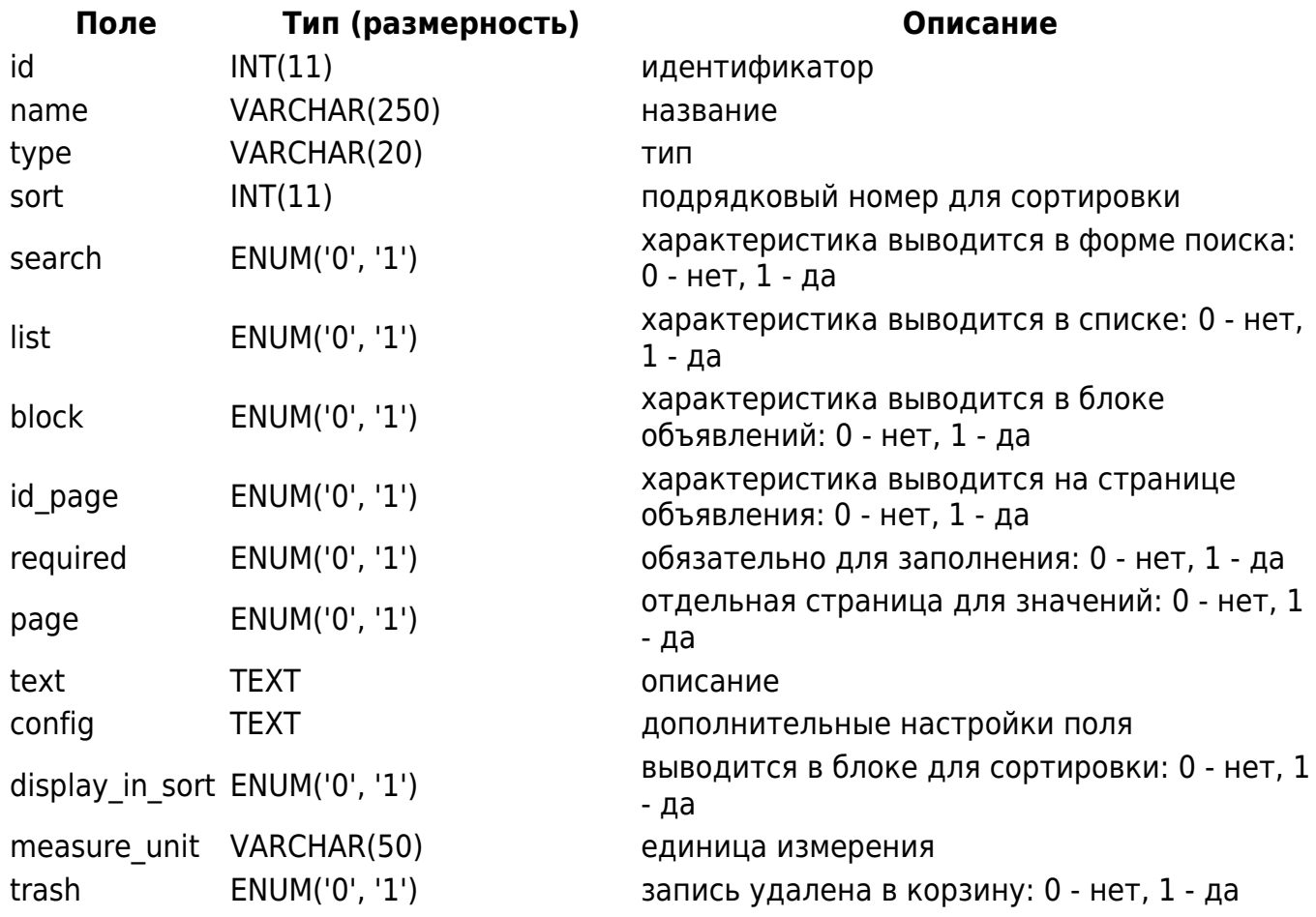

## **{ab\_param\_category\_rel}**

Связи дополнительных характеристик объявлений и категорий

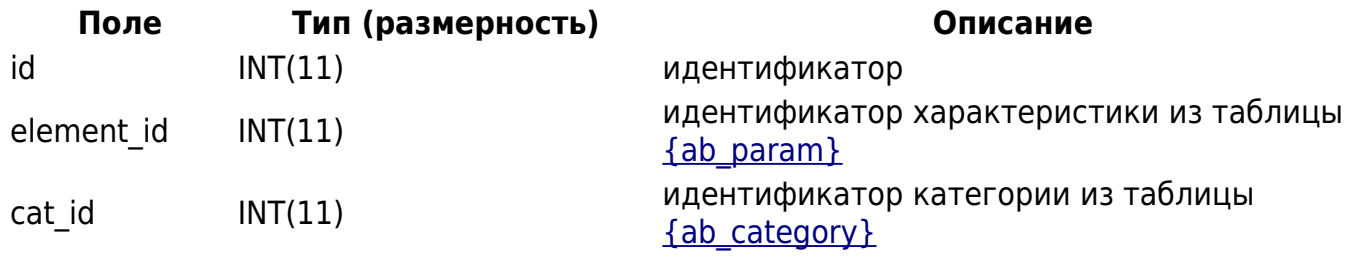

## **{ab\_param\_element}**

Значений дополнительных характеристик объявлений

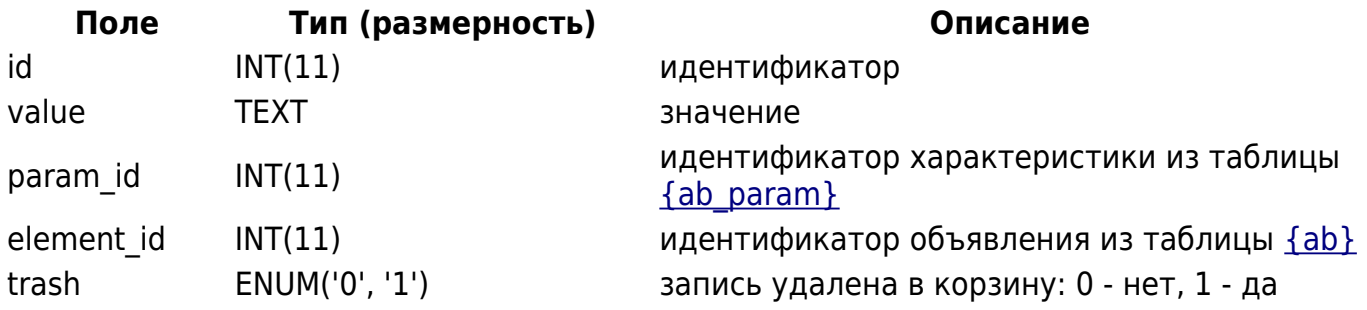

## **{ab\_param\_select}**

Варианты значений дополнительных характеристик объявлений типа список

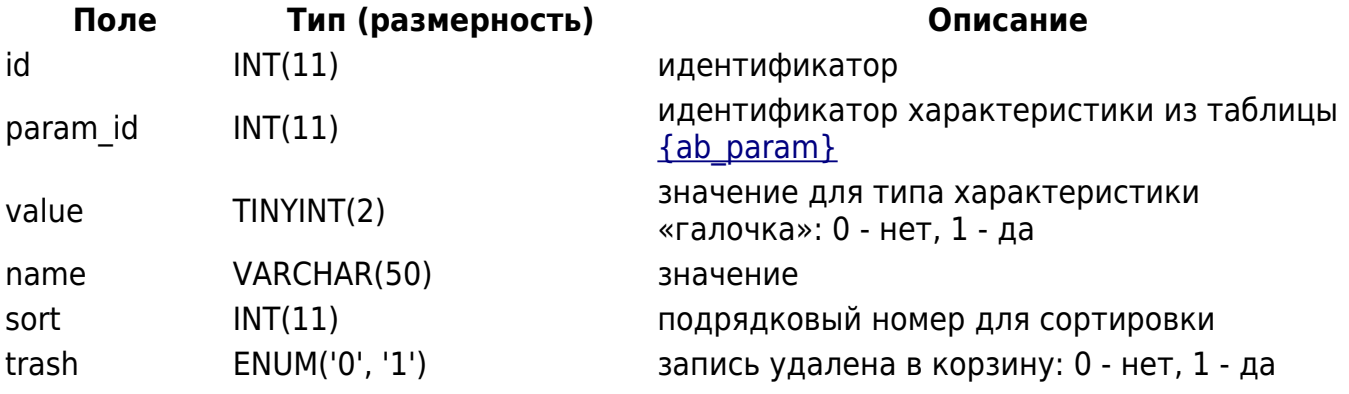

## **{ab\_rel}**

Связи похожих объявлений

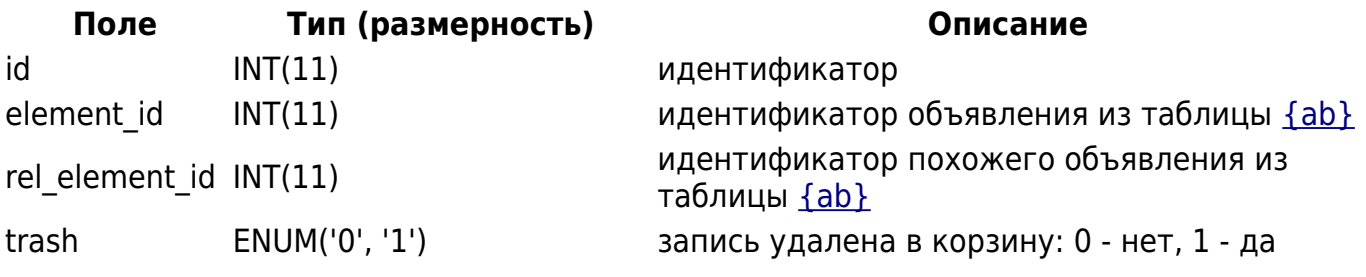

## **{access}**

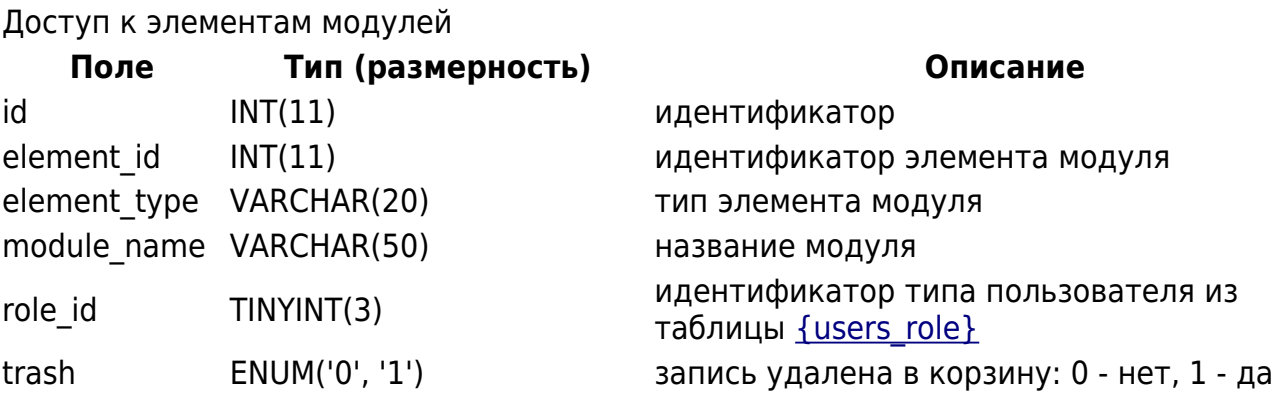

## <span id="page-411-0"></span>**{admin}**

## Страницы в админки

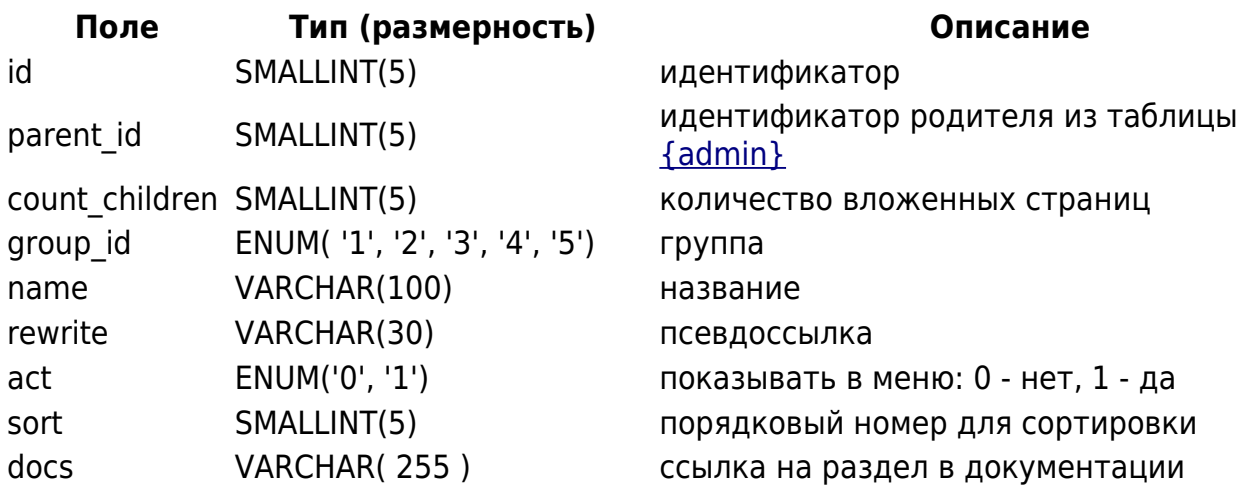

## **{admin\_parents}**

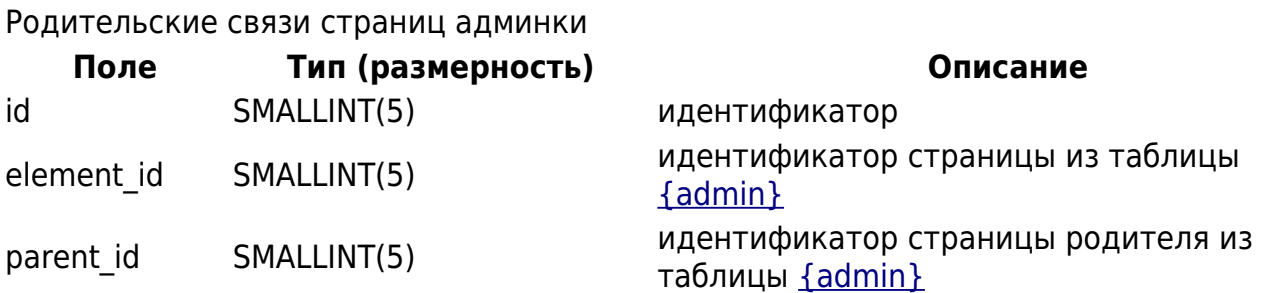

# **{attachments}**

Прикрепленные файлы

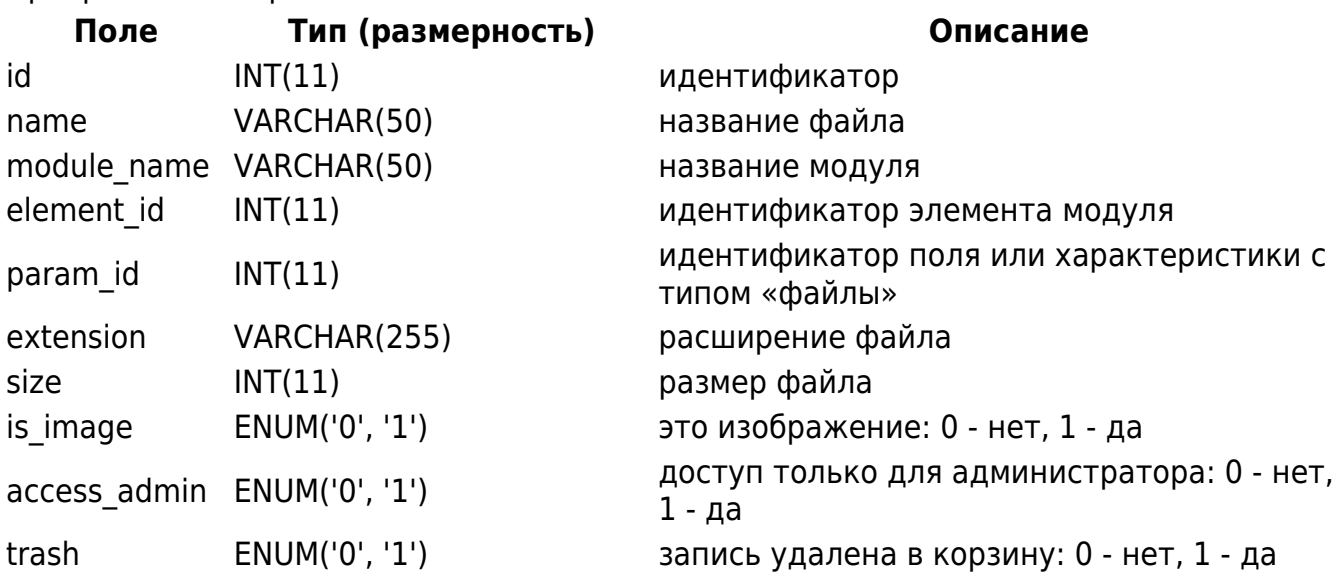

# **{balance}**

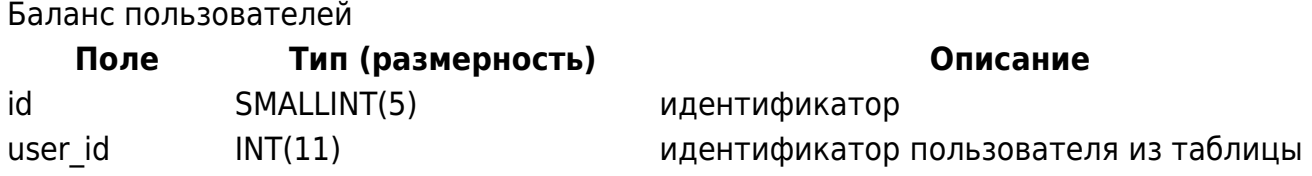

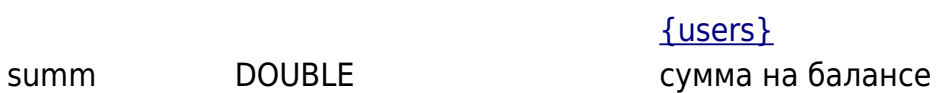

## **{bs}**

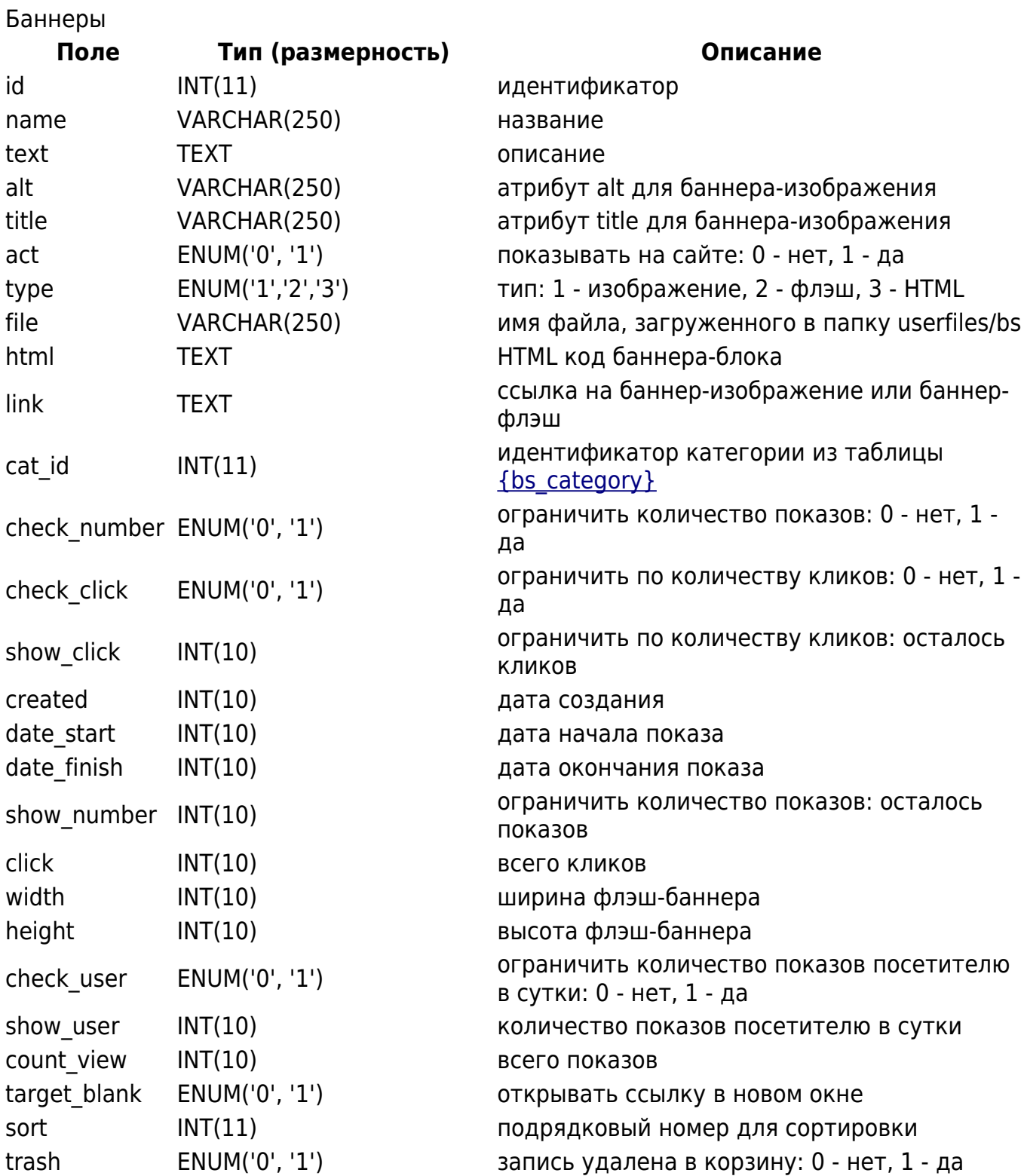

# <span id="page-413-0"></span>**{bs\_category}**

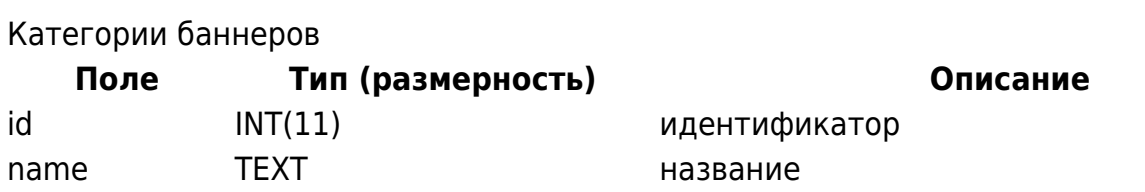

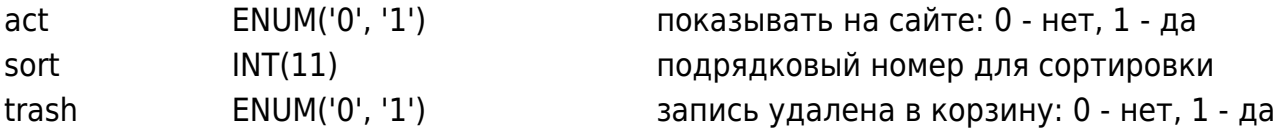

## **{bs\_site\_rel}**

Данные о том, на каких страницах сайта выводятся баннеры

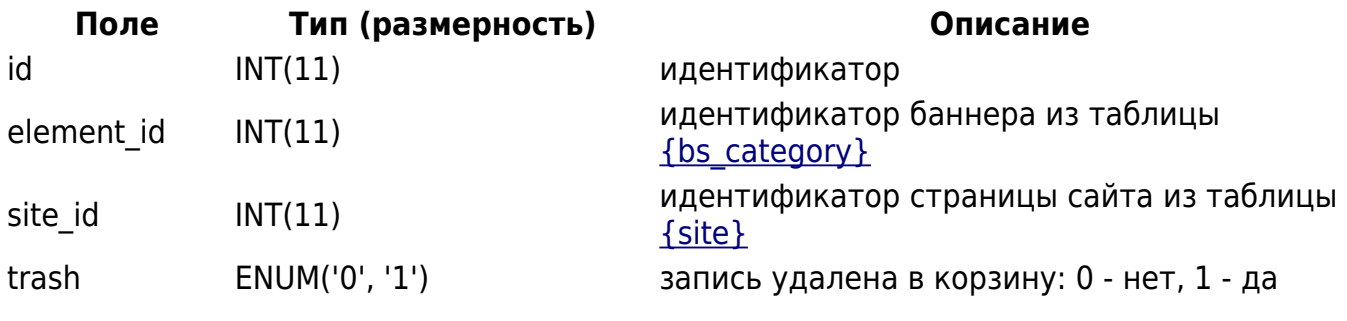

## <span id="page-414-0"></span>**{captcha}**

Вопросы для капчи типа Вопрос-ответ

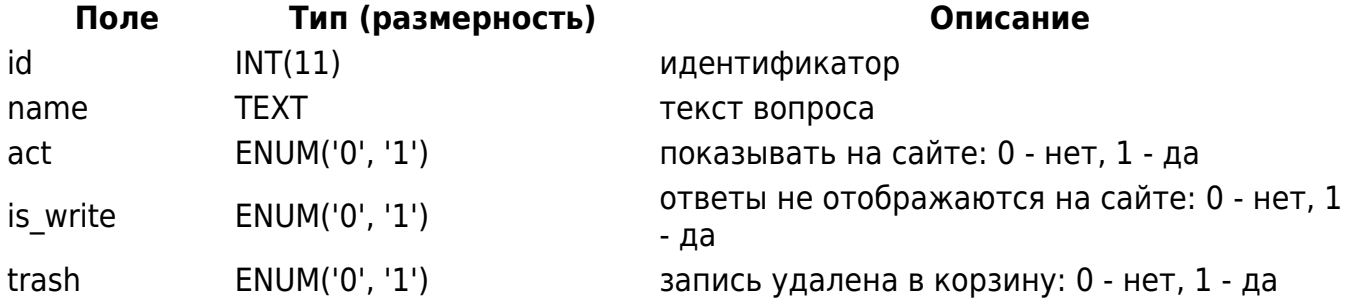

## **{captcha\_answers}**

Варианты ответов для капчи типа Вопрос-ответ

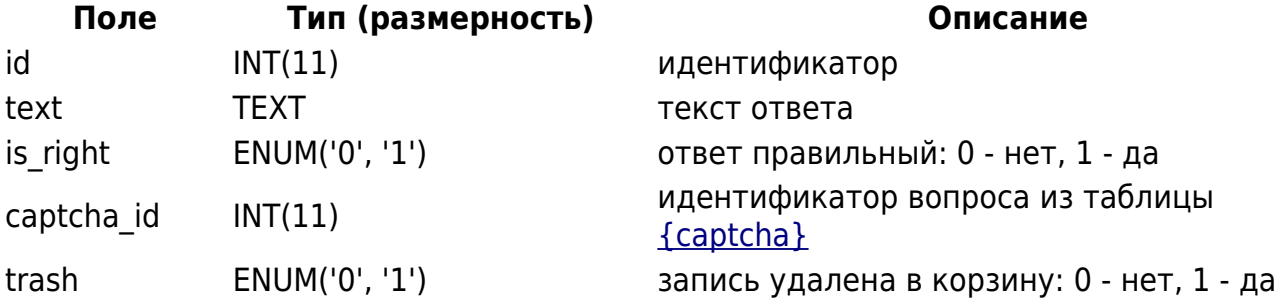

## <span id="page-414-1"></span>**{clauses}**

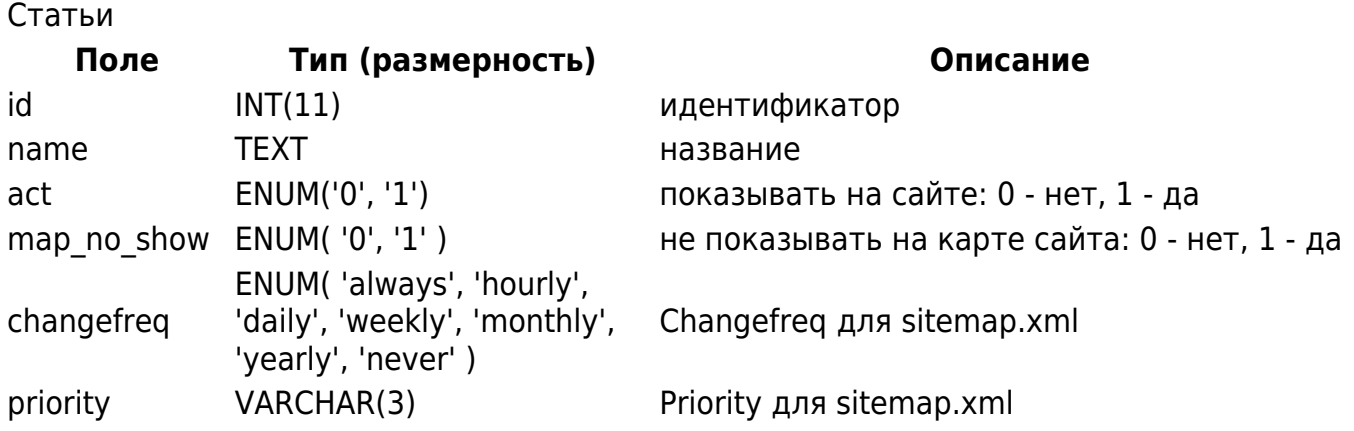

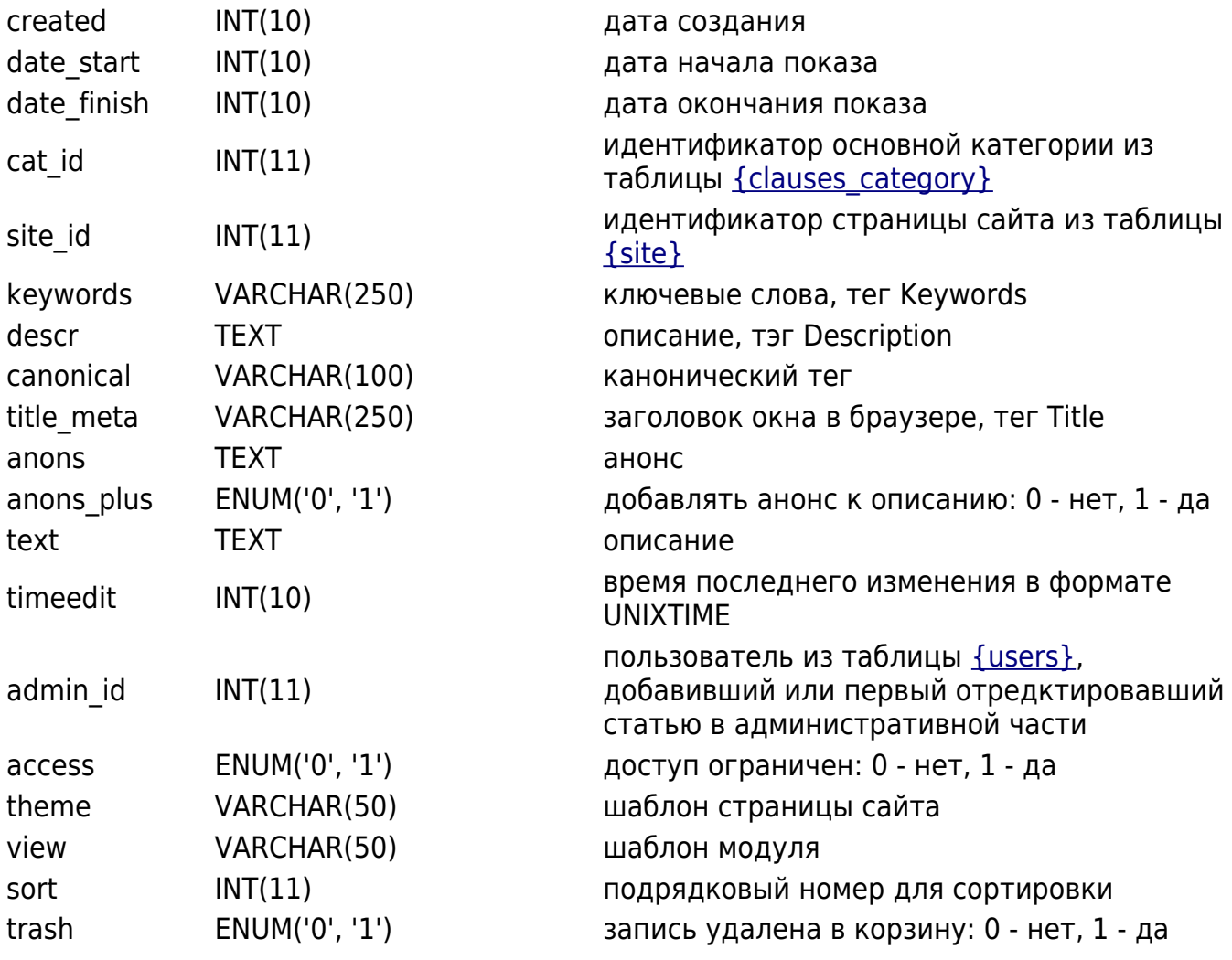

# <span id="page-415-0"></span>{clauses\_category}

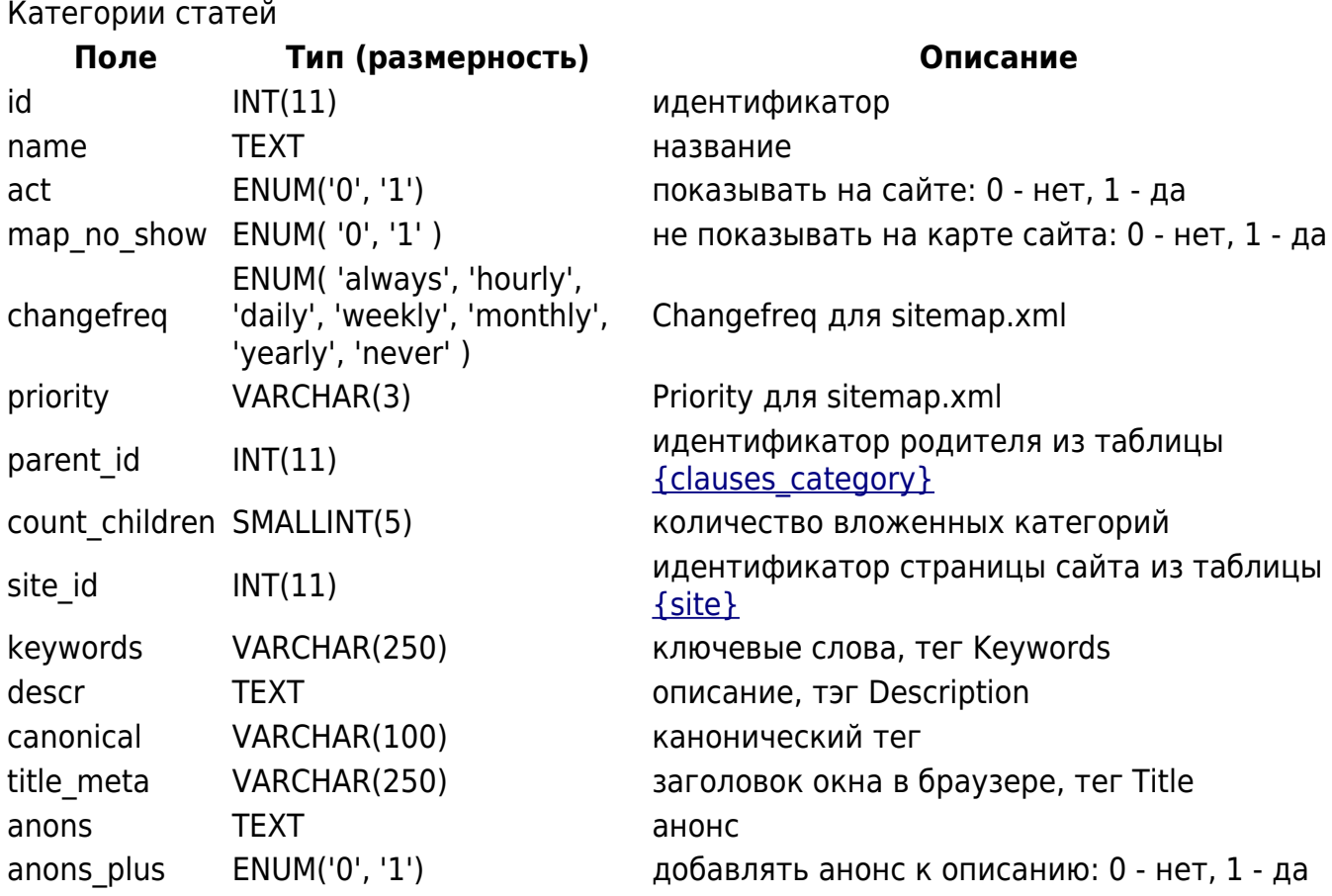

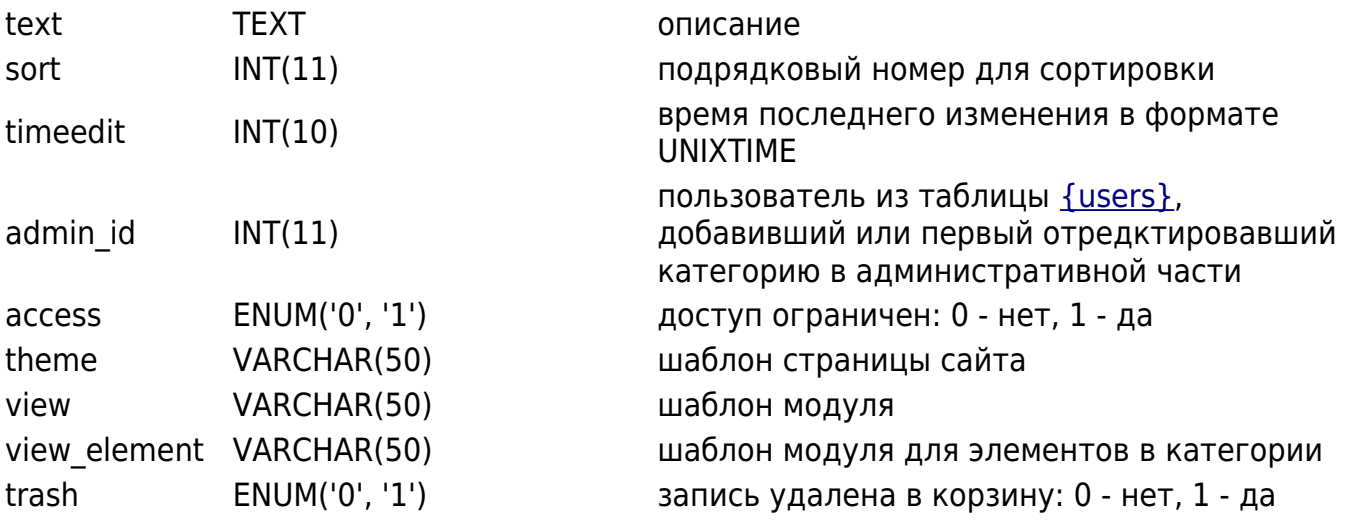

#### **{clauses\_category\_parents}**

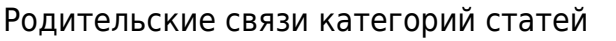

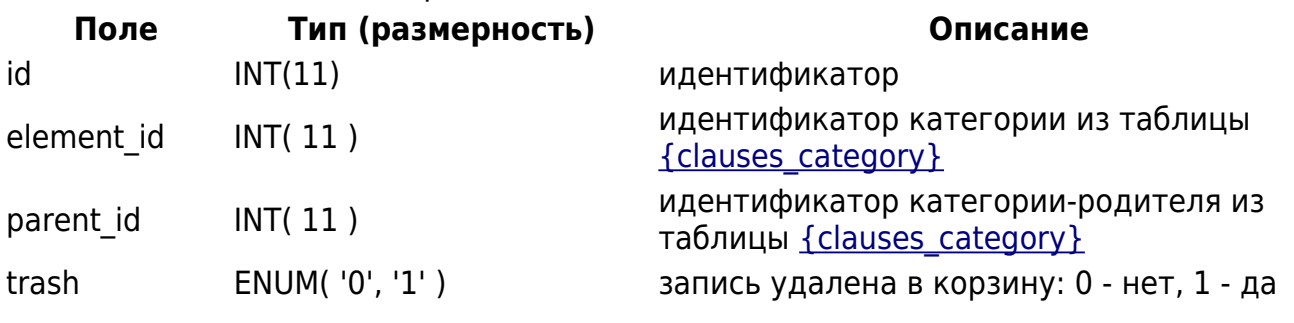

#### **{clauses\_category\_rel}**

## Связи статей и категорий **Поле Тип (размерность) Описание** id INT(11) идентификатор element id INT(11) идентификатор статьи из таблицы  ${clauses}$ cat\_id INT(11) идентификатор категории из таблицы [{clauses\\_category}](#page-415-0) trash ENUM('0', '1') запись удалена в корзину: 0 - нет, 1 - да

## **{clauses\_counter}**

#### Счетчик просмотров статей

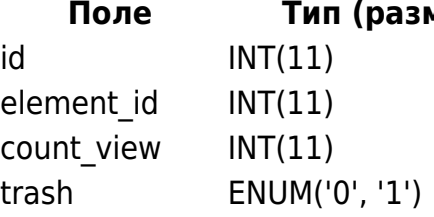

## **{clauses\_rel}**

#### **Поле Тип (размерность) Описание**

идентификатор идентификатор статьи из таблицы [{clauses}](#page-414-1) количество просмотров запись удалена в корзину: 0 - нет, 1 - да

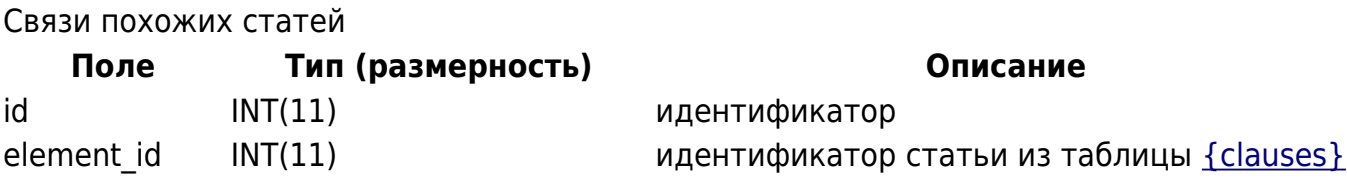

## <span id="page-417-0"></span>**{comments}**

Комментарии

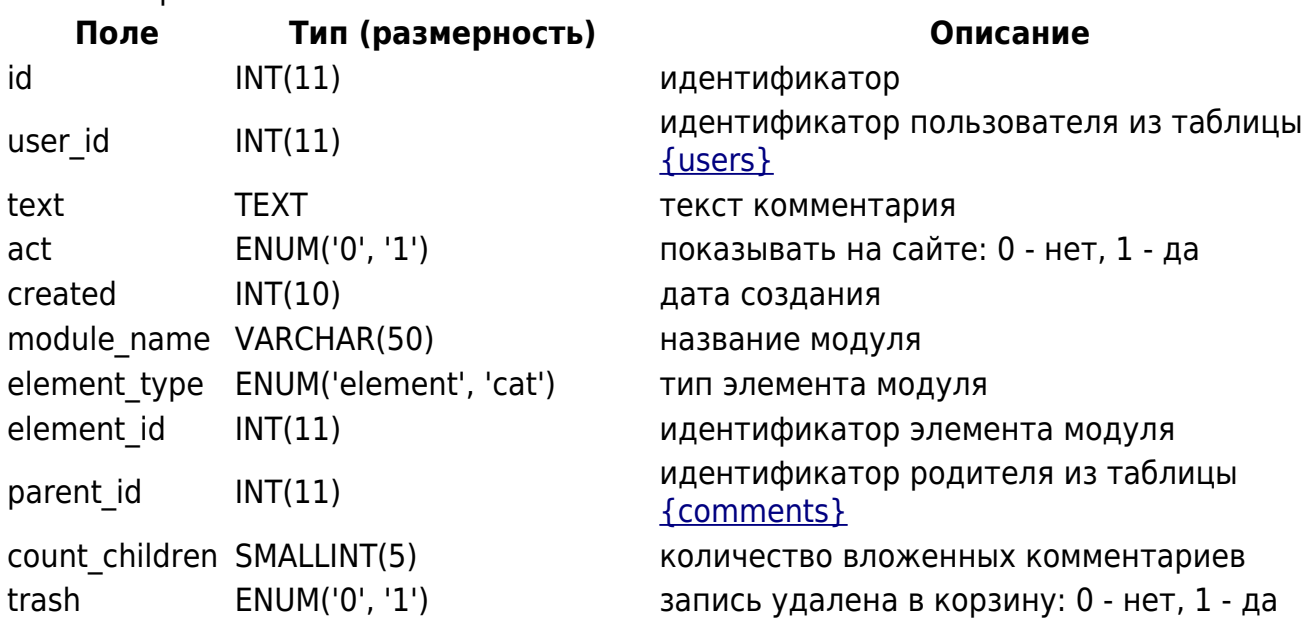

#### **{comments\_mail}**

Подписка пользователей на новые комментарии

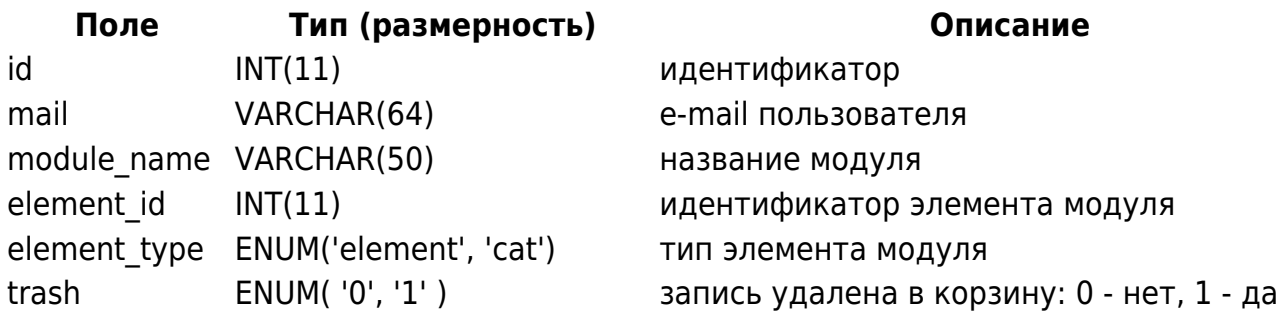

## <span id="page-417-1"></span>**{comments\_param}**

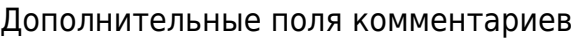

#### **Поле Тип (размерность) Описание**

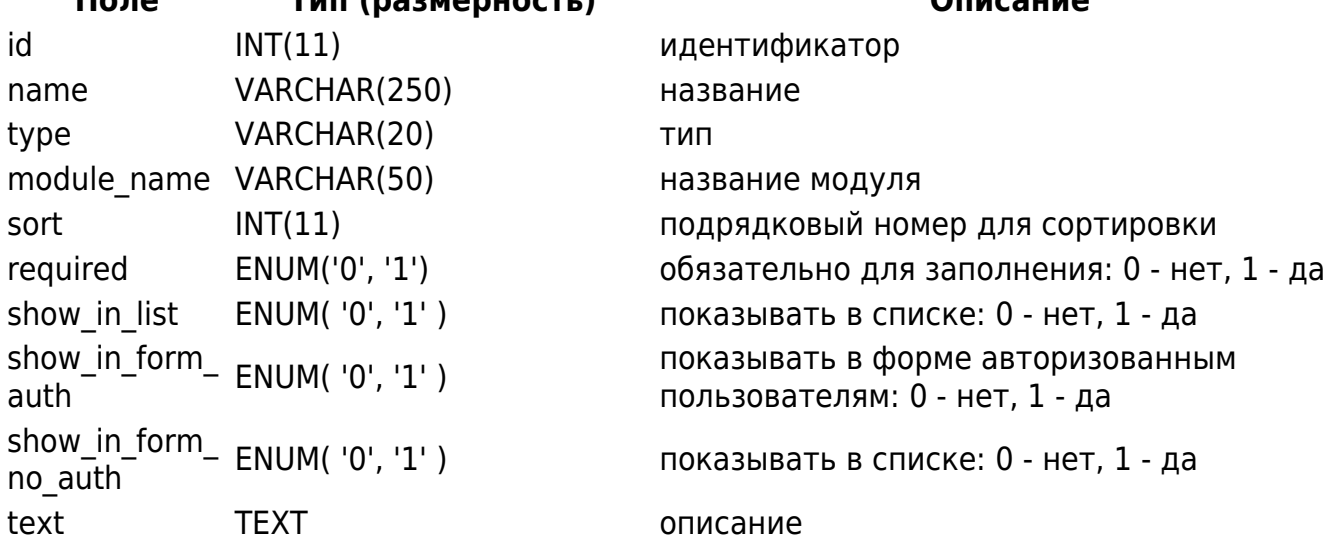

rel\_element\_id INT(11) идентификатор связанной статьи из<br>таблицы <u>{clauses}</u> trash ENUM('0', '1') запись удалена в корзину: 0 - нет, 1 - да

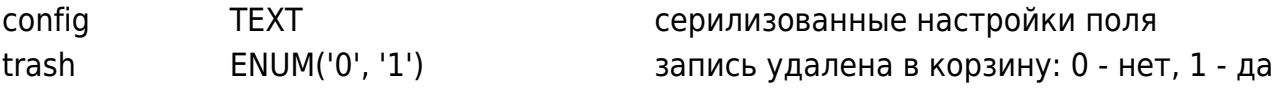

## **{comments\_param\_element}**

Значения дополнительных полей комментариев

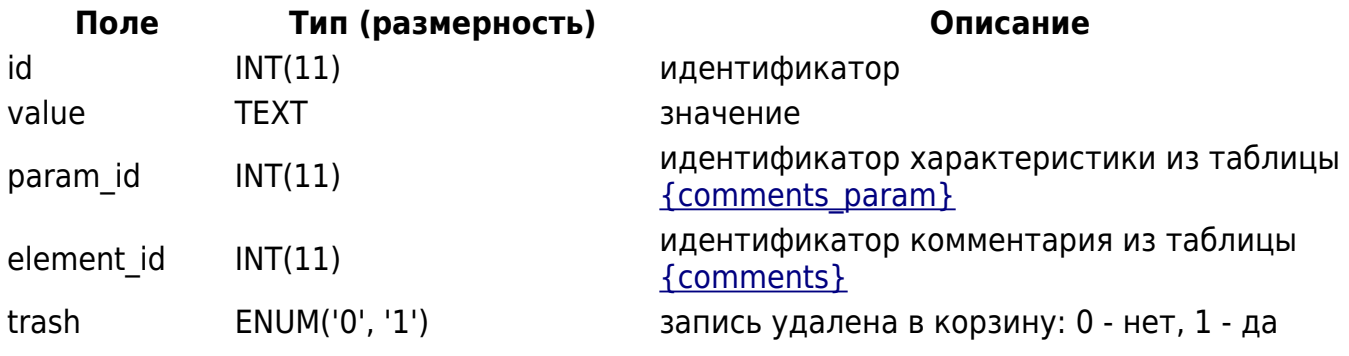

## **{comments\_param\_select}**

Варианты значения дополнительных полей комментариев с типом список

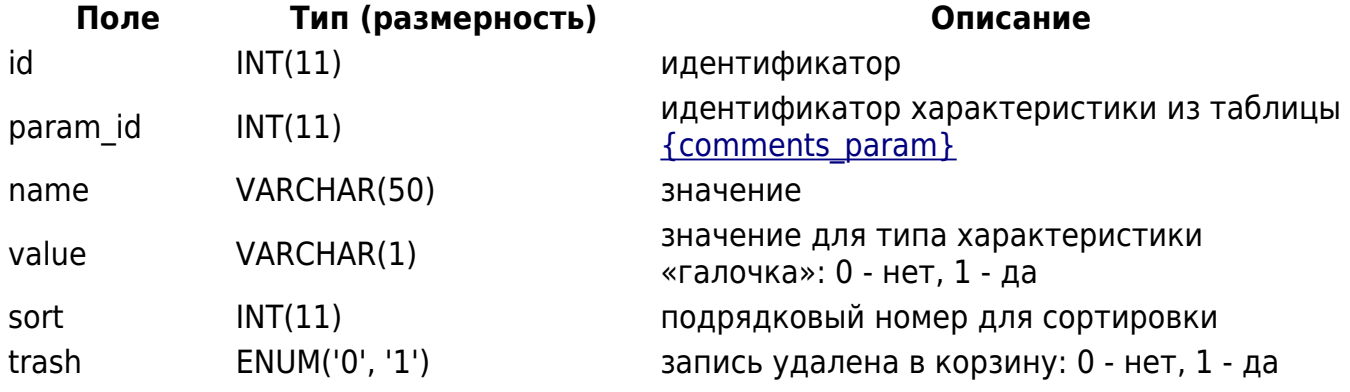

#### **{comments\_parents}**

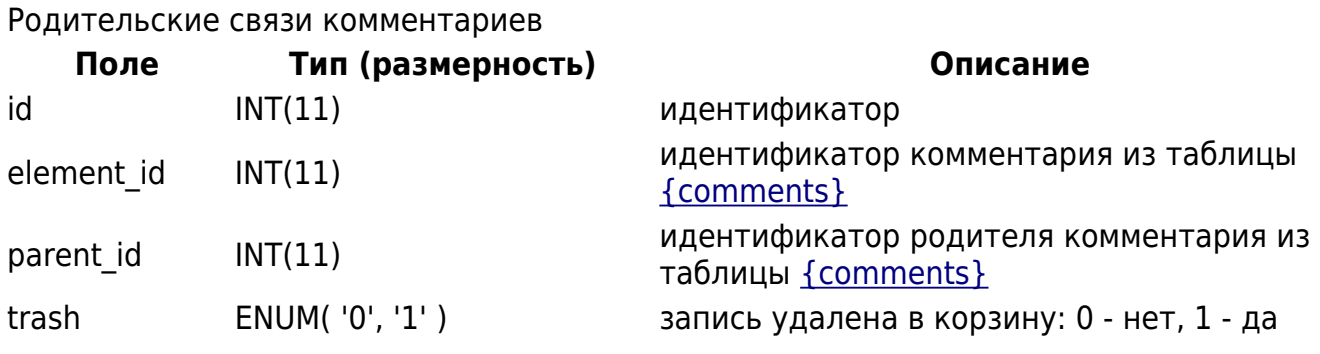

## **{config}**

Настройки модулей

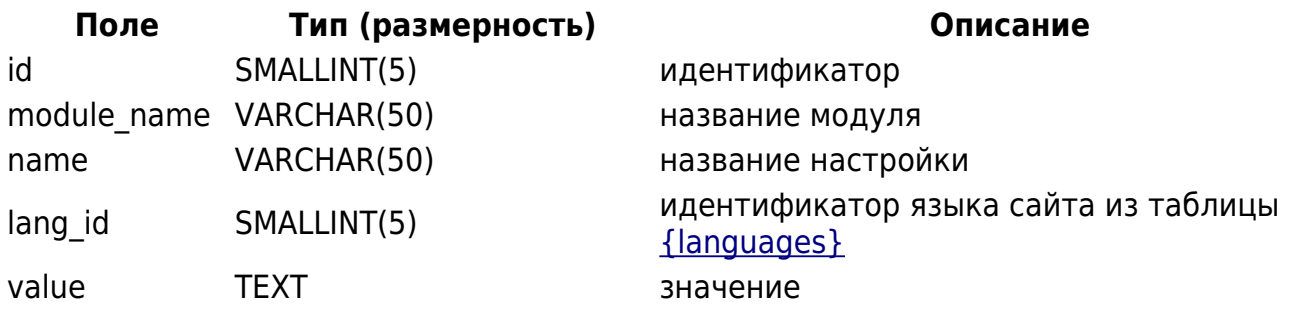

site\_id  $INT(11)$  идентификатор страницы сайта из таблицы<br><u>{site}</u>

# ${custom}$

# Темы

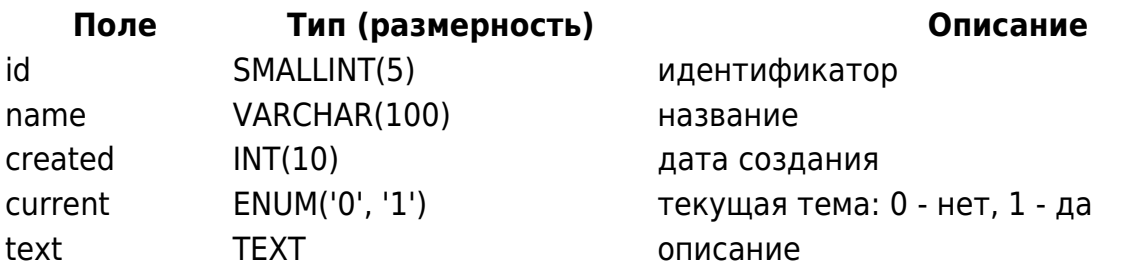

# <span id="page-419-0"></span> ${faq}$

Вопросы и ответы

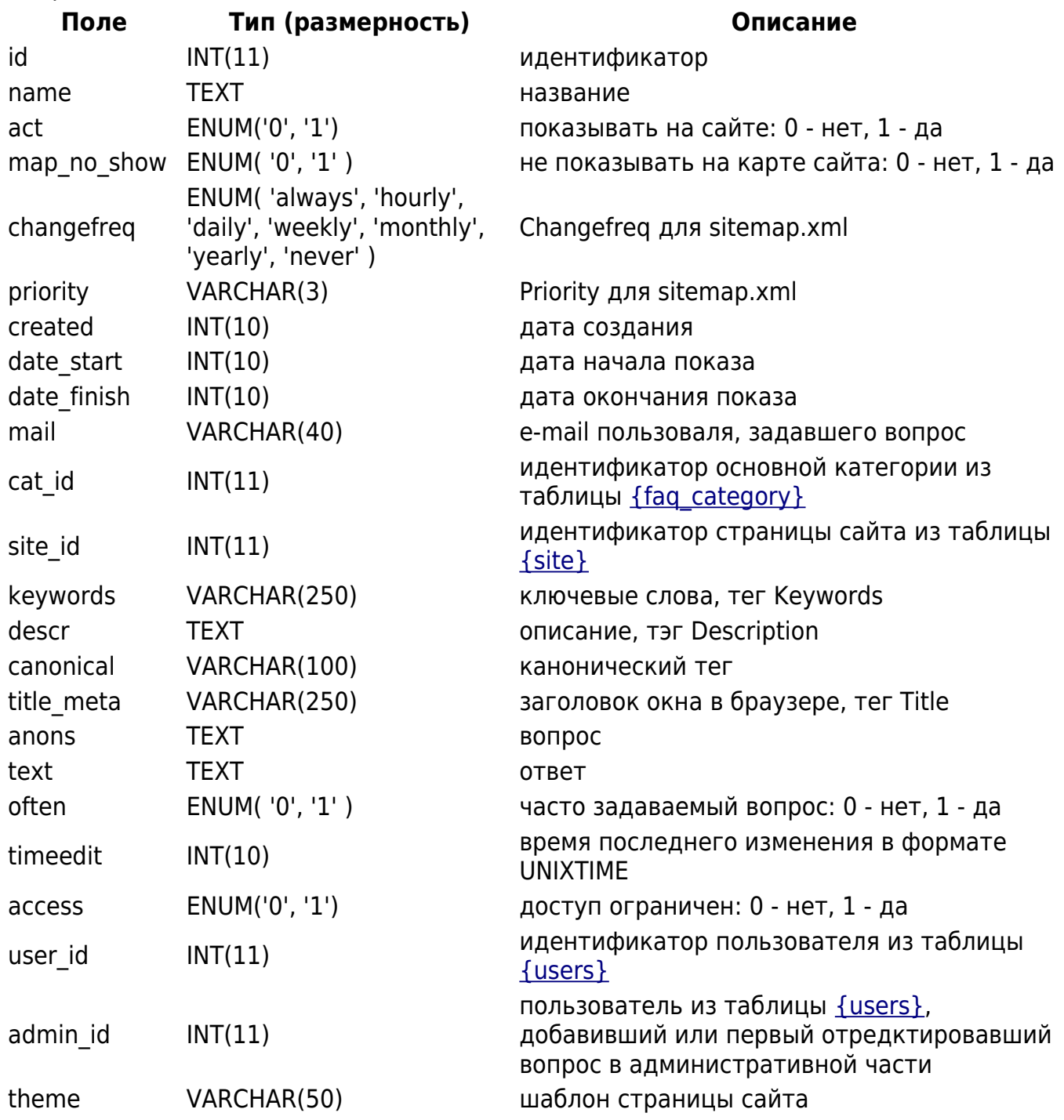

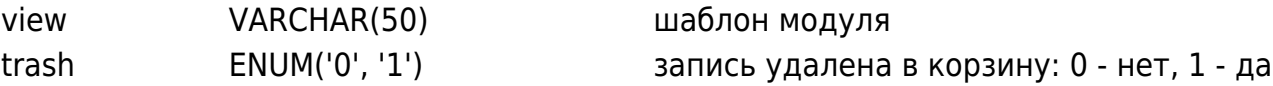

## <span id="page-420-0"></span>{faq\_category}

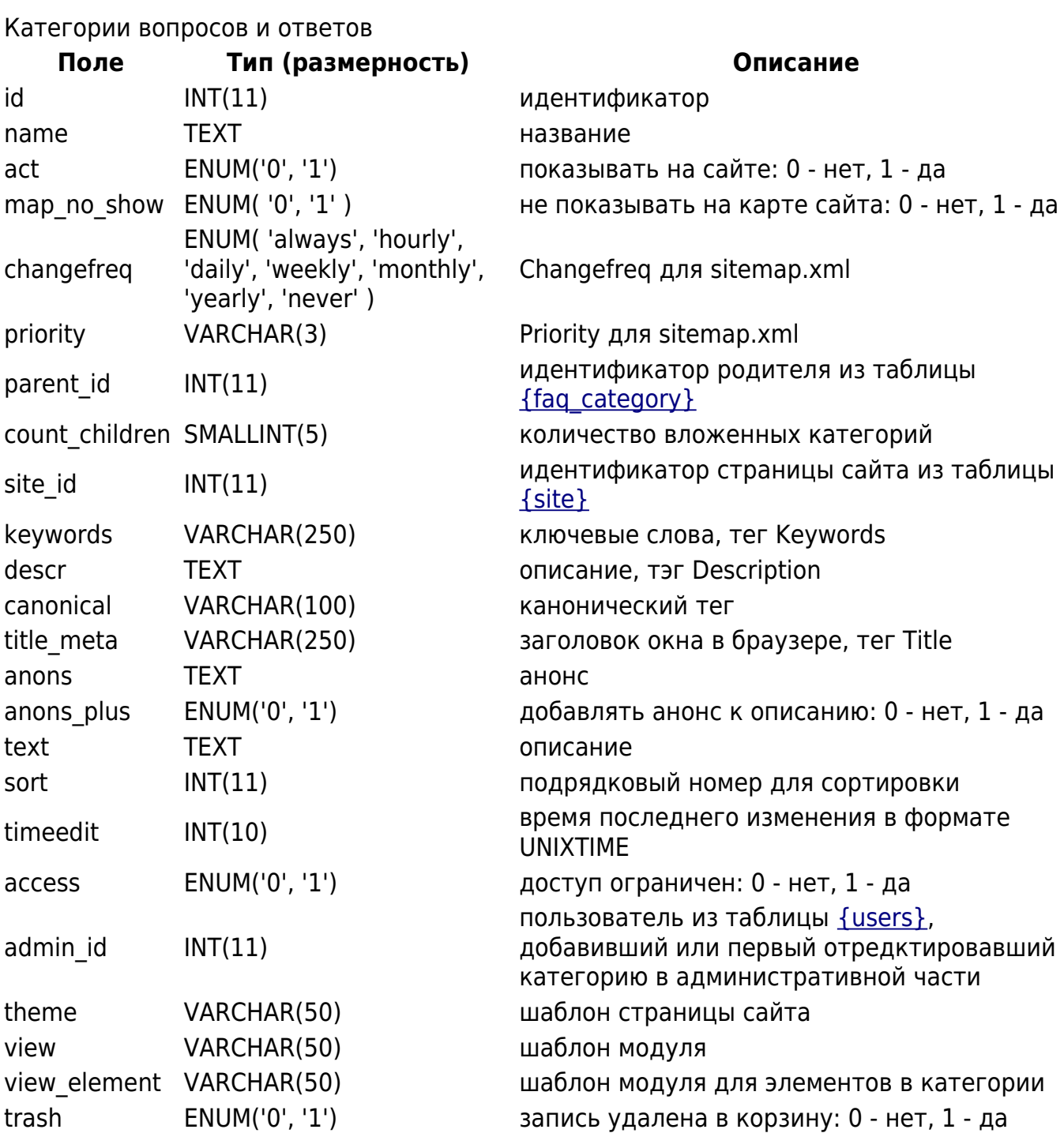

## {faq\_category\_parents}

Родительские связи категорий вопросов и ответов

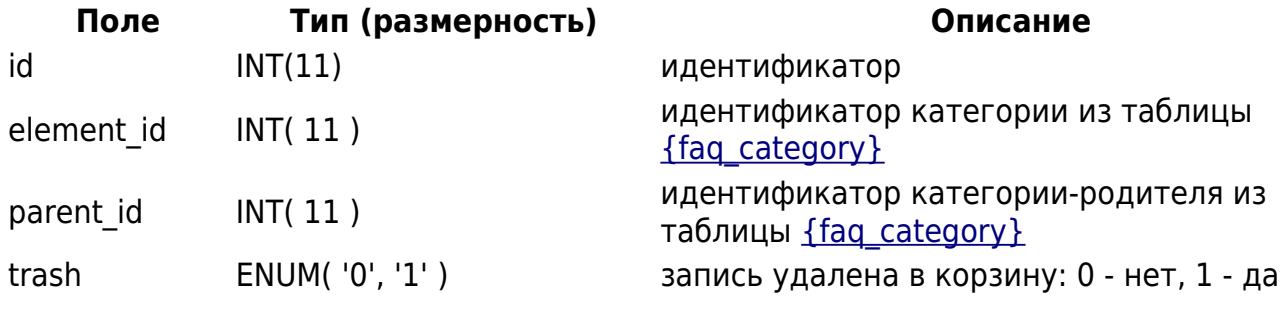

## **{faq\_category\_rel}**

## Связи вопросов и ответов с категориями

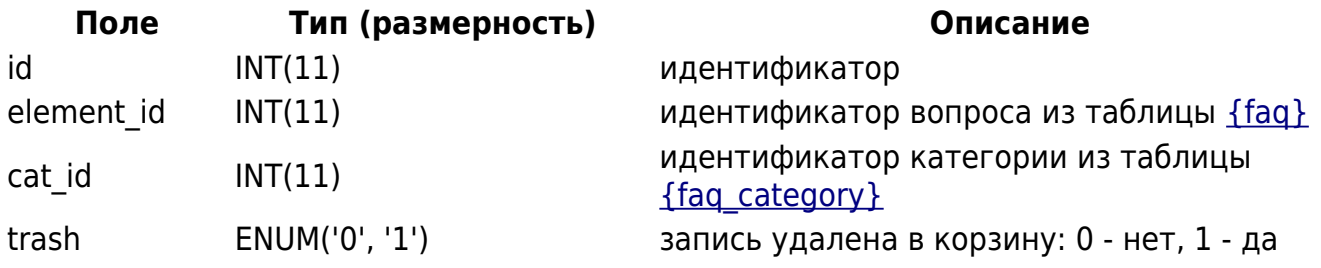

## **{faq\_counter}**

Счетчик вопросов и ответов

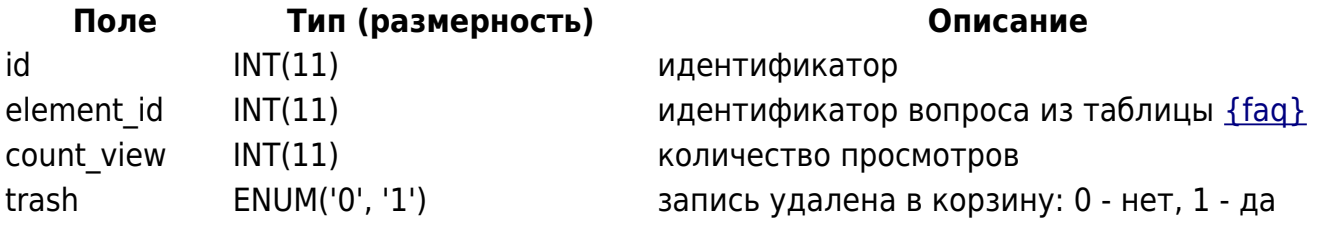

# **{faq\_rel}**

Связи похожих вопросов и ответов

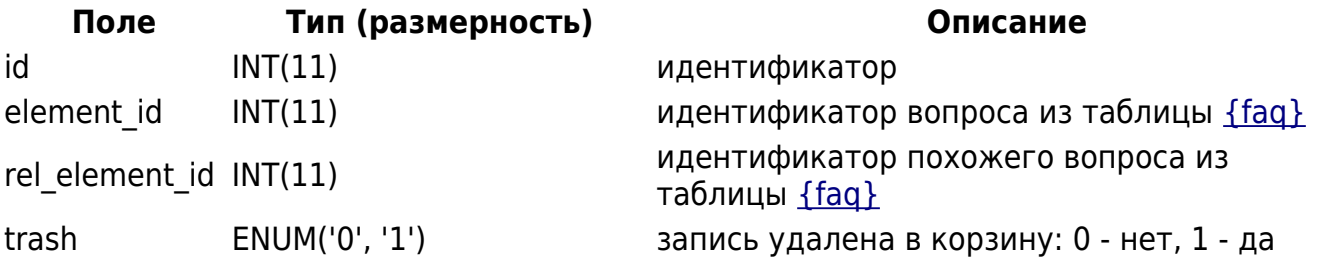

## <span id="page-421-0"></span>**{feedback}**

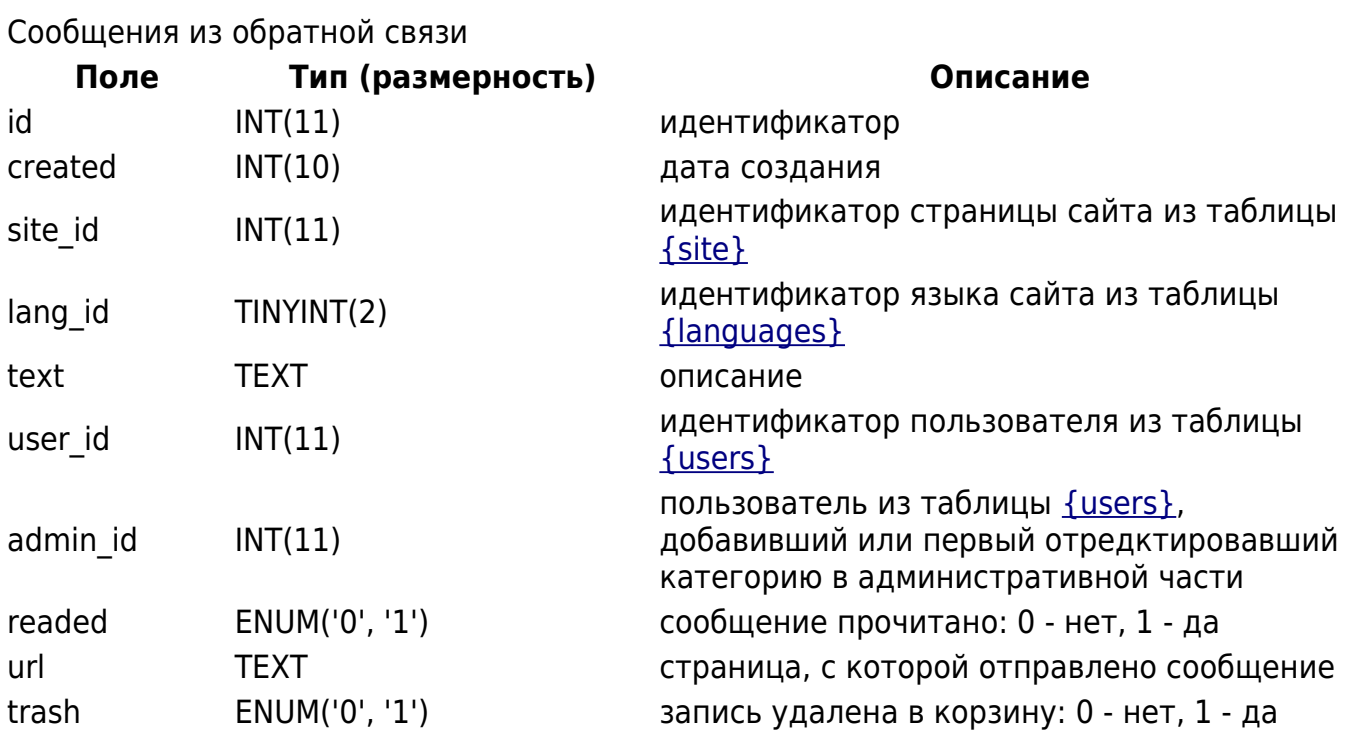

## <span id="page-422-0"></span>**{feedback\_param}**

#### Поля конструктора формы обратной связи

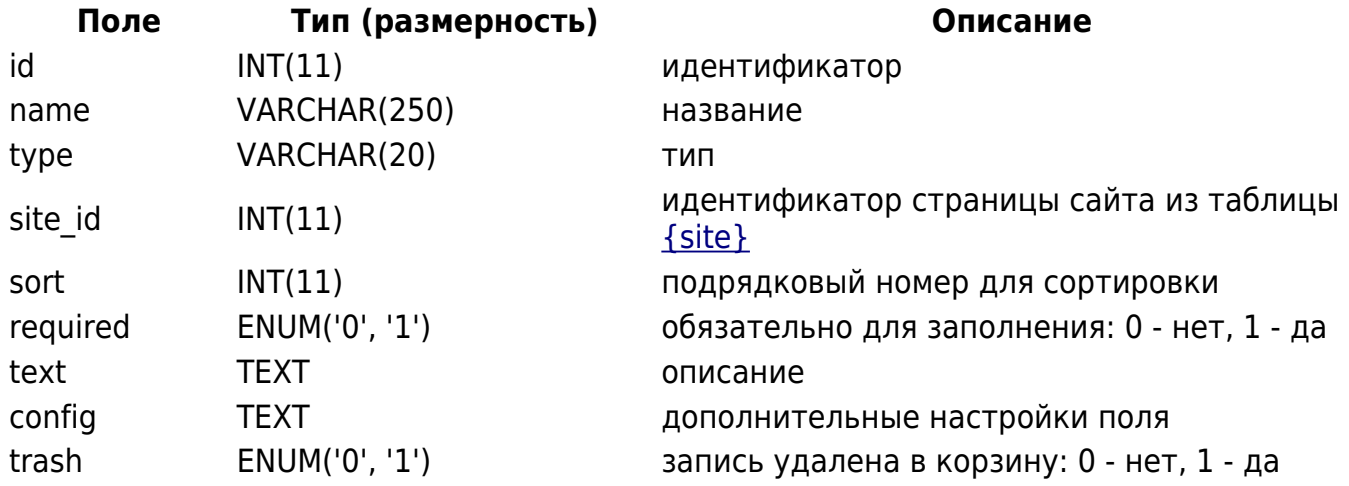

#### **{feedback\_param\_element}**

Значения полей конструктора формы обратной связи, заполненные в сообщении

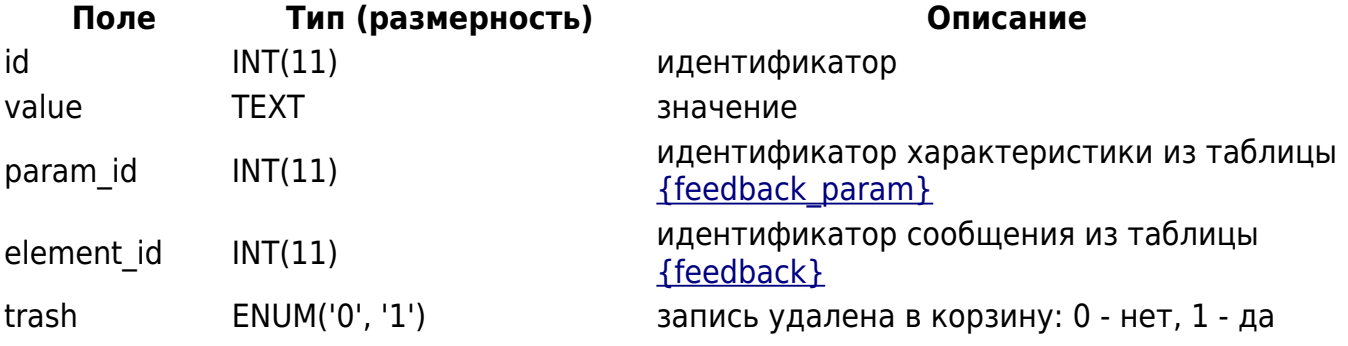

## **{feedback\_param\_select}**

Варианты значений полей конструктора с типом список

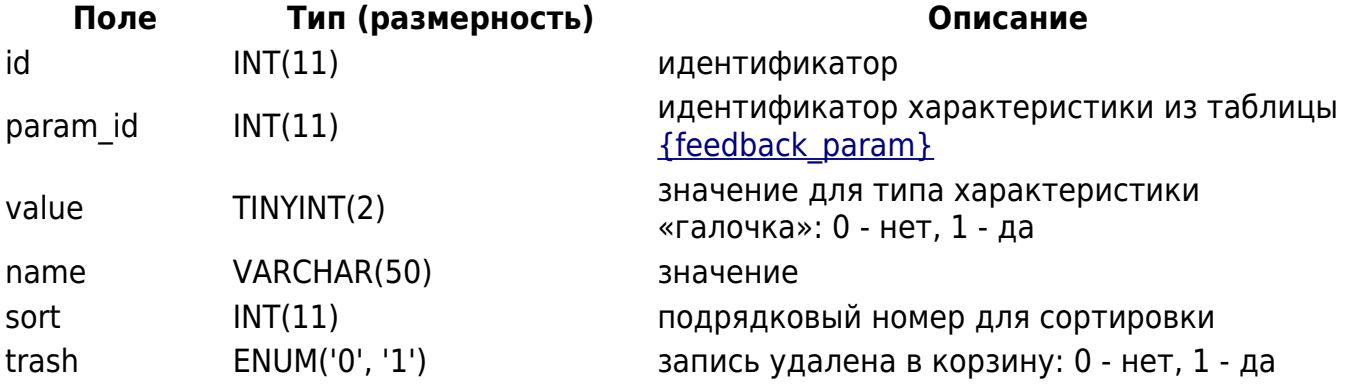

## <span id="page-422-1"></span>**{files}**

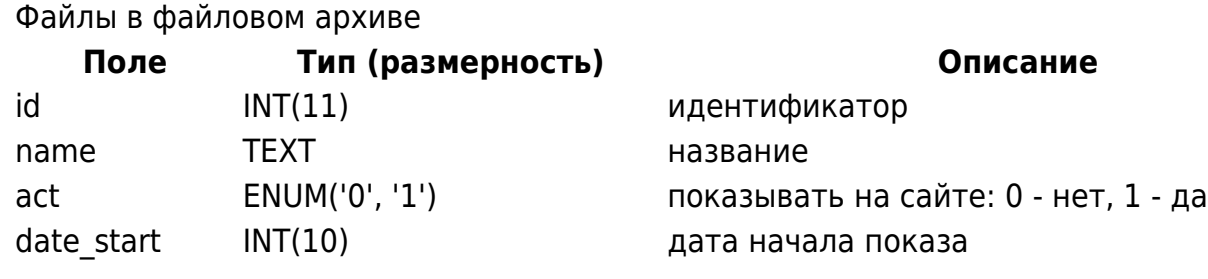

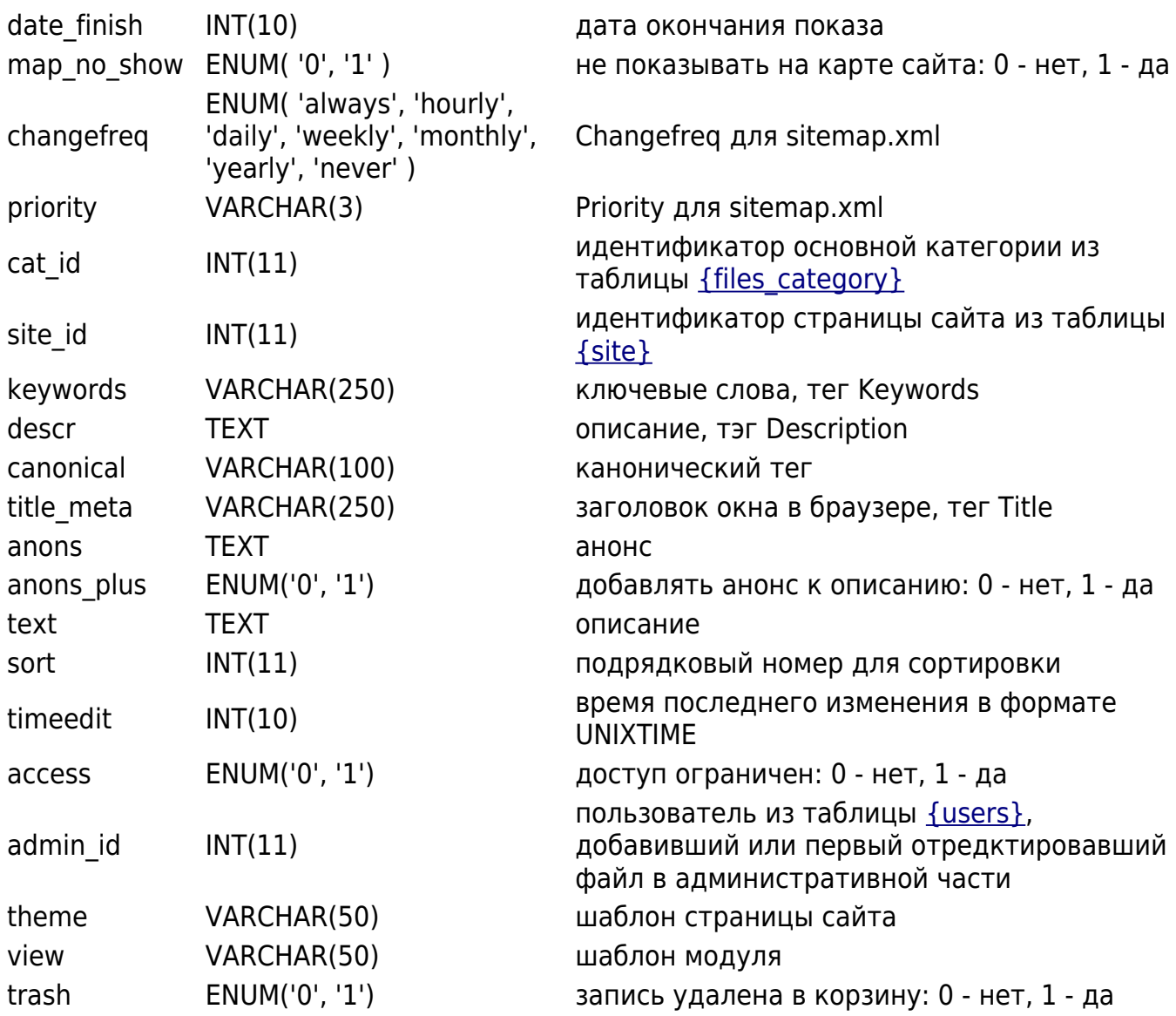

# <span id="page-423-0"></span>{files\_category}

Категории файлового архива

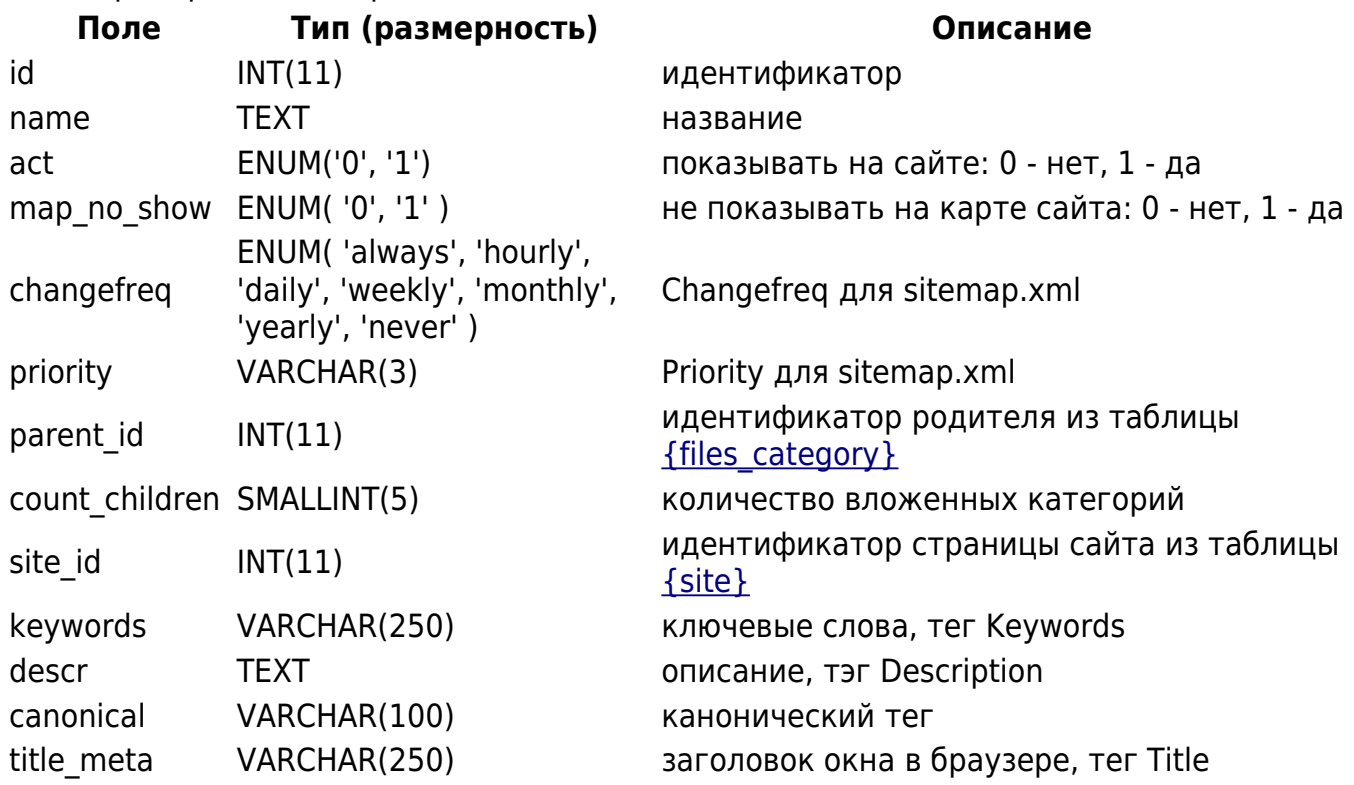

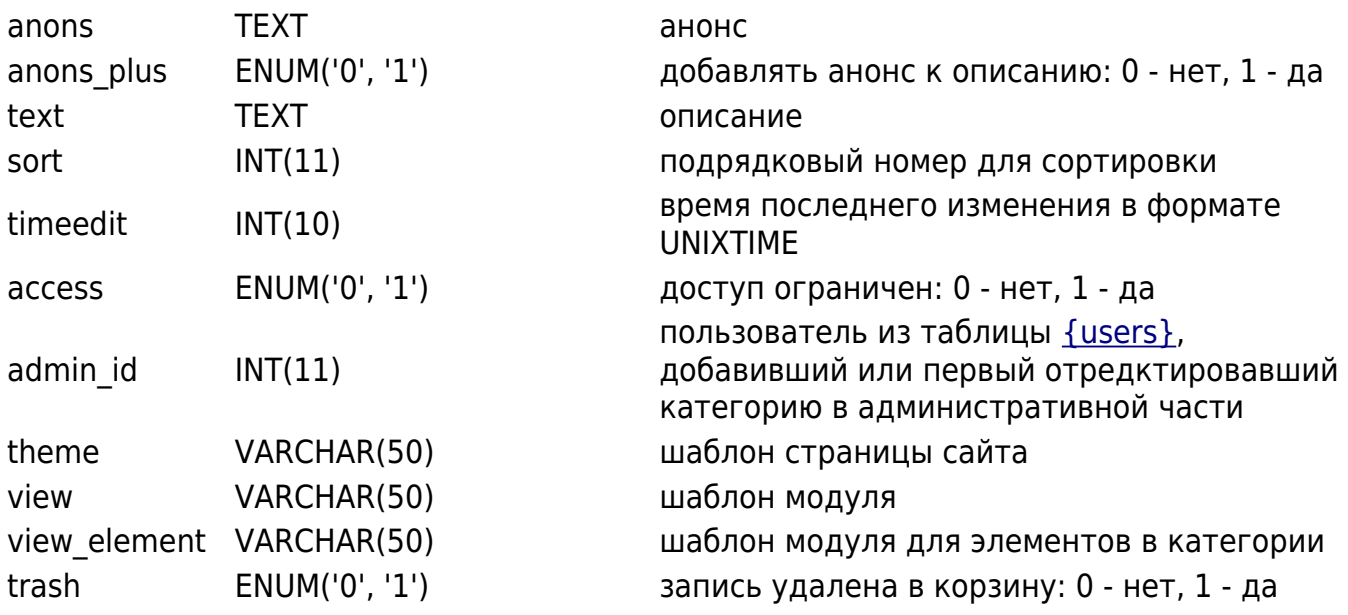

#### **{files\_category\_parents}**

Родительские связи категорий файлового архива

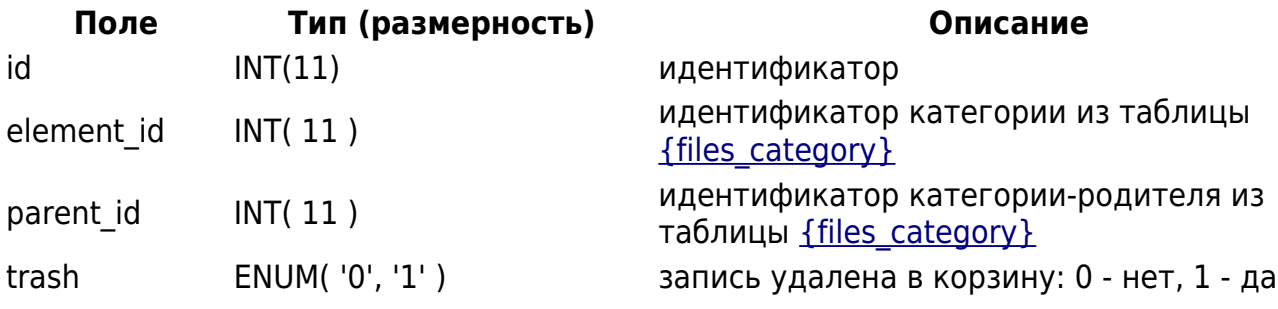

## **{files\_category\_rel}**

Связи файлов и категорий в файловом архиве

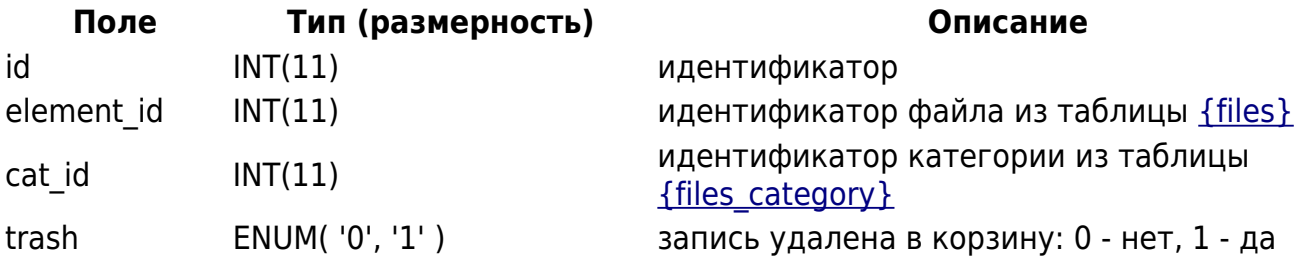

## **{files\_counter}**

Счетчик просмотров файлов в файловом архиве

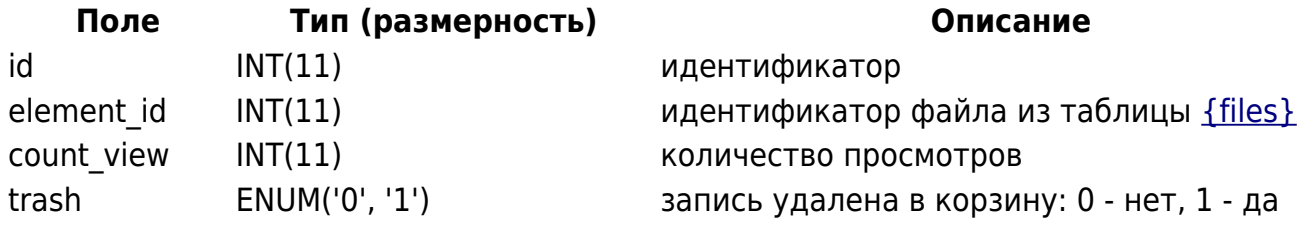

## **{files\_links}**

Внешние ссылки на файлы для файлового архива

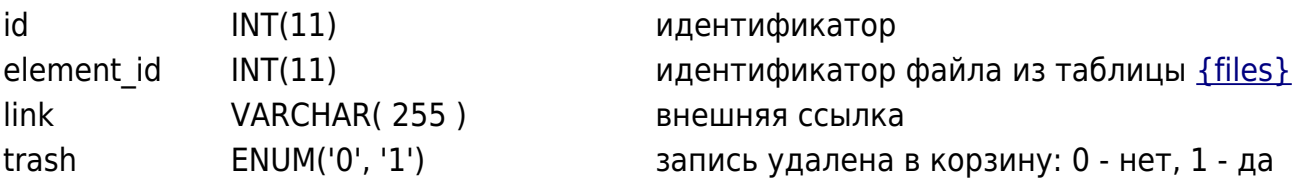

# **{files\_rel}**

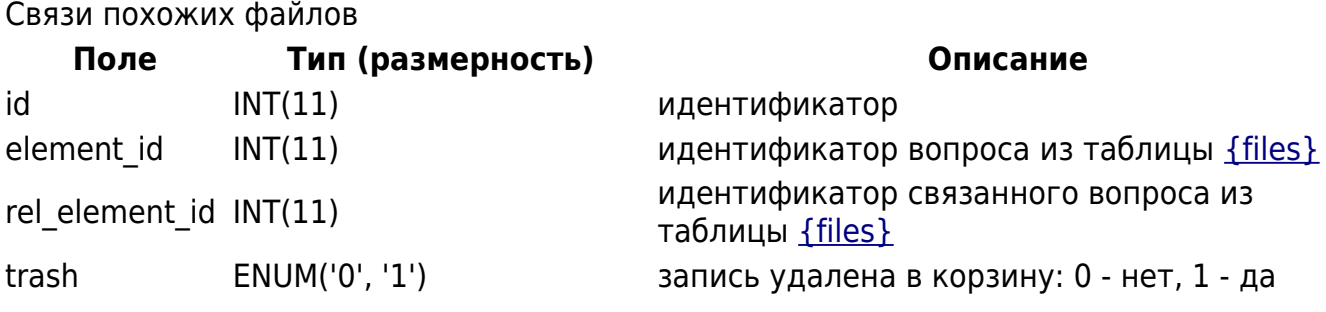

# <span id="page-425-1"></span>**{forum}**

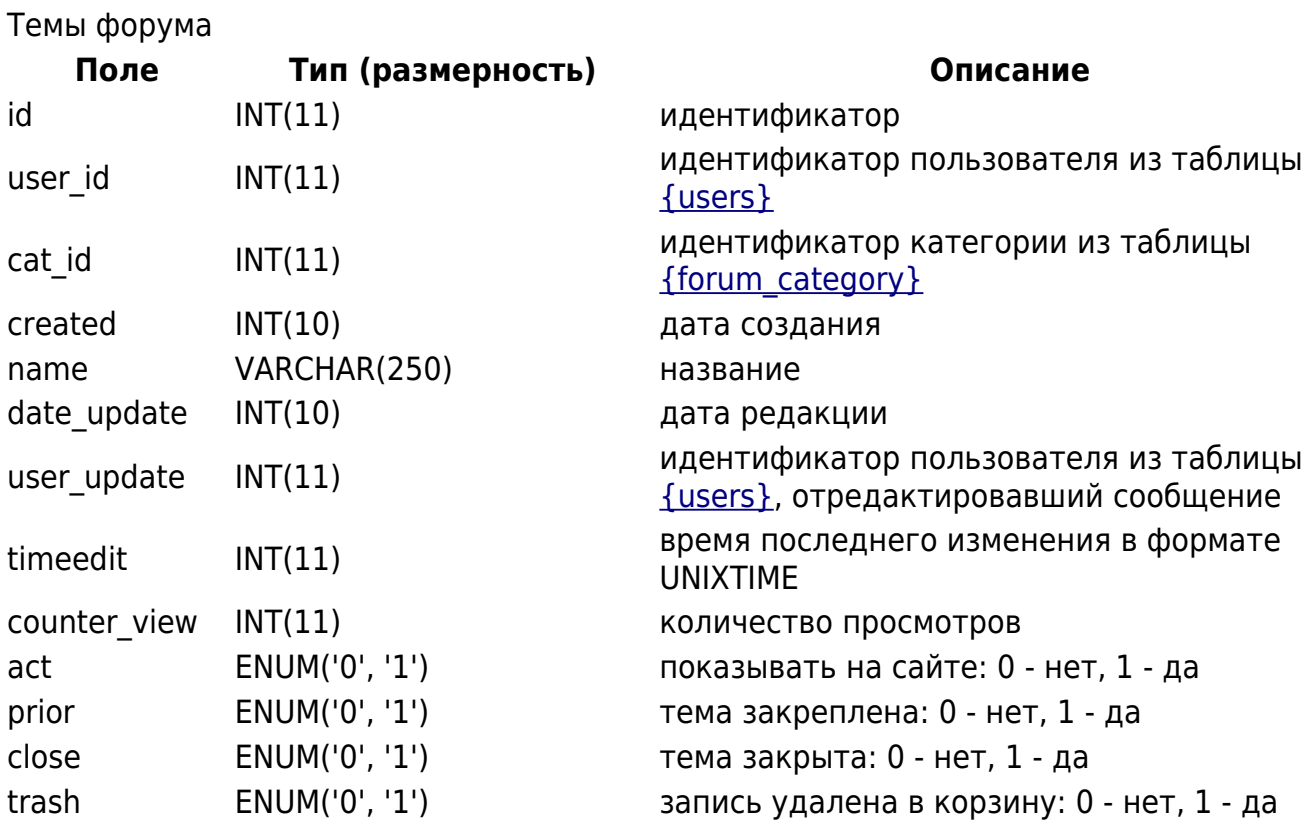

# <span id="page-425-2"></span>**{forum\_blocks}**

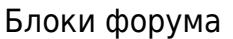

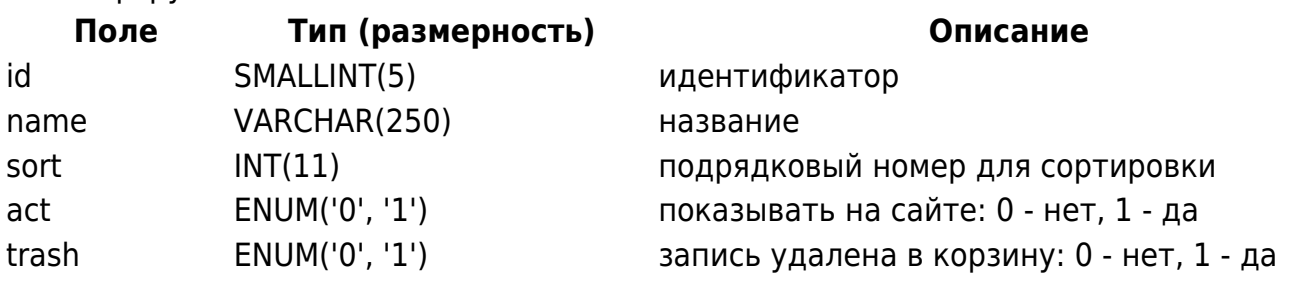

# <span id="page-425-0"></span>**{forum\_category}**

#### Категории форума

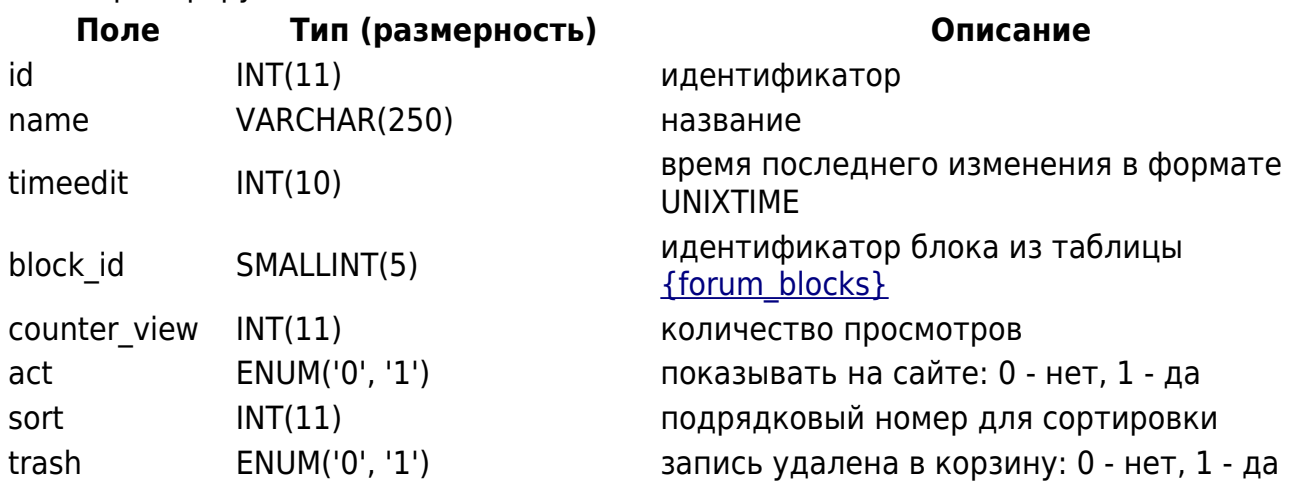

#### <span id="page-426-0"></span>**{forum\_messages}**

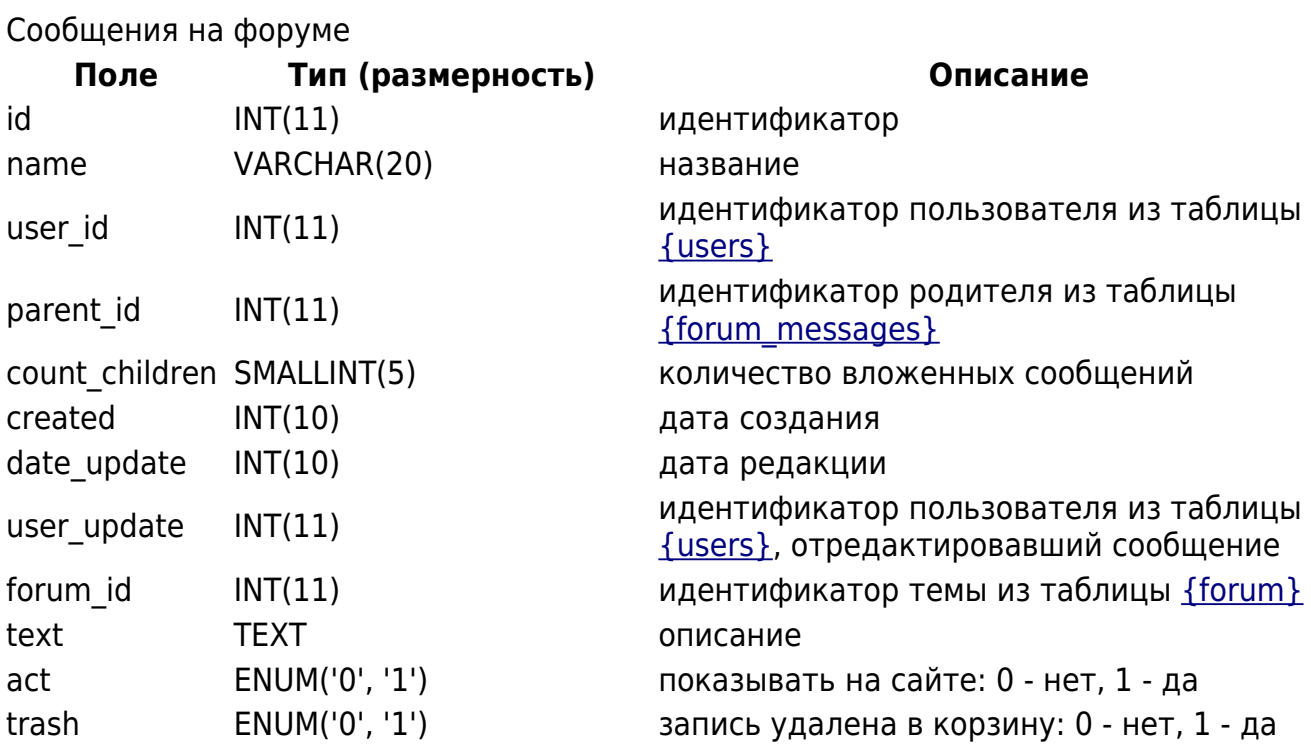

## **{forum\_messages\_parents}**

Родительские связи сообщений

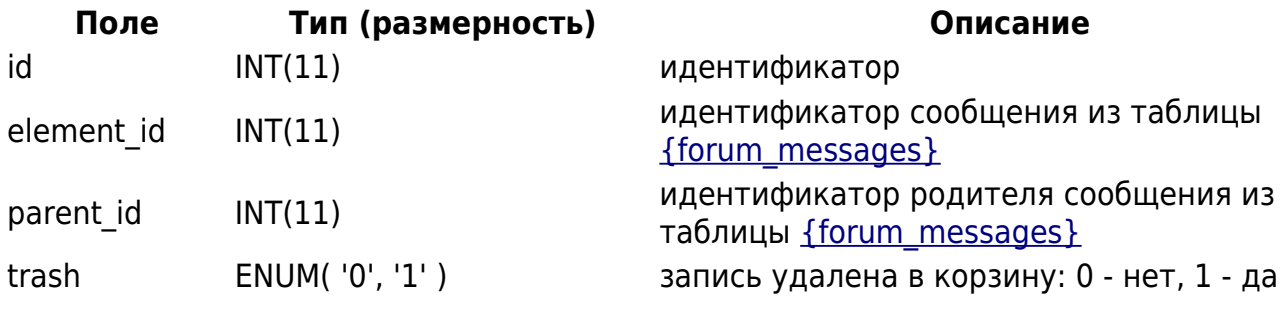

## **{forum\_show}**

Новые сообщения и темы для пользователей

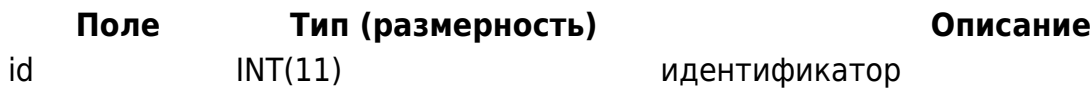

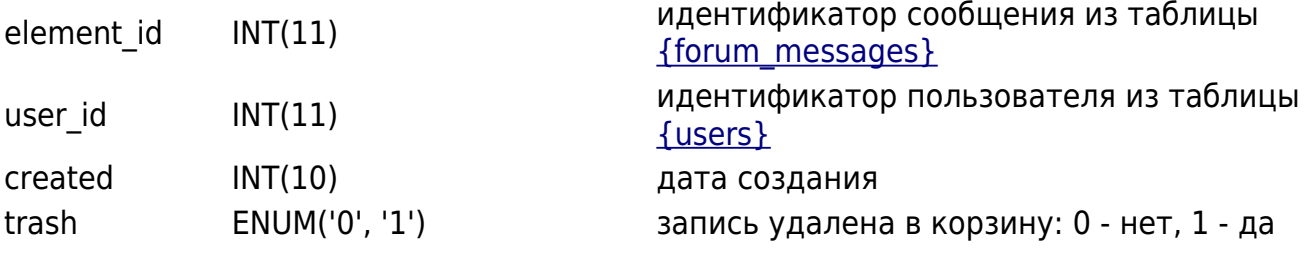

# **{geomap}**

Точки на карте

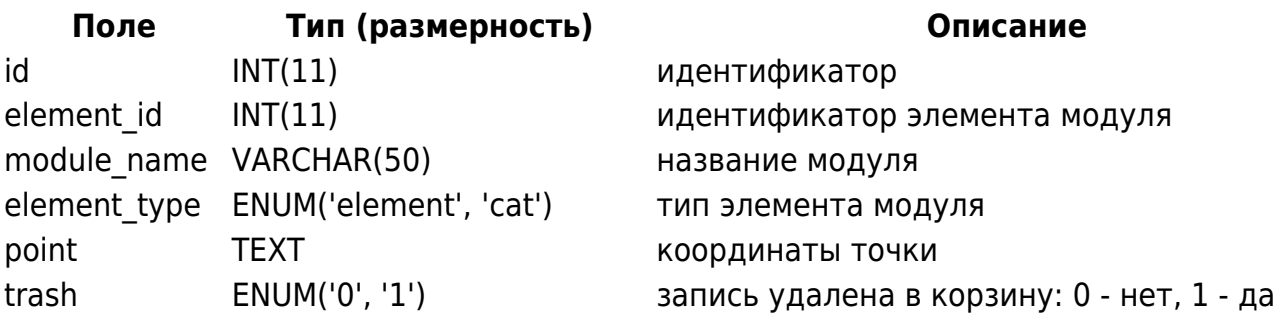

## <span id="page-427-0"></span>**{images}**

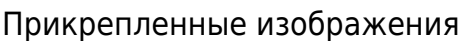

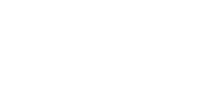

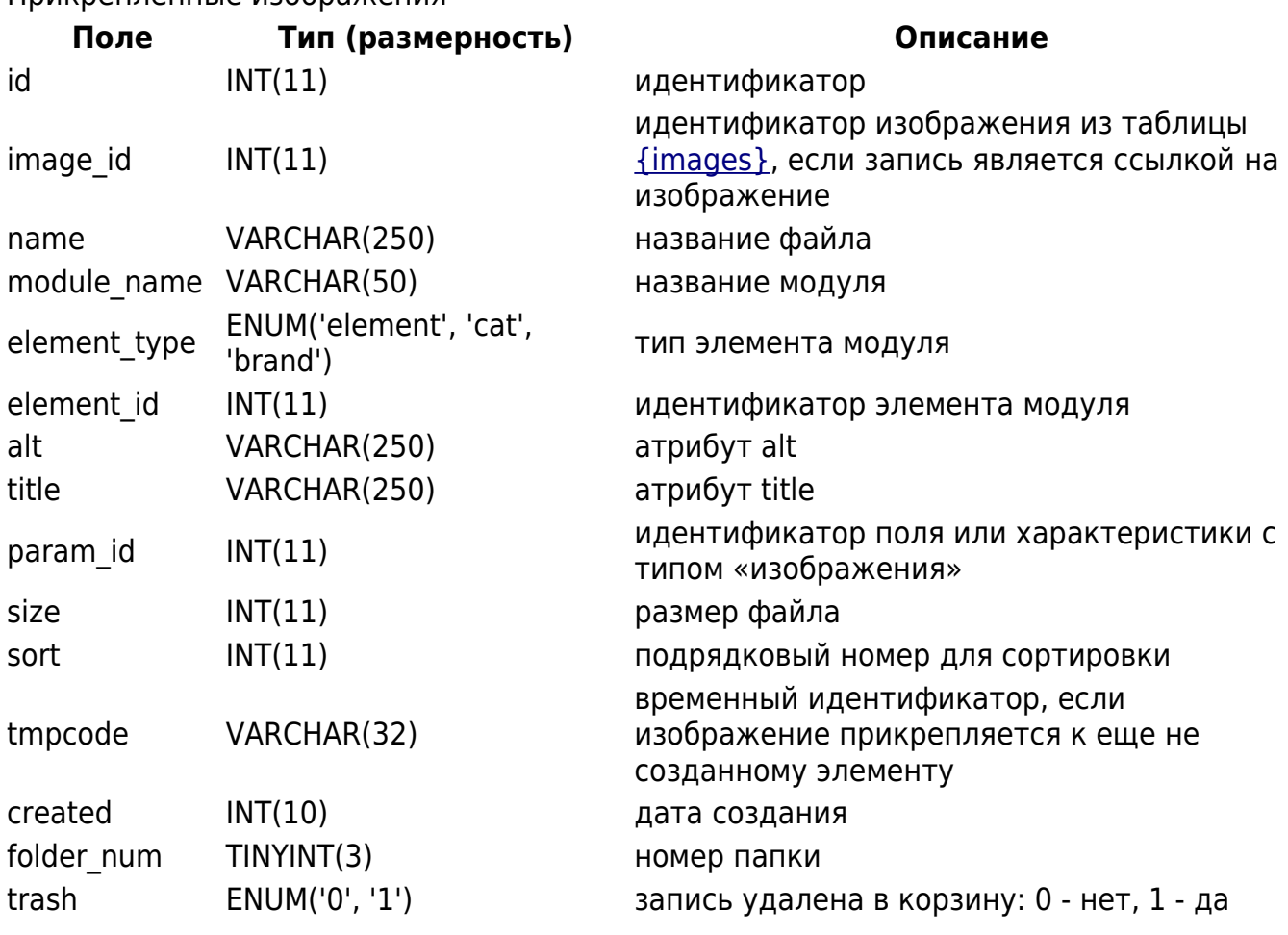

# <span id="page-427-1"></span>**{images\_editor\_folders}**

Папки изображений в плагине для визуального редактора

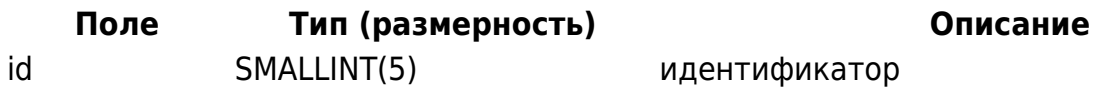

name **VARCHAR(250)** название

## **{images\_variations}**

Варианты загрузки изображений

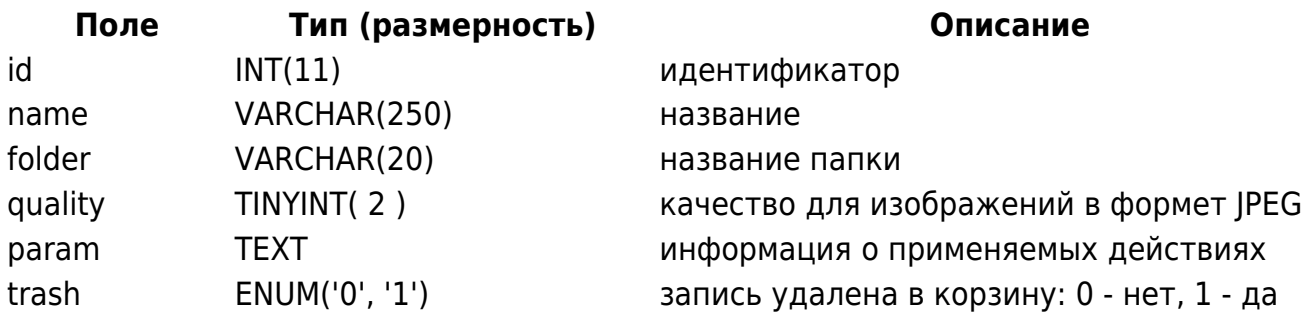

## **{keywords}**

Ключевые слова для перелинковки

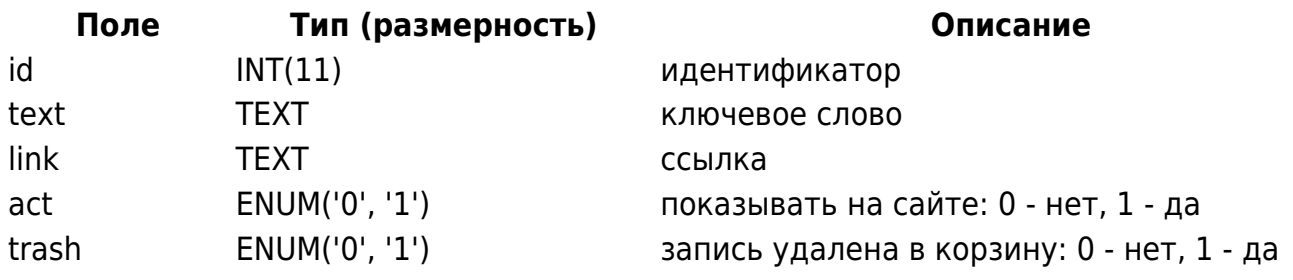

## <span id="page-428-0"></span>**{languages}**

Языки сайта

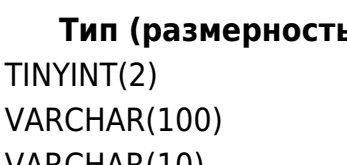

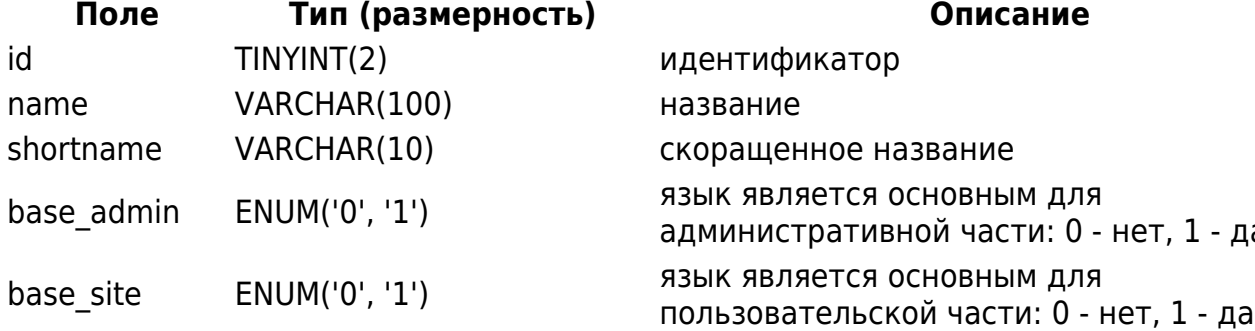

## **{languages\_translate}**

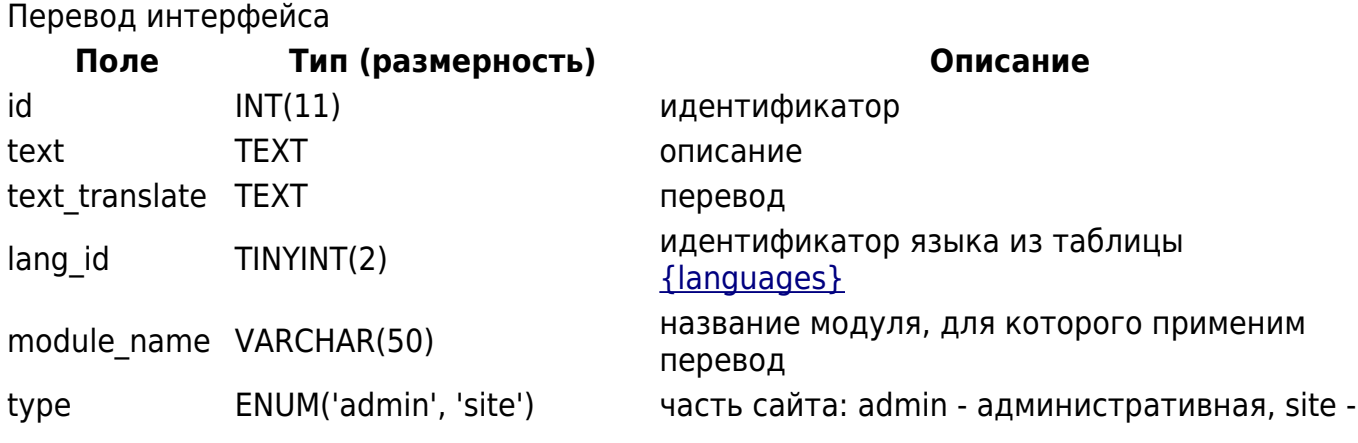

parent\_id SMALLINT(5) идентификатор папки-родителя из таблицы [{images\\_editor\\_folders}](#page-427-1)

1 - да

## **{log}**

#### Лог неудачных попыток авторизации

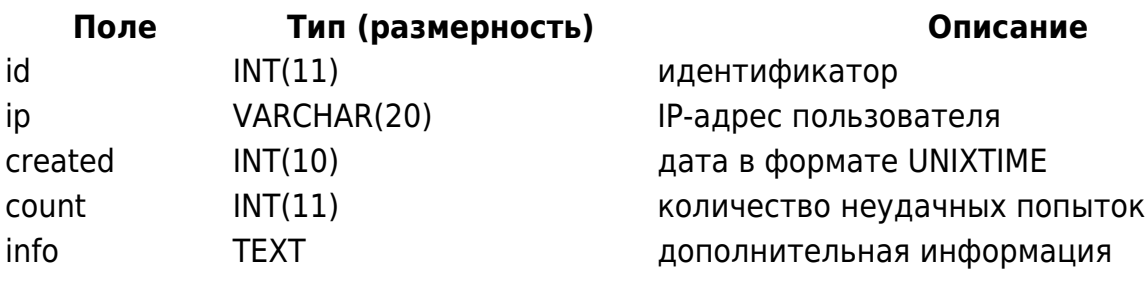

## **{log\_note}**

Лог голосований и оценок

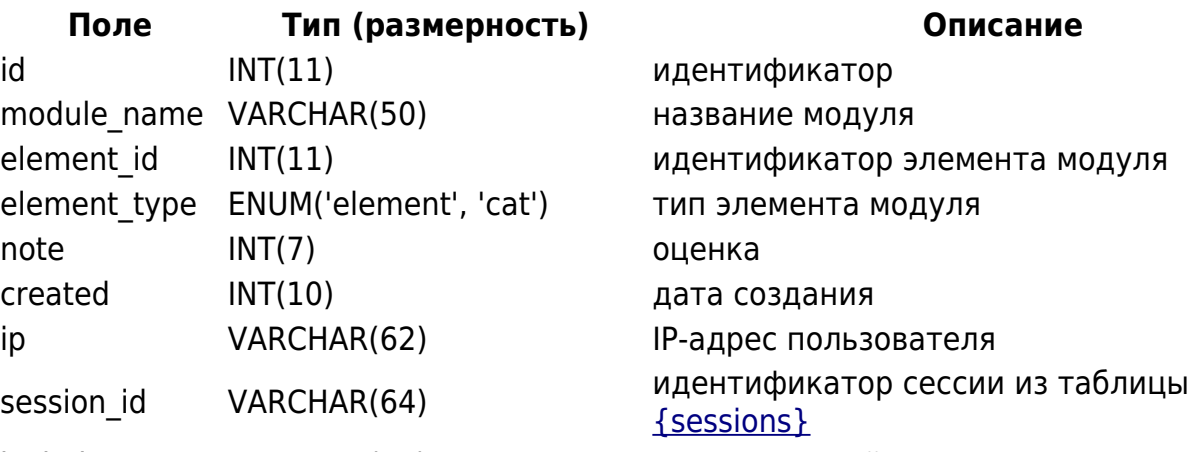

## **{map\_index}**

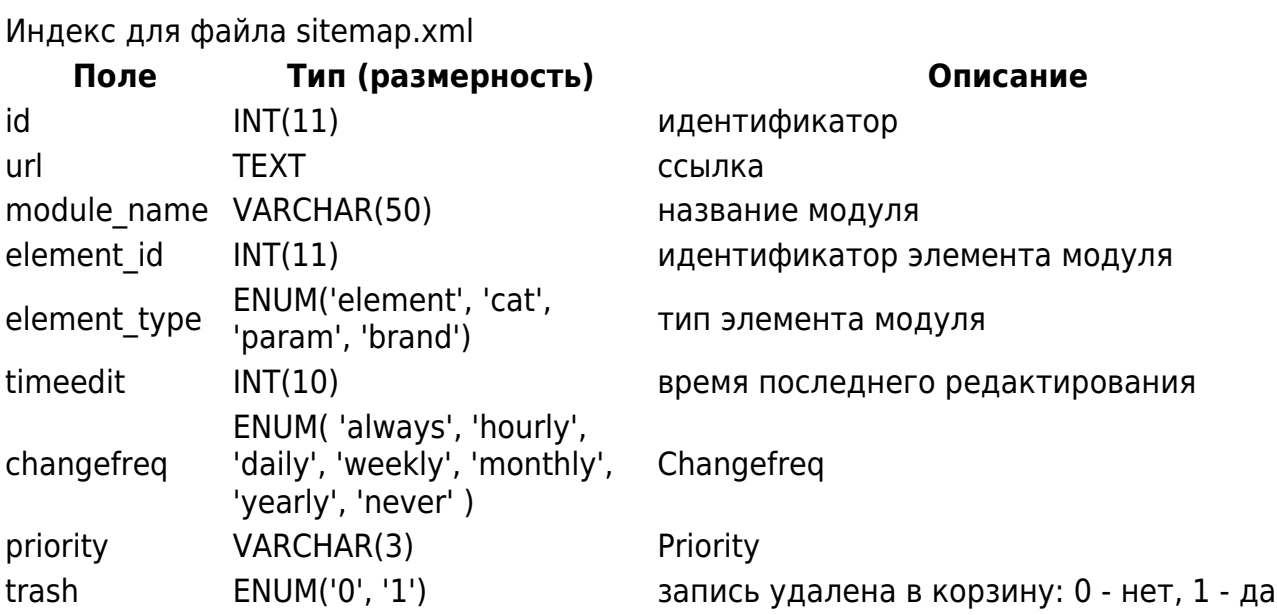

## <span id="page-429-0"></span>**{menu}**

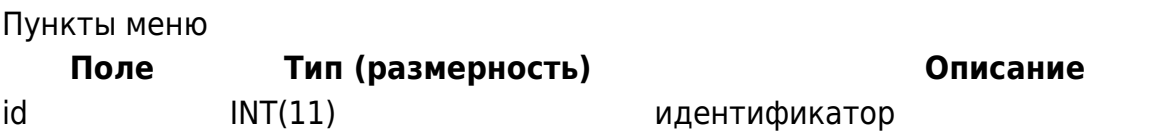

#### **Описание**

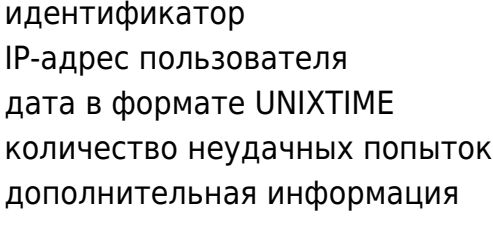

include\_name VARCHAR(10) подключенный модуль

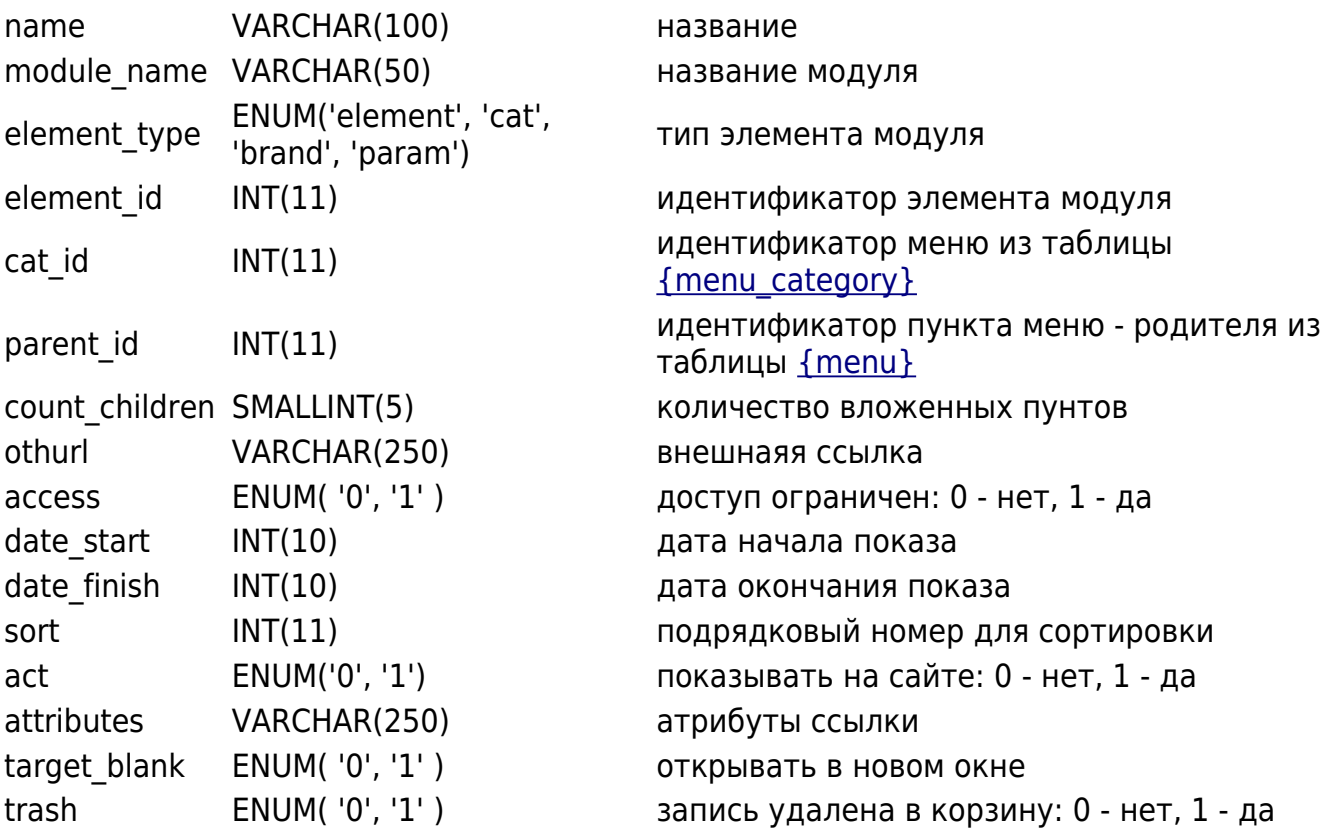

## <span id="page-430-0"></span>**{menu\_category}**

Меню

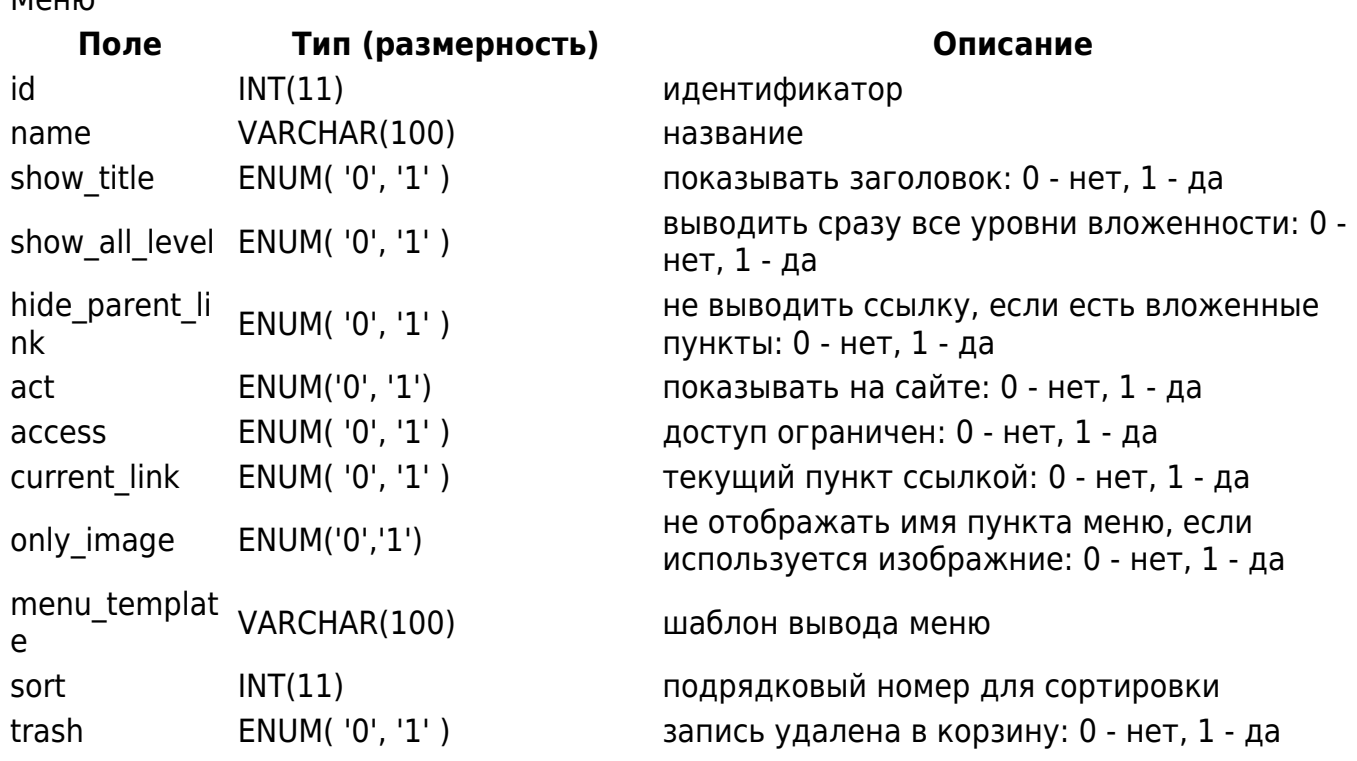

## **{menu\_category\_site\_rel}**

Данные о том, на каких страницах сайта выводится меню

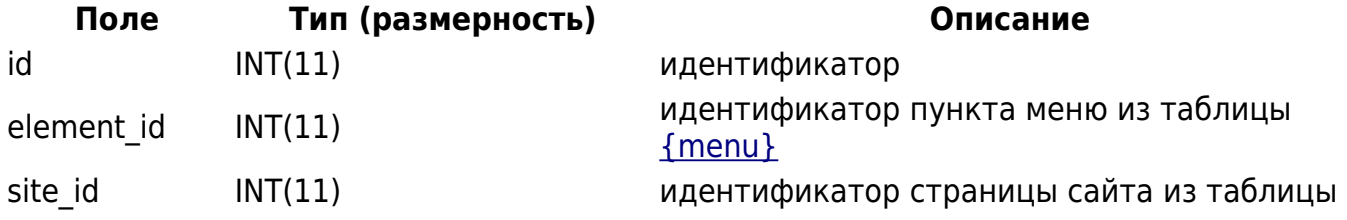

trash ENUM( '0', '1' ) запись удалена в корзину: 0 - нет, 1 - да

## **{menu\_parents}**

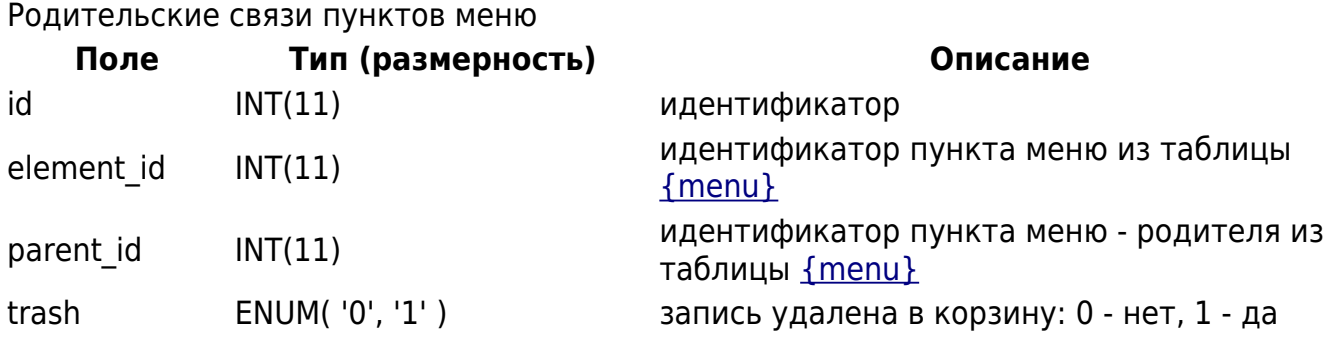

## **{messages}**

#### Личные сообщения пользователей

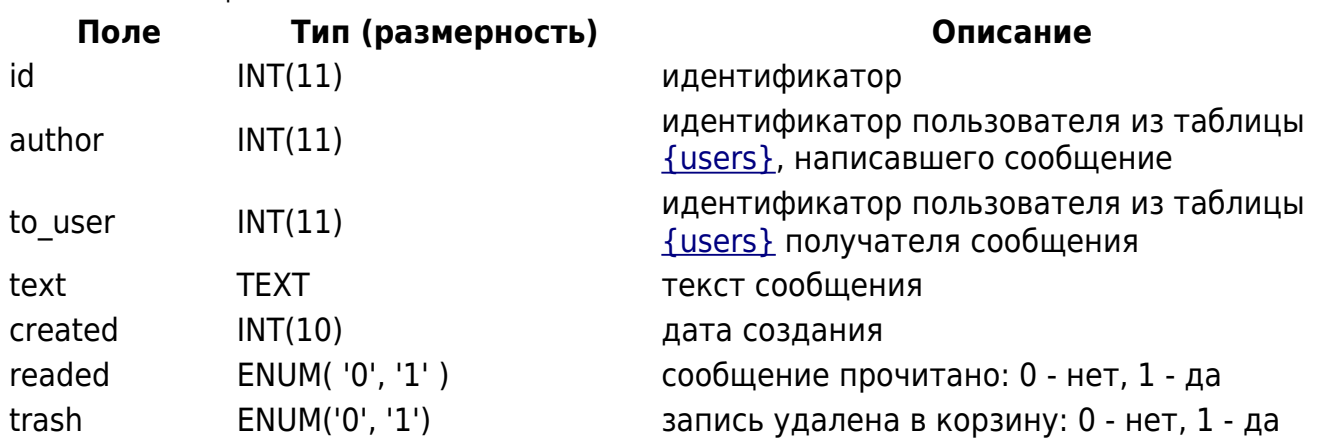

#### **{messages\_user}**

Контакты пользователей

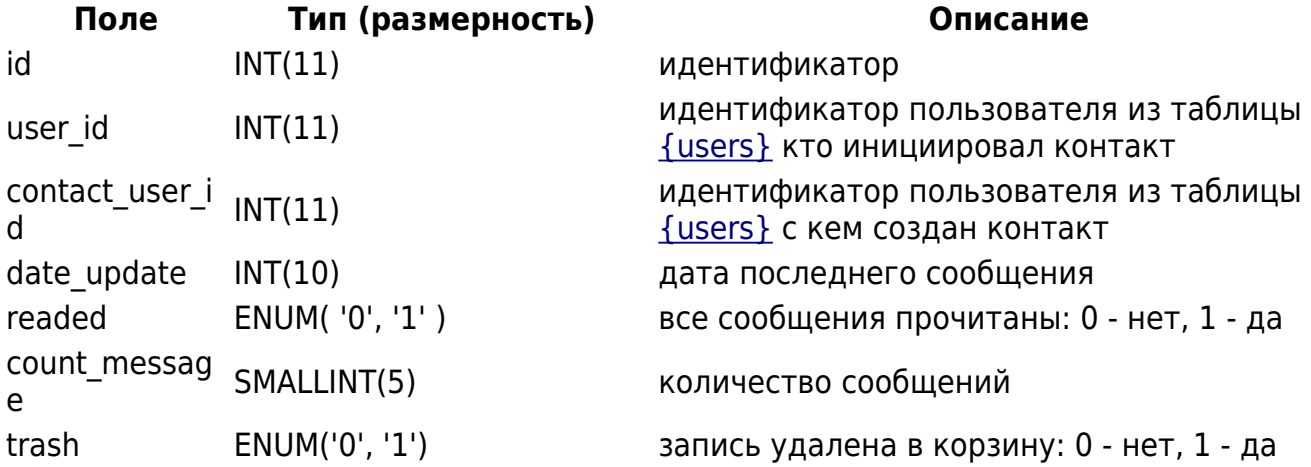

## **{mistakes}**

Ошибки на сайте, добавленные пользователями

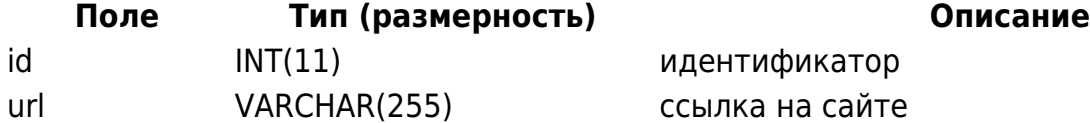
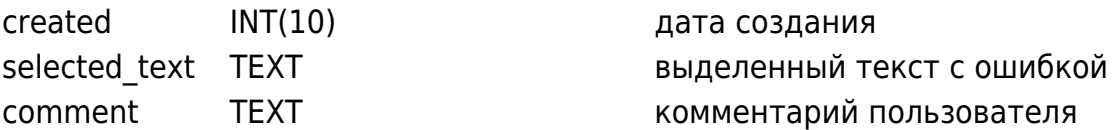

#### {modules}

#### Модули Тип (размерность) Поле Описание  $id$ SMALLINT(5) идентификатор VARCHAR(30) name название module name VARCHAR(50) название основного модуля site ENUM('0', '1') используется на сайте: 0 - нет, 1 - да подключается к странице сайта: 0 - нет, 1 site page ENUM('0', '1') да используется в административной части: 0 admin ENUM('0', '1') нет, 1 - да VARCHAR(100) title название для пользователей

#### <span id="page-432-0"></span>{news}

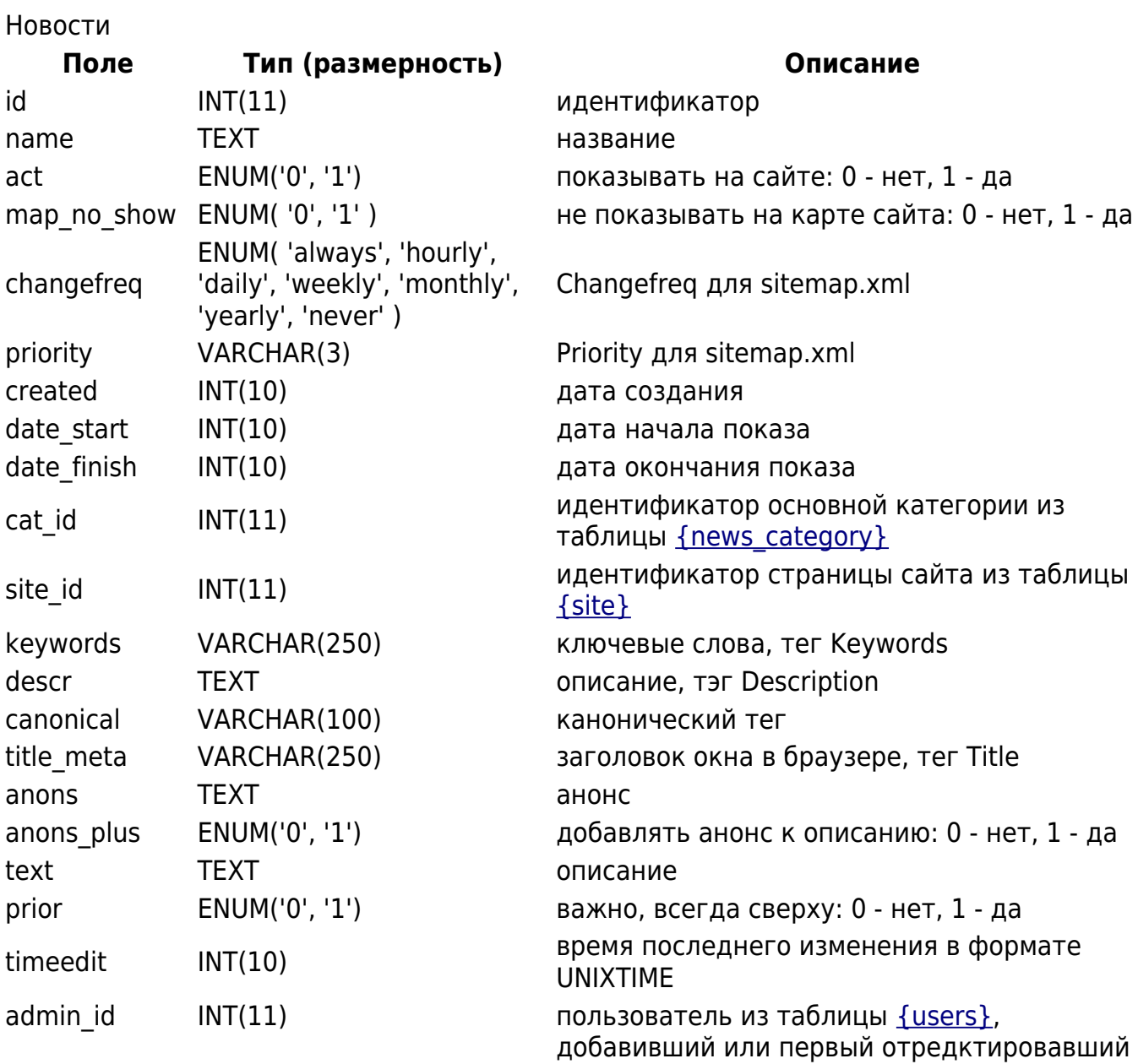

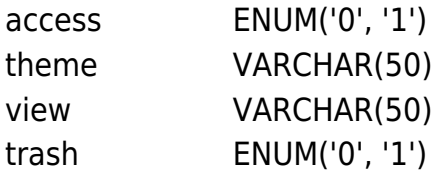

### <span id="page-433-0"></span>{news\_category}

Категории новостей

новость в административной части доступ ограничен: 0 - нет, 1 - да шаблон страницы сайта шаблон модуля запись удалена в корзину: 0 - нет, 1 - да

#### Описание

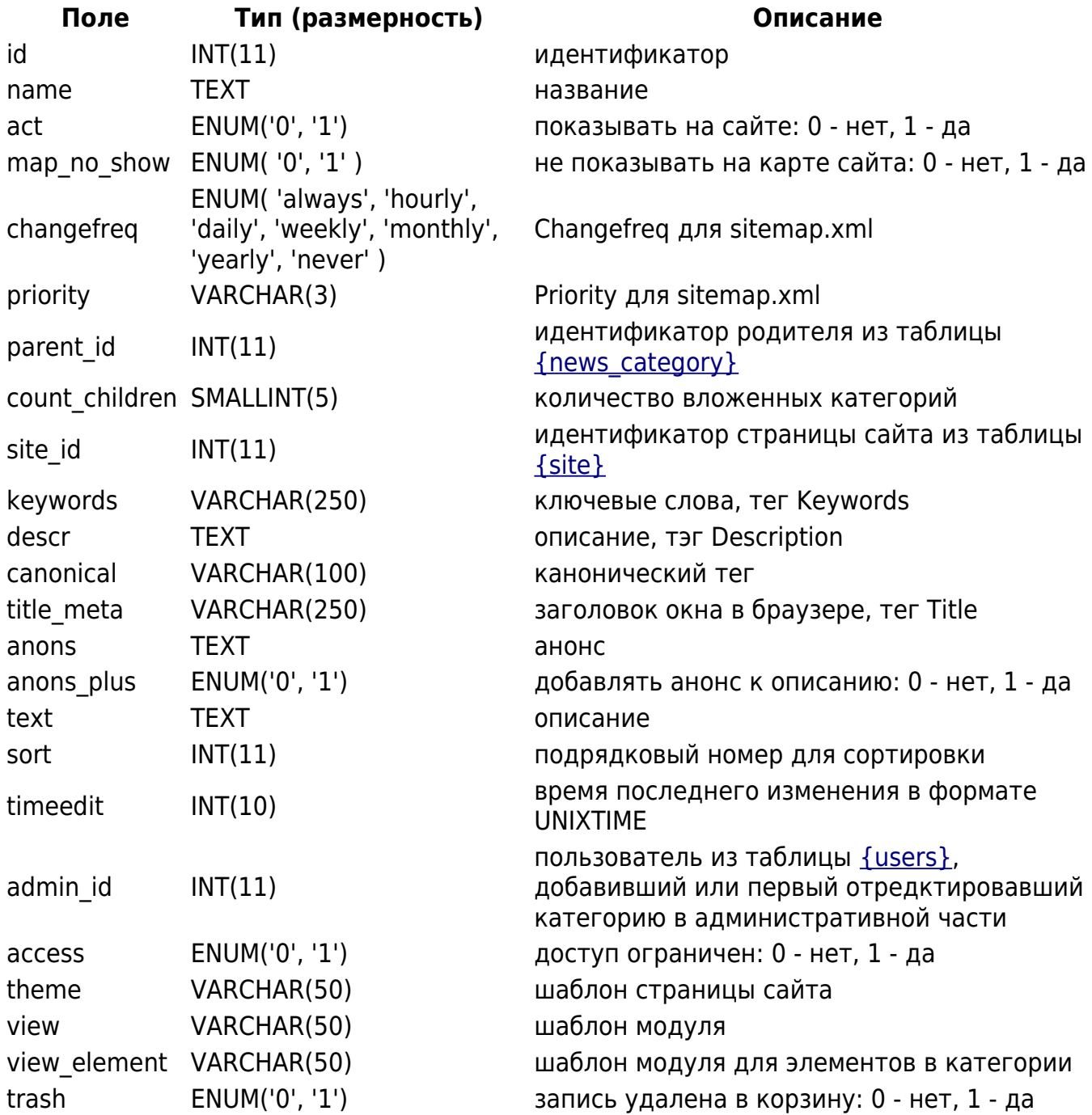

### {news\_category\_parents}

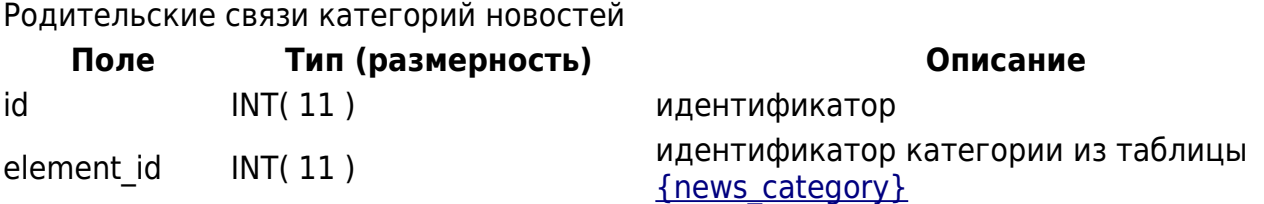

parent\_id INT( 11 ) идентификатор категории-родителя из

trash ENUM( '0', '1' ) запись удалена в корзину: 0 - нет, 1 - да

#### **{news\_category\_rel}**

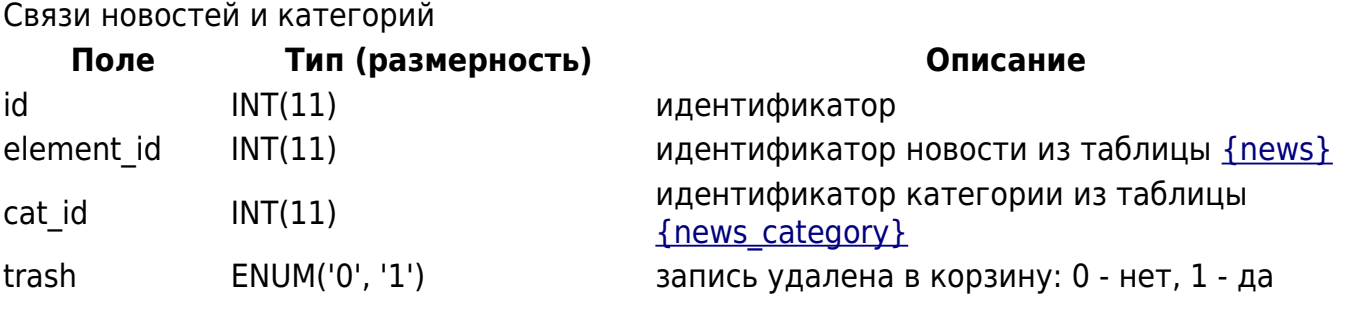

таблицы [{news\\_category}](#page-433-0)

#### Счетчик просмотров новостей **Поле Тип (размерность) Описание** id INT(11) идентификатор element id INT(11) идентификатор новости из таблицы  ${news}$  $count\ view \quad INT(11)$  количество просмотров trash ENUM('0', '1') запись удалена в корзину: 0 - нет, 1 - да

#### **{news\_rel}**

**{news\_counter}**

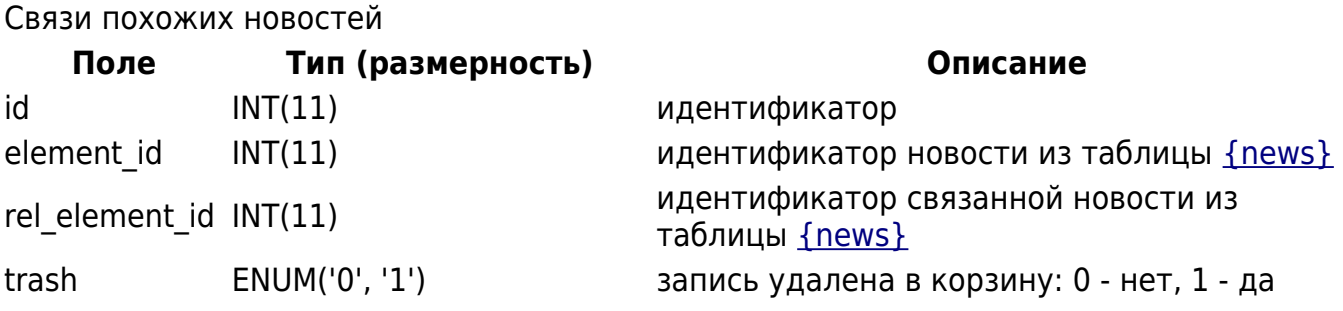

#### <span id="page-434-0"></span>**{payment}**

#### Методы оплаты

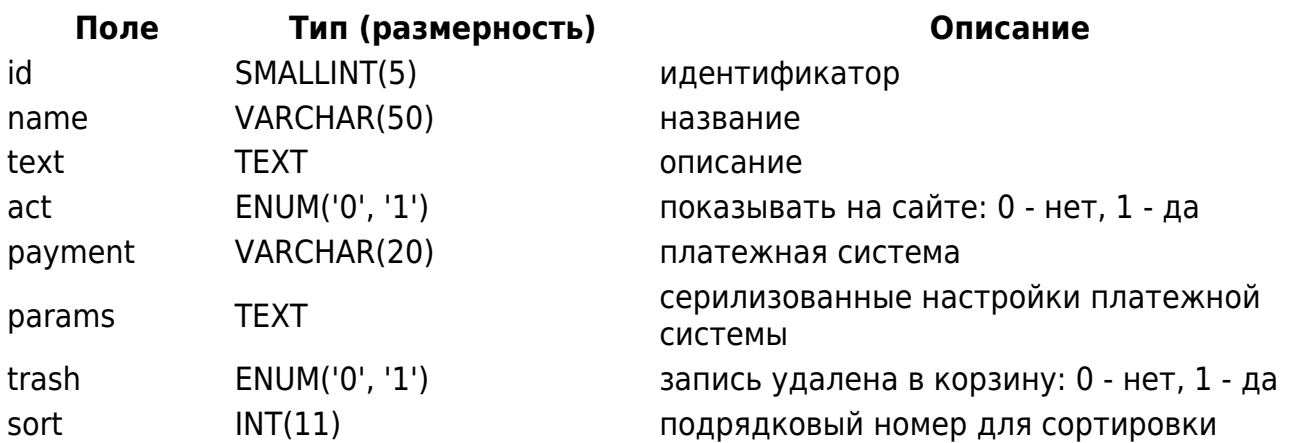

### **{payment\_history}**

#### История платежей

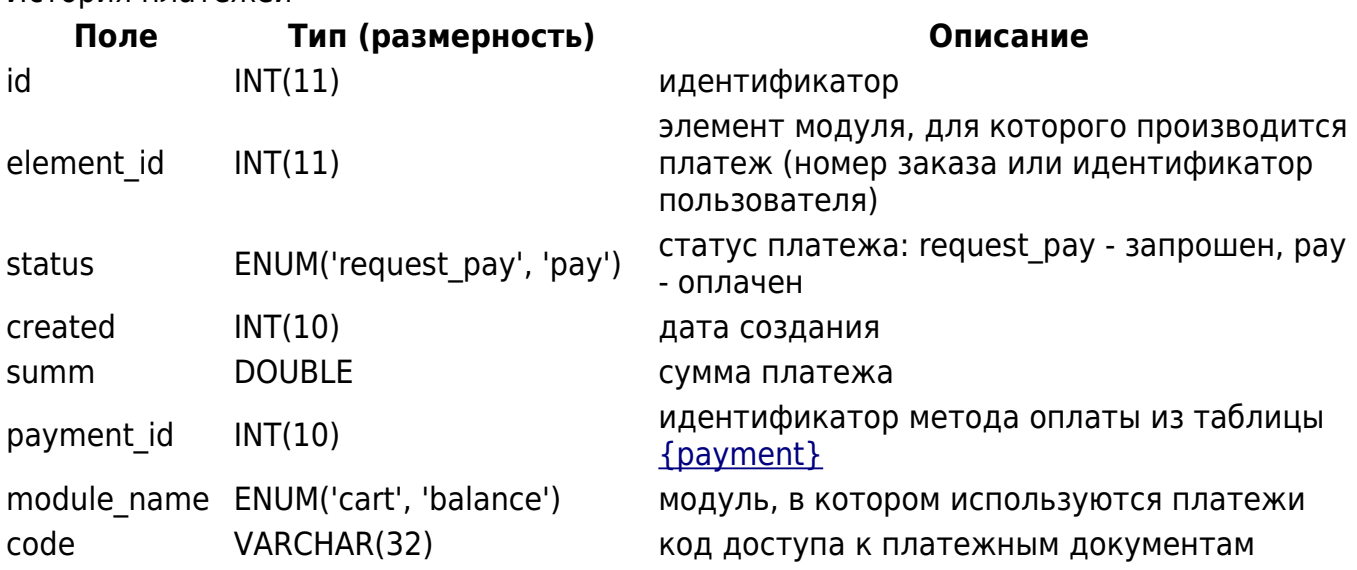

### <span id="page-435-0"></span> ${photo}$

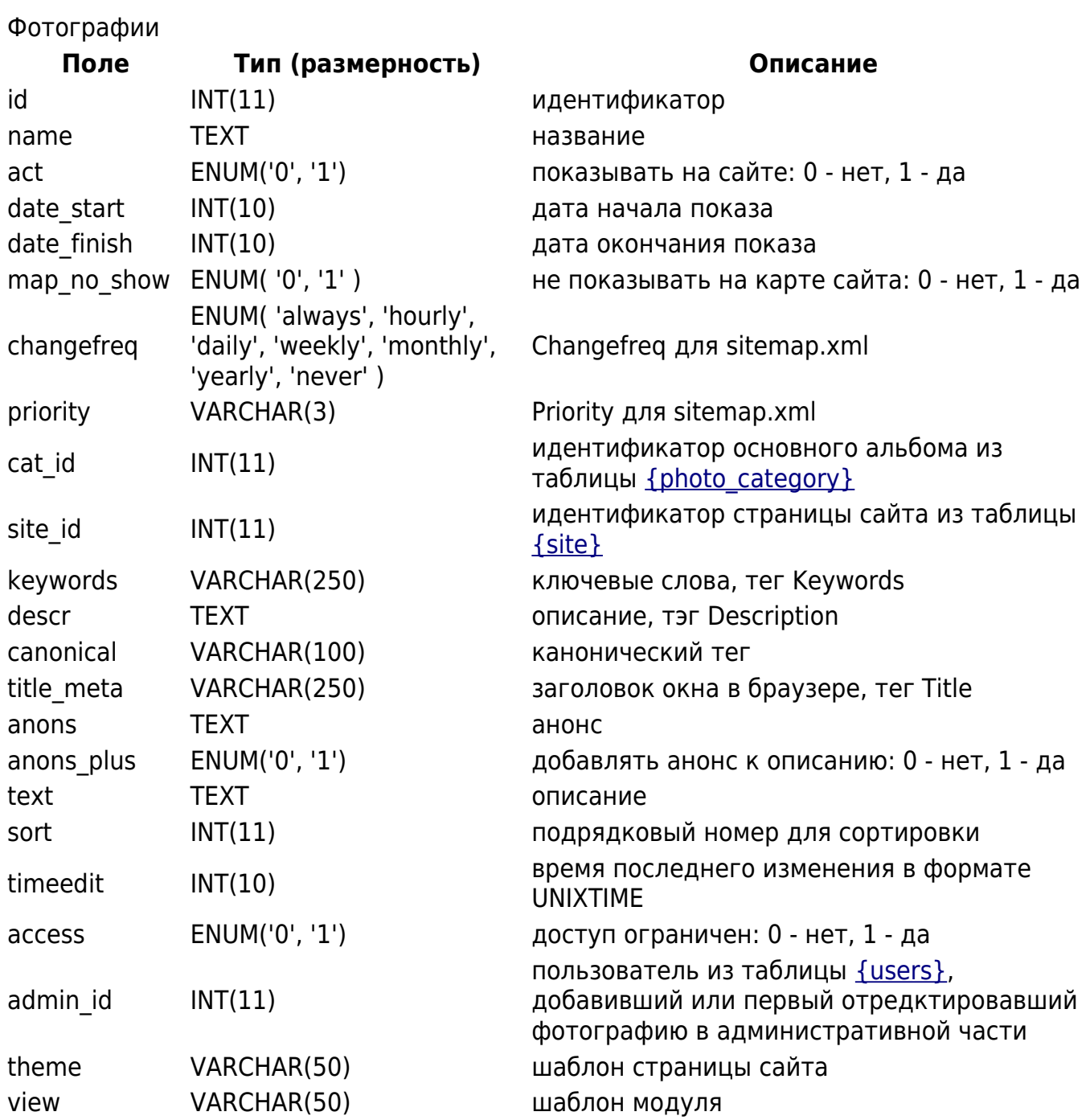

### <span id="page-436-0"></span>{photo\_category}

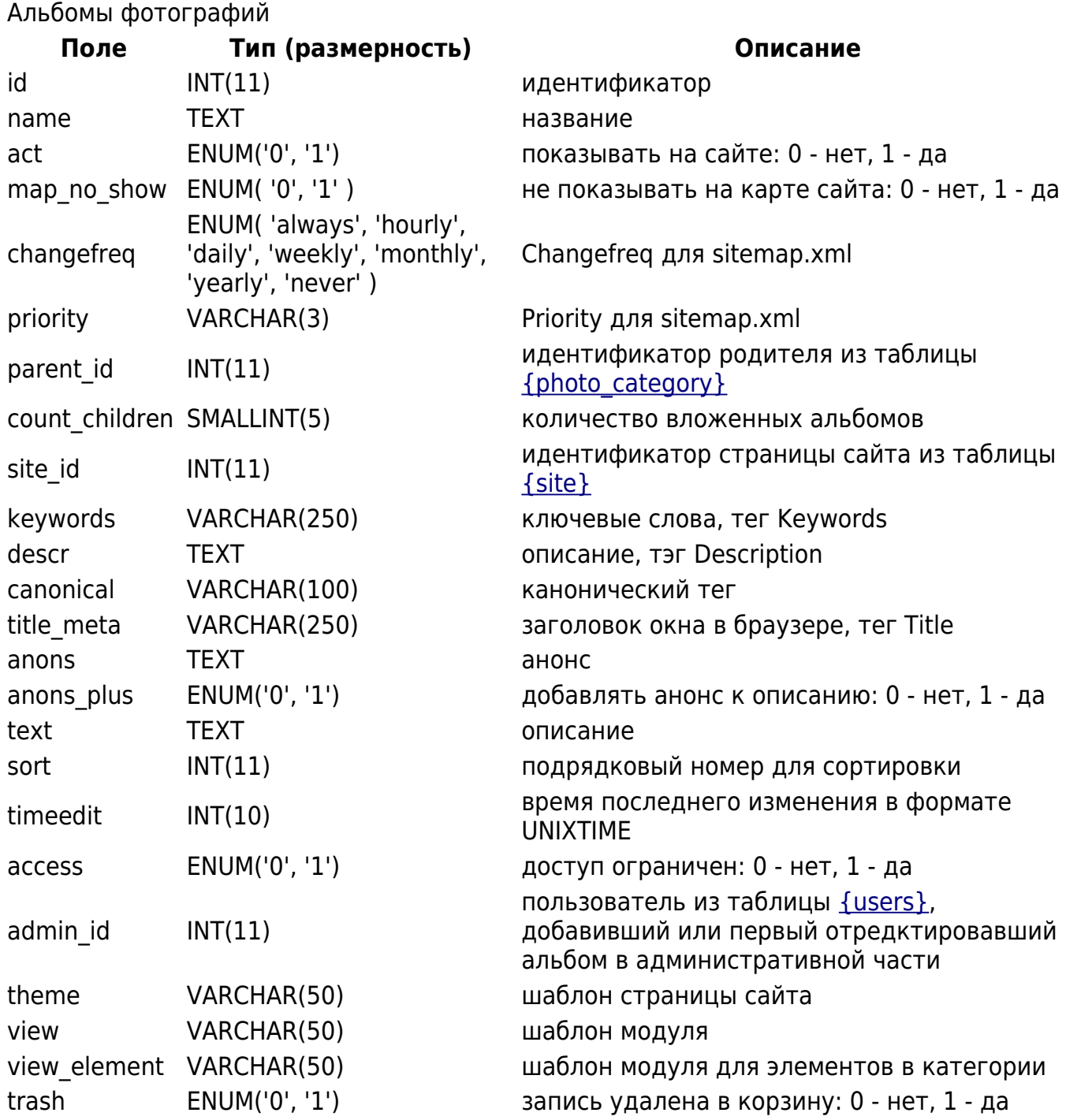

### {photo\_category\_parents}

Родительские связи альбомов фотографий

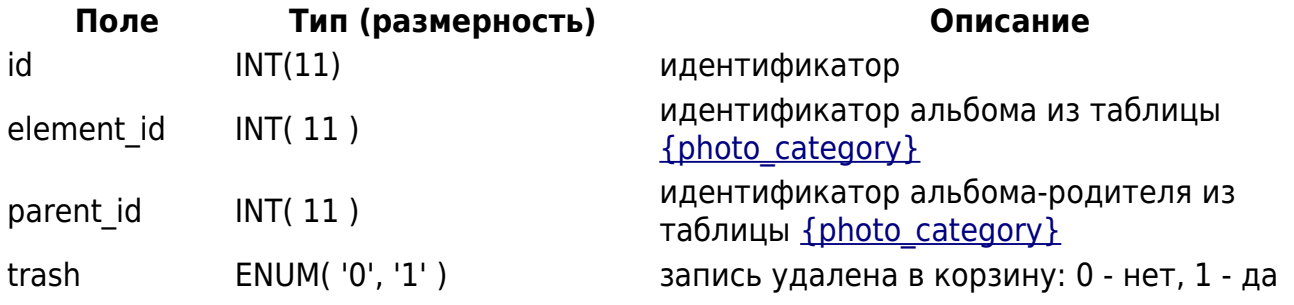

### **{photo\_category\_rel}**

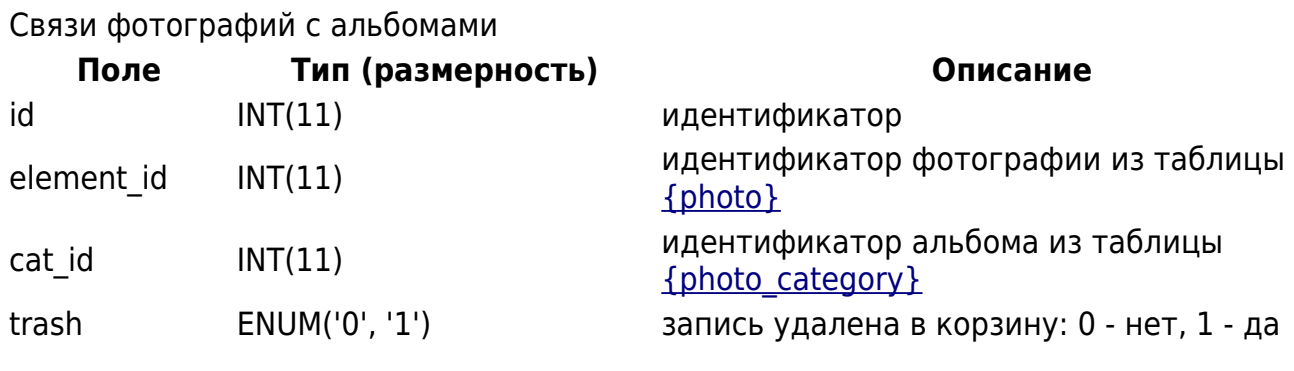

### **{photo\_counter}**

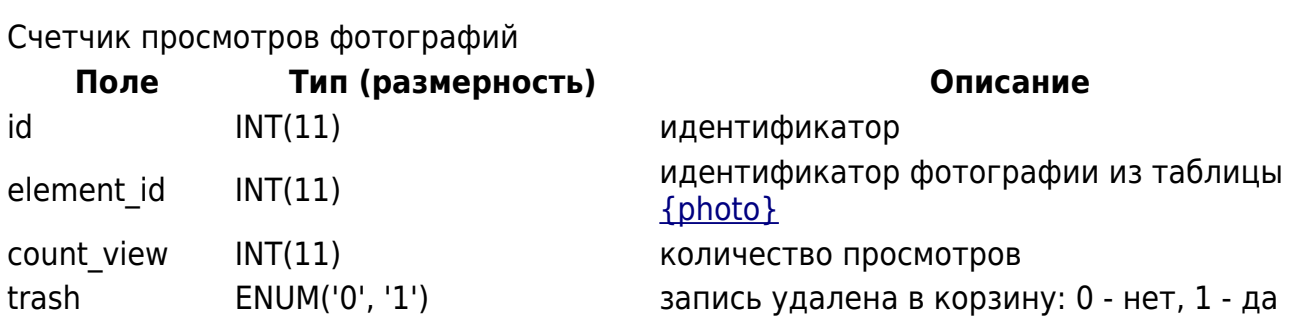

### **{photo\_rel}**

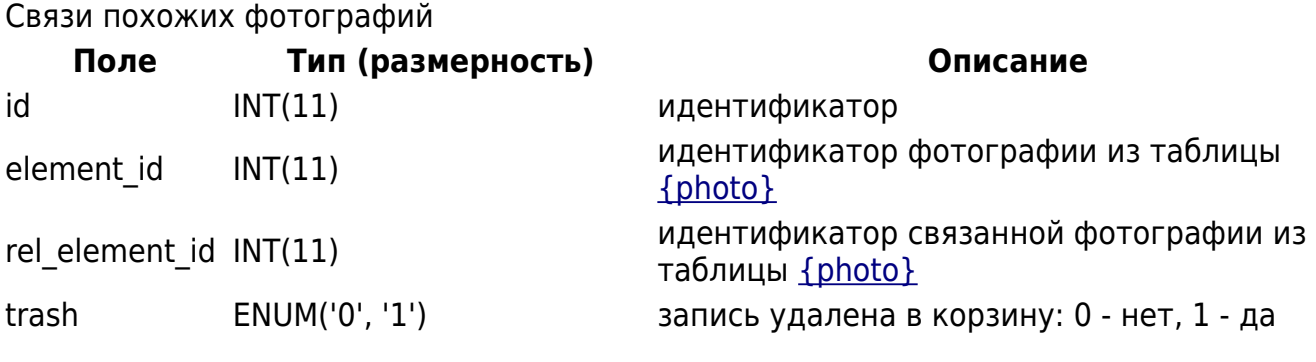

### **{rating}**

Рейтинг элементов модулей

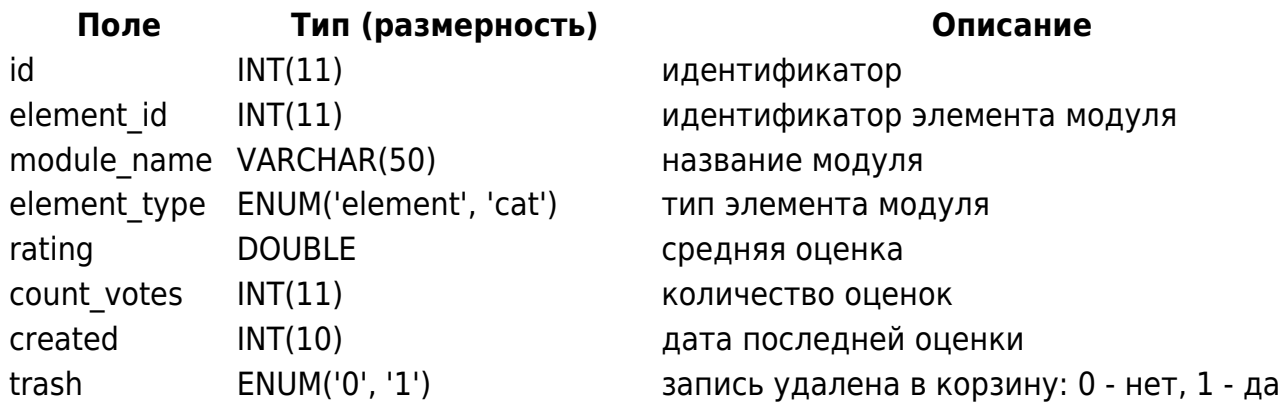

### **{redirect}**

Редиректы

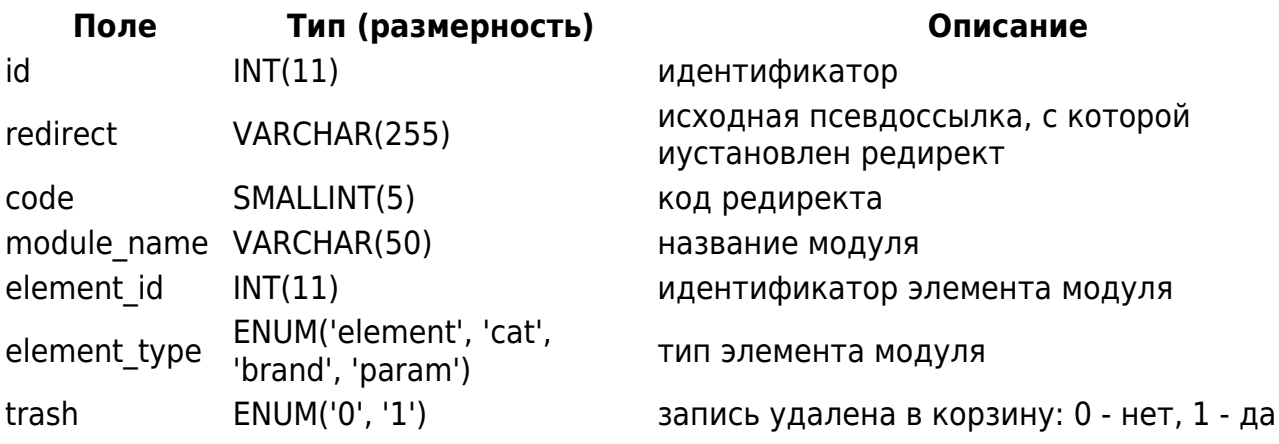

### **{rewrite}**

Псевдоссылки

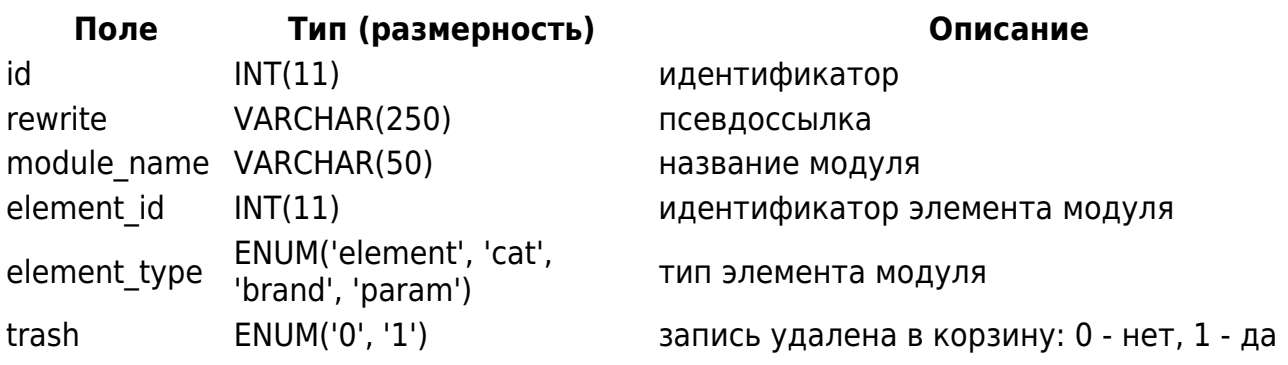

### **{search\_history}**

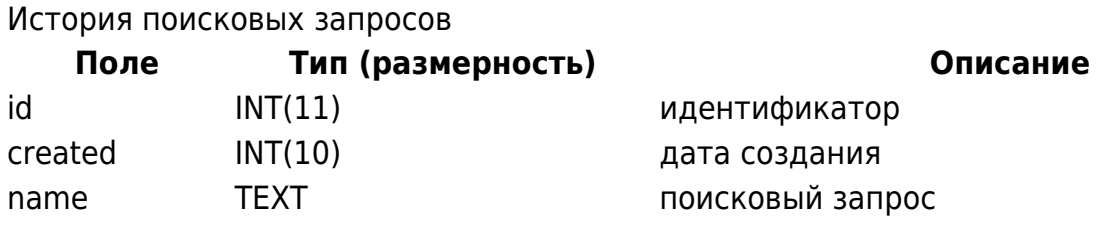

### **{search\_index}**

Связи слов и проиндексированных для поиска элементов

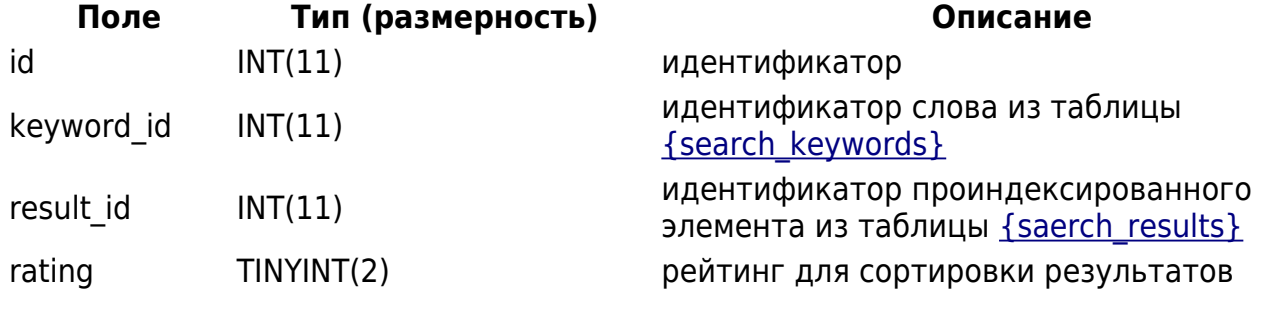

### <span id="page-438-1"></span><span id="page-438-0"></span>**{search\_keywords}**

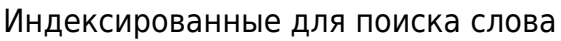

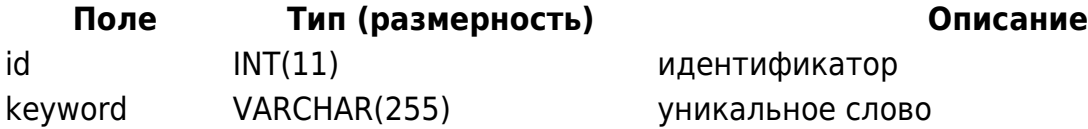

### **{search\_results}**

#### Индексированные для поиска элементы

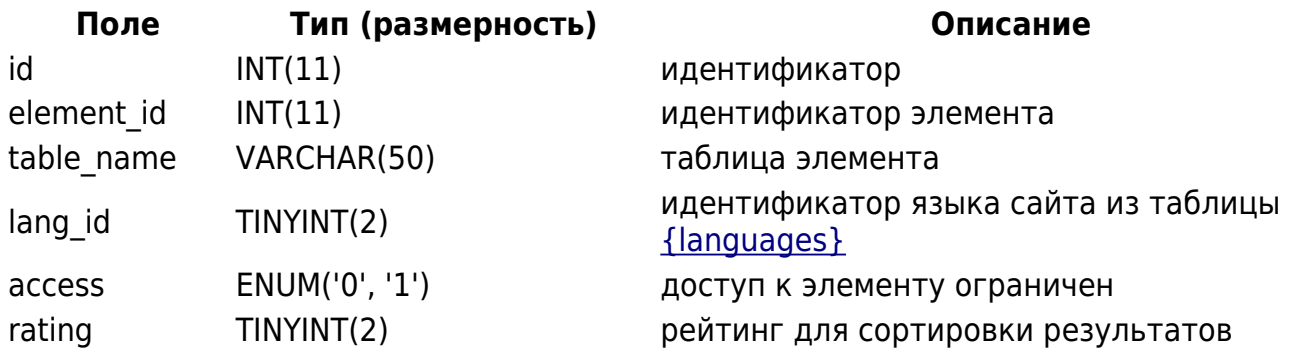

### <span id="page-439-1"></span>**{sessions}**

Сессии

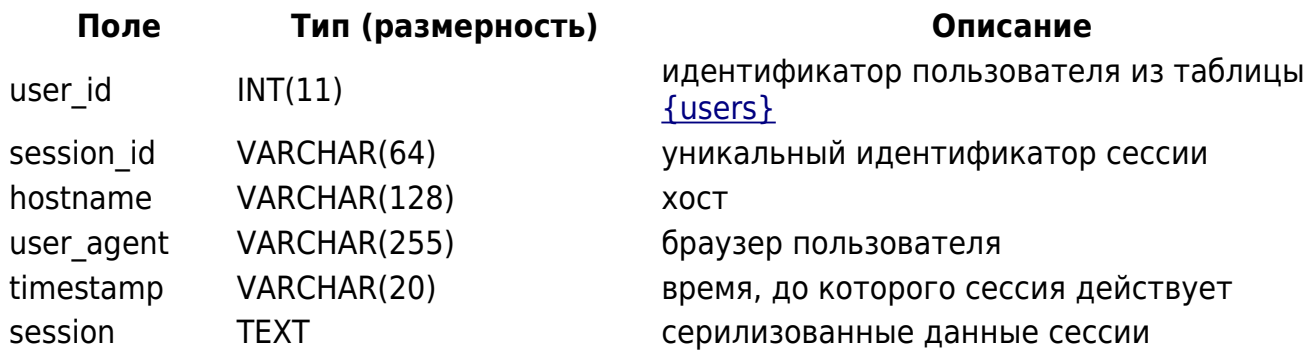

### **{sessions\_hash}**

Контрольные хэши авторизованных пользователей

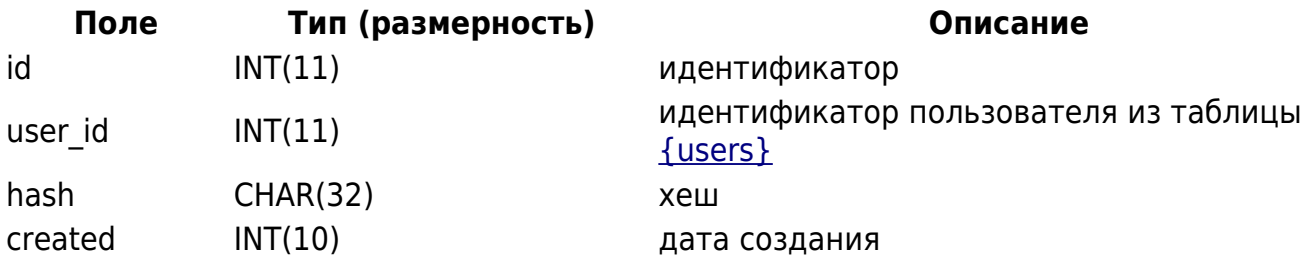

### <span id="page-439-0"></span>**{shop}**

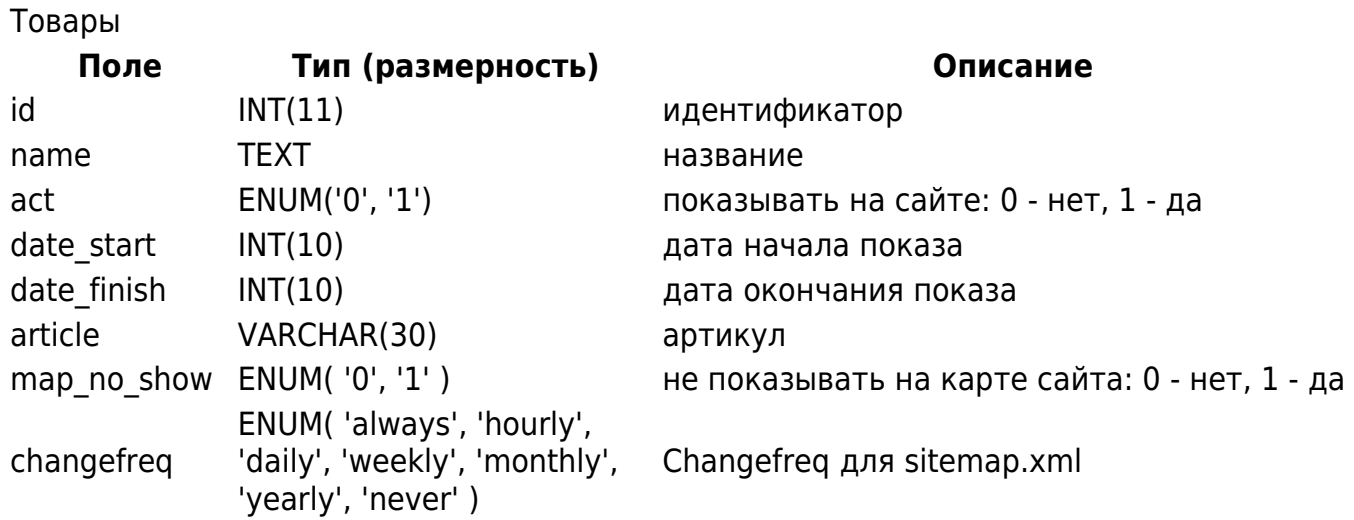

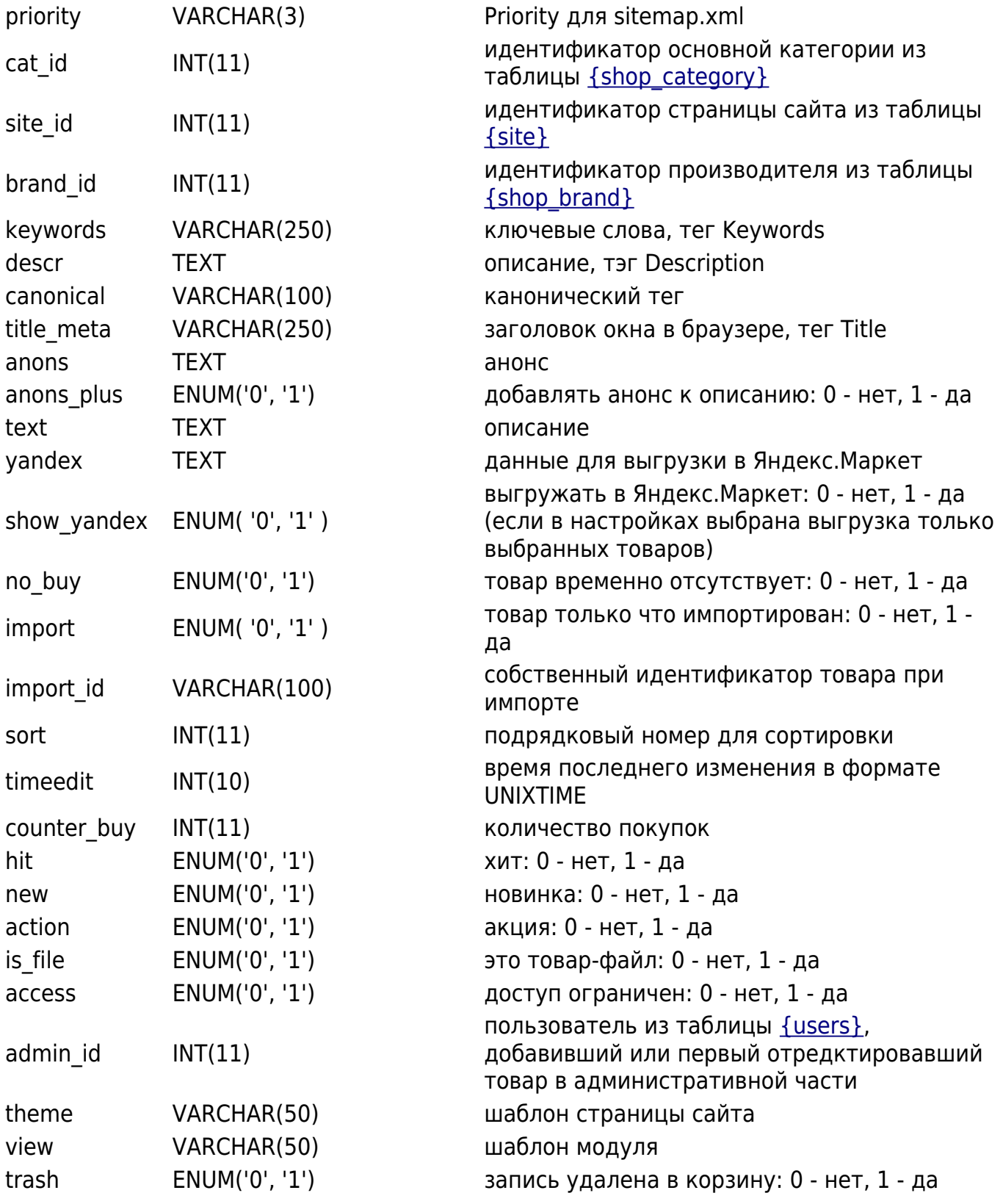

### <span id="page-440-0"></span>{shop\_additional\_cost}

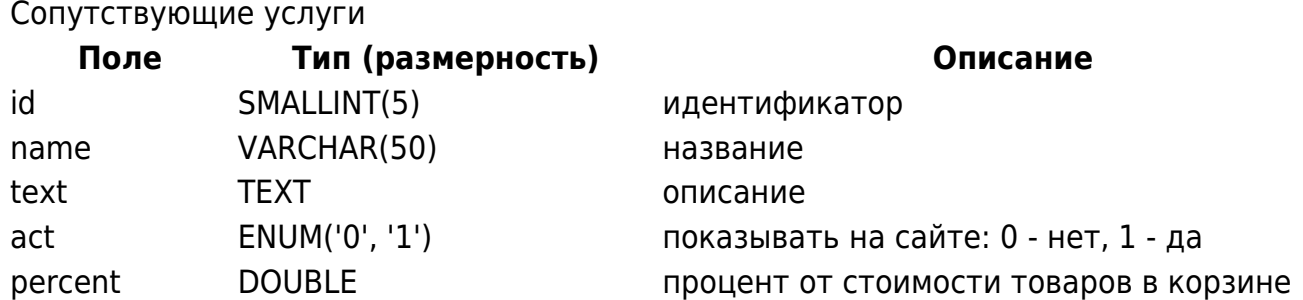

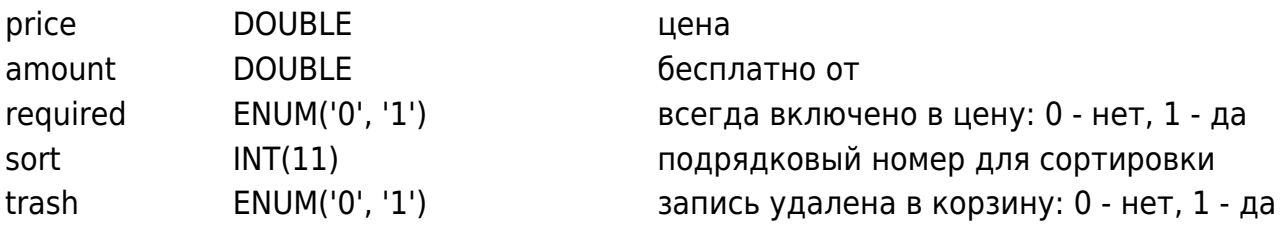

#### <span id="page-441-0"></span>**{shop\_brand}**

Бренды **Поле Тип (размерность) Описание** id INT(11) идентификатор name TEXT название act ENUM('0', '1') показывать на сайте: 0 - нет, 1 - да map no show ENUM( $'0'$ ,  $'1'$ ) не показывать на карте сайта: 0 - нет, 1 - да changefreq ENUM( 'always', 'hourly', 'daily', 'weekly', 'monthly', 'yearly', 'never' ) Changefreq для sitemap.xml priority **VARCHAR(3)** Priority для sitemap.xml site id  $INT(11)$  идентификатор страницы сайта из таблицы сайта из таблицы [{site}](#page-452-0) keywords VARCHAR(250) ключевые слова, тег Keywords descr TEXT **TEXT** описание, тэг Description canonical VARCHAR(100) канонический тег title meta VARCHAR(250) заголовок окна в браузере, тег Title text TEXT описание import ENUM( '0', '1') производитель только что импортирован: 0 нет, 1 - да import id VARCHAR(100) собственный идентификатор производителя при импорте sort INT(11) подрядковый номер для сортировки timeedit INT(10) время последнего изменения в формате UNIXTIME admin id INT(11) пользователь из таблицы [{users},](#page-458-0) добавивший или первый отредктировавший производителя в административной части theme VARCHAR(50) шаблон страницы сайта view VARCHAR(50) шаблон модуля trash ENUM('0', '1') запись удалена в корзину: 0 - нет, 1 - да

#### **{shop\_brand\_category\_rel}**

<span id="page-441-1"></span>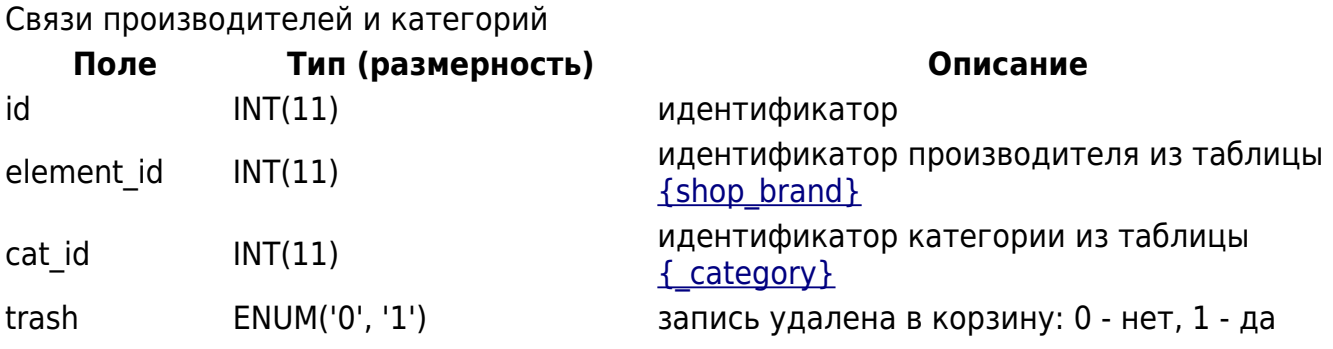

### ${shop\_cart}$

Товары в корзине

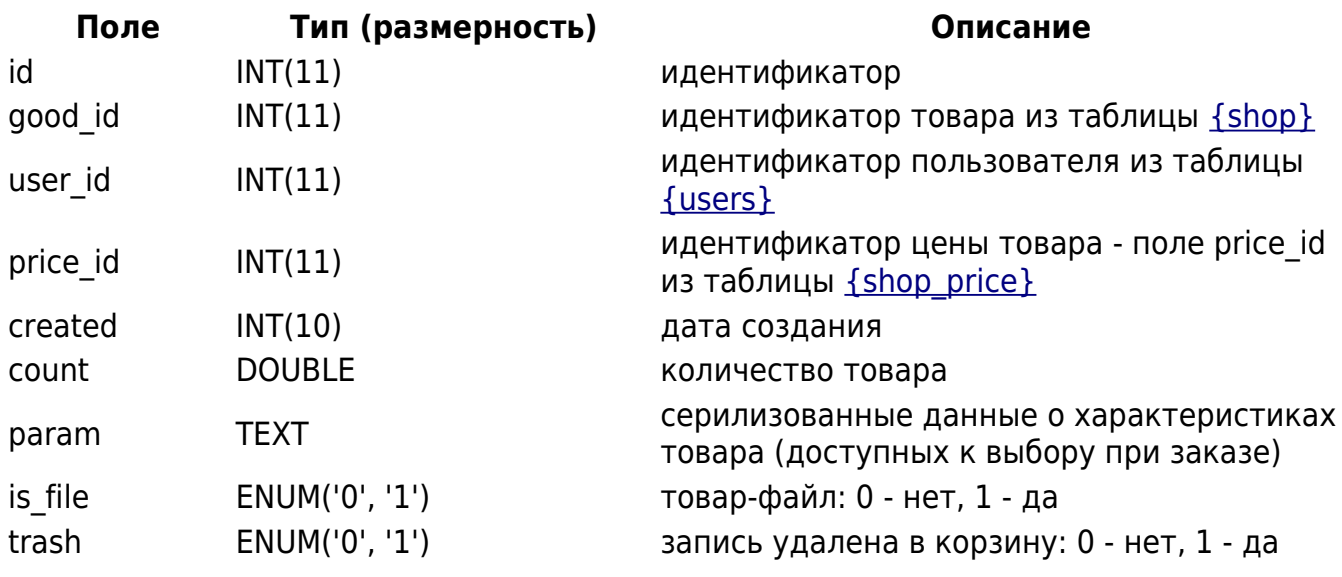

### <span id="page-442-0"></span>{shop\_category}

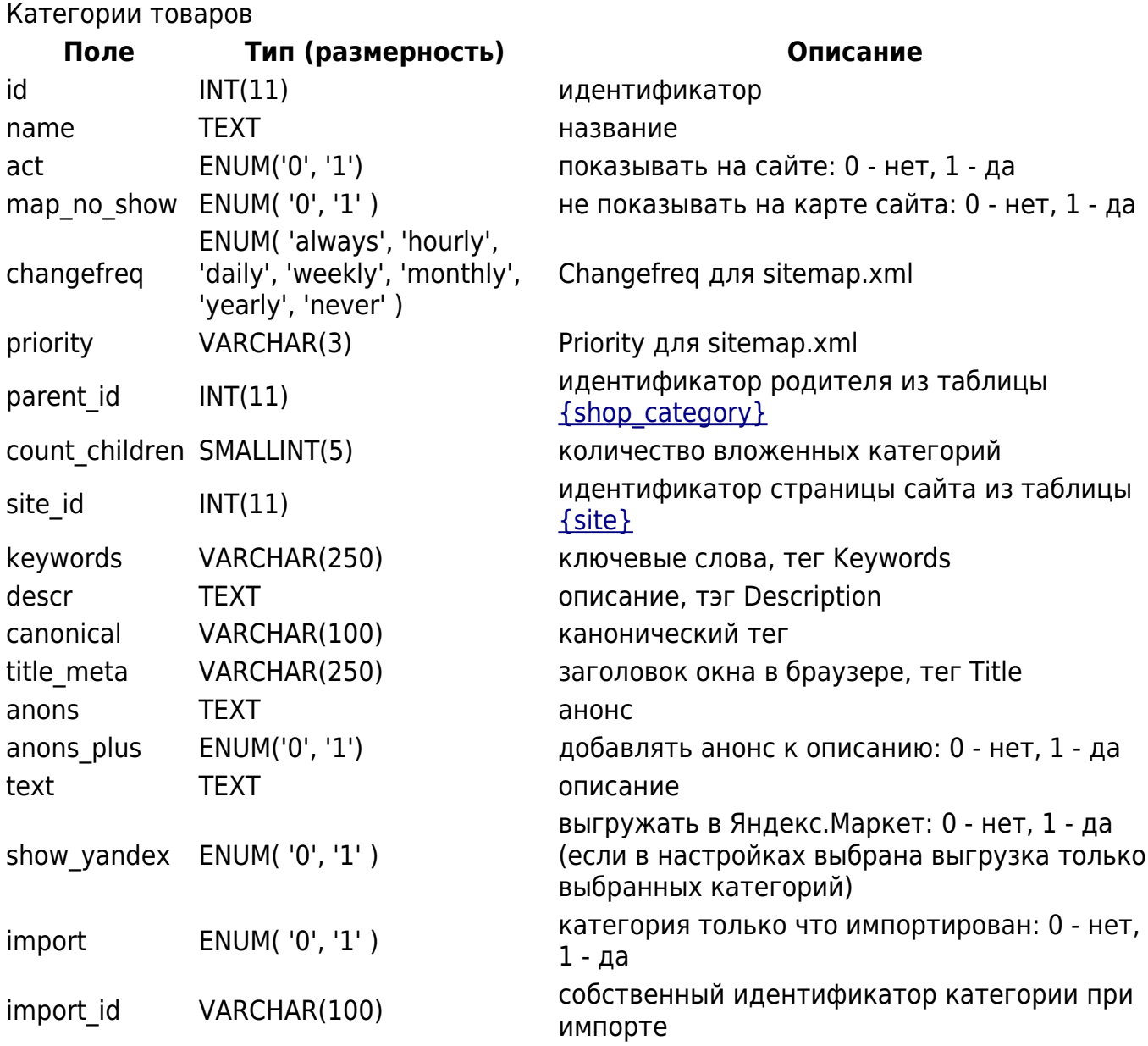

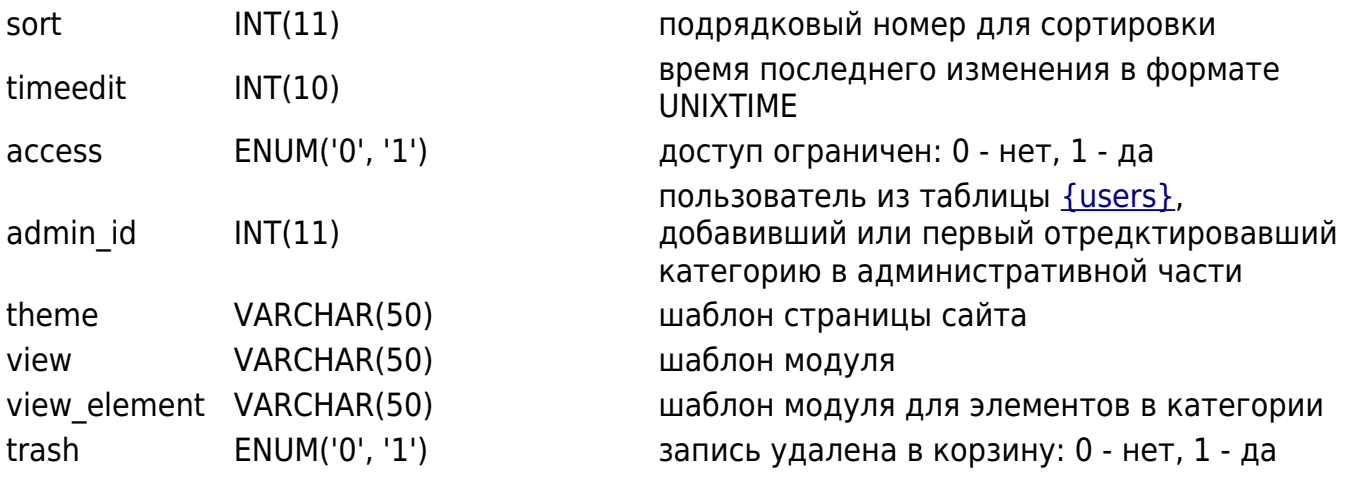

#### **{shop\_category\_parents}**

Родительские связи категорий товаров

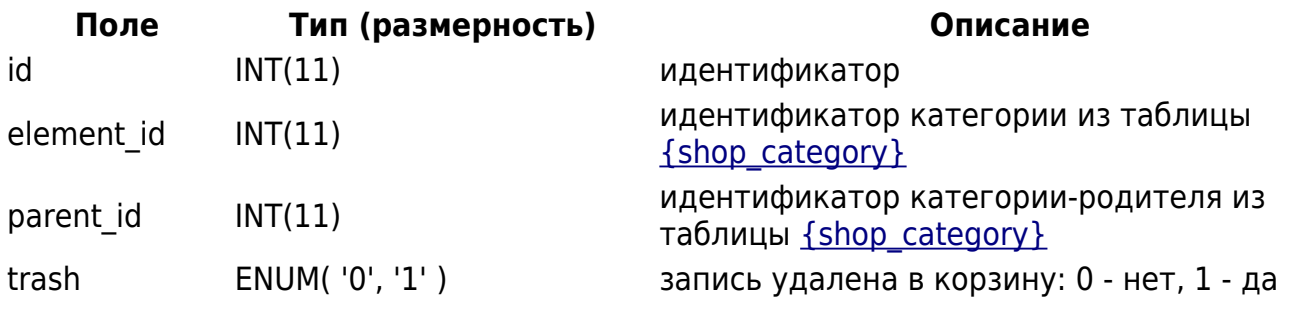

#### **{shop\_category\_rel}**

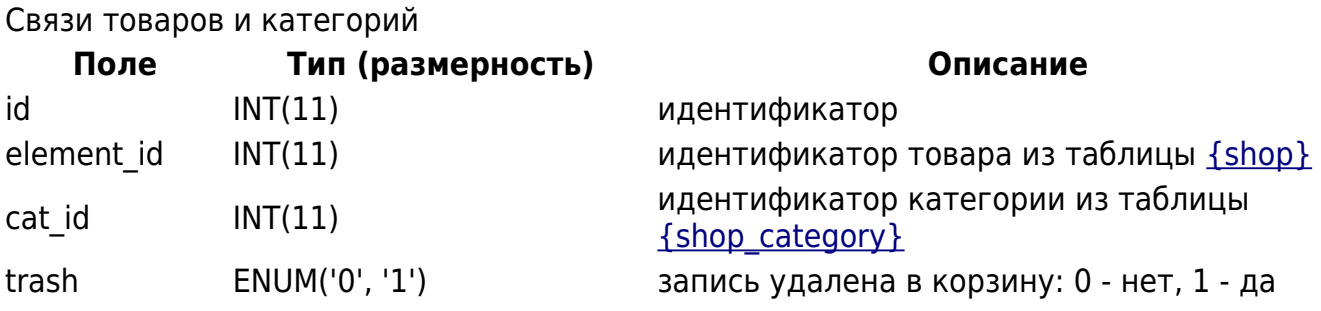

#### **{shop\_counter}**

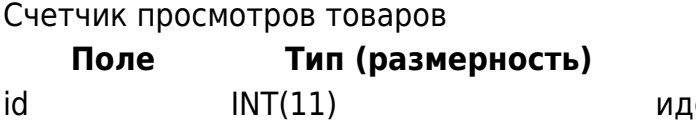

# **Описание**

ентификатор element\_id INT(11) идентификатор товара из таблицы [{shop}](#page-439-0) count\_view INT(11) количество просмотров trash ENUM('0', '1') запись удалена в корзину: 0 - нет, 1 - да

#### <span id="page-443-0"></span>**{shop\_currency}**

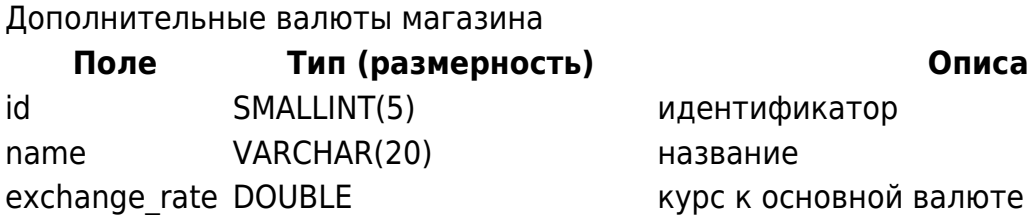

**Описание** 

### <span id="page-444-0"></span>**{shop\_delivery}**

Способы доставки

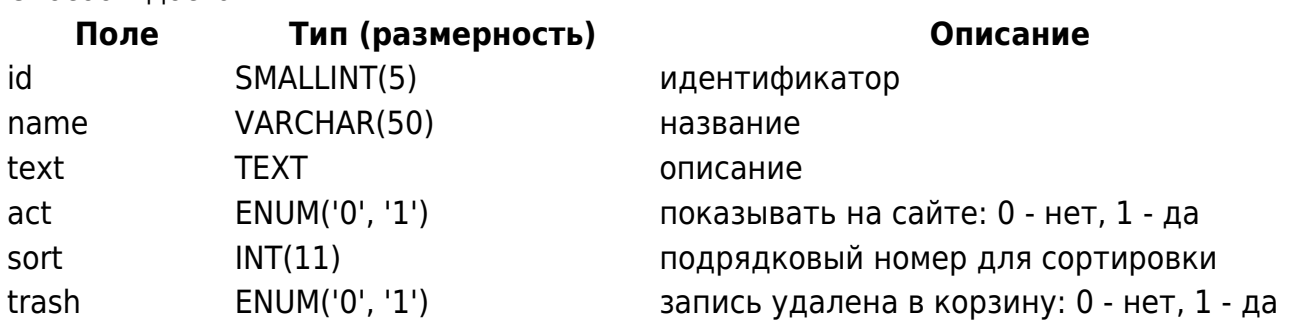

#### **{shop\_delivery\_thresholds}**

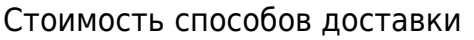

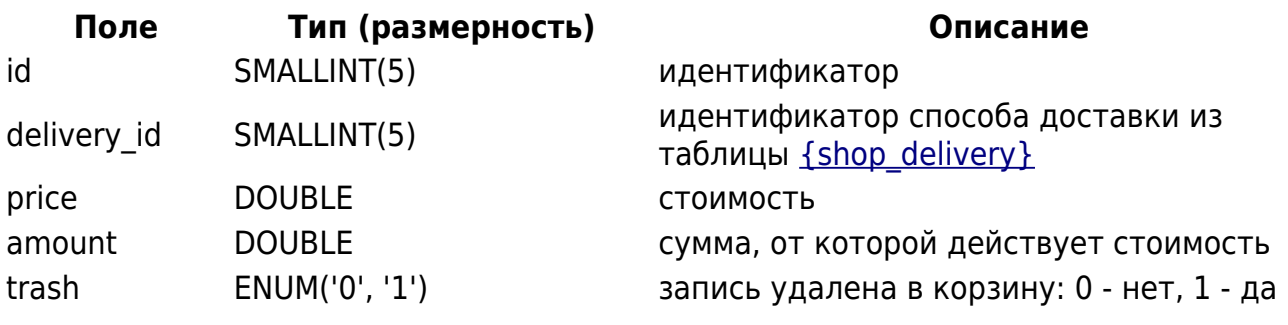

#### <span id="page-444-2"></span>**{shop\_discount}**

Скидки

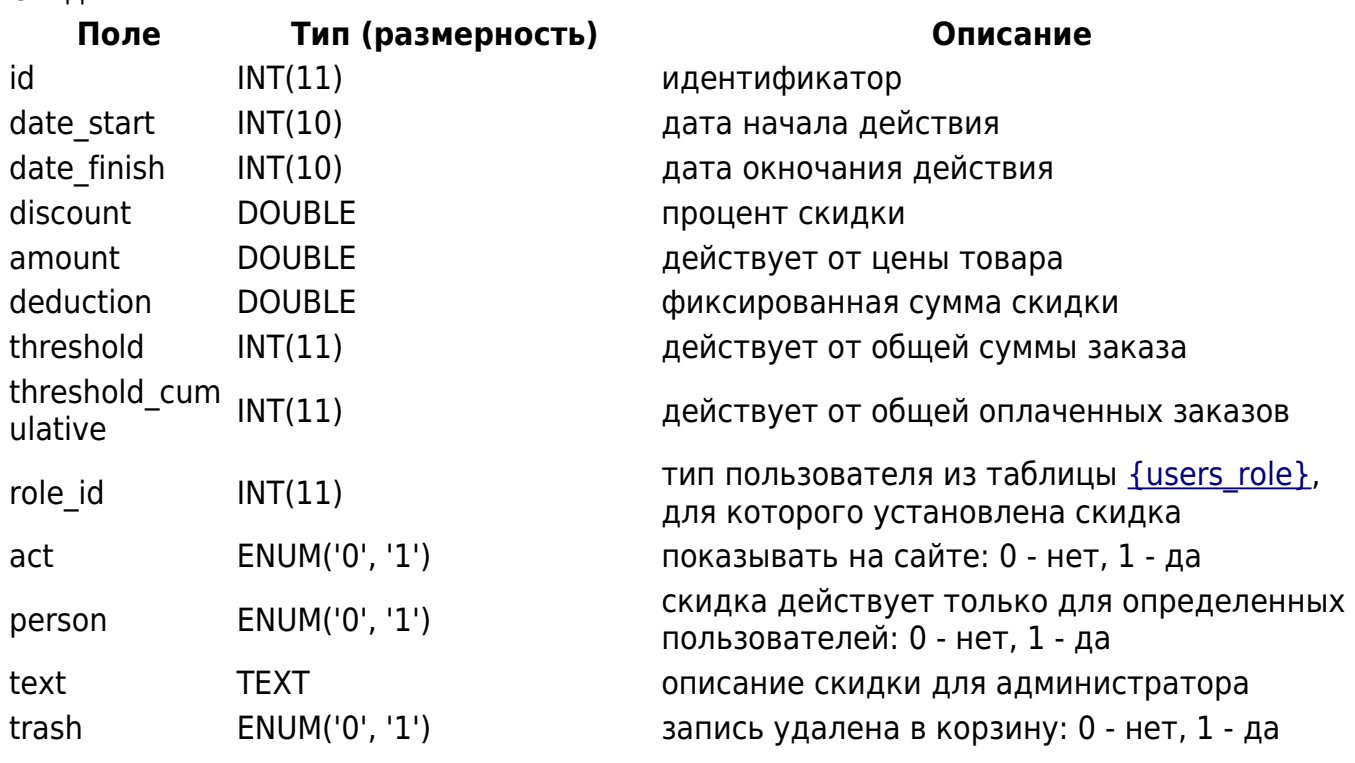

#### <span id="page-444-1"></span>**{shop\_discount\_coupon}**

Купоны на скидку

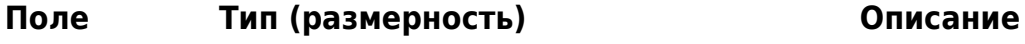

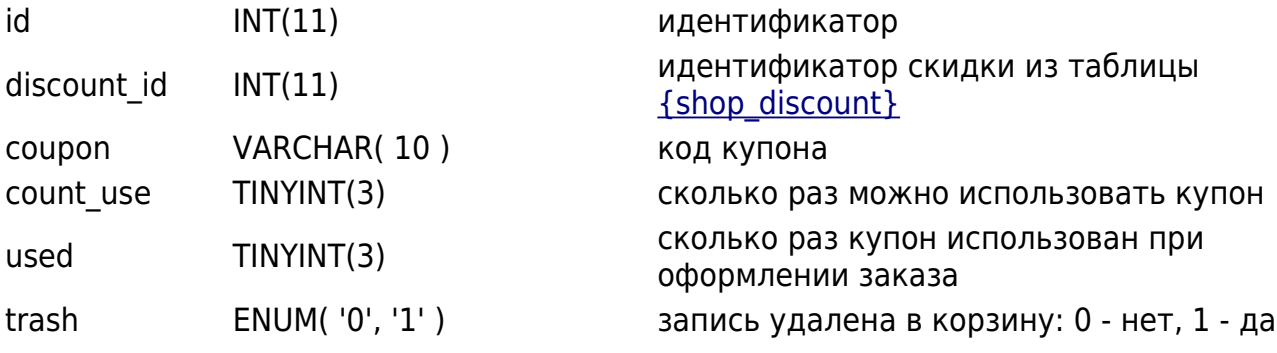

#### **{shop\_discount\_object}**

Товары и категории, на которые действуют скидки

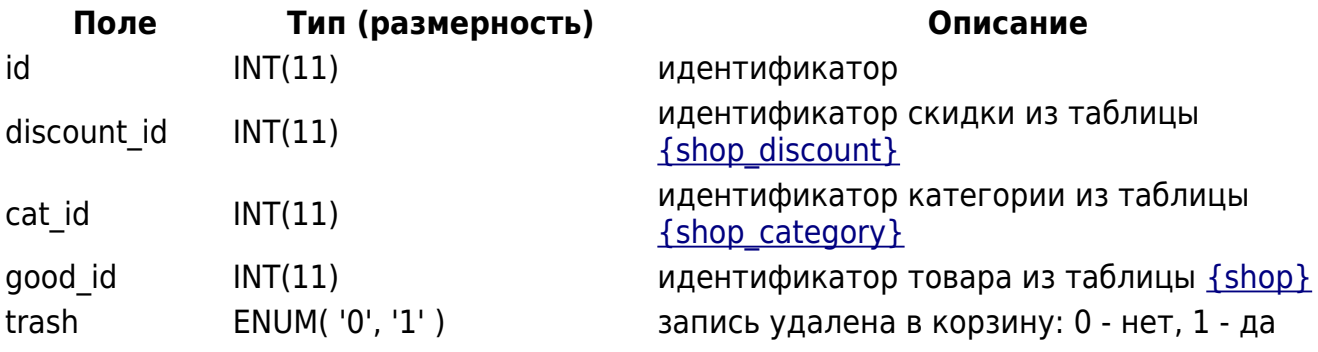

#### **{shop\_discount\_person}**

Пользователи, для которых действуют скидки

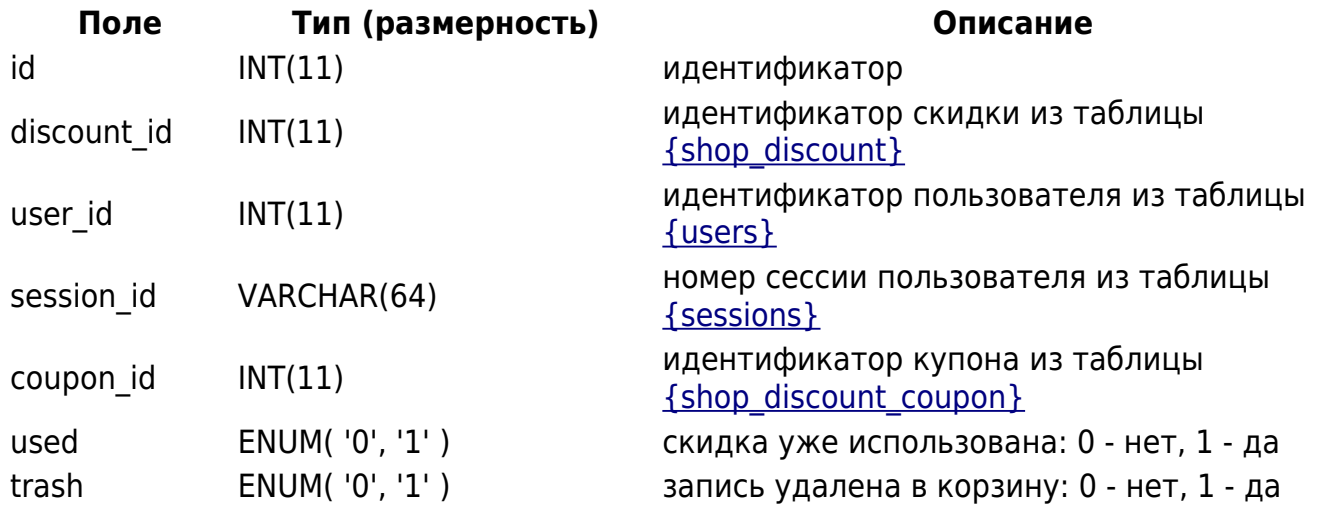

#### **{shop\_files\_codes}**

Коды для скачивания товаров-нематериальных активов

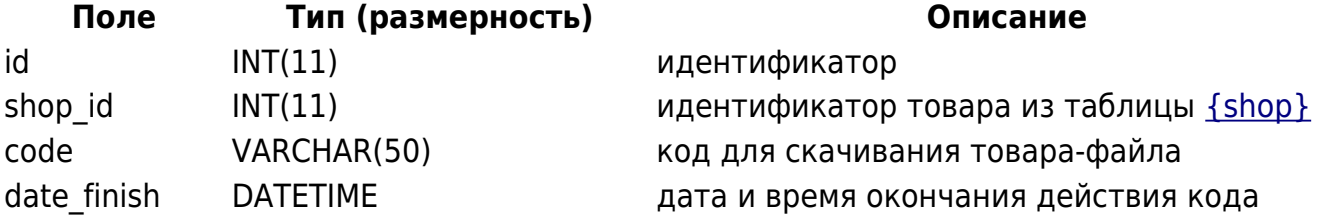

#### <span id="page-445-0"></span>**{shop\_import}**

Описание полей файлов импорта

**Поле Тип (размерность) Описание**

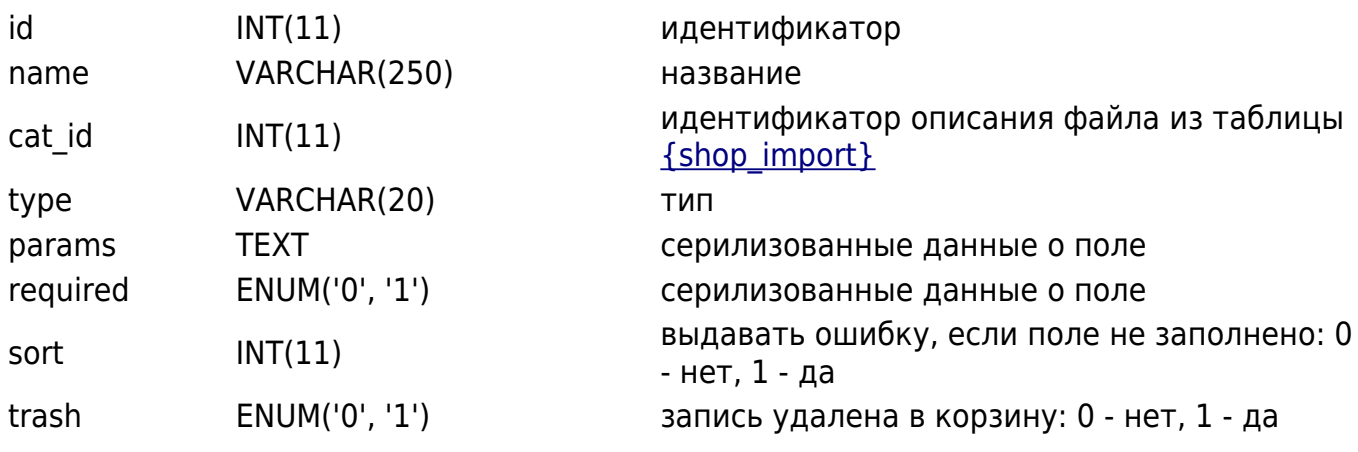

### **{shop\_import\_category}**

Описание файлов импорта

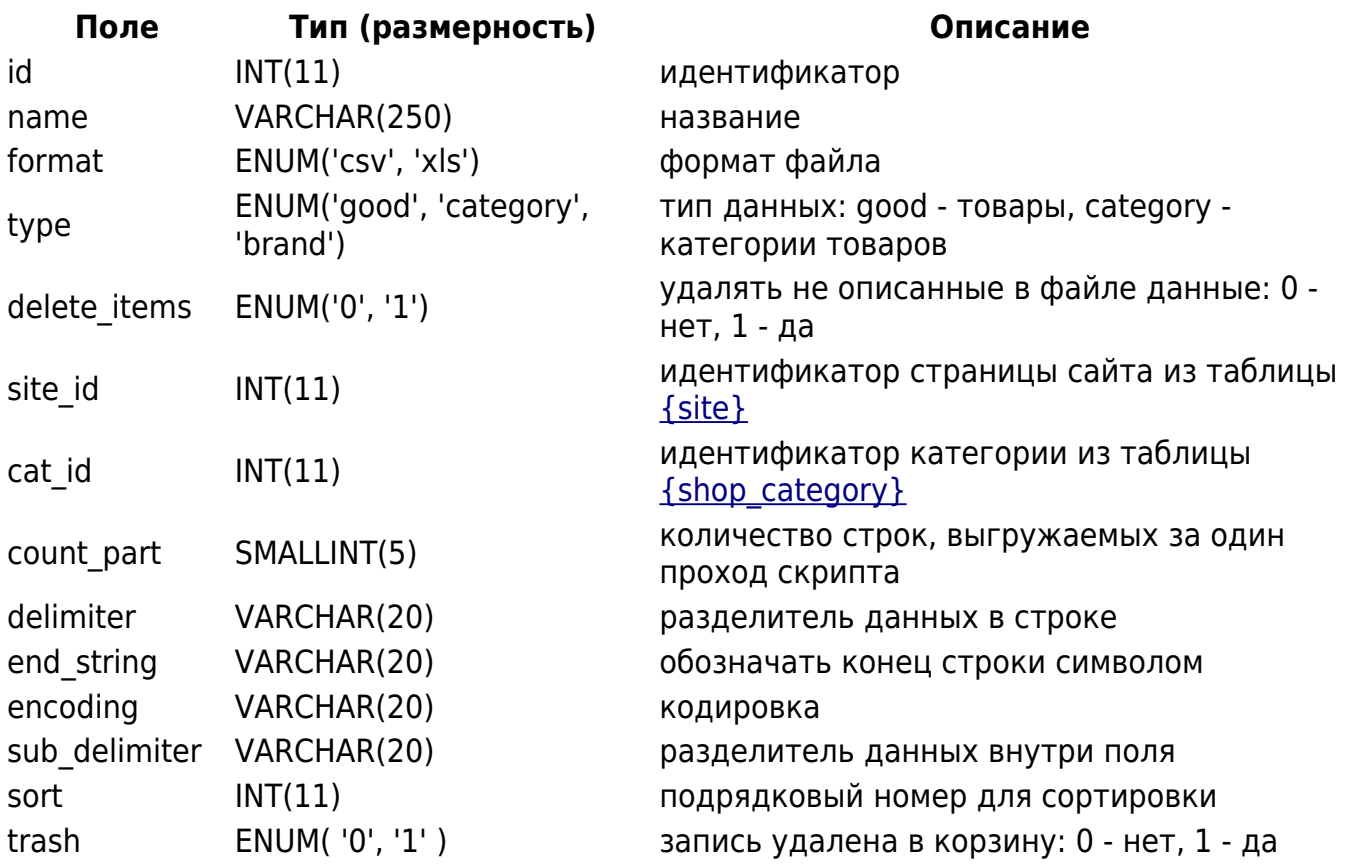

### <span id="page-446-0"></span>**{shop\_order}**

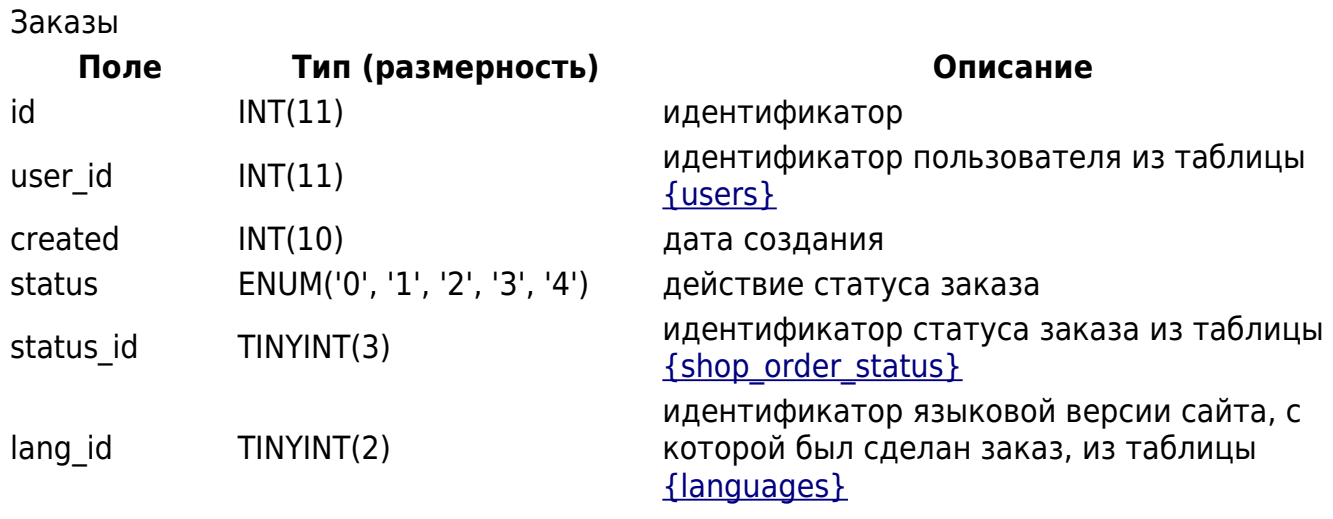

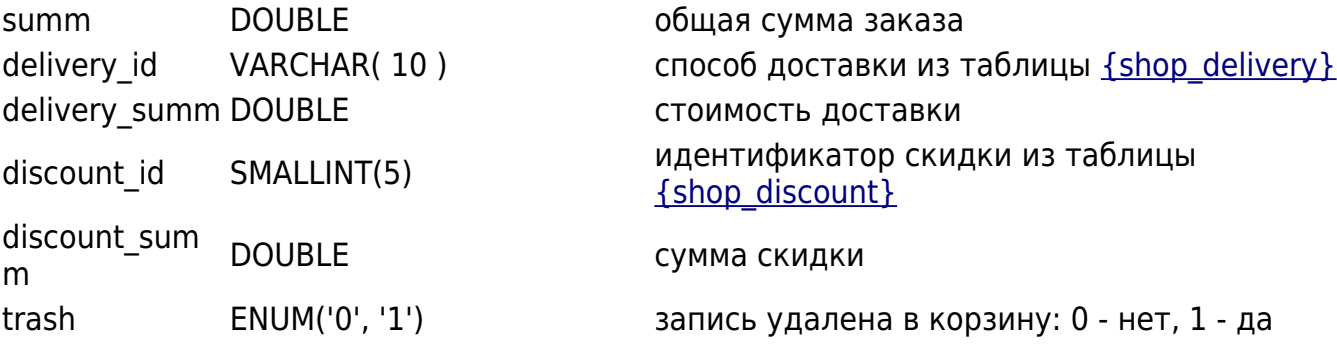

#### **{shop\_order\_additional\_cost}**

Сопутствующие услуги, включенные в заказ

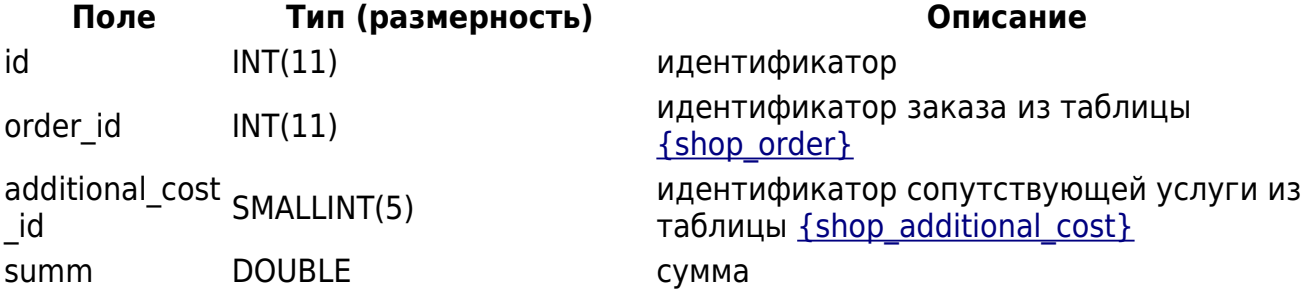

#### <span id="page-447-0"></span>**{shop\_order\_goods}**

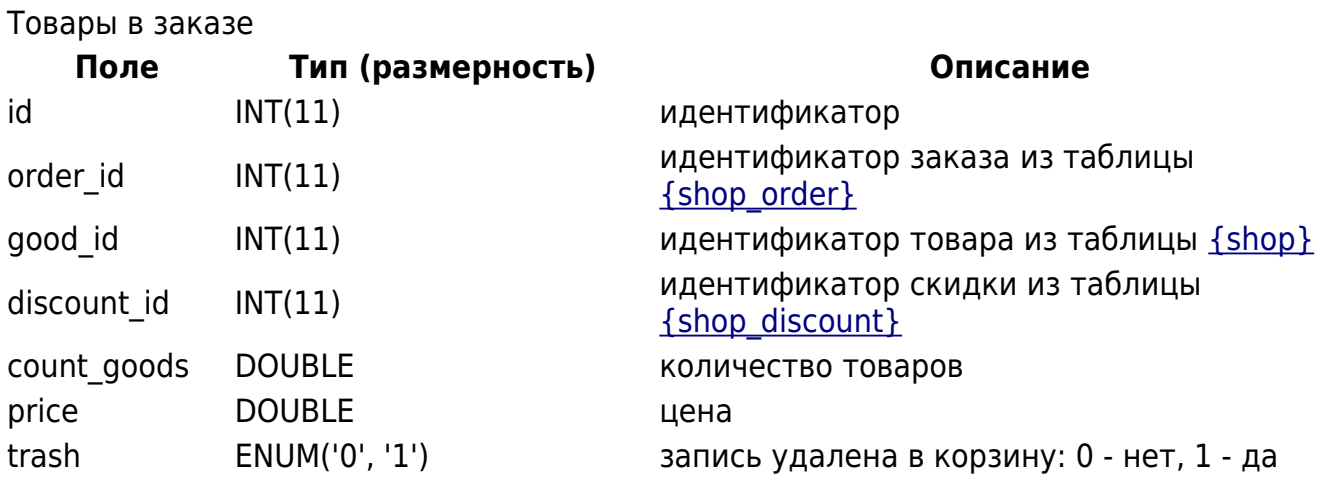

#### **{shop\_order\_goods\_param}**

Дополнительных характеристики товаров в заказе

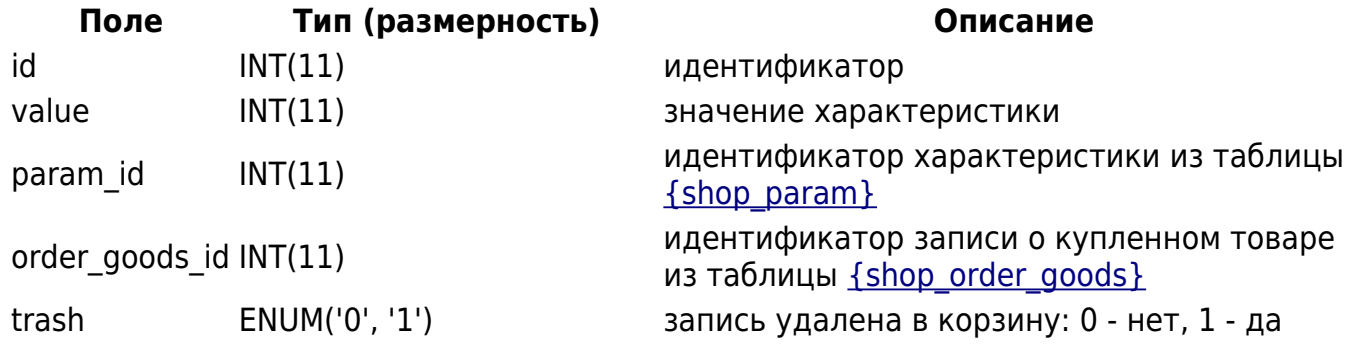

### <span id="page-447-1"></span>**{shop\_order\_param}**

Поля конструктора формы оформления заказа

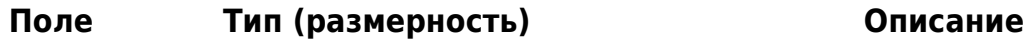

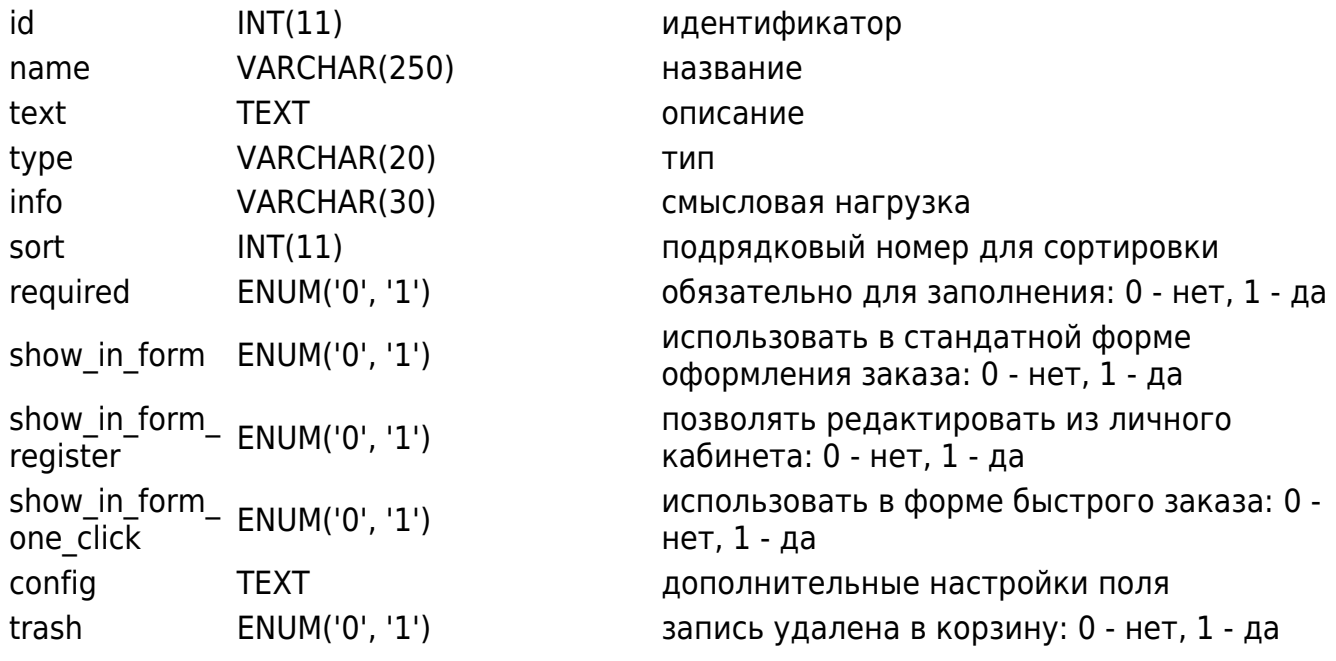

### **{shop\_order\_param\_element}**

Значения полей конструктора оформления заказа

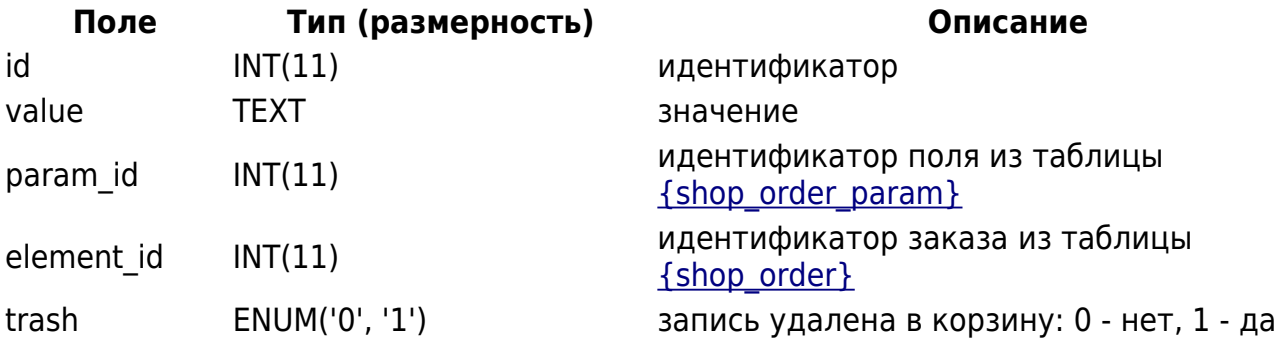

### **{shop\_order\_param\_select}**

Варианты значений полей конструктора оформления заказа типа список

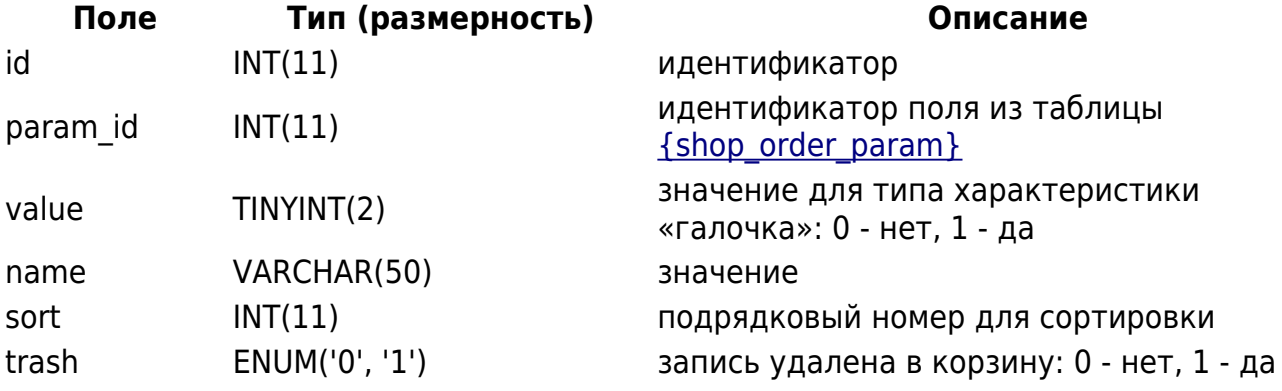

### **{shop\_order\_param\_user}**

Значения полей конструктора оформления заказа, предзаполненные пользователями

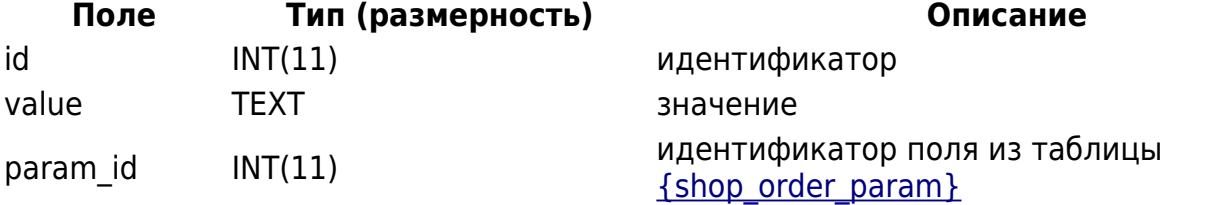

#### <span id="page-449-0"></span>**{shop\_order\_status}**

Статусы заказов

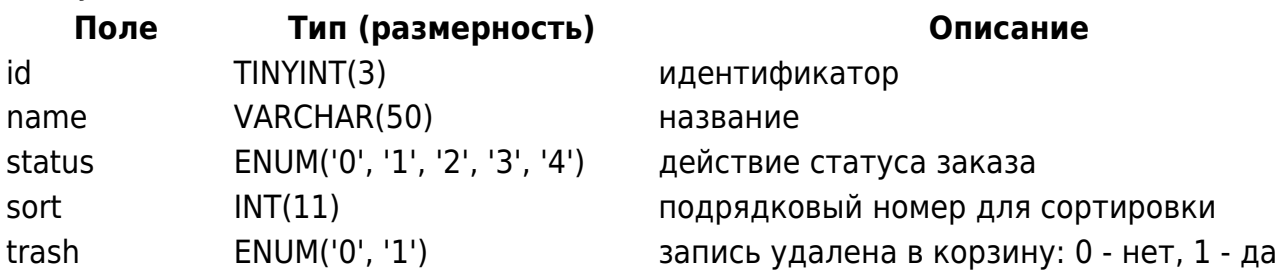

#### <span id="page-449-1"></span>**{shop\_param}**

Дополнительные характеристики товаров

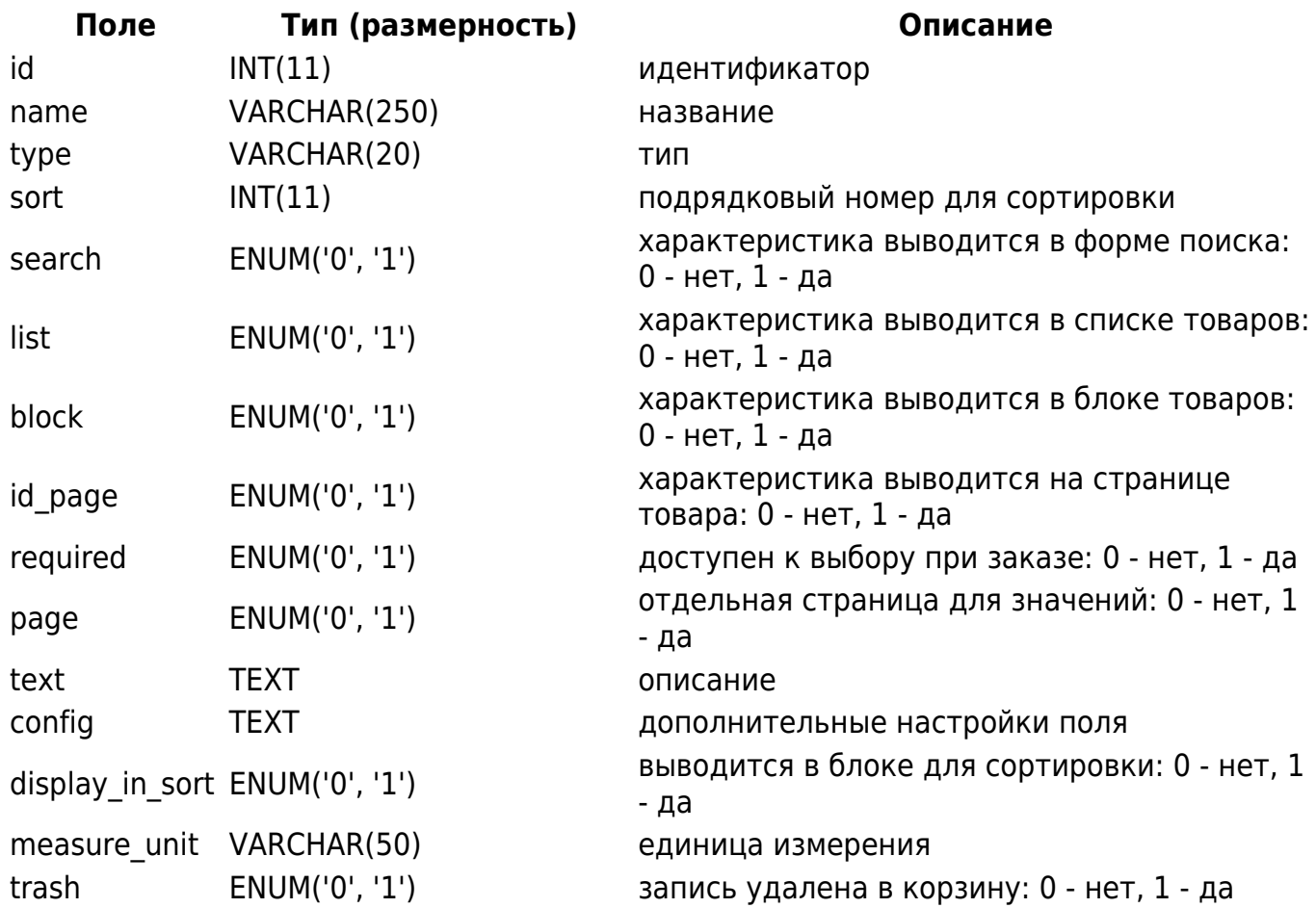

#### **{shop\_param\_category\_rel}**

Связи дополнительных харакеристик товаров и категорий

<span id="page-449-2"></span>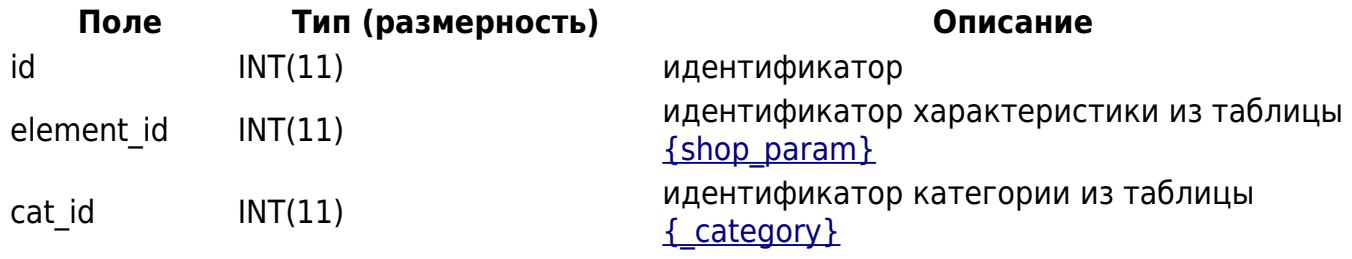

user id INT(11) идентификатор пользователя из таблицы [{users}](#page-458-0) trash ENUM('0', '1') запись удалена в корзину: 0 - нет, 1 - да

### **{shop\_param\_element}**

Значения дополнительных характеристик товаров

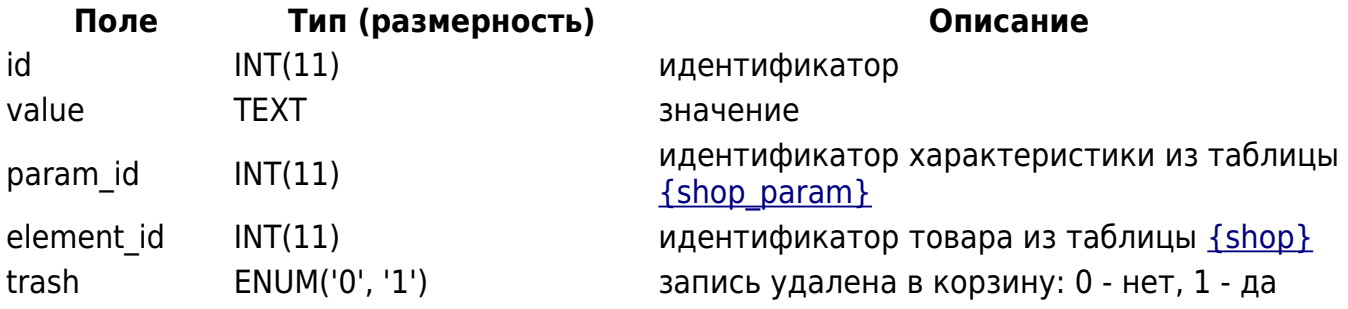

### <span id="page-450-1"></span>**{shop\_param\_select}**

Варианты значений дополнительных характеристик товаров типа список

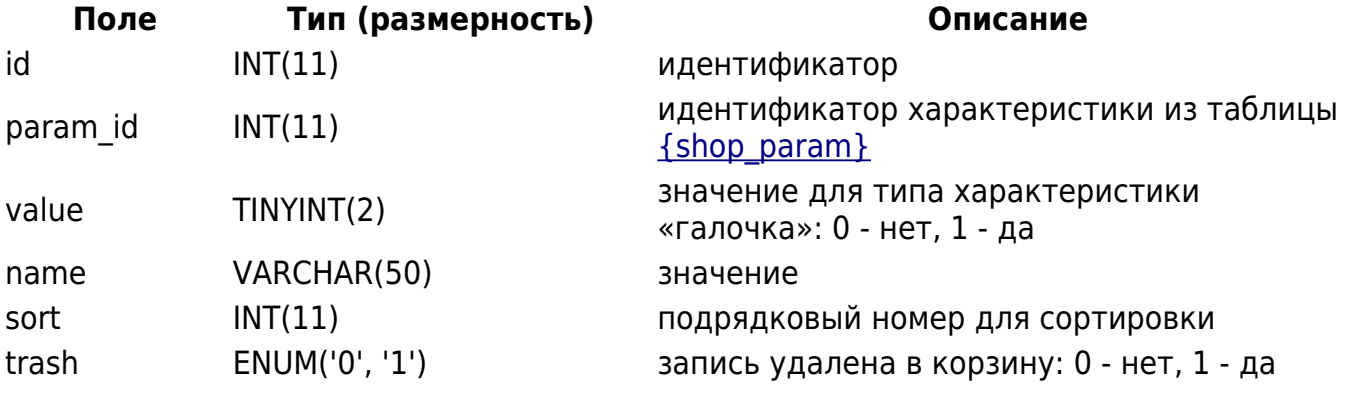

### <span id="page-450-0"></span>**{shop\_price}**

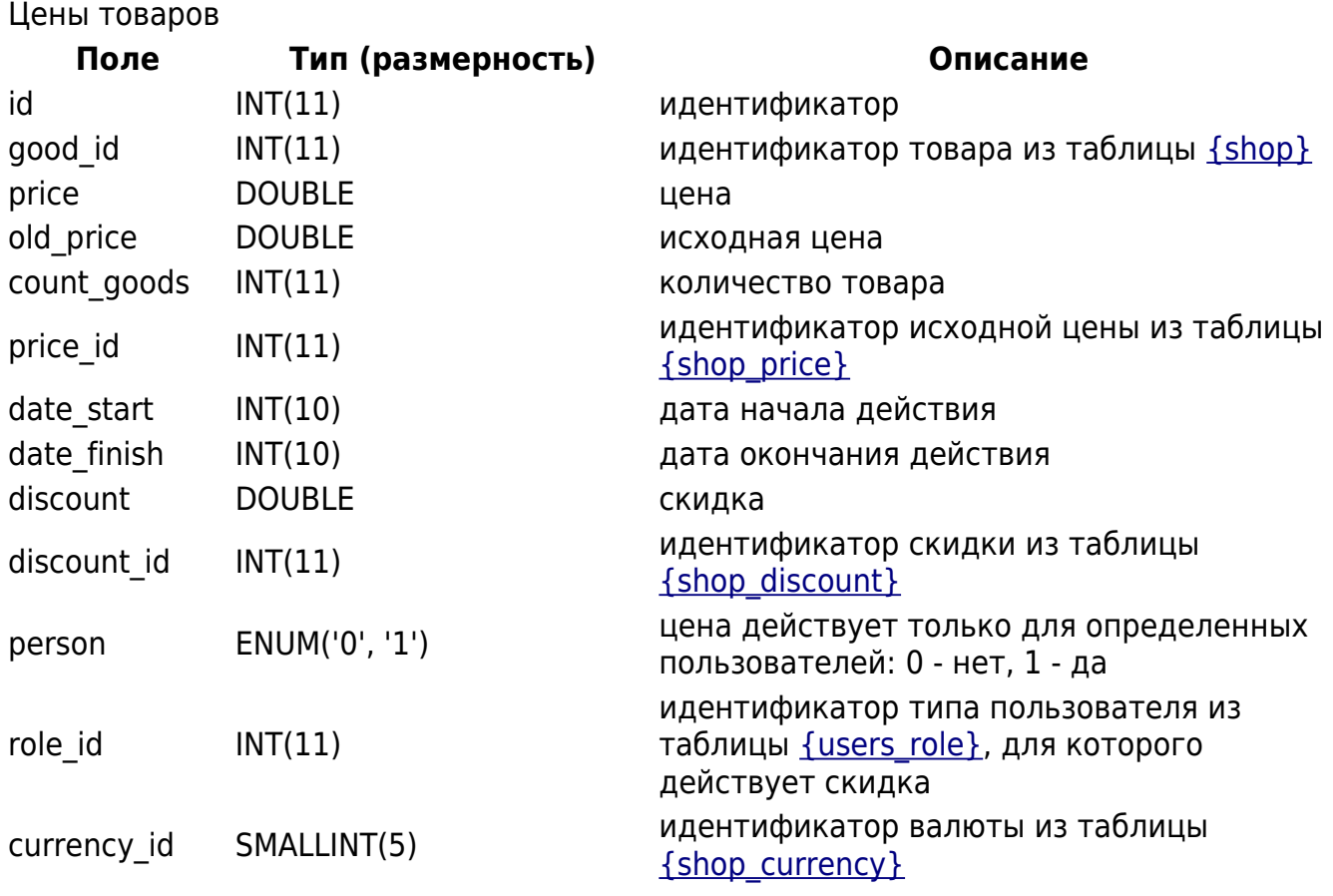

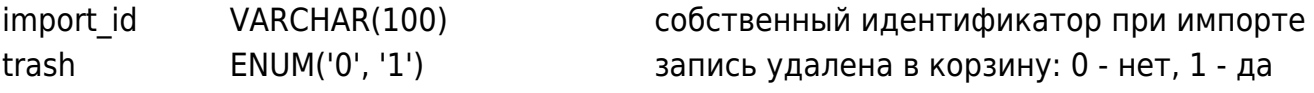

#### **{shop\_price\_image\_rel}**

Изображения товаров, прикрепленные к цене

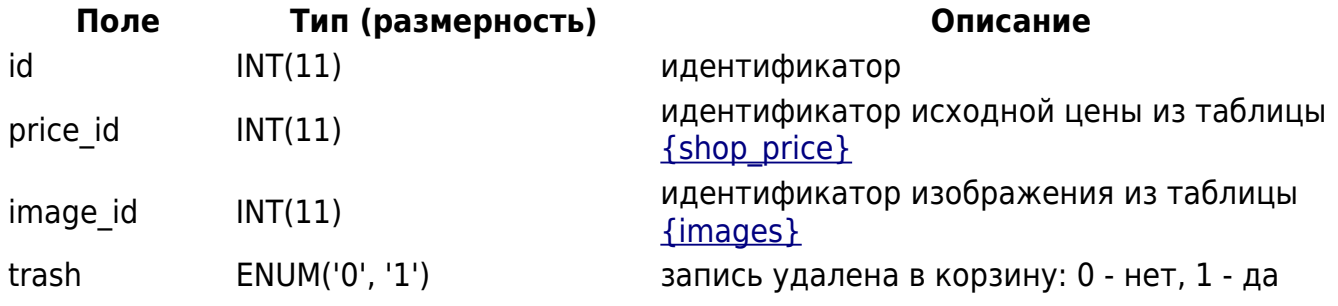

#### **{shop\_price\_param}**

Дополнительные характеристики, учитываемые в цене

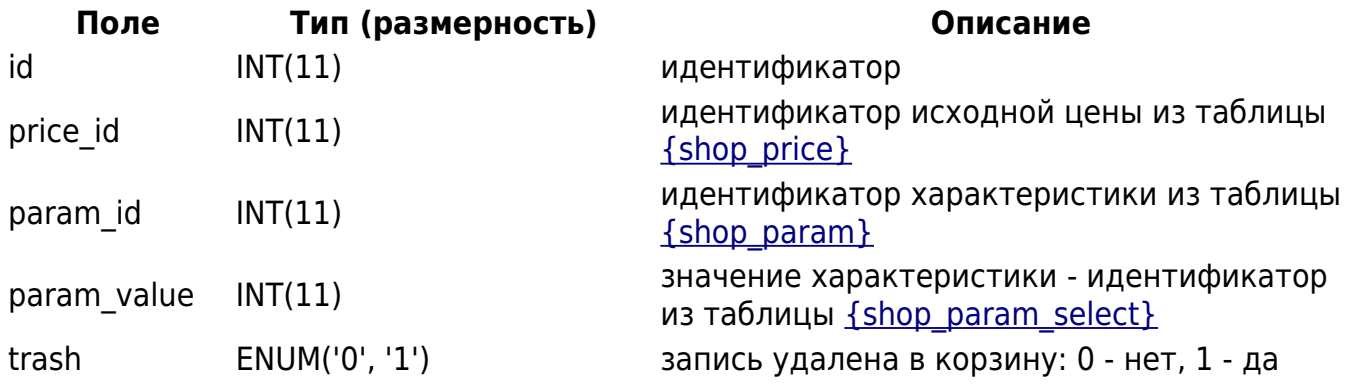

#### **{shop\_rel}**

Связи похожих товаров **Поле Тип (размерность) Описание** id INT(11) идентификатор element id INT(11) идентификатор товара из таблицы  ${shop}$ rel\_element\_id INT(11) идентификатор похожего товара из таблицы [{shop}](#page-439-0) trash ENUM('0', '1') запись удалена в корзину: 0 - нет, 1 - да

#### **{shop\_waitlist}**

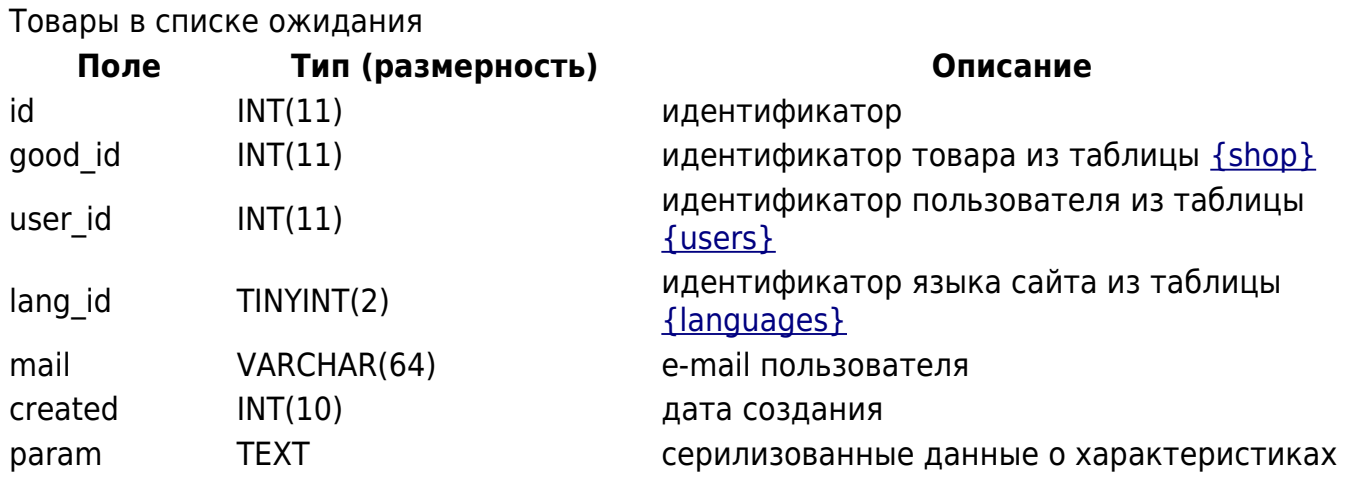

### **{shop\_wishlist}**

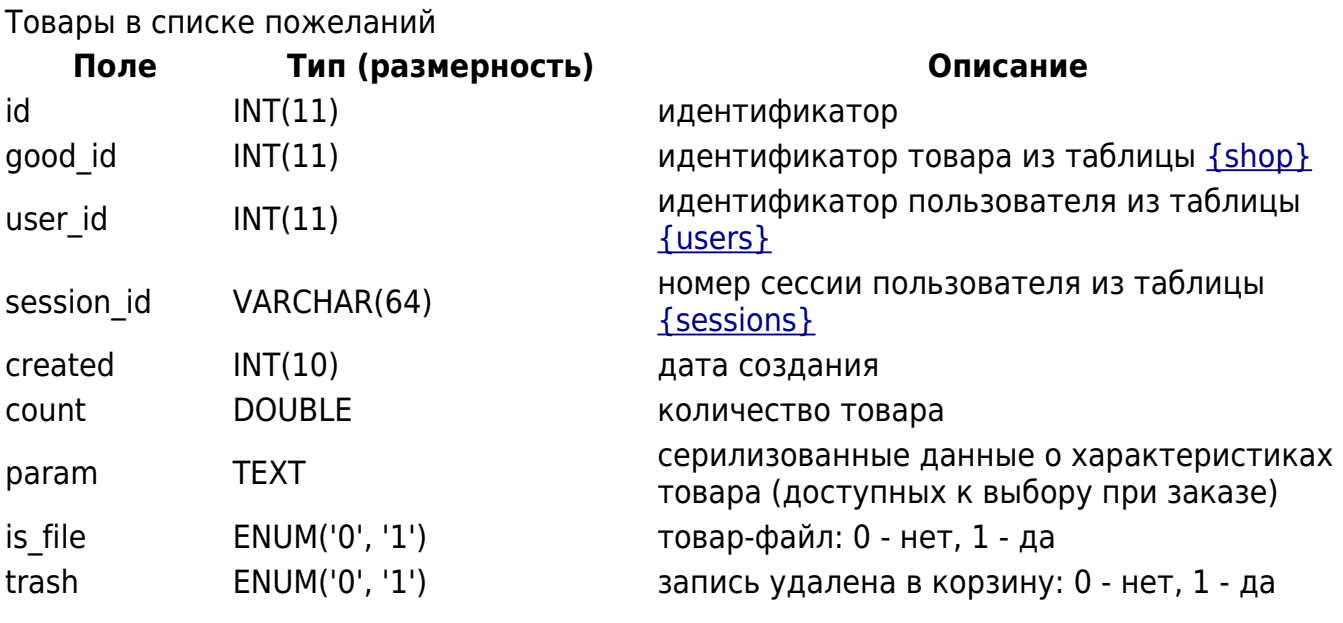

### <span id="page-452-0"></span>**{site}**

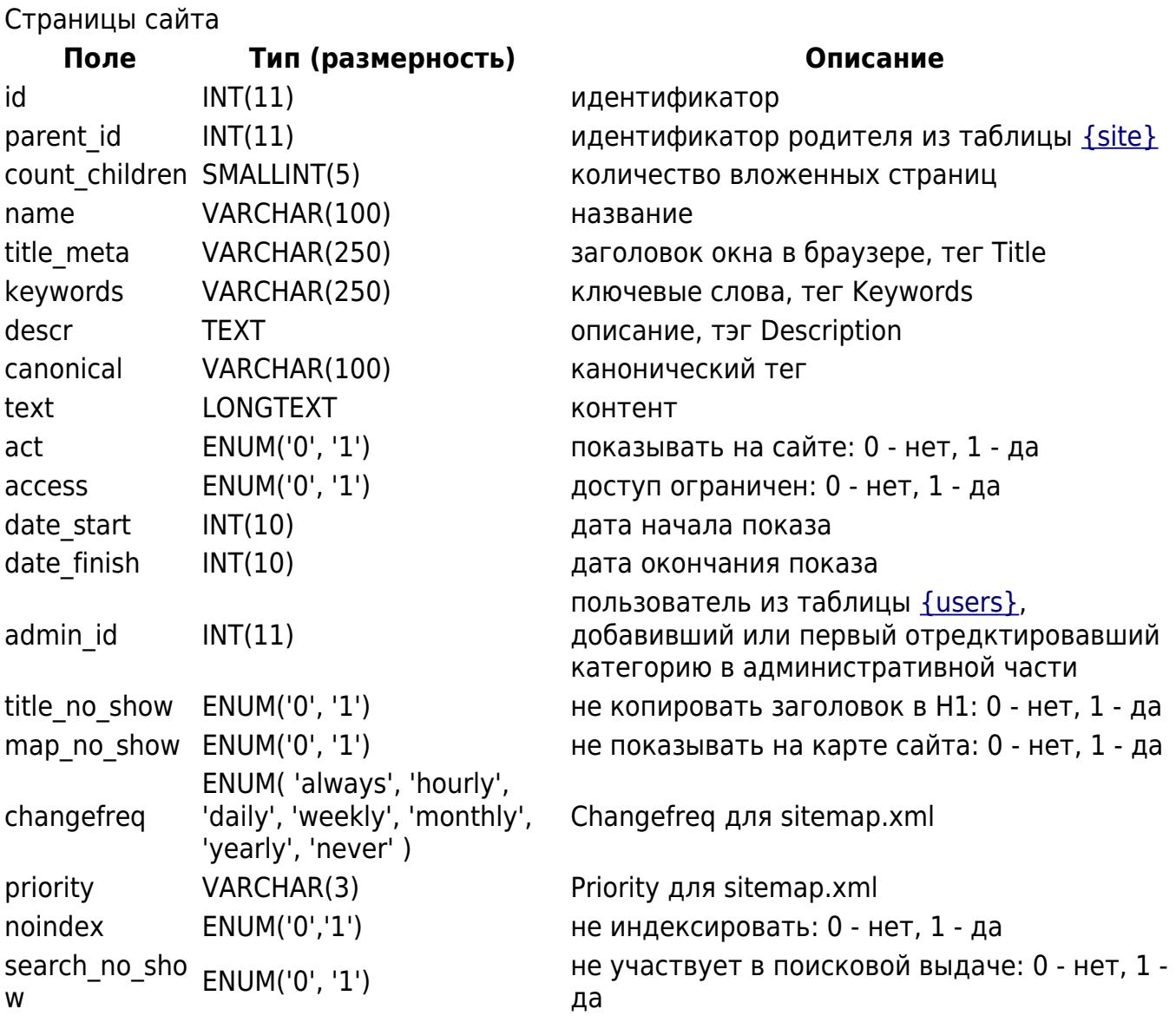

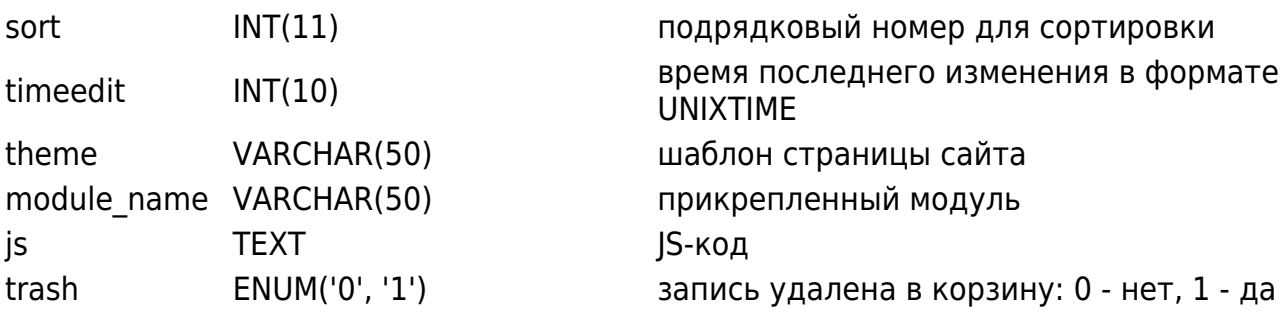

### <span id="page-453-0"></span>**{site\_blocks}**

Блоки на сайте

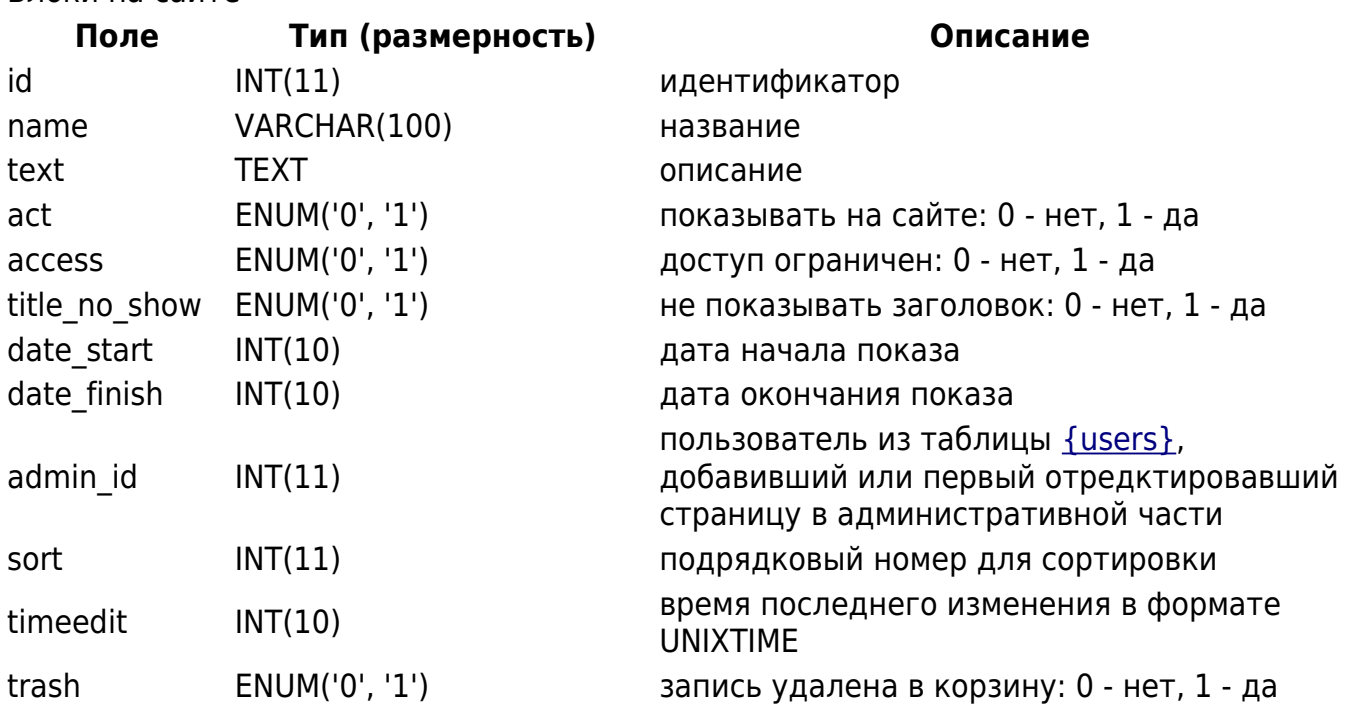

### **{site\_blocks\_site\_rel}**

Данные о том, на каких страницах выводятся блоки на сайте

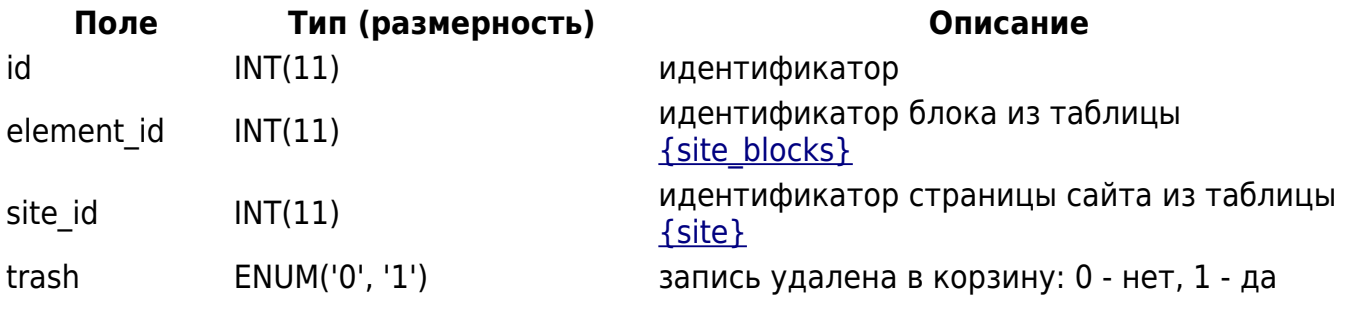

### <span id="page-453-1"></span>**{site\_dynamic}**

Динамические блоки

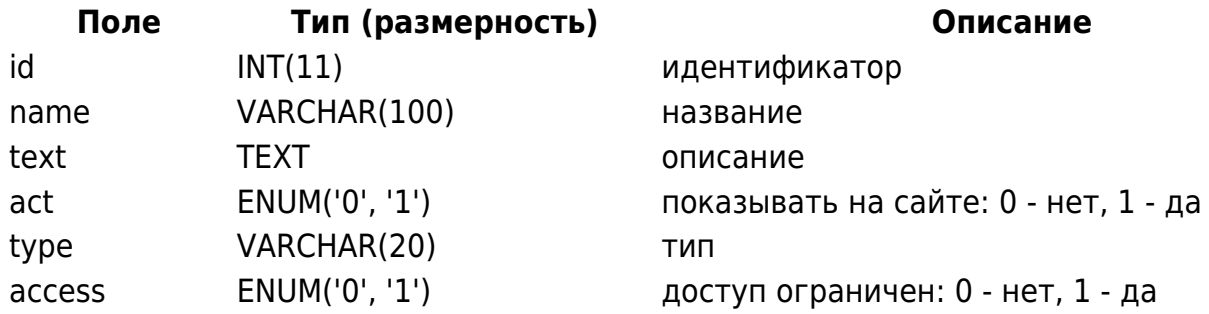

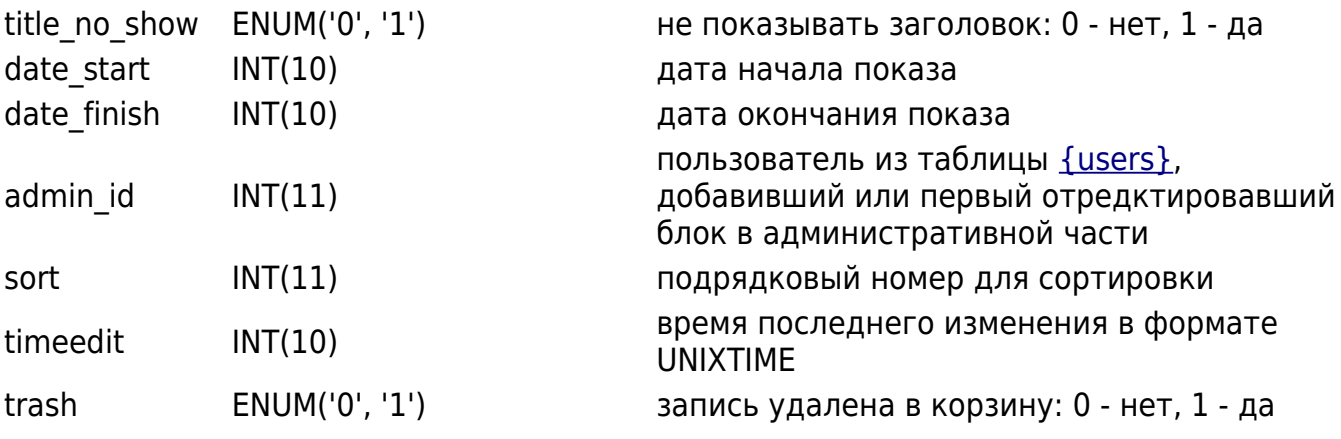

### {site\_dynamic\_element}

Контент динамических блоков, заполенный в элементах модулей

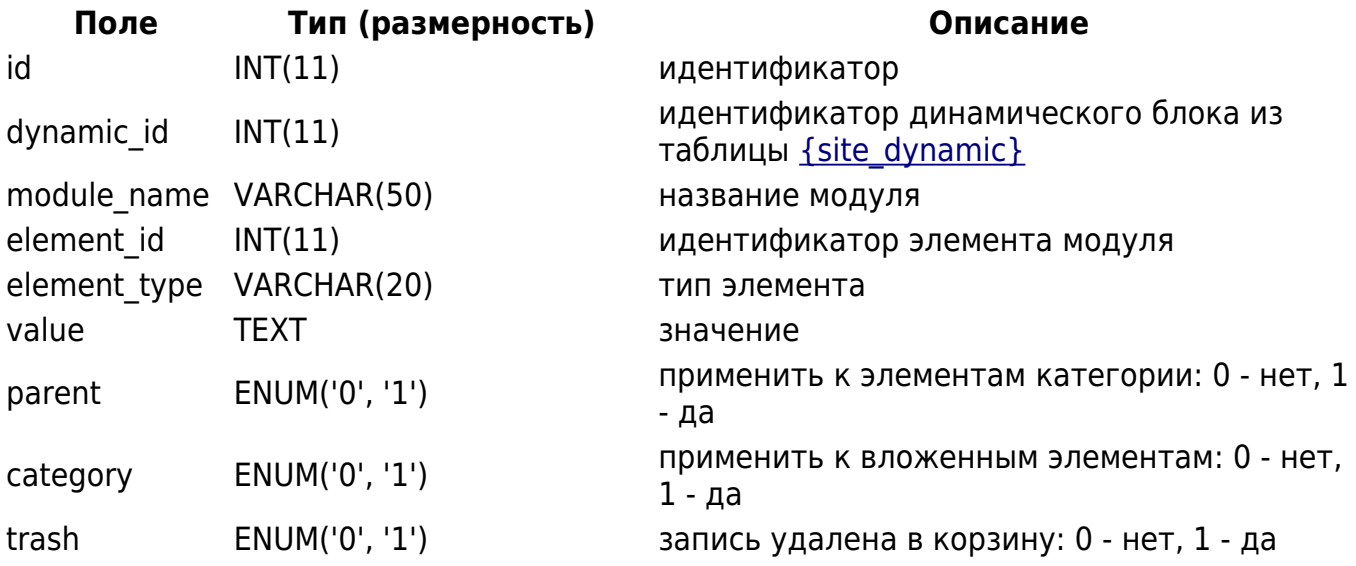

### {site\_dynamic\_module}

Данные о том, в каких модулях заполняются динамические блоки

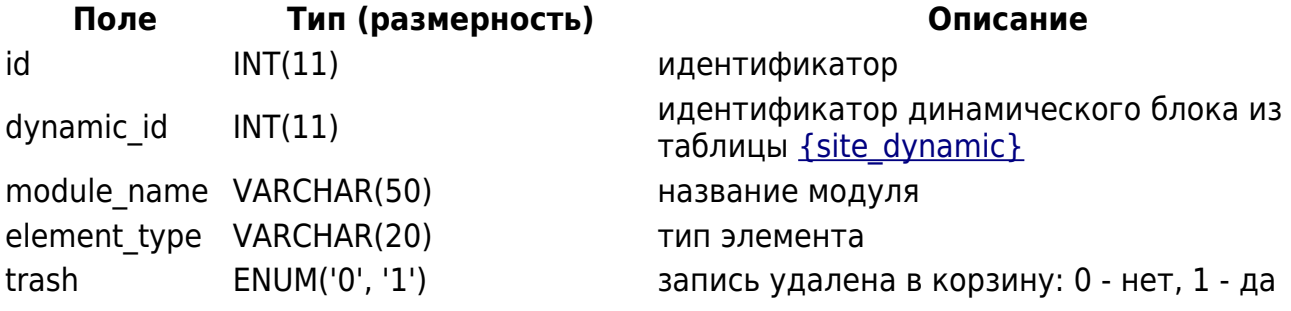

#### {site\_parents}

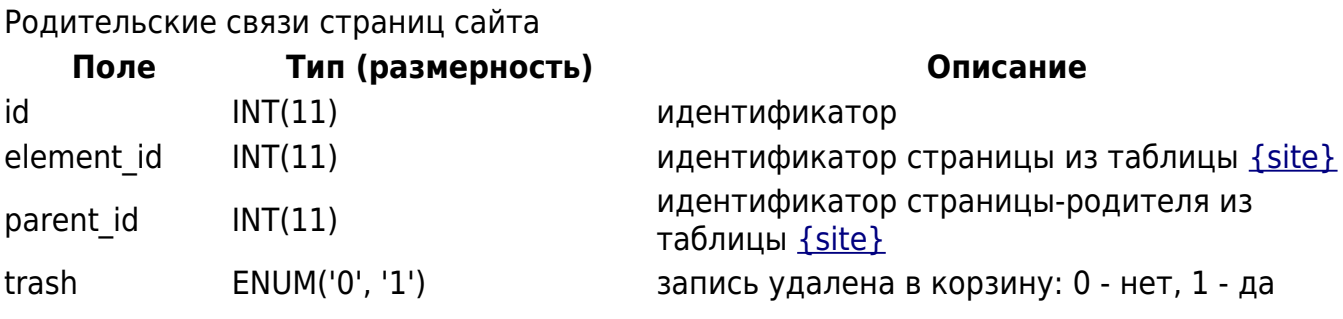

### <span id="page-455-1"></span>**{subscribtion}**

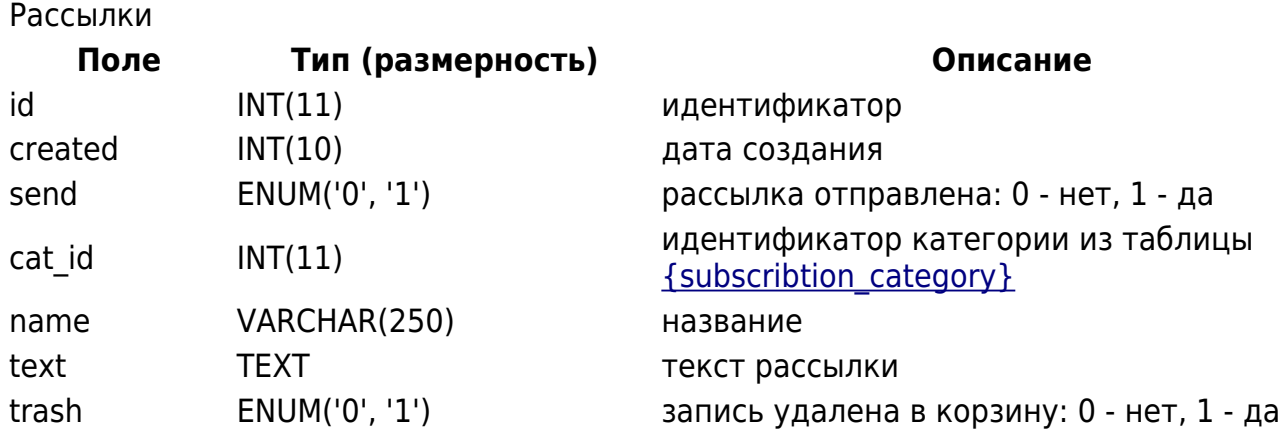

#### <span id="page-455-0"></span>**{subscribtion\_category}**

#### Категории рассылок

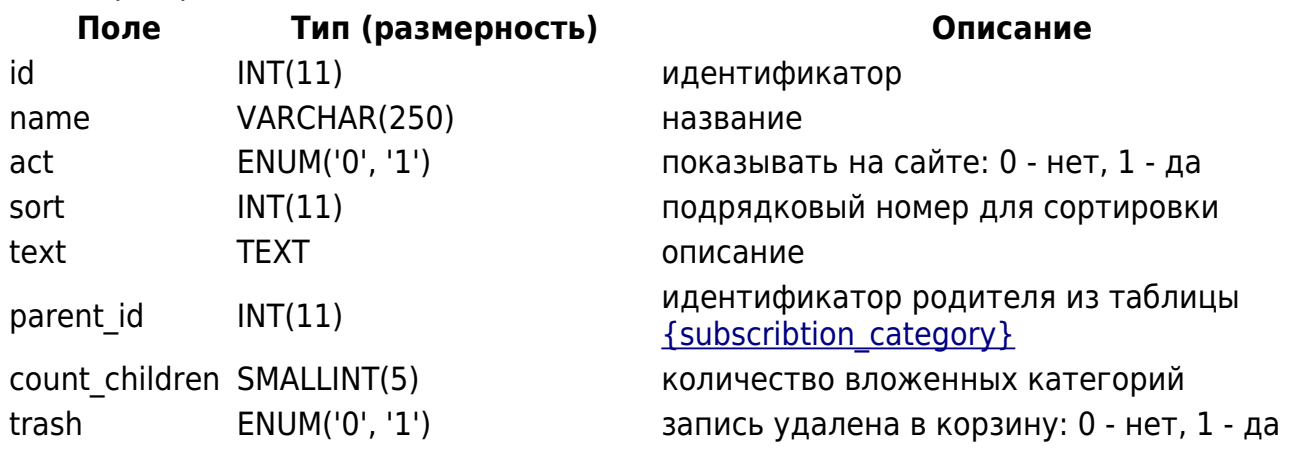

### **{subscribtion\_category\_parents}**

Родительские связи категорий рассылок

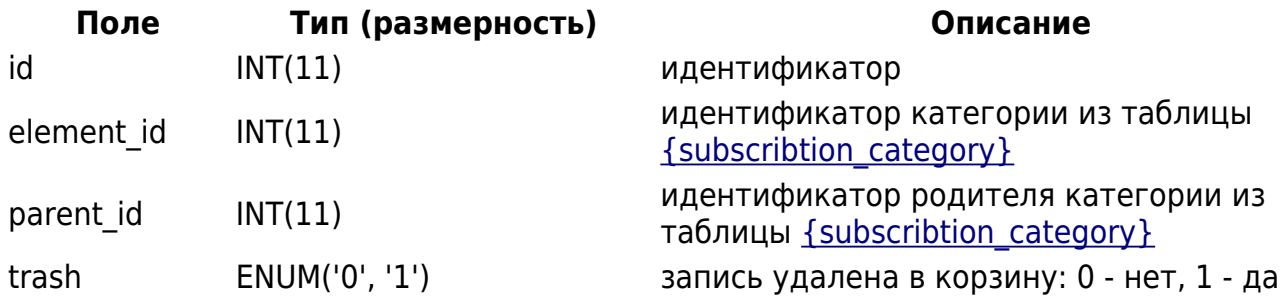

#### **{subscribtion\_category\_rel}**

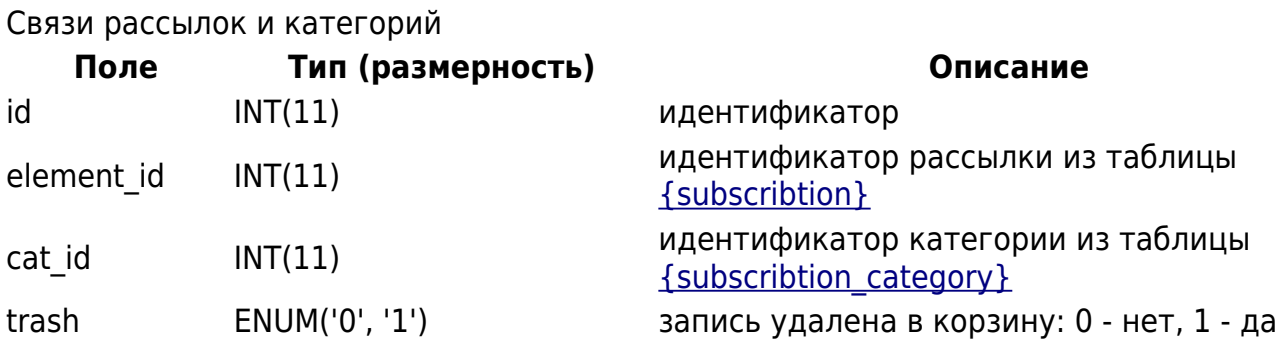

#### <span id="page-456-0"></span>**{subscribtion\_emails}**

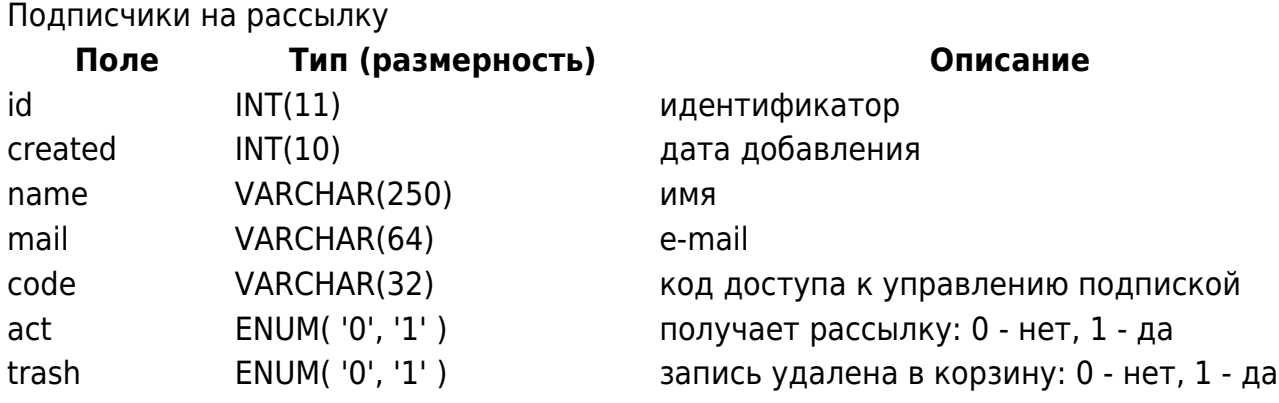

#### **{subscribtion\_emails\_cat\_unrel}**

#### Отключенные категории рассылок у подписчиков

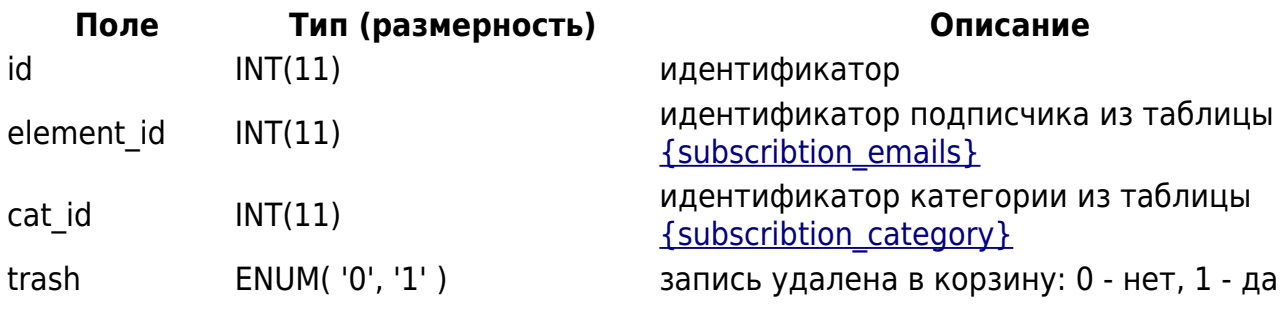

### **{subscribtion\_phones}**

#### Телефоны для рассылок

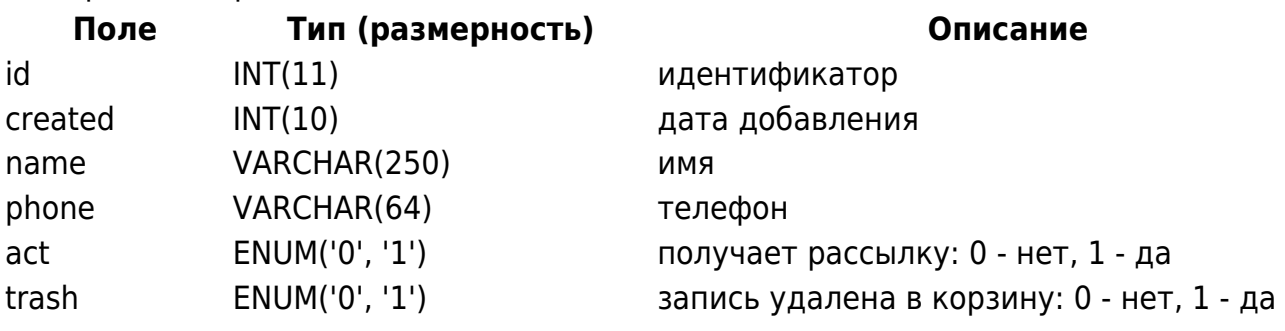

### **{subscribtion\_sms}**

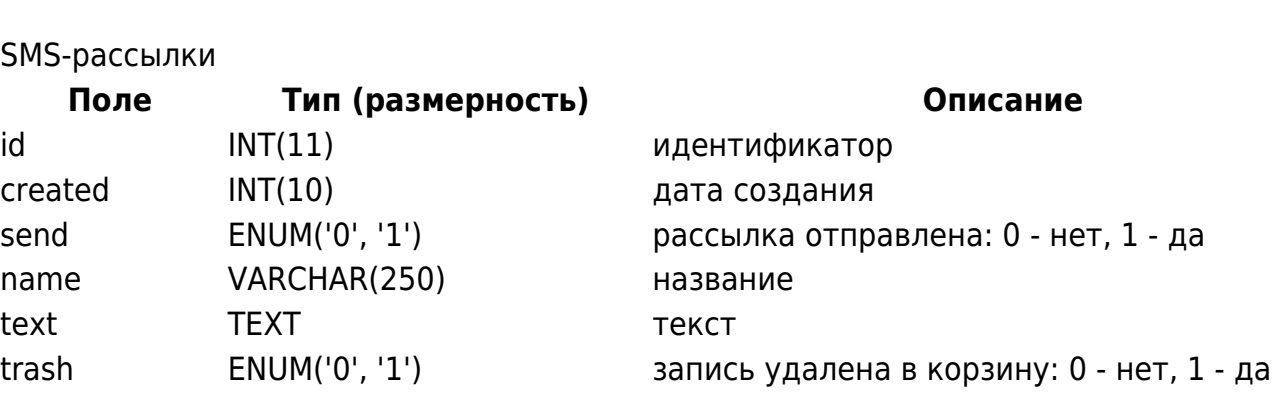

#### **{tags}**

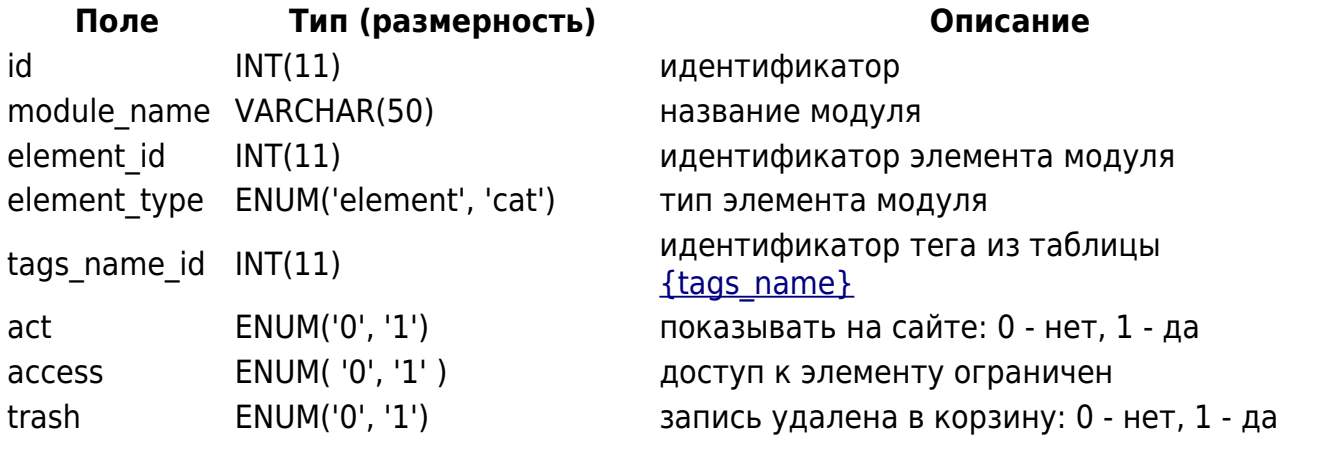

### <span id="page-457-1"></span>**{tags\_name}**

#### Теги

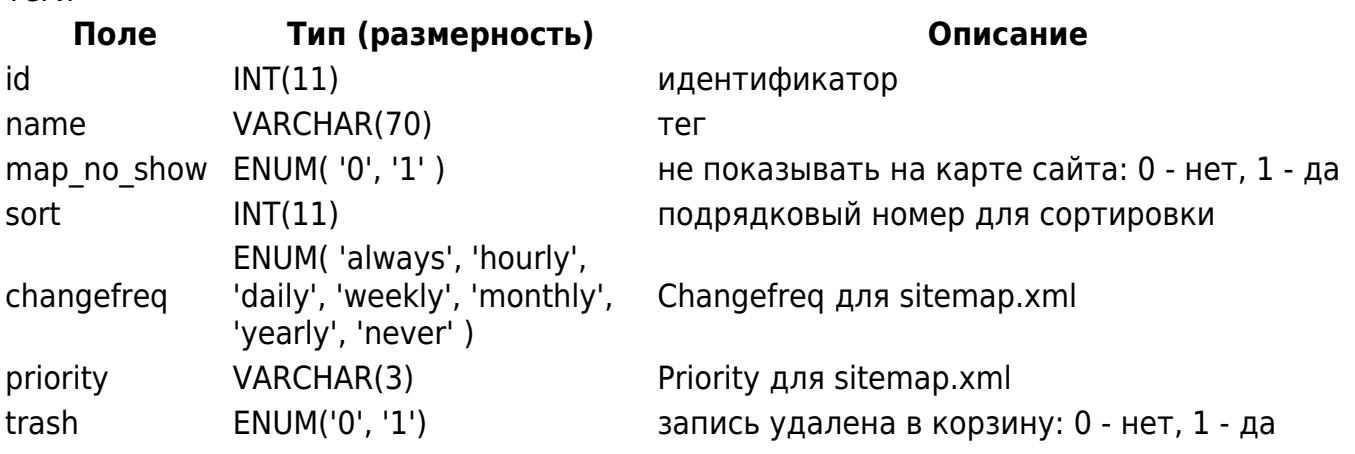

### <span id="page-457-0"></span>**{trash}**

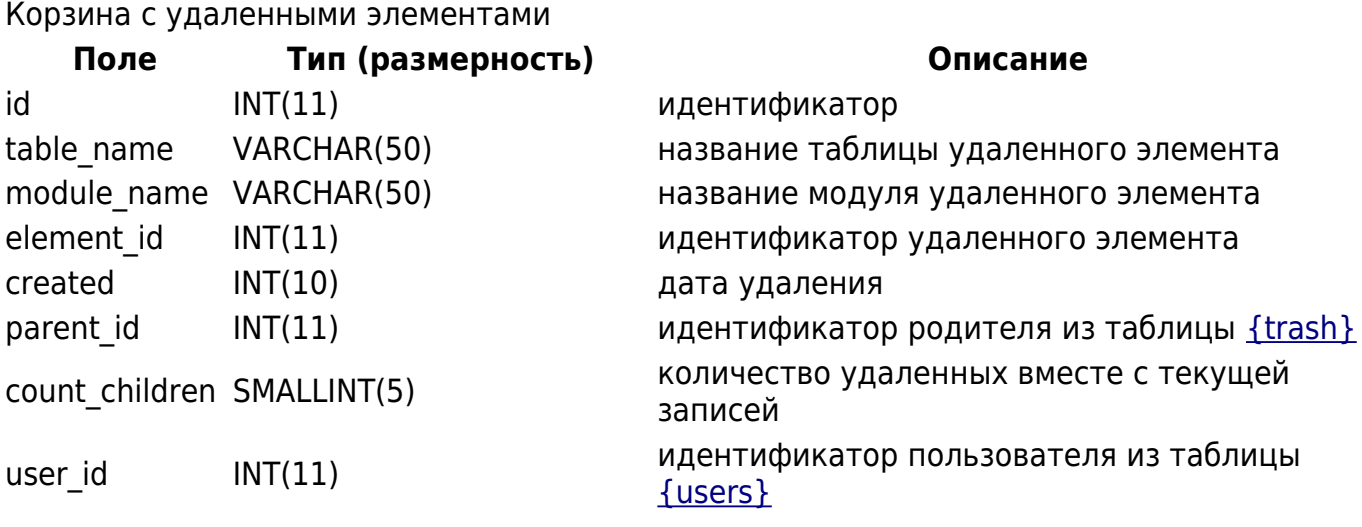

### **{trash\_parents}**

Родительские связи в корзине (какое удаление влечет за собой другое)

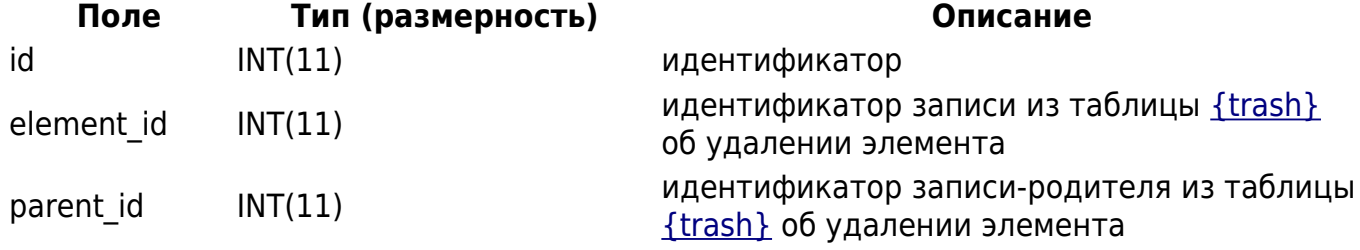

### {update\_return}

#### Точки возврата

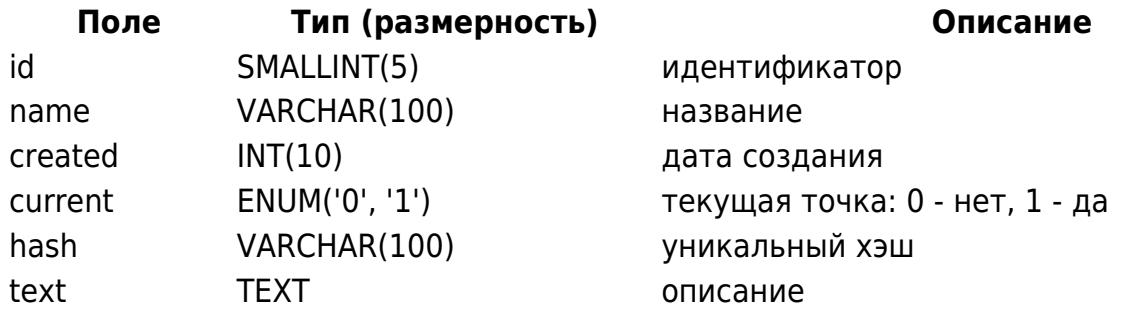

### <span id="page-458-0"></span> ${users}$

Пользователи

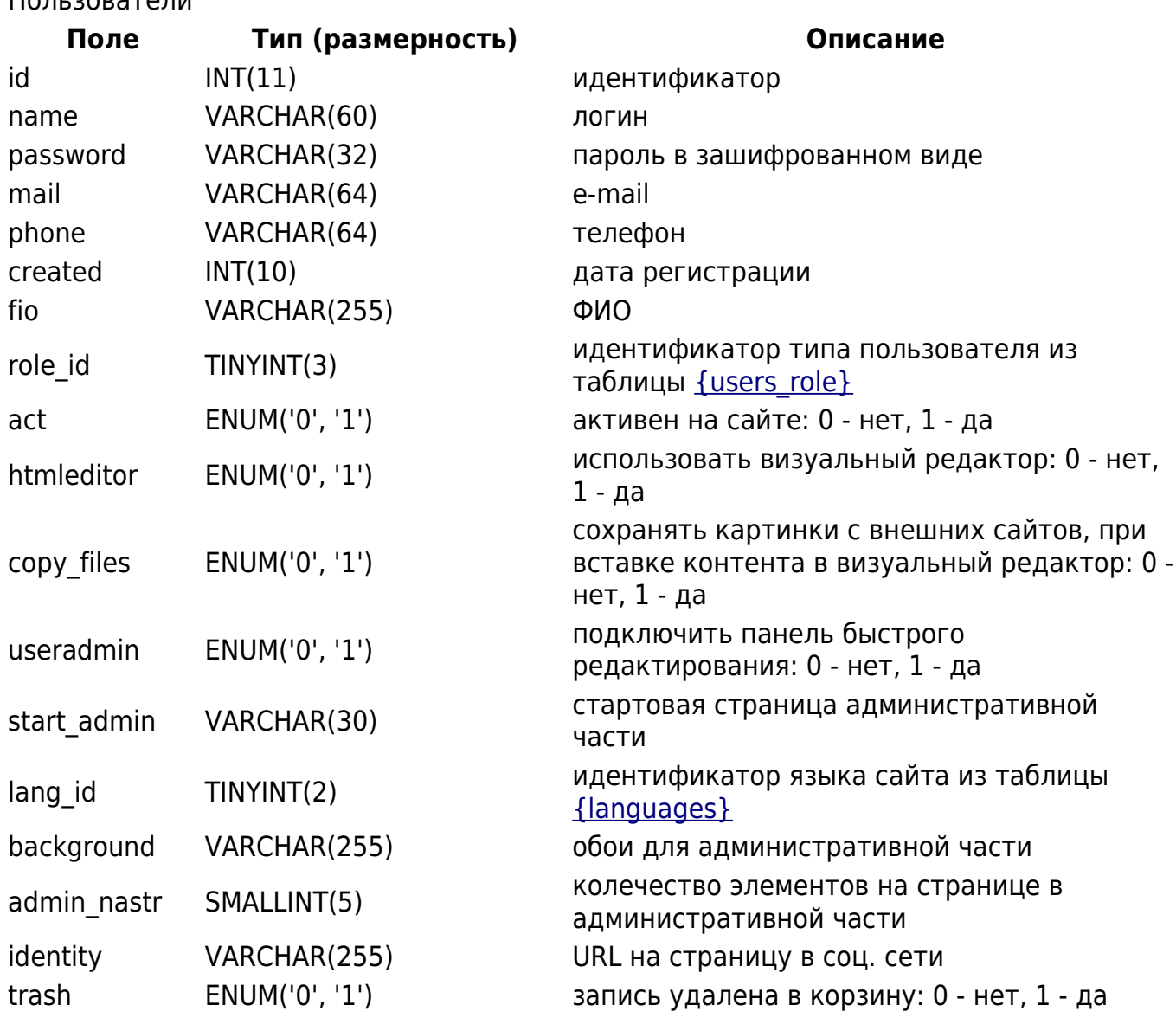

### {users\_actlink}

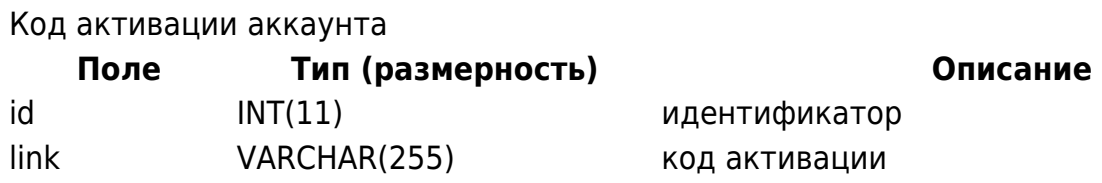

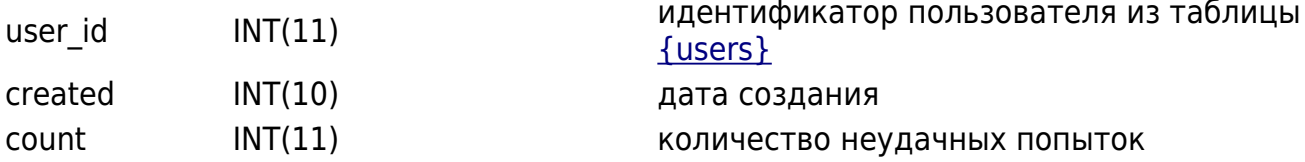

#### <span id="page-459-0"></span>{users\_param}

Дополнительные поля с данными о пользователях

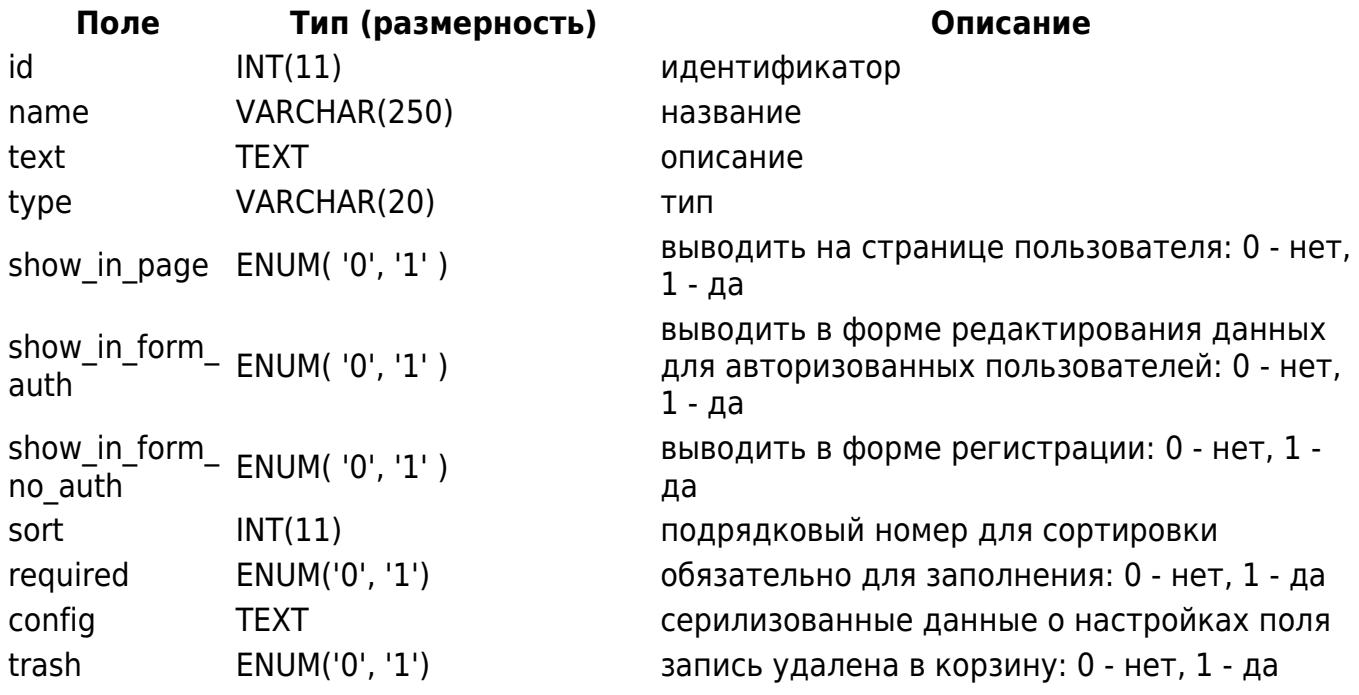

#### {users\_param\_element}

Значения дополнительных полей с данными о пользователях

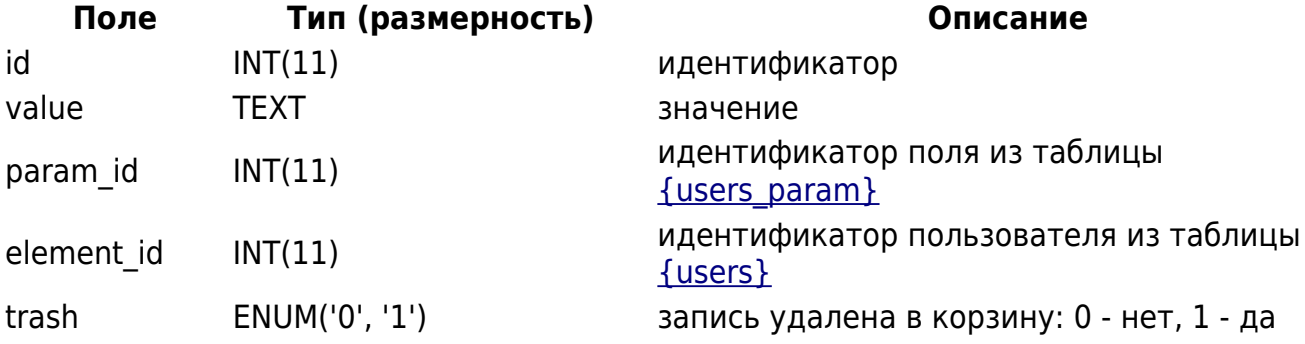

#### {users\_param\_role\_rel}

Связи дополнительных полей с данными о пользователях и типов пользователей

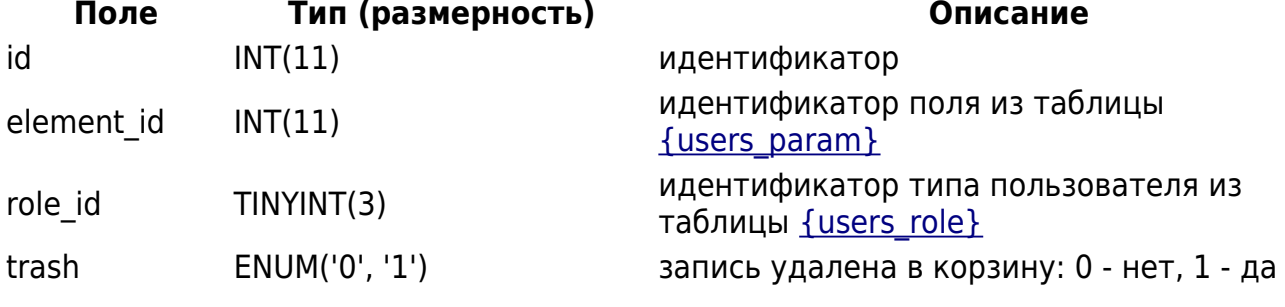

#### {users\_param\_select}

Варианты значений дополнительных полей с данными о пользователях для типа СПИСОК

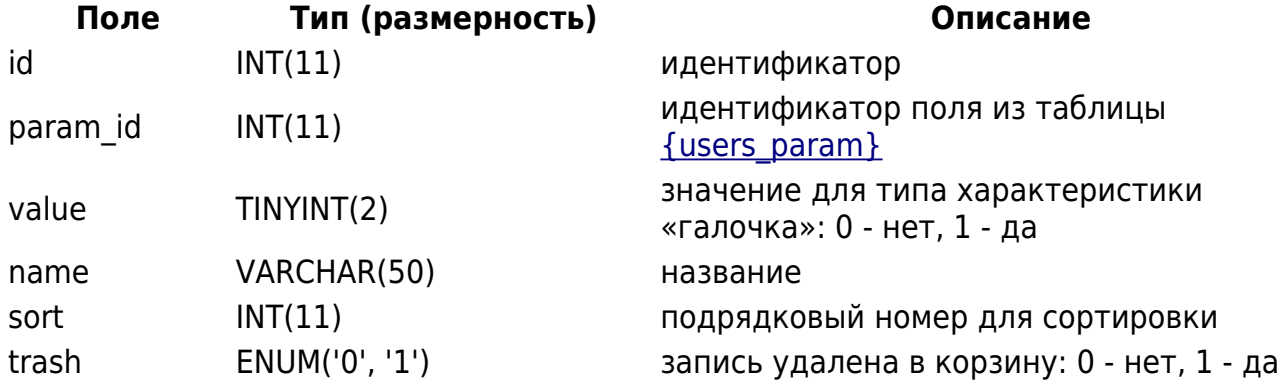

### <span id="page-460-0"></span>{users\_role}

Типы пользователей

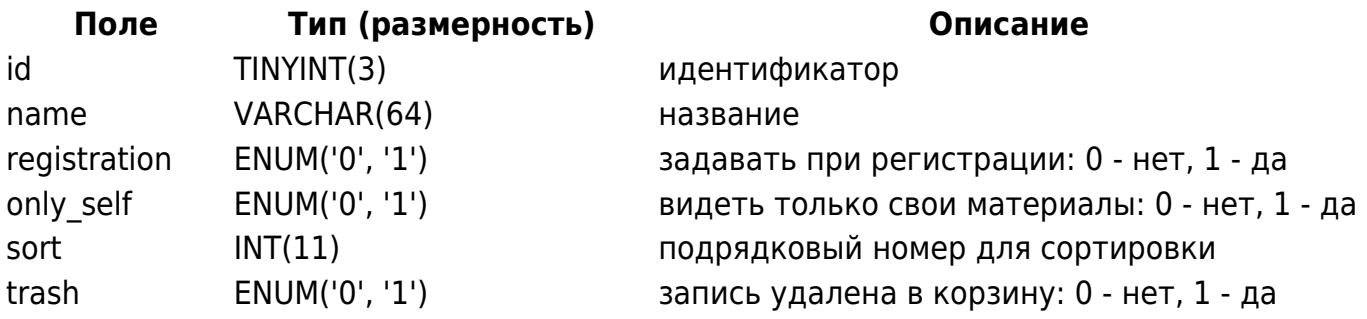

### {users\_role\_perm}

Права типов пользователей

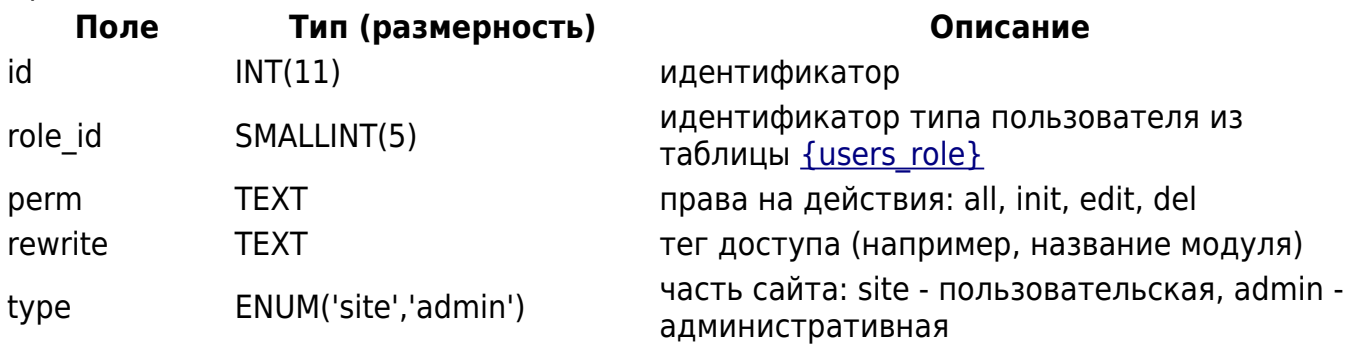

### <span id="page-460-1"></span> $\{votes\}$

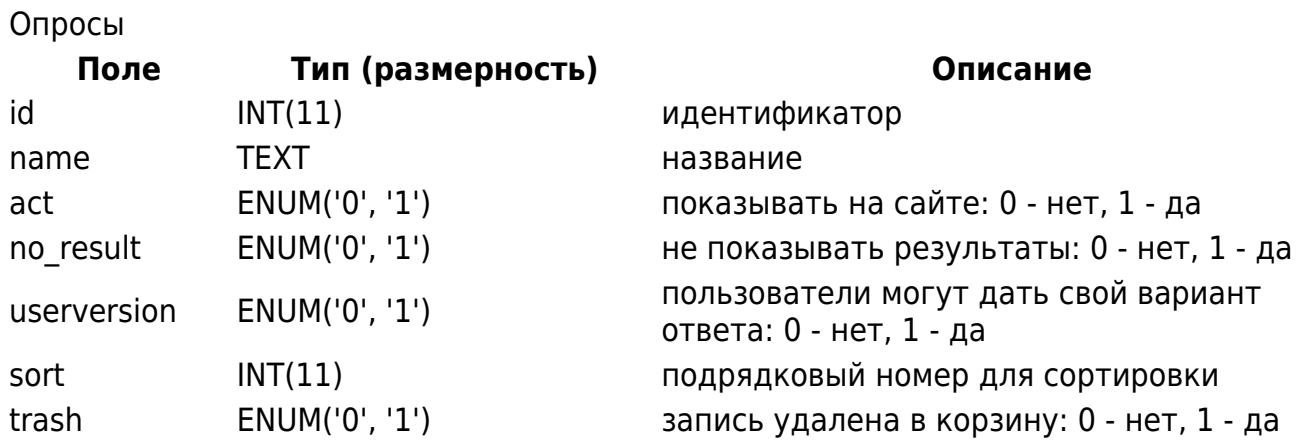

#### {votes\_answers}

#### Варианты ответов на опросы

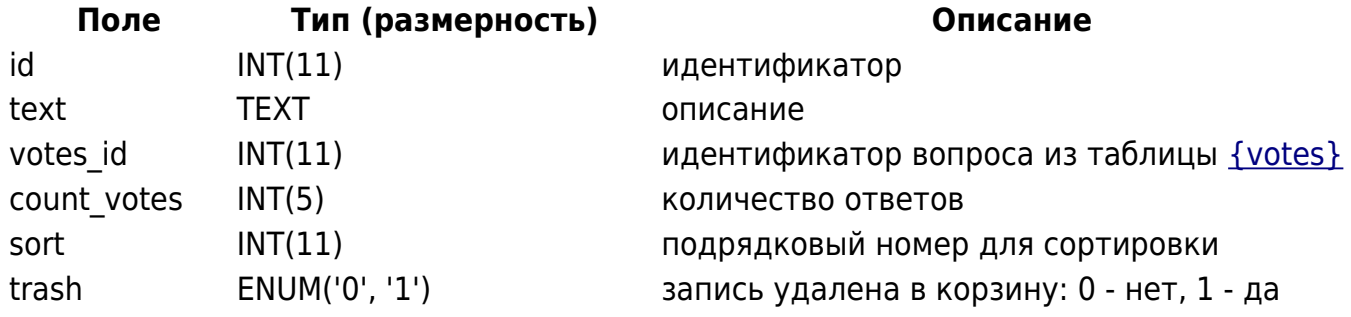

### **{votes\_site\_rel}**

Данные о том, на каких страницах сайта выводятся опросы

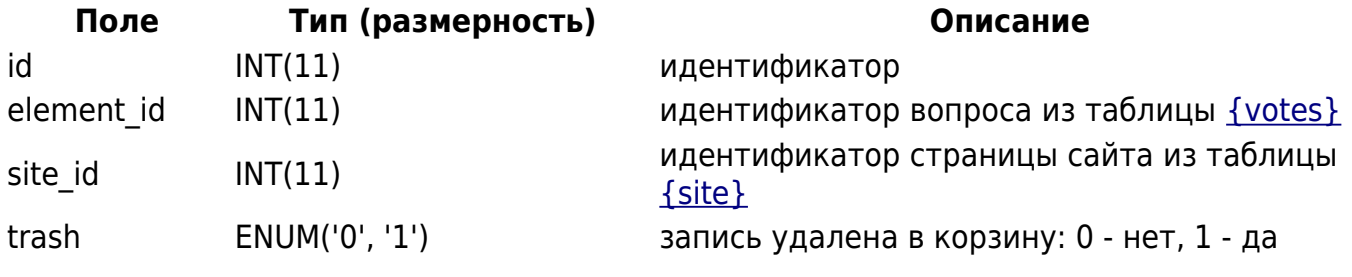

### **{votes\_userversion}**

Варианты ответов пользователей

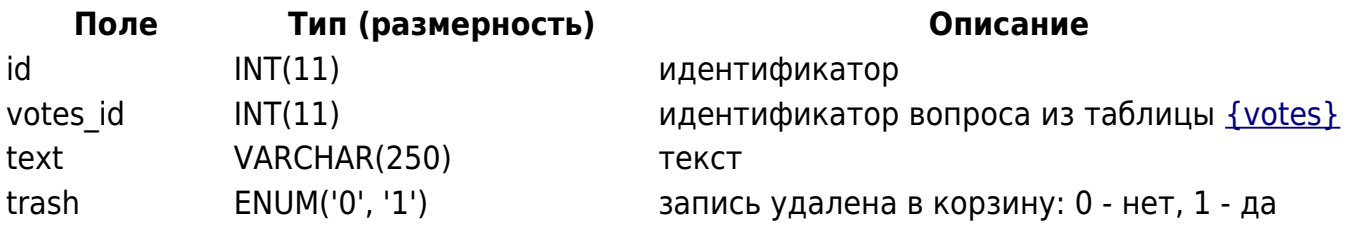

## Устройство модуля

Модули в DIAFAN.CMS основаны на MVC паттерне. Это означает, что в одной части модуля данные готовятся и обрабатываются, в другой части эти данные оформляются и выводятся на сайт. Управляется все это контроллером. Сделано это для того, чтобы можно было как угодно править оформление модуля, не переживая за алгоритм обработки данных, и наоборот. То есть, каждый разработчик может переоформить внешний вид модуля новостей не затрагивая алгоритм. Модуль должен обязательно иметь 3 части:

- контроллер файл modules/имя модуля/имя модуля.php класс Имя модуля;
- модель файл modules/имя модуля/имя модуля.model.php класс Имя модуля model:
- шаблон файлы в папке modules/имя модуля/views, формат файла modules/имя модуля/views/имя модуля.view.имя шаблона.php.

#### Пример:

Модуль «Новости» состоит из файла

- modules/news/news.php это контроллер модуля. В нем определяется какие функции в моделе подключить, какие шаблонные теги используются в модуле.
- modules/news/news.model.php модель модуля, в которой описаны функции модуля. В модели запрашиваются данные из БД, идет их обработка и готовится переменная-массив \$result для передачи информации в шаблон модуля.
- Файлы в папке modules/news/views/... шаблон модуля. В шаблоне принимается переменная \$result из модели модуля и все данные из нее оформляются и выводятся на сайт.

Внимание! Если нужно внести изменения в алгоритм работы любого модуля, необходимо править файл модель modules/имя модуля/имя модуля.model.php. А если нужно поправить отображение элементов модуля на сайте, то необходимо править файл-шаблон modules/имя модуля/имя модуля.view.имя шаблона.php.

Если в модуле обрабатываются данных из формы, то добавляется файл:

• обработка - файл modules/имя модуля/имя модуля.action.php класс Имя модуля action.

Если модуль имеет часть «Подключение», то есть используется в других модулях, то добавляется еще один файл:

• подключение - файл modules/имя модуля/имя модуля.inc.php класс Имя модуля inc.

Если модуль устанавливается опционально, то должен существовать файл инсталляции:

• инсталляция - файл modules/имя модуля/имя модуля.install.php.

Если страница модуля должна существовать независимо от структуры сайта, то можно обратиться к файлу модуля напрямую. Для этого файл должен иметь название modules/модуль/модуль.функция.php. Обратиться к нему можно так: http://site.ru/модуль/функция/.

• [прямое обращение](#page-486-0) - файл modules/модуль/модуль.функция.php.

Модуль может [взаимодействовать с другими модулями.](#page-487-0) Для этого нужно подготовить файлы в формате, предусмотренном сторонними модулями.

Отдельно следует отметить [JS-скрипты модуля.](#page-488-0) С ними тоже связаны некоторые особенности.

### <span id="page-464-0"></span>Контроллер

• Класс Controller

Контроллер модуля - класс Модуль в файле modules/модуль/модуль.php.

В классе описаны:

- массив \$rewrite variable names пременные, передаваемые в URL;
- функция init() инициализация модуля:
- функция action() обработка данных в модуле;
- шаблонные функции.

Переменные, передаваемых в URL определяются для каждого модуля (список доступных переменных).

Пример:

public \$rewrite variable names = array('page', 'show', 'year', 'month', 'day', 'param', 'edit', 'sort');

Функция инициализации модуля вызывается, если модуль подключен к текущей странице. В ней происходит выбор функции модели модуля в зависимости от переданных параметров. Модель модуля подключается автоматически при первом вызове ее из контроллера через переменную *sthis->module*.

Пример:

```
// если в URL передана переменная show, вызываем функцию id в модели -
показываем страницу товара
if($this->diafan-> route->show)
\{$this->model->id();
\mathcal{F}// иначе вызываем функцию list в модели - выводим список товаров
else
\{$this->model->list ();
\mathcal{E}
```
Функция обработки данных вызывается, если передана переменная \$ POSTI"module"] = 'название модуля'. Обработка действий модуля подключается автоматически при первом вызове ее из контроллера через переменную \$this->action.

В этой функции можно

• проверить авторизован ли пользователь:

Пример:

```
$this->action-
>check user();
```

```
if ($this->action->result())
  return:
```
• проверить идентификационный хэш авторизованного пользователя:

Пример:

```
$this->action-
>check user hash();
```
- $if$  (\$this->action->result()) return:
	- убедиться, что запрос был сделан со страницы модуля

Пример:

```
if($this->diafan-> site->module !=
'forum')
  return:
```
выбрать функцию из файла modules/модуль/модуль.action.php, которая будет  $\bullet$ обрабатывать запрос:

```
Пример:
```

```
if(! empty($ POST["action"]))
\{switch($POST["action"])
   ₹.
     case 'add':
        return $this->action->add();
     case 'edit':
        return $this->action->edit();
   \mathcal{F}\mathcal{F}
```
Шаблонные функции модуля - определяются условия, при которых функция не отображается, фильтруются полученные атрибуты, подключается соответствующие функции в модели и представлении модуля. Подробнее смотрите в разделе «Как добавить шаблонный тег».

#### <span id="page-465-0"></span>**Класс Controller**

Контроллер модуля наследует класс Controller - это каркас для всех страниц.

#### Свойства

var rewrite variable names =  $array()$  - переменные, передаваемые в URL страницы.

Пример:

```
// в модуле будет использована пагинация, деление на категории и показана 
страница элемента
public $rewrite variable names = array('page', 'cat', 'show');
```
var **result** – сгенерированные в моделе данные, передаваемые в шаблон.

#### **Методы**

void **init ()** – Инициализация модуля.

Функция определяется в контроллере модуля.

Пример:

```
// в модуле "Файловый архив" 
modules/files/files.php
public function init()
{
  if($this->diafan->configmodules("cat"))
  {
     $this->rewrite_variable_names[] = 'cat';
  }
  if ($this->diafan->_route->show)
  \{$this->model->id();
  }
  elseif (! $this->diafan->configmodules("cat"))
  {
     $this->model->list_();
  }
  elseif (! $this->diafan-> route->cat)
  \{$this->model->first_page();
  }
  else
  {
     $this->model->list_category();
  }
}
```
void **action ()** – Обрабатывает полученные данные из формы.

Функция определяется в контроллере модуля.

```
Пример:
// в модуле "Корзина товаров" modules/cart/cart.php
public function action()
{
  if($this->diafan->configmodules('security_user', 'shop'))
```

```
\{$this->action->check user();
      if (\text{sthis} > \text{action} > \text{result}())return;
   <sup>}</sup>
   if(! empty($ POST["action"]))
      switch($POST["action"])
      ₹.
        case 'recalc':
            return $this->action->recalc();
        case 'order':
            return $this->action->order();
        case 'one click':
            return $this->action->one click();
        case 'upload image':
            return $this->action->upload image();
        case 'delete image':
            return $this->action->delete image();
      \mathcal{F}\mathcal{F}\mathcal{E}
```

```
void show module () - Выводит шаблон модуля.
```
Шаблон модуля подключается автоматически. Названием шаблона задается в моделе переменной \$this->result["view"].

void get global variables () - Определяет свойства страницы, если они заданы в модуле.

Функция вызывается автоматически.

array get\_attributes (array \$attributes) - Задает неопределенным атрибутам шаблонного тега значение по умолчанию.

• array \$attributes: массив определенных атрибутов

```
Пример:
```
// шаблонный тег show block module="clauses" предусматривает несколько атрибутов

// все они перед использованием должны быть переданы как аргументы  $\frac{1}{2}$  для функции get attributes в начале функции show block() \$attributes = \$this->get attributes(\$attributes, 'count', 'site id', 'cat id', 'sort', 'images', 'images variation', 'only module', 'template');
## <span id="page-468-2"></span>Модель

• Класс Model

Модель модуля - класс Модуль model в файле modules/модуль/модуль.model.php.

Содержание файла может быть различным в зависимости от заложенного в модуле функционала. Как правило, класс модели описывает следующие функции:

- $list() \text{opMupyter CHUCOK JJEMCHTOB};$
- $\cdot$  list category() формирует список элементов в категории;
- first page() первая страница модуля;
- id() формирует данные для страницы элемента;
- show block() формирует данные для шаблонной функции.

Функции отдают данные в виде массива, который затем передается в шаблон.

Для ускорения генерирования страницы данные кэшируются. Подробнее о кэшировании в DIAFAN.CMS смотрите раздел «Кэширование».

### <span id="page-468-1"></span>**Класс Model**

Модель модуля наследует класс Model, описанный в файле includes/model.php.

### Свойства

var result - сгенерированные в моделе данные, передаваемые в шаблон.

### Методы

boolean access (integer \$element id, [string \$module name = "], [string \$element type = 'element']) - Проверяет есть ли доступ к элементу/категории модуля.

- integer \$element id: номер элемента
- string \$module name: модуль
- string \$element type: тип данных (element элемент (по умолчанию), cat категория)

Если при вызове опустить аргумент \$module name, то проверка будет вызвана для текущего модуля. Проверка прав доступна только для авторизованных пользователей и для страниц с настроенным полем Доступ.

<span id="page-468-0"></span>Внимание! О настройке прав доступа более подробно можно узнать в разделе "Права доступа"

Пример:

// если доступ к статье ограничен, то выдаем ошибку 403 Доступ запрещен.

```
if (! empty($row['access']) \&\& ! $this->access($row['id'], 'clauses'))
\left\{ \right.include once(ABSOLUTE PATH.'includes/403.php');
\mathcal{F}
```
string format date (integer \$date, [string \$module name = "], [integer \$site id = 0]) - Форматирует дату в соответствии с конфигурацией модуля.

- integer \$date: дата в формате UNIX
- string \$module name: название модуля, по умолчанию модуль, прикрепленный к текущей странице
- · integer \$site id: номер страницы сайта

#### Пример:

```
// modules/clauses/clauses.model.php
//конвертация из UNIX-формата даты создания статьи в модуле
«Статьи»
$row['date'] = $this->format date($row['created']);
```
array get author (integer \$user id) - Получает имя, никнейм и аватар пользователя сайта.

• integer \$user id: номер пользователя сайта

При вызове функции производится запрос к таблице БД {users}, где по значению переменной *Sauthor ищется соответствующий* ей id пользователя. В случае неудачи возвращается «Гость».

```
Пример:
suser = <math>sthis</math>-<math>get</math> author(2);print r($user);
/* выведет:
Array
\left(\lceil \mathsf{id} \rceil = 2[fio] => Михаил Волков
   [name] = > michael\left[identity\right] =>
   [avatar] => http://site.ru/userfiles/avatar/michael.png
   [avatar width] \approx 50
   [avatar height] \approx 50
   [user page] => http://site.ru/user/?name=michael
\overline{)}ИЛИ
Гость
*
```
void prepare author (integer \$author) - Запоминает идентификаторы пользователей сайта, информация о которых понадобиться.

• integer \$author: идентификатор автора

Пример:

```
// в этом примере будет выполенено три SQL-запроса к базе
ланных
// для получения информации о трех пользователях
$ids = array(3, 5, 7);foreach($ids as $id)
\{$users[$id] = $this \gt{get author($id)$};\mathcal{F}
```
Пример:

```
// в этом примере будет выполен один SQL-запрос к базе
ланных
// для получения информации о трех пользователях
$ids = array(3, 5, 7);foreach($ids as $id)
\{$this->prepare author($id):
\mathcal{F}foreach($ids as $id)
\{$users[$id] = $this \gt{get author($id)$};\mathcal{F}
```
array get\_params (array \$config) - Получает массив полей формы.

<span id="page-470-0"></span>• array \$config: настройки функции: module модуль, table таблица, where условие для SQL-запроса

Используется в модулях, в которых есть возможность добавить новые поля при помощи конструктора.

Пример:

```
// получение дополнительных полей при обработке формы модуля «Обратная связь»
$rows = $this->get params(array("module" => "feedback", "where" => "site id =".$site id));
```
array **get breadcrumb ()** - Генерирует данные для навигации "Хлебные крошки".

Пример:

```
// modules/ab/ab.model.php
// использования метода в модуле
«Объявления»
$this->result["path"] = $this->get breadcrumb();
```
boolean validate attribute site cat (string \$module name, array & \$site ids, array &\$cat\_ids, array &\$minus) - Валидация атрибутов cat id и site id для шаблонных тегов.

- string \$module name: название модуля
- array \$site ids: страница сайта
- array \$cat ids: категория
- array \$minus: страницы сайта и категории, которые вычитаются

Осуществляется проверка на использование нечисловых значений, а также на синтаксические ошибки при вызове шаблона с параметрами \$site\_id или \$cat\_id.

```
Пример:
/* modules/news/news.model.php
проверка значений cat id и site id в модуле «Новости» */if(! $this->validate attribute site cat('news', $site ids, $cat ids))
{
  return false;
}
```
void **theme\_view ()** – Определяет шаблоны страницы и модуля для элемента.

Пример:

```
/* modules/clauses/clauses.model.php
широко используется в моделях при выводе списком без деления на категории */
$this->theme_view();
```
void **theme\_view\_first\_page ()** – Определяет шаблоны страницы и модуля для первой страницы модуля, если используются категории.

Пример:

/\* modules/clauses/clauses.model.php Используется при выводе первой страницы (first page) \*/ \$this->theme\_view\_first\_page();

void **theme\_view\_cat (array \$row)** – Определяет шаблоны страницы и модуля для категории.

• array \$row: данные о текущей категории

Пример:

/\* modules/clauses/clauses.model.php используется при выводе списка с категориями \*/

\$this->theme\_view\_cat(\$row);

void **theme\_view\_element (array \$row)** – Определяет шаблоны страницы и модуля для элемента.

• array \$row: данные о текущем элементе

/\* modules/clauses/clauses.model.php используется при выводе страницы отдельного элемента \*/

\$this->theme\_view\_element(\$row);

void **meta (array \$row)** – Определяет значения META-тегов элемента.

• array \$row: данные о текущем элементе

#### Пример:

/\* modules/clauses/clauses.model.php используется при выводе со страницы отдельного элемента \*/ \$this->meta(\$row);

void **meta\_cat (array \$row)** – Определяет значения META-тегов категории.

• array \$row: данные о текущей категории

Пример:

```
/* modules/clauses/clauses.model.php
используется при выводе со страницы списка с категориями 
*/
$this->meta_cat($row);
```
void **counter\_view ()** – Счетчик просмотров элемента.

Функция собирает данные о просмотрах и хранит их в базе данных. Для сохранения статистики просмотров необходимо включить опцию «Счетчик просмотров» в настройках модуля.

#### Пример:

```
/* modules/clauses/clauses.model.php
считает количество просмотров элемента 
*/
$this->counter_view();
```
#### Внимание!

Для хранения данных о просмотрах используется уникальная для каждого модуля таблица с постфиксом *counter*. Например, *{photo\_counter} – для элементов* фотогалереи.

void **is admin ()** - Проверяет является ли текущий пользователь администратором.

```
if($this->is_admin())<br>{
" есһо 'Здравствуйте,<br>администратор!';<br>}
```
# **Шаблон**

Шаблон модуля – файлы в папке modules/модуль/views. Название файла должно быть modules/модуль/views/модуль.view.шаблон.php.

Обычно состав файлов следующий:

- модуль.view.form.php выводит в пользовательской части форму (если модуль интерактивный). Например, в модуле «Вопрос-ответ» форму отправки вопроса;
- модуль.view.list.php выводит в пользовательской части список элементов модуля. Например, в модуле «Новости» – список новостей;
- модуль.view.first page.php выводит главную страницу модуля;
- модуль.view.id.php выводит в пользовательской части отдельный элемент. Например, отдельную новость в модуле «Новости»; или отдельный товар в модуле «Магазин»
- модуль. view. show block.php выводит шаблонную функцию модуля. Например, для модуля «Новости», вывод блока новостей для шаблонного тега [show\\_block.](#page-124-0)

В шаблоне могут быть другие файлы, отражающие индивидуальные особенности модуля.

Подключение шаблона из [контроллера](#page-464-0) происходит следующим образом:

Пример:

echo \$this->diafan->\_tpl->get('название\_шаблона', 'название\_модуля', \$result);

где \$result – передаваемые в шаблон данные в виде массива, полученные из [модели.](#page-468-2)

В шаблоне для вызова другого шаблона можно воспользоваться сокращенной формой:

Пример:

echo \$this->get('название шаблона', 'название модуля', \$result);

Пример:

/\* вывод шаблона кнопки «Купить» shop.view.buy\_form из шаблона страницы товара shop.view.id \*/ echo \$this->get('buy\_form', 'shop', array("row" => \$result, "result" => \$result));

В шаблоне можно выводить шаблонный тег с помощью [функции htmleditor.](http://localhost/cms/dokument/full-manual/developers/api/template/#func_htmleditor)

Пример:

// выводим шаблонным тегом динамический блок // в шаблоне modules/news/views/news.view.id.php echo \$this->htmleditor('<insert name="show\_dynamic" module="site" id="1">');

## Обработка POST-запросов

- Класс Action
- Методы

Все данные из формы, а также данные, отпраленные Ајах-запросом, обрабатываются классом Модуль action, описанным в файле modules/модуль/модуль.action.php.

Обработка подключается всегда, когда передана переменная \$ POST["module"] = 'модуль';

Доступ к этому файлу идет через контролле modules/модуль/модуль.php. Если в контроллере описана функция action(), то она определяет какую функцию в файле modules/модуль/модуль.action.php в зависимости от того, что передано в переменной \$ POST["action"]. Если функция action() не описана в контроллере, то вызывается функция init() в файле modules/модуль/модуль.action.php.

Данные модулю могут быть переданы даже если он не подключен ни к одной странице сайта. Проверка на соответствие прикрепленного к странице модуля и вызванного модуля проводиться при обработке запроса, если это необходимо.

Структура класса может быть любой для того чтобы реализовывать предусмотренный функционал.

### <span id="page-475-1"></span>**Класс Action**

Класс Модуль action наследует класс Action, описанный в файле includes/action.php.

### <span id="page-475-0"></span>Методы

### Свойства

var result - полученный после обработки данных результат.

### Методы

void end  $()$  - Отправляет ответ.

Функция вызывается из includes/init.php после любого вызова обработки действия в модуле.

Пример:

```
$module = new Feedback action($this->diafan);
$module->action():
$module->action->end();
```
boolean result () - Проверяет сформирован ли ответ.

```
Пример:
if(empty($POST["mail"]))
₹.
  $this->result["errors"]["mail"] = "Введите e-mail.";
\mathcal{F}// если ответ сформирован (например, найдена ошибка в передаваемых
данных).
// останавливаем выполнение функции обработки
if (5this > result())return:
```
void check user () - Проверяет авторизован ли пользователь на сайте.

Пример:

// проверяем авторизован ли пользователь \$this->check user();

// если найдена ошибка, останавливаем выполнение функции обработки  $if (5this > result())$ return:

void check user hash () - Проверяет хэш пользователя.

Пример:

// проверяем верен ли хэш пользователя \$this->check user hash();

```
// если найдена ошибка, останавливаем выполнение функции
обработки
if ($this->result())
  return:
```
void empty required field (array \$config) - Проверяет на заполнение обязательных полей.

• array \$config: настройки функции: params поля формы, prefix префикс

Если в форме указаны поля, требующие обязательного заполнения, то корректность ввода может быть проверена этой функцией. Список требующих проверки полей должен быть передан в виде аргумента.

```
// получаем поля формы обратной связи
$params = $this->model->get params(array("module" => "feedback", "where" =>
"site id = " $site id);
```

```
// проверяем заполнены ли обязательные поля
$this->empty required field(array("params" => $params));
```
// если найдена ошибка, останавливаем выполнение функции обработки  $if (5this > result())$ return:

void insert values (array \$config) - Добавляет значение полей формы в базу данных.

· array \$config: настройки функции: id номер элемента, table таблица, params поля формы, multilang значения переводятся

Данная функция получает список аргументов, в соответствии с которым производит запись значений в базу данных. Вызывается при обработке данных из формы.

Пример:

```
Il modules/cart/cart.action.php
// запись данных при оформлении заказа в модуле «Корзина»
$this->insert values(array("id" => $order id, "table" => "shop order", "params" =>
$params)):
```
boolean check site id () - Проверяет корректность номера страницы сайта..

Пример:

```
// проверяем правильно ли передан номер страницы сайта,
// к которой подключен модуль
$this->check site id();
```

```
// если найдена ошибка, останавливаем выполнение функции
обработки
if (§ this->result()')return:
```
void check captcha () - Проверяет правильность капчи.

При вызове функции она обращается к методам класса «Captcha» для проверки правильности ввода. Если каптча введена неверно, будет возвращено сообщение с ошибкой.

Пример:

```
// проверяем правильно ли введен защитный код
$this->check site id();
```

```
// если найдена ошибка, останавливаем выполнение функции
обработки
if (5this > result())return:
```
void update\_values (array \$config) - Обновляет значение полей формы в базу данных.

• array \$config: настройки функции: id номер элемента, table таблица, params поля формы, prefix префикс, multilang значения переводятся

### Пример:

// modules/usersettings/usersettings.action.php // изменение данных текущего пользования при редактировании профиля через личный кабинет \$this->update values(array("id" => \$this->diafan-> users->id. "table" => "users". "params"  $\Rightarrow$  \$params));

boolean valid email (string \$email, string \$field) - Проверка e-mail на валидность.

- string \$email: e-mail
- string \$field: название поля в массиве \$ POST

Используется сторонний файл /includes/validate.php. При неудачной проверке будет возвращено значение TRUE, и добавлено сообщение о неверном формате электронной почты.

Пример:

// modules/fag/fag.action.php // проверка правильности формата введенной электронной почты при отправке вопроса: модуль «Вопрос-ответ» \$this->valid email(\$ POST['email'], "email");

// если найдена ошибка, останавливаем выполнение функции обработки  $if (§ this->result())$ return:

boolean valid phone (string \$phone, string \$field) - Проверка телефона на валидность.

- string \$phone: телефон
- string \$field: название поля в массиве \$ POST

Пример:

// modules/registration/registration.action.php // проверка правильности формата введенного телефона при регистрации пользователя \$this->valid phone(\$ POST['phone'], "phone");

// если найдена ошибка, останавливаем выполнение функции обработки  $if (5this > result())$ return:

## Полключение

Для того чтобы использовать модуль в других модулях, в файле modules/модуль/модуль.inc.php описывается класс Модуль inc.

Обращение к подключению модуля происходит через переменную \$this->diafan-> модуль. При первом обращении к переменной создается экземпляр класса Модуль inc.

Класс подключения наследует класс Model, описанный в файле includes/model.php. Его описание смотрите в разделе «Модель».

В подключении модуля можно обратиться к публичным функциям модели модуля через переменную \$this->model.

Для примера, давайте реализуем получение новости по её идентификатору из любого места в DIAFAN.CMS.

Для этого создадим в папке modules/news/ файл news.inc.php.

```
Пример:
\leq?php
class News inc extends Model
\left\{ \right./**
  * Получение новости
  * @param int $id идентификатор новости
  * @return array или null если новости нет
  *public function get($id)
  \{$row = DB::query fetch array("SELECT [name], [anons] FROM {news} WHERE id=
%d AND [act]='1' AND trash='0'", $id);
     return $row;
  \mathcal{F}
```
Проверим наш метод в файле modules/shop/shop.model.php в функции get result(), которая возвращает результаты, сформированные в модели shop. Допишем:

Пример:

 $\mathcal{F}$ 

```
$this->result["news"] = $this->diafan-> news->get(1);print r($this->result["news"]);
exit;
```
Перейдя на страницу каталога, мы должны увидеть нашу новость под идентификатором 1.

## **Инсталляция**

Для того чтобы модуль мог быть установлен опционально, создается файл инсталляции модуля. Это файл modules/модуль/модуль.install.php. В нем должен быть определен класс Модуль install, который наследует класс Install.

Файл инсталляции используется при установке DIAFAN.CMS, при установке / удалении модуля из административной части, при восстановлении базы данных из административной части.

### **Свойства**

var **is\_core = false** – модуль является частью ядра.

Пример:

// modules/site/site.install.php public  $$is core = true;$ 

var **module** – название текущиего модуля.

Свойство заполняется автоматически при инициации установки модуля и содержит название модуля.

var **title** – название.

Пример:

// modules/users/users.install.php public \$title = "Пользователи";

var **install\_modules** – установленные/устанавливаемые модули.

Содержит массив со всеми установленными или устанавливаемыми в текущий момент модулями. Используется, например, для заполнения примеров в модулях, которые связаны с другими модулями.

var **langs** – идентификаторы языков сайта.

Содержит массив идентификаторов языков сайта на момент установки модуля.

var **tables = array()** – таблицы в базе данных.

```
public $tables = array(
  array(
    "name" => "название таблицы",
    // поля таблицы
    "fields" => array(
       array(
         // пример: id
```

```
"name" \Rightarrow "название поля",
         // пример: INT(11) UNSIGNED NOT NULL AUTO_INCREMENT
         "type" => "описание_поля",
         // поле переводится на другие языки (true|false)
         "multilang" => true,
         // комментарий виден из админера базы данных
         "comment" => "комментарий к полю",
       ),
       ...
    ),
    // ключи таблицы
    "kevs" => array(// пример PRIMARY KEY (id) или KEY site id (`site id`)
       "описание_ключа",
       ...
    ),
    // комментарий виден из админера базы данных
    "comment" => "комментарий к таблице",
  ),
  ...
);
```
Все таблицы модуля должны начинаться с названия модуля. Например, таблицы модуля «Новости» -  ${news}$ ,  ${news}$  category} и т. д.

var **modules = array()** – записи в таблице {modules}.

При установке модуля обязательно нужно сделать запись в таблице [{modules},](#page-481-0) чтобы система определила модуль как установленный.

```
Пример:
public $modules = array(
  array(
    // пример: cart
    "name" => "название_подмодуля",
    // имеет административную часть (true|false)
    "admin" => true,// имеет пользовательскую часть (true|false)
    "site" \Rightarrow true,
    // можно прикрепить к странице сайта (true|false)
    "site page" => true,// пример: Корзина товаров
    // можно опустить, если запись name равна названию основного модуля
    "title" => "название модуля на русском",
  ),
);
```
var **admin = array()** – меню административной части.

```
Пример:
```

```
public \text{\$admin} = \text{array}array(
```

```
"name" \Rightarrow "название",
     "rewrite" \Rightarrow "ЧПУ",
     "group id'' == "home группы",
     "sort" => "порядковый номер для сортировки",
     // показывать в меню (true|false)
     "act" => true,
     "docs" => "ссылка на документацию",
     // вложенные страницы
     "children" => array(
       array(
          "name" \Rightarrow "название".
          "rewrite" \Rightarrow "ЧПУ",
          "sort" => "порядковый номер для сортировки",
          // показывать в меню (true|false)
          "act" => true.),
     )
  ),
  ...
);
```
var **site = array()** – страницы сайта.

Пример:

```
public ssite = array(
  array(
    // пример: Каталог товаров, Shop
    "name" => array("название_на_русском", "название_на_английском"),
    // пример: 15 – необязательный параметр
    "sort" => "порядковый номер для сортировки",
    // пример: shop – необязательный параметр
    "module name" => "прикрепленный модуль",
    // пример: catalog-tovarov
    "rewrite" => "4\Pi Y".// пример: sitemap.php – необязательный параметр
    "theme" \Rightarrow "шаблон страницы",
    // не показывать на карте сайта (true|false)
    "map no show" \Rightarrow true,
    // не индексировать (true|false)
    "noindex" => true,// не участвует в поисковой выдаче (true|false)
    "search no show" => true,
    // ссылки в меню – не обязательный параметр
    "menu" => "номер категории меню",
  ),
  ...
);
```

```
var config = array() – настройки.
```
Пример:

public \$config = array(

```
array(
     "name" \Rightarrow "название",
     // по умолчанию, текущий модуль
     "module name" => "название модуля",
     // если значение переводятся на разные языки, то можно задать в виде массива
     "value" \Rightarrow "значение".
  \mathcal{L}\mathcal{E}
```
var sql =  $array()$  - предустановленные данные.

Заполняется, если при установке модуля нужно вставить начальные или обязательные данные в таблицы базы данных модуля.

```
Пример:
public $sqI = array("название таблицы" => array(
     arrav(
        "поле" => "значение",
        "поле2" => "значение2",
     \mathcal{L}array(
        "поле" => "значение",
        "поле2" => "значение2",
     \mathcal{L}\mathcal{L}"название таблицы2" =>
array(
  \lambda\mathcal{E}
```
 $var$  demo = arrav() - демо-данные.

Формат тот же, что у предыдущего свойство. Но данные заполняются только в том случае, если отмечена опция «Заполнить сайт примерами из демо-версии».

### Методы

void start (boolean \$demo) - Устанавливаем модуль.

• boolean \$demo: установить демо-данные

```
Пример:
// устанавливаем модуль «Новости»
include once(ABSOLUTE PATH.'modules/news/news.install.php');
$module = News install($this->diafan);
$module->start(true);
```
void action () - Выполняет действия при установке модуля.

Функция может быть определена, если перед установкой нужно совершить действия, невыполняемые в стандартной логике установки.

Например, в модуле «Языки сайта» дополнительный язык добавляется, если отмечена опция «Создать две языковые версии сайта».

```
Пример:
protected function action()
{
  if (count($this->langs) > 1)
  \mathcal{L}$this->sql["languages"][] =
     array(
        "id'' == 2,
        "name" == 'ena'."shortname" \Rightarrow 'eng',
     );
  }
}
```
void **action\_post ()** – Выполняет действия при установке модуля после основной установки.

Функция может быть определена, если нужно выполнить набор действий после установки всех модулей.

Например, в модуле «Поиск по сайту» нужно проиндексировать контент всех модулей.

```
Пример:
public function action_post()
{
  $this->diafan->_search->index_all();
}
```
void **tables ([array \$array = array()])** – Добавляет таблицы.

• array \$array: таблицы

void **modules ([array \$array = array()])** – Добавляет запись в таблицу {modules}.

• array \$array: массив с данными

void **admin ([array \$array = array()], [integer \$parent\_id = 0], [array \$parent = array()])** – Добавляет записи о модуле в таблицу {admin} - страницы админки.

- array \$array: массив с данными
- integer \$parent id: номер страницы админки родителя
- array \$parent: значения полей для родителя

void **site ([array \$rows = array()])** – Добавляет страницы сайта.

• array \$rows: массив с данными

void **config ([array \$array = array()])** - Добавляет запись в таблицу  $\{\text{config}\}.$ 

• array \$array: массив с данными

void **sql ([array \$array = array()])** – Выполняет SQL-запросы.

• array \$array: массив с данными

void **demo ()** – Установка demo-данных.

void **uninstall ()** – Удаляет модуль.

void **uninstall\_action ()** – Выполняет действия при установке модуля.

Функция может быть определена, если нужно выполнить набор действий после удаления модуля.

Например, в модуле «Интернет магазин» нужно удалить создаваемую страницу «Заказ офомлен», к которой модуль не подключен.

```
Пример:
protected function uninstall_action()
\{DB::query("DELETE FROM {rewrite} WHERE rewrite='shop/cart/done'");
  DB::query("DELETE FROM {site} WHERE [name]='Заказ офомлен'");
}
```
# **Прямое обращение к файлам модуля**

Для работы вне структуры сайта описывается файл modules/модуль/модуль.функция.php. Этот файл можно вызвать напрямую так: http://site.ru/модуль/функция/.

Прямое обращение к модулю может понадобиться по следующим причинам:

- 1. Страница модуля должна существовать независимо от того, создана ли соответствующая страница в структуре сайта. Тем самым нужно обезопасить функциональность от случайного удаления страницы.
- 2. Страница модуля имеет служебный характер и не должна отображаться на карте сайта, в файле sitemap.xml, в меню и пр.
- 3. При работе с частью модуля нужно избавиться от лишних запросов на определение страницы.

В файле modules/модуль/модуль.функция.php доступен основной класс системы \$this- >diafan. Через эту переменную можно получить доступ к классам пользователей, кэширования, маршрутизатора и подключения шаблонов, а также к подключениям модулей.

Кроме того, перед подключением файлов происходит старт сессии, определяется запрошенная языковая версия сайта, временная зона сайта и пользователь. Все эти данные можно использовать в файле модуля.

Если запрошен адрес http://site.ru/модуль/функция/какие-то\_данные/, то данные, переданные в URL, будут доступны в модуле в виде: \$\_GET["rewrite"] = 'какието\_данные';

Примеры реализации прямого обращения к модулю в DIAFAN.CMS:

- modules/captcha/captcha.get.php http://site.ru/captcha/get/ генерирует изображение защитного кода;
- modules/news/news.rss.php http://site.ru/news/rss/ генерирует RSS-ленту новостей;
- modules/payment/payment.get.php http://site.ru/payment/get/ работа с платежными системами;
- modules/useradmin/useradmin.edit.php http://site.ru/useradmin/edit/ форма редактирования данных из пользовательской части;
- modules/attachments/attachments.get.php http://site.ru/attachments/get/ отдает прикрепленный файл.

## **Взаимодействие с другими модулями**

Некоторые модули должны учитывать особенности других модулей в своей работе. Эти особенности должны быть описаны в файлах других модулей в нужном формате.

В стандартной поставке DIAFAN.CMS есть три модуля, которые нуждаются в файлахнастройки в модулях, которых их используют:

- [Карта сайта](#page-392-0) требует файл modules/модуль/модуль.sitemap.php;
- [Поиск](#page-261-0) требует файл modules/модуль/модуль.search.php;
- [Меню на сайте](#page-64-0) требует файл modules/модуль/admin/модуль.admin.menu.php.

Формат файла заложен в подключаемом модуле.

## **JS-скрипты**

- [Автоматическое подключение](#page-488-2)
- [Ручное подключение.](#page-488-1)
- [Стандартная обработка Ajax-запросов](#page-488-0)

Для работы модуля часто нужен отдельный JavaScript-сценарий. Есть два пути их подключения:

### <span id="page-488-2"></span>**Автоматическое подключение**

Файл modules/модуль/js/модуль.js подключается автоматически к странице с прикрепленным модулем. Файл modules/модуль/js/модуль.шаблон.js подключается автоматически к шаблону модуля.

#### Пример:

К шаблону modules/shop/views/shop.view.buy\_form.php автоматически подгрузиться файл modules/shop/js/shop.buy\_form.js.

Файл modules/shop/js/shop.js подгрузиться на всех страницах модуля (если модуль подключен к странице сайта), но не подгрузиться к шаблонным тегам модуля.

Файлы не дубруются. Например, файл modules/shop/js/shop.buy\_form.js подключится один раз, даже если кнопка «Купить» будет выведена несколько раз.

### <span id="page-488-1"></span>**Ручное подключение.**

Можно указать непосредственно скрипт, который нужно подключить. Сделать это можно в любом месте: в шаблоне или в моделе модуля.

#### Пример:

```
// внутренняя ссылка
$this->diafan-> site->js view[] = 'modules/search/js/search.show search.js';
// внешняя ссылка
$this->diafan-> site->js_view[] =
'http://www.google.com/recaptcha/api/js/recaptcha_ajax.js';
```
Все JS-файлы модулей собираются пока генерируются страница и выводятся шаблонным тегом [show\\_js.](#page-655-0) Все локальные файлы сжимаются, некоторые файлы подгружаются асинхронно. Важно, чтобы шаблонный тег <insert name="show\_js">, подключайющий JS-файлы, был в конце HTML-документа. Перед закрывающим тегом </body>.

### <span id="page-488-0"></span>**Стандартная обработка Ajax-запросов**

В DIAFAN.CMS предусмотрена отправка данных формы Ajax-запросом, если у формы есть атрибут class="ajax". Ответ принимаются данные в формате JSON, которые всегда одинаково обрабатывается. Стандартно обработаются следующие данные (задается в

modules/модуль/модуль.action.php).

Пример:

```
// произойдет редирект на главную
$this->result["redirect"] = ';
```

```
// сообщения подставляются в специальные поля
// общее сообщение добавиться в контейнет <div class="error"></div> обычно под
кнопкой <input type="submit">
$this >result["errors"][0] = 'Общее сообщение для всей формы';
// сообщение для конретного поля добавиться в контейнет <div
class="error name"></div>
$this->result["errors"]["name"] = 'Введите имя';
```

```
$this->result['data'] = array(// "данные" подставяться в блок < div class="target"></div>
  ".taget" \Rightarrow "данные",
  // "data" подставяться в блок <div id="target2"></div>
  "#target2" => "data",
  // "текст вместо формы" заменит форму
  "form" => "TekCT BMeCTO \phiODMbI".
  // блок <div class="target3"></div> будет скрыт
  ".target3" \Rightarrow false.
```
 $\sum_{i=1}^{n}$ 

```
// обновиться капча
$this->result["captcha"] = 'код капчи';
```

```
// очистит форму
$this->result["result"] = "success":
```

```
// добавит данные в конец блока `<div
class="значение атрибута id формы"></div>
$this >result["add"] = "данные";
```

```
// подгрузить загруженные файлы
$this->result["attachments"] = "блок загруженных файлов";
```

```
// подгрузить загруженные изображения
$this->result["images"] = "блок загруженных изображений";
```

```
// обновит идентификационный хэш пользователя
$this->result["hash"] = "новый хэш";
```
В JS-файле модуля можно дописать свою обработку для действия перед отправкой формы и при получении результатов. Эти действия дополнят стандартную обработку если функция вернула true, или заменят её, если функция вернула false. Формат:

diafan ajax.before['метка формы'] = function(form){}

diafan ajax.success['метка формы'] = function(form, response){}

Метка формы состоит из названия модуля и действия формы. То есть из содержимого полей формы:

```
<input name="module">
<input name="action">
```

```
// пред отправкой формы поиска объявления функция смотрит есть ли на странице 
контейнер <div class="ab_list"></div>
// если есть, то данные отправляются Ajax-запросом
diafan_ajax.before['ab_search'] = function(form){
  if(! \overline{\$(".ab_list")}. length)
  {
     $(form).removeClass('ajax').submit();
     return false;
  }
  $(form).attr('method', 'POST');
}
// когда ответ пришел, то данные помещаются в контейнер <div 
class="ab_list"></div>
// и отменяется стандартная обработка
diafan ajax.success['ab_search'] = function(form, response){
  var \overline{k} = 0;
  $(".ab_list").text('');
  $(".ab_list").first().html(response.data).focus();
  return false;
}
```
## **Подключение модуля**

Подключаемый модуль выбирается из списка модулей при редактировании страницы сайта.

**Шаг 1.** Открываем страницу на редактирование

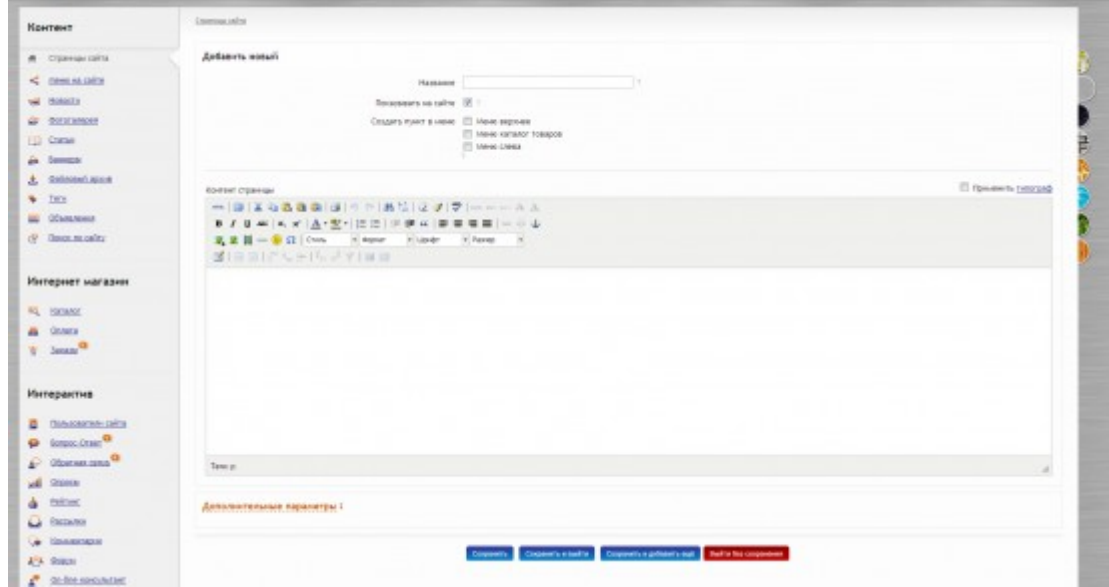

**Шаг 2.** Переходим в раздел «Дополнительные параметры»

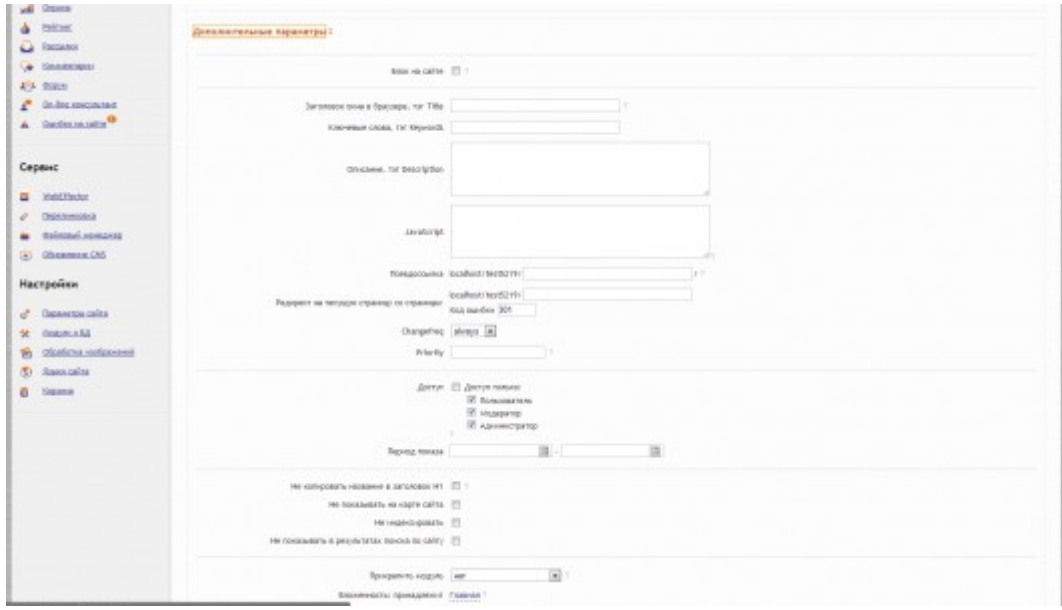

**Шаг 3.** Выбираем модуль из выпадающего списка

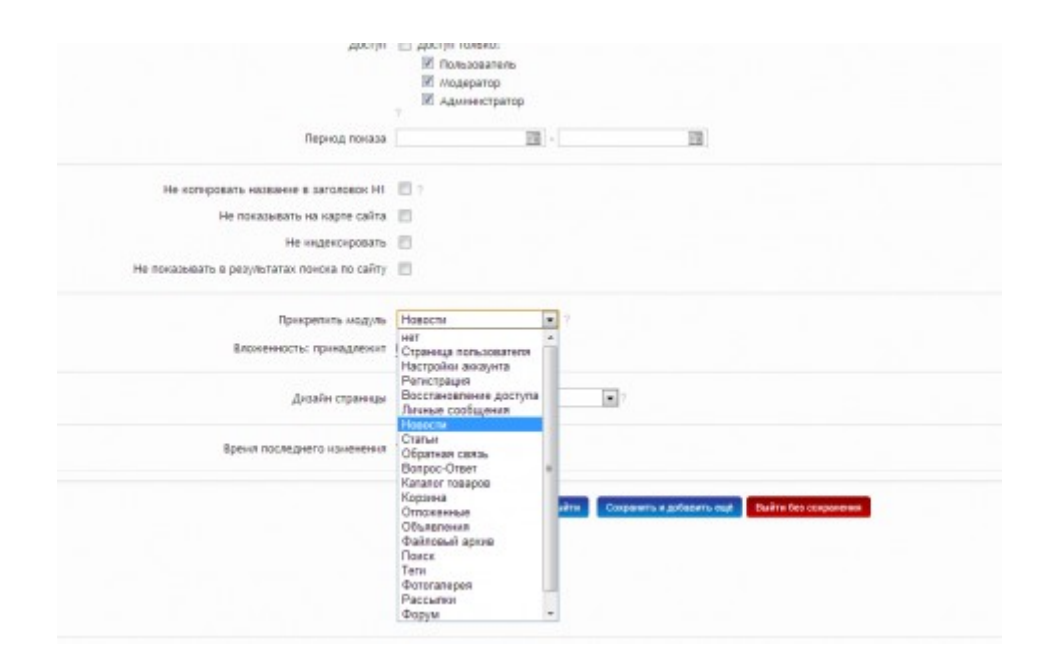

Модуль будет доступен в списке, если в базе данных в таблице {modules} есть запись name=Название модуля, module name=Название основного модуля, site='1', site page='1', title=Название модуля по русски. Эта запись в таблице делается при установке модуля.

Большинство модулей можно прикрепить к нескольким страницам, при этом контент для различных страниц будет различным. Также для разных страниц можно задать различную конфигурацию модуля.

## Административная часть сайта

- Обшие данные
- Общие функции
- Объекты классов-подключений

Инициализация административной части похожа на инициализацию пользовательской части сайта. Но имеет свои особенности из-за различия структуры модуля и доступа к данным.

Если файл *index.php* определил, что запрошена административная часть, то подключается файл adm/index.php. Файл выполняет следующие функции:

- 1. подключение всех «жизненно важных» файлов;
- 2. инициация основного объекта системы.

Основной объект системы - экземпляр класса Init admin, описанный в файле adm/includes/init.php.

При инициации основного объекта системы происходит:

- 1. старт сессии;
- 2. определение пользователя и проверка доступа к административной части;
- 3. определение языковой версии данных для редактирования:
- 4. определение модуля;
- 5. подключение администрирования модуля;
- 6. подключение шаблона административной части.

Экземпляр класса Init admin передается во все другие объекты и доступен из любого места системы в виде переменной \$this->diafan.

Таким образом, в любом месте системы можно получить глобальные данные:

- 1. общие данные;
- 2. общие функции:
- 3. объекты классов-подключений.

Теперь подробнее об этих данных:

### <span id="page-493-0"></span>Общие данные

• \$this->diafan->installed modules - массив данных с установленными модулями; Пример:

if(in array('search', \$this->diafan->installed modules)) ₹ // модуль «Поиск на сайте» установлен и можно к нему обращаться <sup>1</sup>

- \$this->diafan->rewrite variable names список всех переменных, доступных для использования в URL;
- \$this->diafan->current module модуль текущего исполняемого файла.

### <span id="page-494-1"></span>Общие функции

Класс Init admin наследует абстрактный класс Core (includes/core.php). Все функции этого класса можно вызвать в виде:

\$this->diafan->название функции();

Пример:

// обрезаем текст до 50 символов, сохраняя полными слова на конце \$short text = \$this->diafan->short text(\$text, 50);

### <span id="page-494-0"></span>Объекты классов-подключений

В основном объекте инициируются классы:

- кеширование (класс Cache, файл includes/cache.php, вызывается \$this->diafan-> cache) - вся работа с кэшем;
- маршрутизатор (класс Route, файл includes/route.php, вызывается \$this->diafan-> route) - доступ к переменным, передаваемым в URL, а также генерирование, сохранение, получение ЧПУ;
- шаблоны модулей (класс Template, файл includes/template.php, вызывается \$this->diafan-> tpl) - подключение шаблонов модулей, обработка текста из визаульного редактора;
- парсер шаблонных функций (класс Parser theme, файл includes/parser theme.php, вызывается  $$this$  > diafan-> parser theme) - подключает шаблонные теги, прописанные в виде тегов в шаблонах сайта и непосредственно в тексте визуального редактора.

Кроме того, через основной объект можно обратиться к любому модулю-подключению. Если в модуле есть файл modules/модуль/модуль.inc.php, где описан класс Модуль inc, то при первом обращении к переменной \$this->diafan-> модуль, создаётся экземпляр класса.

Выделим отдельно подключения модулей, относящихся к ядру системы:

• страницы админки - используется для получения данных о текущей странице в административной части.

Пример:

- <span id="page-494-3"></span>• \$this->diafan-> admin->rewrite - ЧПУ текущей страницы;
- <span id="page-494-2"></span>• \$this->diafan-> admin->module - модуль, прикрепленный к текущей странице.
- пользователи сайта используется для получения сведений о текущем пользователе.

- \$this->diafan-> users->id id-номер текущего пользователя;
- \$this->diafan-> users->name логин текущего пользователя;
- <span id="page-495-0"></span>• \$this->diafan-> users->fio - ФИО текущего пользователя.
- [языки сайта](#page-495-0)  используется для получения сведений о языках сайта, главной языке административной и пользовательской частей сайта и получение перевода интерфейса.

- \$this->diafan-> languages->all массив данных обо всех языках, использующихся на сайте;
- \$this->diafan-> languages->site номер языка, использующегося как основной на сайте;
- \$this->diafan-> languages->admin номер языка, использующегося как основной в административноый части.

## Основные действия

- Вывод данных в виде списка
- Редактирование, добавление
- Валидация
- Сохранение
- Удаление, удаление в корзину
- Блокирование, разблокирование
- Обработка POST-запросов

Логика основных действий для редактирования данных заложена в ядре системы. Это несколько файлов в папке adm/includes, которые описаны ниже. Они отвечают за базовые действия по управлению данными в административной части сайта. Это означает, что если создать модуль с простым содержимым, DIAFAN.CMS автоматически подгрузит эти файлы, и данными можно будет управлять, используя основные действия.

В DIAFAN.CMS предусмотрены следующие действия:

- вывод данных в виде списка файл adm/includes/show.php;
- редактирование. добавление данных файл adm/includes/edit.php:
- валидация данных файл adm/includes/validate.php;
- сохранение файл adm/includes/save.php;
- удаление, удаление в корзину файл adm/includes/del.php;
- публикация или скрытие данных файл adm/includes/act.php:
- перемещение строки (сортировка и переопределение родителя) файл adm/includes/move.php:
- обработка POST запросов файл adm/includes/action.php.

#### Внимание!

Этих действий обычно достаточно, чтобы управлять большинством наборов данных. Например, нужно создать модуль по управлению персоналом. Это будет таблица сотрудников с фамилиями. Создавая модуль, достаточно сделать таблицу сотрудников в БД, и базовый функционал сразу автоматически позволит: выводить список сотрудников, добавлять новых, редактировать имеющихся, удалять, сортировать, скрывать выборочных.

В файле модуля можно использовать как стандартный функционал действий, так и расширить его, и даже полностью переопределить на свои действия.

Рассмотрим, как это можно сделать.

#### <span id="page-496-0"></span>Вывод данных в виде списка

При открытии модуля вызывается функция show(), определенная в каждом классе администрирования модуля. В этой функции можно заложить свое представление страницы администрирования модуля, можно вызвать стандартную функцию list row(), формирующую список элементов таблицы модуля.

Пример:

```
public function show()
₹.
   $this->diafan->list row();
\mathcal{F}
```
<span id="page-497-3"></span>По умолчанию в качестве ссылки на редактирование используется значение поля name. Это можно изменить с помошью свойства stext for base link.

<span id="page-497-2"></span>Если для формирования списка нужно ввести дополнительное условие в SQL-запросе к базе данных, то воспользуйтесь свойством \$where.

Настройки вывода списка закладываются в переменную \$config, определенную в файле модуля.

<span id="page-497-1"></span>В список можно добавить свои колонки. Для этого определяется массив \$config other row.

Ссылку «Добавить новый элемент» выводит функция show add(). Обычно эта функция выглядит так:

Пример:

```
public function show add()
₹
   $this->diafan->addnew init('Добавить
HOBOCTB<sup>'</sup>);
\mathcal{E}
```
#### <span id="page-497-0"></span>Редактирование, добавление

Если в URL страницы передана переменная edit или addnew, то подключается функция edit() из файла adm/includes/edit.php. Функция генерирует форму редактирования на основе массива \$variables, определенного в классе модуля.

Функцию можно переопределить в классе модуля.

Также можно дополнить редактирование полей своим представлением вывода. Для этого в классе модуля определяется функция edit variable переменная(), или edit config variable переменная() для файла настроек.

Пользовательская функция вызывается всегда, если она определена, независимо от типа переменной. Исключение составляет тип module.

Некоторые пользовательские функции редактирования полей определены в файле adm/includes/edit functions.php. Например, редактирование ЧПУ, сортировки, раздела сайта и пр. Их также можно переопределить в классе модуля.

Некоторые модули агрегируют информацию об элементах других модулей, и при их редактировании нужно чтобы связанная информация также редактировалась.

Например, при редактировании новости нужно редактировать прикрепленные изображения и теги.

Для этого в модулях-подключениях нужно создать файл modules/модуль/admin/модуль.admin.inc.php. В файле должен быть определен класс Модуль admin inc с функцией edit() или edit config() для файла настроек.

Затем в основном модуле (в примере это модуль новости) в таблице \$variables нужно указать переменную, названную так же, как модуль-подключение, и задать ей тип module.

```
Пример:
public $variables = array(
  'main' \Rightarrow array(
     'images' => 'module'.
     …
  ),
  …
);
```
#### <span id="page-498-1"></span>**Валидация**

Перед сохранением данные проверяются, и в случае ошибки выводится сообщение. За валидацию отвечает файл adm/includes/validate.php. DIAFAN.CMS проверяет данные на основе массива \$variables, определенного в классе модуля.

Можно добавить свою валидацию полей. Для этого в классе модуля определяется функция validate variable переменная() или validate config variable переменная() для файла настроек.

Пользовательская функция вызывается всегда, если она определена, независимо от типа переменной. Исключение составляет тип module.

Некоторые пользовательские функции редактирования полей определены в файле adm/includes/validate functions.php. Например, период действия, дополнительные поля и пр. Их также можно переопределить в классе модуля.

### <span id="page-498-0"></span>**Сохранение**

Если передана переменная  $$$  POST["action"] = 'save'; и не задан модуль в переменной  $$$  POST["module"], то подключается функция save() из файла adm/includes/save.php. Функция сохраняет данные из формы на основе массива \$variables, определенного в классе модуля.

Функцию можно переопределить в классе модуля.

Также можно дополнить сохранение полей своей обработкой. Для этого в классе модуля определяется функция save\_variable\_переменная() или save\_config\_variable\_переменная() для файла настроек.

Функция определяет:

• \$this->diafan->set query("название поля='%f'");

Для определения маски обратитесь к [разделу «Базы данных».](#page-516-0)

• \$this->diafan->set value("значение поля");

Пользовательская функция вызывается всегда, если она определена, независимо от типа переменной. Исключение составляет тип module.

Некоторые пользовательские функции редактирования полей определены в файле adm/includes/save functions.php. Например, время редактирования, сортировка, ЧПУ и пр. Их также можно переопределить в классе модуля.

Некоторые модули агрегируют информацию об элементах других модулей, и при их сохранении нужно чтобы связанная информация также сохранялась.

Например, при сохранении новости нужно сохранять информацию о ссылках в меню на HOBOCT<sub>b</sub>

Для этого в модулях-подключениях нужно создать файл modules/модуль/admin/модуль.admin.inc.php. В файле должен быть определен класс Модуль admin inc с функцией save() или save config() для файла настроек.

Затем в основном модуле (в примере это модуль новости) в таблице \$variables нужно указать переменную, названную так же, как модуль-подключение, и задать ей тип module.

Пример:

```
public svariables = array(
   'main' \Rightarrow array(
       'menu' => 'module',
   \mathcal{L}\mathcal{E}
```
#### <span id="page-499-0"></span>Удаление, удаление в корзину

При удалении элемента или нескольких элементов модуля подключается функция del() из файла adm/includes/del.php.

Эту функцию можно переопределить в классе модуля.

Кроме того, если в классе модуля определена функция delete(\$del id, \$trash id), то помимо заложенных в ядре действий она выполняется для каждого удаляемого элемента.

Надо учитывать, что если элементы удаляются в корзину, то сопутствующие им элементы тоже должны быть удалены в корзину. Поэтому вместо прямого SQL запроса на удаление лучше использовать функцию del or trash where, определенную в файле adm/includes/del.php.

Пример:

/\* При удалении товара нужно удалять его цены. Для этого в классе Shop admin файла modules/shop/admin/shop.admin.php определяем функцию: \*/

```
public function delete($del id, $trash id)
\{$this->del or trash where("shop price", "good id=".$del id, $trash id);
\mathcal{F}
```
Некоторые модули агрегируют информацию об элементах других модулей, и при их удалении нужно чтобы связанная информация также удалялась. Например, при удалении товара нужно удалять ссылку в меню на него и комментарии о товаре.

Для этого в модулях-подключениях нужно создать файл modules/модуль/admin/модуль.admin.inc.php. В файле должен быть определен класс Модуль admin inc с функцией delete.

string delete (integer \$element id, string \$module name, string \$element type, **[integer \$trash id = 0])** - удаляет элементы модуля, связанные с другими элементами.

- integer \$element id: номер удаляемого элемента
- string \$module name: название модуля, элемент которого удаляется
- string \$element type: тип данных
- · integer \$trash id: номер записи в корзине, с которой связано удаление

### <span id="page-500-0"></span>Блокирование, разблокирование

При удалении элемента или нескольких элементов модуля подключается функция act() из файла adm/includes/act.php.

Эту функцию можно переопределить в классе модуля.

Некоторые модули агрегируют информацию об элементах других модулей, и при их блокировании нужно чтобы связанная информация также блокировалась.

Для этого в модулях-подключениях нужно создать файл modules/модуль/admin/модуль.admin.inc.php. В файле должен быть определен класс Модуль admin inc с функцией act().

string act (string \$table, array \$element ids, integer \$act) - блокирует / разблокирует элементы модуля, связанные с другими элементами.

- string \$table: таблица
- array \$element ids: номера блокируемого / разблокируемого элементов
- · integer \$act: блокировать/разблокировать

```
/* modules/tags/admin/tags.admin.inc.php
Переопределение блокировки/разблокировки для модуля «Теги»
*public function act($table, $element ids, $act)
\{if (! $this->diafan->configmodules("tags"))
  \left\{ \right.return:
```

```
}
  if ($this->diafan->config('category'))
  {
     $table = str_replace('_category', '', $table);
     $element_ids = DB::query_fetch_value("SELECT id FROM {".$table."} WHERE cat_id 
IN (%h)", implode(',', $element_ids), "id");
     if($element_ids)
     {
       DB::query("UPDATE {tags} SET [act]='%d' WHERE module_name='%h' AND
element id IN (%h)", $act, $table, implode(',', $element ids));
     }
  }
  else
  {
     DB::query("UPDATE {tags} SET [act]='%d' WHERE module_name='%h' AND 
element id IN (%h)", $act, $table, implode(',', $element ids));
  }
}
```
### <span id="page-501-0"></span>**Обработка POST-запросов**

Некоторые запросы требуют специальной обработки. Например, подгрузка списка дерева сайта при редактировании родителя страницы. Эта обработка происходит в файле adm/includes/action.php.

Функции для обработки общих запросов описаны в файле adm/includes/action\_functions.php.

Если нужно производить обработку POST-запросов в модуле, то создается файл modules/модуль/admin/модуль.admin.action.php. В файле описывается класс Модуль admin action. Обработка данных производится в функции action(). Для того чтобы система подключила файл, нужно отправить переменную \$ POST["module"] = 'модуль';

## <span id="page-502-0"></span>Администрирование модуля

Файл администрирования модуля - это файл

modules/модуль/admin/имя модуля.admin.php, в котором определен класс Имя модуля admin. Этот класс построен на основе единого каркаса, поэтому должен наследовать класс Frame admin.

Если модуль имеет несколько частей, то административная часть модуля может содержать и другие файлы modules/модуль/admin/имя модуля.admin.часть.php, где описан класс имя модуля admin часть.

Свойства класса могут определять следующие переменные-настройки:

## 1. Название таблицы:

public  $$table = 'MMS Ta6JJJJJJB B BJ';$ 

## 2. Описание полей:

```
public $variables = array (
  'название группы полей 1 латинскими буквами' => array (
     'название поля 1 латинскими буквами' => array(
        "tvpe" => 'тип поля'.
        'name' => 'Название поля русскими буквами',
        'help' => 'Подсказка',
        // поле переводится на другие языки
        'multilang' \Rightarrow true.
        // значение по умолчанию
        'default' => 'значение',
        // поле нельзя отредактировать
        'disabled' \Rightarrow true.
        // не сохранять значение
        'no save' \Rightarrow true,
        // высота поля визуального редактора
        'height' \Rightarrow 400.
     \mathcal{L}'название поля 2 латинскими буквами' => array(
        \ddot{\phantom{a}}\lambda.
     // сокращенная форма
     'название поля 3 латинскими буквами' => 'тип поля'.
     \mathbf{r}),
  'название группы полей 2 латинскими буквами' => array (
     \mathbf{r}\lambda\ddotsc// группа дополнительных полей
  'other rows' \Rightarrow array (
     \bar{a} .
  \mathcal{L}\mathbf{E}
```
Определены следующие типы:

- text строка;
- password пароль;
- numtext число:
- floattext число с плавающей точкой;
- checkbox переменная с двумя значениями  $(1,0)$ ;
- select список (для использования типа необходимо определить массив public \$select["переменная"] или public \$select\_arr["переменная"] см.ниже);
- date дата (значение выводится в формате dd.mm.yyyy, сохраняется в [формате](http://ru.wikipedia.org/wiki/UNIX-%D0%B2%D1%80%D0%B5%D0%BC%D1%8F)  [UNIX\)](http://ru.wikipedia.org/wiki/UNIX-%D0%B2%D1%80%D0%B5%D0%BC%D1%8F);
- datetime дата и время (значение выводится в формате dd.mm.yyyy hh:mm, сохраняется в [формате UNIX\)](http://ru.wikipedia.org/wiki/UNIX-%D0%B2%D1%80%D0%B5%D0%BC%D1%8F);
- textarea текстовое поле типа textarea;
- editor текстовое поле с визуальным редактором;
- none при редактировании не выводится, но значение сохраняется (можно использовать с пользовательской функцией);
- module обозначаются поля, к которым подключены другие модули;
- function обозначаются поля, к которым подключены пользовательские функции (подключаются также к любому другому типу кроме module);
- hr выводит горизонтальную полосу на странице редактирования, при сохранении не учитывается.

Для удобного доступа к массиву \$variables определены следующие функции:

- variable ([string \$key = "], [string \$type info = 'type'], [mixed \$value = **NULL])** – возвращает, назначает информацию о поле.
	- string \$key название переменной. Если не задано, то используется переменная текущей итерации цикла (при сохранении и редактировании);
	- string \$type info тип информации (type, name, multilang, disabled, default и др.);
	- mixed \$value значение. Если задано, то значение переопределяется.

Пример:

 $\{$ 

}

{

```
if($this->diafan->variable('name') == 'editor')
```
echo 'Поле name редактируется с помощью визуального редактора.';

```
if($this->diafan->variable('type', 'multilang'))
```
echo 'Значение поля type переводится на другие языки.';

```
}
// запрещаем редактирование значения поля role id
$this->diafan->variable('role_id', 'disabled', true);
```
- **is variable (string \$key)** возвращает, определена ли переменная в списке полей.
	- string \$key название переменной.
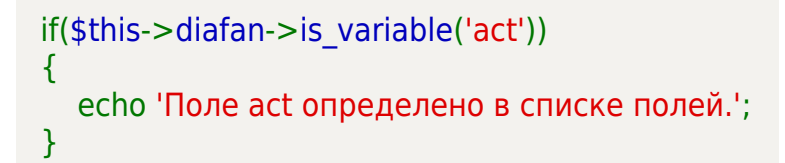

- **variable\_unset (string \$key)** удаляет переменную из списка полей.
	- string \$key название переменной.

Пример:

// удаляем поле site\_id из списка полей \$this->diafan->variable\_unset('site\_id');

- **variable name ([string \$key = "])** возвращает название поля.
	- string \$key название переменной. Если не задано, то используется переменная текущей итерации цикла (при сохранении и редактировании).

Пример:

echo 'Название текущего поля: '.\$this->diafan->variable\_name(); echo 'Название поля role id: '.\$this->diafan->variable\_name('role\_id');

- **variable multilang ([string \$key = "])** определяет, является ли поле мультиязычным.
	- string \$key название переменной. Если не задано, то используется переменная текущей итерации цикла (при сохранении и редактировании).

```
if($this->diafan->variable_multilang('name'))
{
  echo 'Значение поля name переводится на другие языки.';
}
```
- **variable disabled ([string \$key = "], [boolean \$value = NULL])** возвращает, назначает атрибут disabled для переменной.
	- string \$key название переменной. Если не задано, то используется переменная текущей итерации цикла (при сохранении и редактировании);
	- boolean \$value значение. Если задано, то значение переопределяется.

```
Пример:
```

```
if($this->diafan->variable_disabled('counter'))
{
  echo 'Поле counter нельзя отредактировать.';
}
// запрещаем редактировать поле created
$this->diafan->variable_disabled('created', true);
```
## 3. Справочники:

Если в массиве public \$variables определены переменные с типом select, то для них необходимо определить массив public \$select["переменная"] или public \$select arr["переменная"].

Формат:

1. Использование значений из таблицы:

```
public $select["название переменной"] = array(
    "название таблицы",
    "название поля значения".
    "название поля для отображения",
    "значение списка при добавлении элемента",
    "Отображение для пустого поля (если значение не задано, пустого элемента в
  списке не существует",
    "условие для SQL-запроса",
    "поле для организации вложенности (если вложенности не существует.
  значение пустое)"
  \mathbf{E}2. Массив содержит значения для списка:
  public $select arr = array(
```

```
"название переменной" => array(
     "значение" => "отображение",
  \mathcal{E}\mathbf{E}
```
Macсив значений доступен через функцию \$this->diafan->select arr("название");

Если функции передать второй аргумент, то она возвратит значение для ключа в массиве. Формат:

\$this->diafan->select arr("название", "ключ массива");

Этой функцией можно задать новое значение. Формат:

\$this->diafan->select arr("название", "ключ массива", "новое значение");

## 4. Настройки отображения:

public \$config - настройка отображения списка значений:

- act отображение кнопки быстрой публикации (при наличии поля act);
- category использование категорий в модуле (отдельная таблица {таблица category}); часть с категориями;
- category flat категории элементов модуля не содержат вложенностей;
- category no empty категория всегда выбрана;
- category no multilang имя категории не переводится;
- category rel работают вместе с таблицей {модуль category rel};
- config файл настроек модуля;
- del отображение кнопки удаления;
- date отображение даты в формате dd.mm.yyyy (при наличии поля data), сортировка по дате;
- datetime отображение даты и времени в формате dd.mm.yyyy hh:ii (при наличии поля data), сортировка по дате;
- element использование категорий в модуле (отдельная таблица {таблица\_category}); часть с элементами;
- element multiple элемент может быть прикреплен к нескольким каегориям;
- element site использование разделов (если модуль может быть подключен к нескольким станицам);
- image показывать изображение элемента;
- link to element основная ссылка ведет к списку элементов, принадлежащих категории;
- menu показывать страницу в меню;
- multiupload мультизагрузка изображений (подключение JS-библиотек);
- only self показывать только материалы редактора, если это задано в правах пользователя;
- order возможность сортировки элементов (при наличии поля sort);
- order desc сортируется от нового к старому;
- parent использовать вложенность элементов (при наличии поля parent id);
- prior приоритетная сортировка по полю prior;
- $\cdot$  search name форма поиска по названию;
- tab card использование вкладок;
- trash использование корзины для удаления элементов;
- view просмотр страницы на сайте;
- readed выделение непрочитанных элементов.

Формат:

```
public \frac{1}{2}config = array(
  'переменная',
```
… );

Настройки доступны через функцию \$this->diafan->config("название");.

Этой функцией можно выключить или отключить настройку отображения. Формат:

\$this->diafan->config("название", true|false);

#### **5. Настройки для формирования списка элементов:**

public \$where – дополнительное условие для SQL-запроса к базе данных.

Пример:

В административной части список комментариев должен формироваться только из неактивных комментариев.

public  $$where = "AND act="0"$ ;

public \$text for base link – текст для ссылки на редактирование в списке. По умолчанию

используется значение поля name.

Формат:

```
public $text for base link = array(['variable' => 'Название поля в базе данных'.]
  [ 'text' = > 'TekCT']);
```
Если не задано поле и текст, то ссылка не выводится.

Пример:

В модуле «Корзина» не нужно выводить ссылку на редактирование. В файле modules/trash/admin/trash.admin.php:

public \$text for base  $link = array()$ ;

Если задано поле, то для ссылки используется значение этого поля. Мультиязычность поля определяется по массиву \$variables.

Пример:

В модуле «Комментарии» для ссылки нужно использовать текст комментария. В файле modules/comments/admin/comments.admin.php:

```
public $text for base link = array('variable' => 'text'
);
```
Если задан текст, то он используется для ссылки.

Пример:

В модуле «Обратная связь» в основной таблице нет информации, которую можно использовать для ссылки, поэтому выводим «Редактировать». В файле modules/feedback/admin/feedback.admin.php:

```
public stext for base link = array('text' => 'Редактировать'
);
```
Можно в текст подставить значение поля. Для этого в тексте указываем [описатель](http://www.php.su/functions/?sprintf)  [типа.](http://www.php.su/functions/?sprintf)

Пример:

В модуле «Магазин – Заказы» для ссылки нужно выводить «Заказ № 1, 2, ...». В файле modules/shop/admin/shop.admin.order.php:

```
public $text for base link = array('variable' => 'id',
  'text' => 'Заказ № %d'
```
## 6. Дополнительные поля для формирования списка элементов:

public \$config other row - массив названий дополнительных полей для отображения.

Формат:

```
public $config other row = array (
  'название поля 1 латинскими буквами' => array(
     "tvpe" \mathsf{R} => 'тип поля'.
     'class' => 'CSS-Knacc'\mathcal{L}// сокращенный вариант
  'название поля 2 латинскими буквами' => 'тип поля',
\mathbf{)}
```
Определены следующие типы:

- function вывод осуществляется пользовательской функцией:
- $\bullet$  string  $\epsilon$   $\epsilon$   $\epsilon$   $\epsilon$   $\epsilon$   $\epsilon$
- select значение списка из массива \$select arr;
- text текст.

Для типа function необходимо определить пользовательскую функцию формата: other row переменная(\$row), где \$row - массив значений для текущего элемента. Пример использования модули modules/rating/admin/rating.admin.php. modules/users/admin/users.admin.php.

Обратите внимание, в массиве \$config other row обязательно должны использоваться переменные, объявленные в \$variables. Если в списке нужно использовать свободные данные, используйте любое незанятое имя, например id

### 7. Прикрепление модуля к нескольким разделам сайта

Для возможности прикрепления модуля к нескольким страницам, необходимо вставить следующий код:

```
public $variables = array (
   'любая группа полей' => array (
      'site id' \Rightarrow \text{array}('type' => 'function',
         'name' => 'Раздел сайта',
      \mathcal{L}\lambda.
\mathbf{E}public \$config = array('element site', ...);
```
 $\mathcal{E}$ 

### 8. Значение поля зависит от значений другого поля

Если отображение одного поля зависит от значения другого, то используется массив public \$show tr click checkbox.

Формат:

```
public $show tr click checkbox = array(
  "название главной переменной" => array(
     'название зависимой переменной',
     \ddotsc\lambda\mathcal{E}
```
Главная переменная должна иметь тип checkbox.

```
Пример:
В настройках модуля «Вопрос-Ответ» поля «Количество вопросов в списке
категорий» и «Показывать вопросы подкатегорий» выводятся, если отмечена опция
«Использовать категории». В файле modules/faq/admin/faq.admin.config.php:
public $show tr click checkbox = array(
  'cat' => array('count list',
    'childrens elements',
  \lambda\mathcal{E}
```
## 9. Значения свойств задаются динамически

Если значения вышеописанных свойств модуля зависят от каких-либо условий, то эти условия описываются в функции prepare config().

Пример:

Если в настройках модуля «Фотогалерея» отключена опция «Использовать альбомы», то настройки «использование категорий в модуле» и «элемент может быть прикреплен к нескольким каегориям» должны быть отключены.

```
public function prepare config()
\{if(! $this->diafan->configmodules("cat", "photo", $this->diafan->site))
  ₹.
     $this->diafan->config("element", false);
     $this->diafan->config("element multiple", false);
  \mathcal{F}\mathcal{F}
```
### 10. Текущие значения

Текущий элемент для действий редактирование (edit), сохранение (save), валидация (validate) в переменной \$this->diafan->id. Если элемент новый (при добавлении), то \$this->diafan->is new = true;. При этом при редактировании и валидации \$this->diafan- $>\mathsf{id} = 0$ :

В пользовательских функциях edit variable переменная(), save variable переменная(), validate variable переменная() текущее значение полей доступно через функцию  $values()$ .

Пример:

echo 'Название редактируемой новости: '.\$this->diafan->values('name');

При валидации и сохранении текущими значениями являются значения до нажатия кнопки «Сохранить».

При редактировании функция values() принимает два дополнительных значения:

mixed values(string \$variable, [mixed \$default = "]. [boolean \$save = false]) удаляет элементы модуля, связанные с другими элементами.

- string \$variable: номер удаляемого элемента
- · mixed \$default: значение по умолчанию, вернется, если текущее значение не определено
- boolean \$save: запомнить занчение по умолчанию, вернет значение по умолчанию при дальнейшем вызове функции

Также существует переменная \$this->diafan->value. В ней записано значение для переменной из текущей функции.

Пример:

В функции edit variable created() переменная \$this->diafan->value будет равняться  $sthis$ ->diafan->values('created').

### 10. Тип элемента

Для элементов модуля можно определить тип элемента. В стандартной редакции DIAFAN.CMS существует три типа элементов:

- element стандартый тип, назначающийся элементу по умолчанию
- cat категория
- <span id="page-510-0"></span>• brand - производитель

Пример:

Тип элемента используется для записи ЧПУ в таблицу {rewrite} для того, чтобы определить какую страницу модуля открывать - карточку товара, страницу категории или страинцу производителя. Или для подключения рейтинга и к

категории модуля и к элементам модуля.

Для работы с типом элемента в административной части определены следующие функции.

string **element type()** - определяет тип элементов текущей редакции.

```
Пример:
echo 'Сейчас мы редатируем ':
switch($this->diafan->element type())
\left\{ \right.case 'cat':
     echo 'категории';
     break;
  case 'brand':
     echo 'производителей';
     break:
  case 'element':
     echo 'элементы модуля';
     break:
\mathcal{F}
```
string table element type(string \$module name, string \$element type) определяет таблицу по типу элемента.

- string \$module name: модуль
- string \$element type: тип элемента

Пример:

```
echo $this->diafan->table element type('shop', 'cat');
// вернет: shop category
```
## 10. Проверка текущего действия

string is action(\$action) - определяет является ли текущее действие указанным в аргументе.

• string \$action: действие

```
Пример:
if($this->diafan->is action('edit'))
\{echo 'Открыта страница редактирования/добавления
элемента.";
\mathcal{F}
```
# **Настройки модуля**

Настройки модуля – это интерфейс для конфигурирования модуля.

<span id="page-512-1"></span>Настройки всех модулей хранятся в таблице [{config}.](#page-512-1)

Для использования настроек модуля при формировании страницы как в пользовательской части, так и в административной, существует функция [configmodules.](#page-512-0)

```
Пример:
if($this->diafan->configmodules("переменная", "модуль") == "значение")
\left\{ \right.//выполнение действия
}
```
Файл настроек модуля – modules/модуль/admin/модуль.admin.config.php. Файл строится по тому же принципу, что и любой файл административной части модуля.

Для того чтобы система поняла, что этот файл – настроки модуля, нужно указать:

```
public $config = array (
  'config',
  …
);
```
### **Разделы сайта**

Если модуль прикреплен к нескольким страницам сайта, то для каждой страницы можно задать свои настройки для модуля.

Это обеспечивает следующая запись в классе настроек модуля:

```
public $config = array (
  'element site',
  …
);
```
## **Подключение модуля**

Для того чтобы модуль можно было редактировать, необходимо создать страницу в административной части, ссылающуюся на него.

Для этого существует специальный интерфейс, доступный по адресу: http://site.ru/admin/admin/.

#### Внимание!

Важно знать, что для подключения модуля нужно, чтобы псевдоссылка страницы совпадала с названием модуля. Если подключается одна из неосновных частей модуля (файл modules/модуль/admin/модуль.admin.часть.php), то псевдоссылка должна быть модуль/часть.

Пример:

<span id="page-513-0"></span>modules/**clauses**/admin/**clauses**.admin.**category**.php → http://example.com/admin/**clauses**/**category**/

Новые страницы заносятся в таблицы **fadmin**.

## **JS-скрипты**

Для работы модуля часто нужен отдельный lavaScript-сценарий. Есть несколько вариантов подключения JS-файлов. Рассмотрим их на примере.

- modules/shop/admin/js/shop.admin.js подключиться для редактирвоания товаров (на всех страницах).
- modules/shop/admin/js/shop.admin.category.js подключиться для редактирования категорий магазина

Еще можно добавить edit, тогда шаблон подключиться только для редактирования или добавления элемента. Например, modules/bs/admin/js/bs.admin.edit.php подключиться только для формы редактирования/добавления баннера.

Для подключений модуля тоже автоматически подключаются:

- modules/images/admin/js/images.admin.inc.js на действие edit в при редактировании изображение в элементе;
- modules/images/admin/is/images.admin.inc.config.js на действие edit при редактировании настроек изобаржений в модуле.

Еще автоматически подгружаются файлы для функций из файла adm/includes/edit functions.php:

- adm/js/edit/admin.edit.поле.js для обработки «поля»;
- adm/is/edit/admin.edit.config.поле.is для обработки «поля» в настройках модуля.

Ну и также можно вручную указать:

\$this->diafan->\_admin->js\_view[] = 'modules/images/admin/js/images.admin.inc.js';

В коде JS-файлов тоже нужно учитывать свои особенности.

Чтобы корректно отправлялся запрос, проверялся идентификационный хэш, Ајахзапросы нужно посылать через функцию diafan ajax.init():

```
diafan ajax.init(data: Передаваемые данные в JSON,
  url: Адрес на который передаются данные,
  success: function(response) {
    // обработка ответа response
  \mathcal{F}\}:
```
Все данные являются не обязательными. Если возвращено response.redirect. то происходит редирект независимо от того, что определено в success.

# **Подключения (API)**

**Подключения или API** – набор готовых функций и команд в среде DIAFAN.CMS, служащих для достижения определенных целей: работа с файлами, работа с базой данных, работа с изображениями и т.д.

- [База данных](#page-516-0)
- [Валидация данных](#page-524-0)
- [Изображения](#page-529-0)
- [Кастомизация](#page-531-0)
- [Конфигурация сайта](#page-535-0)
- [Кэширование](#page-536-0)
- [Маршрутизатор](#page-538-0)
- [Обработка поисковой фразы](#page-546-0)
- [Общие функции](#page-547-0)
- [Парсер шаблонных тегов](#page-552-0)
- [Подключение шаблонов](#page-554-0)
- <span id="page-515-1"></span>• [Пользователи](#page-515-1)
- [Почта](#page-555-0)
- [Режим разработки](#page-558-0)
- [Сессии](#page-559-0)
- [Сжатие страниц](#page-561-0)
- <span id="page-515-0"></span>• [Установка модулей](#page-515-0)
- [Файлы](#page-562-0)
- [SMS](#page-566-0)

## <span id="page-516-0"></span>База ланных

Класс с функциями для работы с базой данных - DB - определен в файле includes/database.php.

Все функции статичные, их можно вызвать из любого файла в формате: **DB**::имя функции().

Пример:

Например, чтобы сделать запрос к таблице **diafan users**, и получить оттуда все поля с пользователями одного типа, нужно сделать так:

\$result = DB::query("SELECT fio FROM diafan users WHERE role id=%d", \$role id);

Указывая таблицу, можно не писать префикс diafan users, а написать {users}.

\$result = DB::query("SELECT fio FROM {users} WHERE role id=%d", \$role id);

Обратите внимание, в примере мы не пишем WHERE role id=\$role id, а пишем **WHERE role id=%d.** Это сделано для безопасности, чтобы можно было спокойно делать запросы с внешними переменными типа \$ GET["role id"].

Для фильтрации аргументов SOL-запроса вместо данных передаются маски, а данные передаются в качестве дополнительных аргументов для функций DB::query(),  $DB::query$  result() и DB::query range() в порядке, в котором они следуют в SQL-запросе. Существуют следующие маски:

- %d число.
- $%s$   $CTDOKa$ ,
- %h строка без HTML кода,
- $\frac{96\%}{6}$  символ %.
- % f число с плавающей точкой,
- $%b -$  файлы

Название таблицы пишется без префикса в фигурных скобках.

Пример:

{attachments}

Переводимые переменные в SQL-запросе пишутся в квадратных скобках.

Пример

÷

### *Inamel*

Для проверки, правильно ли сформировался SOL-запрос и какие данные в него подставлены, запрос можно вывести на экран. Для этого нужно перед запросом написать DEV и включить режим разработки.

Пример:

```
$text = DB::guery result("DEV SELECT [text] FROM {shop category} WHERE id=%d",
%cat id);
```
### Методы

boolean connect ([string \$db url = DB URL], [boolean \$check = false]) -Подключается к базе данных.

- string \$db url: данные для подключения к базе данных
- boolean \$check: проверка соединения

Подключение к базе данных происходит автоматически при первом SOL-запросе. Данные для подключения беруться из константы DB URL, определенной в файле config.php.

void close () - Закрывает ранее открытое соединение.

Пример:

```
// закрываем текущее соединение
DB::close():
```
//подключимся к другой базе данных и запросим список пользователей DB::connect("mysql://root:@localhost/otherdb"); \$users = DB::query fetch all("SELECT id, fio FROM otherdb users");

// закрываем новое соединение DB::close();

//возвращаем подключение обратно DB::connect(DB\_URL);

boolean set charset (string \$charset) - Задает набор символов по умолчанию.

• string \$charset: набор символов, который необходимо установить.

Пример:

DB::set charset('utf8');

 $mixed$  query (string  $square$ ) -  $O<sub>TD</sub>$   $A<sub>CD</sub>$   $A<sub>CD</sub>$ 

• string \$query: текст запроса

Пример:

```
// вставляем данные в таблицу diafan clauses
DB::guery("INSERT INTO {clauses} ([name], [act], created) VALUES ('%h', '%d', %d)",
$ POST["name"], $_POST["act"], time());
```
mixed query without prefix (string \$query) - Отправляет запрос к базе данных без

замены префикса.

• string \$query: текст запроса

#### Пример:

// используется при импорте базы данных, чтобы SQL-запрос не преобразовывались DB::query\_without\_prefix("INSERT INTO diafan\_config (name, module\_name, value) VALUES ('images\_variations\_element', 'news', 'a:2:{i:0;a:2: {s:4:\"name\";s:6:\"medium\";s:2:\"id\";i:1;}i:1;a:2: {s:4:\"name\";s:5:\"large\";s:2:\"id\";i:3;}}')");

resource **query range (string \$query)** - Отправляет запрос к базе данных с лимитом на количество получаемых в результате рядов.

• string \$query: текст запроса

Предпочтительно использовать функцию query range fetch all().

Пример:

```
// получаем имена трех картинок, прикрепленных к товару ID=5
$result = DB::query_range("SELECT name FROM {image} WHERE module_name='shop'
AND element id=%d AND element type='element'", 5, 0, 3);
```
Подобные запросы вы можете часто встретить в файлах \*.model.php, где производится выборка данных для списков, а также в модулях, поддерживающих постраничную навигацию.

Пример:

```
// запрос фотографий в альбоме ID=5 для списка
// в файле modules/photo/photo.model.php
$result = DB::query_range("SELECT * FROM {photo} WHERE cat_id=5 ORDER BY sort 
DESC", $this->diafan->_paginator->polog, $this->diafan->_paginator->nastr);
```
**\$this->diafan->\_paginator->polog, \$this->diafan->\_paginator->nastr** в данном случае выступают в роли начального и конечного индекса выборки.

mixed **result (resource \$result, [integer \$row = 0])** – Получает результирующие данные.

- resource \$result: обрабатываемый результат запроса
- integer \$row: номер получаемого ряда из результата

Пример:

```
// выполняем SQL-запрос к базе данных
$result = DB::query("SELECT id FROM {users} name='admin' LIMIT 1");
// получаем результат
$id = DB::result($result);
```
void **free\_result (resource \$result)** – Освобождает память от результата запроса.

• resource \$result: обрабатываемый результат запроса

Пример:

```
// выполняем SQL-запрос к базе данных
sresult = DB::query("SELECT id FROM {users} name='admin' LIMIT 1");
```
// получаем результат  $$id = DB::result($result);$ 

// освобождаем результат DB::free result(\$result);

В примере три операции можно заменить вызовом функции query result().

Пример:

 $$id = DB::query$  result("SELECT id FROM {users} name='admin' LIMIT 1");

Есть аналогичные объединяющие функции для получения массива данных с одной или несколькими строками. Поэтому функции result() и free result() вне класса DB не используются.

array fetch row (resource \$result) - Извлекает результирующий ряд как пронумерованный массив.

• resource \$result: обрабатываемый результат запроса

```
Пример:
// запрашиваем в базе данных и выводим список
товаров
$result = DB::query("SELECT id, [name] FROM {shop}");
echo 'Товары: ';
while (\$row = DB::fetch row($result))\left\{ \right.echo 'ID: ' $row[0] ' name: ' $row[1] "\n";
<sup>}</sup>
DB::free result($result);
```
array fetch array (resource \$result) - Извлекает результирующий ряд как массив.

• resource \$result: обрабатываемый результат запроса

Предпочтительно использовать функцию query fetch array() и аналогичные.

```
// запрашиваем в базе данных и выводим список способов доставки
$result = DB::query("SELECT [name] FROM {shop delivery} ORDER BY sort ASC"):
echo 'Способы доставки:';
while (\$row = DB::fetch array($result))Ł
```

```
echo $row["name"]. <br>;
\mathcal{F}
```
DB::free result(\$result);

object fetch object (resource \$result) - Извлекает результирующий ряд как объект.

• resource \$result: обрабатываемый результат запроса

```
Пример:
```

```
// запрашиваем в базе данных и выводим список новостей
$result = DB:: query("SELECT [name]. [anons] FROM {news} ORDER BY created DESC"):
echo 'Новости:':
while (\$row = DB::fetch object($result))\{echo 'Название: '$row->name.' анонс: '.$row->anons;
DB::free result($result);
```
integer num rows (resource \$result) - Получает количество рядов в результате.

• resource \$result: обрабатываемый результат запроса

Пример:

```
// выводим количество новостей старше текущей даты
$result = DB::query("SELECT id FROM {news} WHERE created>%d", time());
echo DB::num_rows($result):
DB::free result($result);
```
integer **insert id ()** - Возвращает автоматически генерируемый ID, используя последний запрос.

Пример:

```
// определяем ID только что добавленного пользователя
DB::query("INSERT INTO {users} (name) VALUES ('admin')");
suser id = DB::insert id();
```
// сокращенная запись \$user id = DB::query("INSERT INTO {users} (name) VALUES ('admin')");

integer affected rows () - Возвращает число затронутых прошлой операцией рядов.

mixed **query result ()** - Получает результирующие данные из SQL-запроса.

```
// получаем описание текущей категории из БД
$text = DB::query result("SELECT [text] FROM {shop category} WHERE id=%d", $this-
>diafan->cat):
```

```
mixed query fetch array () - Получает результирующий ряд как массив из SQL-
запроса.
```
Пример:

```
// запрашиваем в базе данных пользователя ID=4
$user = DB::query fetch array("SELECT * FROM {users} WHERE id=4");echo 'Имя: '.$user["fio"];
echo 'Логин: ' $user["name"];
echo 'E-mail: ' $user["mail"];
```
array query fetch all () - Получает массив результирующих рядов из SQL-запроса.

```
Пример:
// запрашиваем в базе данных всех пользователей
\text{Stusers} = \text{DB::query} fetch all("SELECT * FROM {users}");
foreach($users as $user)
\left\{ \right.echo 'Имя: '.$user["fio"]:
  echo 'Логин: ' $user["name"];
  echo 'E-mail: '.$user["mail"];
\mathcal{F}
```
array query\_range\_fetch\_all (string \$query) - Отправляет запрос к базе данных с лимитом на количество получаюмых в результате рядов и получает массив результирующих рядов.

• string \$query: текст запроса

```
Пример:
// запрашиваем в базе данных 3 новости, начиная с 10й, не старше текушей даты
$rows = DB::guery range fetch all("SELECT id, [name], [anons] FROM {news} WHERE
created<%d". time(). 10. 3):
foreach($rows as $row)
\left\{ \right.echo 'ID: '.$rowl"id"]:
  echo 'Название: '.$row["name"]:
  echo 'Анонс: '.$row["anons"];
\mathcal{F}
```
#### array query fetch key (string \$query) -

Отправляет запрос к базе данных и получает массив результирующих рядов, в котором ключами являются значения одного из полей, название которого переданно последним агрументом.

• string \$query: текст запроса

```
// запрашиваем в базе данных новости не старше текущей даты
// результат получаем в виде массива, в котором ключами будет ID новости
$rows = DB:: query fetch key("SELECT id. [name]. [anons] FROM {news} WHERE
```

```
created<%d", time(), "id");
```

```
echo 'Новость ID=4:':
  echo 'Название: '.$rows[4]["name"];
  echo 'Анонс: '.$rows[4]["anons"];
```

```
echo 'Новость ID=19:':
  echo 'Название: '.$rows[19]["name"];
  echo 'Анонс: '.$rows[19]["anons"];
```
array query fetch key array (string \$query) - Отправляет запрос к базе данных и получает массив, в котором ключами являются значения одного из полей, название которого переданно последним агрументом, а значениями массив результирующих рядов, соответствующих ключу..

• string \$query: текст запроса

```
Пример:
```

```
// запрашиваем комментарии за последние 10 дней
// с группировкой по комментарию-родителю
$comments = DB::query fetch key array("SELECT * FROM {comments} WHERE created>
%d", time() - 864000, "parent id");
// комментарии первого уровня
forearch($comments[0] as $row)
₹.
  echo $row["text"]:
  // вложенные комментарии второго уровня
  if(! empty($comments[$row["id"]]))
  \left\{ \right.foreach($comments[$row["id"]] as $r)
     ₹
       echo $rl"text"]:
     ł
  \}\mathcal{F}
```
array query fetch key value (string \$query) - Отправляет запрос к базе данных и получает массив, в котором ключами являются значения одного из полей, название которого переданно предпоследним агрументом, а значениеями значения другого поля, название которого передано последним агрументом..

• string \$query: текст запроса

```
Пример:
```

```
// получаем категории товаров в виде массива.
// где ключами будут ID категории, а значениями название
$cats = DB::query_fetch_key_value("SELECT id, [name] FROM {shop_category} WHERE
act='%d'", 1, "id", "name");
echo 'Название категории ID=3: '.$cats[3];
echo 'Название категории ID=5: '.$cats[5];
```
получает массив значений поля, название которого передано последним агрументом..

• string \$query: текст запроса

Пример:

```
// получаем массив идентификаторов активных пользователей
$user ids = DB::query fetch value("SELECT id FROM {users} WHERE act='%d'", 1, "id");
print r($user ids);
/* выведет:
Array
\left([0] == 1[1] == 2[2] = > 3*/
```
mixed query fetch object () - Получает результирующий ряд как массив из SQLзапроса.

Пример:

```
// запрашиваем в базе данных пользователя ID=4
$user = DB::query fetch object("SELECT * FROM {users} WHERE id=4");
echo 'Имя: '.$user->fio;
echo 'Логин: '.$user->name:
echo 'E-mail: '.$user->mail:
```
string escape\_string (string \$str) - Мнемонизирует специальные символы в строке для использования в операторе SQL с учётом текущего набора символов/charset соединения.

• string \$str: исходная строка

```
// подготовим данные, полученне от пользователя
// для безопасного использования непосредственно в SQL-запросе
$search = DB::escape string($GET["searchword"];
DB::query("INSERT INTO {search history} (created, name) VALUES (".time().", "".
$search."')");
```
## <span id="page-524-0"></span>**Валидация данных**

Методы для валидации данных объединены в класс Validate, описанный в файле includes/validate.php.

Они могут использоваться в [моделях](#page-468-0) и [обработчиках POST запросов](#page-475-0) непосредственно для проверки переданных данных.

### **Методы**

string|boolean false **login (string \$name, [integer \$id = 0])** – Проверяет логин на валидность.

- string \$name: логин
- integer \$id: номер пользователя

Пример:

```
$names = array(", 'administraor sajta pro babochek', 'dbs ', 'admin', 'my login');
foreach($names as $name)
\left\{ \right.echo '"'.$name.'": '.Validate::login($name);
}
// выведит:
// "": Введите логин.
// "administraor sajta pro babochek": Логин больше допустимой длинны: 15.
// "dbs ": Логин не может заканчиваться пробелом.
// "admin": Пользователь с таким логином уже существует.
\frac{1}{2} "my login":
```
string|boolean false **mail (string \$mail)** – Проверяет e-mail на валидность.

• string \$mail: электронный ящик

Пример:

```
echo Validate::mail('myemailbez@');
// выведет: E-mail адрес не правильного 
формата.
if(! Validate::mail('my@site.ru'))
\{echo 'Валидация пройдена.';
}
else
\{echo 'Валидация не пройдена.';
}
// выведет: Валидация пройдена.
```
string|boolean false **mail\_user (string \$mail, [integer \$id = 0])** – Проверяет зарегистрирован ли пользователь с указанным электронным ящиком.

- string \$mail: электронный ящик
- integer \$id: номер пользователя

```
Пример:
```

```
$mes = Validate::mail_user('my@site.ru');
if($mes)
{
  echo $mes;
}
else
{
  echo 'Валидация пройдена.';
}
// выведет:
// Пользователь с таким электронным ящиком уже существует.
// или
// Валидация пройдена.
```
string|boolean false **phone (string \$phone)** – Проверяет телефон на валидность.

• string \$phone: телефон

Пример:

```
$phones = array('999-99-99', '+7 (999) 999-99-99', 
'999999999999');
foreach($phones as $phone)
{
  echo $phone.': ';
  $mes = Validate::phone($phone);
  if($mes)
  {
     echo $mes;
  }
  else
  {
     echo 'Валидация пройдена.';
  }
}
// выведет:
// 999-99-99: Некорректный номер.
// +7 (999) 999-99-99: Валидация пройдена.
// 999999999999: Валидация пройдена.
```
string|boolean false **password (string \$password, [boolean \$is\_simple = false])** – Проверяет пароль на валидность.

- string \$password: пароль
- boolean \$is simple: проверять сложность пароля

#### echo Validate::password(''); // выведет: Введите пароль.

echo Validate::password('123', true);

// выведет: Введенный пароль входит в TOP100 самых взламываемых паролей. Необходимо придумать другой пароль.

string|boolean false **numtext (string \$value)** – Проверяет число.

• string \$value: исходное значение

```
Пример:
$ints = array('345', 23, '9a');foreach($ints as $int)
\left\{ \right.echo $int.': ';
   $mes = Validate::numtext($int);
  if($mes)
   \left\{ \right.echo $mes;
   }
  else
   \{echo 'Валидация пройдена.';
  }
}
// выведет:
// 345: Валидация пройдена.
// 23: Валидация пройдена.
// 9a: Числовое значение должно содержать только цифры.
```
string|boolean false **floattext (string \$value)** – Проверяет число с плавающей точкой.

• string \$value: исходное значение

```
$fls = array('345', 23, '9a', '13.50', '189,45', 3456.9);
foreach($fls as $f)
{
  echo $f.': ';
  $mes = Validate::floattext($f);
  if($mes)
  \left\{ \right.echo $mes;
  }
  else
  {
     echo 'Валидация пройдена.';
  }
}
// выведет:
// 345: Валидация пройдена.
```
// 23: Валидация пройдена. // 9a: Числовое значение должно содержать только цифры и разделитель целых – точку или запятую. // 13.50: Валидация пройдена. // 189,45: Валидация пройдена. // 3456.9: Валидация пройдена.

string|boolean false **date (string \$value)** – Проверяет дату.

• string \$value: исходное значение

```
Пример:
$ds = array('13.05.2014', '40.05.2014', '13.05;
foreach($ds as $d)
\left\{ \right.echo $f.': ';
  $mes = Validate::date($d);
  if($mes)
  \mathbf{f}echo $mes;
  }
  else
  {
     echo 'Валидация пройдена.';
  }
}
// выведет:
// 13.05.2014: Валидация пройдена.
// 40.05.2014: День не может быть больше 31.
// 13 мая: Некорректный формат даты. Введите дату в формате дд.мм.гггг.
```
string|boolean false **datetime (string \$value)** – Проверяет дату и время.

• string \$value: исходное значение

```
Пример:
```

```
$ds = array('13.05.2014', '13.05.2014 23:30', '13.05.2014 24:30', '13.04');
foreach($ds as $d)
{
  echo $f.': ';
  $mes = Validate::datetime($d);
  if($mes)
  \{echo $mes;
  }
  else
  {
    echo 'Валидация пройдена.';
  }
}
// выведет:
// 13.05.2014: Валидация пройдена.
```
// 13.05.2014 23:30: Валидация пройдена. // 13.05.2014 24:30: Час не может быть больше 23. // 13 мая: Некорректный формат даты и времени. Введите дату в формате дд.мм.гггг чч:мм.

string|boolean false **text (string \$text, [integer \$max\_lenght = 40])** – Проверяет текст на наличие длинных слов.

- string \$text: текст
- integer \$max lenght: максимальная длина слова

#### Пример:

echo Validate::text('В это тексте есть оченьбольшоесловокотороеможетиспортитьверсткунебольшойколонки.'); // выведет: Ошибка! Максимальная длина одного слова превышена!

boolean **url (string \$url, [boolean \$absolute = false])** – Проверяет URL на валидность.

- string \$url: электорнный адрес
- boolean \$absolute: абсолютный адрес

```
$urls = array('www.diafan.ru', 'http://www.diafan.ru/');
foreach($urls as $url)
{
  echo $url.': ';
  if(Validate::url($url, true))
  \{echo 'Валидация пройдена.';
  }
  else
  {
     echo 'Валидация не пройдена.';
  }
}
// выведет:
// www.diafan.ru: Валидация не пройдена.
// http://www.diafan.ru/: Валидация пройдена.
```
# <span id="page-529-0"></span>Изображения

Для работы с изображениями в файле includes/image.php определен класс Image.

### Методы

### boolean resize (string \$src image, integer \$dest width, integer \$dest height, [integer  $square$ iv = 80], [boolean  $$max = false$ ]) - Изменяет размеры изображения.

- string \$src image: путь к файлу
- · integer \$dest width: новая ширина изображения
- · integer \$dest height: новая высота изображения
- integer \$quality: качество изображения
- boolean \$max: изменять по максимальной стороне

Данный метод широко используется каждый раз, когда вы загружаете новое графическое изображение, либо изменяете размерность уже имеющихся файлов. Главный «эксплуататор» данного метода - класс Images inc.

#### Пример:

// уменьшим изобаражение userfiles/watermark/logo.png // до размеров 50х100, сохраняя пропорции Image::resize(ABSOLUTE PATH.'userfiles/my image.jpg', 50, 100, 90);

boolean crop (string \$original, integer \$width, integer \$height, integer \$quality, string \$vertical, integer \$sy, string \$horizontal, integer \$sx) - Obpe3aet изображение.

- string \$original: путь к файлу
- integer \$width: новая ширина изображения
- integer \$height: новая высота изображения
- integer \$quality: качество изображения
- string \$vertical: вертикальное расположение знака (top, middle, bottom)
- integer \$sy: отступ по вертикале
- string \$horizontal: горизонтальное расположение знака (left, center, right)
- integer \$sx: отступ по горизонтале

#### Пример:

// обрежем изоабражение userfiles/watermark/logo.png // до размера 100x200 // отступив по 10 пикселей сверху и слева Image::crop(ABSOLUTE PATH.'userfiles/my image.jpg', 1000, 200, 90, 'top', 10, 'left', 10);

boolean watermark (string \$original, string \$watermark, integer \$quality, string \$vertical, integer \$sy, string \$horizontal, integer \$sx) - Добавляет водяной знак на изображение.

- string \$original: путь к файлу
- string \$watermark: путь к водяному знаку
- integer \$quality: качество изображения
- string \$vertical: вертикальное расположение знака (top, middle, bottom)
- integer \$sy: отступ по вертикале
- string \$horizontal: горизонтальное расположение знака (left, center, right)
- integer \$sx: отступ по горизонтале

#### Пример:

// наложим водяной знак userfiles/watermark/logo.png // на изобаржение userfiles/my image.jpg, // отступив по 10 пикселей справа и внизу Image::watermark(ABSOLUTE\_PATH.'userfiles/my\_image.jpg', ABSOLUTE\_PATH.'userfiles/watermark/logo.png', 90, 'bottom', 10, 'right', 10);

#### boolean **wb (string \$original, integer \$quality)** – Обесцвечивает изображение.

- string \$original: путь к файлу
- integer \$quality: качество изображения

#### Пример:

 $\frac{1}{2}$  применим к изображению userfiles/my image.jpg фильтр // IMG\_FILTER\_GRAYSCALE, переводящий его в оттенки серого Image::wb(ABSOLUTE\_PATH.'userfiles/my\_image.jpg', 90);

## <span id="page-531-0"></span>Кастомизация

• Частичная кастомизация

Класс для внедрения пользовательских разработок - Custom - определен в файле includes/custom.php.

Этот класс позволяет подключить файл из текущей темы, если он там есть. Кроме того, класс обеспечивает частичную кастомизацию, которая позволяет веб-мастеру выносить свои доработки из файла, который он изменяет.

## Методы

void init ([string \$name = "]) - Обнуляет внутрений кэш класса.

• string \$name

Пример:

// инициация класса Custom сразу после подключения include once ABSOLUTE PATH.'includes/custom.php'; Custom::init();

string name () - Возвращаяет название текущей темы.

void inc (string \$path) - Подключает РНР-файл.

• string \$path: путь до файла относительно корня сайта

Пример:

// подключаем файл includes/sms.php или файл // custom/my theme/includes/sms.php, если файл существует // и тема my theme является текущей Custom::inc('includes/sms.php');

boolean exists (string \$path to file) - Проверяет существует ли файл.

• string \$path to file: путь до файла относительно корня сайта

```
Пример:
if(Custom::exists('includes/sms.php'))
\{echo 'ok':
\mathcal{P}else
₹.
  echo 'fail';
\mathcal{E}// выведет ок, если файла есть в основном хранилище
```
#### СКРИПТОВ // или в текущей теме

### string path (string \$path to file) - Возвращает путь до файла.

• string \$path to file: путь до файла относительно корня сайта

#### Пример:

echo Custom::path('includes/sms.php'); // выведет: // custom/my theme/includes/sms.php. если такой файл существует // и тема my theme является текущей // или includes/sms.php в ином случае

// заменяем Custom::inc('includes/sms.php'); // если нужно, чтобы переменные, определенные файл были доступны // в контексте файла, в котором идет подключение include once(Custom::path('includes/sms.php'));

### array read\_dir (string \$path) - Читает директорию.

· string \$path: путь до директории относительно корня сайта

Пример:

```
// читает папку modules в основом хранилище файлов и
лобавляет
// файлы и директории из текущей темы
$rows = Custom::read dir('modules');
print r(\text{rows});
/* выведет:
Array
  [0] = > ab11 == admin
  [2] => attachments
  [45] => wishlist
\overline{)}*
```
### <span id="page-532-0"></span>Частичная кастомизация

Частичная кастомизация позволяет выносить доработки из файла, который изменяется. Для этого все доработки нужно размещать в файле с таким же названием, но суффиксом .custom.

Пример:

Для файла modules/news/news.model.php кастомизированный файл

modules/news/news.model.custom.php.

В файле частичной кастомизации можно переопределить классы, свойства и функции классов. Также можно добавить код в начало или конец.

Для этого в кастомизированном файле определяется класс с аналогичным оригиналу именем. В классе определяются свойства и функции.

Свойства могут иметь следующие приставки:

- replace переопределение свойства;
- лем новое свойство.

Функции могут иметь следующие приставки:

- replace переопределение функции;
- пем новая функция;
- before добавить код в начало функции;
- after добавить код в конец функции.

#### Пример:

Дорабатываем файл modules/users/users.inc.php. Для этого создаем файл modules/users/users.inc.custom.php.

следующего содержания:

```
class Users inc extends Model
\mathcal{F}
```

```
// делаем свойство класса публичными и задаем ему значение по умолчанию
replace public $user = NULL;
```

```
// добавляем новое свойство класса
new public $age;
```

```
// добавляем код в начало функции set()
before public function set ($user)
\{$current user id = $user->id;
```

```
\mathcal{F}
```

```
// заменяем функцию logout()
replace public function logout ()
\overline{f}return true;
\mathcal{F}
```

```
// добавляем код в конце функции log()
after private function log()
\{
```

```
$ SESION["user log"] = true;
```
 $\mathcal{F}$ 

```
new private function check()
  \{$_SESSION["check"] = true;
  }
}
```
Новый файл сгенерируется и запишется в кэш. Подключается файл из кэша с той же скоростью, что и обычный PHP-файл, поэтому кастомизация не отразится на скорости генерирования страницы. Файл генерируется каждый раз, если включен режим разработки в параметрах сайта.

# <span id="page-535-0"></span>**Конфигурация сайта**

Работа с файлом config.php осуществляется с помощью подключения «Конфигурация сайта» (файл includes/config.php, класс Config).

## **Методы**

void **save (array \$new\_values, array \$languages, [string \$save\_demo = false])** – Сохраняет параметры сайта.

- array \$new values: новые значения параметров сайта
- array \$languages: языки сайта
- string \$save demo: сохранить файл конфигурации для демо-версии

```
Пример:
Custom::inc('includes/config.php');
//изменяем параметр «Режим разработки»
$new values = array('MOD_DEVELOPER' => true);
$languages = array(
  array('id' => 1),arrav('id' => 2));
Config::save($new_values, $languages);
```
# <span id="page-536-0"></span>Кэширование

Кэширование обеспечивает класс Cache, описанный в файле includes/cache.php.

У подключения есть два бэкенда: файловое кэширование и кэширование Memcached. По умолчанию подключается файловое кэширование. В параметрах сайта можно подключить кэширование Memcached.

Время актуальности кэша не ограничено. Кэш чистится при редактировании контента модуля из административной части.

В модуле «Параметры сайта» предусмотрены две опии для управления кэшем: «Отключить кэширование» и «Сбросить кэш».

## Методы

void close () - Закрывает ранее открытое соединение.

mixed get (string array \$name, string \$module) - Читает кэш модуля \$module с меткой \$name.

- string array  $\frac{1}{2}$ name: метка кэша
- string \$module: название модуля

В метке кэша нужно передать все условия, при которых содержимое может меняться (номер страницы, язык сайта и пр.).

Пример:

```
// запрашиваем данные из кэша для первой страницы модуля Вопрос-Ответ
\frac{1}{2} scache meta = array(
  // уникальное название
  "name" => "first_page",
  // язык сайта
  "lang_id" => LANG,// страница сайта, к которой прикреплен модуль
  "site id'' = > $this > diafan > site > id,// роль пользователя
  "role id" => $this->diafan-> users->role id ? $this->diafan-> users->role id : 0,
  // время
  "time" \Rightarrow $time
\mathcal{E}$result = $this->diafan-> cache->get($cache meta. "fag"):
```
boolean save (mixed \$data, string|array \$name, string \$module) - Сохраняет данные \$data для модуля \$module с меткой \$name.

- mixed \$data: данные, сохраняемые в кэше
- string array \$name: метка кэша
- string \$module: название модуля

```
$this->diafan-> cache->save($result, $cache meta, "faq");
```
Методы get() и save() используются вместе.

Пример:

```
$cache meta = \arctan("name" \Rightarrow "first page",
  "lang_id" => LANG,"site id" => $this > diafan -> site -> id,
  "role id" => $this->diafan-> users->role id ? $this->diafan-> users->role id : 0,
  "time" \Rightarrow $time
\mathcal{E}if(! $result = $this -> diafan -> cache -> get($cache meta, "faq"))
\{// генерируем данные и записываем их в переменную $result
  //сохранение кеша
  $this->diafan-> cache->save($result, $cache meta, "faq");
\mathcal{F}
```
boolean delete (string array \$name, [string \$module = "]) - Удаляет кэш для модуля \$module с меткой \$name. Если функция вызвана с пустой меткой, то удаляется весь кэш для модуля \$module.

- string array \$name: метка кэша
- string \$module: название модуля

Пример:

// удаляем кэш модуля Интернет-магазин \$this->diafan-> cache->delete("", "shop");

// удаляем кэш всех модулей \$this->diafan-> cache->delete("", array());

## <span id="page-538-0"></span>**Маршрутизатор**

Route – класс для работы с ЧПУ. Описан он файле includes/route.php. Объект класса создается в административной и пользовательской частях и в модулях доступен для обращения через переменную \$this->diafan->\_route. Класс используется в [моделях](#page-468-0) модулей и [обработчиках POST-запросов.](#page-475-0)

## **Свойства**

Свойства класса Route – пременнные передаваемые в URL. Список всех доступных переменных задан в файле adm/includes/init.php (для административной части) и includes/init.php (для пользовательской части) и доступен через массив \$this->diafan- >rewrite\_variable\_names\_all.

Переменные, передавамые в URL в пользовательской части:

integer **page** – номер страницы для пагинации.

Пример:

```
// http://site.ru/news/page2/
// вторая страница списка новостей, если отключены 
категории
$this->diafan->_route->page = 2;
```
integer **show** – идентификатор элемента модуля, если отключено автоматическое формирование ЧПУ.

Пример:

```
// http://site.ru/news/show2/
// страница новости ID=2
$this->diafan->_route->show = 2;
```
integer **add** – добавление нового элемента.

Пример:

```
// http://site.ru/ads/add1/
// страница добавления 
объявления
$this ->diafan-> route->add = 1;
```
integer **edit** – добавление нового элемента.

```
// http://site.ru/ads/edit15/
// страница редактирования объявления 
ID = 15$this ->diafan-> route->edit = 15;
```
Пример:

```
// http://site.ru/shop/param3/
// страница товаров красного (ID=3) 
цвета
$this ->diafan-> route->param = 3;
```
integer **dpage** – номер страницы для дополнительной пагинации.

Пример:

```
// http://site.ru/shop/palatki/52d/dpage3/
// третья страница списка комментариев на странице 
товара
$this ->diafan-> route->dpage = 3;
```
integer **cat** – идентификатор категории.

```
Пример:
// http://site.ru/shop/cat5/
// страница категории товаров 
ID = 5$this ->diafan-> route->cat = 5;
```
integer **brand** – идентификатор производителя.

```
Пример:
// http://site.ru/shop/brand1/
// страница производителя товаров 
ID=1$this->diafan->_route->brand = 1;
```
integer **year** – год.

Пример:

```
// http://site.ru/news/year2013/
// список новостей за 2013 год
$this ->diafan->_route->year = 2013;
```

```
integer month – месяц.
```

```
// http://site.ru/ads/year2013/month11/
// список объявлений за ноябрь 2013 
года
$this->diafan->_route->month = 11;
```
integer **step** – шаг.

Пример:

Пример:

```
// http://site.ru/shop/cart/step2/
// шаг 2 при оформлении заказа в магазине
$this->diafan->_route->step = 2;
```
integer **sort** – направление сортировки.

```
// http://site.ru/shop/palatki/sort2/
// список товаров в категории с сортировкой по убыванию 
цены
$this->diafan->_route->sort = 2;
```
Переменные, передавамые в URL в административной части:

```
integer page – номер страницы для пагинации.
```
Пример:

```
// http://site.ru/admin/news/page2/
// вторая страница списка 
новостей
$this->diafan->_route->page = 2;
```
integer **addnew** – добавление нового элемента.

Пример:

// http://site.ru/admin/ab/category/addnew1/ // страница добавления категории объявлений  $$this$  ->diafan-> route->addnew = 1;

integer **edit** – редактирование элемента.

Пример:

```
// http://site.ru/admin/news/edit15/
// страница редактирования новости 
ID = 15$this ->diafan-> route->edit = 15;
```
integer **site** – идентификатор раздела сайта.

Пример:

```
// http://site.ru/admin/shop/site3/
// список товаров, прикрепленных к странице сайта 
ID = 3
```
\$this->diafan->\_route->site = 3;

### integer **cat** – идентификатор категории.

Пример:

```
// http://site.ru/admin/shop/cat5/
// список товаров, прикрепленных к категории 
ID = 5$this ->diafan-> route->cat = 5;
```
integer **parent** – идентификатор родителя.

Пример:

// http://site.ru/admin/site/parent4/ // список страниц сайта, раскрыты вложенные страницы для пункта  $ID = 4$  $$this$  ->diafan-> route->parent = 4;

integer **error** – номер ошибки.

Пример:

```
// http://site.ru/admin/shop/error7/
// страница, на которой будет выведена ошибка:
// Внимание! Не установлена библиотека GD. Работа модуля невозможна. 
Обратитесь в техподдержку вашего хостинга!
$this->diafan->_route->error = 7;
```
integer **success** – сообщения об успешном выполнении.

Пример:

```
// http://site.ru/admin/shop/success1/
// страница, на которой будет выведено 
сообщение:
// Изменения сохранены!
$this ->diafan->_route->success = 1;
```
# **Свойства**

var **variable names site = array('cat', 'param', 'show', 'dpage', 'brand', 'year', 'month', 'day', 'step', 'sort', 'add', 'edit', 'page')** – переменные, передаваемые в URL в пользовательской части.

var **variable names admin = array ('edit', 'savenew', 'save', 'addnew', 'site', 'cat', 'parent', 'page', 'error', 'success')** – переменные, передаваемые в URL в административной части.

# Методы

void save (string \$rewrite, string \$text, integer \$element id, string \$module name, string \$element type, integer \$site id, [integer \$cat id = 0], [integer \$parent id = 0], [boolean \$add parents = false], [boolean \$change children = false]) -Сохраняет ЧПУ.

- string \$rewrite: псевдоссылка
- string \$text: значение, из которого автоматически генерируется ЧПУ
- integer \$element id: номер элемента модуля
- string \$module name: MOAVJb
- string \$element type: тип данных (element элемент (по умолчанию), cat категория, *param -* значение списка доп.характеристики, brand - производитель)
- integer \$site id: номер страницы сайта
- · integer \$cat id: номер категории
- integer \$parent id: номер родителя
- boolean \$add parents: добавлять ЧПУ родительских элементов
- boolean \$change children: изменить ЧПУ у детей

### Пример:

// генерируем и сохраняем ЧПУ для товара ID=54 из имени. согласно настройкам // в начале ЧПУ будет добавлено ЧПУ категории ID=2 // или страницы сайта ID=3 \$this->diafan-> route->save(", 'Рюкзак «Контур 50»', 54, 'shop', 'element', 3, 2, 0, true);

// сохраняем ЧПУ для страницы сайта ID=5, заменяем первую часть ЧПУ // у вложенных страниц

\$this->diafan-> route->save('about', 'О компании', 5, 'site', 'element', 5, 0, 0, true, true); /\* к примеру была следующая структура страниц:

О компании /company/ История /company/history/ Философия /company/philosophy/

Обратная связь /feedback/

результат работы функции: О компании /about/ История /about/history/ Философия /about/philosophy/ Обратная связь /feedback/  $*<sub>1</sub>$ 

void delete (integerlarray \$element ids, string \$module name, [string **\$element type = 'element'])** - Удаляет ЧПУ одного или нескольких элементов.

- integer array \$element ids: номер одного или нескольких элементов
- string \$module name: название модуля
- string \$element type: тип данных

string generate rewrite (string \$text) - Генерирует псевдоссылку.

• string \$text: исходный текст

Пример:

```
$rewrite = $this->diafan-> route->generate rewrite('Рюкзак «Контур 50»');
// вернет: ryukzak-kontur-50, если метод преобразования в «Параметрах сайта»
задан как «транслит»
```
string link (integer \$site id, [integer \$element id = 0], [string \$module name = "], [string \$element type = 'element'], [boolean \$insert route end = true]) -Генерирует ссылку.

- integer \$site id: номер страницы сайта
- · integer \$element id: номер элемента
- string \$module name: модуль
- string \$element type: тип данных (element элемент (по умолчанию), cat категория, *param -* значение списка доп.характеристики, *brand -* производитель)
- boolean \$insert route end: добавлять окончание ЧПУ в конце ссылки

# Пример:

```
// получим ссылку на страницу производителя ID=1,
// прикрепленного к странице сайта ID=3
\text{Sink} = \text{sthis} > \text{diafan} > \text{route} > \text{link}(3, 1, \text{ "shop", "brand");}
```

```
// получим ссылку на страницу сайта ID=5
$link = $this > diafan -> route -> link(5);
```

```
void prepare (integer $site id, integer $element id, string $module name, [string
$element type = 'element']) - Подготавливает ЧПУ.
```
- integer \$site id: номер страницы сайта
- integer \$element id: номер элемента
- string \$module name: модуль
- string \$element type: тип данных (element элемент (по умолчанию), cat категория, *param -* значение списка доп.характеристики, *brand -* производитель)

## Пример:

```
// в этом примере будет выполенено три SQL-запроса к базе
ланных
// для получения ЧПУ всех заданных товаров
\text{Sids} = \text{array}(3, 5, 7);
foreach($ids as $id)
\{\text{5link}[\text{$id}] = \text{$this$-}diafan-> route->link(3, \text{$id, "shop"});
\mathcal{F}
```
# Пример:

```
// в этом примере будет выполен один SQL-запрос к базе
данных
// для получения ЧПУ всех заданных товаров
$ids = array(3, 5, 7);foreach($ids as $id)
```

```
\{$this->diafan-> route->prepare(3, $id, 'shop');
\mathcal{E}foreach($ids as $id)
\mathcal{F}\text{5link}[\text{$id}] = \text{$this~>diafan~>} \text{route~}>\text{link}(3, \text{$id, "shop");}\mathcal{F}
```
string boolean false module (string \$module name, [boolean \$route end = true]) -Получает ЧПУ страницы сайта по названию модуля.

- string \$module name: название модуля
- boolean \$route end: выводить окончание

Пример:

// получаем ссылку на страниц корзины \$link = BASE PATH HREF. \$this->diafan-> route->module("cart");

mixed id module (string \$module name, [mixed \$site  $id = 0$ ], [boolean **\$return array = true])** - Определяет номер страницы, к которой прикреплен модуль, доступной текущему пользователю.

- string \$module name: название модуля
- · mixed \$site id: номер страницы (если задан, определяет прикреплен ли модуль, есть ли доступ)
- boolean \$return array: вернуть массив (или один номер)

Пример:

// определяем ID страницы сайта, к которой подключен модуль «Личные сообшения» \$site id = \$this->diafan-> route->id module("messages", 0, false);

// из переменных ID выбираем те, к которым подключен модуль «Магазин»  $\frac{1}{2}$  site ids =  $\frac{1}{2}$ this->diafan-> route->id module("shop", array(3, 5, 6));

string current link ([string|array \$exclude = "], [array \$include = array()]) - Выдает URL текущей страницы с включенными или исключенными переменными.

- string array \$exclude: исключенные переменные
- array \$include: включенные переменные

### Пример:

// убираем из адреса текущей страницы переменные раде и фраде и добавляем  $add1/$ 

 $\text{Sink} = \text{sthis}$ ->diafan-> route->current link(array("page", "dpage"), array("add" => 1)); // например. для страницы http://site.ru/shop/palatki/page3/dpage2/sort2/ // результат будет http://site.ru/shop/palatki/sort2/add1/

string current admin link ([string|array \$exclude = "]) - Выдает URL текущей страницы административной части с включенными переменными.

• string|array \$exclude: исключенные переменные

### Пример:

// убираем из адреса текущей страницы переменные page и parent  $\text{5}$ link =  $\text{5}$ this->diafan-> route->current admin link(array("page", "parent")); // например, для страницы http://site.ru/admin/site/parent15/page2/ // результат будет http://site.ru/admin/site/

array|boolean false **search (string \$rewrite, [boolean \$arguments in url = false])** – Ищет псевдоссылку в базе данных.

- string \$rewrite: текущая псевдоссылка
- boolean \$arguments in url: в URL переданы аргументы

Пример:

```
print r( $this->diafan-> route->search('shop'));
/* выведет:
Array
\left([module name] = > site[element id] => 3
  [element type] => element
  [rewrite] => shop
) */
```
string **replace link to id (string \$text)** - Заменяет ссылки на идентификаторы.

• string \$text: исходный текст

#### Пример:

// обрабатываем текст, добавленный через визуальный редактор // перед сохранением в базу данных  $\text{stext} = \text{sthis}$ ->diafan-> route->replace link to id(\$ POST["text"]);

string **replace id to link (string \$text)** - Заменяет идентификаторы ссылки на ЧПУ.

• string \$text: исходный текст

#### Пример:

// преобразуем текст, полученных из базы данных перед выводом на экран echo \$this->diafan-> route->replace id to link(\$text);

# Обработка поисковой фразы

Фраза для поиска подгатавливается специальны образом для поиска по базе. За это отвечает класс Searchwords в файле includes/searchwords.php.

# Методы

array prepare (string \$text) - Выделение уникальных слов из текста.

• string \$text: индексируемый текст

Функция использует стеммер Потера.

Пример:

```
Custom::inc('includes/searchwords.php');
ssearchwords = new Searchwords():
$array = $searchwords->prepare('Не только стильный, но и достаточно удобный в
эксплуатации. Его основной объем и два больших боковых кармана на молнии,
вместят все необходимое для рыбной ловли или охоты.');
print r($array);
/* выведет:
Array
\left([0] => только
  [1] => стильн
  [2] => достаточно
  [3] = > y\muобн
  [4] => эксплуатац
  [5] == 15[6] => OCHOBH
  [7] = > 06[8] = > AB[9] => больших
  [10] => боковых
  [11] \Rightarrow карма
  [12] => молн
  [13] => BMeCTAT
  141 == BC[15] => необходим
  [16] => дл
  [17] = > p b 6H[18] = > ловл
  [19] == \mathsf{M}л
  [20] = > 0 \times 0T\overline{)}*
```
# Общие функции

Общие функции принадлежат к абстрактному классу Core, который наследуются другими классами. Эти функции доступны через основной объект \$diafan, создание которого инициирует генерацию страницы. В модулях функции доступны для вызова через объект \$this->diafan.

Пример:

\$this->diafan->configmodules("list img");

### Методы

void redirect ([string \$url = "], [integer \$http response code = 302]) - Редирект.

- string \$url: URL для редиректа
- integer \$http response code: статус-код

Пример:

// редирект на страницу новостей \$this->diafan->redirect('news/');

// редирект на внешний сайт \$this->diafan->redirect('http://www.diafan.ru/');

// редирект в административной части // на редактирование категорий новостей \$this->diafan->redirect('news/category/');

void redirect is ([string  $\text{surl} = "]$ ] - Редиректс помошью JavaScript.

• string \$url: URL для редиректа

Используется в тех случаях, когда на экран уже выведен контент. Тогда редирект с помощью функции redirect() не сработает.

Пример:

// редирект на главную страницу сайта

\$this->diafan->redirect js(");

mixed filter (mixed  $\frac{2}{3}$ array, [string  $\frac{2}{3}$ mask = 0], [string  $\frac{2}{3}$ name = "], [mixed  $\frac{2}{3}$ default = "]) - Приводит значение переменной к типу, соответстветствующему маске.

- mixed \$array: исходное значение или массив с исходным значением
- string \$mask: тип преобразования: url преобразует строку для использования ее в ссылке, sql - переменную можно вставлять непосредственно в SQL-запрос, int оставляет только числа, float - дискретное число, string - удаляются HTML-теги, специальные символы преобразуются
- string \$name: имя переменной в массиве

· mixed \$default: значение по-умолчанию

Пример:

```
// получает числовое значение из переменной $ POST["number"]
$integer = $this->diafan->filter($ POST, 'int', "number");
```
// преобразует значение переменной \$ GET["searchword"] // для того, чтобы безопасно использовать его для составления ссылок \$search = \$this->diafan->filter(\$ GET, 'url', "searchword"); \$url = BASE PATH 'search/?searchword='.\$search;

// убираем HTML-теги и преобразуем спец. символы в переменной \$anons \$anons = \$this->diafan->filter(\$anons, 'string');

// преобразуем значение пременной \$name для того, // чтобы подставлить непосредственно в SQL-запрос \$user = DB::query fetch array("SELECT \* FROM {users} WHERE name="".\$this->diafan->filter(\$name, 'string').""");

mixed configmodules (string \$name, [string \$module name =  $'$ ], [integer \$site id = "], [integer \$lang id = false], [boolean \$value = false]) -

Возвращает значение переменной \$name в конфигурации модуля \$module name для языковой версии \$lang id и страницы \$site id. Если задано значение \$value, функция записывает новое значение.

- string \$name: имя переменной в конфигурации
- string \$module name: название модуля
- integer \$site id: раздел сайта
- · integer \$lang id: номер языковой версии
- boolean \$value: новое значение

Пример:

```
if($this->diafan->configmodules("cat", "shop"))
\{echo 'В модуле «Магазин» подключены категории.'
\mathcal{E}
```
string short text (string \$text, [integer \$length = 80]) - Сокращает текст.

- string \$text: исходный текст
- integer \$length: количество символов для сокращения

Пример:

echo \$this->diafan->short text('<p>Не только стильный, но и достаточно удобный в эксплуатации. Возможна навеска дополнительного снаряжения снаружи. </p>'); // вернет:

// Не только стильный, но и достаточно удобный в эксплуатации. Возможна навеска

дополнительного...

echo \$this->diafan->short\_text('<p>Не только стильный, но и достаточно удобный в эксплуатации. Возможна навеска дополнительного снаряжения снаружи. </p>', 400);

// вернет:

// Не только стильный, но и достаточно удобный в эксплуатации. Возможна навеска дополнительного снаряжения снаружи.

string **prepare xml (string \$text)** – Подготавливает текст для отображения в XMLфайле.

• string \$text: исходный текст

Пример:

// обработаем название новости для корректного // формирования RSS-ленты новостей echo '<title>'.\$this->diafan->prepare\_xml(\$row['name']).'</title>';

string **convert (integer \$size)** – Конвертирует количество бит в байты, килобайты, мегабайты.

• integer \$size: размер в байтах

Пример:

```
echo $this->diafan->convert(45980);
// вернет: 44.9 Kb
```
echo \$this->diafan- >convert(367800342); // вернет: 350.76 Mb

string **encrypt (string \$text)** – Кодирует пароль.

• string \$text: исходный пароль

Пример:

echo \$this->diafan->encrypt('123'); // вернет: 944104956716c66f4c36a236ae349053

array **get\_children (integer \$id, string \$table, [boolean \$trash = true])** – Выдает массив номеров детей.

- integer \$id: номер исходного элемента
- string \$table: таблица
- boolean \$trash: не учитывать элементы, удаленные в корзину

Пример:

```
// получаем ID всех вложенных пунктов меню для пункта меню ID=3,
// не удаленных в корзину
$children = $this->diafan->get_children(3, "menu", true);
```
array **get\_parents (integer|array \$id, string \$table)** – Выдает массив номеров родителей.

- integer|array \$id: номер исходного элемента
- string \$table: таблица

Пример:

// получаем ID всех родителей для текущей страницы сата  $\frac{1}{2}$  \$parents = \$this->diafan->get\_parents(\$this->diafan->\_site->id, 'site');

string **translit (string \$text)** – Переводит кириллицу в транслит для строки text.

• string \$text: исходный текст

Пример:

```
echo $this->diafan->translit('Рюкзак «Контур 50»');
// выведет: Ryukzak-Kontur-50
```
string **formate from date (string \$date)** - Переводит дату из в формата гггг-мм-дд в формат дд.мм.гггг.

• string \$date: дата в формате гггг-мм-дд

Пример:

```
echo $this->diafan->formate_from_date('2014-05-
13');
// выведет: 13.05.2014
```
string **formate from datetime (string \$date)** – Переводит дату из в формата гггг-ммдд чч:мм в формат дд.мм.гггг чч:мм.

• string \$date: дата в формате гггг-мм-дд чч:мм

Пример:

```
echo $this->diafan->formate_from_datetime('2014-05-13 
18:30');
// выведет: 13.05.2014 18:30
```
string **formate in date (string \$date)** – Переводит дату из в формата дд.мм.гггг в формат гггг-мм-дд.

• string \$date: дата в формате дд.мм.гггг

Пример:

echo \$this->diafan- >formate\_in\_date('13.05.2014'); // выведет: 2014-05-13

string **formate in datetime (string \$date)** – Переводит дату из в формата дд.мм.гггг чч:мм в формат гггг-мм-дд чч:мм.

• string \$date: дата в формате дд.мм.гггг чч:мм

Пример:

echo \$this->diafan->formate in datetime('13.05.2014 18:30'); // выведет: 2014-05-13 18:30

integer **unixdate (string \$date)** – Возвращает дату, переданную в формате dd.mm.yyyy hh:ii в виде даты в формате UNIX.

• string \$date: дата в формате dd.mm.yyyy hh:ii

Пример:

echo \$this->diafan->unixdate('13.05.2014 18:30'); // выведет: 1399991400

# **Парсер шаблонных тегов**

Шаблонные теги вызывают исполнение функций или подключают файлы. Разбор файлов шаблона и логика подключения описана в файле includes/parser theme.php, класс Parser theme. В модуле объект этого класса доступен через переменную  $$this-$ >diafan->\_parser\_theme, в общих шаблонных тегах (файлы из папки **themes/functions**) объект класса доступен через переменную \$this.

# **Свойства**

var **current\_module** – текущий модуль, для котого вызвана шаблонная функция.

var **is\_tag** – в текущий момент исполняется шаблонный тег.

# **Методы**

void **show\_theme ()** – Подключает шаблон.

### Пример:

```
// подключает шаблон страницы в файле 
includes/init.php
$this-> parser theme->show theme();
```
## string **get function in theme (string \$text, [boolean \$php = false])** - Парсит шаблон.

- string \$text: содержание шаблона
- boolean \$php: исполнять PHP-код

```
Пример:
```

```
$text = 'Здесь выводиться блок новостей: <insert name="show_block" 
module="news">';
echo $this->diafan-> parser theme->get function in theme($text);
/* Результат:
```
Здесь выводиться блок новостей:

1 мая Начало майских праздников

```
2 мая
Продолжение майских праздников
```
\*/

void **functions (string \$name, [array \$attributes = array()])** – Подключает файл, описывающий общий шаблонны тег.

- string \$name: название шаблонного тега
- array \$attributes: атрибуты шаблонного тега

### Пример:

// подключаем шаблонный тег <insert name="show h1">  $//$  в теге <insert name="show\_body"> // файл themes/functions/show\_body.php \$this->functions('show\_h1');

// подключаем шаблонный тег <insert name="show\_year" year="2009"> \$this->functions('show\_year', array('year' => 2009));

array **get attributes (array \$attributes)** - Задает неопределенным атрибутам шаблонного тега значение по умолчанию.

• array \$attributes: массив определенных атрибутов

Пример:

// задает атрибуты для тега <insert name="show href"> //файл themes/functions/show\_href.php \$attributes = \$this->get\_attributes(\$attributes, 'rewrite', 'img', 'img\_act', 'width', 'height', 'alt');

# Полключение шаблонов

Для работы с шаблонами сайта в файле includes/template.php описан класс Template. В модуле объект этого класса доступен через переменную \$this->diafan-> tpl, в шаблоне модуля объект класса доступен через переменную \$this.

# Методы

string get (string \$name, string \$module, mixed \$result, [string \$template = "1) -Подключает шаблон.

- string \$name: имя функции
- string \$module: название модуля
- mixed \$result: передаваемые в шаблон данные
- string \$template: атрибут template в шаблонном теге

Пример:

// подключаем шаблон формы блока объявлений если существует шаблон // modules/ab/views/ab.view.show block \$attributes["template"].php // то подключаем его, // иначе подключаем шаблон modules/ab/views/ab.view.show block.php echo \$this->diafan-> tpl->get('show block', 'ab', \$result, \$attributes["template"]);

void js ([string \$name = "], [string \$module = "], [boolean \$is mobile = false]) -Подключает JS-файл.

- string \$name: часть имени файла
- string \$module: название модуля
- boolean \$is mobile: шаблон мобильной версии

Пример:

// includes/controller.php // подключаем JS-файл, общий для всего модуля  $$this$  > diafan -> tpl ->js();

string htmleditor (string \$text) - Заменяет шаблонные теги, ссылки в тексте.

• string \$text: исходный текст

### Пример:

// выводим шаблонным тегом динамический блок // в шаблоне modules/news/views/news.view.id.php echo \$this->htmleditor('<insert name="show dynamic" module="site" id="1">'):

// обрабатываем текст новости, редактируемый через визуальный редактор // в файле modules/news/news.model.php \$row["text"] = \$this->diafan-> tpl->htmleditor(\$row["text"]);

# Почта

• Пример использования

Работа с электронной почтой основана на плагине PHPMailer. Соединение DIAFAN.CMS и плагина обеспечивает функция send mail, описанная в файле includes/mail.php. В CMS данная функция используется в основном для уведомлений пользователей о какихлибо действиях, например, о покупке товара (modules/cart/cart.action.php).

# Методы

boolean send mail (string array \$recipient, string \$subject, string \$body, [string **\$from = "])** - Отправляет электронное письмо.

- string array \$recipient: получатель/получатели
- string \$subiect: тема письма
- string \$body: содержание письма
- string \$from: адрес отправителя

## Пример:

Пример:

// Отправляем Васе уведомление на почтовый ящик, каждый раз при просмотре его товара // файл modules/shop/shop.model.php метод id()  $$sent = send mail($ "vasva@mail.ru". // KOMV "Кто-то смотрит твой товар на сайте ".BASE PATH HREF, // тема "Привет, кто-то зашел на страницу твоего товара ".BASE PATH HREF.\$this->diafan-> route->current link(), // текст сообщения ): // === true, если письмо успешно отправлено

## <span id="page-555-0"></span>Пример использования

Для примера в магазине реализуем кнопку «Порекомендовать другу», при нажатии на которую появляется форма с полем ввода email.

```
Создадим файл modules/shop/views/shop.view.email form.php
<div class="modal-wrap" id="shop-modal-wrap">
 <div class="modal" id="shop-modal">
    <div class="window" style="width:300px">
      <div class="window title">
        Послать другу
      \langle/div\rangle<form method="POST" enctype="multipart/form-data" action="" class="ajax">
         <input type="hidden" name="module" value="shop">
         <input type="hidden" name="action" value="mail">
         <input type="hidden" name="good id" value="<?php echo $result['id'];?>">
         <table style="width:300px">
```

```
<tr>
               <td>E-mail: </td>
               <td><input type="email" name="mail">
                 <div class="errors error_mail" style="display:none"></div>
               \lt/td></tr></table>
          <input type="submit" value="Отправить">
       </form>
       <div class="errors error"></div>
       <div class="modal-close close"></div>
    \langlediv\rangle\langlediv\rangle\langlediv\rangle
```
В файле modules/shop/views/shop.view.id.php в напишем:

```
$this->get('email_form', 'shop', $result);
```

```
В контроллер добавляем modules/shop/shop.php
```

```
switch ($_POST['action'])
\left\{ \right.case 'mail':
   return $this->action->send_friends();
  // ...
}
```
Теперь обработчик POST-запросов modules/shop/shop.action.php

```
public function send_friends()
{
  if (empty($_POST['mail']))
  {
     $this->result['errors']['mail'] = 'Пожалуйста, введите e-mail.';
  }
  else
  {
     $this->valid_email($_POST['mail'], "mail");
  }
  $row = DB::query_fetch_array("SELECT [name], site_id, cat_id, id FROM {shop} WHERE 
id = \%d LIMIT 1", $ POST['good id']);
  if (empty(\text{stow})){
     $this->result['errors'][0] = 'Ошибка отправки запроса.';
  }
  if ($this->result())
       return;
  $row['link'] = BASE_PATH_HREF.$this->diafan->_route->link($row["site_id"], "shop",
```

```
$row["id"]);
```

```
Custom::inc(ABSOLUTE_PATH.'includes/mail.php');
  $subject = "PekomeHayto TocMorpeth";$message = 'Здравствуйте! Ваш друг рекомендует Вам посмотреть <a href="'.
$row['link'].'">'.$row['name'].'</a>.';
  $from_mail = $this->diafan->configmodules("emailconf", 'shop') ? $this->diafan-
>configmodules("email", 'shop') : '';
```
\$this->result['errors'][0] = send\_mail(\$\_POST['mail'], \$subject, \$message, \$from\_mail) ? 'Отправлено' : 'Ошибка'; }

# **Режим разработки**

В DIAFAN.CMS предусмотрены специальные инструменты для разработчика: режим разработки (отображает все PHP-ошибки) и профилирование запросов.

Они описаны в классе Dev, в файле includes/developer.php.

## **Методы**

void **init ()** – Разрешает/запрещает вывод ошибок.

boolean **set\_profiling ()** – Активирует профилирование запросов, если это разрешено в параметрах.

boolean **get\_profiling ()** – Профилирование запросов.

# Сессии

Для работы с сессией описан класс Session в файле includes/session.php. Объект класса создается при инициации сайта и доступен через переменную \$this->diafan-> session.

Внимание! Методы данного класса являются системными. Их изменение может вызвать нестабильную работу всей системы.

# Свойства

var name - название сессии.

Пример:

```
echo 'Название сессии: '.$this->diafan-> session->name;
// выведет:
// Название сессии: SESS629188aff6a3c660dc46dedf8724eb61
```
var id - идентификатор сессии.

#### Пример:

```
// используем сессию как идентификатор для поиска
// активированных купонов на скидку для текущего пользователя
$coupon id = DB::query result("SELECT coupon id FROM {shop discount person}"
." WHERE session id = \frac{1}{6}, this->diafan-> session->id);
```
## Методы

void *init () -* Стартует сессию.

Пример:

```
// запускаем сессию
$this->diafan-> session->init();
```
Фукнции open, close, read, write, dc, destroy являются пользовательскими функциями хранения сессии. Они подключаются через PHP-функцию session set save handler.

void open () - Открывает сессию.

void close () - Закрывает сессию освобождает ресурсы.

string read (string \$key) - Читает сессию.

• string \$key: идентификатор сессии

void write (string \$key, string \$value) - Записывает данные в сессию.

• string \$key: идентификатор сессии

• string \$value: серилизованные данные сессии

void **gc ()** – Чистит мусор - удаляет сессии старше \$lifetime.

void **destroy ([string \$key = ''])** – Удаляет ссессию.

• string \$key: идентификатор сессии

#### Пример:

// удаляем сессию, когда пользователь нажал «Выйти» \$this->diafan->\_session->destroy();

void **duration ()** – Определяет продолжительность сессии.

#### Пример:

// если при авторизации отмечена опция «Чужой компьютер», // то длительность сессии живет до закрытия окна браузера // иначе длительность сессии устанавливается сроком на 2 недели \$this->diafan->\_session->duration();

Стандартно куки для сессия храняться две недели. Однако, сессия в DIAFAN.CMS идентифицируется по IP. Поэтому если у пользователя изменился IP, то он не сможет воспользоваться старой сессией.

# **Сжатие страниц**

Для обеспечения сжатия страниц (если это поддерживается обозревателем) в файле includes/gzip.php определен системный класс Gzip, который автоматически инициализируется при каждом обращении к странице.

Внимание! Данный класс является системным и не может быть использован где-то еще.

## **Методы**

void **init ()** – Инициирует сжатие. Включается буферизация вывода, определяются и передаются необходимые HTTP заголовки.

void **do\_gzip ()** – Выдает сжатые данные, очищает (стирает) буфер вывода и отключает буферизацию вывода.

Пример:

Custom::inc('includes/gzip.php');

// стартует процесс записи вывода в буфер Gzip::init();

// ... // выполнение программы  $//$  ...

// выдает сжатые данные из буфера Gzip::do\_gzip();

# **Файлы**

Для работы с файлами и папками в файле includes/file.php определен класс File.

# Методы

void check file (string \$file path) - Проверяет существует ли файл.

• string \$file path: путь до файла относительно корня сайта

```
Пример:
try
\{File::check dir("modules/news/news.model.php");
\mathcal{F}catch (Exception $e)
\{echo $e->getMessage();
\mathcal{F}// если файл не существует, выведет:
// Ошибочный путь.
```
void copy file (string \$source, string \$file path) - Копирует файл.

- string \$source: полный путь до исходного файла
- string \$file path: путь до нового файла относительно корня сайта

## Пример:

```
// скопируем файл modules/news/news.model.php
// в файл modules/news/news.model.copy.php
File::copy file(ABSOLUTE PATH."modules/news/news.model.php",
"modules/news/news.model.copy.php");
```
// скопируем файл http://www.diafan.ru/img/logo.png // в файл userfiles/logo cms diafan.png File::copy file("http://www.diafan.ru/img/logo.png", "userfiles/logo cms diafan.png");

void upload file (string \$tmp path, string \$file path) - Загружает файл и удаляет временный файл.

- string \$tmp path: полный путь, где храниться временный файл
- string \$file path: путь до нового файла относительно корня сайта

## Пример:

// скоприуем в файл userfiles/images/new image.jpg // только что загруженный через форму файл из переменной image File::upload file(\$ FILES["image"]['tmp name'], "userfiles/images/new image.jpg");

void save file (string \$content, string \$file path) - Сохраняет файл.

- string \$content: содержание файла
- string \$file path: путь до нового файла относительно корня сайта

### Пример:

// создадим файл userfiles/file.txt с указанным содержимым File::save\_file('Содержимое файла.', "userfiles/file.txt");

void **rename\_file (string \$name, string \$old\_name, string \$path)** – Переименовывает файл.

- string \$name: новое имя
- string \$old name: старое имя
- string \$path: путь до папки, в которой лежит файл, относительно корня сайта

### Пример:

```
// переименуем файл tmp/my_img.jpg
\frac{1}{2} в файл tmp/my_img_new.jpg
File::rename_file("my_new_img.jpg", "my_img.jpg", "tmp");
```
### void **delete\_file (string \$file\_path)** – Удаляет файл.

• string \$file path: путь до файла относительно корня сайта

Пример:

// удалим файл userfiles/my\_file.zip File::delete\_file("userfiles/my\_file.zip");

void **check\_dir (string \$dir\_path)** – Проверяет существует ли папка.

• string \$dir path: путь до папки относительно корня сайта

```
Пример:
try
{
  File::check_dir("cache/files");
}
catch (Exception $e)
\{echo $e->getMessage();
}
// если директория не существует, 
выведет:
// Ошибочный путь.
```
void **create\_dir (string \$path, [boolean \$access\_close = false])** – Создает папку, если она не создана.

- string \$path: путь до папки-родителя относительно корня сайта
- boolean \$access close: доступ к папке извне будет закрыт

## Пример:

// создаем папку cache/files // все файлы в папке будут недоступны извне File::create\_dir("cache/files", true);

void **rename dir (string \$name, string \$old name, string \$path)** - Переименовывает папку.

- string \$name: новое имя папки
- string \$old name: старое имя папки
- string \$path: путь до папки-родителя относительно корня сайта

Пример:

// переименовываем папку userfiles/my/files // в userfiles/my/images File::rename\_dir("images", "files", "userfiles/my");

void **copy\_dir (string \$source, string \$path)** – Копирует папку.

- string \$source: полный путь до исходной папки
- string \$path: путь до папки-назначения относительно корня сайта

### Пример:

// копируем папу modules/news в custom/my/modules/news File::copy\_dir(ABSOLUTE\_PATH."modules/news", "custom/my/modules/news");

void **delete\_dir (string \$dir\_path)** – Удаляет папку.

• string \$dir path: путь до папки относительно корня сайта

Пример:

```
// удаляем папку cache/files
File::delete_dir("cache/files");
```
boolean **is\_writable (string \$path, [boolean \$ftp = false])** – Определяет, доступны ли файл или папка для записи.

- string \$path: путь до файла или папки относительно корня сайта
- boolean \$ftp: учитывать возможность редактирования по FTP

```
Пример:
if(File::is_writable("cache/files"))
{
  echo "папка доступна для записи";
}
// если папка cache/files/ доступна для записи, выведет:
```
# // папка доступна для записи

## string compress (string array \$path, string \$type) - Сжимает JS и CSS файлы.

- string array \$path: путь до файла относительно корня сайта
- string \$type: TUIT: CSS, js

Пример:

```
// сжимаем файлы css/style.css и css/menu.css и подключаем их
$compress files = File::compress(('css/style.css', 'css/menu.css'), 'css');
// если включен режим разработки, то файлы не будут сжаты и объединены, тогда
подключаем каждый файл отдельно
if(is array($compress files))
\{foreach($compress files as $file)
  \{echo '<link href="'.BASE PATH.$file.'" rel="stylesheet" type="text/css">';
  \mathcal{F}\mathcal{F}// если выключен режим разработки, то файлы будут сжаты и объединены в один
else
\{echo '<link href="'.BASE PATH.$compress files." rel="stylesheet" type="text/css">';
\mathcal{F}// сжамаем файл is/site.is и подключаем его
$path = File::compress('js/site.js', 'js');
```
echo '<script type="text/javascript" src="'.BASE\_PATH.\$path."></script>';

# **SMS**

Для отправки SMS в файле includes/sms.php описан класс Sms.

Рассылка SMS подключается и настраивается в [Параметрах сайта](#page-101-0) и используется в разных модулях.

## **Методы**

void **send (string \$text, string \$to)** – Отправляет SMS.

- string \$text: текст SMS
- string \$to: номер получателя

Пример:

// отправляем SMS Custom::inc('includes/sms.php'); Sms::send('На сайте появился новый заказ №134.', '79999999999');

# **Список внешних плагинов**

**Плагины** – функционал сторонних разработчиков, используемый для выполнения определенных задач.

DIAFAN.CMS использует следующие плагины:

- [PHPMailer](http://phpmailer.sourceforge.net/)  работа с электронной почтой;
- [Kohana](http://kohanaframework.org/)  заимствована работа с кодировкой UTF8;
- IsHttpRequest заимствовано преобразование данных в формат ISON;
- [KCAPTCHA](http://www.captcha.ru/kcaptcha/)  работа с защитным кодом;
- [TinyMCE](http://www.tinymce.com/)  визуальный редактор;
- [Image Manager](http://dustweb.ru/projects/tinymce_images/)  плагин для TinyMCE, обеспечивающий загрузку файлов;
- [ArtLebedevStudio.RemoteTypograf](http://www.artlebedev.ru/tools/typograf/webservice/)  типограф от студии Артемия Лебедева;
- [IDNA Convert](http://www.phpclasses.org/package/1509-PHP-Convert-from-and-to-IDNA-Punycode-domain-names.html)  Punycode-конвертация доменов;
- Lingua Stem Ru Стеммер Портера;
- [CssMin](http://code.google.com/p/cssmin/)  сжатие CSS-файлов;
- ismin-php сжатие IS-файлов;
- [Mobile Detect](http://mobiledetect.net/)  определение мобильных устройств;
- [jQuery](http://jquery.com/)  JavaScript библиотека;
- [jQuery UI](http://jqueryui.com/)  JavaScript библиотека для создания насыщенного пользовательского интерфейса в веб-приложениях, часть проекта jQuery;
- [jQuery Form Plugin](http://malsup.com/jquery/form/)  jQuery плагин для работы с формами;
- [prettyPhoto](http://www.no-margin-for-errors.com/projects/prettyPhoto-jquery-lightbox-clone/)  jQuery плагин для анимации открытия изображений;
- [jQuery Tooltip plugin](http://bassistance.de/jquery-plugins/jquery-plugin-tooltip/)  jQuery плагин всплывающих подсказок;
- [jQuery File Upload Plugin](http://blueimp.github.io/jQuery-File-Upload/)  jQuery плагин для мультизагрузки файлов;
- [Superfish](http://users.tpg.com.au/j_birch/plugins/superfish/)  jQuery плагин для создания выпадающего меню;
- [hoverIntent by Brian Cherne](http://www.cherne.net/brian/resources/jquery.hoverIntent.html)  jQuery плагин для создания выпадающего меню;
- *[jCarouselLite](http://www.gmarwaha.com/jquery/jcarousellite/)  jQuery плагин для прокрутки слайдов;*
- [imgAreaSelect](http://www.odyniec.net/projects/imgareaselect/)  jQuery плагин для выделения области на изображении;
- [timePicker](https://github.com/perifer/timePicker)  jQuery плагин календаря для поля даты;
- **jQuery.ScrollTo** программная перемотка скролла;
- [jQuery Masked Input](http://digitalbush.com/projects/masked-input-plugin/)  маски ввода для полей формы;
- extsrcis асинхронная загрузка JS-файлов.

# **Практические примеры**

- [Как создать свой модуль](#page-569-0)
- [Как добавить шаблонный тег](#page-582-0)
- [Как добавить новое поле в модуль](#page-584-0)
- [Как получить свободные данные из БД и вывести их](#page-587-0)
- [Как вставить сторонний РНР-код](#page-591-0)
- [Как сделать зависимые Ajax-списки](#page-592-0)
- [Как в модуле использовать другой модуль](#page-599-0)
- [Переопределение функционала в административной части модуля](#page-603-0)
- [Изменение административной части](#page-606-0)
- [Как в поиске по товарам заменить чекбоксы на список](#page-609-0)
- [Как вывести дополнительную характеристику товара в любом месте](#page-610-0)
- <span id="page-568-0"></span>• [Как вывести список товаров в корзине в шаблонном теге](#page-568-0)
- [Как добавить виджет комментариев из социальной сети](#page-612-0)

# <span id="page-569-0"></span>Как создать свой модуль

- Создаем таблицу в БД
- Панель администрирования
- Вкладки для части модуля и кофигурация
- Пользовательская часть

В данном разделе документации рассказано как создать модуль для DIAFAN.CMS. На первый взгляд это легко, но, как и везде, есть свои особенности. Приложение к данному разделу - каркас модуля, который можно скачать по этой ссылке.

Модуль - набор файлов в папке modules/имя модуля. Подбробнее об устройстве МОДУЛЯ.

В нашем примере модуль будет называться example. Все файлы модуля будут храниться в папке modules/example.

Для того чтобы подключить наш сырой модуль к DIAFAN.CMS, необходимо сделать записи в таблицах {modules} и {admin}. Для этого в файле example.install.php прописываем:

<span id="page-569-2"></span><span id="page-569-1"></span>Пример:

```
// записи в таблице {modules}
public $modules = array(array(
     "name" \Rightarrow "example".
     "admin" => true."site" \Rightarrow true,
     "site page" \Rightarrow true.
  \lambda\mathcal{E}// меню административной части
public $admin = array(array(
     "name" => "Название модуля".
     "rewrite" \Rightarrow "example".
     "group id" => "1","sort" = > 5.
     "act" => true."children" \Rightarrow array(
        array(
           "name" => "Настройки",
           "rewrite" \Rightarrow "example/config",
        ),\lambda\mathcal{L}\mathcal{E}
```
Теперь модуль появится в списке модулей для установки в разделе «Модули и БД» -«Установка модулей». Устанавливаем модуль.

Следующим шагом будет добавление нашего модуля на какую-нибудь страницу сайта. Идем в админку, создаем обычную текстовую страницу и во вкладке «Дополнительно» прикрепляем к ней наш новый модуль.

## Все, модуль готов к использованию!

Правда пока он ничего не делает, поэтому давайте сделаем его функциональным.

Давайте сделаем модуль, который будет позволять размещать объявления на сайте.

#### Внимание!

Все что вы прочитаете ниже не жесткие пошаговые инструкции и выполнять действия в том порядке, котором это сделано здесь не обязательно. У каждого программиста свой подход к решению поставленной задачи и необходимо уметь самостоятельно думать, чтобы все получалось.

## <span id="page-570-0"></span>Создаем таблицу в БД

Для начала определимся с задачами, которые должен выполнять модуль:

- позволять зарегистрированным пользователям сайта добавлять объявления
- позволять администратору редактировать объявления
- позволять администратору размещать объявления

Объявления будут размещены в базе данных в таблице ВАШ ПРЕФИКС example, и нам необходимо разработать ее структуру.

#### Внимание!

<span id="page-570-1"></span>Префикс по умолчанию - diafan. Вы могли переименовать его при установке DIAFAN.CMS, поэтому создавайте таблицу по подобию других таблиц в БД.

#### Для работы с БД можно использовать phpMyAdmin, который обычно есть на ХОСТИНГА.

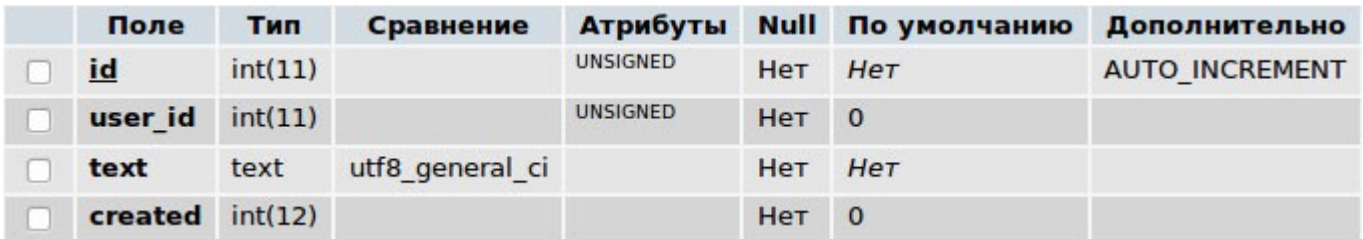

- user id id нашего зарегистрированного пользователя, который добавил объявление
- created время создания
- $\cdot$  text текст объявления

Таблица с информацией о пользователях у нас уже есть, это модуль по умолчанию «Пользователи», поэтому мы будем использовать эту информацию. Нам достаточно хранить только идентификатор пользователя в поле user id нашей новой таблицы.

Таблицу описываем в файле example.install.php, чтобы можно было использовать МОДУЛЬ ПОВТОРНО.

```
Пример:
public $tables = array(array(
      "name" \Rightarrow "example",
      "fields" \Rightarrow array(
         arrav(
            "name" \Rightarrow "id",
            "type" => "INT(11) UNSIGNED NOT NULL AUTO INCREMENT",
         \mathcal{L}array(
            "name" \Rightarrow "user id",
            "type" => "INT(11) UNSIGNED NOT NULL DEFAULT '0",
         \mathcal{L}array(
            "name" \Rightarrow "created".
            "type" => "INT(10) UNSIGNED NOT NULL DEFAULT '0"",
         ),
         array(
            "name" \Rightarrow "text",
            "type" => "text NOT NULL DEFAULT "".
         \mathcal{L}\mathcal{L}"keys" \Rightarrow array(
         "PRIMARY KEY (id)".
      \mathcal{L}\mathcal{L}\mathcal{E}
```
## <span id="page-571-0"></span>Панель администрирования

Начнем разработку нашего модуля с админки, перед этим не забыв включить «Режим разработки» в параметрах сайта, чтобы видеть лог наших возможных ошибок.

Внимание!

Обязательно включайте режим разработки и отключайте кэширование в настройках сайта при любых правках любых модулей.

Если открыть админку нашего нового модуля, мы ничего не увидим, потому что мы ничего не описали. Когда административная часть DIAFAN.CMS подключает администрирование модуля, то ядро системы сразу автоматически подключает для управления информацией модуля все действия. В модуле для начала достаточно просто описать, что и как надо выводить и что редактировать.

Откроем файл example.admin.php и опишем класс Example admin:

```
Пример:
```

```
class Example admin extends Frame admin
\left\{ \right.// название таблицы бд, по которой будет формироваться список
  public $table = 'example';
  // описание полей таблицы
  public $variables = array (
     'main' \Rightarrow array (
        'created' \Rightarrow array(
           'type' \Rightarrow 'datetime'.
           'name' => 'Дата создания'.
        ),
        'user id' \Rightarrow \text{array}('type' => 'select'.
           'name' == 'ABTop'.),
        'text' => arrav('type' \Rightarrow 'editor'.
           'name' => 'Текст объявления',
        \mathcal{L}\mathcal{L}\mathcal{E}// ссылка на добавление нового объявления
  public function show add()
  \{$this->diafan->addnew init('Добавить объявление');
  \mathcal{F}// фунция, которая определяет что выводит модуль при
ОТКРЫТИИ
  public function show()
  \{// список объявлений
     $this->diafan->list row():
  \mathcal{F}\mathcal{F}
```
<span id="page-572-2"></span><span id="page-572-1"></span>Свойство класса \$table определяет в какой таблице будут храниться наши объявления, массив \$variables описывает каждое поле таблицы, функция show() выводит список объялвений.

Описывая поля, мы показываем DIAFAN.CMS, что мы хотим править и в каком виде. Заметьте, что порядок следования пунктов повторяется и на странице в админке. Для редактирования пользователя удобнее сделать выпадающий список, где были бы имена зарегистрированных пользователей. Для этого задаем дополнительное свойство \$select, в котором указываем, в какой таблице базы данных и какие данные брать.

```
Пример:
```

```
public $select = array('user id' \Rightarrow \text{array}('users',
      'id',
```

```
'fio',
           "trash=0"".
     \mathcal{L}\mathcal{E}
```
И последнее. Мы должны указать, что основное поле у нас называется text (по умолчанию name):

Пример:

public \$text for base link =  $array('variable' => 'text')$ ;

Все, этого вполне достаточно чтобы выводить список объявлений, добавлять, редактировать и сохранять их.

Теперь зададим некоторые настройки с помощью свойства \$config. Добавим возможность удаления объявления и вывод даты и времени добавления в списке.

```
Пример:
public $config = array (
  'del', // удалить
  'datetime', // показывать дату в списке, сортировать по дате
\mathcal{E}
```
Для пущей красоты и информативности давайте добавим дополнительное поле «пользователь», которому объявление принадлежит.

Пример: public \$config other row =  $\arctan($ 'user id' => 'string');

Ура, теперь у нас в списке выводится объявление, время добавления и id пользователя.

• Добавить объявление  $\Box$  23.10.2012 14:34 Куплю квартиру  $\mathbf 1$ □ 23.10.2012 14:34 Продам дом  $\mathbf{I}$ × □ Отметить все | Удалить | С Применить

Как вы видите, функция list row выводит поля из базы данных в том виде, в котором они в нее записаны, но это можно легко исправить!

Напишем простую функцию, переопределяющую системное отображение, Формат названия функции таков: other row переменная(\$row), где \$row - массив значений для текущего элемента:

```
Пример:
```

```
public function other row user id($row)
\mathcal{F}return '<td>'.DB::query result("SELECT fio FROM {users} WHERE id=%d",
$row['user id']) '</td>';
<sup>}</sup>
```
То есть, если DIAFAN.CMS обнаруживает эти функции с названием по маске other row \*, она понимает, что поле user id нужно выводить так, как описано в этой функции.

# Результат налицо

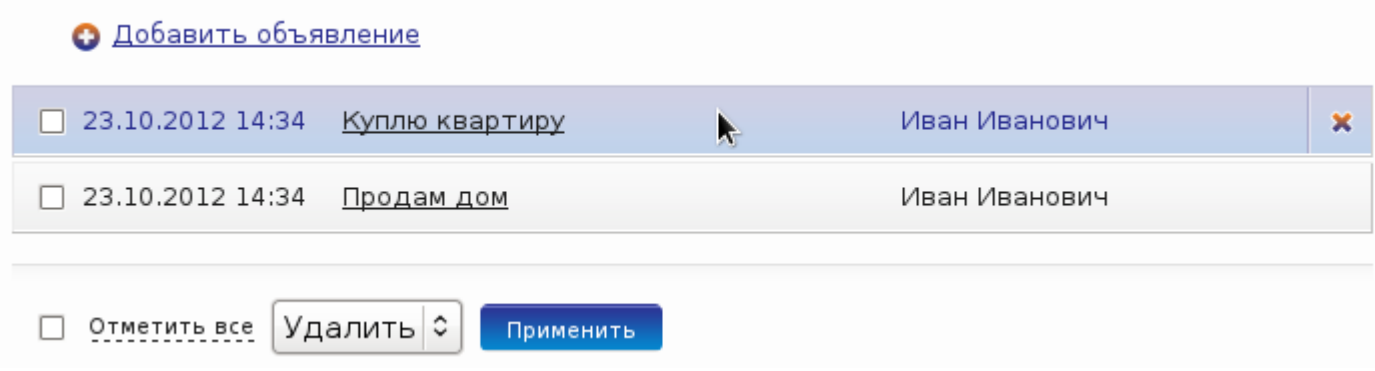

Идем далее. Расширим функциональность нашего модуля, чтобы наши объявления сортировались, удалялись и активировались по нашему велению.

В базу данных добавим поля удаления в корзину, активности и сортировки:

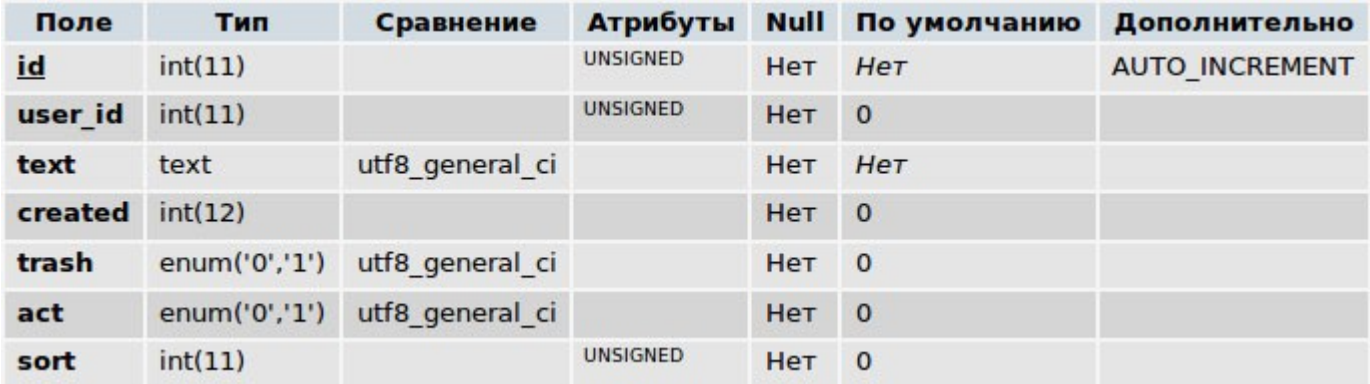

И пропишем настройки в \$config.

```
Пример:
```

```
public \frac{2}{3}config = array (
  'act', // показать/скрыть
  'del', // удалить
  'datetime', // показывать дату в списке, сортировать по дате
  'trash', // использовать корзину
  'order', // сортируется
\mathbf{E}
```
Теперь у нас в списке объявлений появятся иконки удаления, активности, и их можно будет сортировать.

### <span id="page-575-1"></span>Внимание!

Также не стоит забывать про переменную *\$where*, которая позволяет нам добавлять собственные параметры к выборке функции list row.

Давайте с ее помошью для примера организуем перед списком фильтр объявлений по имени пользователя.

Сделаем простую форму с GET запросом.

```
Пример:
public function show()
\{$users = DB::query fetch all("SELECT id, fio FROM {users} WHERE trash='0' ORDER BY
fio ASC"):
  echo '<form method="GET">'.$this->diafan-> ('Пользователь').':
     <select name="user">
       <option value="">'.$this->diafan-> ('Bce').'</option>';
       foreach($users as $user)
       \{echo '<option value="'.$user["id"].'">'.$user["fio"].'</option>';
       \mathbf{L}echo '</select>
     <input type="submit" value="OK">
  \langle /form>\rangle$this->diafan->list row();
\mathcal{F}
```
Свойство будем определять на лету, поэтому воспользуемся функцией prepare config().

```
Пример:
public function prepare config()
\{if(! empty($ GET['user'])\mathcal{F}$this->diafan->where = " AND user id="".$this->diafan->filter($ GET, 'sql',
'user') "";
   <sup>}</sup>
\mathcal{F}
```
В общем, вид представления административной части модуля зависит лишь от вашей фантазии. Никто не принуждает вас использовать функцию list\_row, вы можете написать любой собственный обработчик.

## Внимание!

Мощным средством расширения функционала модуля является тип function.

Он позволяет определять пользовательские функции для редактирования и сохранения поля. Давайте сделаем так, чтобы при редактировании user id имя пользователя у нас было не просто выпадающим списком, а выбиралось с помощью
АЈАХ-запроса:

Переназначим \$variables, укажем для user id тип не select, a function.

```
Пример:
public $variables = array (
   'main' \Rightarrow array (
       'user id' \Rightarrow \text{array}('type' \Rightarrow 'function',
          'name' == 'Astop',\mathcal{L}),\mathcal{E}
```
И объявим две функции

Пример:

public function edit variable user id(){}

```
public function save variable user id(){}
```
Займемся визуальным отображением редактирования поля user id и будем править функцию edit variable user id.

Пример: public function edit variable user id()  $\left\{ \right.$ echo '<tr> <td class="td first">Нажми</td> <td><div class="user id" rel="' \$this->diafan->value "><b>3ДЕСЬ</b></div></td>  $\langle$ tr>';  $\mathcal{F}$ 

Напишем простой jQuery обработчик, отправляющий AJAX-запрос. Для этого создадим файл modules/example/admin/js/example.admin.edit.js. Этот JS-файл подключиться для формы редактирования автоматически. Созданный файл будет следующего содержания:

```
Пример:
$(".user id").click(function(){
  var user id = \frac{1}{2}(this) attr('rel');
  diafan ajax.init({
     data:action: "user",
        module: "example",
        user id: user id
     },
```

```
success: function(response) {
       alert(response.name);
     ł
  \}:
\}:
```
Обработчик по нажатию на элемент с классом *user id* отправляет AJAX-запрос текущей странице с параметрами module, action и user id. Aiax-запрос отправляем через обработчик diafan ajax, чтобы были добавлен идентификационный хэш и его проверка.

Теперь нам нужно написать example.admin.action.php

```
Пример:
class Example admin action extends Action admin
\{public function init()
  \{if (! empty($ POSTI'user id'l))
     \{$this->result["name"] = DB::query result("SELECT fio FROM {users} WHERE
id='%d'", $ POST['user id']);
     Y
     else
     \{$this->result["name"] = 'ошибка';
     \mathcal{F}\mathcal{F}\mathcal{E}
```
Файл example.admin.action.php подключается лишь тогда, когда одновременно отправляются POST переменные action и module. Значение переменной module должно соответствовать названию нашего модуля. При соблюдении этих условий подключиться функция init(), в которой должно быть описано обработка запроса. Данные, сохраненные в переменной \$this->result автоматически будут отправлены обратно в JSON-формате.

Теперь доработаем функцию save variable user id, в которой происходит сохранение поля. Тут вы можете вставлять данные в другую таблицу, обрабатывать самостоятельно переменные \$ POST, дважды досчитать до бесконечности.

Для того чтобы записать данные в таблицу *{example}*, которую использует наш модуль, можно сделать такую хитрость:

```
Пример:
public function save variable user id()
\{$this->diafan->set query("user id=%d");
  $this->diafan->set value(1):
\mathcal{F}
```
Таким образом, мы добавили к SQL запросу UPDATE поле user id со значением 1.

Текущую выборку из базы данных можно получить через функцию \$this->diafan-

>values(). Например, \$this->diafan->values('site id') вернет значение поля site id.

Как вы могли сами увидеть, function предоставляет огромные возможности для расширения функционала административной части модуля, все зависит от вашей фантазии и правильного крепления рук к телу.

Еще есть замечательный тип в \$variables - module. Он означает, что необходимо подключить к редактированию сторонний модуль.

Как это работает.

Там где нужно подключить модуль example, например, при редактировании новостей в файле modules/news/admin/news.admin.php в \$variables прописываем.

```
Пример:
public \sqrt[6]{ } variables = array(
    'main' \Rightarrow array(
       'example' => 'module'.\ddotsc\mathcal{L}\ddotsc\mathbf{)}:
```
При редактировании новости DIAFAN.CMS будет искать файл modules/example/admin/example.admin.inc.php, где описаны функции edit() и save().

Это работает практически так же, как и тип function, только между модулями.

#### Вкладки для части модуля и кофигурация

В DIAFAN.CMS административную часть модуля можно еще дополнять различными расширениями, вкладками (подразделами модуля, например, как заказы в магазине). Загляните в папку modules/shop/admin

Делается это так: создается файл example.admin.bolt.php и в нем инициализируется класс

class Example admin bolt extends Frame admin

Потом мы идем в http://site.ru/admin/admin/ и добавляем подраздел нашему модулю с псевдоссылкой example/bolt. Количество расширений модуля зависят лишь от вашей фантазии.

Есть еще особый тип расширения - конфигурация.

Регистрируется он так же, как и обычное расширение: в http://site.ru/admin/admin/ добавляем подраздел «Настройки» с псевдоссылкой example/config.

Основной его отличительной особенностью является настройка в \$config.

public  $\frac{2}{3} \text{config} = \frac{1}{3}$  array('config');

Если она установлена, то сохранение происходит не в таблицу, указанную в \$table, а в

<span id="page-579-1"></span><span id="page-579-0"></span>таблицу **{config}**, для доступа к которой предусмотрена специальная функция ядра configmodules, которую можно вызвать откуда угодно.

#### Пользовательская часть

Если мы подключили модуль к странице сайта, то при ее открытии из конструктора example.php вызывается функция init().

Как можно видеть из примера, при инициализации модуля подключается модель. Результат исполнения записывается в переменную \$this->result. После подключается шаблон, указанный в \$this->result["view"]. В примере \$this->result["view"] = 'show', значит подлкючается файл modules/example/views/example.view.show.php.

Если в модуле будут использоваться перменные, передаваемые в URL, то их нужно указать в массиве rewrite variable names.

Пример:

```
public $rewrite variable names = array('page', 'show');
```
Наш модуль все равно сыроват. При заходе на страницу с прикрепленным модулем мы ничего не видим. Давайте сделаем список объявлений, разбитый на страницы. При нажатии на объявление оно откроется в отдельном окне, в котором можно будет вписать комментарий.

```
Это не сложно, не пугайтесь:)
```

```
Пример:
public function show()
₹
  // данные будем кэшировать
  $cache meta = \arctan("name" => "list", // метка кэша
  "page" => $this ->diafan->page > 1 ? $this ->diafan->page : 1,
  \mathbf{E}// если данных нет в кэше занесем их
  if (!$this->result = $this->diafan-> cache->get($cache meta, 'example'))
  \{$this->result = array();
     ////navigation//
     $this->diafan-> paginator->nen = DB::query result("SELECT COUNT(id) FROM
{example} WHERE act='1' AND trash='0'");
     sthis\rightarrow result['paqinator'] = 5this\rightarrow diafan\rightarrow paqinator\rightarrow get();
     ////navigation///
     $rows = DB::query range fetch all("SELECT id, created, text FROM {example}
WHERE act='1' AND trash='0' ORDER BY created DESC, id DESC".
       $this->diafan-> paginator->polog, $this->diafan-> paginator->nastr);
```

```
foreach($rows as $row)
```

```
₹
       $row['created'] = $this->format_date($row['created'], 'example');
        $row['link'] = $this->diafan-> route->link($this->diafan-> site->id, $row["id"],
'example');
        $this->result['rows'][] = $row;ł
     //сохранение кэша
     $this->diafan-> cache->save($this->result, $cache meta, 'example');
  \mathcal{F}$this->result["paginator"] = $this->diafan-> tpl->get('get', 'paginator', $this-
>result["paginator"]);
  $this->resultI'view'1 = 'show':
\mathcal{F}
```
Как Вы видите по коду здесь, мы использовали кэш. Это необходимо, если Вы хотите уменьшить нагрузку на базу данных и сократить время отображения страницы.

На время разработки мы всегда рекомендуем вам отключать кэширование в параметрах сайта, потому что по умолчанию кэш сбрасывается лишь при изменении элемента в панели администрирования, то есть все Ваши манипуляции с базой данных в файле \*.model.php со включенным кэшированием Вы можете увидеть не сразу.

Накидаем небольшой пример, чтобы было понятнее

```
Пример:
$cache meta = \arctan("name" => "trololo", // метка кеша
  "language" \Rightarrow LANG.
  "page" => $this->diafan->page > 1 ? $this->diafan->page : 1,
  "site id" => $this > diafan-> site > id,\mathcal{E}// если кэш сохранен он будет в $data если нет то выполнится условие
\text{\$data} = \text{array}();
if(! \frac{1}{2}data = \frac{1}{2}this->diafan-> cache->get(\frac{1}{2}cache meta, \frac{1}{2}this->diafan->module))
\left\{ \right.\deltadata = array('котейка', 'черный');
  //сохранение кэша
  $this->diafan-> cache->save($data, $cache meta, $this->diafan->module);
\mathcal{F}
```
Про постраничную навигацию подробнее читайте здесь.

<span id="page-580-0"></span>Функции format date() форматирует дату в соответствии с настройкой модуля, она наследуется из класса Model, подробнее о ней можно почитать здесь.

Давайте добавим нашему модулю в конфигурацию кроме количества объявлений на странице еще и формат даты.

Создадим файл конфигурации modules/example/admin/example.admin.config.php и наполним его:

```
Пример:
```

```
public $variables = array (
  'base' \Rightarrow array (
     'nastr' \Rightarrow array(
       'type' => 'numtext',
       'name' => 'Количество объявлений на странице',
     ),
     'format_date' => array(
        'type' \Rightarrow 'select',
        'name' => 'Формат даты',
     ),
    )
);
public $select_arr = array(
  'format_date' => array(
     0 = \sqrt{1.05.2014}1 => '1 мая 2014 г.',
     2 = '1 мая',
     3 => '1 мая 2014, понедельник',
     4 => 'не отображать',
  ),
);
```
### public \$config = array('config');

Получился функциональный модуль аж с двумя изменяемыми настройками и кэшированием.

Вы можете создать также отдельный шаблонный тег для модуля. Об этом есть отдельный урок [«Как добавить шаблонный тег».](#page-582-0)

[Исходный код модуля example.](http://www.diafan.ru/docs/dokument/full-manual/examples/createmodule/example.zip)

# <span id="page-582-0"></span>Как лобавить шаблонный тег

Шаблонные теги позволяют подключать исполняемый код в определенное место сайта.

DIAFAN.CMS не делает никаких ограничений на количество аргументов и название функции.

Исполняемый код может быть общего характера или относиться к модулю.

Если нужно добавить код общего характера, то создаем общий шаблонный тег.

Для этого добавляем функцию папку themes/functions нужно добавить файл с названием тега

После этого шаблонный тег с названием функции можно использовать.

Функции можно передавать атрибуты тега. Атрибуты будут доступны через массив \$attributes.

```
Пример:
```
Добавляем файл hello.php.

 $</mathphp$ 

 $\{$ 

 $\mathcal{P}$ 

```
if (! defined('DIAFAN'))
```
include dirname(dirname(dirname( FILE ))).'/includes/404.php';

echo "Hello, ".\$attributes["name"]."!";

Затем в любом основном шаблоне сайта, например в *themes/site.php*, файл можно исполнить в любом месте шаблонным тегом

<insert name="hello" name="Пользователь">

Пример:

Добавляем модулю «Новости» шаблонную функцию show date

```
//в файле modules/news/news.php
public function show date ($attributes)
\{$attributes = $this->get attributes($attributes, 'day', 'template');
  $result = $this->model->date($attributes["day"]);
  echo $this->diafan-> tpl->get('show date', 'news', $result, $attributes["template"]);
\mathcal{E}//в файле modules/news/news.model.php
public function date($day)
```

```
if($day) 
  \{$result["date"] = $day.date(".m.Y"); 
  } 
  else 
  \{$result['date"] = date('d.m.Y");} 
  return $result;
}
```
//файл modules/news/views/news.view.show\_date.php echo '<div class="news\_date">'.\$result["date"].'</div>';

Затем в любом основном шаблоне сайта, например в themes/site.php, функцию можно вызвать в любом месте шаблонным тегом

```
<insert name="show_date" module="news">
```
## Как добавить новое поле в модуль

При необходимости можно добавить в административную часть любого из модулей дополнительное поле и вывести его значение в пользовательской части.

#### В качестве примера добавим поле «Автор» в модуль новостей.

<span id="page-584-0"></span>Для этого в таблицу {news} с помощью, например, phpMyAdmin, добавим поле author с типом varchar(250).

Выполним следующий SQL-запрос:

Пример:

ALTER TABLE `BALL TIPEOUKC news`ADD `author` VARCHAR(250) NOT NULL;

Далее добавим в массив \$variables файла modules/news/admin/news.admin.php в следующую запись:

```
Пример:
'main' \Rightarrow array (
   'author' \Rightarrow array(
       'type' \Rightarrow 'text',
       'name' == 'Adrop'\mathcal{L}\mathbb{R}^2
```
где:

- type тип поля (подробнее о типах полей можно посмотреть здесь);
- пате название поля, которое будет отображаться в административной части.

Все! Этого достаточно, чтобы поле «Автор» появилось в административной части сайта на странице редактирования новости. Естественно, его можно заполнять, сохранять, редактировать.

Далее нужно вывести это поле где-нибудь в пользовательской части сайта, например, на странице списка новостей. Рассматривается случай, когда в настройках модуля не подключены категории.

Внесем изменения в файл modules/news/news.model.php. Корректировка затронет метод list query, где происходит выборка всех полей новости.

Пример:

\$rows = DB::query range fetch all("SELECT e.id, e.author, e.created, ...");

Теперь, добавим в цикл вывода новостей файла modules/news/views/news.view.list.php код:

Пример:

```
if(! empty($row["author"]))
{
  echo $row["author"];
}
```
Все! У новостей в списке отобразится наше поле «Автор».

Если **категории подключены**, нужно править метод list\_category\_elements\_query в файле modules/news/news.model.php:

```
Пример:
```

```
$rows = DB::query_range_fetch_all("SELECT e.id, e.author, e.[name], ...");
```
Далее нужно действовать аналогично примеру с отключенными категориями. Файл modules/news/views/news.view.list.php:

```
Пример:
if(! empty($row["author"]))
{
  echo $row["author"];
}
```
Для вывода автора в **подробном описании новости** нужно внести изменения в метод id query все того же файла modules/news/news.model.php:

Пример:

```
$row = DB::query_fetch_array("SELECT id, author, [name], [anons], ...");
```
Шаблон вывода подробного описания новости находится в файле modules/news/views/news.view.id.php. Имя автора хранится в \$result['author']. Чтобы его отобразить добавим в нужное место файла код:

```
Пример:
if(! empty($result['author']))
\{echo $result['author'];
}
```
Возможно, понадобится вывести имя автора в **блоке последних новостей**. Откроем файл modules/news/news.model.php и в метод show\_block() внесем следующие изменения:

Пример:

```
$result["rows"] = DB::query_range_fetch_all("SELECT e.id, e.author, ...");
```
Далее в файле modules/news/views/news.view.show block.php в цикле вывода новостей добавим:

```
Пример:
if(! empty($row["author"]))
{
   echo $row["author"];
}
```
Добавление полей в другие модули осуществляется аналогично.

### Как получить свободные данные из БД и вывести их

На данном примере рассмотрим создание шаблонного тега вывода 5 последних комментариев и аватара пользователя, добавившего комментарий.

Исходные коды всех шаблонных тегов, не относящихся к какому-либо модулю, находятся в папке themes/functions. Добавим наш файл для шаблонного тега. Назовем ero show last comments.php:

Пример:

 $\leq$ ?php echo 'DIAFAN.CMS';

Теперь, если в одном из шаблонов, расположенных в папке themes, написать шаблонный тег <insert name="show last comments">, то на сайте мы увидим надпись «DIAFAN CMS»

Расширим наш метод, а именно - выберем с помощью SQL-запроса последние 5 активных комментариев, а также имена пользователей, их добавивиших.

Пример:

\$rows = DB::guery fetch all("SELECT u.name, c.text FROM {comments} AS c LEFT JOIN {users} AS u ON c.user id=u.id WHERE c.act='1' AND c.trash='0' ORDER BY c.id DESC  $LIMIT 5")$ ;

Внимание! LEFT JOIN в данном случае используем для того, чтобы выбрать все последние комментарии независимо от того, кто их оставил - авторизованный пользователь или гость. Для не авторизованных пользователей поле user id таблицы {comments} имеет значение 0. Для комментариев, оставленных авторизованным пользователем, это поле соответствует id из таблицы {users}.

Теперь файл примет такой вид:

```
Пример:
<?php$rows = DB:: query fetch all("SELECT u.name, c.text FROM {comments} AS c
LEFT JOIN {users} AS u ON c.user id=u.id WHERE c.act='1' AND c.trash='0'
ORDER BY c.id DESC LIMIT 5");
\text{stext} = "foreach ($rows as $row)
\{\text{stext} = \text{from}"text" | '<br/> \cdots";
<sup>}</sup>
echo $text;
```
Но в таком виде он ничего не выводит. Давайте выведем текст комментариев:

Пример:

```
$text = ";foreach ($rows as $row)
\{$text = $row['text'].<br>\mathcal{F}echo $text;
```
Исходный код стал выглядеть так:

```
Пример:
<?php
$rows = DB::query fetch all("SELECT u.name, c.text FROM {comments} AS c
LEFT JOIN {users} AS u ON c.user id=u.id WHERE c.act='1' AND c.trash='0'
ORDER BY c.id DESC LIMIT 5");
\text{stext} = \text{''}:foreach ($rows as $row)
\mathcal{L}\text{stext} = \text{from}"text" | '<br/> \cdots":
\mathcal{F}echo $text;
```
Имея в наличии имена пользователей, вывести их аватары не составит труда. Но перед выводом необходимо проверить, включена ли в настройках системы возможность их добавления:

```
Пример:
if ($this->diafan->configmodules("avatar", "users"))
\{\mathbb{N} ...
\mathcal{F}
```
Если возможность есть, и существует изображение аватара, то можно выводить:

```
Пример:
if ($this->diafan->configmodules("avatar", "users") &&
file exists(ABSOLUTE PATH.USERFILES.'/avatar/'.$row['name'].'.png'))
\mathcal{F}$avatar = BASE PATH.USERFILES.'/avatar/'.$rowl'name'1.'.png':
  $avatar width = $this->diafan->configmodules("avatar width", "users");
  $avatar height = $this->diafan->configmodules("avatar height", "users");
  $text .= '<img src="' $avatar.'" width="' $avatar width.'"
  height="'.$avatar_height.'" alt="'.$row['name'].'"><br>';
\mathcal{F}
```
Получаем код:

Пример:

```
\leq?php
$rows = DB::query fetch all("SELECT u.name, c.text FROM {comments} AS c
```

```
LEFT JOIN {users} AS u ON c.user id=u.id WHERE c.act='1' AND c.trash='0'
ORDER BY c.id DESC LIMIT 5");
\text{stext} = \text{''}:foreach ($rows as $row)
\{if ($this->diafan->configmodules("avatar", "users") &&
file exists(ABSOLUTE PATH.USERFILES.'/avatar/'.$row['name'].'.png'))
  \mathcal{F}$avatar = BASE PATH.USERFILES.'/avatar/'.$row['name'].'.png';
     $avatar width = $this->diafan->configmodules("avatar width", "users");
     $avatar_height = $this->diafan->configmodules("avatar_height", "users");
     $text .= '<img src="' $avatar.'" width="' $avatar width."
     height="'.$avatar_height.'" alt="'.$row['name'].'"><br>';
  \mathcal{F}\text{stext} = \text{from}" text" | '<br/> \cdots":
\mathcal{F}echo $text:
```
В начале файла добавим следующий код для исключения прямого доступа к файлу.

```
Пример:
\leq?php
if (! defined('DIAFAN'))
\{include dirname(dirname(dirname(FILE))).'/includes/404.php';
\mathcal{F}
```

```
Получаем итоговый код:
```

```
Пример:
\leq?php
if (! defined('DIAFAN'))
\{include dirname(dirname(dirname( FILE ))).'/includes/404.php';
\mathcal{F}$rows = DB::query fetch all("SELECT u.name, c.text FROM {comments} AS c
LEFT JOIN {users} AS u ON c.user id=u.id WHERE c.act='1' AND c.trash='0'
ORDER BY c.id DESC LIMIT 5");
$text = ";foreach ($rows as $row)
\mathcal{L}if ($this->diafan->configmodules("avatar", "users") &&
file exists(ABSOLUTE PATH.USERFILES.'/avatar/'.$row['name'].'.png'))
  \{$avatar = BASE PATH.USERFILES.'/avatar/'.$row['name'].'.png';
     $avatar width = $this->diafan->configmodules("avatar width", "users");
     $avatar height = $this->diafan->configmodules("avatar height", "users");
     $text = '<ima src="' $avatar.'" width="' $avatar width.'"
     height="'.$avatar_height.'" alt="'.$row['name'].'"><br>';
  \text{stext} = \text{from}"text"] '<br/>>":
```
### } echo \$text;

Затем в любом основном шаблоне сайта, например в *themes/site.php*, функцию можно вызвать в любом месте шаблонным тегом <insert name="show\_last\_comments">.

# Как вставить сторонний РНР-код

Вставку и выполнение стороннего кода можно осуществить с помощью создания собственного шаблонного тега.

Для этого в папке themes/functions добавим еще один файл. Например, show my code.php.

```
Пример:
\leq?php
if (! defined('DIAFAN'))
\{include dirname(dirname(dirname(FILE))).'/includes/404.php';
\mathcal{F}echo 'DIAFAN.CMS';
```
Чтобы код внутри метода выполнился, выведем шаблонный тег в одном из файлов папки themes. Как правило, это site.php:

<insert name="show my code">

Теперь код файл show my code.php будет подключаться каждый раз, когда шаблоном страниц сайта является файл site.php. В нашем случае будет выводиться «DIAFAN.CMS».

Тег также можно вставить в визуальный редактор, для этого нужно выбрать кнопку «Редактировать HTML-код» (первая кнопка визуального редактора).

# **Как сделать зависимые Ajax-списки**

Данный пример покажет возможность создания зависимых выпадающих списков в форме поиска каталога.

Внимание! Пример применим для небольшого массива данных. Если планируется большой список зависимых значений (скажем, больше 100), то лучше применить другое решение.

Рассматривать пример будем с использованием установленных демо-данных, а именно на примере «Бумажного зоопарка».

Предположим, что нам понадобилось разделить животных по странам обитания. Т.к. стран большое количество, логичным было бы их как-то сгруппировать, чтобы облегчить конечному пользователю поиск нужной страны. Группировкой в данном случае будут служить материки.

Добавим в каталоге новую характеристику с типом «выпадающий список» и внесем данные. В результате получаем следующее:

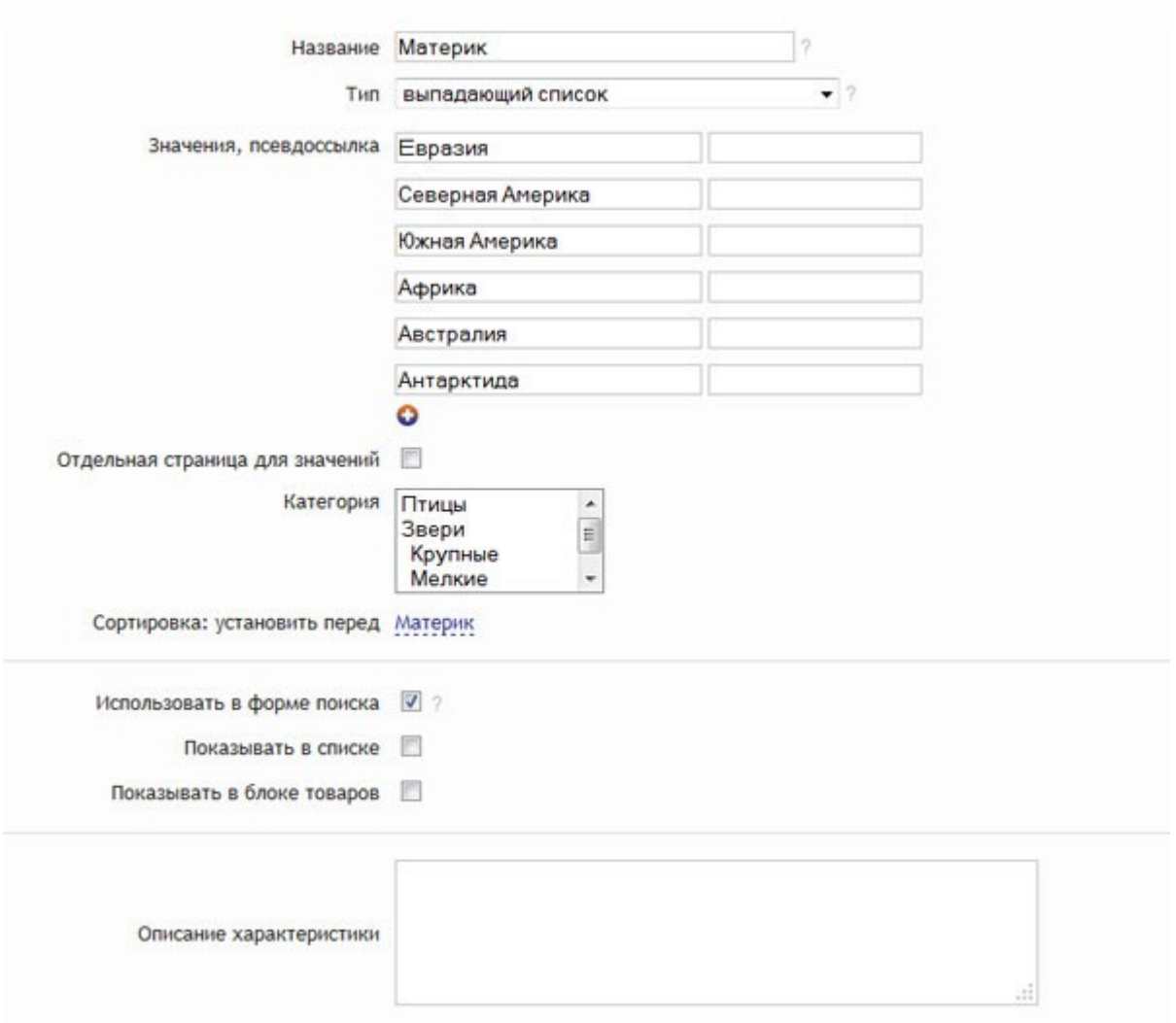

Добавим аналогичную характеристику для стран.

Зависимость характеристик будем хранить в дополнительном поле таблицы  $\{$ shop param select $\}$ , которая содержит все значения выпадающих списков. Подробнее о структуре таблицы можно узнать в разделе Структура базы данных DIAFAN.CMS.

Выполним следующий SOL-запрос, например в phpMyAdmin;

Пример:

ALTER TABLE `shop param select ` ADD `parent param id` INT(11) NOT NULL

Теперь откроем файл modules/shop/admin/shop.admin.param.php, который отвечает за вывод подробного описания характеристики в административной части.

Понадобится нам метод edit variable param select(), отвечающий за редактирование характеристики.

Найдем в методе следующие строки:

```
if (in array($this->diafan->values("type"), array('select', 'multiple')))
₹
```
и после них добавим:

```
Пример:
if(5^{\text{th}}s\text{-}>\text{diafan}-\text{id} == 12)\{$maintand = array();
   $result = DB::query("SELECT id, [name] FROM {shop param select} WHERE
param id = %d", 11);while($row = DB::fetch array($result))₹.
     $manland[$row['id']] = $row['name'];
   \mathcal{F}\mathcal{L}
```
Здесь мы проверяем, что в данный момент открыта нужная характеристика. Нужная в нашем случае «Страна» с ID, равным 12.

Внимание! В вашем случае ID может иметь любое другое значение. Чтобы узнать ID характеристики, достаточно навести на нее курсор мыши в общем списке характеристик в административной части.

Далее из таблицы {shop param select} выбираются все значения характеристики, они же значения выпадающего списка, с ID равным 11, т.е. материки. Полученные данные записываются в массив \$mainland в виде *id значения => имя значения*.

Теперь выведем данный массив в виде выпадающего списка.

В этом же методе, в цикле, начинающемся с

```
foreach ($value as $row)
ſ
```
после строки

```
<input type="text" name="param rewrite[]" size="20" value="'. $row["rewrite"]. "'>
```
#### напишем

```
Пример:
ĥ,
if(\text{sthis}-\text{diafan}-\text{id} == 12)\{s<sub>selected</sub> = DB::query result("SELECT parent param id FROM (shop param select)WHERE id=%d AND param id=%d", $row["id"], 12);
   echo '<select name="mainland'.$row["id"]."">';
   foreach($mainland as $key=>$value)
   \{echo '<option value="'.$key.""
     ($selected == $key ? 'selected' : '')
     .'>'.$value.'</option>':
   \mathcal{F}echo '</select>';
   \mathcal{F}echo'
```
Здесь мы опять проверяем, что находимся в нужной характеристике, а далее циклом формируем выпадающий список на основе полученного ранее массива \$mainland.

Обратите внимание на имя списка "mainland". \$row["id"]. Здесь \$row["id"] — это значение ID текущего эелемента, выпадающего списка «Страна».

При этом в каждой итерации делаем сравнение значения нового поля parent param id, которое хранится в \$selected, с \$key. В \$key находится ID элемента выпадающего списка «Материки». Если значения совпали, то добавляем к текущему пункту атрибут selected, т.е. делаем его выбранным.

Теперь характеристика «Страна» примет такой вид.

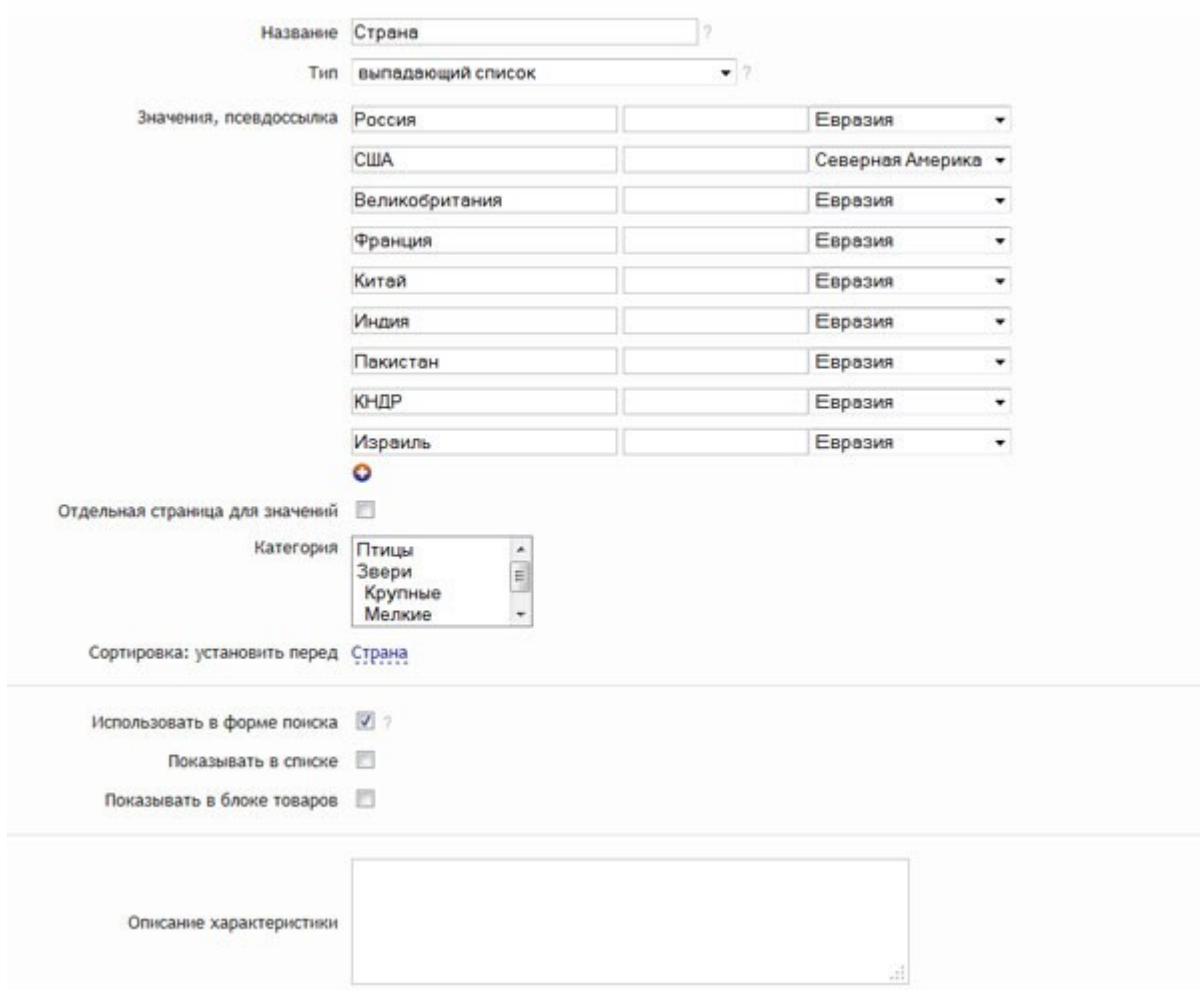

Мы добились вывода списка материков, но не сделали их сохранение. За сохранение характеристик отвечает метод save variable param select(). Немного его модифицируем. Перед

#### $$ids[] = $id;$

добавим

```
Пример:
if(!empty($ POST['mainland'.$id]))
\{DB::query("UPDATE {shop param select} SET parent param id=%d WHERE id=%d
AND param id=%d", $ POST['mainland'.$id], $id, 12);
\mathcal{F}
```
В данном коде нет ничего сложного — проверяется наличие переменной mainland и выполняется обновление нового поля parent param id.

Административная часть теперь вполне функциональна и удобна.

Перейдем к пользовательской части.

Для начала выведем характеристики «Материк» и «Страна» в форме поиска в виде выпадающего списка.

Внимание! По умолчанию все выпадающие списки выводятся в виде чекбоксов, чтобы дать пользователю возможность выбора сразу нескольких значений.

Для этого в файле modules/shop/views/shop.view.show\_search.php код

```
Пример:
case 'select':
case 'multiple':
echo '<span class="infofield">'.$row["name"].':</span>';
foreach ($row["select array"] as $key => $value)\{echo '<input type="checkbox" name="p'.$row["id"].'[]" value="'.$key.'"'.
(in_array($key, $row["value"]) ? " checked" : '').' class="inpcheckbox"> '.$value.'<br>';
}
```
заменим на

```
Пример:
case 'select':
case 'multiple':
if(\frac{1}{\sqrt{1}}) == 11 || \frac{1}{\sqrt{1}} = 12{
  echo '<span '.($row['id'] == 12 ? 'style="display: none;" class="country"' : 
'class="mainland"').'>
  <span class="infofield">'.$row["name"].':</span>
  <select name="p'.$row["id"].'[]">';
  echo '<option value="0">-</option>";
  foreach ($row["select_array"] as $key => $value)
  {
     echo '<option value="'.$key.'"'.(in_array($key, $row["value"]) ? " selected" : '').'>'.
$value.'</option>';
  }
  echo '</select></span>';
}
else
{
  echo '<span class="infofield">'.$row["name"].':</span>';
  foreach ($row['select array"] as $key => $value){
     echo '<input type="checkbox" name="p'.$row["id"].'[]" value="'.$key.'"'.
(in array($key, $row["value"]) ? " checked" : '').' class="inpcheckbox"> '.$value.'<br>';
  }
}
```
В данной части кода проверяются ID характеристик. Если это нужные нам 11 или 12, формируем выпадающий список, иначе выводим характеристику по умолчанию, т.е. чекбоксами.

При этом характеристику «Страна» делаем скрытой.

Следующим шагом будет создание метода отправки POST запроса при выборе значения характеристики «Материк».

```
Откроем файл js/user-func.js и после
```

```
$(document).ready(function () {
```
#### добавим

```
Пример:
$(".mainland select").change(function(){
  var selected = $(".mainland select option:selected").val();
  $('.country select option').remove();
  $. ajax(type: "POST",
     url: " "data: "module=shop&action=change_country&mainland=" + selected,
     success: function (response, textStatus)
     {
       $(".country select").append( $(response) );
       $(".country").show();
     }
  });
});
```
Про метод ajax библиотеки jQuery написано очень много статей, поэтому найти его описание не составит труда. Мы же остановимся на переменных, которые передаются системе управления.

module=shop — сообщает, что обращаемся мы к файлу modules/shop/shop.ajax.php.

 $action = change\ country$  — здесь в произвольной форме указываем имя метода, который будет обрабатывать запрос (создадим мы его чуть позже).

 $mainland = + selected -$  текущее значение выпадающего списка.

Перейдем к написанию обработчика.

Как было сказано выше, обработчик нам необходимо делать в файле modules/shop/shop.ajax.php.

В метод ajax\_request() после

```
switch ($ POST['action'])
{
```
добавим

Пример:

```
case 'change_country':
return $this->change_country();
```
И добавим новый метод:

```
private function change_country()
```

```
{
  $text = '<option value="0">-</option>';
  $result = DB::query("SELECT id, [name] FROM {shop_param_select} WHERE 
parent_param_id=%d", $_POST['mainland']);
  while($row = DB::fetch_array($result))
  {
    $text .= '<option value="'.$row['id'].'">'.$row['name'].'</option>';
  }
  echo $text;
  return TRUE;
}
```
В данном методе происходит выборка элементов выпадающего списка на основе полученного значения ID материка, которое хранится в \$\_POST['mainland'].

Далее формируется выпадающий список и происходит его вывод.

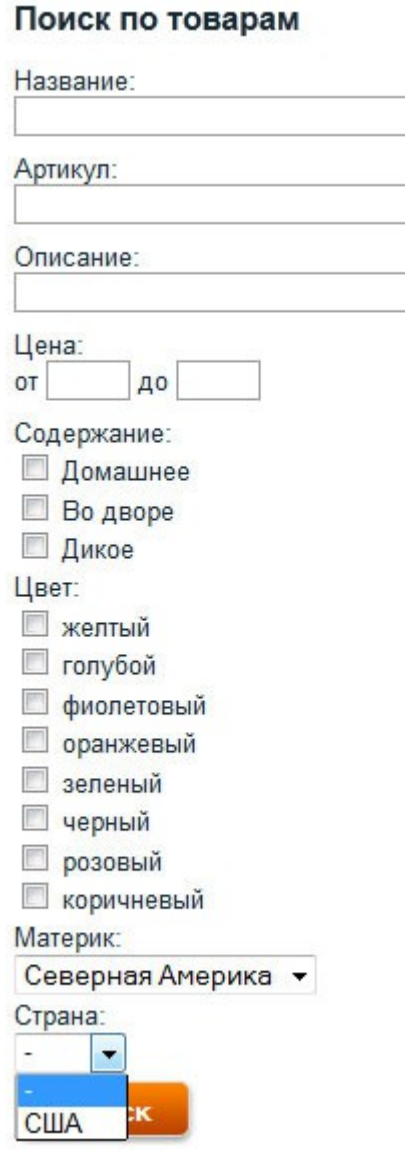

## Как в модуле использовать другой модуль

На данном примере мы рассмотрим возможность прикрепления одного из фото модуля фотогалереи к отдельной статье.

Для начала добавим дополнительное поле в таблицу {clauses}, в котором будем хранить идентификатор прикрепленной фотографии. Выполним следующий SQLзапрос, например в phpMyAdmin:

Пример:

ALTER TABLE `BALL TIPE PUKC clauses` ADD `photo` INT(11) NOT NULL

Теперь внесем изменения в файл modules/clauses/admin/clauses.admin.php.

Добавим наше новое поле в массив \$variables:

```
Пример:
public $variables = array (
   'main' \Rightarrow array (
      'photo' \Rightarrow array(
         'type' \Rightarrow 'function',
         'name' => 'Фото из фотогалереи'
      ),
```
Тип поля указываем function - это позволит определить методы, в которых мы сможем самостоятельно описывать действия, выполняемые при выводе и сохранении нового поля.

Теперь добавим первый метод, который будет выполнятся всякий раз, когда мы заходим на страницу редактирования статьи в административной части:

```
Пример:
public function edit variable photo()
\left\{ \right.echo'
  <tr valign="top">
     <td class="td first">' $this->diafan->variable name().'</td>
     <br><td>'</math>$photos = DB::query fetch all("SELECT id, [name] FROM {photo} WHERE [act]='1'
AND trash='0''):
     echo '<select name="photo">';
     echo '<option value="0">-</option>";
     foreach($photos as $photo)
     ₹
       echo '<option value="'.$photo['id']."" '.($this->diafan->value == $photo['id']?
'selected': '') '>' $photo['name'] '</option>';
```

```
echo '</select>
       \lt/td>\langle/tr>':
\mathcal{F}
```
Рассмотрим некоторые ключевые моменты при создании подобных методов.

Во-первых, это его именование. Оно обязательно должно быть вида edit variable имя поля.

Во-вторых, описание текущей переменной из массива \$variables можно получить через функцию \$this->diafan->variable name(). Через эту же функцию можно получить описание любой переменной, передав название переменной в качестве аргумента. Например, \$this->diafan->variable name('timeedit').

В-третьих, это цикл, в котором выводятся все элементы в виде выпадающего списка. В нем мы сравниваем значение идентификатора фотографии и текущее значение поля photo - \$this->diafan->value, чтобы добавить атрибут "selected" пункту выпадающего списка, если значение поля и идентификатора совпадают. Все текущие значения полей можно получить через функцию \$this->diafan->values(). Мы могли бы использовать \$this->diafan->values('photo') вместо \$this->diafan->value

Результат можно увидеть на скриншоте:

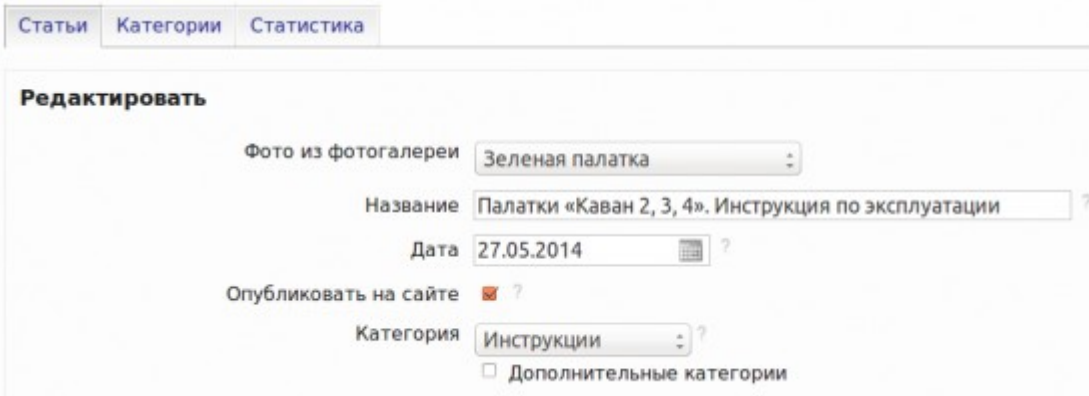

Второй метод, который нам необходим, выглядит так:

```
Пример:
public function save variable photo()
\mathcal{F}$this->diafan->set query("photo=%d");
  $this->diafan->set value($ POST['photo']);
\mathcal{F}
```
Здесь также важно наименование - оно аналогично первому методу, только вместо edit пишем save. Метод срабатывает при сохранении элемента, в нашем случае отдельной статьи.

Суть его предельна проста - сохраняем выбранное пользователем значение выпадающего списка фотографий в поле photo для текущей статьи.

Функция set query() указывает в какое поле таблицы {clauses} в базе данных сохранять значение и какая маска для фильтрации.

Функция set value() указывает какое значение сохранять.

Далее выведем фотографию на подробной странице статьи.

Открываем файл modules/clauses/clauses.model.php и вносим изменения в метод id auerv:

Пример:

```
$row = DB::query fetch array("SELECT id, photo, [name], [anons], ...");
```
а также добавляем в метод id следующий код:

```
Пример:
$photo = $this->diafan-> images->get('medium', $this->result["photo"], 'photo',
'element', 0, ");
if($photo)
\{$this > result["photo"] = $photo[0];\mathcal{F}
```
<span id="page-601-0"></span>Meтодом \$this->diafan-> images->get получаем изображение фотографии. Подробнее о методе и о возвращаемых им значениях можно посмотреть здесь.

Теперь в \$this->result["photo"] хранится значение ширины, высоты пути к файлу изображения и т.д.

Откорректируем шаблон страницы.

Для этого в файл modules/clauses/views/clauses.view.id.php добавим строки:

```
Пример:
if(!empty($result['photo']))
\left\{ \right.echo '<img src='.$result['photo']['src'].' width="'.$result['photo']['width'].'" height="'.
$result['photo']['height']."" alt="'.$result['photo']['alt']."" title="'.$result['photo']
|'title'| "'>';
\mathcal{F}
```
Результат на следующем скриншоте:

-<br>ПАВНАЯ / ПОЛЕВНОЕ / СТАТЫК / ИНСТРУКЦИИ /

### Палатки «Каван 2, 3, 4». Инструкция по эксплуатации

 $\frac{1}{27} \frac{1}{160} \frac{1}{160} \frac{1}{160} \frac{1}{160}$ 

.<br>Пожалуйста, ознакомьтесь с данной инструкцией, прежде чем устанавливать палатку и сохраните ее для справок в дальнейшем.<br>Палатка «Каван» идеально подойдет для комфортабельного отдыха или для использования в качестве баз устанавливается на разборном дуговом каркасе, имеет плотное непромокаемое дно, большой тамбур и два входа на молнии.

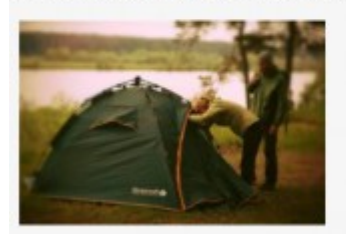

Вернуться к списку

Палатки «Гори 2, 3, 4» Инструкция по эксплуатации -

# Переопределение функционала в административной части **МОДУЛЯ**

Приведенный ниже пример покажет, как реализовать отправление уведомления на почтовый ящик администратора при сохранении новости.

Откроем файл modules/news/admin/news.admin.php и добавим в массив \$variables новый элемент с типом "none".

```
Пример:
'main' \Rightarrow array (
    'sendmail' \Rightarrow arrav(
       'type' \Rightarrow 'none'.
   \mathcal{L}\ddotsc
```
Тип "none" позволяет не выводить поле в административной части, но при этом выполнять необходимый код при сохранении и редактировании элемента, в нашем случае новости (подробнее о типах полей можно посмотреть здесь).

Далее в этот же файл добавим метод:

```
Пример:
public function save variable sendmail()
₹
   11...\overline{\mathcal{X}}
```
Он будет выполняться при каждом сохранении новости.

Теперь перейдем к реализации требуемого функционала.

Для отправки почты в DIAFAN.CMS используется функция send mail(). Для ее выполнения необходимо подключить файл includes/mail.php. Подробное описание функции можно найти в соответствующем разделе.

Файл includes/mail.php подключаем через функцию inc() в классе Custom, чтобы можно было использовать этот метод из кастомизированной темы. Подробнее в разделе «Кастомизация».

Пример:

Custom::inc("includes/mail.php");

Обязательными для функции являются три параметра - адрес получателя, тема письма и текст письма.

Адресом получателя в нашем случае будут являться почтовые адреса администраторов сайта. Данные о пользователях хранятся в таблице *fusers* }. Все администраторы сайта в поле role id имеют значение 3 (если предустановленные данные о типах пользователях не были изменены). Также нужно добавить условие «активен на сайте» и «не удален в корзину». Зная это, мы можем выбрать нужные нам почтовые ящики.

Пример:

```
$mails = DB::query fetch value("SELECT DISTINCT(mail) FROM {users} WHERE role id=3
AND act='1' AND trash='0'", "mail");
```
Тему письма можем указать произвольную, например так:

Пример:

\$subject = 'Изменения на сайте '.TIT1;

TIT1 - это константа, содержащая имя сайта, указанное в разделе «Параметры сайта» административной части.

В тексте письма будем отправлять ссылку на сохраняемую новость.

Для формирования ссылок используется метод \$this->diafan-> route->link(). Подробно метод описан в разделе Маршрутизатор.

Для использования метода нам понадобятся значения ID страницы, к которой прикреплен модуль, название модуля и ID текущей новости.

ID страницы получаем методом get site id().

ID новости хранится в \$this->diafan->id.

Модуль, в нашем случае, имеет название "news".

В итоге получим такой код:

Пример:

```
\frac{1}{2} site id = \frac{1}{2}this->diafan->get site id();
$link = $this->diafan-> route->link($site id, $this->diafan->id, "news");
```
Теперь остается циклом перебрать все почтовые ящики администраторов и отправить им уведомления. Результат будет выглядеть так:

```
Пример:
public function save variable sendmail()
\left\{ \right.Custom::inc("includes/mail.php");
  //тема письма
  $subject = 'Изменения на сайте '.TIT1;
  //ссылка на текущую новость
  site id = sthis > diafan > get site id();
  $link = BASE PATH.$this->diafan-> route->link($site id, $this->diafan->id, "news");
```

```
//текст сообщения
```

```
$message = '<a href="'.$link."'>'.(! empty($_POST['name']) ? $_POST['name'] : $this-
>diafan->id) \leq/a>';
  //выбираем значения почтовых ящиков администраторов
  $mails = DB::query_fetch_value("SELECT DISTINCT(mail) FROM {users} WHERE
role id=3 AND act='1' AND transh='0'', "mail");
  //делаем рассылку
  foreach($mails as $mail)
  \{send mail($mail, $subject, $message);
  \mathcal{F}
```
 $\mathcal{F}$ 

# Изменение алминистративной части

Иногда требуется сделать административный интерфейс более информативным. Например, отобразить дополнительную информацию в каком-то списке (новостей, товаров и т.д.), чтобы не заходить в каждый элемент в отдельности.

В данном примере рассмотрим возможность добавления отображения способа доставки в списке заказов.

За формирование списка заказов отвечает файл modules/shop/admin/shop.admin.order.php.

Перечень данных, которые нужно отображать в списке, находится в массиве \$config other row. Обратите внимание, в массиве \$config other row обязательно должны использоваться переменные, объявленные в \$variables. Если в списке нужно использовать свободные данные, используйте любое незанятое имя, например id.

Добавим в него новый элемент 'delivery id' => 'function'. В результате массив примет такой вид:

```
Пример:
public $config other row = array (
  'status id' == 'function',
  'summ' => 'function'.'delivery id' => 'function',
  'user id' == 'function'.\mathbf{)}:
```
Для каждого из элементов массива определен метод, который формирует выводимые данные. Добавим метод и для нового поля.

```
Пример:
public function other row delivery id($row)
  $delivery = DB::query result("SELECT [name] FROM {shop delivery} WHERE id=%d",
$row['delivery id']);
  return '<td width="100px">'.$delivery.'</td>';
\mathcal{F}
```
Рассмотрим метод подробнее.

Обязательно следует обратить внимание на именование метода. Он всегда начинается c other row, а далее идет значение ключа элемента массива \$config other row. В нашем случае это delivery id.

В метод передается массив \$row, который содержит ряд параметров текущего заказа, в том числе нужный нам \$row['delivery id'].

 $$row['delivery id']$  - это ID способа доставки таблицы {shop delivery}. Он позволяет нам выбрать имя способа доставки для конкретного заказа. Сохраняем имя в переменной \$delivery.

Далее мы просто выводим его в общем списке.

Наш метод будет выполняться для каждого заказа из списка. При этом каждый раз будет выполняться SQL-запрос. Оптимизируем код так, чтобы в начале выполнялся один SQL-запрос с поиском всех используемых способов доставки, а затем эти данные просто будут использоваться.

Сначала запросим все используемые способов доставки и запишем эту информацию в переменную \$this->cache["prepare"]["delivery"].

```
Пример:
// если данные еще не запрашивались
if(! isset($this->cache["prepare"]["delivery"]))
\{// собираем ID способов доставки из заказов, выведенных в списке
  \deltadelivery ids = array():
  foreach($this->diafan->rows as $r)
  \{if($r["delivery id"] && ! in array($r["delivery id"], $delivery ids))
     \{\deltadelivery ids[] = \delta r["delivery id"];
     <sup>}</sup>
  <sup>}</sup>
  if($delivery ids)
  \{// запрашиваем информацию о найденных способах доставки
     // результат записываем в виде массива с ключами,
     // где ключами будет поле id, а значениями поля name
     $this > cache ["prepare"] ["delivery"] = DB: query fetch key value (
        "SELECT id, [name] FROM {shop delivery} WHERE id IN (%s)",
        implode(",", $delivery_ids),
        "id", "name"
     \cdot\mathcal{F}\mathcal{F}
```
Затем просто используем полученные данные.

```
Пример:
if($row["delivery id"] && ! empty($this->cache["prepare"]["delivery"]
[$row["delivery id"]]))
\{echo $this->cache["prepare"]["delivery"][$row["delivery id"]];
<sup>}</sup>
```
Итоговый код:

#### Пример:

```
public function other row delivery id($row)
```

```
\{if(! isset($this->cache["prepare"]["delivery"]))
```

```
{
     $delivery ids = array();
     foreach($this->diafan->rows as $r)
     {
        if(fr['delivery id'] && ! in array(fr['delivery id'], $delivery ids))
        {
          $delivery_ids[] = $r["delivery_id"];
        }
     }
     if($delivery_ids)
     {
        $this->cache["prepare"]["delivery"] = DB::query_fetch_key_value(
          "SELECT id, [name] FROM {shop_delivery} WHERE id IN (%s)",
          implode(",", $delivery_ids),
          "id", "name"
       );
     }
  }
  \text{stext} = ' <td width="100px">';
  if($row["delivery_id"] && ! empty($this->cache["prepare"]["delivery"]
[$row["delivery_id"]]))
  {
     $text .= $this->cache["prepare"]["delivery"][$row["delivery_id"]];
  }
  \text{stext} = \text{'}\text{~}/\text{td}return $text;
}
```
Данный пример универсален для всех модулей. При необходимости вы можете самостоятельно вывести дополнительные данные в любом из списков.

### Как в поиске по товарам заменить чекбоксы на список

Вопрос очень простой, но регулярно поступающий в службу поддержки.

В шаблоне поиска по товарам modules/shop/views/shop.view.show search.php находим цикл по дополнительным характеристикам:

```
Пример:
foreach ($result["rows"] as $row)
\mathcal{F}\mathcal{U}...
\mathcal{F}
```
Характеристики с типами «список» и «список с выбором нескольких значений» выводятся следующими строками:

```
Пример:
case 'select':
case 'multiple':
  echo<sup>1</sup>
  <span class="input-title">' $row["name"] ':</span>';
  foreach ($row["select array"] as $key => $value)\{echo '<input type="checkbox" id="shop search p'.$row["id"].' '.$key.'" name="p'.
$row["id"].'[]" value="'.$key.'"'.(in array($key, $row["value"])? " checked": ").'>
     <label for="shop search p'. $row["id"].' '. $key.'">'. $value.'</label>
     <br/>-br>':\mathcal{F}
```
Заменяем на следующий код:

```
Пример:
case 'select':
case 'multiple':
  echo'
  <span class="input-title">'.$row["name"].':</span>
  <select name="p' $row["id"] '[]">";
  foreach ($row["select array"] as $key => $value)
  ₹.
     echo '<option value="' $key.'"' (in array($key, $row["value"]) ? " selected" : ") '>'.
$value '</option>';
  echo '</select>';
```
Пример можно применять и в модуле «Объявления».

# Как вывести дополнительную характеристику товара в любом месте

Дополнительные характеристики товара выводятся циклом в порядке сортировки в административной части. Для них даже есть отдельный шаблон modules/shop/views/shop.view.param.php.

Но бывает так, что нужно какую-то отдельную характеристику вывести в определенном месте. Например, есть характеристика «Цвет» и нам информацию о цвете нужно вывести в таком виде:

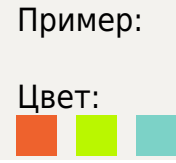

Есть два способа выбрать характеристику: по идентификатору и по имени.

Массив характеристик с идентификатором по имени - \$result["names param"]. В этом случае код будет такой:

```
Пример:
if(! empty($result["names param"]["L[BeT"]))
\{echo 'LIBeT: ':
  foreach($result["names_param"]["Later"]["value"] as $value)
  \{echo '<img src="/img/box ';
     switch($value)
     \left\{ \right.case 'желтый':
           echo 'yellow';
           break:
        case 'красный';
           echo 'red';
           break:
        саѕе 'зеленый';
           echo 'green';
           break:
     <sup>}</sup>
     echo "" alt="' $value '">';
  \mathcal{F}\mathcal{E}
```
В примере мы выводили характеристику с типом «список с выбором нескольких значений». Для нее задается несколько значений, поэтому переменная \$result["names\_param"]["Цвет"]["value"] задана как массив. Все остальные переменные имеют единственное значение. Например, для текстовой характеристики «Материал» код будет следующим:

```
Пример:
```

```
if(! empty($result["names_param"]["Материал"]))
{
  echo 'Материал: '.$result["names_param"]["Материал"]["value"];
}
```
Если нужно использовать идентификатор вместо имени, тогда обращаемся к массиву \$result["ids\_param"].

```
Пример:
if(! empty($result["ids_param"][3]))
\{echo $result["ids_param"][3]["name"].': '.$result["ids_param"][3]["value"];
}
```
Выше рассмотрены случаи, когда характеристику выводим в карточке товара. В остальных случаях заменяем \$result на \$row. Чтобы вывести характеристику в блоке или списке, для нее обязательно должна быть отмечена соответствующая опция.

Пример можно применять и в модуле «Объявления».
# **Как добавить виджет комментариев из социальной сети**

- [Facebook](#page-612-0)
- [Вконтакте](#page-613-0)
- [Оформление.](#page-615-0)

В примере, рассмотренном ниже, будет показано, как вставить на свой сайт виджеты комментариев популярных социальных сетей «Вконтакте» и «Facebook».

Разместить сам виджет достаточно просто: обе социальные сети предоставляют простой интерфейс, генерирующий код для сайта. Попробуем добавить его на свой сайт.

# <span id="page-612-0"></span>**Facebook**

# **1. Регистрация сайта.**

Чтобы поставить виджет от Facebook, для начала нужно зайти на страничку <http://developers.facebook.com/docs/reference/plugins/comments>и заполнить форму, в которой нужно указать адрес вашего сайта, количество комментариев, которые будут отображаться на странице, затем указать ширину виджета и вариант цветовой схемы:

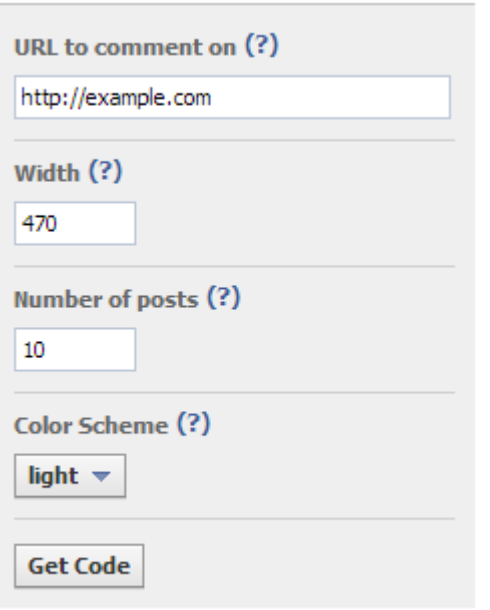

Остается нажать на кнопку «Get Code» (получить код).

#### **2. Размещение на сайте.**

Полученный код можно разделить на 2 части. Первая, в идеале, ставится после тега <body>.

Пример:

<div id="fb-root"></div> <script>(function(d, s, id) { var is, fis = d.getElementsByTagName(s)[0]; if (d.getElementById(id)) {return;}  $js = d.createElement(s); jsi.d = id;$ js.src = "//connect.facebook.net/ru\_RU/all.js#xfbml=1": fis.parentNode.insertBefore(is, fis); }(document, 'script', 'facebook-jssdk'));</script>

Вторая часть размещается в том месте, где непосредственно будет вывод блока с комментариями.

Пример:

```
<div class="fb-comments" data-href="адрес сайта" data-num-posts="кол-
во_комментов" data-width="ширина"></div>
```
Добавляем код в шаблон сайта themes/site.php.

В результате получается что-то похожее:

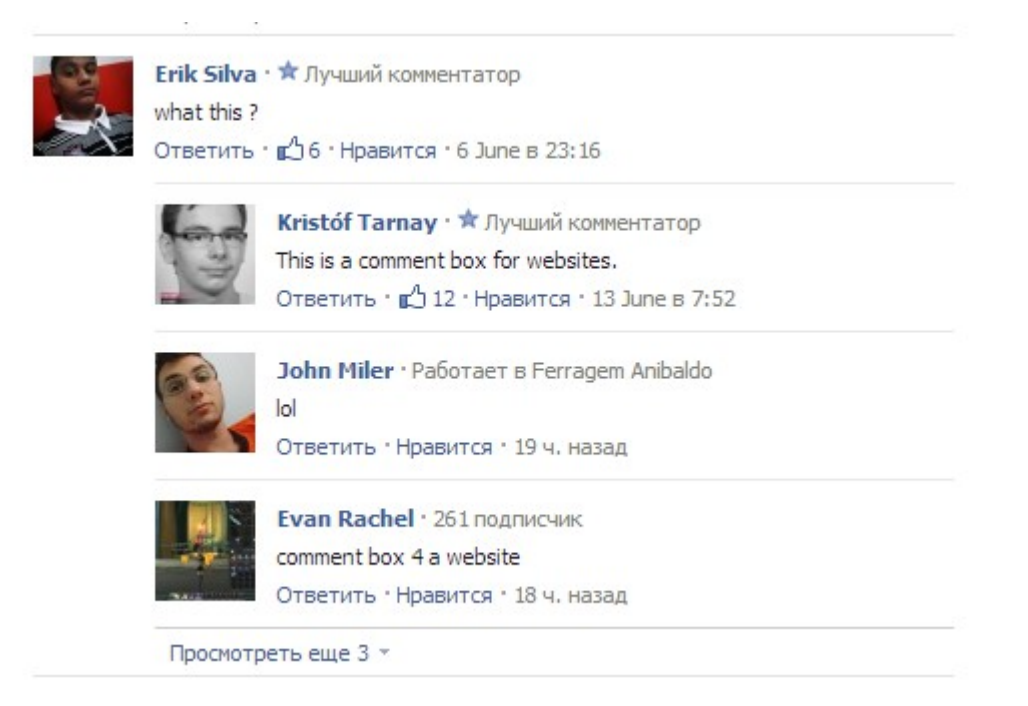

#### <span id="page-613-0"></span>**Вконтакте**

# **1. Регистрация сайта.**

Чтобы разместить сам виджет, для начала необходимо перейти на страничку <http://vk.com/developers.php?oid=-1&p=Comments>и заполнить форму, в которой последовательно указываем сайт (возможно, его нужно будет добавить, если его нет в выпадающем списке), количество отображаемых комментариев, настраиваем тип контента, доступного для показа, и ширину виджета.

Для добавления виджета на Ваш сайт просто скопируйте код для вставки на страницу, куда Вы хотите подключить виджет.

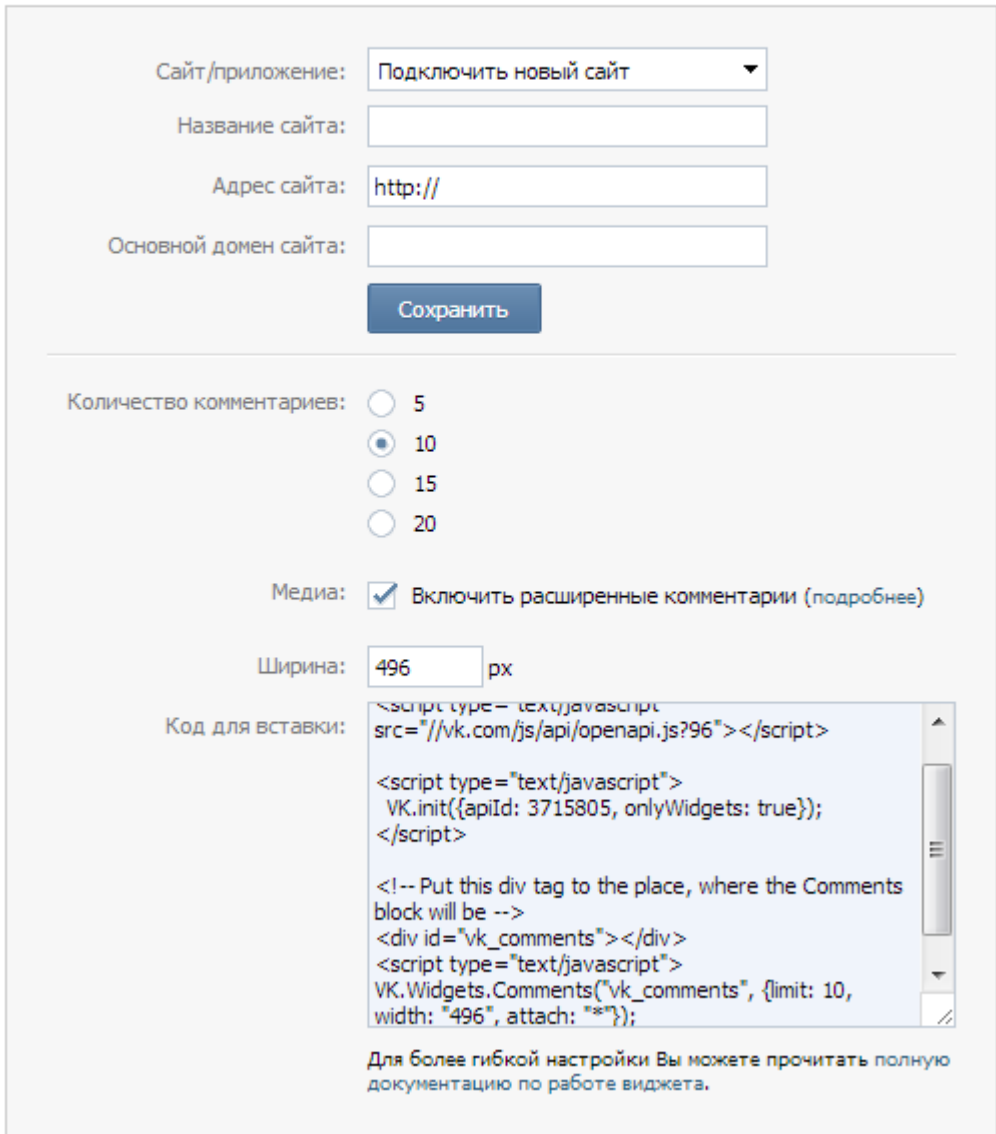

Код генерируется автоматически, изменяясь по ходу заполнения формы.

# **2. Размещение на сайте.**

Полученный код делится на 2 части. Первая размещается внутри тегов <head></head>.

Пример:

```
<script type="text/javascript">
VK.init({apiId: твой ап, onlyWidgets: true});
</script>
```
Вторая часть ставится в то место, где будет выводиться контент виджета.

Пример:

```
<div id="vk_comments"></div>
<script type="text/javascript">
VK.Widgets.Comments("vk comments", {limit: 10, width: "496", attach: "*"});
</script>
```
Добавляем код в шаблон сайта themes/site.php.

В результате получаем знакомый интерфейс для размещения комментариев:

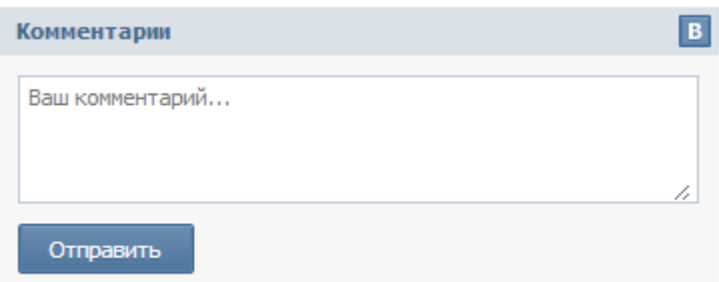

# <span id="page-615-0"></span>**Оформление.**

Оба виджета можно оформить в виде шаблонных тегов. Чтобы сделать это, создадим дла новых файла.

themes/functions/facebook.php

```
Пример:
<?php
if (! defined('DIAFAN'))
{
  include dirname(dirname(dirname(_FILE_))).'/includes/404.php';
}
echo "<div id=\"fb-root\"></div>
<script>(function(d, s, id) {
var js, fjs = d.getElementsByTagName(s)[0];
if (d.getElementById(id)) {return;}
js = d.createElement(s); jsi.d = id;js.src = \lvert \frac{\sqrt{2}}{2} ///connect.facebook.net/ru_RU/all.js#xfbml=1\lvert \frac{\sqrt{2}}{2}fjs.parentNode.insertBefore(js, fjs);
}(document, 'script', 'facebook-jssdk'));</script>
<div class=\"fb-comments\" data-href=\"адрес_сайта\" data-num-posts=\"кол-
во_комментов\" data-width=\"ширина\"></div>";
```

```
themes/functions/vk.php
```
Пример: <?php if (! defined('DIAFAN')) {

```
include dirname(dirname(dirname(__FILE__))).'/includes/404.php';
}
echo '<script type="text/javascript" src="//vk.com/js/api/openapi.js?63"></script>
<script type="text/javascript">
  VK.init({apiId: тут будет твой ap, onlyWidgets: true});
</script>
<div id="vk_comments"></div>
  <script type="text/javascript">
  VK.Widgets.Comments("vk_comments", {limit: 10, width: "496", attach: "*"});
</script>';
```
Теперь мы можем использовать шаблонные теги.

Пример:

<insert name="facebook"> <insert name="vk">

# **Частичная кастомизация файлов**

Общие принципы работы частичной кастомизации приведены в разделе [Кастомизация.](#page-531-0) Мы рассмотрим пример, взяв за основу файл includes/core.php.

При добавлении изображений в новостях, статьях и т.д. имена файлов формируются на основе имени элемента, в котором происходит сохранение. При этом они автоматически преобразуются в латинские символы с помощью метода translit(). Пробел по умолчанию заменяется на дефис. Предположим, что перед нами встала необходимость менять пробел на символ нижнего подчеркивания и приводить все символы к строчному виду.

Создадим новый файл includes/core.custom.php и добавим в него новые методы.

```
Пример:
abstract class Core
\left\{ \right.replace public function translit ($text)
   \mathbf{f}$ru = array('а', 'б', 'в', 'г', 'д', 'е', 'ё', 'ж', 'з', 'и', 'й', 'к', 'л', 'м', 'н', 'о', 'п', 'р', 'с', 'т', 
'у', 'ф', 'х', 'ц', 'ч', 'ш', 'щ', 'ы', 'э', 'ю', 'я', 'А', 'Б', 'В', 'Г', 'Д', 'Е', 'Ё', 'Ж', 'З', 'И', 'Й', 'К', 'Л',
'М', 'Н', 'О', 'П', 'Р', 'С', 'Т', 'У', 'Ф', 'Х', 'Ц', 'Ч', 'Ш', 'Щ', 'Ы', 'Э', 'Ю', 'Я', ' ');
      $tr = array('a', 'b', 'v', 'g', 'd', 'e', 'yo', 'zh', 'z', 'i', 'y', 'k', 'l', 'm', 'n', 'o', 'p', 'r', 's', 't', 
'u', 'f', 'kh', 'ts', 'ch', 'sh', 'sch', 'y', 'e', 'yu', 'ya', 'A', 'B', 'V', 'G', 'D', 'E', 'YO', 'ZH', 'Z', 'I', 'Y', 
'K', 'L', 'M', 'N', 'O', 'P', 'R', 'S', 'T', 'U', 'F', 'KH', 'TS', 'CH', 'SH', 'SCH', 'Y', 'E', 'YU', 'YA', '_');
      $text = str replace($ru, $tr, $text);\text{stext} = \text{sthis}->prepare translit($text);
      return $text;
   }
   new private function prepare translit ($text)
   \{$text = strtolower($text);
      return $text;
   }
}
```
Здесь следует обратить внимание на слово replace перед модификатором доступа public метода translit(). Оно говорит системе, что данный метод уже существует в исходном файле, но использовать его не нужно. Т. е. всякий раз при обращении к оригинальному translit() будет срабатывать translit() из файла includes/core.custom.php.

Приставка new позволяет добавить новый метод в существующий класс, что мы и сделали на примере prepare\_translit().

Помимо новых методов можно создавать и новые свойства класса. Сделаем это с переменными \$ru и \$tr.

Пример:

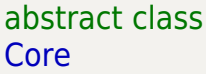

```
{
   new private $ru = array('а', 'б', 'в', 'г', 'д', 'е', 'ё', 'ж', 'з', 'и', 'й', 'к', 'л', 'м', 'н', 'о', 'п', 
'р', 'с', 'т', 'у', 'ф', 'х', 'ц', 'ч', 'ш', 'щ', 'ы', 'э', 'ю', 'я', 'А', 'Б', 'В', 'Г', 'Д', 'Е', 'Ё', 'Ж', 'З', 'И', 
'Й', 'К', 'Л', 'М', 'Н', 'О', 'П', 'Р', 'С', 'Т', 'У', 'Ф', 'Х', 'Ц', 'Ч', 'Ш', 'Щ', 'Ы', 'Э', 'Ю', 'Я', ' ');
   new private $tr = array('a', 'b', 'v', 'g', 'd', 'e', 'yo', 'zh', 'z', 'i', 'y', 'k', 'l', 'm', 'n', 'o', 'p', 
'r', 's', 't', 'u', 'f', 'kh', 'ts', 'ch', 'sh', 'sch', 'y', 'e', 'yu', 'ya', 'A', 'B', 'V', 'G', 'D', 'E', 'YO', 'ZH', 
'Z', 'I', 'Y', 'K', 'L', 'M', 'N', 'O', 'P', 'R', 'S', 'T', 'U', 'F', 'KH', 'TS', 'CH', 'SH', 'SCH', 'Y', 'E', 'YU', 
'YA', '_');
   replace public function translit ($text)
   \{$text = str_replace($this->ru, $this->tr, $text);
      return $text;
   }
}
```
Помимо new и replace существуют также before и after, позволяющие расширить метод и добавить необходимый код в его начало или конец, соответственно. Используются они аналогично примерам, приведенным выше.

# **Справочник шаблонных тегов**

Здесь собраны все [шаблонные теги,](#page-31-0) используемые в шаблонах дизайна в DIAFAN.CMS. Теги собраны по алфавиту с группировкой по модулям.

#### Внимание!

Рекомендуем разработчикам добавить эту страницу в «Избранное».

### **Теги общего характера**

- [custom](http://www.diafan.ru/dokument_full-manual_templates-functions_custom)  выводит путь до файла с учетом кастомизации;
- [language](http://www.diafan.ru/dokument_full-manual_templates-functions_language)  выводит номер текущей языковой версии сайта;
- [module](http://www.diafan.ru/dokument_full-manual_templates-functions_module)  выводит подключенный к странице модуль;
- [path](http://www.diafan.ru/dokument_full-manual_templates-functions_path)  выводит адрес сайта;
- path url выводит адрес сайта, с учетом языковой версии сайта;
- [show\\_body](http://www.diafan.ru/dokument_full-manual_templates-functions_show_body)  выводит основной контент страницы: заголовка (если не запрещен его вывод в настройке странице «Не показывать заголовок»), текста страницы и прикрепленного модуля. Заменяет три тега: show\_h1, show\_text, show\_module;
- show breadcrumb выводит навигацию по сайту «Хлебные крошки»;
- show css подключает CSS-файлы. При включенном режиме разработки файлы будут объеденены и сжаты, что приведет к более быстрой загрузке файлов. Если существуют какие-то проблемы при включенном сжатии, подключите CSS-файлы стандартным HTML-тегом <link rel="stylesheet" type="text/css"...>;
- show description выводит мета-тег description страницы;
- show h1 выводит заголовок страницы, если не запрещен его вывод в настройке странице «Не показывать заголовок»;
- show head формирует часть HTML-шапки сайта. Включает в себя в том числе теги: show\_title, show\_description, show\_keywords;
- [show\\_href](http://www.diafan.ru/dokument_full-manual_templates-functions_show_href)  выводит ссылку на страницу сайта. Если текущая страница соответствует адресу, на которую ведет ссылка, то ссылка становится неактивной. Шаблонная функция аналогична стандартной HTML-конструкции <a href=""></a>, но ликвидирует ссылки, которые никуда не ведут;
- show include подключает файл-блок шаблона;
- show is подключает JS-файлы. Тег нужно добавить перед  $\langle \text{body} \rangle$ ;
- show keywords выводит ключевые слова страницы. Используется для мета-тега keywords;
- show module выводит контент модуля;
- show protect выводит JS код запрещающий копирование контента на сайте;
- show social links выводит ссылки на социальные сети;
- show text выводит текст страницы;
- show title выводит заголовок. Используется между тегами <title></title> в шапке сайта;
- show year выводит период функционирования сайта в годах;
- [title](http://www.diafan.ru/dokument_full-manual_templates-functions_title)  название сайта, заданное в параметрах сайта, на текущем языке.

# **On-line консультант**

• show block - подключает on-line консультант.

### **Баннеры**

• show block - выводит баннеры.

#### **Вопрос-ответ**

- show block выводит последние вопросы. На странице вопросов, когда выводится список аналогичных вопросов, блок не выводится;
- show block rel на странице вопроса выводит похожие вопросы. По умолчанию связи между вопросами являются односторонними, это можно изменить, отметив опцию «В блоке похожих вопросов связь двусторонняя» в настройках модуля;
- show form выводит форму добавления вопроса. Для правильной работы тега должна существовать страница, к которой прикреплен модуль Вопрос-Ответ.

#### **Комментарии**

• show block – выводит последние комментарии.

#### **Магазин**

- [show\\_add\\_coupon](http://www.diafan.ru/dokument_full-manual_templates-functions_show_add_coupon_shop)  выводит форму активирования купона на скидку, если неактивированный купон есть в системе, пользователь авторизован и у него не активирован другой купон;
- show block выводит информацию о заказанных товарах, т. н. корзину;
- show block выводит несколько товаров из каталога;
- show block выводит информацию о товарах в списке пожеланий;
- show block order rel товары, которые обычно покупают с текущим товаром;
- show block rel на странице товара выводит похожие товары. По умолчанию связи между товарами являются односторонними, это можно изменить, отметив опцию «В блоке похожих товаров связь двусторонняя» в настройках модуля;
- show brand выводит несколько производителей;
- show last order выводит информацию о последнем совершенном заказе;
- show search выводит форму поиска товаров. Если для категорий прикреплены дополнительные характеристики, то поиск по ним производится только на странице категории. Поиск по обязательным полям подключается в настройках модуля (опции «Искать по цене», «Искать по артикулу», «Искать товары по акции», «Искать по новинкам», «Искать по хитам»). Если в форму поиска выведены характеристики с типом «выпадающий список» и «список с выбором нескольких значений», то значения характеристик, которые не найдут ни один товар, в форме поиска не выведутся.

#### **Меню**

• show block – выводит меню.

#### **Новости**

 $show\_block$  – выводит последние новости на всех страницах, кроме страницы новостей, когда выводится список тех же новостей, что и в функции;

- show block rel на странице новости выводит похожие новости. По умолчанию связи между новостями являются односторонними, это можно изменить, отметив опцию «В блоке похожих новостей связь двусторонняя» в настройках модуля;
- show calendar выводит календарь со ссылками на новости за период. Периоды отображаются в виде ссылок на месяцы, только если имеются новости, соответствующие этим периодам.

#### **Обратная связь**

• show form – выводит форму добавления сообщения. Для правильной работы тега должна существовать страница, к которой прикреплен модуль Обратная связь.

#### **Объявления**

- show block выводит последние объявления на всех страницах, кроме страницы объявлений, когда выводится список тех же объявлений, что и в функции;
- show block rel на странице объявления выводит похожие объявления. По умолчанию связи между объявлениями являются односторонними, это можно изменить, отметив опцию «В блоке похожих объявлений связь двусторонняя» в настройках модуля;
- show form выводит форму добавления сообщения. Для правильной работы тега должна существовать страница, к которой прикреплен модуль Объявления;
- show search выводит форму поиска объявлений. Если для категорий прикреплены дополнительные характеристики, то поиск по ним производится только на странице категории.

#### **Опросы**

• show block – выводит опросы.

#### **Ошибка на сайте**

• show block - подключает модуль «Ошибка на сайте».

# **Поиск по сайту**

• show search – выводит форму поиска по сайту.

#### **Пользователи**

- show block выводит статистику пользователей на сайте;
- show login выводит форму авторизации или приветствие и ссылки на редактирование данных и выход, если пользователь авторизован.

#### **Рассылки**

• show form – выводит форму подписки на рассылки.

# **Статьи**

- show block выводит последние статьи на всех страницах, кроме страницы статей, когда выводится список тех же статей, что и в функции;
- show block rel на странице статьи выводит похожие статьи. По умолчанию связи между статьями являются односторонними, это можно изменить, отметив опцию «В блоке похожих статей связь двусторонняя» в настройках модуля.

# **Страницы сайта**

- show block выводит содержимое блока на сайте, номер которой передан в виде атрибута id;
- show comments выводит комментарии, прикрепленные к странице сайта, если в конфигурации модуля «Страницы сайты» подключены комментарии;
- show dynamic выводит содержимое динамического блока, номер которой передан в виде атрибута id;
- show images выводит изображения, прикрепленные к странице сайта, если в конфигурации модуля «Страницы сайта» включен параметры «Использовать изображения»;
- show links выводит ссылки на страницы нижнего уровня, принадлежащие текущей странице;
- show previous next выводит ссылки на предыдущую и последующую страницы;
- [show\\_tags](http://www.diafan.ru/dokument_full-manual_templates-functions_show_tags_site)  выводит теги (слова-якори), прикрепленные к странице сайта, если в конфигурации модуля «Страницы сайты» подключены теги.

# **Теги**

• show block – выводит список тегов.

#### **Файловый архив**

- show block выводит несколько файлов из файлового архива;
- show block rel на странице файлы выводит похожие файлы. По умолчанию связи между файлами являются односторонними, это можно изменить, отметив опцию «В блоке похожих файлов связь двусторонняя» в настройках модуля.

#### **Форум**

- show block выводит последние темы;
- show block messages выводит блок сообщений.

#### **Фотогалерея**

- show block выводит несколько фотографий;
- show block rel на странице фотографии выводит похожие фотографии. По умолчанию связи между фотографиями являются односторонними, это можно изменить, отметив опцию «В блоке похожих фотографий связь двусторонняя» в настройках модуля.

# **Языки сайта**

• show block – выводит ссылки на альтернативные языковые версии сайта.

# **A**

#### **show\_add\_coupon module="shop"**

Выводит форму активирования купона на скидку, если неактивированный купон есть в системе, пользователь авторизован и у него не активирован другой купон.

Атрибуты:

— **template** – шаблон тега (файл modules/shop/views/shop.view.show\_add\_coupon\_**template**.php; по умолчанию шаблон modules/shop/views/shop.view.show\_add\_coupon.php).

Пример:

<insert name="show\_add\_coupon" module="shop">

выведет форму активирования купона

В шаблоне тега можно получить значение любого атрибута через переменную \$result["attributes"]["название атрибута"].

# **B**

#### **show\_block module="ab"**

Выводит последние объявления на всех страницах, кроме страницы объявлений, когда выводится список тех же объявлений, что и в функции.

Атрибуты:

— **count** – количество выводимых объявлений (по умолчанию 3);

— **site\_id** – страницы, к которым прикреплен модуль. Идентификаторы страниц перечисляются через запятую. Можно указать отрицательное значение, тогда будут исключены объявления из указанного раздела. По умолчанию выбираются все страницы;

— **cat\_id** – категории объявлений, если в настройках модуля отмечено «Использовать категории». Идентификаторы категорий перечисляются через запятую. Можно указать отрицательное значение, тогда будут исключены

объявления из указанной категории. Можно указать значение **current**, тогда будут показаны объявления из по текущей (открытой) категории или из всех категорий, если ни одна категория не открыта. По умолчанию категория не учитывается, выводятся все объявления;

— **sort** – сортировка объявлений: **date** – по дате (по умолчанию), **rand** – в случайном порядке;

— **images** – количество изображений, прикрепленных к объявления;

— **images\_variation** – тег размера изображений, задается в настроках модуля;

— **param** – значения дополнительных характеристик;

#### Пример:

Объявления обладают следующими характеристиками:

- тип: квартира, дом, участок выпадающий список, номер 3;
- площадь число, номер 10;
- новостройка галочка, номер 16.

Значит значение атрибута *param*="3=5&3=6&10>50&16=1" расшифровывается как объявления о квартире и доме (5 и 6 номер), площадью более 50 кв.м, в новостройке.

<insert name="show\_block" module="ab" param="param="3=5&3=6&10>50&16=1">

Номер (или идентификатор) характеристики можно посмотреть, если подвести курсор к названию характеристики в списке характеристик в административной части. Появиться всплывающая подсказка «Редактировать (номер характеристики)».

Номер (или идентификатор) значения характеристики можно посмотреть, если при редактировании характеристики подвести курсора на нужное значение. Появиться всплывающия подсказка «ID: номер».

— **only\_module** – выводить блок только на странице, к которой прикреплен модуль «Объявления»: **true** – выводить блок только на странице модуля, по умолчанию блок будет выводиться на всех страницах;

— **tag** – тег, прикрепленный к объявлениям;

— **template** – шаблон тега (файл modules/ab/views/ab.view.show\_block\_**template**.php; по умолчанию шаблон modules/ab/views/ab.view.show\_block.php).

Пример:

<insert name="show\_block" module="ab">

выведет 3 последние объявления сайта

<insert name="show\_block" module="ab" count="5">

выведет 5 последних объявлений сайта

<insert name="show\_block" module="ab" count="1" site\_id="12">

выведет последнее объявление, прикрепленнок к странице 12

В шаблоне тега можно получить значение любого атрибута через переменную \$result["attributes"]["название атрибута"].

#### **show\_block module="bs"**

Выводит баннеры.

Атрибуты:

— **count** – количество выводимых баннеров. По умолчанию 1. Значение **all** выведет все баннеры;

— **id** – идентификатор баннера, если задан, атрибут **count** игнорируется;

— **sort** – сортировка баннеров: по умолчанию как в панели администрирования, **date** – по дате, **rand** – в случайном порядке;

— **cat\_id** – категория баннеров, если в настройках модуля отмечено «Использовать категории»;

— **template** – шаблон тега (файл modules/bs/views/bs.view.show\_block\_**template**.php; по умолчанию шаблон modules/bs/views/bs.view.show\_block.php).

#### Пример:

<insert name="show\_block" module="bs" sort="rand">

выведет 1 случайный баннер

В шаблоне тега можно получить значение любого атрибута через переменную \$result["attributes"]["название атрибута"].

#### **show\_block module="cart"**

Выводит информацию о заказанных товарах, т. н. корзину.

Атрибуты:

#### — **template** – шаблон тега (файл

modules/cart/views/cart.view.show\_block\_**template**.php; по умолчанию шаблон modules/cart/views/cart.view.show\_block.php).

Пример:

<insert name="show\_block" module="cart">

выведет информацию о корзине

В шаблоне тега можно получить значение любого атрибута через переменную \$result["attributes"]["название атрибута"].

# **show\_block module="clauses"**

Выводит последние статьи на всех страницах, кроме страницы статей, когда выводится список тех же статей, что и в функции.

Атрибуты:

— **count** – количество выводимых статей (по умолчанию 3);

— **site\_id** – страницы, к которым прикреплен модуль. Идентификаторы страниц перечисляются через запятую. Можно указать отрицательное значение, тогда будут исключены статьи из указанного раздела. По умолчанию выбираются все страницы;

— **cat\_id** – категории статей, если в настройках модуля отмечено «Использовать категории». Идентификаторы категорий перечисляются через запятую. Можно указать отрицательное значение, тогда будут исключены статьи из указанной категории. Можно указать значение **current**, тогда будут показаны статьи из по текущей (открытой) категории или из всех категорий, если ни одна категория не открыта. По умолчанию категория не учитывается, выводятся все статьи;

— **sort** – сортировка статей: по умолчанию как на странице модуля, **date** – по дате, **rand** – в случайном порядке, **keywords** – статьи, похожие по названию для текущей страницы (должен быть подключен модуль «Поиск по сайту» и проиндексированы статьи);

— **images** – количество изображений, прикрепленных к статье;

— **images\_variation** – тег размера изображений, задается в настроках модуля;

— **only\_module** – выводить блок только на странице, к которой прикреплен модуль «Статьи»: **true** – выводить блок только на странице модуля, по умолчанию блок будет выводиться на всех страницах;

— **tag** – тег, прикрепленный к статьям;

— **template** – шаблон тега (файл

modules/clauses/views/clauses.view.show\_block\_**template**.php; по умолчанию шаблон modules/clauses/views/clauses.view.show\_block.php).

Пример:

<insert name="show\_block" module="clauses">

выведет 3 статьи сайта

<insert name="show\_block" module="clauses" count="5" sort="date">

выведет 5 последних статей сайта

<insert name="show\_block" module="clauses" count="1" cat\_id="35">

выведет одну статью сайта, из раздела статей с id=35

В шаблоне тега можно получить значение любого атрибута через переменную \$result["attributes"]["название атрибута"].

#### **show\_block module="comments"**

Выводит последние комментарии.

Атрибуты:

— **count** – количество выводимых комментариев (по умолчанию 3);

— **modules** – модули (разделенные запятой), к которым подключены комментарии;

— **element\_id** – идентификаторы элементов модулей (разделенные запятой), к которым подключены комментарии;

— **element\_type** – тип данных (element – элемент (по умолчанию), cat – категория);

— **sort** – сортировка комментариев: **date** – по дате (по умолчанию), **rand** – в случайном порядке;

— **template** – шаблон тега (файл modules/comments/views/comments.view.show\_block\_**template**.php; по умолчанию шаблон modules/comments/views/comments.view.show\_block.php).

Пример:

<insert name="show\_block" module="comments" modules="shop" count="2">

выведет 2 последних комментария к товарам

В шаблоне тега можно получить значение любого атрибута через переменную \$result["attributes"]["название атрибута"].

# **show\_block module="consultant"**

Подключает on-line консультант.

Атрибуты:

— **template** – шаблон тега (файл modules/consultant/views/consultant.view.show\_block\_**template**.php; по умолчанию шаблон modules/consultant/views/consultant.view.show\_block.php).

Пример:

<insert name="show\_block" module="consultant" system="jivosite">

выведет код для подключения on-line консультанта JivoSite

В шаблоне тега можно получить значение любого атрибута через переменную \$result["attributes"]["название атрибута"].

# **show\_block module="faq"**

Выводит последние вопросы. На странице вопросов, когда выводится список аналогичных вопросов, блок не выводится.

Атрибуты:

— **count** – количество выводимых вопросов (по умолчанию 3);

— **site\_id** – страницы, к которым прикреплен модуль. Идентификаторы страниц перечисляются через запятую. Можно указать отрицательное значение, тогда будут исключены вопросы из указанного раздела. По умолчанию выбираются все страницы;

— **cat\_id** – категории вопросов, если в настройках модуля отмечено «Использовать категории». Идентификаторы категорий перечисляются через запятую. Можно указать отрицательное значение, тогда будут исключены вопросы из указанной категории. Можно указать значение **current**, тогда будут показаны вопросы из по текущей (открытой) категории или из всех категорий, если ни одна категория не открыта. По умолчанию категория не учитывается, выводятся все вопросы;

— **sort** – сортировка вопросов: **date** – по дате (по умолчанию), **rand** – в случайном порядке;

— **often** – часто задаваемые вопросы : **true** – выводятся только вопросы с пометкой «Часто задаваемый вопрос», по умолчанию пометка «Часто задаваемый вопрос» игнорируется;

— **only\_module** – выводить блок только на странице, к которой прикреплен модуль «Вопрос-Ответ»: **true** – выводить блок только на странице модуля, по умолчанию блок будет выводиться на всех страницах;

— **tag** – тег, прикрепленный к вопросам;

— **template** – шаблон тега (файл modules/faq/views/faq.view.show\_block\_**template**.php; по умолчанию шаблон modules/faq/views/faq.view.show\_block.php).

Формат даты задается в настройках модуля.

Пример:

<insert name="show\_block" module="faq">

выведет 3 последниx активных вопроса сайта с ответами

<insert name="show\_block" module="faq" count="5">

выведет в ячейке таблицы 5 последних активных вопросов сайта с ответами

<insert name="show\_block" module="faq" often="1">

выведет часто задаваемые вопросы

В шаблоне тега можно получить значение любого атрибута через переменную \$result["attributes"]["название атрибута"].

#### **show\_block module="files"**

Выводит несколько файлов из файлового архива.

Атрибуты:

— **count** – количество выводимых файлов (по умолчанию 3);

— **site\_id** – страницы, к которым прикреплен модуль. Идентификаторы страниц перечисляются через запятую. Можно указать отрицательное значение, тогда будут исключены файлы из указанного раздела. Можно указать значение **current**, тогда будут показаны файлы из по текущей (открытой) категории или из всех категорий, если ни одна категория не открыта. По умолчанию выбираются все страницы;

— **cat\_id** – категории файлов, если в настройках модуля отмечено «Использовать категории». Идентификаторы категорий перечисляются через запятую. Можно указать отрицательное значение, тогда будут исключены файлы из указанной категории. По умолчанию категория не учитывается, выводятся все файлы;

— **sort** – сортировка файлов: по умолчанию как на странице модуля, **rand** – в случайном порядке, **date** – по дате;

— **images** – количество изображений, прикрепленных к файлу;

— **images\_variation** – тег размера изображений, задается в настроках модуля;

— **only\_module** – выводить блок только на странице, к которой прикреплен модуль «Файловый архив»: **true** – выводить блок только на странице модуля, по умолчанию блок будет выводиться на всех страницах;

— **tag** – тег, прикрепленный к файлам;

— **template** – шаблон тега (файл modules/files/views/files.view.show\_block\_**template**.php; по умолчанию шаблон modules/files/views/files.view.show\_block.php).

Пример:

<insert name="show\_block" module="files">

выведет 3 последние файла из файлового архива

В шаблоне тега можно получить значение любого атрибута через переменную \$result["attributes"]["название атрибута"].

#### **show\_block module="forum"**

Выводит последние темы.

Атрибуты:

— **count** – количество выводимых тем (по умолчанию 3);

— **block\_id** – блоки форума. Идентификаторы блоков перечисляются через запятую. Можно указать отрицательное значение, тогда будут исключены темы из блока. По умолчанию блок не учитывается, выводятся темы из всех блоков;

— **cat\_id** – категории форума. Идентификаторы категорий перечисляются через запятую. Можно указать отрицательное значение, тогда будут исключены темы из указанной категории. По умолчанию категория не учитывается, выводятся темы из всех категорий;

— **sort** – сортировка тем: по умолчанию как на странице модуля, **date** – по дате, **rand** – в случайном порядке, **keywords** – темы, похожие по названию для текущей страницы;

— **only\_module** – выводить блок только на странице, к которой прикреплен модуль «Форум»: **true** – выводить блок только на странице модуля, по умолчанию блок будет выводиться на всех страницах;

— **template** – шаблон тега (файл modules/forum/views/forum.view.show\_block\_**template**.php; по умолчанию шаблон modules/forum/views/forum.view.show\_block.php).

Пример:

<insert name="show\_block\_rel" module="forum">

выведет 3 похожие на текущую темы

В шаблоне тега можно получить значение любого атрибута через переменную \$result["attributes"]["название атрибута"].

### **show\_block module="languages"**

Выводит ссылки на альтернативные языковые версии сайта.

Атрибуты:

— **template** – шаблон тега (файл modules/languages/views/languages.view.show\_block\_**template**.php; по умолчанию шаблон modules/languages/views/languages.view.show\_block.php).

Пример:

<insert name="show\_block" module="languages">

выведет список ссылок на языковые версии сайта, «ru/eng»

В шаблоне тега можно получить значение любого атрибута через переменную \$result["attributes"]["название атрибута"].

#### **show\_block module="menu"**

Выводит меню.

Атрибуты:

- **id** идентификатор категории меню;
- **template** имя шаблона;

Внимание!

Атрибут **template** является «переключателем» режима работы шаблонного тега. Если в шаблонном теге есть этот атрибут, то меню на сайте оформляется с помощью традиционных шаблонов модулей. Если этого атрибута нет, то меню на сайте оформляется с помощью атрибутов оформления.

Если в атрибуте **template** указано какое-либо значение, то должен существовать файл modules/menu/view/menu.view.show\_block\_**template**.php.

Пример:

<insert name="show\_block" module="menu" template="supermenu">

меню оформится с помощью файла modules/menu/view/menu.view.show\_block\_**supermenu**.php, который необходимо будет создать (можно скопировать любой другой существующий файл шаблона)

Значение **template="default"** подключит шаблон modules/menu/view/menu.view.show\_block.php.

Значение **template="select"** подключит шаблон выбранный для меню в административном интерфейсе – параметр «Шаблон вывода меню».

Если атрибут **template не задан**, меню оформляется с помощью атрибутов оформления и выводится шаблоном modules/menu/view/menu.view.show\_menu.php.

— **tag\_start\_номер** – текст, выводимый перед каждой ссылкой меню (может содержать слово **Increment** – при выводе автоматически заменяемое на арифметическую прогресиию, 1, 2, 3, … и Level – заменяемое на номер уровня меню);

— **tag\_end\_номер** – текст, выводимый после каждой ссылки пункта меню (может содержать слово Increment - заменяемое на увеличивающийся номер и **Level** – заменяемое на номер уровня меню);

— tag end after children номер - текст, выводимый после вложенных пунктов каждого пункта меню (может содержать слово Increment - заменяемое на увеличивающийся номер и **Level** – заменяемое на номер уровня меню);

— **tag\_level\_start\_номер** – текст, выводимый перед уровнем (номер) меню;

— **tag\_level\_end\_номер** – текст, выводимый после уровня (номер) меню;

— **tag\_active\_start\_номер** – текст, выводимый перед активным пунктом меню уровня (может содержать слово **Increment** - заменяемое на увеличивающийся номер и **Level** – заменяемое на номер уровня меню);

— **tag\_active\_end\_номер** – текст, выводимый после активного пункта меню уровня (может содержать слово Increment - заменяемое на увеличивающийся номер и **Level** – заменяемое на номер уровня меню);

— **tag\_active\_end\_after\_children\_номер** – текст, выводимый после вложенных пунктов активного пункта меню уровня (может содержать слово Increment заменяемое на увеличивающийся номер и **Level** – заменяемое на номер уровня меню);

— tag active child start **номер** – текст, выводимый перед пунктом меню уровня (номер) с активным дочерним пунктом (может содержать слово **Increment** заменяемое на увеличивающийся номер и **Level** – заменяемое на номер уровня меню);

— **tag\_active\_child\_end\_номер** – текст, выводимый после пункта меню уровня (номер) с активным дочерним пунктом (может содержать слово **Increment** заменяемое на увеличивающийся номер и **Level** – заменяемое на номер уровня меню);

— **tag\_active\_child\_end\_after\_children\_номер** – текст, выводимый после вложенных пунктов пункта меню уровня (номер) с активным дочерним пунктом (может содержать слово **Increment** - заменяемое на увеличивающийся номер и **Level** – заменяемое на номер уровня меню);

— **separator\_номер** – текст, разделяющий пункты меню;

— **count\_level** – количество выводимых уровней меню, атрибут используется при оформлении меню атрибутами (template="").

Номер в названии атрибутов обозначает номер уровня. Если атрибуты не указаны для текущего уровня, то они наследуются у верхнего уровня.

Пример:

<insert name="show\_block" module="menu">

выведет просто список ссылок основного меню

<table>

```
<insert name="show_block" module="menu" id="2" tag_start_1="[tr][td]"
tag_end_1="[/td][/tr]">
\overline{\left\langle \mathsf{Table}\right\rangle}
```
сформирует таблицу, в отдельной ячейке которой будут пункты меню из второго меню

<insert name="show\_block" module="menu" tag\_start\_1="[div class=`menu`]" tag\_end\_1="[/div]" tag\_start\_2="[div class=`submenu`]" tag\_end\_2="[/div]">

Выведет:

```
<div class="menu"> <a href="...">О нас</a> </div>
 <div class="submenu"><a href="...">Животные</a></div>
 <div class="submenu"><a href="...">Миссия</a></div>
 <div class="submenu"><a href="...">История</a></div>
<div class="menu"><a href="...">Фотогалерея</a></div>
```
<insert name="show\_block" module="menu" tag\_start\_1="[div class=`menuLevel`]" tag\_end\_1=" $[/div]$ ">

Выведет:

```
<div class="menu1"><a href="...">О нас</a></div>
 <div class="menu2"><a href="...">Животные</a></div>
 <div class="menu2"><a href="...">Миссия</a></div>
 <div class="menu2"><a href="...">История</a></div>
<div class="menu1"><a href="...">Фотогалерея</a></div>
```
В шаблоне тега можно получить значение любого атрибута через переменную \$result["attributes"]["название атрибута"].

#### **show\_block\_messages module="forum"**

Выводит блок сообщений.

Атрибуты:

— **count** – количество выводимых сообщений (по умолчанию 3);

— **block\_id** – блоки форума. Идентификаторы блоков перечисляются через запятую. Можно указать отрицательное значение, тогда будут исключены сообщения из указаннного блока. По умолчанию блок не учитывается, выводятся сообщения из всех блоков.;

— **cat\_id** – категории форума. Идентификаторы категорий перечисляются через запятую. Можно указать отрицательное значение, тогда будут исключены сообщения из указанной категории. По умолчанию категория не учитывается, выводятся сообщения из всех категорий;

— **only\_module** – выводить блок только на странице, к которой прикреплен модуль «Форум»: **true** – выводить блок только на странице модуля, по умолчанию блок будет выводиться на всех страницах;

— **template** – шаблон тега (файл modules/forum/views/forum.view.show\_block\_messages\_**template**.php; по умолчанию шаблон modules/forum/views/forum.view.show\_block\_messages.php).

Пример:

<insert name="show\_block\_messages" module="forum">

В шаблоне тега можно получить значение любого атрибута через переменную \$result["attributes"]["название атрибута"].

# **show\_block module="mistakes"**

Подключает модуль «Ошибка на сайте».

Пример:

<insert name="show\_block" module="mistakes">

Выведет «Если Вы заметили ошибку на сайте, выделите ее и нажмите Ctrl+Enter».

Шаблон: файл modules/mistakes/views/mistakes.show\_block.php.

В шаблоне тега можно получить значение любого атрибута через переменную \$result["attributes"]["название атрибута"].

# **show\_block module="news"**

Выводит последние новости на всех страницах, кроме страницы новостей, когда выводится список тех же новостей, что и в функции.

Атрибуты:

— **count** – количество выводимых новостей (по умолчанию 3);

— **site\_id** – страницы, к которым прикреплен модуль. Идентификаторы страниц перечисляются через запятую. Можно указать отрицательное значение, тогда будут исключены новости из указанного раздела. По умолчанию выбираются все страницы;

— **cat\_id** – категории новостей, если в настройках модуля отмечено «Использовать категории». Идентификаторы категорий перечисляются через запятую. Можно указать отрицательное значение, тогда будут исключены новости из указанной категории. Можно указать значение **current**, тогда будут показаны новости из по текущей (открытой) категории или из всех категорий, если ни одна категория не открыта. По умолчанию категория не учитывается, выводятся все новости;

— **sort** – сортировка новостей: **date** – по дате (по умолчанию), **keywords** – новости, похожие по названию для текущей страницы (должен быть подключен модуль «Поиск по сайту» и проиндексированы новости);

— **images** – количество изображений, прикрепленных к новости;

— **images\_variation** – тег размера изображений, задается в настроках модуля;

— **only\_module** – выводить блок только на странице, к которой прикреплен модуль «Новости»: **true** – выводить блок только на странице модуля, по умолчанию блок будет выводиться на всех страницах;

— **tag** – тег, прикрепленный к новостям;

— **template** – шаблон тега (файл

modules/news/views/news.view.show\_block\_**template**.php; по умолчанию шаблон modules/news/views/news.view.show\_block.php).

Формат даты задается в настройках модуля.

Пример:

<insert name="show\_block" module="news">

выведет 3 последние новости сайта

<insert name="show\_block" module="news" count="5">

выведет 5 последних новостей сайта

<insert name="show\_block" module="news" count="1" site\_id="12">

выведет последнюю новость, прикрепленную к странице 12

В шаблоне тега можно получить значение любого атрибута через переменную \$result["attributes"]["название атрибута"].

# **show\_block\_order\_rel module="shop"**

Товары, которые обычно покупают с текущим товаром.

Атрибуты:

— **count** – количество выводимых товаров (по умолчанию 3);

— **images** – количество изображений, прикрепленных к товару;

— **images\_variation** – тег размера изображений, задается в настроках модуля;

— **template** – шаблон тега (файл modules/shop/views/shop.view.show\_block\_order\_rel\_**template**.php; по умолчанию шаблон modules/shop/views/shop.view.show\_block\_order\_rel.php).

Пример:

<insert name="show\_block\_order\_rel" module="shop">

выведет 3 товара, которые обычно покупают с текущим товаром

В шаблоне тега можно получить значение любого атрибута через переменную \$result["attributes"]["название атрибута"].

#### **show\_block module="photo"**

Выводит несколько фотографий.

Атрибуты:

— **count** – количество выводимых фотографий (по умолчанию 3);

— **site\_id** – страницы, к которым прикреплен модуль. Идентификаторы страниц перечисляются через запятую. Можно указать отрицательное значение, тогда будут исключены фотографии из указанного раздела. По умолчанию выбираются все страницы;

— **cat\_id** – альбомы фотографий, если в настройках модуля отмечено «Использовать альбомы». Идентификаторы альбомов перечисляются через запятую. Можно указать отрицательное значение, тогда будут исключены фотографии из указанной категории. Можно указать значение **current**, тогда будут показаны фотографии из по текущей (открытой) категории или из всех категорий, если ни одна категория не открыта. По умолчанию альбом не учитывается, выводятся все фотографии;

— **sort** – сортировка фотографий: по умолчанию как на странице модуля, **date** – по дате, **rand** – в случайном порядке;

— **images\_variation** – тег размера изображений, задается в настроках модуля;

— **only\_module** – выводить блок только на странице, к которой прикреплен модуль «Фотогалерея»: **true** – выводить блок только на странице модуля, по умолчанию блок будет выводиться на всех страницах;

— **tag** – тег, прикрепленный к фотографиям;

— **template** – шаблон тега (файл

modules/photo/views/photo.view.show\_block\_**template**.php; по умолчанию шаблон modules/photo/views/photo.view.show\_block.php).

Пример:

<insert name="show\_block" module="photo">

выведет 3 последние фотографии из фотогалереи

В шаблоне тега можно получить значение любого атрибута через переменную \$result["attributes"]["название атрибута"].

#### **show\_block\_rel module="ab"**

На странице объявления выводит похожие объявления. По умолчанию связи между объявлениями являются односторонними, это можно изменить, отметив опцию «В блоке похожих объявлений связь двусторонняя» в настройках модуля.

Атрибуты:

— **count** – количество выводимых объявлений (по умолчанию 3);

— **images** – количество изображений, прикрепленных к объявления;

— **images\_variation** – тег размера изображений, задается в настроках модуля;

— **template** – шаблон тега (файл modules/ab/views/ab.view.show\_block\_rel\_**template**.php; по умолчанию шаблон modules/ab/views/ab.view.show\_block\_rel.php).

Формат даты задается в настройках модуля.

Пример:

<insert name="show\_block\_rel" module="ab">

выведет 3 объявления, прикрепленные к текущей объявления

В шаблоне тега можно получить значение любого атрибута через переменную \$result["attributes"]["название атрибута"].

### **show\_block\_rel module="clauses"**

На странице статьи выводит похожие статьи. По умолчанию связи между статьями являются односторонними, это можно изменить, отметив опцию «В блоке похожих статей связь двусторонняя» в настройках модуля.

Атрибуты:

— **count** – количество выводимых статей (по умолчанию 3);

— **images** – количество изображений, прикрепленных к статье;

— **images\_variation** – тег размера изображений, задается в настроках модуля;

— **template** – шаблон тега (файл

modules/clauses/views/clauses.view.show\_block\_rel\_**template**.php; по умолчанию шаблон modules/clauses/views/clauses.view.show\_block\_rel.php).

Формат даты задается в настройках модуля.

Пример:

<insert name="show\_block\_rel" module="clauses">

выведет 3 статьи, прикрепленные к текущей статье

В шаблоне тега можно получить значение любого атрибута через переменную \$result["attributes"]["название атрибута"].

# **show\_block\_rel module="faq"**

На странице вопроса выводит похожие вопросы. По умолчанию связи между вопросами являются односторонними, это можно изменить, отметив опцию «В блоке похожих вопросов связь двусторонняя» в настройках модуля.

Атрибуты:

— **count** – количество выводимых вопросов (по умолчанию 3);

— **template** – шаблон тега (файл modules/faq/views/faq.view.show\_block\_rel\_**template**.php; по умолчанию шаблон modules/faq/views/faq.view.show\_block\_rel.php).

Формат даты задается в настройках модуля.

Пример:

<insert name="show\_block\_rel" module="faq">

выведет 3 вопроса, прикрепленные к текущему вопросу

В шаблоне тега можно получить значение любого атрибута через переменную

### **show\_block\_rel module="files"**

На странице файлы выводит похожие файлы. По умолчанию связи между файлами являются односторонними, это можно изменить, отметив опцию «В блоке похожих файлов связь двусторонняя» в настройках модуля.

Атрибуты:

- **count** количество выводимых файлов (по умолчанию 3);
- **images** количество изображений, прикрепленных к файлу;
- **images\_variation** тег размера изображений, задается в настроках модуля;

— **template** – шаблон тега (файл

modules/files/views/files.view.show\_block\_rel\_**template**.php; по умолчанию шаблон modules/files/views/files.view.show\_block\_rel.php).

Пример:

<insert name="show\_block\_rel" module="files">

выведет 3 файла, прикрепленные к текущему файлу

В шаблоне тега можно получить значение любого атрибута через переменную \$result["attributes"]["название атрибута"].

#### **show\_block\_rel module="news"**

На странице новости выводит похожие новости. По умолчанию связи между новостями являются односторонними, это можно изменить, отметив опцию «В блоке похожих новостей связь двусторонняя» в настройках модуля.

Атрибуты:

- **count** количество выводимых новостей (по умолчанию 3);
- **images** количество изображений, прикрепленных к новости;
- **images\_variation** тег размера изображений, задается в настроках модуля;

— **template** – шаблон тега (файл

modules/news/views/news.view.show\_block\_rel\_**template**.php; по умолчанию шаблон modules/news/views/news.view.show\_block\_rel.php).

Формат даты задается в настройках модуля.

Пример:

<insert name="show\_block\_rel" module="news">

```
выведет 3 новости, прикрепленные к текущей 
новости
```
В шаблоне тега можно получить значение любого атрибута через переменную \$result["attributes"]["название атрибута"].

# **show\_block\_rel module="photo"**

На странице фотографии выводит похожие фотографии. По умолчанию связи между фотографиями являются односторонними, это можно изменить, отметив опцию «В блоке похожих фотографий связь двусторонняя» в настройках модуля.

Атрибуты:

— **count** – количество выводимых фотографий (по умолчанию 3);

— **images\_variation** – тег размера изображений, задается в настроках модуля;

— **template** – шаблон тега (файл modules/photo/views/photo.view.show\_block\_rel\_**template**.php; по умолчанию шаблон modules/photo/views/photo.view.show\_block\_rel.php).

Пример:

<insert name="show\_block\_rel" module="photo">

выведет 3 фотографии, прикрепленные к текущей фотографии

В шаблоне тега можно получить значение любого атрибута через переменную \$result["attributes"]["название атрибута"].

#### **show\_block\_rel module="shop"**

На странице товара выводит похожие товары. По умолчанию связи между товарами являются односторонними, это можно изменить, отметив опцию «В блоке похожих товаров связь двусторонняя» в настройках модуля.

Атрибуты:

— **count** – количество выводимых товаров (по умолчанию 3);

— **images** – количество изображений, прикрепленных к товару;

— **images\_variation** – тег размера изображений, задается в настроках модуля;

— **template** – шаблон тега (файл

modules/shop/views/shop.view.show\_block\_rel\_**template**.php; по умолчанию шаблон modules/shop/views/shop.view.show\_block\_rel.php).

Пример:

```
<insert name="show_block_rel" module="shop">
```

```
выведет 3 товара, прикрепленные к текущему 
товару
```
В шаблоне тега можно получить значение любого атрибута через переменную \$result["attributes"]["название атрибута"].

# **show\_block module="shop"**

Выводит несколько товаров из каталога.

Атрибуты:

— **count** – количество выводимых товаров (по умолчанию 3);

— **site\_id** – страницы, к которым прикреплен модуль. Идентификаторы страниц перечисляются через запятую. Можно указать отрицательное значение, тогда будут исключены товара из указанного раздела. По умолчанию выбираются все страницы;

— **cat\_id** – категории товаров, если в настройках модуля отмечено «Использовать категории». Можно указать отрицательное значение, тогда будут исключены товары из указанной категории. Идентификаторы категорий перечисляются через запятую. Можно указать значение **current**, тогда будут показаны товары из по текущей (открытой) категории магазина или из всех категорий, если ни одна категория не открыта. По умолчанию категория не учитывается, выводятся все товары;

— **brand\_id** – производители товаров. Можно указать отрицательное значение, тогда будут исключены товары указанного производителя. Идентификаторы производителя перечисляются через запятую. По умолчанию производитель не учитывается, выводятся все товары;

— **sort** – сортировка товаров: по умолчанию как на странице модуля, **date** – по дате, **rand** – в случайном порядке, **price** - по цене, **sale** – по количеству продаж;

— **images** – количество изображений, прикрепленных к товару;

— **images\_variation** – тег размера изображений, задается в настроках модуля;

— **param** – значения дополнительных характеристике;

Пример:

Товары обладают следующими характеристиками:

- цвет выпадающий список, номер 3;
- высота число, номер 10;

• наличие аналогов – галочка, номер 16.

Значит значение атрибута param="3=5&3=6&10>12&16=0" расшифровывается как товары красного и синего цвета (5 и 6 номер), высотой более 12, не имеющие аналогов.

<insert name="show\_block" module="shop" param="3=5&3=6&10>12&16=0">

Номер (или идентификатор) характеристики можно посмотреть, если подвести курсор к названию характеристики в списке характеристик в административной части. Появиться всплывающая подсказка «Редактировать (номер характеристики)».

Номер (или идентификатор) значения характеристики можно посмотреть, если при редактировании характеристики подвести курсора на нужное значение. Появиться всплывающия подсказка «ID: номер».

— **hits\_only** – выводить только товары с пометкой «Хит»: **true** – выводить только товары с пометкой «Хит», по умолчанию пометка «Хит» будет игнорироваться;

— **action\_only** – выводить только товары с пометкой «Акция»: **true** – выводить только товары с пометкой «Акция», по умолчанию пометка «Акция» будет игнорироваться;

— **new\_only** – выводить только товары с пометкой «Новинка»: **true** – выводить только товары с пометкой «Новинка», по умолчанию пометка «Новинка» будет игнорироваться;

— **discount\_only** – выводить только товары, на которые действует скидка: **true** – выводить только товары, на которые действует скидка, по умолчанию скидка у товаров игнорируется;

— **only\_module** – выводить блок только на странице, к которой прикреплен модуль «Магазин»: **true** – выводить блок только на странице модуля, по умолчанию блок будет выводиться на всех страницах;

— **tag** – тег, прикрепленный к товарам;

— **template** – шаблон тега (файл modules/shop/views/shop.view.show\_block\_**template**.php; по умолчанию шаблон modules/shop/views/shop.view.show\_block.php).

Пример:

<insert name="show\_block" module="shop">

выведет 3 последних товара из магазина

<insert name="show\_block" module="shop" count="5" sort="rand">

выведет 5 случайных товаров из магазина

<insert name="show\_block" module="shop" sort="price" count="4" cat\_id="12">

выведет 4 самых дешевых товаров из рубрики №12 магазина

В шаблоне тега можно получить значение любого атрибута через переменную \$result["attributes"]["название атрибута"].

#### **show\_block module="site"**

Выводит содержимое блока на сайте, номер которой передан в виде атрибута id.

Атрибуты:

— **id** – идентификатор блока;

— **template** – шаблон тега (файл modules/site/views/site.view.show\_block\_**template**.php; по умолчанию шаблон modules/site/views/site.view.show\_block.php).

Пример:

<insert name="show\_block" module="site" id="7">

выведет в ячейке таблицы содержимое страницы с id=7, редактируемой в модуле «Страницы сайта»

В шаблоне тега можно получить значение любого атрибута через переменную \$result["attributes"]["название атрибута"].

#### **show\_block module="tags"**

Выводит список тегов.

Атрибуты:

— **template** – шаблон тега (файл modules/tags/views/tags.view.show\_block\_**template**.php; по умолчанию шаблон modules/tags/views/tags.view.show\_block.php).

Пример:

<insert name="show\_block" module="tags">

выведет облако тегов

В шаблоне тега можно получить значение любого атрибута через переменную \$result["attributes"]["название атрибута"].

### **show\_block module="users"**

Выводит статистику пользователей на сайте.

Атрибуты:

— **template** – шаблон тега (файл modules/users/views/users.view.show\_block\_**template**.php; по умолчанию шаблон modules/users/views/users.view.show\_block.php).

Пример:

<insert name="show\_block" module="users">

выведет «Сейчас на сайте: 13 гостей, 9 пользователей.»

В шаблоне тега можно получить значение любого атрибута через переменную \$result["attributes"]["название атрибута"].

#### **show\_block module="votes"**

Выводит опросы.

Атрибуты:

— **id** – задает номер вопроса;

```
— count – количество вопросов. Значение all выведет все вопросы. По умолчанию 
1;
```
— **sort** – сортировка опросов: по умолчанию ручная сортировка как в административной части, **rand** – в случайном порядке;

— **template** – шаблон тега (файл

modules/votes/views/votes.view.show\_block\_**template**.php; по умолчанию шаблон modules/votes/views/votes.view.show\_block.php).

Пример:

<insert name="show\_block" module="votes">

выведет вопрос, варианты ответа и кнопки «Ответить» и «Результаты», согласно настройкам и заполнению модуля «Опросы» в административной части сайта

В шаблоне тега можно получить значение любого атрибута через переменную \$result["attributes"]["название атрибута"].

#### **show\_block module="wishlist"**

Выводит информацию о товарах в списке пожеланий.

Атрибуты:

— **template** – шаблон тега (файл modules/wishlist/views/wishlist.view.show\_block\_**template**.php; по умолчанию шаблон modules/wishlist/views/wishlist.view.show\_block.php).

Пример:

<insert name="show\_block" module="wishlist">

В шаблоне тега можно получить значение любого атрибута через переменную \$result["attributes"]["название атрибута"].

# **show\_body**

Выводит основной контент страницы: заголовка (если не запрещен его вывод в настройке странице «Не показывать заголовок»), текста страницы и прикрепленного модуля. Заменяет три тега: show h1, show text, show module.

Пример:

<insert name="show\_body">

Шаблон в файле themes/functions/show\_body.php.

В шаблоне тега можно получить значение любого атрибута через переменную \$result["attributes"]["название атрибута"].

# **show\_brand module="shop"**

Выводит несколько производителей.

Атрибуты:

— **count** – количество выводимых производителей (по умолчанию выводяться все производители);

— **site\_id** – страницы, к которым прикреплен модуль. Идентификаторы страниц перечисляются через запятую. Можно указать отрицательное значение, тогда будут исключены товара из указанного раздела. По умолчанию выбираются все страницы;

— **cat\_id** – категории товаров, если в настройках модуля отмечено «Использовать категории». Можно указать отрицательное значение, тогда будут исключены производители из указанной категории. Идентификаторы категорий перечисляются через запятую. Можно указать значение **current**, тогда будут показаны производители из по текущей (открытой) категории магазина или из всех категорий, если ни одна категория не открыта. По умолчанию категория не учитывается, выводятся все производители;

— **images** – количество изображений, прикрепленных к производителю;

— **images\_variation** – тег размера изображений, задается в настроках модуля;

— **only\_module** – выводить блок только на странице, к которой прикреплен модуль «Магазин»: **true** – выводить блок только на странице модуля, по умолчанию блок будет выводиться на всех страницах;

— **template** – шаблон тега (файл

modules/shop/views/shop.view.show\_brand\_**template**.php; по умолчанию шаблон modules/shop/views/shop.view.show\_brand.php).

Пример:

```
<insert name="show_brand" module="shop">
```
В шаблоне тега можно получить значение любого атрибута через переменную \$result["attributes"]["название атрибута"].

#### **show\_breadcrumb**

Выводит навигацию по сайту «Хлебные крошки».

Атрибуты:

— **separator** – разделитель ссылок в навигации;

— **current** – выводить текущий пункт: **true** – выводить ссылку на текущую страницу, по умолчанию ссылка на текущую страницу не выводится.

Пример:

```
<insert name="show_breadcrumb">
```
Шаблон в файле themes/functions/show\_breadcrumb.php.

В шаблоне тега можно получить значение любого атрибута через переменную \$result["attributes"]["название атрибута"].

# **C**

#### **show\_calendar module="news"**

Выводит календарь со ссылками на новости за период. Периоды отображаются в виде ссылок на месяцы, только если имеются новости, соответствующие этим периодам.

Атрибуты:

— **site\_id** – страница, к которой прикреплен модуль, по умолчанию выбирается одна страница;

— **cat\_id** – категория новостей (id категории, по умолчанию учитываются все новости), если в настройках модуля отмечено «Использовать категории»;

— **detail** – детализация (**day** – дни, **month** – месяца (по умолчанию), **year** – годы);

— **only\_module** – выводить блок только на странице «Новости»: **true** – выводить блок только на странице модуля, по умолчанию блок будет выводиться на всех страницах;

— **template** – шаблон тега (файл modules/news/views/news.view.show\_calendar\_**template**.php или modules/news/views/news.view.show\_calendar\_day\_**template**.php для детализации по дням; по умолчанию шаблон modules/news/views/news.view.show\_calendar.php или modules/news/views/news.view.show\_calendar\_day.php для детализации по дням).

Пример:

<insert name="show\_calendar" module="news">

выведет календарь новостей

В шаблоне тега можно получить значение любого атрибута через переменную \$result["attributes"]["название атрибута"].

#### **show\_comments module="site"**

Выводит комментарии, прикрепленные к странице сайта, если в конфигурации модуля «Страницы сайты» подключены комментарии.

Атрибуты:

— **template** – шаблон тега (файл modules/site/views/site.view.show\_comments\_**template**.php; по умолчанию шаблон modules/site/views/site.view.show\_comments.php).

Пример:

<insert name="show\_comments" module="site">

выведет форму для отправки комментариев и добавленные комментарии посетителей

В шаблоне тега можно получить значение любого атрибута через переменную \$result["attributes"]["название атрибута"].

#### **show\_css**

Подключает CSS-файлы. При включенном режиме разработки файлы будут объеденены и сжаты, что приведет к более быстрой загрузке файлов. Если существуют какие-то проблемы при включенном сжатии, подключите CSS-файлы стандартным HTML-тегом <link rel="stylesheet" type="text/css"...>.

Атрибуты:

— **files** – перечень CSS-файлов, которые нужно подключить. Файлы должны
размещаться в папке css. Если файлов несколько, то названия должны быть разделены запятыми.

Пример:

<insert name="show\_css" files="default.css, style.css">

Тег подключит файлы css/default.css, css/style.css. Если файлы находятся в кастомной теме, то пути к ним корректно пропишутся. Файлы будут объединены, сжаты и станут быстрее загружаться.

Шаблон в файле themes/functions/show\_css.php.

В шаблоне тега можно получить значение любого атрибута через переменную \$result["attributes"]["название атрибута"].

#### **custom**

Выводит путь до файла с учетом кастомизации.

#### Атрибуты:

— **path** – исходный путь до файла;

Пример:

<insert name="custom" path="img/logo.png">

Выведет:

- custom/my/img/logo.png если файл найден в текущей теме (в примере тема называется my);
- *img/logo.png* если файла нет в текушей теме, но он найден в корне сайта;
- пустое значение если файла нет нигде.

— **absolute** – путь абсолютный: **true** – тег выведет полный путь до файла, по умолчанию тег выведет относительный путь до файла без доменного имени.

Пример:

<insert name="custom" path="img/logo.png">

Выведет custom/my/img/logo.png.

<insert name="custom" path="img/logo.png" absolute="true">

Выведет https://site.ru/custom/my/img/logo.png.

Шаблон в файле themes/functions/custom.php.

В шаблоне тега можно получить значение любого атрибута через переменную \$result["attributes"]["название атрибута"].

# **D**

#### **show\_description**

Выводит мета-тег description страницы.

Пример:

<meta name="description" content="<insert name="show\_description">">

выведет описание текущей страницы

Шаблон в файле themes/functions/show description.php.

В шаблоне тега можно получить значение любого атрибута через переменную \$result["attributes"]["название атрибута"].

#### **show\_dynamic module="site"**

Выводит содержимое динамического блока, номер которой передан в виде атрибута id.

Атрибуты:

— **id** – идентификатор динамического блока;

— **element\_id** – номер элемента, для которого будет выведено значение блока, по умолчанию текущий элемент;

— **module\_name** – модуль элемента, для которого будет выведено значение блока, по умолчанию текущий модуль;

— **element\_type** – тип элемента, для которого будет выведено значение блока, по умолчанию тип текущего элемента;

— **template** – шаблон тега (файл modules/site/views/site.view.show\_dynamic\_**template**.php; по умолчанию шаблон modules/site/views/site.view.show\_dynamic.php).

Пример:

<insert name="show\_dynamic" module="site">

В шаблоне тега можно получить значение любого атрибута через переменную \$result["attributes"]["название атрибута"].

### **show\_form module="ab"**

Выводит форму добавления сообщения. Для правильной работы тега должна существовать страница, к которой прикреплен модуль Объявления.

Атрибуты:

— **site\_id** – страницы, к которым прикреплен модуль. Идентификаторы страниц перечисляются через запятую. По умолчанию выбираются все страницы. Если задано несколько страниц, то в форме появляется выпадающий список «Раздел»;

— **cat\_id** – категории объявлений, если в настройках модуля отмечено «Использовать категории». Идентификаторы категорий перечисляются через запятую. Можно указать значение **current**, тогда форма будет добавлять объявление в текущую (открытую) категорию или выводить поле «Категория», если ни одна категория не открыта. Если задано несколько категорий, то в форме появляется выпадающий список «Категория»;

— **only\_module** – выводить форму только на странице, к которой прикреплен модуль «Объявления»: **true** – выводить форму только на странице модуля, по умолчанию форма будет выводиться на всех страницах;

— **template** – шаблон тега (файл modules/ab/views/ab.view.form\_**template**.php; по умолчанию шаблон modules/ab/views/ab.view.form.php).

Пример:

<insert name="show\_form" module="ab">

выведет форму добавления объявления

В шаблоне тега можно получить значение любого атрибута через переменную \$result["attributes"]["название атрибута"].

### **show\_form module="faq"**

Выводит форму добавления вопроса. Для правильной работы тега должна существовать страница, к которой прикреплен модуль Вопрос-Ответ.

Атрибуты:

— **site\_id** – страница, к которой прикреплен модуль, по умолчанию выбирается одна страница;

— **cat\_id** – категория вопросов (id категории, по умолчанию выбирается одна категория), если в настройках модуля отмечено «Использовать категории»;

— **only\_module** – выводить форму только на странице, к которой прикреплен модуль «Вопрос-Ответ»: **true** – выводить форму только на странице модуля, по умолчанию форма будет выводиться на всех страницах;

— **template** – шаблон тега (файл modules/faq/views/faq.view.form\_**template**.php; по умолчанию шаблон modules/faq/views/faq.view.form.php).

Пример:

```
<insert name="show_form" module="faq">
```
выведет форму добавления вопроса

В шаблоне тега можно получить значение любого атрибута через переменную \$result["attributes"]["название атрибута"].

## **show\_form module="feedback"**

Выводит форму добавления сообщения. Для правильной работы тега должна существовать страница, к которой прикреплен модуль Обратная связь.

Атрибуты:

— **site\_id** – страница, к которой прикреплен модуль, по умолчанию выбирается одна страница;

— **template** – шаблон тега (файл modules/feedback/views/feedback.view.form\_**template**.php; по умолчанию шаблон modules/feedback/views/feedback.view.form.php).

Пример:

<insert name="show\_form" module="feedback">

выведет форму добавления сообщения

В шаблоне тега можно получить значение любого атрибута через переменную \$result["attributes"]["название атрибута"].

### **show\_form module="subscribtion"**

Выводит форму подписки на рассылки.

Атрибуты:

```
— template – шаблон тега (файл 
modules/subscribtion/views/subscribtion.view.form_template.php; по умолчанию 
шаблон modules/subscribtion/views/subscribtion.view.form.php).
```
Пример:

<insert name="show\_form" module="subscribtion">

выведет форму подписки на рассылки

В шаблоне тега можно получить значение любого атрибута через переменную

# **H**

#### **show\_h1**

Выводит заголовок страницы, если не запрещен его вывод в настройке странице «Не показывать заголовок».

Пример:

```
<h1><insert name="show h1"></h1>
```
выведет <h1>Название страницы</h1>

Шаблон в файле themes/functions/show\_h1.php.

В шаблоне тега можно получить значение любого атрибута через переменную \$result["attributes"]["название атрибута"].

#### **show\_head**

Формирует часть HTML-шапки сайта. Включает в себя в том числе теги: show\_title, show description, show keywords.

Пример:

<insert name="show\_head">

Шаблон в файле themes/functions/show\_head.php.

В шаблоне тега можно получить значение любого атрибута через переменную \$result["attributes"]["название атрибута"].

#### **show\_href**

Выводит ссылку на страницу сайта. Если текущая страница соответствует адресу, на которую ведет ссылка, то ссылка становится неактивной. Шаблонная функция аналогична стандартной HTML-конструкции <a href=""></a>, но ликвидирует ссылки, которые никуда не ведут.

Атрибуты:

— **rewrite** – псевдоссылка страницы, на которую ведет ссылка, например: news;

— **img** – адрес изображения, использующегося в качестве ссылки, например: img/logo.png, можно добавлять LANG, чтобы подставить ID текущего языка;

— **img\_act** – адрес изображения на текущей странице, например: img/home act.gif, можно добавлять LANG, чтобы подставить ID текущего языка;

— **width** – ширина изображения;

— **height** – высота изображения;

— **class** – класс для ссылки;

— **alt** – альтернативный тег для изображения или текст ссылки. Если задано **title**, будет подставлено название сайта из параметров сайта. Если задано **url**, будет подставлена ссылка на главную страницу сайта.

#### Пример:

<insert name="show\_href" rewrite="shop/cart" alt="Корзина">

Выведет:

• на странице "Корзина"

Корзина

• на остальных страницах

<a href="http://site.ru/shop/cart/" title="Корзина">Корзина</a>

• на остальных страницах английской версии, если слово "Корзина" переведено в интерфейсе "Языки сайта"

<a href="http://site.ru/eng/shop/cart/" title="Cart">Cart</a>

<insert name="show\_href" alt="url" class="logo">

Выведет:

• на главной странице

http://site.ru/

• на внутренней странице

<a href="http://site.ru/" title="http://site.ru/" class="logo">http://site.ru/</a>

• на внутренней странице английской версии

<a href="http://site.ru/eng/" title="http://site.ru/" class="logo">http://site.ru/</a>

<insert name="show\_href" img="img/logo\_LANG.png" alt="title" width="220"

#### height="80">

#### Выведет:

• на главной странице

<img src="http://site.ru/img/logo1.png" alt="Название сайта" width="220" height="80">

• на внутренней странице

<a href="http://site.ru/" title="Название сайта"><img src="http://site.ru/img/logo1.png" alt="Название сайта" width="220" height="80"></a>

• на внутренней странице английской версии

```
<a href="http://site.ru/eng/" title="Site name"><img
src="http://site.ru/img/logo2.png" alt="Site name" width="220" height="80"></a>
```
<insert name="show\_href" img="img/map.png" img\_act="img/map\_act.png" alt="Карта сайта" rewrite="map" width="10" height="20">

Выведет:

• на странице "Карта сайта"

```
<img src="http://site.ru/img/map_act.png" alt="Карта сайта" width="10"
height="20">
```
• на всех остальных страницах

```
<a href="http://site.ru/map/" title="Карта сайта"><img
src="http://site.ru/img/map.png" alt="Карта сайта" width="10"
height="20"></a>
```
Шаблон в файле themes/functions/show\_href.php.

В шаблоне тега можно получить значение любого атрибута через переменную \$result["attributes"]["название атрибута"].

# **I**

#### **show\_images module="site"**

Выводит изображения, прикрепленные к странице сайта, если в конфигурации модуля «Страницы сайта» включен параметры «Использовать изображения».

Атрибуты:

— **template** – шаблон тега (файл modules/site/views/site.view.show\_images\_**template**.php; по умолчанию шаблон modules/site/views/site.view.show\_images.php).

Пример:

<insert name="show\_images" module="site">

выведет группу фотографий, прикрепленных к текущей странице

В шаблоне тега можно получить значение любого атрибута через переменную \$result["attributes"]["название атрибута"].

#### **show\_include**

Подключает файл-блок шаблона.

Атрибуты:

— **file** – имя PHP-файла из папки themes/blocks без расширения.

Пример:

<insert name="show\_include" file="diafan">

подключит файл themes/blocks/diafan.php

Шаблон в файле themes/functions/show\_include.php.

В шаблоне тега можно получить значение любого атрибута через переменную \$result["attributes"]["название атрибута"].

# **J**

#### **show\_js**

Подключает JS-файлы. Тег нужно добавить перед </body>.

```
Пример:
<html><head> </head>
<body>
....
<insert name="show_js">
```
Шаблон в файле themes/functions/show js.php.

В шаблоне тега можно получить значение любого атрибута через переменную \$result["attributes"]["название атрибута"].

# **K**

## **show\_keywords**

Выводит ключевые слова страницы. Используется для мета-тега keywords.

Пример:

<meta name="keywords" content="<insert name="show\_keywords">">

выведет ключевые слова текущей страницы

Шаблон в файле themes/functions/show keywords.php.

В шаблоне тега можно получить значение любого атрибута через переменную \$result["attributes"]["название атрибута"].

# $\mathbf{L}$

# **language**

Выводит номер текущей языковой версии сайта.

Пример:

<insert name="language">

Шаблон в файле themes/functions/language.php.

В шаблоне тега можно получить значение любого атрибута через переменную \$result["attributes"]["название атрибута"].

### **show\_last\_order module="cart"**

Выводит информацию о последнем совершенном заказе.

Атрибуты:

— **template** – шаблон тега (файл modules/cart/views/cart.view.show\_last\_order\_**template**.php; по умолчанию шаблон modules/cart/views/cart.view.show last order.php).

Пример:

<insert name="show\_last\_order" module="cart">

В шаблоне тега можно получить значение любого атрибута через переменную \$result["attributes"]["название атрибута"].

#### **show\_links module="site"**

Выводит ссылки на страницы нижнего уровня, принадлежащие текущей странице.

Атрибуты:

— **template** – шаблон тега (файл modules/site/views/site.view.show\_links\_**template**.php; по умолчанию шаблон modules/site/views/site.view.show\_links.php).

Пример:

```
<insert name="show_links" module="site">
```
В шаблоне тега можно получить значение любого атрибута через переменную \$result["attributes"]["название атрибута"].

#### **show\_login module="registration"**

Выводит форму авторизации или приветствие и ссылки на редактирование данных и выход, если пользователь авторизован.

Атрибуты:

— **template** – шаблон тега (файл modules/registration/views/registration.view.show\_login\_**template**.php; по умолчанию шаблон modules/registration/views/registration.view.show\_login.php).

Пример:

<insert name="show\_login" module="registration">

выведет форму авторизации

В шаблоне тега можно получить значение любого атрибута через переменную \$result["attributes"]["название атрибута"].

## **show\_module**

Выводит контент модуля.

Пример:

<insert name="show\_module">

Шаблон в файле themes/functions/show module.php.

В шаблоне тега можно получить значение любого атрибута через переменную \$result["attributes"]["название атрибута"].

# **P**

### **path**

Выводит адрес сайта.

Пример:

<insert name="path">

Выведет http://site.ru/.

Шаблон в файле themes/functions/path.php.

В шаблоне тега можно получить значение любого атрибута через переменную \$result["attributes"]["название атрибута"].

### **path\_url**

Выводит адрес сайта, с учетом языковой версии сайта.

Пример:

<insert name="path\_url">

Выведет:

- http://site.ru/ для русской версии;
- http://site.ru/eng/ для английской версии;

Шаблон в файле themes/functions/path\_url.php.

В шаблоне тега можно получить значение любого атрибута через переменную \$result["attributes"]["название атрибута"].

#### **show\_previous\_next module="site"**

Выводит ссылки на предыдущую и последующую страницы.

Атрибуты:

— **template** – шаблон тега (файл modules/site/views/site.view.show\_previous\_next\_**template**.php; по умолчанию шаблон modules/site/views/site.view.show\_previous\_next.php).

Пример:

<insert name="show\_previous\_next" module="site">

В шаблоне тега можно получить значение любого атрибута через переменную \$result["attributes"]["название атрибута"].

#### **show\_protect**

Выводит JS код запрещающий копирование контента на сайте.

Пример:

<body<insert name="show\_protect">>

Шаблон в файле themes/functions/show\_protect.php.

В шаблоне тега можно получить значение любого атрибута через переменную \$result["attributes"]["название атрибута"].

# **S**

#### **show\_search module="ab"**

Выводит форму поиска объявлений. Если для категорий прикреплены дополнительные характеристики, то поиск по ним производится только на странице категории.

Атрибуты:

— **site\_id** – страницы, к которым прикреплен модуль. Идентификаторы страниц перечисляются через запятую. По умолчанию выбираются все страницы. Если выбрано несколько страниц сайта, то в форме поиска появляется выпадающих список по выбранным страницам. Можно указать отрицательное значение, тогда указанные страницы будут исключены из списка;

— **cat\_id** – категории объявлений, если в настройках модуля отмечено «Использовать категории». Идентификаторы категорий перечисляются через запятую. Можно указать значение **current**, тогда поиск будет осуществляться по текущей (открытой) категории или по всем категориям, если ни одна категория не открыта. Если выбрано несколько категорий, то в форме поиска появится выпадающий список категорий, который будет подгружать прикрепленные к категориям характеристики. Можно указать отрицательное значение, тогда указанные категории будут исключены из списка. Можно указать значение **all**, тогда поиск будет осуществлятся по всем категориям объявлений и в форме будут участвовать только общие характеристики. Атрибут не обязателен;

— **ajax** – подгружать результаты поиска без перезагрузки страницы. Результаты подгружаются только если открыта страница со списком объявлений, иначе поиск работает обычным образом: **true** – результаты поиска подгружаются, по умолчанию будет перезагружена вся страница.;

— **only\_module** – выводить блок только на странице, к которой прикреплен модуль «Объявления»: **true** – выводить блок только на странице модуля, по умолчанию блок будет выводиться на всех страницах;

— **template** – шаблон тега (файл modules/ab/views/ab.view.show\_search\_**template**.php; по умолчанию шаблон modules/ab/views/ab.view.show\_search.php).

Пример:

<insert name="show\_search" module="ab">

выведет форму поиска по каталогу объявлений

В шаблоне тега можно получить значение любого атрибута через переменную \$result["attributes"]["название атрибута"].

#### **show\_search module="search"**

Выводит форму поиска по сайту.

Атрибуты:

— **button** – значение кнопки «Найти». Для неосновной языковой версии значение можно перевести в административной части в меню «Языки сайта» – «Перевод интерфейса»;

— **ajax** – подгружать результаты поиска без перезагрузки страницы.: **true** – результаты поиска подгружаются, по умолчанию будет перезагружена вся страница.;

— **template** – шаблон тега (файл modules/search/views/search.view.show\_search\_**template**.php; по умолчанию шаблон modules/search/views/search.view.show\_search.php).

Пример:

<insert name="show\_search" module="search" button="найти">

выведет форму поиска по сайту. "button" - необязательный атрибут названия кнопки поиска

В шаблоне тега можно получить значение любого атрибута через переменную \$result["attributes"]["название атрибута"].

### **show\_search module="shop"**

Выводит форму поиска товаров. Если для категорий прикреплены дополнительные характеристики, то поиск по ним производится только на странице категории. Поиск по обязательным полям подключается в настройках модуля (опции «Искать по цене», «Искать по артикулу», «Искать товары по акции», «Искать по новинкам», «Искать по хитам»). Если в форму поиска выведены характеристики с типом «выпадающий список» и «список с выбором нескольких значений», то значения характеристик, которые не найдут ни один товар, в форме поиска не выведутся.

Атрибуты:

— **site\_id** – страницы, к которым прикреплен модуль. Идентификаторы страниц перечисляются через запятую. По умолчанию выбираются все страницы. Если выбрано несколько страниц сайта, то в форме поиска появляется выпадающих список по выбранным страницам. Можно указать отрицательное значение, тогда указанные страницы будут исключены из списка;

— **cat\_id** – категории товаров, если в настройках модуля отмечено «Использовать категории». Идентификаторы категорий перечисляются через запятую. Можно указать значение **current**, тогда поиск будет осуществляться по текущей (открытой) категории магазина или по всем категориям, если ни одна категория не открыта. Если выбрано несколько категорий, то в форме поиска появится выпадающий список категорий магазина, который будет подгружать прикрепленные к категориям характеристики. Можно указать отрицательное значение, тогда указанные категории будут исключены из списка. Можно указать значение **all**, тогда поиск будет осуществлятся по всем категориям товаров и в форме будут участвовать только общие характеристики. Атрибут не обязателен;

— **ajax** – подгружать результаты поиска без перезагрузки страницы: **true** – результаты поиска подгружаются, по умолчанию будет перезагружена вся страница. Результаты подгружаются только если открыта страница со списком товаром, иначе поиск работает обычным образом;

— **only\_module** – выводить форму поиска только на странице модуля «Магазин»: **true** – выводить форму только на странице модуля, по умолчанию форма будет выводиться на всех страницах;

#### — **template** – шаблон тега (файл

modules/shop/views/shop.view.show\_search\_**template**.php; по умолчанию шаблон modules/shop/views/shop.view.show\_search.php).

Пример:

<insert name="show\_search" module="shop">

выведет форму поиска по каталогу товаров

В шаблоне тега можно получить значение любого атрибута через переменную \$result["attributes"]["название атрибута"].

### **show\_social\_links**

Выводит ссылки на социальные сети.

Пример:

<insert name="show\_social\_links">

Шаблон в файле themes/functions/show\_social\_links.php.

В шаблоне тега можно получить значение любого атрибута через переменную \$result["attributes"]["название атрибута"].

# **T**

#### **show\_tags module="site"**

Выводит теги (слова-якори), прикрепленные к странице сайта, если в конфигурации модуля «Страницы сайты» подключены теги.

Атрибуты:

— **template** – шаблон тега (файл modules/site/views/site.view.show\_tags\_**template**.php; по умолчанию шаблон modules/site/views/site.view.show\_tags.php).

Пример:

<insert name="show\_tags" module="site">

выведет список ссылок на теги, прикрепленные к текущей страние

В шаблоне тега можно получить значение любого атрибута через переменную \$result["attributes"]["название атрибута"].

#### **show\_text**

Выводит текст страницы.

Пример:

<insert name="show\_text">

Шаблон в файле themes/functions/show text.php.

В шаблоне тега можно получить значение любого атрибута через переменную \$result["attributes"]["название атрибута"].

#### **show\_title**

Выводит заголовок. Используется между тегами <title></title> в шапке сайта.

Пример:

<title><insert name="show title"></title>

выведет заголовок текущей страницы

Шаблон в файле themes/functions/show title.php.

В шаблоне тега можно получить значение любого атрибута через переменную \$result["attributes"]["название атрибута"].

# **Y**

#### **show\_year**

Выводит период функционирования сайта в годах.

Атрибуты:

— **year** – начало отсчета (по умолчанию текущий год).

Пример:

<insert name="show\_year">

в 2009 году выведет «2009 г.», в 2010 году выведет «2010 г.»

#### <insert name="show\_year" year="2010">

в 2010 году выведет «2010 г.», в 2013 году выведет «2010-2013 гг.»

Шаблон в файле themes/functions/show\_year.php.

В шаблоне тега можно получить значение любого атрибута через переменную

\$result["attributes"]["название атрибута"].